# QMCPACK

User's Guide and Developer's Manual v3.9.2 April 29, 2020

QMCPACK website: http://www.qmcpack.org Releases and source code: https://github.com/QMCPACK Google Group: https://groups.google.com/forum/#!forum/qmcpack Latest manual: https://docs.qmcpack.org/qmcpack\_manual.pdf

# Contents

| 1 | Intr                                     | roduction                                                                                                    | 11                                                                                            |
|---|------------------------------------------|----------------------------------------------------------------------------------------------------|-----------------------------------------------------------------------------------------------|
|   | 1.1                                      | Quickstart and a first QMCPACK calculation                                                                                                    | 11                                                                                            |
|   | 1.2                                      | Authors and History                                                                                                    | 13                                                                                            |
|   | 1.3                                      | Support and Contacting the Developers                                                                                                    | 14                                                                                            |
|   | 1.4                                      | Performance                                                                                                    | 14                                                                                            |
|   | 1.5                                      | Open source license                                                                                                    | 14                                                                                            |
|   | 1.6                                      | Contributing to QMCPACK                                                                                                    | 15                                                                                            |
|   | 1.7                                      | QMCPACK Roadmap                                                                                                    | 15                                                                                            |
|   |                                          | 1.7.1 Code                                                                                                    | 16                                                                                            |
|   |                                          | 1.7.2 Documentation                                                                                                    | 16                                                                                            |
| 2 | Fea                                      | tures of QMCPACK                                                                                                    | 17                                                                                            |
|   | 2.1                                      | Production-level features                                                                                                    | 17                                                                                            |
|   | 2.2                                      | SoA optimizations and improved algorithms                                                                                                    | 18                                                                                            |
|   | 2.3                                      | Supported GPU features                                                                                                    | 18                                                                                            |
|   | 2.4                                      | Beta test features                                                                                                    | 19                                                                                            |
|   |                                          | 2.4.1 Auxiliary-Field Quantum Monte Carlo                                                                                                    | 19                                                                                            |
|   |                                          | 2.4.2 Sharing of spline data across multiple GPUs                                                                                                    | 20                                                                                            |
|   |                                          |                                                                                                    |                                                                                               |
| 3 | Obt                                      | taining, installing, and validating QMCPACK                                                                                                    | <b>21</b>                                                                                     |
| 3 | <b>Obt</b><br>3.1                        | taining, installing, and validating QMCPACK Installation steps                                                                                                    | <b>21</b><br>21                                                                               |
| 3 |                                          |                                                                                                    |                                                                                               |
| 3 | 3.1                                      | Installation steps                                                                                                    | 21                                                                                            |
| 3 | $\begin{array}{c} 3.1\\ 3.2 \end{array}$ | Installation steps                                                                                                    | 21<br>22                                                                                      |
| 3 | $3.1 \\ 3.2 \\ 3.3$                      | Installation steps                                                                                                    | 21<br>22<br>22                                                                                |
| 3 | 3.1<br>3.2<br>3.3<br>3.4                 | Installation steps                                                                                                    | 21<br>22<br>22<br>22<br>22                                                                    |
| 3 | 3.1<br>3.2<br>3.3<br>3.4                 | Installation steps                                                                                                    | 21<br>22<br>22<br>22<br>23                                                                    |
| 3 | 3.1<br>3.2<br>3.3<br>3.4<br>3.5          | Installation steps                                                                                                    | 21<br>22<br>22<br>22<br>22<br>23<br>23                                                        |
| 3 | 3.1<br>3.2<br>3.3<br>3.4<br>3.5          | Installation steps                                                                                                    | 21<br>22<br>22<br>22<br>23<br>23<br>23<br>24                                                  |
| 3 | 3.1<br>3.2<br>3.3<br>3.4<br>3.5          | Installation steps                                                                                                    | 21<br>22<br>22<br>22<br>23<br>23<br>23<br>24<br>24                                            |
| 3 | 3.1<br>3.2<br>3.3<br>3.4<br>3.5          | Installation steps                                                                                                    | 21<br>22<br>22<br>23<br>23<br>23<br>24<br>24<br>24<br>24                                      |
| 3 | 3.1<br>3.2<br>3.3<br>3.4<br>3.5          | Installation steps                                                                                                    | $\begin{array}{c} 21 \\ 22 \\ 22 \\ 23 \\ 23 \\ 24 \\ 24 \\ 24 \\ 25 \end{array}$             |
| 3 | 3.1<br>3.2<br>3.3<br>3.4<br>3.5          | Installation steps                                                                                                    | 21<br>22<br>22<br>23<br>23<br>23<br>24<br>24<br>24<br>24<br>25<br>27                          |
| 3 | 3.1<br>3.2<br>3.3<br>3.4<br>3.5          | Installation steps                                                                                                    | $\begin{array}{c} 21 \\ 22 \\ 22 \\ 23 \\ 23 \\ 24 \\ 24 \\ 24 \\ 25 \\ 27 \\ 27 \end{array}$ |
| 3 | 3.1<br>3.2<br>3.3<br>3.4<br>3.5          | Installation stepsObtaining the latest release versionObtaining the latest development versionPrerequisitesC++ 14 standard library3.5.1 Intel compilerBuilding with CMake3.6.1 Quick build instructions (try first)3.6.2 Environment variables3.6.3 Configuration options3.6.4 Installation from CMake3.6.5 Role of QMC_DATA3.6.6 Configure and build using CMake and make3.6.7 Example configure and build | 21<br>22<br>22<br>23<br>23<br>23<br>24<br>24<br>24<br>24<br>25<br>27<br>27<br>27<br>28<br>28  |
| 3 | 3.1<br>3.2<br>3.3<br>3.4<br>3.5          | Installation steps                                                                                                    | 21<br>22<br>22<br>23<br>23<br>24<br>24<br>24<br>24<br>25<br>27<br>27<br>28<br>28<br>28        |

|   | 3.7  | Installation instructions for common workstations and supercomputers  | • |   | • |  | 30        |
|---|------|-----------------------------------------------------------------------|---|---|---|--|-----------|
|   |      | 3.7.1 Installing on Ubuntu Linux or other apt-get–based distributions |   |   |   |  | 30        |
|   |      | 3.7.2 Installing on CentOS Linux or other yum-based distributions     |   |   |   |  | 30        |
|   |      | 3.7.3 Installing on Mac OS X using Macports                           |   |   |   |  | 31        |
|   |      | 3.7.4 Installing on Mac OS X using Homebrew (brew)                    |   |   |   |  | 32        |
|   |      | 3.7.5 Installing on ALCF Theta, Cray XC40                             |   |   |   |  | 32        |
|   |      | 3.7.6 Installing on ORNL OLCF Summit                                  |   |   |   |  | 33        |
|   |      | 3.7.7 Installing on NERSC Cori, Haswell Partition, Cray XC40          |   |   |   |  | 33        |
|   |      | 3.7.8 Installing on NERSC Cori, Xeon Phi KNL partition, Cray XC40     |   |   |   |  | 34        |
|   |      | 3.7.9 Installing on systems with ARMv8-based processors               |   |   |   |  | 35        |
|   |      | 3.7.10 Installing on Windows                                          |   |   |   |  | 36        |
|   | 3.8  | Installing via Spack                                                  |   |   |   |  | 36        |
|   |      | 3.8.1 Known Limitations                                               |   |   |   |  | 36        |
|   |      | 3.8.2 Setting up the Spack Environment                                |   |   |   |  |           |
|   |      | 3.8.3 Building QMCPACK                                                |   |   |   |  | 38        |
|   |      | 3.8.4 Loading QMCPACK into your environment                           |   |   |   |  | 40        |
|   |      | 3.8.5 Dependencies that need to be compiled with GCC                  |   |   |   |  | 40        |
|   |      | 3.8.6 Installing QMCPACK with Spack on Linux                          |   |   |   |  | 41        |
|   |      | 3.8.7 Installing QMCPACK with Spack on Mac OS X                       |   |   |   |  | 41        |
|   |      | 3.8.8 Installing QMCPACK with Spack on Cray Supercomputers            |   |   |   |  | 41        |
|   |      | 3.8.9 Reporting Bugs                                                  |   |   |   |  | 41        |
|   | 3.9  | Testing and validation of QMCPACK                                     |   |   |   |  | 41        |
|   |      | 3.9.1 Deterministic and unit tests                                    |   |   |   |  | 43        |
|   |      | 3.9.2 Integration tests with Quantum Espresso                         |   |   |   |  | 44        |
|   |      | 3.9.3 Performance tests                                               |   |   |   |  | 44        |
|   |      | 3.9.4 Troubleshooting tests                                           |   |   |   |  | 45        |
|   |      | 3.9.5 Slow testing with OpenMPI                                       |   |   |   |  | 45        |
|   | 3.10 | Automated testing of QMCPACK                                          |   |   |   |  | 45        |
|   |      | Building ppconvert, a pseudopotential format converter                |   |   |   |  | 45        |
|   |      | Installing and patching Quantum ESPRESSO                              |   |   |   |  | 46        |
|   |      | How to build the fastest executable version of QMCPACK                |   |   |   |  | 47        |
|   |      | Troubleshooting the installation                                      |   |   |   |  |           |
|   |      | Ŭ                                                                     |   |   |   |  |           |
| 4 | Run  | ning QMCPACK                                                          |   |   |   |  | <b>49</b> |
|   | 4.1  | Command line options                                                  | • | • | • |  | 49        |
|   | 4.2  | Input files                                                           | • | • | • |  | 49        |
|   | 4.3  | Output files                                                          | • | • | • |  | 49        |
|   | 4.4  | Running in parallel with MPI                                          | • | • | • |  | 50        |
|   | 4.5  | Using OpenMP threads                                                  | • | • | • |  | 50        |
|   |      | 4.5.1 Nested OpenMP threads                                           | • | • | • |  | 50        |
|   |      | 4.5.2 Performance considerations                                      | • |   | • |  | 51        |
|   |      | 4.5.3 Memory considerations                                           | • | • | • |  | 52        |
|   | 4.6  | Running on GPU machines                                               | • | • | • |  | 52        |
|   |      | 4.6.1 Performance considerations                                      | • | • | • |  | 52        |
|   |      | 4.6.2 Memory considerations                                           | • | • | • |  | 53        |
|   |      |                                                                       |   |   |   |  |           |

# 5 Units used in QMCPACK

 $\mathbf{54}$ 

| 6 | Inp  | ut file overview 55                                                  |
|---|------|----------------------------------------------------------------------|
|   | 6.1  | Project                                                              |
|   | 6.2  | Random number initialization                                         |
| _ | C    |                                                                      |
| 7 | _    | cifying the system to be simulated 58                                |
|   | 7.1  | Specifying the simulation cell                                       |
|   |      | 7.1.1 Lattice                                                        |
|   |      | 7.1.2 Boundary conditions                                            |
|   |      | 7.1.3 Vacuum                                                         |
|   |      | 7.1.4 $LR\_dim\_cutoff60$                                            |
|   | 7.2  | Specifying the particle set                                          |
|   |      | 7.2.1 Input specification                                            |
|   |      | 7.2.2 Detailed attribute description                                 |
|   |      | 7.2.3 Example use cases                                              |
| 8 | This | al wavefunction specification 65                                     |
| 0 | 8.1  | al wavefunction specification       65         Introduction       65 |
|   | 8.2  |                                                                      |
|   |      | 8                                                                    |
|   | 8.3  | Single-particle orbitals                                             |
|   |      | 8.3.1 Spline basis sets                                              |
|   |      | 8.3.2 Gaussian basis sets                                            |
|   |      | 8.3.3 Hybrid orbital representation                                  |
|   |      | 8.3.4 Plane-wave basis sets                                          |
|   |      | 8.3.5 Homogeneous electron gas                                       |
|   | 8.4  | Jastrow Factors                                                      |
|   |      | 8.4.1 One-body Jastrow functions                                     |
|   |      | 8.4.2 Two-body Jastrow functions                                     |
|   |      | 8.4.3 User defined functional form                                   |
|   |      | 8.4.4 Long-ranged Jastrow factors                                    |
|   |      | 8.4.5 Three-body Jastrow functions                                   |
|   | 8.5  | Multideterminant wavefunctions                                       |
|   | 8.6  | Backflow wavefunctions                                               |
|   |      | 8.6.1 Input Specifications                                           |
|   |      | 8.6.2 Example Use Case                                               |
|   |      | 8.6.3 Optimization Tips                                              |
|   | 8.7  | Finite-difference linear response wave functions                     |
|   | 0.1  | 8.7.1 Input Specifications                                           |
|   |      | 8.7.2 Example Use Case                                               |
|   | 00   | Gaussian Product Wavefunction                                        |
|   | 8.8  | 8.8.1 Example Use Case                                               |
|   |      |                                                                      |
| 9 |      | niltonian and Observables 101                                        |
|   | 9.1  | The Hamiltonian                                                      |
|   | 9.2  | Pair potentials                                                      |
|   |      | 9.2.1 Coulomb potentials                                             |
|   |      | 9.2.2 Pseudopotentials                                               |
|   |      | 9.2.3 MPC Interaction/correction                                     |
|   | 9.3  | General estimators                                                   |

|    |      | 9.3.1 Chiesa-Ceperley-Martin-Holzmann kinetic energy correction     | . 109 |
|----|------|---------------------------------------------------------------------|-------|
|    |      | 9.3.2 Density estimator                                             | . 110 |
|    |      | 9.3.3 Spin density estimator                                        | . 111 |
|    |      | 9.3.4 Pair correlation function, $g(r)$                             | . 113 |
|    |      | 9.3.5 Static structure factor, $S(k)$                               |       |
|    |      | 9.3.6 Static structure factor, Skall                                |       |
|    |      | 9.3.7 Species kinetic energy                                        |       |
|    |      | 9.3.8 Lattice deviation estimator                                   |       |
|    |      | 9.3.9 Energy density estimator                                      |       |
|    |      | 9.3.10 One body density matrix                                      |       |
|    | 9.4  | Forward-Walking Estimators                                          |       |
|    | 9.5  | "Force" estimators                                                  |       |
|    | 0.0  |                                                                     | . 120 |
| 10 | Qua  | ntum Monte Carlo Methods                                            | 130   |
|    | 10.1 | Variational Monte Carlo                                             | . 131 |
|    | 10.2 | Wavefunction optimization                                           | . 133 |
|    |      | 10.2.1 VMC run for the optimization                                 | . 134 |
|    |      | 10.2.2 Correlated sampling and cost function                        | . 135 |
|    |      | 10.2.3 Optimizers                                                   |       |
|    |      | 10.2.4 OneShiftOnly Optimizer                                       |       |
|    |      | 10.2.5 Adaptive Optimizer                                           |       |
|    |      | 10.2.6 Descent Optimizer                                            |       |
|    |      | 10.2.7 Hybrid Optimizer                                             |       |
|    |      | 10.2.8 Quartic Optimizer                                            |       |
|    |      | 10.2.9 General recommendations                                      |       |
|    | 10.3 | Diffusion Monte Carlo                                               |       |
|    |      | Reptation Monte Carlo                                               |       |
|    | 10.1 |                                                                     | . 100 |
| 11 | Out  | put overview                                                        | 154   |
|    | 11.1 | The .scalar.dat file                                                | . 154 |
|    | 11.2 | The .opt.xml file                                                   | . 155 |
|    | 11.3 | The .qmc.xml file                                                   | . 155 |
|    | 11.4 | The .dmc.dat file                                                   | . 155 |
|    |      | The .bandinfo.dat file                                              |       |
|    |      | Checkpoint and restart files                                        |       |
|    |      | 11.6.1 The .cont.xml file                                           |       |
|    |      | 11.6.2 The config.h5 file                                           |       |
|    |      | 11.6.3 The random.h5 file                                           |       |
|    |      |                                                                     | . 100 |
| 12 | Ana  | lyzing QMCPACK data                                                 | 157   |
|    | 12.1 | Using the qmca tool to obtain total energies and related quantities | . 157 |
|    |      | 12.1.1 Obtaining a statistically correct mean and error bar         | . 158 |
|    |      | 12.1.2 Judging wavefunction optimization                            | . 160 |
|    |      | 12.1.3 Judging diffusion Monte Carlo runs                           |       |
|    |      | 12.1.4 Obtaining other quantities                                   |       |
|    |      | 12.1.5 Processing multiple files                                    |       |
|    |      | 12.1.6 Twist averaging                                              |       |
|    |      | 12.1.7 Setting output units                                         |       |
|    |      |                                                                     |       |

|    |      | 12.1.8 Speeding up trace plotting                                                    | 71        |
|----|------|--------------------------------------------------------------------------------------|-----------|
|    |      | 12.1.9 Short usage examples                                                          | 72        |
|    |      | 12.1.10 Production quality checklist                                                 | 73        |
|    | 12.2 | Using the qmc-fit tool for statistical time step extrapolation and curve fitting 1   | 74        |
|    |      | 12.2.1 The jackknife statistical technique                                           |           |
|    |      | 12.2.2 Performing time step extrapolation                                            |           |
|    | 12.3 | Using the qdens tool to obtain electron densities                                    |           |
|    |      | 12.3.1 Usage examples                                                                |           |
|    |      | 12.3.2 Files produced                                                                |           |
| 13 | Peri | iodic LCAO for solids                                                                | 79        |
|    | 13.1 | Introduction                                                                         | 79        |
|    |      | Generating and using periodic Gaussian-type wavefunctions using PySCF 1              |           |
| 1/ | Sele | ected configuration interaction 18                                                   | 84        |
| 14 |      | Theoretical background                                                               |           |
|    | 14.1 | 14.1.1 CIPSI wavefunction interface                                                  |           |
|    |      |                                                                                      | 00        |
| 15 |      |                                                                                      | 92        |
|    | 15.1 | Theoretical Background                                                               | 92        |
|    | 15.2 | Input                                                                                | 92        |
|    | 15.3 | File formats                                                                         | 97        |
|    |      | Advice/Useful Information                                                            |           |
|    | 15.5 | Using PySCF to generate integrals for AFQMC                                          | 98        |
| 16 | Exa  | mples 20                                                                             | 01        |
|    |      | Using QMCPACK directly                                                               | 01        |
|    |      | Using Nexus                                                                          |           |
| 17 | Lah  | 1: MC Statistical Analysis 20                                                        | <b>02</b> |
|    |      | Topics covered in this lab                                                           |           |
|    |      | Lab directories and files                                                            |           |
|    |      | Atomic units                                                                         |           |
|    |      | Reviewing statistics                                                                 |           |
|    |      | Inspecting MC data                                                                   |           |
|    |      | Averaging quantities in the MC data                                                  |           |
|    |      | Evaluating MC simulation quality                                                     |           |
|    | 11.1 | 17.7.1 Tracing MC quantities                                                         |           |
|    |      | 17.7.2 Blocking away autocorrelation                                                 |           |
|    |      | 17.7.3 Balancing autocorrelation and acceptance ratio                                |           |
|    |      | 17.7.4 Considering variance                                                          |           |
|    | 178  | Reducing statistical error bars                                                      |           |
|    | 11.0 | 17.8.1 Increasing MC sampling                                                        |           |
|    |      | 17.6.1 Increasing WC sampling       2         17.8.2 Improving the basis set       2 |           |
|    |      | 17.8.3 Adding a Jastrow factor                                                       |           |
|    | 17.0 | Scaling to larger numbers of electrons                                               |           |
|    | 11.9 | 17.9.1 Calculating the efficiency                                                    |           |
|    |      | 17.9.1 Calculating the emclency                                                      |           |
|    |      |                                                                                      |           |

| 18 Lab 2: QMC basics                                                                                                    | 217   |
|----------------------------------------------------------------------------------------------------|-------|
| 18.1 Topics covered in this lab                                                                                                    | . 217 |
| 18.2 Lab outline                                                                                                    |       |
| 18.3 Lab directories and files                                                                                                    |       |
| 18.4 Obtaining and converting a pseudopotential for oxygen                                                                                       |       |
| 18.5 DFT with QE to obtain the orbital part of the wavefunction                                                                                  |       |
| 18.6 Optimization with QMCPACK to obtain the correlated part of the wavefunction .                                                               |       |
| 18.7 DMC timestep extrapolation I: neutral oxygen atom                                                                                           |       |
| 18.8 DMC time step extrapolation II: oxygen atom ionization potential                                                                            |       |
| 18.9 DMC workflow automation with Nexus                                                                                                    |       |
|                                                                                                    |       |
| 18.10Automated binding curve of the oxygen dimer                                                                                                 |       |
| 18.11(Optional) Running your system with QMCPACK                                                                                                 |       |
| 18.12Appendix A: Basic Python constructs                                                                                                    | . 240 |
| 19 Lab 3: Advanced molecular calculations                                                                                                    | 245   |
| 19.1 Topics covered in this lab                                                                                                    |       |
| 19.2 Lab directories and files                                                                                                    |       |
| 19.2 Eab directories and mes $\dots \dots \dots \dots \dots \dots \dots \dots \dots \dots \dots \dots \dots \dots \dots \dots \dots \dots \dots$ |       |
|                                                                                                    |       |
| 19.3.1 Generation of a Hartree-Fock wavefunction with GAMESS                                                                                     |       |
| 19.3.2 Optimize the wavefunction                                                                                                    |       |
| 19.3.3 Time-step study $\ldots$ $\ldots$ $\ldots$ $\ldots$ $\ldots$ $\ldots$ $\ldots$ $\ldots$ $\ldots$ $\ldots$                                 |       |
| 19.3.4 Walker population study                                                                                                    |       |
| 19.4 Exercise #2 Slater-Jastrow wavefunction options $\ldots \ldots \ldots \ldots \ldots \ldots \ldots \ldots \ldots \ldots \ldots$              | . 251 |
| 19.4.1 Influence of Jastrow on VMC energy with HF wavefunction                                                                                   | . 251 |
| 19.4.2 Generation of wavefunctions from DFT using GAMESS                                                                                         | . 252 |
| 19.4.3 Optimization and DMC calculations with DFT wavefunctions                                                                                  |       |
| 19.5 Exercise $\#3$ : Multideterminant wavefunctions                                                                                             | . 253 |
| 19.5.1 Generation of a CISD wavefunctions using GAMESS                                                                                           |       |
| 19.5.2 Optimization of a multideterminant wavefunction                                                                                           |       |
| 19.5.3 CISD, CASCI, and SOCI                                                                                                    |       |
| 19.6 Appendix A: GAMESS input                                                                                                    |       |
| 19.6.1 HF input                                                                                                    |       |
| 19.6.2 DFT calculations                                                                                                    |       |
|                                                                                                    |       |
|                                                                                                    |       |
| 19.6.4 CI                                                                                                    |       |
| 19.6.5 GUGA: Unitary group CI package                                                                                                    |       |
| 19.6.6 ECP                                                                                                    |       |
| 19.7 Appendix B: convert4qmc                                                                                                    |       |
| 19.7.1 Useful notes                                                                                                    | . 260 |
| 19.8 Appendix C: Wavefunction optimization XML block                                                                                             | . 261 |
| 19.9 Appendix D: VMC and DMC XML block                                                                                                    | . 263 |
| 19.10Appendix E: Wavefunction XML block                                                                                                    | . 265 |
| 20 Lab 4: Condensed matter calculations                                                                                                    | 269   |
|                                                                                                    |       |
| 20.1 Topics covered in this lab                                                                                                    |       |
| 20.2 Lab directories and files                                                                                                    |       |
| 20.3 Preliminaries                                                                                                    |       |
| 20.4 Total energy of BCC beryllium                                                                                                    | . 270 |

|           | 20.5 | Handling a 2D system: graphene                                                                                                    | '4        |
|-----------|------|----------------------------------------------------------------------------------------------------|-----------|
|           | 20.6 | $\operatorname{Conclusion}$                                                                                                    | '4        |
|           |      |                                                                                                    |           |
| 21        |      | 5: Excited state calculations       27                                                                                                    |           |
|           |      | Copics covered in this lab                                                                                                    |           |
|           |      | Lab directories and files                                                                                                    |           |
|           |      | Basics and excited state experiments                                                                                                    |           |
|           | 21.4 | Preparation for the excited state calculations                                                                                                    |           |
|           |      | 21.4.1 Identifying high-symmetry k-points                                                                                                    |           |
|           |      | 21.4.2 DFT band structure calculation along high-symmetry paths $\ldots \ldots \ldots 27$                                                            |           |
|           |      | 21.4.3 Finding a supertwist that includes all the k-points of interest $\ldots \ldots 27$                                                            |           |
|           |      | 21.4.4 Identifying the indexing of k-points of interest in the supertwist $\ldots \ldots 28$                                                         | ;1        |
|           | 21.5 | Quasiparticle (electronic) gap calculations                                                                                                    | 3         |
|           | 21.6 | Optical gap calculations                                                                                                    | 54        |
|           |      |                                                                                                    |           |
| <b>22</b> |      | tional Tools 28                                                                                                    |           |
|           | 22.1 | nitialization Tools                                                                                                    |           |
|           |      | $22.1.1  \text{qmc-get-supercell}  \dots  \dots  \dots  \dots  \dots  \dots  \dots  \dots  \dots  $                                                  |           |
|           | 22.2 | Postprocessing                                                                                                    |           |
|           |      | $22.2.1  \text{qmca} \dots \dots \dots \dots \dots \dots \dots \dots \dots \dots \dots \dots \dots \dots \dots \dots \dots \dots \dots$              | 6         |
|           |      | $22.2.2  \text{qmc-fit} \dots \dots \dots \dots \dots \dots \dots \dots \dots \dots \dots \dots \dots \dots \dots \dots \dots \dots \dots$           | 6         |
|           |      | $22.2.3 \text{ qdens} \dots \dots \dots \dots \dots \dots \dots \dots \dots \dots \dots \dots \dots \dots \dots \dots \dots \dots \dots$             | 6         |
|           |      | $22.2.4  \text{qmcfinitesize}  \dots  \dots  \dots  \dots  \dots  \dots  \dots  \dots  \dots  $                                                      | 6         |
|           | 22.3 | $\mathbb{C}$ onverters                                                                                                    | <b>57</b> |
|           |      | $22.3.1  \text{convert4qmc}  \dots  \dots  \dots  \dots  \dots  \dots  \dots  \dots  \dots  $                                                        | <b>57</b> |
|           |      | 22.3.2 pw2qmcpack.x                                                                                                    | 18        |
|           |      | 22.3.3 convertpw4qmc                                                                                                    | 9         |
|           |      | $22.3.4$ ppconvert $\ldots$ $\ldots$ $\ldots$ $30$                                                                                                   | 0         |
|           | 22.4 | Obtaining pseudopotentials                                                                                                    | 0         |
|           |      | 2.4.1 Pseudopotentiallibrary.org                                                                                                    | 0         |
|           |      | 22.4.2  Opium                                                                                                    |           |
|           |      | 2.4.3 Burkatzki-Filippi-Dolg                                                                                                    | )1        |
|           |      | $22.4.4 \text{ CASINO} \qquad \dots \qquad \dots \qquad \dots \qquad \dots \qquad \dots \qquad \dots \qquad \dots \qquad \dots \qquad \dots \qquad $ | )1        |
|           |      |                                                                                                    |           |
| 23        | Exte | mal Tools 30                                                                                                    | 3         |
|           | 23.1 | LVM Sanitizer Libraries                                                                                                    | 13        |
|           | 23.2 | ntel VTune                                                                                                    | 13        |
|           |      | 23.2.1 VTune API                                                                                                    | 13        |
|           | 23.3 | WIDIA Tools Extensions                                                                                                    | 14        |
|           |      | 23.3.1 NVTX API                                                                                                    | 14        |
|           |      | 23.3.2 Timers as Tasks                                                                                                    | 14        |
|           | 23.4 | Scitools Understand                                                                                                    | 14        |
|           |      |                                                                                                    |           |
| <b>24</b> | Con  | ributing to the manual 30                                                                                                    | <b>5</b>  |

| <b>25 U</b> | nit testing 30                                                                                                    | )9 |
|-------------|----------------------------------------------------------------------------------------------------|----|
| 25          | .1 Unit testing framework                                                                                                    | 90 |
| 25          | .2 Unit test organization                                                                                                    | )9 |
| 25          | .3 Example                                                                                                    | 10 |
|             | 25.3.1 Expected output                                                                                                    | 10 |
| 25          | .4 Adding tests                                                                                                    | 11 |
|             | 25.4.1 Adding a test to existing file                                                                                                    |    |
|             | 25.4.2 Adding a test file                                                                                                    |    |
|             | 25.4.3 Adding a test directory                                                                                                    |    |
| 25          | .5 Testing with random numbers                                                                                                    | 11 |
| 26 Q        | MCPACK design and feature documentation 31                                                                                                    | 13 |
| -           | .1 QMCPACK Design                                                                                                    | 13 |
|             | .2 Feature: Optimized long-range breakup (Ewald)                                                                                                   |    |
|             | 26.2.1 The long-range problem                                                                                                    |    |
|             | 26.2.2 Reciprocal-space sums                                                                                                    |    |
|             | 26.2.3 Combining terms                                                                                                    | 18 |
|             | 26.2.4 Computing the reciprocal potential                                                                                                    | 18 |
|             | 26.2.5 The Coulomb potential                                                                                                    | 18 |
|             | 26.2.6 Efficient calculation methods                                                                                                    | 19 |
|             | 26.2.7 Gaussian charge screening breakup                                                                                                    | 19 |
|             | 26.2.8 Optimized breakup method                                                                                                    |    |
| 26          | 3.3 Feature: Optimized long-range breakup (Ewald) 2                                                                                                |    |
|             | $26.3.1 Basis functions \ldots 32$                                                                                                    |    |
|             | 26.3.2 Fourier components of the basis functions in 3D                                                                                             |    |
|             | 26.3.3 Fourier components of the basis functions in 2D                                                                                             |    |
|             | 26.3.4 Construction of the matrix elements                                                                                                    |    |
| 26          | 4.4 Feature: Cubic spline interpolation                                                                                                    |    |
|             | $26.4.1 \text{ One dimension} \dots \dots \dots \dots \dots \dots \dots \dots \dots \dots \dots \dots \dots \dots \dots \dots \dots \dots \dots$   |    |
|             | 26.4.2 Bicubic splines                                                                                                    |    |
|             | 26.4.3 Tricubic splines                                                                                                    |    |
| 26          | 5.5 Feature: B-spline orbital tiling (band unfolding)                                                                                              |    |
|             | $26.5.1 \text{ The mathematics} \dots \dots \dots \dots \dots \dots \dots \dots \dots \dots \dots \dots \dots \dots \dots \dots \dots \dots \dots$ |    |
| 0.0         | 26.5.2 Example: FeO                                                                                                    |    |
| 26          | 6.6 Feature: Hybrid orbital representation                                                                                                    |    |
|             | 26.6.1 Real spherical harmonics                                                                                                    |    |
| 0(          | 26.6.2 Projecting to atomic orbitals                                                                                                    |    |
|             | 7 Feature: Electron-electron-ion Jastrow factor                                                                                                    |    |
| 20          | 26.8 1 Two body Lastrow actors                                                                                                    |    |
|             | 26.8.1 Two-body Jastrow                                                                                                    |    |
|             | 26.8.2       One-body Jastrow       34         26.8.3       Symmetry considerations       34                                                       |    |
|             | 26.8.4 Gradients and Laplacians                                                                                                    |    |
|             |                                                                                                    | ±⊥ |

|      | elopment guide                                          | <b>343</b> |
|------|---------------------------------------------------------|------------|
| 27.1 | QMCPACK coding standards                                | . 343      |
| 27.2 | Files                                                   | . 343      |
|      | 27.2.1 File organization                                | . 344      |
|      | 27.2.2 File names                                       | . 344      |
|      | 27.2.3 Header files                                     | . 344      |
|      | 27.2.4 Includes                                         |            |
| 27.3 | Naming                                                  | . 345      |
|      | 27.3.1 Namespace names                                  | . 345      |
|      | 27.3.2 Type and class names                             |            |
|      | 27.3.3 Variable names                                   |            |
|      | 27.3.4 Class data members                               |            |
|      | 27.3.5 (Member) function names                          | . 345      |
|      | 27.3.6 Lambda expressions                               |            |
|      | 27.3.7 Macro names                                      |            |
|      | 27.3.8 Test case and test names                         |            |
| 27.4 | Comments                                                | . 346      |
|      | 27.4.1 Comment style                                    |            |
|      | 27.4.2 Documentation                                    |            |
| 27.5 | Formatting and "style"                                  |            |
|      | 27.5.1 Indentation                                      |            |
|      | 27.5.2 Line length                                      |            |
|      | 27.5.3 Horizontal spacing                               |            |
|      | 27.5.4 Preprocessor directives                          |            |
|      | 27.5.5 Binary operators                                 |            |
|      | 27.5.6 Unary operators                                  |            |
|      | 27.5.7 Types                                            |            |
|      | 27.5.8 Pointers and references                          |            |
|      | 27.5.9 Templates                                        |            |
|      | 27.5.10 Vertical spacing                                |            |
|      | 27.5.11 Variable declarations and definitions           |            |
|      | 27.5.12 Function declarations and definitions           |            |
|      | 27.5.13 Conditionals                                    | . 349      |
|      | 27.5.14 Switch statement                                |            |
|      | 27.5.15 Loops                                           |            |
|      | 27.5.16 Class format                                    |            |
|      | 27.5.17 Namespace formatting                            |            |
| 27.6 | QMCPACK C++ guidance                                    |            |
|      | 27.6.1 Encapsulation                                    |            |
|      | 27.6.2 Casting                                          |            |
|      | 27.6.3 Pre-increment and pre-decrement                  |            |
|      | 27.6.4 Alternative operator representations             |            |
|      | 27.6.5 Use of const                                     |            |
| 27.7 | Scalar estimator implementation                         |            |
|      | 27.7.1 Introduction: Life of a specialized OperatorBase |            |
|      | 27.7.2 Single scalar estimator implementation guide     |            |
|      | 27.7.3 Multiple scalars                                 |            |
|      | 27.7.4 HDF5 output                                      |            |
|      |                                                         |            |

| 27.8 Estimator output                                                                                                    | 64 |
|----------------------------------------------------------------------------------------------------|----|
| 27.8.1 Estimator definition                                                                                                    | 64 |
| 27.8.2 Class relations                                                                                                    | 35 |
| 27.8.3 Estimator output stages                                                                                                    | 35 |
| 27.8.4 Estimator use cases                                                                                                    | 68 |
| 27.8.5 Summary                                                                                                    | 70 |
| 27.8.6 Appendix: dmc.dat                                                                                                    | 70 |
| 27.9 Slater-backflow wavefunction implementation details                                                                                    | 70 |
| 27.9.1 Value                                                                                                    | 71 |
| $27.9.2  \text{Gradient} \dots \dots \dots \dots \dots \dots \dots \dots \dots \dots \dots \dots \dots \dots \dots \dots \dots \dots \dots$ | 71 |
| 27.9.3 Laplacian                                                                                                    | 72 |
| 27.9.4 Wavefunction parameter derivative $\ldots \ldots \ldots \ldots \ldots \ldots \ldots \ldots \ldots 3'$                                |    |
| 27.10Particles and distance tables                                                                                                    | 74 |
| $27.10.1 \operatorname{ParticleSets}$                                                                                                    | 74 |
| $27.10.2 \mathrm{Distance\ tables}$                                                                                                    | 75 |
| $27.10.3$ Looping over particles $\ldots \ldots \ldots \ldots \ldots \ldots \ldots \ldots \ldots \ldots \ldots 3'$                          | 75 |
| 27.11Adding a wavefunction                                                                                                    |    |
| $27.11.1$ Mathematical preliminaries $\ldots \ldots \ldots \ldots \ldots \ldots \ldots \ldots \ldots \ldots \ldots 3'$                      |    |
| 27.11.2 Wavefunction evaluation                                                                                                    | 76 |
| $27.11.3$ Function use $\ldots \ldots \ldots \ldots \ldots \ldots \ldots \ldots \ldots \ldots \ldots \ldots \ldots 3'$                      |    |
| $27.11.4 Particle distances \dots 3'$                                                                                                    | 77 |
| $27.11.5\mathrm{Setup}$                                                                                                    | 77 |
| $27.11.6$ Caching values $\ldots \ldots \ldots \ldots \ldots \ldots \ldots \ldots \ldots \ldots \ldots \ldots \ldots \ldots 3'$             | 77 |
| 27.11.7 Threading                                                                                                    | 78 |
| $27.11.8$ Parameter optimization $\ldots \ldots \ldots \ldots \ldots \ldots \ldots \ldots \ldots \ldots \ldots \ldots 3'$                   | 78 |
| $27.11.9$ Helium Wavefunction Example $\ldots \ldots \ldots \ldots \ldots \ldots \ldots \ldots \ldots 3'$                                   | 78 |
| References 37                                                                                                    | 79 |
|                                                                                                    | 3  |
| A Derivation of twist averaging efficiency 38                                                                                               | 33 |
| B QMCPACK papers 38                                                                                                    | 36 |

# Chapter 1

# Introduction

QMCPACK is an open-source, high-performance electronic structure code that implements numerous Quantum Monte Carlo (QMC) algorithms. Its main applications are electronic structure calculations of molecular, periodic 2D, and periodic 3D solid-state systems. Variational Monte Carlo (VMC), diffusion Monte Carlo (DMC), and a number of other advanced QMC algorithms are implemented. By directly solving the Schrodinger equation, QMC methods offer greater accuracy than methods such as density functional theory but at a trade-off of much greater computational expense. Distinct from many other correlated many-body methods, QMC methods are readily applicable to both bulk (periodic) and isolated molecular systems.

QMCPACK is written in C++ and is designed with the modularity afforded by object-oriented programming. It makes extensive use of template metaprogramming to achieve high computational efficiency. Because of the modular architecture, the addition of new wavefunctions, algorithms, and observables is relatively straightforward. For parallelization, QMCPACK uses a fully hybrid (OpenMP,CUDA)/MPI approach to optimize memory usage and to take advantage of the growing number of cores per SMP node or graphical processing units (GPUs) and accelerators. High parallel and computational efficiencies are achievable on the largest supercomputers. Finally, QMCPACK uses standard file formats for input and output in XML and HDF5 to facilitate data exchange.

This manual currently serves as an introduction to the essential features of QMCPACK and as a guide to installing and running it. Over time this manual will be expanded to include a fuller introduction to QMC methods in general and to include more of the specialized features in QMCPACK.

#### 1.1 Quickstart and a first QMCPACK calculation

In case you are keen to get started, this section describes how to quickly build and run QMCPACK on a standard UNIX or Linux-like system. The autoconfiguring build system usually works without much fuss on these systems. If C++, MPI, BLAS/LAPACK, FFTW, HDF5, and CMake are already installed, QMCPACK can be built and run within five minutes. For supercomputers, cross-compilation systems, and other computer clusters, the build system might require hints on the locations of libraries and which versions to use, typical of any code; see Chapter 3. Section 3.7 includes complete examples of installations for common workstations and supercomputers that you can reuse.

To build QMCPACK:

1. Download the latest QMCPACK distribution from http://www.qmcpack.org.

- 2. Untar the archive (e.g., tar xvf qmcpack\_v1.3.tar.gz).
- 3. Check the instructions in the README file.
- 4. Run CMake in a suitable build directory to configure QMCPACK for your system: cd qmcpack/build; cmake ..
- 5. If CMake is unable to find all needed libraries, see Chapter 3 for instructions and specific build instructions for common systems.
- 6. Build QMCPACK: make or make -j 16; use the latter for a faster parallel build on a system using, for example, 16 processes.
- 7. The QMCPACK executable is bin/qmcpack.

QMCPACK is distributed with examples illustrating different capabilities. Most of the examples are designed to run quickly with modest resources. We'll run a short diffusion Monte Carlo calculation of a water molecule:

- 1. Go to the appropriate example directory: cd ../examples/molecules/H2O.
- 2. (Optional) Put the QMCPACK binary on your path: export PATH=\$PATH:location-of-qmcpack/build/bin.
- Run QMCPACK: ../../../build/bin/qmcpack simple-H20.xml or qmcpack simple-H20.xml if you followed the step above.
- 4. The run will output to the screen and generate a number of files:

| \$ls H2O*        |                     |                     |
|------------------|---------------------|---------------------|
| H2O.HF.wfs.xml   | H2O.s001.scalar.dat | H2O.s002.cont.xml   |
| H2O.s002.qmc.xml | H20.s002.stat.h5    | H2O.s001.qmc.xml    |
| H20.s001.stat.h5 | H2O.s002.dmc.dat    | H2O.s002.scalar.dat |

5. Partially summarized results are in the standard text files with the suffixes scalar.dat and dmc.dat. They are viewable with any standard editor.

If you have Python and matplotlib installed, you can use the qmca analysis utility to produce statistics and plots of the data. See Chapter 12 for information on analyzing QMCPACK data.

The last command will produce a graph as per Fig. 1.1. This shows the average energy of the DMC walkers at each timestep. In a real simulation we would have to check equilibration, convergence with walker population, time step, etc.

Congratulations, you have completed a DMC calculation with QMCPACK!

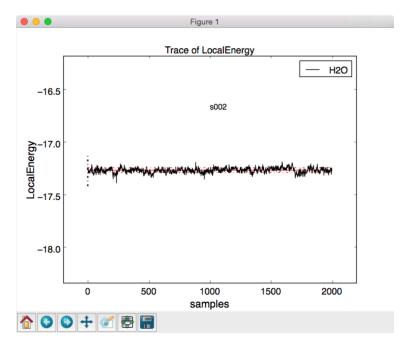

Figure 1.1: Trace of walker energies produced by the qmca tool for a simple water molecule example.

# 1.2 Authors and History

QMCPACK was initially written by Jeongnim Kim while in the group of Professor David Ceperley at the University of Illinois at Urbana-Champaign, with later contributations being made at Oak Ridge National Laboratory (ORNL). Over the years, many others have contributed, particularly students and researchers in the groups of Professor David Ceperley and Professor Richard M. Martin, as well as staff at Lawrence Livermore National Laboratory, Sandia National Laboratories, Argonne National Laboratory, and ORNL.

Additional developers, contributors, and advisors include Anouar Benali, Mark A. Berrill, David M. Ceperley, Simone Chiesa, Raymond C. III Clay, Bryan Clark, Kris T. Delaney, Kenneth P. Esler, Paul R. C. Kent, Jaron T. Krogel, Ying Wai Li, Ye Luo, Jeremy McMinis, Miguel A. Morales, William D. Parker, Nichols A. Romero, Luke Shulenburger, Norman M. Tubman, and Jordan E. Vincent.

If you should be added to this list, please let us know.

Development of QMCPACK has been supported financially by several grants, including the following:

- "Network for ab initio many-body methods: development, education and training" supported through the Predictive Theory and Modeling for Materials and Chemical Science program by the U.S. Department of Energy Office of Science, Basic Energy Sciences
- "QMC Endstation," supported by Accelerating Delivery of Petascale Computing Environment at the DOE Leadership Computing Facility at ORNL
- PetaApps, supported by the US National Science Foundation
- Materials Computation Center (MCC), supported by the US National Science Foundation

# **1.3** Support and Contacting the Developers

Questions about installing, applying, or extending QMCPACK can be posted on the QMCPACK Google group at https://groups.google.com/forum/#!forum/qmcpack. You may also email any of the developers, but we recommend checking the group first. Particular attention is given to any problem reports.

# 1.4 Performance

QMCPACK implements modern Monte Carlo (MC) algorithms, is highly parallel, and is written using very efficient code for high per-CPU or on-node performance. In particular, the code is highly vectorizable, giving high performance on modern central processing units (CPUs) and GPUs. We believe QMCPACK delivers performance either comparable to or better than other QMC codes when similar calculations are run, particularly for the most common QMC methods and for large systems. If you find a calculation where this is not the case, or you simply find performance slower than expected, please post on the Google group or contact one of the developers. These reports are valuable. If your calculation is sufficiently mainstream we will optimize QMCPACK to improve the performance.

# 1.5 Open source license

QMCPACK is distributed under the University of Illinois at Urbana-Champaign/National Center for Supercomputing Applications (UIUC/NCSA) Open Source License.

```
University of Illinois/NCSA Open Source License
Copyright (c) 2003, University of Illinois Board of Trustees.
All rights reserved.
Developed by:
 Jeongnim Kim
 Condensed Matter Physics,
 National Center for Supercomputing Applications, University of Illinois
 Materials computation Center, University of Illinois
 http://www.mcc.uiuc.edu/qmc/
Permission is hereby granted, free of charge, to any person obtaining a
copy of this software and associated documentation files (the
``Software''), to deal with the Software without restriction, including
without limitation the rights to use, copy, modify, merge, publish,
distribute, sublicense, and/or sell copies of the Software, and to
permit persons to whom the Software is furnished to do so, subject to
the following conditions:
        * Redistributions of source code must retain the above copyright
          notice, this list of conditions and the following disclaimers.
        * Redistributions in binary form must reproduce the above copyright
          notice, this list of conditions and the following disclaimers in
          the documentation and/or other materials provided with the
          distribution.
```

\* Neither the names of the NCSA, the MCC, the University of Illinois, nor the names of its contributors may be used to endorse or promote products derived from this Software without specific prior written permission.

THE SOFTWARE IS PROVIDED "AS IS", WITHOUT WARRANTY OF ANY KIND, EXPRESS OR IMPLIED, INCLUDING BUT NOT LIMITED TO THE WARRANTIES OF MERCHANTABILITY, FITNESS FOR A PARTICULAR PURPOSE AND NONINFRINGEMENT. IN NO EVENT SHALL THE CONTRIBUTORS OR COPYRIGHT HOLDERS BE LIABLE FOR ANY CLAIM, DAMAGES OR OTHER LIABILITY, WHETHER IN AN ACTION OF CONTRACT, TORT OR OTHERWISE, ARISING FROM, OUT OF OR IN CONNECTION WITH THE SOFTWARE OR THE USE OR OTHER DEALINGS WITH THE SOFTWARE.

Copyright is generally believed to remain with the authors of the individual sections of code. See the various notations in the source code as well as the code history.

# 1.6 Contributing to QMCPACK

QMCPACK is fully open source, and we welcome contributions. If you are planning a development, early discussions are encouraged. Please post on the QMCPACK Google group or contact the developers. We can tell you whether anyone else is working on a similar feature or whether any related work has been done in the past. Credit for your contribution can be obtained, for example, through citation of a paper or by becoming one of the authors on the next version of the standard QMCPACK reference citation.

A guide to developing for QMCPACK, including instructions on how to work with GitHub and make pull requests (contributions) to the main source are listed on the QMCPACK GitHub wiki: https://github.com/QMCPACK/qmcpack/wiki.

Contributions are made under the same license as QMCPACK, the UIUC/NCSA open source license. If this is problematic, please discuss with a developer.

Please note the following guidelines for contributions:

- Additions should be fully synchronized with the latest release version and ideally the latest develop branch on github. Merging of code developed on older versions is error prone.
- Code should be cleanly formatted, commented, portable, and accessible to other programmers. That is, if you need to use any clever tricks, add a comment to note this, why the trick is needed, how it works, etc. Although we like high performance, ease of maintenance and accessibility are also considerations.
- Comment your code. You are not only writing it for the compiler for also for other humans! (We know this is a repeat of the previous point, but it is important enough to repeat.)
- Write a brief description of the method, algorithms, and inputs and outputs suitable for inclusion in this manual.
- Develop some short tests that exercise the functionality that can be used for validation and for examples. We can help with this and their integration into the test system.

# 1.7 QMCPACK Roadmap

A general outline of the QMCPACK roadmap is given in Sections 1.7.1 and 1.7.2 . Suggestions for improvements are welcome, particularly those that would facilitate new scientific applications. For example, if an interface to a particular quantum chemical or density functional code would help, this would be given strong consideration.

#### 1.7.1 Code

We will continue to improve the accessibility and usability of QMCPACK through combinations of more convenient input parameters, improved workflow, integration with more quantum chemical and density functional codes, and a wider range of examples.

In terms of methodological development, we expect to significantly increase the range of QMC algorithms in QMCPACK in the near future.

Computationally, we are porting QMCPACK to the next generation of supercomputer systems. The internal changes required to run efficiently on these systems are expected to benefit *all* platforms due to improved vectorization, cache utilization, and memory performance.

#### 1.7.2 Documentation

This manual describes the core features of QMCPACK that are required for routine research calculations, i.e., the VMC and DMC methods, how to obtain and optimize trial wavefunctions, and simple observables. Over time this manual will be expanded to include a broader introduction to QMC methods and to describe more features of the code.

Because of its history as a research code, QMCPACK contains a variety of additional QMC methods, trial wavefunction forms, potentials, etc., that, although not critical, might be very useful for specialized calculations or particular material or chemical systems. These "secret features" (every code has these) are not actually secret but simply lack descriptions, example inputs, and tests. You are encouraged to browse and read the source code to find them. New descriptions will be added over time but can also be prioritized and added on request (e.g., if a specialized Jastrow factor would help or a historical Jastrow form is needed for benchmarking).

# Chapter 2

# Features of QMCPACK

# 2.1 Production-level features

The following list contains the main production-level features of QMCPACK. If you do not see a specific feature that you are interested in, see the remainder of this manual and ask whether that specific feature is available or can be quickly brought to the full production level.

- Variational Monte Carlo (VMC)
- Diffusion Monte Carlo (DMC)
- Reptation Monte Carlo
- Single and multideterminant Slater Jastrow wavefunctions
- Wavefunction updates using optimized multideterminant algorithm of Clark et al.
- Backflow wavefunctions
- One, two, and three-body Jastrow factors
- Excited state calculations via flexible occupancy assignment of Slater determinants
- All electron and nonlocal pseudopotential calculations
- Casula T-moves for variational evaluation of nonlocal pseudopotentials (non-size-consistent and size-consistent variants)
- Wavefunction optimization using the "linear method" of Umrigar and coworkers, with arbitrary mix of variance and energy in the objective function
- Blocked, low memory adaptive shift optimizer of Zhao and Neuscamman
- Gaussian, Slater, plane-wave, and real-space spline basis sets for orbitals
- Interface and conversion utilities for plane-wave wavefunctions from Quantum Espresso (Plane-Wave Self-Consistent Field package [PWSCF])
- Interface and conversion utilities for Gaussian-basis wavefunctions from GAMESS

- Easy extension and interfacing to other electronic structure codes via standardized XML and HDF5 inputs
- MPI parallelism
- Fully threaded using OpenMP
- GPU (NVIDIA CUDA) implementation (limited functionality)
- HDF5 input/output for large data
- Nexus: advanced workflow tool to automate all aspects of QMC calculation from initial DFT calculations through to final analysis
- Analysis tools for minimal environments (Perl only) through to Python-based environments with graphs produced via matplotlib (included with Nexus)

## 2.2 SoA optimizations and improved algorithms

The Structure-of-Arrays (SoA) optimizations [18] are a set of improved data layouts facilitating vectorization on modern CPUs with wide SIMD units. For many calculations and architectures, the SoA implementation more than doubles the speed of the code. This so-called SoA implementation replaces the older, less efficient Array-of-Structures (AoS) code and can be enabled or disabled at compile time. The memory footprint is also reduced in the SoA implementation by better algorithms, enabling more systems to be run.

The SoA build was made the default for QMCPACK v3.7.0. As described in Section 3.6.3, the SoA implementation can be disabled by configuring with -DENABLE\_SOA=0.

The SoA code path currently does *not* support:

- Backflow wavefunctions
- Many observables

The code should abort with a message referring to AoS vs SoA features if any unsupported feature is invoked. In this case the AoS build should be used by configuring with -DENABLE\_SOA=0. In addition, please inform the developers via GitHub or Google Groups so that porting these features can be prioritized.

Core features are heavily tested in both SoA and AoS versions. If using untested and noncore features in the SoA code, please compare the AoS and SoA results carefully.

## 2.3 Supported GPU features

The GPU implementation supports multiple GPUs per node, with MPI tasks assigned in a roundrobin order to the GPUs. Currently, for large runs, 1 MPI task should be used per GPU per node. For smaller calculations, use of multiple MPI tasks per GPU might yield improved performance. Supported GPU features:

- VMC, wavefunction optimization, DMC.
- Periodic and open boundary conditions. Mixed boundary conditions are not yet supported.

- Wavefunctions:
  - 1. Single Slater determinants with 3D B-spline orbitals. Twist-averaged boundary conditions and complex wavefunctions are fully supported. Gaussian type orbitals are not yet supported.
  - 2. Hybrid mixed basis representation in which orbitals are represented as 1D splines times spherical harmonics in spherical regions (muffin tins) around atoms and 3D B-splines in the interstitial region.
  - 3. One-body and two-body Jastrows represented as 1D B-splines. Three-body Jastrow functions are not yet supported.
- Semilocal (nonlocal and local) pseudopotentials, Coulomb interaction (electron-electron, electron-ion), and model periodic Coulomb (MPC) interaction.

# 2.4 Beta test features

This section describes developmental features in QMCPACK that might be ready for production but that require additional testing, features, or documentation to be ready for general use. We describe them here because they offer significant benefits and are well tested in specific cases.

## 2.4.1 Auxiliary-Field Quantum Monte Carlo

The orbital-space Auxiliary-Field Quantum Monte Carlo (AFMQC) method is now available in QMCPACK. The main input for the code is the matrix elements of the Hamiltonian in a given single particle basis set, which must be produced from mean-field calculations such as Hartree-Fock or density functional theory. The code and many features are in development. Check the latest version of QMCPACK for an up-to-date description of available features. A partial list of the current capabilities of the code follows. For a detailed description of the available features, see chapter 15.

- Phaseless AFQMC algorithm of Zhang et al. (S. Zhang and H. Krakauer. 2003. "Quantum Monte Carlo Method using Phase-Free Random Walks with Slater Determinants." *PRL* 90: 136401).
- "Hybrid" and "local energy" propagation schemes.
- Hamiltonian matrix elements from (1) Molpro's FCIDUMP format (which can be produced by Molpro, PySCF, and VASP) and (2) internal HDF5 format produced by PySCF (see AFQMC section below).
- AFQMC calculations with RHF (closed-shell doubly occupied), ROHF (open-shell doubly occupied), and UHF (spin polarized broken symmetry) symmetry.
- Single and multideterminant trial wavefunctions. Multideterminant expansions with either orthogonal or nonorthogonal determinants.
- Fast update scheme for orthogonal multideterminant expansions.
- Distributed propagation algorithms for large systems. Enables calculations where data structures do not fit on a single node.

- Complex implementation for PBC calculations with complex integrals.
- Sparse representation of large matrices for reduced memory usage.
- Mixed and back-propagated estimators.
- Specialized implementation for solids with k-point symmetry (e.g. primitive unit cells with kpoints).
- Efficient GPU implementation (currently limited to solids with k-point symmetry).

## 2.4.2 Sharing of spline data across multiple GPUs

Sharing of GPU spline data enables distribution of the data across multiple GPUs on a given computational node. For example, on a two-GPU-per-node system, each GPU would have half of the orbitals. This allows use of larger overall spline tables than would fit in the memory of individual GPUs and potentially up to the total GPU memory on a node. To obtain high performance, large electron counts or a high-performing CPU-GPU interconnect is required.

To use this feature, the following needs to be done:

- The CUDA Multi-Process Service (MPS) needs to be used (e.g., on OLCF Summit/Summit-Dev use "-alloc\_flags gpumps" for bsub). If MPI is not detected, sharing will be disabled.
- CUDA\_VISIBLE\_DEVICES needs to be properly set to control each rank's visible CUDA devices (e.g., on OLCF Summit/SummitDev create a resource set containing all GPUs with the respective number of ranks with "jsrun -task-per-rs Ngpus -g Ngpus").
- In the determinant set definition of the <wavefunction> section, the "gpusharing" parameter needs to be set (i.e., <determinantset gpusharing="yes">). See Section 8.3.1.

# Chapter 3

# Obtaining, installing, and validating QMCPACK

This chapter describes how to obtain, build, and validate QMCPACK. This process is designed to be as simple as possible and should be no harder than building a modern plane-wave density functional theory code such as Quantum ESPRESSO, QBox, or VASP. Parallel builds enable a complete compilation in under 2 minutes on a fast multicore system. If you are unfamiliar with building codes we suggest working with your system administrator to install QMCPACK.

#### 3.1 Installation steps

To install QMCPACK, follow the steps below. Full details of each step are given in the referenced sections.

- 1. Download the source code (Section 3.2 or 3.3).
- 2. Verify that you have the required compilers, libraries, and tools installed (Section 3.4).
- 3. If you will use Quantum ESPRESSO, download and patch it. The patch adds the pw2qmcpack utility (Section 3.12).
- 4. Run the cmake configure step and build with make (Sections 3.6 and 3.6.1). Examples for common systems are given in Section 3.7.
- 5. Run the tests to verify QMCPACK (Section 3.9).
- 6. Build the ppconvert utility in QMCPACK (Section 3.11).

Hints for high performance are in Section 3.13. Troubleshooting suggestions are in Section 3.14. Note that there are two different QMCPACK executables that can be produced: the general one, which is the default, and the "complex" version, which supports periodic calculations at arbitrary twist angles and k-points. This second version is enabled via a cmake configuration parameter (see Section 3.6.3). The general version supports only wavefunctions that can be made real. If you run a calculation that needs the complex version, QMCPACK will stop and inform you.

# 3.2 Obtaining the latest release version

Major releases of QMCPACK are distributed from http://www.qmcpack.org. Because these versions undergo the most testing, we encourage using them for all production calculations unless there are specific reasons not to do so.

Releases are usually compressed tar files that indicate the version number, date, and often the source code revision control number corresponding to the release. To obtain the latest release:

- Download the latest QMCPACK distribution from http://www.qmcpack.org.
- Untar the archive (e.g., tar xvf qmcpack\_v1.3.tar.gz).

Releases can also be obtained from the 'master' branch of the QMCPACK git repository, similar to obtaining the development version (Section 3.3).

#### 3.3 Obtaining the latest development version

The most recent development version of QMCPACK can be obtained anonymously via

git clone https://github.com/QMCPACK/qmcpack.git

Once checked out, updates can be made via the standard git pull.

The 'develop' branch of the git repository contains the day-to-day development source with the latest updates, bug fixes, etc. This version might be useful for updates to the build system to support new machines, for support of the latest versions of Quantum ESPRESSO, or for updates to the documentation. Note that the development version might not be fully consistent with the online documentation. We attempt to keep the development version fully working. However, please be sure to run tests and compare with previous release versions before using for any serious calculations. We try to keep bugs out, but occasionally they crawl in! Reports of any breakages are appreciated.

## 3.4 Prerequisites

The following items are required to build QMCPACK. For workstations, these are available via the standard package manager. On shared supercomputers this software is usually installed by default and is often accessed via a modules environment—check your system documentation.

Use of the latest versions of all compilers and libraries is strongly encouraged but not absolutely essential. Generally, newer versions are faster; see Section 3.13 for performance suggestions.

- C/C++ compilers such as GNU, Clang, Intel, and IBM XL. C++ compilers are required to support the C++ 14 standard. Use of recent ("current year version") compilers is strongly encouraged.
- An MPI library such as OpenMPI (http://open-mpi.org) or a vendor-optimized MPI.
- BLAS/LAPACK, numerical, and linear algebra libraries. Use platform-optimized libraries where available, such as Intel MKL. ATLAS or other optimized open source libraries can also be used (http://math-atlas.sourceforge.net).

- CMake, build utility (http://www.cmake.org).
- Libxml2, XML parser (http://xmlsoft.org).
- HDF5, portable I/O library (http://www.hdfgroup.org/HDF5/). Good performance at large scale requires parallel version >= 1.10.
- BOOST, peer-reviewed portable C++ source libraries (http://www.boost.org). Minimum version is 1.61.0.
- FFTW, FFT library (http://www.fftw.org/).

To build the GPU accelerated version of QMCPACK, an installation of NVIDIA CUDA development tools is required. Ensure that this is compatible with the C and C++ compiler versions you plan to use. Supported versions are included in the NVIDIA release notes.

Many of the utilities provided with QMCPACK use Python (v2). The numpy and matplotlib libraries are required for full functionality.

Note that the standalone einspline library used by previous versions of QMCPACK is no longer required. A more optimized version is included inside. The standalone version should *not* be on any standard search paths because conflicts between the old and new include files can result.

#### 3.5 C++ 14 standard library

The C++ standard consists of language features—which are implemented in the compiler—and library features—which are implemented in the standard library. GCC includes its own standard library and headers, but many compilers do not and instead reuse those from an existing GCC install. Depending on setup and installation, some of these compilers might not default to using a GCC with C++ 14 headers (e.g., GCC 4.8 is common as a base system compiler, but its standard library only supports C++ 11).

The symptom of having header files that do not support the C++ 14 standard is usually compile errors involving standard include header files. Look for the GCC library version, which should be present in the path to the include file in the error message, and ensure that it is 5.0 or greater. To avoid these errors occurring at compile time, QMCPACK tests for a C++ 14 standard library during configuration and will halt with an error if one is not found.

At sites that use modules, running module load gcc is often sufficient to load a newer GCC and resolve the issue.

#### 3.5.1 Intel compiler

The Intel compiler version must be 18 or newer. The version 17 compiler cannot compile some of the C++ 14 constructs in the code.

If a newer GCC is needed, the -cxxlib option can be used to point to a different GCC installation. (Alternately, the -gcc-name or -gxx-name options can be used.) Be sure to pass this flag to the C compiler in addition to the C++ compiler. This is necessary because CMake extracts some library paths from the C compiler, and those paths usually also contain to the C++ library. The symptom of this problem is C++ 14 standard library functions not found at link time.

## 3.6 Building with CMake

The build system for QMCPACK is based on CMake. It will autoconfigure based on the detected compilers and libraries. The most recent version of CMake has the best detection for the greatest variety of systems. The minimum required version of CMake is 3.6, which is the oldest version to support correct application of C++ 14 flags for the Intel compiler. Most computer installations have a sufficiently recent CMake, though it might not be the default.

If no appropriate version CMake is available, building it from source is straightforward. Download a version from https://cmake.org/download/ and unpack the files. Run ./boostrap from the CMake directory, and then run make when that finishes. The resulting CMake executable will be in the bin/ directory. The executable can be run directly from that location.

Previously, QMCPACK made extensive use of toolchains, but the build system has since been updated to eliminate the use of toolchain files for most cases. The build system is verified to work with GNU, Intel, and IBM XLC compilers. Specific compile options can be specified either through specific environment or CMake variables. When the libraries are installed in standard locations (e.g., /usr, /usr/local), there is no need to set environment or CMake variables for the packages.

#### 3.6.1 Quick build instructions (try first)

If you are feeling lucky and are on a standard UNIX-like system such as a Linux workstation, the following might quickly give a working QMCPACK:

The safest quick build option is to specify the C and C++ compilers through their MPI wrappers. Here we use Intel MPI and Intel compilers. Move to the build directory, run CMake, and make

```
cd build
cmake -DCMAKE_C_COMPILER=mpiicc -DCMAKE_CXX_COMPILER=mpiicpc ..
make -j 8
```

You can increase the "8" to the number of cores on your system for faster builds. Substitute mpicc and mpicxx or other wrapped compiler names to suit your system. For example, with OpenMPI use

```
cd build
cmake -DCMAKE_C_COMPILER=mpicc -DCMAKE_CXX_COMPILER=mpicxx ..
make -j 8
```

If you are feeling particularly lucky, you can skip the compiler specification:

cd build cmake .. make -j 8

The complexities of modern computer hardware and software systems are such that you should check that the autoconfiguration system has made good choices and picked optimized libraries and compiler settings before doing significant production. That is, check the following details. We give examples for a number of common systems in Section 3.7.

#### 3.6.2 Environment variables

A number of environment variables affect the build. In particular they can control the default paths for libraries, the default compilers, etc. The list of environment variables is given below:

| CXX        | C++ compiler   |
|------------|----------------|
| CC         | C Compiler     |
| MKL_ROOT   | Path for MKL   |
| HDF5_ROOT  | Path for HDF5  |
| BOOST_ROOT | Path for Boost |
| FFTW_HOME  | Path for FFTW  |
|            |                |

#### 3.6.3 Configuration options

In addition to reading the environment variables, CMake provides a number of optional variables that can be set to control the build and configure steps. When passed to CMake, these variables will take precedent over the environment and default variables. To set them, add -D FLAG=VALUE to the configure line between the CMake command and the path to the source directory.

• Key QMCPACK build options

| QMC_CUDA<br>QMC_COMPLEX<br>0:no) | Enable CUDA and GPU acceleration (1:yes, 0:no)<br>Build the complex (general twist/k-point) version (1:yes,                               |
|----------------------------------|----------------------------------------------------------------------------------------------------|
| QMC_MIXED_PRECISION              | Build the mixed precision (mixing double/float) version<br>(1:yes (GPU default), 0:no (CPU default)).<br>The CPU support is experimental. |
|                                  | Use float and double for base and full precision.                                                                                         |
|                                  | The GPU support is quite mature.                                                                                                    |
|                                  | Use always double for host side base and full precision                                                                                   |
|                                  | and use float and double for CUDA base and full precision.                                                                                |
| ENABLE_SOA                       | Enable data layout and algorithm optimizations using                                                                                      |
|                                  | Structure-of-Array (SoA) datatypes (1:yes (default), 0:no).                                                                               |
| ENABLE_TIMERS                    | Enable fine-grained timers (1:yes, 0:no (default)).                                                                                       |
|                                  | Timers are off by default to avoid potential slowdown in                                                                                  |
| small                            |                                                                                                    |
|                                  | systems. For large systems (100+ electrons) there is no                                                                                   |
| risk.                            |                                                                                                    |

• General build options

| CMAKE_BUILD_TYPE      | A variable which controls the type of build<br>(defaults to Release). Possible values are:<br>None (Do not <b>set</b> debug/optmize flags, use<br>CMAKE_C_FLAGS or CMAKE_CXX_FLAGS)<br>Debug (create a debug build)<br>Release (create a release/optimized build)<br>RelWithDebInfo (create a release/optimized build with debug |  |
|-----------------------|----------------------------------------------------------------------------------------------------|--|
| info)                 | Retwichbebinio (create a rerease) optimized barra with debag                                                                                                    |  |
| ,                     | MinSizeRel (create an executable optimized for size)                                                                                                    |  |
| CMAKE C COMPILER      | Set the C compiler                                                                                                    |  |
| CMAKE_CXX_COMPILER    | Set the C++ compiler                                                                                                    |  |
| CMAKE_C_FLAGS         | Set the C flags. Note: to prevent default                                                                                                    |  |
|                       | debug/release flags from being used, <b>set</b> the                                                                                                    |  |
| CMAKE_BUILD_TYPE      | =None                                                                                                    |  |
|                       | Also supported: CMAKE_C_FLAGS_DEBUG,                                                                                                    |  |
|                       | CMAKE_C_FLAGS_RELEASE, and CMAKE_C_FLAGS_RELWITHDEBINFO                                                                                                    |  |
| CMAKE_CXX_FLAGS       | Set the C++ flags. Note: to prevent default                                                                                                    |  |
|                       | debug/release flags from being used, <b>set</b> the                                                                                                    |  |
| CMAKE_BUILD_TYPE=None |                                                                                                    |  |
|                       | Also supported: CMAKE_CXX_FLAGS_DEBUG,                                                                                                    |  |

CMAKE\_CXX\_FLAGS\_RELEASE, and CMAKE\_CXX\_FLAGS\_RELWITHDEBINFO CMAKE\_INSTALL\_PREFIX Set the install location (**if** using the optional install step) INSTALL\_NEXUS Install Nexus alongside QMCPACK (**if** using the optional install step)

#### • Additional QMCPACK build options

| QE_BIN                                                                            | Location of Quantum Espresso binaries including           |  |  |  |
|-----------------------------------------------------------------------------------|-----------------------------------------------------------|--|--|--|
| pw2qmcpack.x                                                                      |                                                           |  |  |  |
| QMC_DATA                                                                          | Specify data directory for QMCPACK performance and        |  |  |  |
| integration tests                                                                 |                                                           |  |  |  |
| QMC_INCLUDE                                                                       | Add extra include paths                                   |  |  |  |
| QMC_EXTRA_LIBS                                                                    | Add extra link libraries                                  |  |  |  |
| QMC_BUILD_STATIC                                                                  | Add -static flags to build                                |  |  |  |
| QMC_SYMLINK_TEST_FILES                                                            | Set to zero to require test files to be copied. Avoids    |  |  |  |
| space                                                                             |                                                           |  |  |  |
|                                                                                   | saving default use of symbolic links for test files.      |  |  |  |
| Useful                                                                            |                                                           |  |  |  |
|                                                                                   | if the build is on a separate filesystem from the source, |  |  |  |
| as                                                                                |                                                           |  |  |  |
|                                                                                   | required on some HPC systems.                             |  |  |  |
| QMC_VERBOSE_CONFIGURATION Print additional information during cmake configuration |                                                           |  |  |  |
|                                                                                   | including details of which tests are enabled.             |  |  |  |

#### • Intel MKL related

| ENABLE_MKL compiler), | Enable Intel MKL libraries (1:yes (default for intel                                                                                                    |
|-----------------------|----------------------------------------------------------------------------------------------------|
|                       | 0:no (default otherwise)).                                                                                                    |
| MKL_ROOT              | Path to MKL libraries (only necessary for non intel compilers<br>or intel without standard environment variables.)<br>One of the above environment variables can be used. |

#### • libxml2 related

| LIBXML2_INCLUDE_DIR | Include | directory | for | libxml2 |
|---------------------|---------|-----------|-----|---------|
| LIBXML2 LIBRARY     | Libxml2 | library   |     |         |

#### • HDF5 related

```
HDF5_PREFER_PARALLEL 1(default for MPI build)/0, enables/disable parallel HDF5
library searching.
ENABLE_PHDF5 1(default for parallel HDF5 library)/0, enables/disable
parallel collective I/0.
```

• FFTW related

```
FFTW_INCLUDE_DIRS Specify include directories for FFTW
FFTW_LIBRARY_DIRS Specify library directories for FFTW
```

• CTest related

```
MPIEXEC_EXECUTABLESpecify the mpi wrapper, e.g. srun, aprun, mpirun, etc.MPIEXEC_NUMPROC_FLAGSpecify the number of mpi processes flag,<br/>e.g. "-n", "-np", etc.MPIEXEC_PREFLAGSFlags to pass to MPIEXEC_EXECUTABLE directly before the<br/>executable to run.
```

• LLVM/Clang Developer Options

LLVM\_SANITIZE\_ADDRESS link with the Clang address sanitizer library LLVM\_SANITIZE\_MEMORY link with the Clang memory sanitizer library

See Section 23.1 for more information.

#### 3.6.4 Installation from CMake

Installation is optional. The QMCPACK executable can be run from the bin directory in the build location. If the install step is desired, run the make install command to install the QMCPACK executable, the converter, and some additional executables. Also installed is the qmcpack.settings file that records options used to compile QMCPACK. Specify the CMAKE\_INSTALL\_PREFIX CMake variable during configuration to set the install location.

#### 3.6.5 Role of QMC\_DATA

QMCPACK includes a variety of optional performance and integration tests that use research quality wavefunctions to obtain meaningful performance and to more thoroughly test the code. The necessarily large input files are stored in the location pointed to by QMC\_DATA (e.g., scratch or long-lived project space on a supercomputer). These files are not included in the source code distribution to minimize size. The tests are activated if CMake detects the files when configured. See tests/performance/NiO/README, tests/solids/NiO\_afqmc/README, tests/performance/C-graphite/README, and tests/performance/C-molecule/README for details of the current tests and input files and to download them.

Currently the files must be downloaded via

https://anl.box.com/s/yxzlic4kxtdtgpva5hcmlom9ixfl3v3c.

The layout of current complete set of files is given below. If a file is missing, the appropriate performance test is skipped.

```
QMC DATA/C-graphite/lda.pwscf.h5
QMC DATA/C-molecule/C12-e48-pp.h5
QMC DATA/C-molecule/C12-e72-ae.h5
QMC DATA/C-molecule/C18-e108-ae.h5
QMC DATA/C-molecule/C18-e72-pp.h5
QMC DATA/C-molecule/C24-e144-ae.h5
QMC DATA/C-molecule/C24-e96-pp.h5
QMC DATA/C-molecule/C30-e120-pp.h5
QMC DATA/C-molecule/C30-e180-ae.h5
QMC DATA/C-molecule/C60-e240-pp.h5
QMC DATA/NiO/NiO-fcc-supertwist111-supershift000-S1.h5
QMC DATA/NiO/NiO-fcc-supertwist111-supershift000-S2.h5
QMC DATA/NiO/NiO-fcc-supertwist111-supershift000-S4.h5
QMC DATA/NiO/NiO-fcc-supertwist111-supershift000-S8.h5
QMC DATA/NiO/NiO-fcc-supertwist111-supershift000-S16.h5
QMC DATA/NiO/NiO-fcc-supertwist111-supershift000-S32.h5
QMC DATA/NiO/NiO-fcc-supertwist111-supershift000-S64.h5
QMC DATA/NiO/NiO-fcc-supertwist111-supershift000-S128.h5
QMC DATA/NiO/NiO-fcc-supertwist111-supershift000-S256.h5
QMC DATA/NiO/NiO afm fcidump.h5
QMC DATA/NiO/NiO afm wfn.dat
QMC DATA/NiO/NiO nm choldump.h5
```

#### 3.6.6 Configure and build using CMake and make

To configure and build QMCPACK, move to build directory, run CMake, and make

```
cd build
cmake ..
make -j 8
```

As you will have gathered, CMake encourages "out of source" builds, where all the files for a specific build configuration reside in their own directory separate from the source files. This allows multiple builds to be created from the same source files, which is very useful when the file system is shared between different systems. You can also build versions with different settings (e.g., QMC\_COMPLEX) and different compiler settings. The build directory does not have to be called build—use something descriptive such as build\_machinename or build\_complex. The ".." in the CMake line refers to the directory containing CMakeLists.txt. Update the ".." for other build directory locations.

#### 3.6.7 Example configure and build

• Set the environments (the examples below assume bash, Intel compilers, and MKL library)

```
export CXX=icpc
export CC=icc
export MKL_ROOT=/usr/local/intel/mkl/10.0.3.020
export HDF5_ROOT=/usr/local
export BOOST_ROOT=/usr/local/boost
export FFTW HOME=/usr/local/fftw
```

• Move to build directory, run CMake, and make

```
cd build
cmake -D CMAKE_BUILD_TYPE=Release ..
make -j 8
```

#### 3.6.8 Build scripts

We recommended creating a helper script that contains the configure line for CMake. This is particularly useful when avoiding environment variables, packages are installed in custom locations, or the configure line is long or complex. In this case it is also recommended to add "rm -rf CMake\*" before the configure line to remove existing CMake configure files to ensure a fresh configure each time the script is called. Deleting all the files in the build directory is also acceptable. If you do so we recommend adding some sanity checks in case the script is run from the wrong directory (e.g., checking for the existence of some QMCPACK files).

Some build script examples for different systems are given in the config directory. For example, on Cray systems these scripts might load the appropriate modules to set the appropriate programming environment, specific library versions, etc.

An example script build.sh is given below. It is much more complex than usually needed for comprehensiveness:

```
export CXX=mpic++
export CC=mpicc
export ACML_HOME=/opt/acml-5.3.1/gfortran64
export HDF5_ROOT=/opt/hdf5
export BOOST ROOT=/opt/boost
```

#### 3.6.9 Using vendor-optimized numerical libraries (e.g., Intel MKL

)

Although QMC does not make extensive use of linear algebra, use of vendor-optimized libraries is strongly recommended for highest performance. BLAS routines are used in the Slater determinant update, the VMC wavefunction optimizer, and to apply orbital coefficients in local basis calculations. Vectorized math functions are also beneficial (e.g., for the phase factor computation in solid-state calculations). CMake is generally successful in finding these libraries, but specific combinations can require additional hints, as described in the following:

#### Using Intel MKL with non-Intel compilers

To use Intel MKL with, e.g. an MPICH wrapped gcc:

```
cmake \
  -DCMAKE_C_COMPILER=mpicc -DCMAKE_CXX_COMPILER=mpicxx \
  -DENABLE_MKL=1 -DMKL_ROOT=$MKLROOT/lib \
  ..
```

MKLROOT is the directory containing the MKL binary, examples, and lib directories (etc.) and is often /opt/intel/mkl.

#### Serial or multithreaded library

Vendors might provide both serial and multithreaded versions of their libraries. Using the right version is critical to QMCPACK performance. QMCPACK makes calls from both inside and outside threaded regions. When being called from outside an OpenMP parallel region, the multithreaded version is preferred for the possibility of using all the available cores. When being called from every thread inside an OpenMP parallel region, the serial version is preferred for not oversubscribing the cores. Fortunately, nowadays the multithreaded versions of many vendor libraries (MKL, ESSL) are OpenMP aware. They use only one thread when being called inside an OpenMP parallel region. This behavior meets exactly both QMCPACK needs and thus is preferred. If the multithreaded version does not provide this feature of dynamically adjusting the number of threads, the serial version is preferred. In addition, thread safety is required no matter which version is used.

#### 3.6.10 Cross compiling

Cross compiling is often difficult but is required on supercomputers with distinct host and compute processor generations or architectures. QMCPACK tried to do its best with CMake to facilitate cross compiling.

- On a machine using a Cray programming environment, we rely on compiler wrappers provided by Cray to correctly set architecture-specific flags. The CMake configure log should indicate that a Cray machine was detected.
- If not on a Cray machine, by default we assume building for the host architecture (e.g., -xHost is added for the Intel compiler and -march=native is added for GNU/Clang compilers).
- If -x/-ax or -march is specified by the user in CMAKE\_C\_FLAGS and CMAKE\_CXX\_FLAGS, we respect the user's intention and do not add any architecture-specific flags.

The general strategy for cross compiling should therefore be to manually set CMAKE\_C\_FLAGS and CMAKE\_CXX\_FLAGS for the target architecture. Using make VERBOSE=1 is a useful way to check the final compilation options. If on a Cray machine, selection of the appropriate programming environment should be sufficient.

# 3.7 Installation instructions for common workstations and supercomputers

This section describes how to build QMCPACK on various common systems including multiple Linux distributions, Apple OS X, and various supercomputers. The examples should serve as good starting points for building QMCPACK on similar machines. For example, the software environment on modern Crays is very consistent. Note that updates to operating systems and system software might require small modifications to these recipes. See Section 3.13 for key points to check to obtain highest performance and Section 3.14 for troubleshooting hints.

## 3.7.1 Installing on Ubuntu Linux or other apt-get-based distributions

The following is designed to obtain a working QMCPACK build on, for example, a student laptop, starting from a basic Linux installation with none of the developer tools installed. Fortunately, all the required packages are available in the default repositories making for a quick installation. Note that for convenience we use a generic BLAS. For production, a platform-optimized BLAS should be used.

```
apt-get cmake g++ openmpi-bin libopenmpi-dev libboost-dev
apt-get libatlas-base-dev liblapack-dev libhdf5-dev libxml2-dev fftw3-dev
export CXX=mpiCC
cd build
cmake ..
make -j 8
ls -l bin/qmcpack
```

For qmca and other tools to function, we install some Python libraries:

sudo apt-get install python-numpy python-matplotlib

#### 3.7.2 Installing on CentOS Linux or other yum-based distributions

The following is designed to obtain a working QMCPACK build on, for example, a student laptop, starting from a basic Linux installation with none of the developer tools installed. CentOS 7 (Red Hat compatible) is using gcc 4.8.2. The installation is complicated only by the need to install another repository to obtain HDF5 packages that are not available by default. Note that for convenience we use a generic BLAS. For production, a platform-optimized BLAS should be used.

To setup repoforge as a source for the HDF5 package, go to http://repoforge.org/use. Install the appropriate up-to-date release package for your operating system. By default, CentOS Firefox will offer to run the installer. The CentOS 6.5 settings were still usable for HDF5 on CentOS 7 in 2016, but use CentOS 7 versions when they become available.

```
sudo yum install hdf5 hdf5-devel
```

To build QMCPACK:

```
module load mpi/openmpi-x86_64
which mpirun
# Sanity check; should print something like /usr/lib64/openmpi/bin/mpirun
export CXX=mpiCC
cd build
cmake ..
make -j 8
ls -l bin/qmcpack
```

#### 3.7.3 Installing on Mac OS X using Macports

These instructions assume a fresh installation of macports and use the gcc 6.1 compiler. Older versions are fine, but it is vital to ensure that matching compilers and libraries are used for all packages and to force use of what is installed in /opt/local. Performance should be very reasonable. Note that we use the Apple-provided Accelerate framework for optimized BLAS.

Follow the Macports install instructions at https://www.macports.org/.

- Install Xcode and the Xcode Command Line Tools.
- Agree to Xcode license in Terminal: sudo xcodebuild -license.
- Install MacPorts for your version of OS X.

Install the required tools:

```
sudo port install gcc6
sudo port select gcc mp-gcc6
sudo port install openmpi-devel-gcc6
sudo port select --set mpi openmpi-devel-gcc61-fortran
sudo port install fftw-3 +gcc6
sudo port install libxml2
sudo port install cmake
sudo port install boost +gcc6
sudo port install hdf5 +gcc6
sudo port select --set python python27
sudo port install py27-numpy +gcc6
sudo port install py27-matplotlib #For graphical plots with qmca
```

QMCPACK build:

```
cd build
cmake -DCMAKE_C_COMPILER=mpicc -DCMAKE_CXX_COMPILER=mpiCXX ..
make -j 6 # Adjust for available core count
ls -l bin/qmcpack
```

Cmake should pickup the versions of HDF5 and libxml (etc.) installed in /opt/local by macports. If you have other copies of these libraries installed and wish to force use of a specific version, use the environment variables detailed in Section 3.6.2.

This recipe was verified on July 1, 2016, on a Mac running OS X 10.11.5 "El Capitain."

#### 3.7.4 Installing on Mac OS X using Homebrew (brew)

Homebrew is a package manager for OS X that provides a convenient route to install all the QMCPACK dependencies. The following recipe will install the latest available versions of each package. This was successfully tested under OS X 10.12 "Sierra" in December 2017. Note that it is necessary to build the MPI software from source to use the brew-provided gcc instead of Apple CLANG.

1. Install Homebrew from http://brew.sh/:

```
/usr/bin/ruby -e "$(curl -fsSL
    https://raw.githubusercontent.com/Homebrew/install/master/install)"
```

2. Install the prerequisites:

```
brew install gcc # installs gcc 7.2.0 on 2017-12-19
export HOMEBREW_CXX=g++-7
export HOMEBREW_CC=gcc-7
brew install mpich2 --build-from-source
# Build from source required to use homebrew compiled compilers as
# opposed to Apple CLANG. Check "mpicc -v" indicates Homebrew gcc
brew install cmake
brew install fftw
brew install boost
brew install homebrew/science/hdf5
#Note: Libxml2 is not required via brew since OS X already includes it.
```

3. Configure and build QMCPACK:

```
cmake -DCMAKE_C_COMPILER=/usr/local/bin/mpicc \
    -DCMAKE_CXX_COMPILER=/usr/local/bin/mpicxx ..
make -j 12
```

4. Run the short tests. When MPICH is used for the first time, OS X will request approval of the network connection for each executable.

ctest -R short -LE unstable

#### 3.7.5 Installing on ALCF Theta, Cray XC40

Theta is a 9.65 petaflops system manufactured by Cray with 3,624 compute nodes. Each node features a second-generation Intel Xeon Phi 7230 processor and 192 GB DDR4 RAM.

```
export CRAYPE_LINK_TYPE=dynamic
# Do not use cmake 3.9.1, it causes trouble with parallel HDF5.
module load cmake/3.11.4
module unload cray-libsci
module load cray-hdf5-parallel
module load gcc # Make C++ 14 standard library available to the Intel compiler
export BOOST_ROOT=/soft/libraries/boost/1.64.0/intel
cmake ..
make -j 24
ls -l bin/qmcpack
```

#### 3.7.6 Installing on ORNL OLCF Summit

Summit is an IBM system at the ORNL OLCF built with IBM Power System AC922 nodes. They have two IBM Power 9 processors and six NVIDIA Volta V100 accelerators.

#### **Building QMCPACK**

Note that these build instructions are preliminary as the software environment is subject to change. As of December 2018, the IBM XL compiler does not support C++14, so we currently use the gnu compiler.

For ease of reproducibility we provide build scripts for summit.

```
cd qmcpack
./config/build_olcf_summit.sh
ls bin
```

#### **Building Quantum Espresso**

We provide a build script for the v6.4.1 release of Quantum Espresso (QE). The following can be used to build a CPU version of QE on Summit, placing the script in the external codes/quantum espresso directory.

```
cd external_codes/quantum_espresso
./build qe olcf summit.sh
```

Note that performance is not yet optimized although vendor libraries are used. Alternatively, the wavefunction files can be generated on another system and the converted HDF5 files copied over.

#### 3.7.7 Installing on NERSC Cori, Haswell Partition, Cray XC40

Cori is a Cray XC40 that includes 16-core Intel "Haswell" nodes installed at NERSC. In the following example, the source code is cloned in \$HOME/qmc/git\_QMCPACK and QMCPACK is built in the scratch space.

```
mkdir $HOME/qmc
mkdir $HOME/qmc/git_QMCPACK
cd $HOME/qmc_git_QMCPACK
git clone https://github.com/QMCPACK/qmcpack.git
cd qmcpack
git checkout v3.7.0 # Edit for desired version
export CRAYPE_LINK_TYPE=dynamic
module unload cray-libsci
```

```
module load boost/1.70.0
module load cray-hdf5-parallel
module load cmake/3.14.0
module load gcc/7.3.0 # Make C++ 14 standard library available to the Intel compiler
cd $SCRATCH
mkdir build_cori_hsw
cd build_cori_hsw
cmake -DQMC_SYMLINK_TEST_FILES=0 $HOME/qmc/git_QMCPACK/qmcpack/
nice make -j 8
ls -l bin/qmcpack
```

When the preceding was tested on May 16, 2019, the following module and software versions were present:

```
build cori hsw> module list
Currently Loaded Modulefiles:
  1) modules/3.2.10.6
                                                     14)
   alps/6.6.43-6.0.7.1_5.45__ga796da32.ari
  2) nsg/1.2.0
                                                     15)
   rca/2.2.18-6.0.7.1 5.47 g2aa4f39.ari
  3) intel/18.0.1.163
                                                     16) atp/2.1.3
  4) craype-network-aries
                                                     17) PrgEnv-intel/6.0.4
  5) craype/2.5.15
                                                     18) craype-haswell
  6) udreg/2.3.2-6.0.7.1 5.13 g5196236.ari
                                                     19) cray-mpich/7.7.3
  7) ugni/6.0.14.0-6.0.7.1 3.13 gealld3d.ari
                                                     20) gcc/7.3.0
  8) pmi/5.0.14
                                                     21) altd/2.0
 9) dmapp/7.1.1-6.0.7.1 5.45 g5a674e0.ari
                                                     22) darshan/3.1.4
 10) gni-headers/5.0.12.0-6.0.7.1_3.11__g3b1768f.ari 23) boost/1.70.0
 11) xpmem/2.2.15-6.0.7.1 5.11 g7549d06.ari
                                              24) cray-hdf5-parallel/1.10.2.0
 12) job/2.2.3-6.0.7.1 5.43 g6c4e934.ari
                                                     25) cmake/3.14.0
13) dvs/2.7 2.2.118-6.0.7.1 10.1 g58b37a2
```

To following slurm job file can be used to run the tests:

#!/bin/bash
#SBATCH --qos=debug
#SBATCH --time=00:10:00
#SBATCH --nodes=1
#SBATCH --tasks-per-node=32
#SBATCH --constraint=haswell
echo --- Start `date`
echo --- Working directory: `pwd`
ctest -VV -R deterministic
echo --- End `date`

#### 3.7.8 Installing on NERSC Cori, Xeon Phi KNL partition, Cray XC40

Cori is a Cray XC40 that includes Intel Xeon Phi Knight's Landing (KNL) nodes. The following build recipe ensures that the code generation is appropriate for the KNL nodes. The source is assumed to be in \$HOME/qmc/git\_QMCPACK/qmcpack as per the Haswell example.

```
export CRAYPE_LINK_TYPE=dynamic
module swap craype-haswell craype-mic-knl # Only difference between Haswell and KNL
    recipes
module unload cray-libsci
module load boost/1.70.0
module load cray-hdf5-parallel
module load cmake/3.14.0
```

```
module load gcc/7.3.0 # Make C++ 14 standard library available to the Intel compiler
cd $SCRATCH
mkdir build_cori_knl
cd build_cori_knl
cmake -DQMC_SYMLINK_TEST_FILES=0 $HOME/git_QMCPACK/qmcpack/
nice make -j 8
ls -l bin/qmcpack
```

When the preceding was tested on May 16, 2019, the following module and software versions were present:

| <pre>build_cori_knl&gt; module list</pre>         |     |                             |
|---------------------------------------------------|-----|-----------------------------|
| Currently Loaded Modulefiles:                     |     |                             |
| 1) modules/3.2.10.6                               | 14) |                             |
| alps/6.6.43-6.0.7.1_5.45ga796da32.ari             |     |                             |
| 2) nsg/1.2.0                                      | 15) |                             |
| rca/2.2.18-6.0.7.1_5.47g2aa4f39.ari               |     |                             |
| 3) intel/18.0.1.163                               | 16) | atp/2.1.3                   |
| <ol> <li>craype-network-aries</li> </ol>          | 17) | PrgEnv-intel/6.0.4          |
| 5) craype/2.5.15                                  | 18) | craype-mic-knl              |
| 6) udreg/2.3.2-6.0.7.1_5.13g5196236.ari           | 19) | cray-mpich/7.7.3            |
| 7) ugni/6.0.14.0-6.0.7.1_3.13gea11d3d.ari         | 20) | gcc/7.3.0                   |
| 8) pmi/5.0.14                                     | 21) | altd/2.0                    |
| 9) dmapp/7.1.1-6.0.7.1_5.45g5a674e0.ari           | 22) | darshan/3.1.4               |
| 10) gni-headers/5.0.12.0-6.0.7.1_3.11g3b1768f.ari | 23) | boost/1.70.0                |
| 11) xpmem/2.2.15-6.0.7.1_5.11g7549d06.ari         | 24) | cray-hdf5-parallel/1.10.2.0 |
| 12) job/2.2.3-6.0.7.1_5.43g6c4e934.ari            | 25) | cmake/3.14.0                |
| 13) dvs/2.7_2.2.118-6.0.7.1_10.1g58b37a2          |     |                             |

#### 3.7.9 Installing on systems with ARMv8-based processors

The following build recipe was verified using the 'Arm Compiler for HPC' on the ANL JLSE Comanche system with Cavium ThunderX2 processors on November 6, 2018.

```
# load armclang compiler
module load Generic-AArch64/RHEL/7/arm-hpc-compiler/18.4
# load Arm performance libraries
module load ThunderX2CN99/RHEL/7/arm-hpc-compiler-18.4/armpl/18.4.0
# define path to pre-installed packages
export HDF5_ROOT=</path/to/hdf5/install/>
export BOOST_ROOT=</path/to/boost/install> # header-only, no need to build
```

Then using the following command:

```
mkdir build_armclang
cd build_armclang
cmake -DCMAKE_C_COMPILER=armclang -DCMAKE_CXX_COMPILER=armclang++ -DQMC_MPI=0 \
        -DLAPACK_LIBRARIES="-L$ARMPL_DIR/lib -larmpl_mp" \
        -DFFTW_INCLUDE_DIR="$ARMPL_DIR/include" \
        -DFFTW_LIBRARIES="$ARMPL_DIR/lib/libarmpl_mp.a" \
        ...
make -j 56
```

Note that armclang is recognized as an 'unknown' compiler by CMake v3.13<sup>\*</sup> and below. In this case, we need to force it as clang to apply necessary flags. To do so, pass the following additionals option to CMake:

### 3.7.10 Installing on Windows

Install the Windows Subsystem for Linux and Bash on Windows. Open a bash shell and follow the install directions for Ubuntu in Section 3.7.1.

# 3.8 Installing via Spack

Spack is a package manager for scientific software. One of the primary goals of Spack is to reduce the barrier for users to install scientific software. Spack is intended to work on everything from laptop computers to high-end supercomputers. More information about Spack can be found at https://spack.readthedocs.io/en/latest. The major advantage of installation with Spack is that all dependencies are automatically built, potentially including all the compilers and libraries, and different versions of QMCPACK can easily coexist with each other. The QMCPACK Spack package also knows how to automatically build and patch QE. In principle, QMCPACK can be installed with a single Spack command.

#### 3.8.1 Known Limitations

The QMCPACK Spack package inherits the limitations of the underlying Spack infrastructure and its dependencies. The main limitation is that installation can fail when building a dependency such as HDF5, MPICH, etc. For spack install qmcpack to succeed, it is very important to leverage preinstalled packages on your computer or supercomputer. The other frequently encountered challenge is that the compiler configuration is nonintuitive. This is especially the case with the Intel compiler. If you encounter any difficulties, we recommend testing the Spack compiler configuration on a simpler packages, e.g. HDF5.

Here are some additional limitations of the QMCPACK Spack package that will be resolved in future releases:

- CUDA support in Spack still has some limitations. It will catch only some compiler-CUDA conflicts.
- The Intel compiler must find a recent and compatible GCC compiler in its path or one must be explicitly set with the -gcc-name and -gxx-name flags.

#### 3.8.2 Setting up the Spack Environment

Begin by cloning Spack from GitHub and configuring your shell as described at https://spack. readthedocs.io/en/latest/getting\_started.html.

The goal of the next several steps is to set up the Spack environment for building. First, we highly recommend limiting the number of build jobs to a reasonable value for your machine. This can be accomplished by modifying your ~/.spack/config.yaml file as follows:

config: build jobs: 16

Make sure any existing compilers are properly detected. For many architectures, compilers are properly detected with no additional effort.

However, if your compiler is not automatically detected, it is straightforward to add one:

```
your-laptop> spack compiler add <path-to-compiler>
```

The Intel compiler, and other commercial compilers like PGI, typically require extra environment variables to work properly. If you have an module environment set-up by your system administrators, it is recommended that you set the module name in ~/.spack/linux/compilers.yaml. Here is an example for the Intel compiler

```
- compiler:
   environment:{}
   extra rpaths: []
   flags: {}
   modules:
   - intel/18.0.3
   operating system: ubuntu14.04
   paths:
     cc:
   /soft/com/packages/intel/18/u3/compilers and libraries 2018.3.222/linux/bin/intel64/icc
      cxx:
   /soft/com/packages/intel/18/u3/compilers and libraries 2018.3.222/linux/bin/intel64/icpc
      f77:
   /soft/com/packages/intel/18/u3/compilers and libraries 2018.3.222/linux/bin/intel64/ifort
      fc:
   /soft/com/packages/intel/18/u3/compilers and libraries 2018.3.222/linux/bin/intel64/ifort
   spec: intel@18.0.3
   target: x86_64
```

If a module is not available, you will have to set-up the environment variables manually:

```
- compiler:
   environment:
      set:
        INTEL LICENSE FILE: server@national-lab.doe.gov
   extra rpaths:
   ['/soft/com/packages/intel/18/u3/compilers and libraries 2018.3.222/linux/compiler/lib/intel64',
    '/soft/apps/packages/gcc/gcc-6.2.0/lib64']
   flags:
      cflags: -gcc-name=/soft/apps/packages/gcc/gcc-6.2.0/bin/gcc
     fflags: -gcc-name=/soft/apps/packages/gcc/gcc-6.2.0/bin/gcc
     cxxflags: -gxx-name=/soft/apps/packages/gcc/gcc-6.2.0/bin/g++
   modules: []
   operating system: ubuntu14.04
   paths:
      cc:
   /soft/com/packages/intel/18/u3/compilers and libraries 2018.3.222/linux/bin/intel64/icc
      cxx:
   /soft/com/packages/intel/18/u3/compilers and libraries 2018.3.222/linux/bin/intel64/icpc
      f77:
   /soft/com/packages/intel/18/u3/compilers and libraries 2018.3.222/linux/bin/intel64/ifort
      fc:
   /soft/com/packages/intel/18/u3/compilers and libraries 2018.3.222/linux/bin/intel64/ifort
   spec: intel@18.0.3
   target: x86 64
```

This last step is the most troublesome. Pre-installed packages are not automatically detected. If vendor optimized libraries are already installed, you will need to manually add them to your ~/.spack/packages.yaml. For example, this works on Mac OS X for the Intel MKL package.

```
your-laptop> cat \~/.spack/packages.yaml
packages:
    intel-mkl:
        paths:
            intel-mkl@2018.0.128:
            /opt/intel/compilers_and_libraries_2018.0.104/mac/mkl
            buildable: False
```

Some trial-and-error might be involved to set the directories correctly. If you do not include enough of the tree path, Spack will not be able to register the package in its database. More information about system packages can be found at http://spack.readthedocs.io/en/latest/ getting started.html#system-packages

Beginning with QMCPACK v3.9.0, Python 3.x is required. However, installing Python with a compiler besides GCC is tricky. We recommend leveraging your local Python installation by adding an entry in ~/.spack/packages.yaml:

```
packages:
    python:
        modules:
        python@3.7.4: anaconda3/2019.10
```

Or if a module is not available

```
packages:
    python:
        paths:
        python@3.7.4:
        /nfs/gce/software/custom/linux-ubuntul8.04-x86_64/anaconda3/2019.10/bin/python
        buildable: False
```

### 3.8.3 Building QMCPACK

The QMCPACK Spack package has a number of variants to support different compile time options and different versions of the application. A full list can be displayed by typing:

```
your laptop> spack info qmcpack
CMakePackage: qmcpack
Description:
    QMCPACK, is a modern high-performance open-source Quantum Monte Carlo
    (QMC) simulation code.
Homepage: http://www.qmcpack.org/
Tags:
    ecp ecp-apps
Preferred version:
    3.9.1 [git] https://github.com/QMCPACK/qmcpack.git at tag v3.9.1
Safe versions:
    develop [git] https://github.com/QMCPACK/qmcpack.git
    3.9.1 [git] https://github.com/QMCPACK/qmcpack.git
    3.9.1 [git] https://github.com/QMCPACK/qmcpack.git
    3.9.1 [git] https://github.com/QMCPACK/qmcpack.git
```

|     | 3.8.0       [g]         3.7.0       [g]         3.6.0       [g]         3.5.0       [g]         3.4.0       [g]         3.3.0       [g]         3.2.0       [g]         3.1.1       [g] | <pre>yit] https:<br/>yit] https:<br/>yit] https:<br/>yit] https:<br/>yit] https:<br/>yit] https:<br/>yit] https:<br/>yit] https:<br/>yit] https:</pre> | //githu<br>//githu<br>//githu<br>//githu<br>//githu<br>//githu<br>//githu | ab.com/QMCPACK/qmcj<br>ab.com/QMCPACK/qmcj<br>ab.com/QMCPACK/qmcj<br>ab.com/QMCPACK/qmcj<br>ab.com/QMCPACK/qmcj<br>ab.com/QMCPACK/qmcj<br>ab.com/QMCPACK/qmcj<br>ab.com/QMCPACK/qmcj | pack.git at tag v3.9.0<br>pack.git at tag v3.8.0<br>pack.git at tag v3.7.0<br>pack.git at tag v3.6.0<br>pack.git at tag v3.5.0<br>pack.git at tag v3.4.0<br>pack.git at tag v3.3.0<br>pack.git at tag v3.2.0<br>pack.git at tag v3.1.1<br>pack.git at tag v3.1.0 |
|-----|----------------------------------------------------------------------------------------------------|----------------------------------------------------------------------------------------------------|---------------------------------------------------------------------------|----------------------------------------------------------------------------------------------------|----------------------------------------------------------------------------------------------------|
|     |                                                                                                    |                                                                                                    |                                                                           |                                                                                                    |                                                                                                    |
| vai | riants:<br>Name [Default                                                                                                    | :]                                                                                                    | Allowe                                                                    | ed values                                                                                                    | Description                                                                                                    |
|     | build_type [R                                                                                                    | Release]                                                                                                    |                                                                           | Release,<br>chDebInfo                                                                                                    | The build <b>type</b> to build                                                                                                    |
|     | afqmc [off]                                                                                                    |                                                                                                    | True,                                                                     | False                                                                                                    | Install with AFQMC support.<br>NOTE that <b>if</b> used <b>in</b><br>combination with CUDA, only<br>AFQMC will have CUDA.                                                                                                    |
|     | complex [off]                                                                                                    |                                                                                                    | True,                                                                     | False                                                                                                    | Build the complex (general<br>twist/k-point) version                                                                                                    |
|     | cuda [off]                                                                                                    |                                                                                                    | True,                                                                     | False                                                                                                    | Build with CUDA                                                                                                    |
|     | cuda_arch [no                                                                                                    | one]                                                                                                    | 60, 61                                                                    | 53, 20, 62,<br>L, 50, 75, 70,<br>2, 52, 30, 35                                                                                                    | CUDA architecture                                                                                                    |
|     | da [off]                                                                                                    |                                                                                                    |                                                                           | False                                                                                                    | Install with support <b>for</b> basic data analysis tools                                                                                                    |
|     | gui [off]                                                                                                    |                                                                                                    | True,                                                                     | False                                                                                                    | Install with Matplotlib (long installation time)                                                                                                    |
|     | mixed [off]                                                                                                    |                                                                                                    | True,                                                                     | False                                                                                                    | Build the mixed precision<br>(mixture of single and double<br>precision) version <b>for</b> gpu and<br>cpu                                                                                                    |
|     | mpi [on]                                                                                                    |                                                                                                    | True                                                                      | False                                                                                                    | Build with MPI support                                                                                                    |
|     | phdf5 [on]                                                                                                    |                                                                                                    |                                                                           | False                                                                                                    | Build with parallel collective I/O                                                                                                    |
|     | ppconvert [of                                                                                                    | f]                                                                                                    | True,                                                                     | False                                                                                                    | Install with pseudopotential converter.                                                                                                    |
|     | qe [on]                                                                                                    |                                                                                                    | True,                                                                     | False                                                                                                    | Install with patched Quantum<br>Espresso 6.4.0                                                                                                    |
|     | soa [on]                                                                                                    |                                                                                                    | True,                                                                     | False                                                                                                    | Build with Structure-of-Array<br>instead of Array-of-Structure<br>code. Only <b>for</b> CPU codeand<br>only <b>in</b> mixed precision                                                                                                    |
|     | timers [off]                                                                                                    |                                                                                                    | True,                                                                     | False                                                                                                    | Build with support <b>for</b> timers                                                                                                    |
| Ins | stallation Phas<br>cmake buil                                                                                                    |                                                                                                    | 11                                                                        |                                                                                                    |                                                                                                    |
| Bu  | ild Dependencie<br>blas boost                                                                                                    |                                                                                                    | a fftw                                                                    | v-api hdf5 lapac                                                                                                    | k libxml2 mpi python                                                                                                    |
| Liı | nk Dependencies<br>blas boost                                                                                                    |                                                                                                    | -api ł                                                                    | ndf5 lapack libx                                                                                                    | ml2 mpi python                                                                                                    |
| Rui | n Dependencies:<br>py-matplotlib                                                                                                    |                                                                                                    | quant                                                                     | cum-espresso                                                                                                    |                                                                                                    |
|     |                                                                                                    | 11                                                                                                    | -                                                                         | -                                                                                                    |                                                                                                    |

```
Virtual Packages:
None
```

For example, to install the complex-valued version of QMCPACK in mixed-precision use:

your-laptop> spack install qmcpack+mixed+complex%gcc07.2.0 ^intel-mkl

where

%gcc@7.2.0

specifies the compiler version to be used and

^intel-mkl

specifies that the Intel MKL should be used as the BLAS and LAPACK provider. The ^ symbol indicates the the package to the right of the symbol should be used to fulfill the dependency needed by the installation.

It is also possible to run the QMCPACK regression tests as part of the installation process, for example:

your-laptop> spack install --test=root qmcpack+mixed+complex%gcc@7.2.0 ^intel-mkl

will run the unit and short tests. The current behavior of the QMCPACK Spack package is to complete the install as long as all the unit tests pass. If the short tests fail, a warning is issued at the command prompt.

For CUDA, you will need to specify and extra cuda\_arch parameter otherwise, it will default to cuda arch=61.

your-laptop> spack install qmcpack+cuda%intel@18.0.3 cuda\_arch=61 ^intel-mkl

Due to limitations in the Spack CUDA package, if your compiler and CUDA combination conflict, you will need to set a specific verison of CUDA that is compatible with your compiler on the command line. For example,

```
your-laptop> spack install qmcpack+cuda%intel@18.0.3 cuda_arch=61 ^cuda@10.0.130
^intel-mkl
```

#### 3.8.4 Loading QMCPACK into your environment

If you already have modules set-up in your environment, the Spack modules will be detected automatically. Otherwise, Spack will not automatically find the additional packages. A few additional steps are needed. Please see the main Spack documentation for additional details: https://spack.readthedocs.io/en/latest/module file support.html

#### 3.8.5 Dependencies that need to be compiled with GCC

Failing to compile a QMCPACK dependency is the most common reason that a Spack build fails. We recommend that you compile the following dependencies with GCC:

For MPI, using MPICH as the provider, try:

For serial,

# 3.8.6 Installing QMCPACK with Spack on Linux

Spack works robustly on the standard flavors of Linux (Ubuntu, CentOS, Ubuntu, etc.) using GCC, Clang, PGI, and Intel compilers.

# 3.8.7 Installing QMCPACK with Spack on Mac OS X

Spack works on Mac OS X but requires installation of a few packages using Homebrew. You will need to install at minimum the GCC compilers, CMake, and pkg-config. The Intel compiler for Mac on OS X is not well supported by Spack packages and will most likely lead to a compile time failure in one of QMCPACK's dependencies.

# 3.8.8 Installing QMCPACK with Spack on Cray Supercomputers

Spack now works with the Cray environment. To leverage the installed Cray environment, both a compilers.yaml and packages.yaml file should be provided by the supercomputing facility. Additionally, Spack packages compiled by the facility can be reused by chaining Spack installations https://spack.readthedocs.io/en/latest/chain.html

Instructions for DOE supercomputing facilities that support Spack directly will be forthcoming.

# 3.8.9 Reporting Bugs

Bugs with the QMCPACK Spack package should be filed at the main GitHub Spack repo https: //github.com/spack/spack/issues

In the GitHub issue, include @naromero77 to get the attention of our developer.

# 3.9 Testing and validation of QMCPACK

We **strongly encourage** running the included tests each time QMCPACK is built. A range of unit and integration tests ensure that the code behaves as expected and that results are consistent with known-good mean-field, quantum chemical, and historical QMC results.

The tests include the following:

- Unit tests: to check fundamental behavior. These should always pass.
- Stochastic integration tests: to check computed results from the Monte Carlo methods. These might fail statistically, but rarely because of the use of three sigma level statistics. These tests are further split into "short" tests, which have just sufficient length to have valid statistics, and "long" tests, to check behavior to higher statistical accuracy.
- Converter tests: to check conversion of trial wavefunctions from codes such as QE and GAMESS to QMCPACK's formats. These should always pass.
- Workflow tests: in the case of QE, we test the entire cycle of DFT calculation, trial wave-function conversion, and a subsequent VMC run.

• Performance: to help performance monitoring. Only the timing of these runs is relevant.

The test types are differentiated by prefixes in their names, for example, short-LiH\_dimer\_ae\_vmc\_hf\_noj\_16-1 indicates a short VMC test for the LiH dime.

QMCPACK also includes tests for developmental features and features that are unsupported on certain platforms. To indicate these, tests that are unstable are labeled with the CTest label "unstable." For example, they are unreliable, unsupported, or known to fail from partial implementation or bugs.

When installing QMCPACK you should run at least the unit tests:

ctest -R unit

These tests take only a few seconds to run. All should pass. A failure here could indicate a major problem with the installation.

A wider range of deterministic integration tests are being developed. The goal is to test much more of QMCPACK than the unit tests do and to do so in a manner that is reproducible across platforms. All of these should eventually pass 100% reliably and quickly. At present, some fail on some platforms and for certain build types.

ctest -R deterministic -LE unstable

If time allows, the "short" stochastic tests should also be run. The short tests take a few minutes each on a 16-core machine—about 1 hour total depending on the platform. You can run these tests using the following command in the build directory:

ctest -R short -LE unstable # Run the tests with "short" in their name. # Exclude any known unstable tests.

The output should be similar to the following:

```
Test project build gcc
      Start 1: short-LiH dimer ae-vmc hf noj-16-1
1/44 Test #1: short-LiH dimer ae-vmc hf noj-16-1 .....
                                                                 Passed
                                                                          11.20 sec
      Start 2: short-LiH dimer ae-vmc hf noj-16-1-kinetic
                                                                           0.13 sec
2/44 Test #2: short-LiH dimer ae-vmc hf noj-16-1-kinetic .....
                                                                 Passed
42/44 Test #42: short-mono0_1x1x1_pp-vmc_sdj-1-16 .....
                                                                          10.02 sec
                                                                 Passed
      Start 43: short-monoO 1x1x1 pp-vmc sdj-1-16-totenergy
43/44 Test #43: short-mono0_1x1x1_pp-vmc_sdj-1-16-totenergy .....
                                                                 Passed
                                                                           0.08 sec
      Start 44: short-mono0_1x1x1_pp-vmc_sdj-1-16-samples
44/44 Test #44: short-mono0 1x1x1 pp-vmc sdj-1-16-samples ......
                                                                           0.08 sec
                                                                 Passed
100% tests passed, 0 tests failed out of 44
Total Test time (real) = 167.14 sec
```

Note that the number of tests run varies between the standard, complex, and GPU compilations. These tests should pass with three sigma reliability. That is, they should nearly always pass, and when rerunning a failed test it should usually pass. Overly frequent failures suggest a problem that should be addressed before any scientific production.

The full set of tests consist of significantly longer versions of the short tests, as well as tests of the conversion utilities. The runs require several hours each for improved statistics and a much more stringent test of the code. To run all the tests, simply run CTest in the build directory: ctest -LE unstable # Run all the stable tests. This will take several hours.

You can also run verbose tests, which direct the QMCPACK output to the standard output: ctest -V -R short # Verbose short tests

The test system includes specific tests for the complex version of the code.

The input data files for the tests are located in the tests directory. The system-level test directories are grouped into heg, molecules, and solids, with particular physical systems under each (for example molecules/H4\_ae<sup>1</sup>) Under each physical system directory there might be tests for multiple QMC methods or parameter variations. The numerical comparisons and test definitions are in the CMakeLists.txt file in each physical system directory.

If *all* the QMC tests fail it is likely that the appropriate mpiexec (or mpirun, aprun, srun, jsrun) is not being called or found. If the QMC runs appear to work but all the other tests fail, it is possible that Python is not working on your system. We suggest checking some of the test console output in build/Testing/Temporary/LastTest.log or the output files under build/tests/.

Note that because most of the tests are very small, consisting of only a few electrons, the performance is not representative of larger calculations. For example, although the calculations might fit in cache, there will be essentially no vectorization because of the small electron counts. **These tests should therefore not be used for any benchmarking or performance analysis**. Example runs that can be used for testing performance are described in Section 3.9.3.

#### 3.9.1 Deterministic and unit tests

QMCPACK has a set of deterministic tests, predominantly unit tests. All of these tests can be run with the following command (in the build directory):

ctest -R deterministic -LE unstable

These tests should always pass. Failure could indicate a major problem with the compiler, compiler settings, or a linked library that would give incorrect results.

The output should look similar to the following:

```
Test project qmcpack/build
     Start 1: unit test numerics
1/11 Test #1: unit test numerics .....
                                                           0.06 sec
                                                  Passed
     Start 2: unit test utilities
2/11 Test #2: unit test utilities .....
                                                  Passed
                                                           0.02 sec
     Start 3: unit test einspline
 . . .
10/11 Test #10: unit test hamiltonian .....
                                                           1.88 sec
                                                  Passed
     Start 11: unit test drivers
11/11 Test #11: unit test drivers .....
                                                  Passed
                                                           0.01 sec
100% tests passed, 0 tests failed out of 11
Label Time Summary:
unit.
     =
           2.20 sec
Total Test time (real) =
                         2.31 sec
```

Individual unit test executables can be found in build/tests/bin. The source for the unit tests is located in the tests directory under each directory in src (e.g. src/QMCWavefunctions/tests).

<sup>&</sup>lt;sup>1</sup>The suffix "ae" is short for "all-electron," and "pp" is short for "pseudopotential."

See Chapter 25 for more details about unit tests.

#### **3.9.2** Integration tests with Quantum Espresso

As described in Section 3.12, it is possible to test entire workflows of trial wavefunction generation, conversion, and eventual QMC calculation. A patched QE must be installed so that the pw2qmcpack converter is available.

By adding -D QE\_BIN=your\_QE\_binary\_path in the CMake command line when building your QMCPACK, tests named with the "qe-" prefix will be included in the test set of your build. You can test the whole pw  $\rightarrow$  pw2qmcpack  $\rightarrow$  qmcpack workflow by

ctest -R qe

This provides a very solid test of the entire QMC toolchain for plane wave-generated wavefunctions.

#### 3.9.3 Performance tests

Performance tests representative of real research runs are included in the tests/performance directory. They can be used for benchmarking, comparing machine performance, or assessing optimizations. This is in contrast to the majority of the conventional integration tests in which the particle counts are too small to be representative. Care is still needed to remove initialization, I/O, and compute a representative performance measure.

The CTest integration is sufficient to run the benchmarks and measure relative performance from version to version of QMCPACK and to assess proposed code changes. Performance tests are prefixed with "performance." To obtain the highest performance on a particular platform, you must run the benchmarks in a standalone manner and tune thread counts, placement, walker count (etc.). This is essential to fairly compare different machines. Check with the developers if you are unsure of what is a fair change.

For the largest problem sizes, the initialization of spline orbitals might take a large portion of overall runtime. When QMCPACK is run at scale, the initialization is fast because it is fully parallelized. However, the performance tests usually run on a single node. Consider running QMCPACK once with save\_coefs="yes" XML input tag added to the line of 'determinantset' to save the converted spline coefficients to the disk and load them for later runs in the same folder. See Section 8.3.1 for more information.

The delayed update algorithm in Section 8.2 significantly changes the performance characteristics of QMCPACK. A parameter scan of the maximal number of delays specific to every architecture and problem size is required to achieve the best performance.

#### **NiO** performance tests

Follow the instructions in tests/performance/NiO/README to enable and run the NiO tests.

The NiO tests are for bulk supercells of varying size. The QMC runs consist of short blocks of (1) VMC without drift (2) VMC with drift term included, and (3) DMC with constant population. The tests use spline wavefunctions that must be downloaded as described in the README file because of their large size. You will need to set "-DQMC\_DATA=YOUR\_DATA\_FOLDER -DENABLE\_TIMERS=1" when running CMake as described in the README file.

Two sets of wavefunction are tested: spline orbitals with one- and two-body Jastrow functions and a more complex form with an additional three-body Jastrow function. The Jastrows are the same for each run and are not reoptimized, as might be done for research purposes. Runs in the hundreds of electrons up to low thousands of electrons are representative of research runs performed in 2017. The largest runs target future machines and require very large memory.

Table 3.1: System sizes and names for NiO performance tests. GPU performance tests are named similarly but have different walker counts.

| Performance test name            | Historical name | Atoms | Electrons | Electrons/spin |
|----------------------------------|-----------------|-------|-----------|----------------|
| performance-NiO-cpu-a32-e384     | S8              | 32    | 384       | 192            |
| performance-NiO-cpu-a64-e768     | S16             | 64    | 768       | 384            |
| performance-NiO-cpu-a128-e1536   | S32             | 128   | 1536      | 768            |
| performance-NiO-cpu-a256-e3072   | S64             | 256   | 3072      | 1536           |
| performance-NiO-cpu-a512-e6144   | S128            | 512   | 6144      | 3072           |
| performance-NiO-cpu-a1024-e12288 | S256            | 1024  | 12288     | 6144           |

# 3.9.4 Troubleshooting tests

CTest reports briefly pass or fail of tests in printout and also collects all the standard outputs to help investigating how tests fail. If the CTest execution is completed, look at Testing/Temporary/LastTest.log. If you manually stop the testing (ctrl+c), look at Testing/Temporary/LastTest.log.tmp. You can locate the failing tests by searching for the key word "Fail."

# 3.9.5 Slow testing with OpenMPI

OpenMPI has a default binding policy that makes all the threads run on a single core during testing when there are two or fewer MPI ranks. This significantly increases testing time. If you are authorized to change the default setting, you can just add "hwloc\_base\_binding\_policy=none" in /etc/openmpi/openmpi-mca-params.conf.

# 3.10 Automated testing of QMCPACK

The QMCPACK developers run automatic tests of QMCPACK on several different computer systems, many on a continuous basis. See the reports at https://cdash.qmcpack.org/CDash/index.php?project=QMCPACK. The combinations that are currently tested can be seen on CDash and are also listed in https://github.com/QMCPACK/qmcpack/blob/develop/README.md. They include GCC, Clang, Intel, and PGI compilers in combinations with various library versions and different MPI implementations. NVIDIA GPUs are also tested.

# 3.11 Building ppconvert, a pseudopotential format converter

QMCPACK includes a utility—ppconvert—to convert between different pseudopotential formats. Examples include effective core potential formats (in Gaussians), the UPF format used by QE, and the XML format used by QMCPACK itself. The utility also enables the atomic orbitals to be recomputed via a numerical density functional calculation if they need to be reconstructed for use in an electronic structure calculation.

|                                                                                                    |                                                                                                    | CDash - C | OWCPACE | (                |       |      |           |         |                |                            |
|----------------------------------------------------------------------------------------------------|----------------------------------------------------------------------------------------------------|-----------|---------|------------------|-------|------|-----------|---------|----------------|----------------------------|
| ly CDash All Dashboard                                                                                   | s Log Out                                                                                                    |           |         |                  |       |      | Friday, J | lanuary | 29 2016 2      | 21:29:46 EST               |
| OMCDACK                                                                                                  | QMCPACK                                                                                                    |           |         |                  |       |      |           |         |                |                            |
| Dashboard                                                                                                | Calendar Previous C                                                                                           | urrent    | Nex     | t                | Proj  | ect  | Sett      | ings    |                |                            |
| ours ago: 17 warnings into<br>ours ago: 1 test failed on                                                 | day, January 28 2016 - 20:00 EST<br>troduced on GCC-Complex-Release<br>GCC-Release<br>troduced on GCC-Release |           |         |                  |       |      |           |         |                | 1                          |
| ours ago: 1 test failed on<br>ours ago: 17 warnings in<br>lightly                                        | GCC-CUDA-Release<br>troduced on GCC-Release                                                                   | Update    | Carl    | figure           | P     | ild  |           | Test    |                | See full                   |
| Site                                                                                                    | Build Name                                                                                                    | Files     | Error   | Warn             | Error | Warn | Not       | Fail    | Pass           | Build Time                 |
|                                                                                                    | A                                                                                                    | Files     | 0       | 1 1              | 0     | 17   | Run       | 0       | 27             |                            |
| an.ccs.ornl.gov                                                                                          | △ GCC-Complex-Release ▲ △ GCC-Release                                                                         |           | 0       |                  | 0     | 17   | 0         | 1       | 43             | 3 hours ago<br>3 hours ago |
| an.ccs.orni.gov                                                                                          | A GCC-Release                                                                                                 |           | 0       |                  | 0     | 0    | 0         | 1       | 43<br>23       | 5 hours ago                |
| an.ccs.ornl.gov                                                                                          | A Intel-Complex-Release                                                                                       |           | 0       |                  | 0     | 281  | 0         | 0       | 23             | 10 hours ago               |
| os.ccs.oml.gov                                                                                           | ∆ Intel-Complex-Release                                                                                       |           | 0       | 1                | 0     | 286  | 0         | 0       | 44             | 10 hours ago               |
| JS.CCS.OITII.gOV                                                                                         | ∆ Intel-Release<br>∆ Intel2015-CUDA-Release<br>√                                                              |           | 0       | 4                | 0     | 0    | 0         | 1       | 23             | 21 hours ago               |
| and and any                                                                                              |                                                                                                    |           | 0       | 1                | 0     | 0    | 0         | 1       | 23             | 22 hours ago               |
|                                                                                                    |                                                                                                    |           |         | 1.1              | -     | 0    | 0         | 0       | 27             | 22 hours ago               |
| xygen.ornl.gov                                                                                           | A GCC-CUDA-Release Q <sup>™</sup>                                                                             |           | -       | 1                | 0     |      |           |         |                | 22 hours ago               |
| xygen.ornl.gov<br>xygen.ornl.gov                                                                         | △ Intel2015-Complex-Release □                                                                                 |           | 0       | 1                | 0     |      | 0         | 0       | 27             |                            |
| xygen.ornl.gov<br>xygen.ornl.gov<br>xygen.ornl.gov                                                       | <ul> <li>∆ Intel2015-Complex-Release</li> <li>∆ Intel2016-Complex-Release</li> </ul>                          |           | 0       | 1<br>1<br>1      | 0     | 0    | 0         | 0       | 27<br>27       |                            |
| xygen.ornl.gov<br>xygen.ornl.gov<br>xygen.ornl.gov<br>xygen.ornl.gov                                     | ∆     Intel2015-Complex-Release       ∆     Intel2016-Complex-Release       ∆     GCC-Complex-Release         |           | 0       | 1<br>1<br>1      |       |      | , v       | 0       | 27<br>27<br>44 | 22 hours ago               |
| xygen.ornl.gov<br>xygen.ornl.gov<br>xygen.ornl.gov<br>xygen.ornl.gov<br>xygen.ornl.gov<br>xygen.ornl.gov | <ul> <li>∆ Intel2015-Complex-Release</li> <li>∆ Intel2016-Complex-Release</li> </ul>                          |           | 0 0 0   | 1<br>1<br>1<br>1 | 0     | 0    | 0         | 0       | 27             |                            |

Figure 3.1: Example test results for QMCPACK showing data for a workstation (Intel, GCC, both CPU and GPU builds) and for two ORNL supercomputers. In this example, four errors were found. This dashboard is accessible at https://cdash.gmcpack.org.

The utility is a stand-alone C++ executable that is not built by default but that is accessible via adding -DBUILD\_PPCONVERT=1 to CMake and then typing make ppconvert. A user guide is provided in Section 22.3.4.

# 3.12 Installing and patching Quantum ESPRESSO

For trial wavefunctions obtained in a plane-wave basis, we mainly support QE. Note that ABINIT and QBox were supported historically and could be reactivated.

QE stores wavefunctions in a nonstandard internal "save" format. To convert these to a conventional HDF5 format file we have developed a converter—pw2qmcpack—which is an add-on to the QE distribution.

To simplify the process of patching QE we have developed a script that will automatically download and patch the source code. The patches are specific to each version. For example, to download and patch QE v6.3:

```
cd external_codes/quantum_espresso ./download_and_patch_qe6.3.sh
```

After running the patch, you must configure QE with the HDF5 capability enabled in either way:

• If your system already has HDF5 installed with Fortran, use the --with-hdf5 configuration option.

```
cd qe-6.3
./configure --with-hdf5=/opt/local # Specify HDF5 base directory
```

**Check** the end of the configure output if HDF5 libraries are found properly. If not, either install a complete library or use the other scheme. If using a parallel HDF5 library, be sure to use the same MPI with QE as used to build the parallel HDF5 library.

Currently, HDF5 support in QE itself is preliminary. To enable use of pw2qmcpack but use the old non-HDF5 I/O within QE, replace -D\_HDF5 with -D\_HDF5\_C in make.inc.

• If your system has HDF5 with C only, manually edit make.inc by adding -D\_HDF5\_C and -DH5 USE 16 API in DFLAGS and provide include and library path in IFLAGS and HDF5 LIB.

The complete process is described in external\_codes/quantum\_espresso/README.

The tests involving pw.x and pw2qmcpack.x have been integrated into the test suite of QM-CPACK. By adding -D QE\_BIN=your\_QE\_binary\_path in the CMake command line when building your QMCPACK, tests named with the "qe-" prefix will be included in the test set of your build. You can test the whole pw  $\rightarrow$  pw2qmcpack  $\rightarrow$  qmcpack workflow by

ctest -R qe

See Section 3.9.2 and the testing section for more details.

# 3.13 How to build the fastest executable version of QMCPACK

To build the fastest version of QMCPACK we recommend the following:

- Use the latest C++ compilers available for your system. Substantial gains have been made optimizing C++ in recent years.
- Use a vendor-optimized BLAS library such as Intel MKL and AMD ACML. Although QMC does not make extensive use of linear algebra, it is used in the VMC wavefunction optimizer to apply the orbital coefficients in local basis calculations and in the Slater determinant update.
- Use a vector math library such as Intel VML. For periodic calculations, the calculation of the structure factor and Ewald potential benefit from vectorized evaluation of sin and cos. Currently we only autodetect Intel VML, as provided with MKL, but support for MASSV and AMD LibM is included via #defines. See, for example, src/Numerics/e2iphi.h. For large supercells, this optimization can gain 10% in performance.

Note that greater speedups of QMC calculations can usually be obtained by carefully choosing the required statistics for each investigation. That is, do not compute smaller error bars than necessary.

# 3.14 Troubleshooting the installation

Some tips to help troubleshoot installations of QMCPACK:

- First, build QMCPACK on a workstation you control or on any system with a simple and up-to-date set of development tools. You can compare the results of CMake and QMCPACK on this system with any more difficult systems you encounter.
- Use up-to-date development software, particularly a recent CMake.
- Verify that the compilers and libraries you expect are being configured. It is common to have multiple versions installed. The configure system will stop at the first version it finds, which might not be the most recent. If this occurs, directly specify the appropriate directories and files (Section 3.6.3). For example,

```
cmake -DCMAKE_C_COMPILER=/full/path/to/mpicc
-DCMAKE_CXX_COMPILER=/full/path/to/mpicxx ..
```

• To monitor the compiler and linker settings, use a verbose build, make VERBOSE=1. If an individual source file fails to compile you can experiment by hand using the output of the verbose build to reconstruct the full compilation line.

If you still have problems please post to the QMCPACK Google group with full details, or contact a developer.

# Chapter 4

# Running QMCPACK

QMCPACK requires at least one xml input file, and is invoked via: qmcpack [command line options] <XML input file(s)>

# 4.1 Command line options

QMCPACK offers several command line options that affect how calculations are performed. If the flag is absent, then the corresponding option is disabled.

- --dryrun Validate the input file without performing the simulation. This is a good way to ensure that QMCPACK will do what you think it will.
- --enable-timers=none|coarse|medium|fine Control the timer granularity when the build option ENABLE\_TIMERS is enabled.
- --help Print version information as well as a list of optional command-line arguments.
- --noprint Do not print extra information on Jastrow or pseudopotential. If this flag is not present, QMCPACK will create several .dat files that contain information about pseudopotentials (one file per PP) and Jastrow factors (one per Jastrow factor). These file might be useful for visual inspection of the Jastrow, for example.
- --verbosity=low|high|debug Control the output verbosity. The default low verbosity is concise and, for example, does not include all electron or atomic positions for large systems to reduce output size. Use "high" to see this information and more details of initialization, allocations, QMC method settings, etc.

--version Print version information and optional arguments. Same as --help.

# 4.2 Input files

The input is one or more XML file(s), documented in Chapter 6.

# 4.3 Output files

QMCPACK generates multiple files, documented in Chapter 11.

# 4.4 Running in parallel with MPI

QMCPACK is fully parallelized with MPI. When performing an ensemble job, all the MPI ranks are first equally divided into groups that perform individual QMC calculations. Within one calculation, all the walkers are fully distributed across all the MPI ranks in the group. Since MPI requires distributed memory, there must be at least one MPI per node. To maximize the efficiency, more facts should be taken into account. When using MPI+threads on compute nodes with more than one NUMA domain (e.g., AMD Interlagos CPU on Titan or a node with multiple CPU sockets), it is recommended to place as many MPI ranks as the number of NUMA domains if the memory is sufficient (e.g., one MPI task per socket). On clusters with more than one GPU per node (NVIDIA Tesla K80), it is necessary to use the same number of MPI ranks as the number of GPUs per node to let each MPI rank take one GPU.

# 4.5 Using OpenMP threads

Modern processors integrate multiple identical cores even with hardware threads on a single die to increase the total performance and maintain a reasonable power draw. QMCPACK takes advantage of this compute capability by using threads and the OpenMP programming model as well as threaded linear algebra libraries. By default, QMCPACK is always built with OpenMP enabled. When launching calculations, users should instruct QMCPACK to create the right number of threads per MPI rank by specifying environment variable OMP\_NUM\_THREADS. Assuming one MPI rank per socket, the number of threads should typically be the number of cores on that socket. Even in the GPU-accelerated version, using threads significantly reduces the time spent on the calculations performed by the CPU.

### 4.5.1 Nested OpenMP threads

Nested threading is an advanced feature requiring experienced users to finely tune runtime parameters to reach the best performance.

For small-to-medium problem sizes, using one thread per walker or for multiple walkers is most efficient. This is the default in QMCPACK and achieves the shortest time to solution.

For large problems of at least 1,000 electrons, use of nested OpenMP threading can be enabled to reduce the time to solution further, although at some loss of efficiency. In this scheme multiple threads are used in the computations of each walker. This capability is implemented for some of the key computational kernels: the 3D spline orbital evaluation, certain portions of the distance tables, and implicitly the BLAS calls in the determinant update. Use of the batched nonlocal pseudopotential evaluation is also recommended.

Nested threading is enabled by setting OMP\_NUM\_THREADS=AA, BB, OMP\_MAX\_ACTIVE\_LEVELS=2 and OMP\_NESTED=TRUE where the additional BB is the number of second-level threads. Choosing the thread affinity is critical to the performance. QMCPACK provides a tool qmc-check-affinity (source file src/QMCTools/check-affinity.cpp for details), which might help users investigate the affinity. Knowledge of how the operating system logical CPU cores (/prco/cpuinfo) are bound to the hardware is also needed.

For example, on Blue Gene/Q with a Clang compiler, the best way to fully use the 16 cores each with 4 hardware threads is

```
OMP_NESTED=TRUE
OMP_NUM_THREADS=16,4
MAX_ACTIVE_LEVELS=2
```

On Intel Xeon Phi KNL with an Intel compiler, to use 64 cores without using hardware threads:

OMP\_NESTED=TRUE OMP\_WAIT\_POLICY=ACTIVE OMP\_NUM\_THREADS=16,4 MAX\_ACTIVE\_LEVELS=2 OMP\_PLACES=cores OMP\_PROC\_BIND=spread,close KMP\_HOT\_TEAMS\_MODE=1 KMP HOT\_TEAMS\_MAX\_LEVEL=2

Most multithreaded BLAS/LAPACK libraries do not spawn threads by default when being called from an OpenMP parallel region. See the explanation in Section 3.6.9. This results in the use of only a single thread in each second-level thread team for BLAS/LAPACK operations. Some vendor libraries like MKL support using multiple threads when being called from an OpenMP parallel region. One way to enable this feature is using environment variables to override the default behavior. However, this forces all the calls to the library to use the same number of threads. As a result, small function calls are penalized with heavy overhead and heavy function calls are slow for not being able to use more threads. Instead, QMCPACK uses the library APIs to turn on nested threading only at selected performance critical calls. In the case of using a serial library, QMCPACK implements nested threading to distribute the workload wherever necessary. Users do not need to control the threading behavior of the library.

#### 4.5.2 Performance considerations

As walkers are the basic units of workload in QMC algorithms, they are loosely coupled and distributed across all the threads. For this reason, the best strategy to run QMCPACK efficiently is to feed enough walkers to the available threads.

In a VMC calculation, the code automatically raises the actual number of walkers per MPI rank to the number of available threads if the user-specified number of walkers is smaller, see "walkers/mpi=XXX" in the VMC output.

In DMC, for typical small to mid-sized calculations choose the total number of walkers to be a significant multiple of the total number of threads (MPI tasks \* threads per task). This will ensure a good load balance. e.g. For a calculation on a few nodes with a total 512 threads, using 5120 walkers may keep the load imbalance around 10%. For the very largest calculations, the target number of walkers should be chosen to be slightly smaller than a multiple of the total number of available threads across all the MPI ranks. This will reduce occurrences worse-case load imbalance e.g. where one thread has two walkers while all the others have one.

To achieve better performance, a mixed-precision version (experimental) has been developed in the CPU code. The mixed-precision CPU code uses a mixed of single precision (SP) and double precision (DP) operations, while the default code use DP exclusively. This mixed precision version is more aggressive than the GPU CUDA version in using single precision (SP) operations. The Current implementation uses SP on most calculations, except for matrix inversions and reductions where double precision is required to retain high accuracy. All the constant spline data in wavefunction, pseudopotentials, and Coulomb potentials are initialized in double precision and later stored in single precision. The mixed-precision code is as accurate as the double-precision code up to a certain system size, and may have double the throughput. Cross checking and verification of accuracy is always required but is particularly important above approximately 1,500 electrons.

#### 4.5.3 Memory considerations

When using threads, some memory objects are shared by all the threads. Usually these memory objects are read only when the walkers are evolving, for instance the ionic distance table and wavefunction coefficients. If a wavefunction is represented by B-splines, the whole table is shared by all the threads. It usually takes a large chunk of memory when a large primitive cell was used in the simulation. Its actual size is reported as "MEMORY increase XXX MB BsplineSetReader" in the output file. See details about how to reduce it in Section 8.3.1.

The other memory objects that are distinct for each walker during random walks need to be associated with individual walkers and cannot be shared. This part of memory grows linearly as the number of walkers per MPI rank. Those objects include wavefunction values (Slater determinants) at given electronic configurations and electron-related distance tables (electron-electron distance table). Those matrices dominate the  $N^2$  scaling of the memory usage per walker.

# 4.6 Running on GPU machines

The GPU version for the NVIDIA CUDA platform is fully incorporated into the main source code. Commonly used functionalities for solid-state and molecular systems using B-spline single-particle orbitals are supported. Use of Gaussian basis sets, three-body Jastrow functions, and many observables are not yet supported. A detailed description of the GPU implementation can be found in Ref. [7].

The current GPU implementation assumes one MPI process per GPU. To use nodes with multiple GPUs, use multiple MPI processes per node. Vectorization is achieved over walkers, that is, all walkers are propagated in parallel. In each GPU kernel, loops over electrons, atomic cores, or orbitals are further vectorized to exploit an additional level of parallelism and to allow coalesced memory access.

#### 4.6.1 Performance considerations

To run with high performance on GPUs it is crucial to perform some benchmarking runs: the optimum configuration is system size, walker count, and GPU model dependent. The GPU implementation vectorizes operations over multiple walkers, so generally the more walkers that are placed on a GPU, the higher the performance that will be obtained. Performance also increases with electron count, up until the memory on the GPU is exhausted. A good strategy is to perform a short series of VMC runs with walker count increasing in multiples of two. For systems with 100s of electrons, typically 128–256 walkers per GPU use a sufficient number of GPU threads to operate the GPU efficiently and to hide memory-access latency. For smaller systems, thousands of walkers might be required. For QMC algorithms where the number of walkers is fixed such as VMC, choosing a walker count the is a multiple of the number of streaming multiprocessors can be most efficient. For variable population DMC runs, this exact match is not possible.

To achieve better performance, the current GPU implementation uses single-precision operations for most of the calculations. Double precision is used in matrix inversions and the Coulomb interaction to retain high accuracy. The mixed-precision GPU code is as accurate as the doubleprecision CPU code up to a certain system size. Cross checking and verification of accuracy are encouraged for systems with more than approximately 1,500 electrons. For typical calculations on smaller electron counts, the statistical error bars are much larger then the error introduced by mixed precision.

#### 4.6.2 Memory considerations

In the GPU implementation, each walker has a buffer in the GPU's global memory to store temporary data associated with the wavefunctions. Therefore, the amount of memory available on a GPU limits the number of walkers and eventually the system size that it can process. Additionally, for calculations using B-splines, this data is stored on the GPU in a shared read-only buffer. Often the size of the B-spline data limits the calculations that can be run on the GPU.

If the GPU memory is exhausted, first try reducing the number of walkers per GPU. Coarsening the grids of the B-splines representation (by decreasing the value of the mesh factor in the input file) can also lower the memory usage, at the expense (risk) of obtaining inaccurate results. Proceed with caution if this option has to be considered. It is also possible to distribute the B-spline coefficients table between the host and GPU memory, see option Spline\_Size\_Limit\_MB in Section 8.3.1.

# Chapter 5

# Units used in QMCPACK

Internally, QMCPACK uses atomic units throughout. Unless stated, all inputs and outputs are also in atomic units. For convenience the analysis tools offer conversions to eV, Ry, Angstrom, Bohr, etc.

# Chapter 6

# Input file overview

This chapter introduces XML as it is used in the QMCPACK input file. The focus is on the XML file format itself and the general structure of the input file rather than an exhaustive discussion of all keywords and structure elements.

QMCPACK uses XML to represent structured data in its input file. Instead of text blocks like

```
begin project
id = vmc
series = 0
end project
begin vmc
move = pbyp
blocks = 200
steps = 10
timestep = 0.4
end vmc
```

QMCPACK input looks like

```
<project id="vmc" series="0">
</project>
<qmc method="vmc" move="pbyp">
<parameter name="blocks" > 200 </parameter>
<parameter name="steps" > 10 </parameter>
<parameter name="timestep"> 0.4 </parameter>
</qmc>
```

XML elements start with <element\_name>, end with </element\_name>, and can be nested within each other to denote substructure (the trial wavefunction is composed of a Slater determinant and a Jastrow factor, which are each further composed of ...). id and series are attributes of the <project/> element. XML attributes are generally used to represent simple values, like names, integers, or real values. Similar functionality is also commonly provided by <parameter/> elements like those previously shown.

The overall structure of the input file reflects different aspects of the QMC simulation: the simulation cell, particles, trial wavefunction, Hamiltonian, and QMC run parameters. A condensed version of the actual input file is shown as follows:

```
<?xml version="1.0"?>
<simulation>
```

```
<project id="vmc" series="0"></project id="vmc" series="0">
    . . .
  </project>
  <qmcsystem>
    <simulationcell>
       . . .
    </simulationcell>
    <particleset name="e">
      . . .
    </particleset>
    <particleset name="ion0">
       . . .
    </particleset>
    <wavefunction name="psi0" ... >
       . . .
      <determinantset>
         <slaterdeterminant>
           . .
         </slaterdeterminant>
      </determinantset>
      <jastrow type="One-Body" ... >
          . . .
      </jastrow>
      <jastrow type="Two-Body" ... >
       </jastrow>
    </wavefunction>
    <hamiltonian name="h0" ... >
      <pairpot type="coulomb" name="ElecElec" ... />
      <pairpot type="coulomb" name="IonIon"</pre>
                                                   ... />
      <pairpot type="pseudo" name="PseudoPot" ... >
         . . .
      </pairpot>
    </hamiltonian>
   </qmcsystem>
   <qmc method="vmc" move="pbyp">
     <parameter name="warmupSteps"> 20 </parameter>
     <parameter name="blocks" > 200 </parameter>
<parameter name="steps" > 10 </parameter>
     <parameter name="timestep" > 0.4 </parameter>
   </qmc>
</simulation>
```

The omitted portions  $(\ldots)$  are more fine-grained inputs such as the axes of the simulation cell, the number of up and down electrons, positions of atomic species, external orbital files, starting Jastrow parameters, and external pseudopotential files.

# 6.1 Project

The <project> tag uses the id and series attributes. The value of id is the first part of the prefix for output file names.

Output file names also contain the series number, starting at the value given by the series tag. After every <qmc> section, the series value will increment, giving each section a unique prefix.

For the input file shown previously, the output files will start with vmc.s000, for example, vmc.s000.scalar.dat. If there were another <qmc> section in the input file, the corresponding output files would use the prefix vmc.s001.

## 6.2 Random number initialization

The random number generator state is initialized from the random element using the seed attribute:

```
<random seed="1000"/>
```

If the random element is not present, or the seed value is negative, the seed will be generated from the current time.

To initialize the many independent random number generators (one per thread and MPI process), the seed value is used (modulo 1024) as a starting index into a list of prime numbers. Entries in this offset list of prime numbers are then used as the seed for the random generator on each thread and process.

If checkpointing is enabled, the random number state is written to an HDF file at the end of each block (suffix: .random.h5). This file will be read if the mcwalkerset tag is present to perform a restart. For more information, see the checkpoint element in the QMC methods Chapter 10 and Section 11.6 on checkpoint and restart files.

# Chapter 7

# Specifying the system to be simulated

# 7.1 Specifying the simulation cell

The simulationcell block specifies the geometry of the cell, how the boundary conditions should be handled, and how ewald summation should be broken up.

| simulationcell element | nt        |            |                   |                              |
|------------------------|-----------|------------|-------------------|------------------------------|
| parent elements:       | qmcsystem |            |                   |                              |
| child elements:        | None      |            |                   |                              |
| attribute :            |           |            |                   |                              |
| parameter name         | datatype  | values     | default           | $\operatorname{description}$ |
| lattice                | 9 floats  | any float  | Must be specified | Specification of             |
|                        |           |            |                   | lattice vectors.             |
| bconds                 | string    | "p" or "n" | "n n n"           | Boundary conditions          |
|                        |           |            |                   | for each axis.               |
| vacuum                 | float     | $\geq 1.0$ | 1.0               | Vacuum scale.                |
| LR_dim_cutoff          | float     | float      | 15                | Ewald breakup distance.      |
| LR_tol                 | float     | float      | 3e-4              | Tolerance in Ha for Ewald    |
|                        |           |            |                   | ion-ion energy per atom.     |

An example of a simulationcell block is given below:

```
<simulationcell>
 <parameter name="lattice">
                        0.0
   3.8
              0.0
   0.0
              3.8
                        0.0
              0.0
    0.0
                        3.8
 </parameter>
  <parameter name="bconds">
    ррр
 </parameter>
  <parameter name="LR dim cutoff"> 20 </parameter>
</simulationcell>
```

Here, a cubic cell 3.8 bohr on a side will be used. This simulation will use periodic boundary conditions, and the maximum k vector will be  $20/r_{wigner-seitz}$  of the cell.

#### 7.1.1 Lattice

The cell is specified using 3 lattice vectors.

#### 7.1.2 Boundary conditions

QMCPACK offers the capability to use a mixture of open and periodic boundary conditions. The bounds parameter expects a single string of three characters separated by spaces, *e.g.* "p p p" for purely periodic boundary conditions. These characters control the behavior of the x, y, and z, axes, respectively. Non periodic directions must be placed after the periodic ones. Examples of valid bounds include:

"p p p" Periodic boundary conditions. Corresponds to a 3D crystal.

"p p n" Slab geometry. Corresponds to a 2D crystal.

"p n n" Wire geometry. Corresponds to a 1D crystal.

"n n n" Open boundary conditions. Corresponds to an isolated molecule in a vacuum.

#### 7.1.3 Vacuum

The vacuum option allows adding a vacuum region in slab or wire boundary conditions (bconds= p p n or bconds= p n n, respectively). The main use is to save memory with spline or plane-wave basis trial wavefunctions, because no basis functions are required inside the vacuum region. For example, a large vacuum region can be added above and below a graphene sheet without having to generate the trial wavefunction in such a large box or to have as many splines as would otherwise be required. Note that the trial wavefunction must still be generated in a large enough box to sufficiently reduce periodic interactions in the underlying electronic structure calculation.

With the vacuum option, the box used for Ewald summation increases along the axis labeled n by a factor of vacuum. Note that all the particles remain in the original box without altering their positions. i.e. Bond lengths are not changed by this option. The default value is 1, no change to the specified axes.

An example of a simulationcell block using vacuum is given below. The size of the box along the z-axis increases from 12 to 18 by the vacuum scale of 1.5.

```
<simulationcell>
 <parameter name="lattice">
   3.8
            0.0 0.0
   0.0
             3.8
                       0.0
   0.0
             0.0
                      12.0
 </parameter>
 <parameter name="bconds">
    ррп
 </parameter>
 <parameter name="vacuum"> 1.5 </parameter>
 <parameter name="LR dim cutoff"> 20 </parameter>
</simulationcell>
```

#### 7.1.4 LR\_dim\_cutoff

When using periodic boundary conditions direct calculation of the Coulomb energy is not well behaved. As a result, QMCPACK uses an optimized Ewald summation technique to compute the Coulomb interaction.[10]

In the Ewald summation, the energy is broken into short- and long-ranged terms. The shortranged term is computed directly in real space, while the long-ranged term is computed in reciprocal space. LR\_dim\_cutoff controls where the short-ranged term ends and the long-ranged term begins. The real-space cutoff, reciprocal-space cutoff, and LR dim cutoff are related via:

$$LR\_dim\_cutoff = r_c \times k_c \tag{7.1}$$

where  $r_c$  is the Wigner-Seitz radius, and  $k_c$  is the length of the maximum k-vector used in the long-ranged term. Larger values of LR\_dim\_cutoff increase the accuracy of the evaluation. A value of 15 tends to be conservative.

# 7.2 Specifying the particle set

The particleset blocks specify the particles in the QMC simulations: their types, attributes (mass, charge, valence), and positions.

#### 7.2.1 Input specification

| particleset eleme          | particleset element           |                  |         |                              |  |  |  |  |
|----------------------------|-------------------------------|------------------|---------|------------------------------|--|--|--|--|
| Parent elements:           | simulation                    |                  |         |                              |  |  |  |  |
| Child elements:            | Child elements: group, attrib |                  |         |                              |  |  |  |  |
| Attribute:                 |                               |                  |         |                              |  |  |  |  |
| Name                       | Datatype                      | Values           | Default | Description                  |  |  |  |  |
| name/id                    | Text                          | Any              | е       | Name of particle set         |  |  |  |  |
| size <sup>0</sup>          | Integer                       | Any              | 0       | Number of particles in set   |  |  |  |  |
| $random^{o}$               | Text                          | Yes/no           | No      | Randomize starting positions |  |  |  |  |
| randomsrc/                 | Text                          | particleset.name | None    | Particle set to randomize    |  |  |  |  |
| random_source <sup>0</sup> |                               |                  |         |                              |  |  |  |  |

#### 7.2.2 Detailed attribute description

#### **Required particleset attributes**

name/id

Unique name for the particle set. Default is "e" for electrons. "i" or "ion0" is typically used for ions. For special cases where an empty particle set is needed, the special name "empty" can be used to bypass the zero-size error check.

#### **Optional particleset attributes**

• size

Number of particles in set.

| group element     |             |                   |         |                                    |
|-------------------|-------------|-------------------|---------|------------------------------------|
| Parent elements:  | particleset | 5                 |         |                                    |
| Child elements:   | parameter,  | attrib            |         |                                    |
| Attribute:        |             |                   |         |                                    |
| Name              | Datatype    | Values            | Default | Description                        |
| name              | Text        | Any               | е       | Name of particle set               |
| size <sup>0</sup> | Integer     | Any               | 0       | Number of particles in set         |
| mass <sup>0</sup> | Real        | Any               | 1       | Mass of particles in set           |
| unit <sup>0</sup> | Text        | $\mathrm{au/amu}$ | au      | Units for mass of particles        |
| parameters        |             |                   |         |                                    |
| Name              | Datatype    | Values            | Default | Description                        |
| charge            | Real        | Any               | 0       | Charge of particles in set         |
| valence           | Real        | Any               | 0       | Valence charge of particles in set |
| atomicnumber      | Integer     | Any               | 0       | Atomic number of particles in set  |

| attrib element    |             |                                               |         |                        |
|-------------------|-------------|-----------------------------------------------|---------|------------------------|
| Parent elements:  | particleset | t,group                                       |         |                        |
| Attribute:        |             |                                               |         |                        |
| Name              | Datatype    | Values                                        | Default | Description            |
| name              | String      | Any                                           | None    | Name of attrib         |
| datatype          | String      | IntArray, realArray,<br>posArray, stringArray | None    | Type of data in attrib |
| size <sup>0</sup> | String      | Any                                           | None    | Size of data in attrib |

• random

Randomize starting positions of particles. Each component of each particle's position is randomized independently in the range of the simulation cell in that component's direction.

• randomsrc/random\_source Specify source particle set around which to randomize the initial positions of this particle set.

### Required name attributes

• name/id

Unique name for the particle set group. Typically, element symbols are used for ions and "u" or "d" for spin-up and spin-down electron groups, respectively.

### **Optional group attributes**

• mass

Mass of particles in set.

• unit

Units for mass of particles in set  $(au[m_e = 1] \text{ or } amu[\frac{1}{12}m_{^{12}C} = 1]).$ 

#### 7.2.3 Example use cases

```
Listing 7.1: Particleset elements for ions and electrons randomizing electron start positions.
```

```
<particleset name="i" size="2">
  <group name="Li">
    <parameter name="charge">3.000000</parameter>
    <parameter name="valence">3.000000</parameter>
    <parameter name="atomicnumber">3.000000</parameter>
 </group>
 <group name="H">
   <parameter name="charge">1.000000</parameter>
   <parameter name="valence">1.000000</parameter>
   <parameter name="atomicnumber">1.000000</parameter>
  </group>
 <attrib name="position" datatype="posArray" condition="1">
 0.0 0.0 0.0
 0.5 0.5 0.5
 </attrib>
  <attrib name="ionid" datatype="stringArray">
    Li H
  </attrib>
</particleset>
<particleset name="e" random="yes" randomsrc="i">
  <group name="u" size="2">
    <parameter name="charge">-1</parameter>
 </group>
  <group name="d" size="2">
    <parameter name="charge">-1</parameter>
  </group>
</particleset>
```

Listing 7.2: Particleset elements for ions and electrons specifying electron start positions.

```
<particleset name="e">
   <group name="u" size="4">
       <parameter name="charge">-1</parameter>
       <attrib name="position" datatype="posArray">
           2.9151687332e-01 -6.5123272502e-01 -1.2188463918e-01
           5.8423636048e-01 4.2730406357e-01 -4.5964306231e-03
           3.5228575807e-01 -3.5027014639e-01 5.2644808295e-01
         -5.1686250912e-01 -1.6648002292e+00 6.5837023441e-01
       </attrib>
   </group>
   <group name="d" size="4">
       <parameter name="charge">-1</parameter>
       <attrib name="position" datatype="posArray">
          3.1443445436e-01 6.5068682609e-01 -4.0983449009e-02
         -3.8686061749e-01 -9.3744432997e-02 -6.0456005388e-01
           2.4978241724e-02 -3.2862514649e-02 -7.2266047173e-01
         -4.0352404772e-01 1.1927734805e+00 5.5610824921e-01
       </attrib>
   </group>
</particleset>
<particleset name="ion0" size="3">
   <group name="0">
       <parameter name="charge">6</parameter>
       <parameter name="valence">4</parameter></parameter>
       <parameter name="atomicnumber">8</parameter></parameter></parameter
   </group>
   <group name="H">
       <parameter name="charge">1</parameter>
       <parameter name="valence">1</parameter>
       <parameter name="atomicnumber">1</parameter></parameter>
   </group>
   <attrib name="position" datatype="posArray">
       0.000000000e+00 0.000000000e+00 0.00000000e+00
       0.000000000e+00 -1.4308249289e+00 1.1078707576e+00
       0.000000000e+00 1.4308249289e+00 1.1078707576e+00
   </attrib>
   <attrib name="ionid" datatype="stringArray">
       ОНН
   </attrib>
</particleset>
```

Listing 7.3: Particleset elements for ions specifying positions by ion type.

```
<particleset name="ion0">
  <group name="0" size="1">
    <parameter name="charge">6</parameter>
    <parameter name="valence">4</parameter>
    <parameter name="atomicnumber">8</parameter></parameter>
    <attrib name="position" datatype="posArray">
     0.000000000e+00 0.000000000e+00 0.00000000e+00
    </attrib>
  </group>
  <group name="H" size="2">
    <parameter name="charge">1</parameter>
    <parameter name="valence">1</parameter>
    <parameter name="atomicnumber">1</parameter></parameter>
    <attrib name="position" datatype="posArray">
      0.000000000e+00 -1.4308249289e+00 1.1078707576e+00
      0.000000000e+00 1.4308249289e+00 1.1078707576e+00
    </attrib>
  </group>
</particleset>
```

# Chapter 8

# Trial wavefunction specification

#### 8.1 Introduction

This section describes the input blocks associated with the specification of the trial wavefunction in a QMCPACK calculation. These sections are contained within the <wavefunction> ... </wavefunction> xml blocks. Users are expected to rely on converters to generate the input blocks described in this section. The converters and the workflows are designed such that input blocks require minimum modifications from users. Unless the workflow requires modification of wavefunction blocks (e.g., setting the cutoff in a multideterminant calculation), only expert users should directly alter them.

The trial wavefunction in QMCPACK has a general product form:

$$\Psi_T(\vec{r}) = \prod_k \Theta_k(\vec{r}), \tag{8.1}$$

where each  $\Theta_k(\vec{r})$  is a function of the electron coordinates (and possibly ionic coordinates and variational parameters). For problems involving electrons, the overall trial wavefunction must be antisymmetric with respect to electron exchange, so at least one of the functions in the product must be antisymmetric. Notice that, although QMCPACK allows for the construction of arbitrary trial wavefunctions based on the functions implemented in the code (e.g., slater determinants, jastrow functions), the user must make sure that a correct wavefunction is used for the problem at hand. From here on, we assume a standard trial wavefunction for an electronic structure problem

$$\Psi_T(\vec{r}) = A(\vec{r}) \prod_k J_k(\vec{r}), \qquad (8.2)$$

where  $A(\vec{r})$  is one of the antisymmetric functions: (1) slater determinant, (2) multislater determinant, or (3) pfaffian and  $J_k$  is any of the Jastrow functions (described in Section 8.4). The antisymmetric functions are built from a set of single particle orbitals (sposet). QMCPACK implements four different types of sposet, described in the following section. Each sposet is designed for a different type of calculation, so their definition and generation varies accordingly.

# 8.2 Single determinant wavefunctions

Placing a single determinant for each spin is the most used ansatz for the antisymmetric part of a trial wavefunction. The input xml block for slaterdeterminant is give in Listing 8.1. A list of options is given in Table 8.1.

| slaterdeterminant element |                              |        |         |                              |  |  |  |
|---------------------------|------------------------------|--------|---------|------------------------------|--|--|--|
| Parent elements:          | ent elements: determinantset |        |         |                              |  |  |  |
| Child elements:           | determinant                  | ī.     |         |                              |  |  |  |
| Attribute:                |                              |        |         |                              |  |  |  |
| Name                      | Datatype                     | Values | Default | Description                  |  |  |  |
| delay_rank                | Integer                      | >=0    | 1       | Number of delayed updates.   |  |  |  |
| optimize                  | Text                         | yes/no | yes     | Enable orbital optimization. |  |  |  |

Table 8.1: Options for the slaterdeterminant xml-block.

Listing 8.1: Slaterdeterminant set XML element.

```
<slaterdeterminant delay_rank="32">
  <determinant id="updet" size="208">
    <occupation mode="ground" spindataset="0">
    </occupation>
  </determinant>
  <determinant id="downdet" size="208">
    <occupation mode="ground" spindataset="0">
    </occupation>
  </determinant>
  </determinant>
  </determinant>
  </determinant>
  </determinant>
  </determinant>
  </determinant>
  </determinant>
  </determinant>
  </determinant>
  </determinant>
  </determinant>
  </determinant>
  </determinant>
  </determinant>
  </determinant>
  </determinant>
  </determinant>
  </determinant>
  </determinant>
  </determinant>
  </determinant>
  </determinant>
  </determinant>
  </determinant>
  </determinant>
  </determinant>
  </determinant>
  </determinant>
  </determinant>
  </determinant>
  </determinant>
  </determinant>
  </determinant>
  </determinant>
  </determinant>
  </determinant>
  </determinant>
  </determinant>
  </determinant>
  </determinant>
  </determinant>
  </determinant>
  </determinant>
  </determinant>
  </determinant>
  </determinant>
  </determinant>
  </determinant>
  </determinant>
  </determinant>
  </determinant>
  </determinant>
  </determinant>
  </determinant>
  </determinant>
  </determinant>
  </determinant>
  </determinant>
  </determinant>
  </determinant>
  </determinant>
  </determinant>
  </determinant>
  </determinant>
  </determinant>
  </determinant>
  </determinant>
  </determinant>
  </determinant>
  </determinant>
  </determinant>
  </determinant>
  </determinant>
  </determinant>
  </determinant>
  </determinant>
  </determinant>
  </determinant>
  </determinant>
  </determinant>
  </determinant>
  </determinant>
  </determinant>
  </determinant>
  </determinant>
  </determinant>
  </determinant>
  </determinant>
  </determinant>
  </determinant>
  </determinant>
  </determinant>
  </determinant>
  </determinant>
  </determinant>
  </determinant>
  </determinant>
  </determinant>
  </determinant>
  </determinant>
  </determinant>
  </determinant>
  </determinant>
  </determin
```

Additional information:

delay\_rank. This option enables delayed updates of the Slater matrix inverse when particleby-particle move is used. By default or if delay\_rank=0 given in the input file, QMCPACK sets 1 for Slater matrices with a leading dimension < 192 and 32 otherwise. delay\_rank=1 uses the Fahy's variant [2] of the Sherman-Morrison rank-1 update, which is mostly using memory bandwidth-bound BLAS-2 calls. With delay\_rank>1, the delayed update algorithm [48, 47] turns most of the computation to compute bound BLAS-3 calls. Tuning this parameter is highly recommended to gain the best performance on medium-to-large problem sizes (> 200 electrons). We have seen up to an order of magnitude speedup on large problem sizes. When studying the performance of QMCPACK, a scan of this parameter is required and we recommend starting from 32. The best delay\_rank giving the maximal speedup depends on the problem size. Usually the larger delay\_rank corresponds to a larger problem size. On CPUs, delay\_rank must be chosen as a multiple of SIMD vector length for good performance of BLAS libraries. The best delay\_rank depends on the processor microarchitecture. GPU support is under development.

# 8.3 Single-particle orbitals

#### 8.3.1 Spline basis sets

In this section we describe the use of spline basis sets to expand the sposet. Spline basis sets are designed to work seamlessly with plane wave DFT code (e.g., Quantum ESPRESSO as a trial wavefunction generator).

In QMC algorithms, all the SPOs  $\{\phi(\vec{r})\}$  need to be updated every time a single electron moves. Evaluating SPOs takes a very large portion of computation time. In principle, PW basis set can be used to express SPOs directly in QMC, as in DFT. But it introduces an unfavorable scaling because the basis set size increases linearly as the system size. For this reason, it is efficient to use a localized basis with compact support and a good transferability from the plane wave basis.

In particular, 3D tricubic B-splines provide a basis in which only 64 elements are nonzero at any given point in space [13]. The 1D cubic B-spline is given by

$$f(x) = \sum_{i'=i-1}^{i+2} b^{i',3}(x) \ p_{i'}, \tag{8.3}$$

where  $b^i(x)$  is the piecewise cubic polynomial basis functions and  $i = \text{floor}(\Delta^{-1}x)$  is the index of the first grid point  $\leq x$ . Constructing a tensor product in each Cartesian direction, we can represent a 3D orbital as

$$\phi_n(x,y,z) = \sum_{i'=i-1}^{i+2} b_x^{i',3}(x) \sum_{j'=j-1}^{j+2} b_y^{j',3}(y) \sum_{k'=k-1}^{k+2} b_z^{k',3}(z) \ p_{i',j',k',n}.$$
(8.4)

This allows the rapid evaluation of each orbital in constant time. Furthermore, this basis is systematically improvable with a single spacing parameter so that accuracy is not compromised compared with the plane wave basis.

The use of 3D tricubic B-splines greatly improves computational efficiency. The gain in computation time from a plane wave basis set to an equivalent B-spline basis set becomes increasingly large as the system size grows. On the downside, this computational efficiency comes at the expense of increased memory use, which is easily overcome, however, by the large aggregate memory available per node through OpenMP/MPI hybrid QMC.

The input xml block for the spline SPOs is given in Listing 8.2. A list of options is given in Table 8.2.

Listing 8.2: Determinant set XML element.

Additional information:

| determinantset element |              |               |         |                                          |
|------------------------|--------------|---------------|---------|------------------------------------------|
| Parent elements:       | wavefunction | on            |         |                                          |
| Child elements:        | slaterdete   | rminant       |         |                                          |
| Attribute:             |              |               |         |                                          |
| Name                   | Datatype     | Values        | Default | Description                              |
| type                   | Text         | Bspline       |         | Type of sposet.                          |
| href                   | Text         |               |         | Path to hdf5 file from pw2qmcpack.x.     |
| tilematrix             | 9 integers   |               |         | Tiling matrix used to expand supercell.  |
| twistnum               | Integer      |               |         | Index of the super twist.                |
| twist                  | 3 floats     |               |         | Super twist.                             |
| meshfactor             | Float        | $\leq 1.0$    |         | Grid spacing ratio.                      |
| precision              | Text         | Single/double |         | Precision of spline coefficients.        |
| gpu                    | Text         | Yes/no        |         | GPU switch.                              |
| gpusharing             | Text         | Yes/no        | No      | Share B-spline table across GPUs.        |
| Spline_Size_Limit_MB   | Integer      |               |         | Limit B-spline table size on GPU.        |
| check_orb_norm         | Text         | Yes/no        | Yes     | Check norms of orbitals from h5 file.    |
| save_coefs             | Text         | Yes/no        | No      | Save the spline coefficients to h5 file. |
| source                 | Text         | Any           | Ion0    | Particle set with atomic po-<br>sitions. |

Table 8.2: Options for the determinantset xml-block associated with B-spline single particle orbital sets.

- precision. Only effective on CPU versions without mixed precision, "single" is always imposed with mixed precision. Using single precision not only saves memory use but also speeds up the B-spline evaluation. We recommend using single precision since we saw little chance of really compromising the accuracy of calculation.
- meshfactor. The ratio of actual grid spacing of B-splines used in QMC calculation with respect to the original one calculated from h5. A smaller meshfactor saves memory use but reduces accuracy. The effects are similar to reducing plane wave cutoff in DFT calculations. Use with caution!
- twistnum. If positive, it is the index. We recommend not taking this way since the indexing might show some uncertainty. If negative, the super twist is referred by twist.
- save\_coefs. If yes, dump the real-space B-spline coefficient table into an h5 file on the disk. When the orbital transformation from k space to B-spline requires more than the available amount of scratch memory on the compute nodes, users can perform this step on fat nodes and transfer back the h5 file for QMC calculations.

- gpusharing. If enabled, spline data is shared across multiple GPUs on a given computational node. For example, on a two-GPU-per-node system, each GPU would have half of the orbitals. This enables larger overall spline tables than would normally fit in the memory of individual GPUs to be used, potentially up to the total GPU memory on a node. To obtain high performance, large electron counts or a high-performing CPU-GPU interconnect is required. To use this feature, the following needs to be done:
  - The CUDA Multi-Process Service (MPS) needs to be used (e.g., on Summit/SummitDev use "-alloc\_flags gpumps" for bsub). If MPS is not detected, sharing will be disabled.
  - CUDA\_VISIBLE\_DEVICES needs to be properly set to control each rank's visible CUDA devices (e.g., on OLCF Summit/SummitDev one needs to create a resource set containing all GPUs with the respective number of ranks with "jsrun –task-per-rs Ngpus -g Ngpus").
- Spline\_Size\_Limit\_MB. Allows distribution of the B-spline coefficient table between the host and GPU memory. The compute kernels access host memory via zero-copy. Although the performance penalty introduced by it is significant, it allows large calculations to go through.

#### 8.3.2 Gaussian basis sets

In this section we describe the use of localized basis sets to expand the sposet. The general form of a single particle orbital in this case is given by:

$$\phi_i(\vec{r}) = \sum_k C_{i,k} \ \eta_k(\vec{r}),\tag{8.5}$$

where  $\{\eta_k(\vec{r})\}\$  is a set of M atom-centered basis functions and  $C_{i,k}$  is a coefficient matrix. This sposet should be used in calculations of finite systems employing an atom-centered basis set and is typically generated by the *convert4qmc* converter. Examples include calculations of molecules using Gaussian basis sets or Slater-type basis functions. Initial support for periodic systems is described in Section 13. Even though this section is called "Gaussian basis sets" (by far the most common atom-centered basis set), QMCPACK works with any atom-centered basis set based on either spherical harmonic angular functions or Cartesian angular expansions. The radial functions in the basis set can be expanded in either Gaussian functions, Slater-type functions, or numerical radial functions.

In this section we describe the input sections for the atom-centered basis set and the sposet for a single Slater determinant trial wavefunction. The input sections for multideterminant trial wavefunctions are described in Section 8.5. The basic structure for the input block of a single Slater determinant is given in Listing 8.3. A list of options for determinantset associated with this sposet is given in Table 8.3.

Listing 8.3: Basic input block for a single determinant trial wavefunction using a sposet expanded on an atom-centered basis set.

The definition of the set of atom-centered basis functions is given by the basisset block, and the sposet is defined within slaterdeterminant. The basisset input block is composed from a collection of atomicBasisSet input blocks, one for each atomic species in the simulation where basis functions are centered. The general structure for basisset and atomicBasisSet are given in Listing 8.4, and the corresponding lists of options are given in Tables 8.4 and 8.5.

| determinantset ele                                                    | ment                         |             |         |                                   |  |  |  |  |
|-----------------------------------------------------------------------|------------------------------|-------------|---------|-----------------------------------|--|--|--|--|
| Parent elements:                                                      | arent elements: wavefunction |             |         |                                   |  |  |  |  |
| Child elements: basisset, slaterdeterminant, sposet, multideterminant |                              |             |         |                                   |  |  |  |  |
| Attribute:                                                            |                              |             |         |                                   |  |  |  |  |
| Name                                                                  | Datatype                     | Values      | Default | Description                       |  |  |  |  |
| name/id                                                               | Text                         | Any         | ""      | Name of determinant set           |  |  |  |  |
| type                                                                  | Text                         | See below   | ""      | Type of sposet                    |  |  |  |  |
| keyword                                                               | Text                         | NMO,GTO,STO | NMO     | Type of orbital set generated     |  |  |  |  |
| transform                                                             | Text                         | Yes/no      | Yes     | Transform to numerical radial     |  |  |  |  |
|                                                                       |                              |             |         | functions?                        |  |  |  |  |
| source                                                                | Text                         | Any         | Ion0    | Particle set with the position of |  |  |  |  |
|                                                                       |                              |             |         | atom centers                      |  |  |  |  |
| cuspCorrection                                                        | Text                         | Yes/no      | No      | Apply cusp correction scheme      |  |  |  |  |
|                                                                       |                              |             |         | to sposet?                        |  |  |  |  |

Table 8.3: Options for the determinantset xml-block associated with atom-centered single particle orbital sets.

Listing 8.4: Basic input block for basisset.

```
<basisset name="LCAOBSet">
    <atomicBasisSet name="Gaussian-G2" angular="cartesian" elementType="C"
normalized="no">
      <grid type="log" ri="1.e-6" rf="1.e2" npts="1001"/>
      <basisGroup rid="C00" n="0" l="0" type="Gaussian">
        <radfunc exponent="5.13440000000e-02" contraction="1.399098787100e-02"/>
         . . .
      </basisGroup>
       . . .
    </atomicBasisSet>
    <atomicBasisSet name="Gaussian-G2" angular="cartesian" type="Gaussian"
elementType="C" normalized="no">
      . . .
    </atomicBasisSet>
    . . .
  </basisset>
```

basisset elementParent elements:determinantsetChild elements:atomicBasisSetAttribute:DatatypeValuesNameDatatypeValuesDefaultname/idTextAny""Name of atom-centered basis set

Table 8.4: Options for the basisset xml-block associated with atom-centered single particle orbital sets.

| atomicBasisSet element |            |           |         |                                                |  |  |
|------------------------|------------|-----------|---------|------------------------------------------------|--|--|
| Parent elements:       | basisset   | basisset  |         |                                                |  |  |
| Child elements:        | grid,basis | Group     |         |                                                |  |  |
| Attribute:             |            |           |         |                                                |  |  |
| $\mathbf{N}$ ame       | Datatype   | Values    | Default | Description                                    |  |  |
| name/id                | Text       | Any       | ""      | Name of atomic basis set                       |  |  |
| angular                | Text       | See below | Default | Type of angular functions                      |  |  |
| expandYlm              | Text       | See below | Yes     | Expand Ylm shells?                             |  |  |
| expM                   | Text       | See below | Yes     | Add sign for $(-1)^m$ ?                        |  |  |
| elementType/species    | Text       | Any       | е       | Atomic species where functions are centered    |  |  |
| normalized             | Text       | Yes/no    | Yes     | Are single particle functions nor-<br>malized? |  |  |

Table 8.5: Options for the atomicBasisSet xml-block.

| basisGroup element |             |                |         |                               |  |  |
|--------------------|-------------|----------------|---------|-------------------------------|--|--|
| Parent elements:   | atomicBasis | atomicBasisSet |         |                               |  |  |
| Child elements:    | radfunc     | radfunc        |         |                               |  |  |
| Attribute:         |             |                |         |                               |  |  |
| Name               | Datatype    | Values         | Default | Description                   |  |  |
| rid/id             | Text        | Any            | ""      | Name of the basisGroup        |  |  |
| type               | Text        | Any            | ""      | Type of basisGroup            |  |  |
| n/l/m/s            | Integer     | Any            | 0       | Quantum numbers of basisGroup |  |  |

Table 8.6: Options for the basisGroup xml-block.

Listing 8.5: Basic input block for slaterdeterminant with an atom-centered sposet.

```
<slaterdeterminant>
</slaterdeterminant>
```

| element          |          |        |         |                         |
|------------------|----------|--------|---------|-------------------------|
| Parent elements: |          |        |         |                         |
| Child elements:  |          |        |         |                         |
| Attribute:       |          |        |         |                         |
| Name             | Datatype | Values | Default | Description             |
| name/id          | Text     | Any    | ""      | Name of determinant set |
|                  | Text     | Any    | ""      |                         |

## Detailed description of attributes:

In the following, we give a more detailed description of all the options presented in the various xml-blocks described in this section. Only nontrivial attributes are described. Those with simple

yes/no options and whose previous description is enough to explain the intended behavior are not included.

determinantset attributes:

• type

Type of sposet. For atom-centered based sposets, use type="MolecularOrbital" or type="MO." Other options described elsewhere in this manual are "spline," "composite," "pw," "heg," "linearopt," etc.

keyword/key

Type of basis set generated, which does not necessarily match the type of basis set on the input block. The three possible options are: NMO (numerical molecular orbitals), GTO (Gaussian-type orbitals), and STO (Slater-type orbitals). The default option is NMO. By default, QMCPACK will generate numerical orbitals from both GTO and STO types and use cubic or quintic spline interpolation to evaluate the radial functions. This is typically more efficient than evaluating the radial functions in the native basis (Gaussians or exponents) and allows for arbitrarily large contractions without any additional cost. To force use of the native expansion (not recommended), use GTO or STO for each type of input basis set.

• transform

Request (or avoid) a transformation of the radial functions to NMO type. The default and recommended behavior is to transform to numerical radial functions. If transform is set to "yes," the option keyword is ignored.

• cuspCorrection

Enable (disable) use of the cusp correction algorithm (CASINO REFERENCE) for a basisset built with GTO functions. The algorithm is implemented as described in (CASINO REFERENCE) and works only with transform="yes" and an input GTO basis set. No further input is needed.

atomicBasisSet attributes:

• name/id

Name of the basis set. Names should be unique.

• angular

Type of angular functions used in the expansion. In general, two angular basis functions are allowed: "spherical" (for spherical Ylm functions) and "Cartesian" (for functions of the type  $x^n y^m z^l$ ).

• expandYlm

Determines whether each basis group is expanded across the corresponding shell of m values (for spherical type) or consistent powers (for Cartesian functions). Options:

- "No": Do not expand angular functions across corresponding angular shell.
- "Gaussian": Expand according to Gaussian03 format. This function is compatible only with angular="spherical." For a given input (l,m), the resulting order of the angular functions becomes (1,-1,0) for l=1 and (0,1,-1,2,-2,...,l,-l) for general l.

- "Natural": Expand angular functions according to (-l,-l+1,...,l-1,l).
- "Gamess": Expand according to Gamess' format for Cartesian functions. Notice that this option is compatible only with angular="Cartesian." If angular="Cartesian" is used, this option is not necessary.

• expM

Determines whether the sign of the spherical Ylm function associated with m  $(-1^m)$  is included in the coefficient matrix or not.

• elementType/species

Name of the species where basis functions are centered. Only one atomicBasisSet block is allowed per species. Additional blocks are ignored. The corresponding species must exist in the particleset given as the source option to determinantset. Basis functions for all the atoms of the corresponding species are included in the basis set, based on the order of atoms in the particleset.

basisGroup attributes:

• type

Type of input basis radial function. Note that this refers to the type of radial function in the input xml-block, which might not match the radial function generated internally and used in the calculation (if transform is set to "yes"). Also note that different basisGroup blocks within a given atomicBasisSet can have different types.

• n/l/m/s

Quantum numbers of the basis function. Note that if expandylm is set to "yes" in atomicBasisSet, a full shell of basis functions with the appropriate values of "m" will be defined for the corresponding value of "l." Otherwise a single basis function will be given for the specific combination of "(l,m)."

radfunc attributes for type="Gaussian":

• TBDoc

a

slaterdeterminant attributes:

• TBDoc

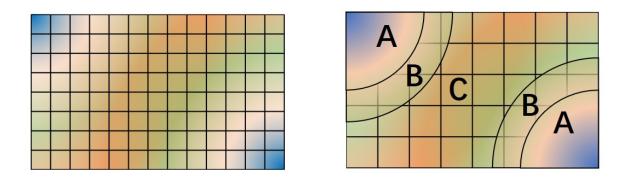

Figure 8.1: Regular and hybrid orbital representation. Regular B-spline representation (left panel) contains only one region and a sufficiently fine mesh to resolve orbitals near the nucleus. The hybrid orbital representation (right panel) contains near nucleus regions (A) where spherical harmonics and radial functions are used, buffers or interpolation regions (B), and an interstitial region (C) where a coarse B-spline mesh is used.

## 8.3.3 Hybrid orbital representation

The hybrid representation of the single particle orbitals combines a localized atomic basis set around atomic cores and B-splines in the interstitial regions to reduce memory use while retaining high evaluation speed and either retaining or increasing overall accuracy. Full details are provided in Ref. [42], and users of this feature are kindly requested to cite this paper. In practice, we have seen that using a meshfactor=0.5 is often possible and achieves huge memory savings. Figure 8.1 illustrates how the regions are assigned. Orbitals within region A are computed as

$$\phi_n^A(\mathbf{r}) = R_{n,l,m}(r)Y_{l,m}(\hat{r})$$

Orbitals in region C are computed as the regular B-spline basis described in subsection 8.3.1 above. The region B interpolates between A and C as

$$\phi_n^B(\mathbf{r}) = S(r)\phi_n^A(\mathbf{r}) + (1 - S(r))\phi_n^C(\mathbf{r}).$$
(8.6)

$$S(r) = \frac{1}{2} - \frac{1}{2} \tanh\left[\alpha \left(\frac{r - r_{A/B}}{r_{B/C} - r_{A/B}} - \frac{1}{2}\right)\right].$$
(8.7)

To enable hybrid orbital representation, the input XML needs to see the tag hybridrep="yes" shown in Listing 8.6.

| Listing 8.6: Hy | ybrid orbital | representation | input | example. |
|-----------------|---------------|----------------|-------|----------|
|-----------------|---------------|----------------|-------|----------|

Second, the information describing the atomic regions is required in the particle set, shown in Listing 8.7.

Listing 8.7: particleset elements for ions with information needed by hybrid orbital representation.

<group name="Ni">

```
<parameter name="charge"> 18 </parameter>
<parameter name="valence"> 18 </parameter>
<parameter name="atomicnumber"> 28 </parameter>
<parameter name="cutoff_radius" > 1.6 </parameter>
<parameter name="inner_cutoff"> 1.3 </parameter>
<parameter name="lmax" > 5 </parameter>
<parameter name="spline_radius" > 1.8 </parameter>
<parameter name="spline_radius" > 1.8 </parameter>
<parameter name="spline_radius" > 1.8 </parameter>
<parameter name="spline_radius" > 1.8 </parameter>
<parameter name="spline_radius" > 1.8 </parameter>
<parameter name="spline_npoints"> 91 </parameter>
```

The parameters specific to hybrid representation are listed as

| attrib element |          |        |         |                                       |
|----------------|----------|--------|---------|---------------------------------------|
| Attribute:     |          |        |         |                                       |
| Name           | Datatype | Values | Default | Description                           |
| cutoff_radius  | Real     | >= 0.0 | None    | Cutoff radius for B/C boundary        |
| lmax           | Integer  | >= 0   | None    | Largest angular channel               |
| inner_cutoff   | Real     | >= 0.0 | Dep.    | Cutoff radius for A/B boundary        |
| spline_radius  | Real     | > 0.0  | Dep.    | Radial function radius used in spline |
| spline_npoints | Integer  | > 0    | Dep.    | Number of spline knots                |

- cutoff\_radius is required for every species. If a species is intended to not be covered by atomic regions, setting the value 0.0 will put default values for all the reset parameters. A good value is usually a bit larger than the core radius listed in the pseudopotential file. After a parametric scan, pick the one from the flat energy region with the smallest variance.
- lmax is required if cutoff\_radius > 0.0. This value usually needs to be at least the highest angular momentum plus 2.
- inner\_cutoff is optional and set as  $cutoff_radius 0.3$  by default, which is fine in most cases.
- spline\_radius and spline\_npoints are optional. By default, they are calculated based on cutoff\_radius and a grid displacement 0.02 bohr. If users prefer inputing them, it is required that cutoff\_radius <= spline\_radius 2 × spline\_radius/(spline\_npoints 1).</li>

In addition, the hybrid orbital representation allows extra optimization to speed up the nonlocal pseudopotential evaluation using the batched algorithm listed in Section 9.2.2.

## 8.3.4 Plane-wave basis sets

## 8.3.5 Homogeneous electron gas

The interacting Fermi liquid has its own special determinantset for filling up a Fermi surface. The shell number can be specified separately for both spin-up and spin-down. This determines how many electrons to include of each time; only closed shells are currently implemented. The shells are filled according to the rules of a square box; if other lattice vectors are used, the electrons might not fill up a complete shell.

This following example can also be used for Helium simulations by specifying the proper pair interaction in the Hamiltonian section.

#### Listing 8.8: 2D Fermi liquid example: particle specification

```
<qmcsystem>
<simulationcell name="global">
<parameter name="rs" pol="0" condition="74">6.5</parameter>
<parameter name="bconds">p p p</parameter>
<parameter name="LR dim cutoff">15</parameter>
</simulationcell>
<particleset name="e" random="yes">
<group name="u" size="37">
<parameter name="charge">-1</parameter>
<parameter name="mass">1</parameter>
</group>
<group name="d" size="37">
<parameter name="charge">-1</parameter>
<parameter name="mass">1</parameter>
</group>
</particleset>
</qmcsystem>
```

Listing 8.9: 2D Fermi liquid example (Slater Jastrow wavefunction)

## 8.4 Jastrow Factors

Jastrow factors are among the simplest and most effective ways of including dynamical correlation in the trial many body wavefunction. The resulting many body wavefunction is expressed as the product of an antisymmetric (in the case of Fermions) or symmetric (for Bosons) part and a correlating Jastrow factor like so:

$$\Psi(\vec{R}) = \mathcal{A}(\vec{R}) \exp\left[J(\vec{R})\right]$$
(8.8)

In this section we will detail the types and forms of Jastrow factor used in QMCPACK. Note that each type of Jastrow factor needs to be specified using its own individual jastrow XML element. For this reason, we have repeated the specification of the jastrow tag in each section, with specialization for the options available for that given type of Jastrow.

#### 8.4.1 One-body Jastrow functions

The one-body Jastrow factor is a form that allows for the direct inclusion of correlations between particles that are included in the wavefunction with particles that are not explicitly part of it. The most common example of this are correlations between electrons and ions.

The Jastrow function is specified within a wavefunction element and must contain one or more correlation elements specifying additional parameters as well as the actual coefficients. Section 8.4.1 gives examples of the typical nesting of jastrow, correlation, and coefficient elements.

| Jastrow element |             |          |            |                                             |  |
|-----------------|-------------|----------|------------|---------------------------------------------|--|
| name            | datatype    | values   | defaults   | description                                 |  |
| name            | text        |          | (required) | Unique name for this Jastrow function       |  |
| type            | text        | One-body | (required) | Define a one-body function                  |  |
| function        | text        | Bspline  | (required) | BSpline Jastrow                             |  |
|                 | text        | pade2    |            | Pade form                                   |  |
|                 | text        |          |            |                                             |  |
| source          | text        | name     | (required) | Name of attribute of classical particle set |  |
| print           | text        | yes / no | yes        | Jastrow factor printed in external file?    |  |
| elements        |             |          |            |                                             |  |
|                 | Correlation |          |            |                                             |  |
| Contents        |             |          |            |                                             |  |
|                 | (None)      |          |            |                                             |  |

#### **Input Specification**

To be more concrete, the one-body Jastrow factors used to describe correlations between electrons and ions take the form below

$$J1 = \sum_{I}^{ion0} \sum_{i}^{e} u_{ab}(|r_i - R_I|)$$
(8.9)

where I runs over all of the ions in the calculation, i runs over the electrons and  $u_{ab}$  describes the functional form of the correlation between them. Many different forms of  $u_{ab}$  are implemented in QMCPACK. We will detail two of the most common ones below.

## Spline form

The one-body spline Jastrow function is the most commonly used one-body Jastrow for solids. This form was first described and used in [7]. Here  $u_{ab}$  is an interpolating 1D B-spline (tricublc spline on a linear grid) between zero distance and  $r_{cut}$ . In 3D periodic systems the default cutoff distance is the Wigner Seitz cell radius. For other periodicities, including isolated molecules, the  $r_{cut}$  must be specified. The cusp can be set.  $r_i$  and  $R_I$  are most commonly the electron and ion positions, but any particlesets that can provide the needed centers can be used.

| Correlation ele<br>Name | Datatype     | Values    | Defaults   | Description                                 |
|-------------------------|--------------|-----------|------------|---------------------------------------------|
| ElementType             | Text         | Name      | See below  | Classical particle target                   |
| SpeciesA                | Text         | Name      | See below  | Classical particle target                   |
| SpeciesB                | Text         | Name      | See below  | Quantum species target                      |
| Size                    | Integer      | > 0       | (Required) | Number of coefficients                      |
| Rcut                    | Real         | > 0       | See below  | Distance at which the correlation goes to 0 |
| Cusp                    | Real         | $\geq 0$  | 0          | Value for use in Kato cusp condition        |
| Spin                    | Text         | Yes or no | No         | Spin-dependent Jastrow factor               |
| Elements                |              |           |            |                                             |
|                         | Coefficients |           |            |                                             |
| Contents                |              |           |            |                                             |
|                         | (None)       |           |            |                                             |

## Input specification Additional information:

- elementType, speciesA, speciesB, spin. For a spin-independent Jastrow factor (spin = "no"), elementType should be the name of the group of ions in the classical particleset to which the quantum particles should be correlated. For a spin-dependent Jastrow factor (spin = "yes"), set speciesA to the group name in the classical particleset and speciesB to the group name in the quantum particleset.
- rcut. The cutoff distance for the function in atomic units (bohr). For 3D fully periodic systems, this parameter is optional, and a default of the Wigner Seitz cell radius is used. Otherwise this parameter is required.
- cusp. The one-body Jastrow factor can be used to make the wavefunction satisfy the electronion cusp condition[5]. In this case, the derivative of the Jastrow factor as the electron approaches the nucleus will be given by

$$\left(\frac{\partial J}{\partial r_{iI}}\right)_{r_{iI}=0} = -Z.$$
(8.10)

Note that if the antisymmetric part of the wavefunction satisfies the electron-ion cusp condition (for instance by using single-particle orbitals that respect the cusp condition) or if a nondivergent pseudopotential is used, the Jastrow should be cuspless at the nucleus and this value should be kept at its default of 0.

| Coefficients | Coefficients element |           |            |                                          |  |  |  |
|--------------|----------------------|-----------|------------|------------------------------------------|--|--|--|
| Name         | Datatype             | Values    | Defaults   | Description                              |  |  |  |
| Id           | Text                 |           | (Required) | Unique identifier                        |  |  |  |
| Type         | Text                 | Array     | (Required) |                                          |  |  |  |
| Optimize     | Text                 | Yes or no | Yes        | if no, values are fixed in optimizations |  |  |  |
| Elements     |                      |           |            |                                          |  |  |  |
| (None)       |                      |           |            |                                          |  |  |  |
| Contents     |                      |           |            |                                          |  |  |  |
| (No name)    | Real array           |           | Zeros      | Jastrow coefficients                     |  |  |  |

**Example use cases** Specify a spin-independent function with four parameters. Because rcut is not specified, the default cutoff of the Wigner Seitz cell radius is used; this Jastrow must be used with a 3D periodic system such as a bulk solid. The name of the particleset holding the ionic positions is "i."

Specify a spin-dependent function with seven up-spin and seven down-spin parameters. The cutoff distance is set to 6 atomic units. Note here that the particleset holding the ions is labeled as ion0 rather than "i," as in the other example. Also in this case, the ion is lithium with a coulomb potential, so the cusp condition is satisfied by setting cusp="d."

## Pade form

Although the spline Jastrow factor is the most flexible and most commonly used form implemented in QMCPACK, there are times where its flexibility can make it difficult to optimize. As an example, a spline Jastrow with a very large cutoff can be difficult to optimize for isolated systems such as molecules because of the small number of samples present in the tail of the function. In such cases, a simpler functional form might be advantageous. The second-order Pade Jastrow factor, given in Equation 8.11, is a good choice in such cases.

$$u_{ab}(r) = \frac{a * r + c * r^2}{1 + b * r}.$$
(8.11)

Unlike the spline Jastrow factor, which includes a cutoff, this form has an infinite range and will be applied to every particle pair (subject to the minimum image convention). It also is a cuspless Jastrow factor, so it should be used either in combination with a single particle basis set that contains the proper cusp or with a smooth pseudopotential.

| Correlation element |              |        |           |                           |  |  |
|---------------------|--------------|--------|-----------|---------------------------|--|--|
| Name                | Datatype     | Values | Defaults  | Description               |  |  |
| ElementType         | Text         | Name   | See below | Classical particle target |  |  |
| Elements            |              |        |           |                           |  |  |
|                     | Coefficients |        |           |                           |  |  |
| Contents            |              |        |           |                           |  |  |
|                     | (None)       |        |           |                           |  |  |

| Parameter e | element  |                 |            |                                          |
|-------------|----------|-----------------|------------|------------------------------------------|
| Name        | Datatype | Values          | Defaults   | Description                              |
| Id          | String   | Name            | (Required) | Name for variable                        |
| Name        | String   | A or B or C     | (Required) | See Equation 8.11                        |
| Optimize    | Text     | Yes or no       | Yes        | If no, values are fixed in optimizations |
| Elements    |          |                 |            |                                          |
| (None)      |          |                 |            |                                          |
| Contents    |          |                 |            |                                          |
| (No name)   | Real     | Parameter value | (Required) | Jastrow coefficients                     |
|             |          |                 |            |                                          |

#### Input specification

**Example use case** Specify a spin-independent function with independent Jastrow factors for two different species (Li and H). The name of the particleset holding the ionic positions is "i."

```
<var id="HA" name="A"> 0.14 </var>
<var id="HB" name="B"> 6.88 </var>
<var id="HC" name="C"> 0.237 </var>
</correlation>
</jastrow>
```

#### Short Range Cusp Form

The idea behind this functor is to encode nuclear cusps and other details at very short range around a nucleus in the region that the Gaussian orbitals of quantum chemistry are not capable of describing correctly. The functor is kept short ranged, because outside this small region, quantum chemistry orbital expansions are already capable of taking on the correct shapes. Unlike a precomputed cusp correction, this optimizable functor can respond to changes in the wave function during VMC optimization. The functor's form is

$$u(r) = -\exp\left(-r/R_0\right) \left(AR_0 + \sum_{k=0}^{N-1} B_k \frac{(r/R_0)^{k+2}}{1 + (r/R_0)^{k+2}}\right)$$
(8.12)

in which  $R_0$  acts as a soft cutoff radius (u(r) decays to zero quickly beyond roughly this distance) and A determines the cusp condition.

$$\lim_{r \to 0} \frac{\partial u}{\partial r} = A \tag{8.13}$$

The simple exponential decay is modified by the N coefficients  $B_k$  that define an expansion in sigmoidal functions, thus adding detailed structure in a short-ranged region around a nucleus while maintaining the correct cusp condition at the nucleus. Note that sigmoidal functions are used instead of, say, a bare polynomial expansion, as they trend to unity past the soft cutoff radius and so interfere less with the exponential decay that keeps the functor short ranged. Although A,  $R_0$ , and the  $B_k$  coefficients can all be optimized as variational parameters, A will typically be fixed as the desired cusp condition is known.

To specify this one-body Jastrow factor, use an input section like the following.

Here "rcut" is specified as the range beyond which the functor is assumed to be zero. The value of A can either be specified via the "cusp" option as shown above, in which case its optimization is disabled, or through its own "var" line as for  $R_0$ , in which case it can be specified as either optimizable ("yes") or not ("no"). The coefficients  $B_k$  are specified via the "coefficients" section, with the length N of the expansion determined automatically based on the length of the array.

Note that this one-body Jastrow form can (and probably should) be used in conjunction with a longer ranged one-body Jastrow, such as a spline form. Be sure to set the longer-ranged Jastrow to be cusp-free!

## 8.4.2 Two-body Jastrow functions

The two-body Jastrow factor is a form that allows for the explicit inclusion of dynamic correlation between two particles included in the wavefunction. It is almost always given in a spin dependent form so as to satisfy the Kato cusp condition between electrons of different spins[5].

The two body Jastrow function is specified within a wavefunction element and must contain one or more correlation elements specifying additional parameters as well as the actual coefficients. Section 8.4.2 gives examples of the typical nesting of jastrow, correlation and coefficient elements.

| Jastrow e              | lement                |          |            |                                          |
|------------------------|-----------------------|----------|------------|------------------------------------------|
| name                   | datatype              | values   | defaults   | description                              |
| name                   | text                  |          | (required) | Unique name for this Jastrow function    |
| type                   | $\operatorname{text}$ | Two-body | (required) | Define a one-body function               |
| function               | $\operatorname{text}$ | Bspline  | (required) | BSpline Jastrow                          |
| $\operatorname{print}$ | text                  | yes / no | yes        | Jastrow factor printed in external file? |
| elements               |                       |          |            |                                          |
|                        | Correlation           |          |            |                                          |
| Contents               |                       |          |            |                                          |
|                        | (None)                |          |            |                                          |

#### Input Specification

The two-body Jastrow factors used to describe correlations between electrons take the form

$$J2 = \sum_{i}^{e} \sum_{j>i}^{e} u_{ab}(|r_i - r_j|)$$
(8.14)

The most commonly used form of two body Jastrow factor supported by the code is a splined Jastrow factor, with many similarities to the one body spline Jastrow.

## Spline form

The two-body spline Jastrow function is the most commonly used two-body Jastrow for solids. This form was first described and used in [7]. Here  $u_{ab}$  is an interpolating 1D B-spline (tricublc spline on a linear grid) between zero distance and  $r_{cut}$ . In 3D periodic systems, the default cutoff distance is the Wigner Seitz cell radius. For other periodicities, including isolated molecules, the  $r_{cut}$  must be specified.  $r_i$  and  $r_j$  are typically electron positions. The cusp condition as  $r_i$  approaches  $r_j$  is set by the relative spin of the electrons.

| Correlation element   |              |           |            |                                             |  |  |
|-----------------------|--------------|-----------|------------|---------------------------------------------|--|--|
| Name                  | Datatype     | Values    | Defaults   | Description                                 |  |  |
| SpeciesA              | Text         | U or d    | (Required) | Quantum species target                      |  |  |
| SpeciesB              | Text         | U or d    | (Required) | Quantum species target                      |  |  |
| Size                  | Integer      | > 0       | (Required) | Number of coefficients                      |  |  |
| Rcut                  | Real         | > 0       | See below  | Distance at which the correlation goes to 0 |  |  |
| $\operatorname{Spin}$ | Text         | Yes or no | No         | Spin-dependent Jastrow factor               |  |  |
| Elements              |              |           |            |                                             |  |  |
|                       | Coefficients |           |            |                                             |  |  |
| Contents              |              |           |            |                                             |  |  |
|                       | (None)       |           |            |                                             |  |  |

## Input specification Additional information:

• speciesA, speciesB The scale function u(r) is defined for species pairs uu and ud. There is no need to define ud or dd since uu=dd and ud=du. The cusp condition is computed internally based on the charge of the quantum particles.

| Coefficients | element    |           |            |                                          |
|--------------|------------|-----------|------------|------------------------------------------|
| Name         | Datatype   | Values    | Defaults   | Description                              |
| Id           | Text       |           | (Required) | Unique identifier                        |
| Type         | Text       | Array     | (Required) |                                          |
| Optimize     | Text       | Yes or no | Yes        | If no, values are fixed in optimizations |
| Elements     |            |           |            |                                          |
| (None)       |            |           |            |                                          |
| Contents     |            |           |            |                                          |
| (No name)    | Real array |           | Zeros      | Jastrow coefficients                     |

**Example use cases** Specify a spin-dependent function with four parameters for each channel. In this case, the cusp is set at a radius of 4.0 bohr (rather than to the default of the Wigner Seitz cell radius). Also, in this example, the coefficients are set to not be optimized during an optimization step.

```
<jastrow name="J2" type="Two-Body" function="Bspline" print="yes">
  <correlation speciesA="u" speciesB="u" size="8" rcut="4.0">
        <coefficients id="uu" type="Array" optimize="no"> 0.2309049836 0.1312646071
        0.05464141356 0.01306231516</coefficients>
```

```
</correlation>

<correlation speciesA="u" speciesB="d" size="8" rcut="4.0">

<coefficients id="ud" type="Array" optimize="no"> 0.4351561096 0.2377951747

0.1129144262 0.0356789236</coefficients>

</correlation>

</jastrow>
```

## 8.4.3 User defined functional form

To aid in implementing different forms for  $u_{ab}(r)$ , there is a script that uses a symbolic expression to generate the appropriate code (with spatial and parameter derivatives). The script is located in src/QMCWaveFunctions/Jastrow/codegen/user\_jastrow.py. The script requires Sympy (www. sympy.org) for symbolic mathematics and code generation.

To use the script, modify it to specify the functional form and a list of variational parameters. Optionally, there may be fixed parameters - ones that are specified in the input file, but are not part of the variational optimization. Also one symbol may be specified that accepts a cusp value in order to satisfy the cusp condition. There are several example forms in the script. The default form is the simple Padé.

Once the functional form and parameters are specified in the script, run the script from the codegen directory and recompile QMCPACK. The main output of the script is the file src/QMCWaveFunctions/Jastrow/UserFunctor.h. The script also prints information to the screen, and one section is a sample XML input block containing all the parameters.

There is a unit test in src/QMCWaveFunctions/test/test\_user\_jastrow.cpp to perform some minimal testing of the Jastrow factor. The unit test will need updating to properly test new functional forms. Most of the changes relate to the number and name of variational parameters.

| Jastrow e | lement                |              |               |                                       |
|-----------|-----------------------|--------------|---------------|---------------------------------------|
| name      | datatype              | values       | defaults      | description                           |
| name      | text                  |              | (required)    | Unique name for this Jastrow function |
| type      | $\operatorname{text}$ | One-body     | (required)    | Define a one-body function            |
|           |                       | Two-body     | (required)    | Define a two-body function            |
| function  | $\operatorname{text}$ | user         | (required)    | User-defined functor                  |
| See other | parameters a          | s approriate | for one or tv | vo-body functions                     |
| elements  |                       |              |               |                                       |
|           | Correlation           |              |               |                                       |
| Contents  |                       |              |               |                                       |
|           | (None)                |              |               |                                       |

## 8.4.4 Long-ranged Jastrow factors

While short-ranged Jastrow factors capture the majority of the benefit for minimizing the total energy and the energy variance, long-ranged Jastrow factors are important to accurately reproduce the short-ranged (long wavelength) behavior of quantities such as the static structure factor, and are therefore essential for modern accurate finite size corrections in periodic systems.

Below two types of long-ranged Jastrow factors are described. The first (the k-space Jastrow) is simply an expansion of the one and/or two body correlation functions in plane waves, with the coefficients comprising the optimizable parameters. The second type have few variational parameters and use the optimized breakup method of Natoli and Ceperley[10] (the Yukawa and Gaskell RPA Jastrows).

#### Long-ranged Jastrow: k-space Jastrow

The k-space Jastrow introduces explicit long-ranged dependence commensurate with the periodic supercell. This Jastrow is to be used in periodic boundary conditions only.

The input for the k-space Jastrow fuses both one and two-body forms into a single element and so they are discussed together here. The one- and two-body terms in the k-Space Jastrow have the form:

$$J_1 = \sum_{G \neq 0} b_G \rho_G^I \rho_{-G} \tag{8.15}$$

$$J_2 = \sum_{G \neq 0} a_G \rho_G \rho_{-G} \tag{8.16}$$

Here  $\rho_G$  is the Fourier transform of the instantaneous electron density:

$$\rho_G = \sum_{n \in electrons} e^{iG \cdot r_n} \tag{8.17}$$

and  $\rho_G^I$  has the same form, but for the fixed ions. In both cases the coefficients are restricted to be real, though in general the coefficients for the one-body term need not be. See section 26.8 for more detail.

Input for the k-space Jastrow follows the familar nesting of jastrow-correlation-coefficients elements, with attributes unique to the k-space Jastrow at the correlation input level.

| jastrow type=kSp    | jastrow type=kSpace element |                  |         |                         |  |  |
|---------------------|-----------------------------|------------------|---------|-------------------------|--|--|
| parent elements:    | wavefuncti                  | on               |         |                         |  |  |
| child elements:     | correlatio                  | n                |         |                         |  |  |
| attributes          |                             |                  |         |                         |  |  |
| name                | datatype                    | values           | default | description             |  |  |
| $type^{r}$          | text                        | kSpace           |         | Must be kSpace          |  |  |
| $name^r$            | text                        | anything         | 0       | Unique name for Jastrow |  |  |
| source <sup>r</sup> | text                        | particleset.name |         | Ion particleset name    |  |  |

| correlation elemen      | nt         |                          |                          |                          |
|-------------------------|------------|--------------------------|--------------------------|--------------------------|
| parent elements:        | jastrow ty | pe=kSpace                |                          |                          |
| child elements:         | coefficien | ts                       |                          |                          |
| attributes              |            |                          |                          |                          |
| name                    | datatype   | values                   | default                  | ${\it description}$      |
| $type^r$                | text       | One-Body, Two-Body       |                          | Must be One-Body/Two-    |
|                         |            |                          |                          | Body                     |
| kc <sup>r</sup>         | real       | $kc \ge 0$               | 0.0                      | k-space cutoff in a.u.   |
| $symmetry^{o}$          | text       | crystal, isotropic, none | $\operatorname{crystal}$ | Symmetry of coefficients |
| ${\tt spinDependent}^o$ | boolean    | yes,no                   | no                       | No current function      |

| coefficients elem | ment                                                       |          |         |                  |  |
|-------------------|------------------------------------------------------------|----------|---------|------------------|--|
| parent elements:  | correlatio                                                 | n        |         |                  |  |
| child elements:   | None                                                       |          |         |                  |  |
| attributes        |                                                            |          |         |                  |  |
| name              | datatype                                                   | values   | default | description      |  |
| $id^r$            | text                                                       | anything | cG1/cG2 | Label for coeffs |  |
| $type^{r}$        | text                                                       | Array    | 0       | Must be Array    |  |
| body text         |                                                            |          |         |                  |  |
|                   | The body text is a list of real values for the parameters. |          |         |                  |  |

Additional information:

- It is normal to provide no coefficients as an initial guess. The number of coefficients will be automatically calculated according to the k-space cutoff + symmetry and set to zero.
- Providing an incorrect number of parameters also results in all parameters being set to zero.
- There is currently no way to turn optimization on/off for the k-space Jastrow. The coefficients are always optimized.
- Spin dependence is currently not implemented for this Jastrow.
- kc: Parameters with G vectors magnitudes less than kc are included in the Jastrow. If kc is zero, it is the same as excluding the k-space term.
- symmetry=crystal: Impose crystal symmetry on coefficients according to the structure factor.
- symmetry=isotropic: Impose spherical symmetry on coefficients according to G-vector magnitude.
- symmetry=none: Impose no symmetry on the coefficients.

Listing 8.10: k-space Jastrow with one- and two-body terms.

Listing 8.11: k-space Jastrow with one-body term only.

Listing 8.12: k-space Jastrow with two-body term only.

```
<jastrow type="kSpace" name="Jk" source="ion0">
    <correlation kc="4.0" type="Two-Body" symmetry="crystal">
        <coefficients id="cG2" type="Array">
        </coefficients>
        </coefficients>
        </correlation>
    </jastrow>
```

#### Long-ranged Jastrows: Gaskell RPA and Yukawa forms

# NOTE: The Yukawa and RPA Jastrows do not work at present and are currently being revived. Please contact the developers if you are interested in using them.

The exact Jastrow correlation functions contain terms which have a form similar to the Coulomb pair potential. In periodic systems the Coulomb potential is replaced by an Ewald summation of the bare potential over all periodic image cells. This sum is often handled by the optimized breakup method[10] and this same approach is applied to the long-ranged Jastrow factors in QMCPACK.

There are two main long-ranged Jastrow factors of this type implemented in QMCPACK: the Gaskell RPA[40, 41] form and the Yukawa[1] form. Both of these forms were used by Ceperley in early studies of the electron gas[1], but they are also appropriate starting points for general solids.

The Yukawa form is defined in real space. It's long-range form is formally defined as

$$u_Y^{PBC}(r) = \sum_{L \neq 0} \sum_{i < j} u_Y(|r_i - r_j + L|)$$
(8.18)

with  $u_Y(r)$  given by

$$u_Y(r) = \frac{a}{r} \left( 1 - e^{-r/b} \right)$$
(8.19)

In QMCPACK a slightly more restricted form is used:

$$u_Y(r) = \frac{r_s}{r} \left( 1 - e^{-r/\sqrt{r_s}} \right)$$
(8.20)

here " $r_s$ " is understood to be a variational parameter.

The Gaskell RPA form–which contains correct short/long range limits and minimizes the total energy of the electron gas within the RPA–is defined directly in k-space:

$$u_{RPA}(k) = -\frac{1}{2S_0(k)} + \frac{1}{2} \left( \frac{1}{S_0(k)^2} + \frac{4m_e v_k}{\hbar^2 k^2} \right)^{1/2}$$
(8.21)

where  $v_k$  is the Fourier transform of the Coulomb potential and  $S_0(k)$  is the static structure factor of the non-interacting electron gas:

$$S_{0}(k) = \begin{cases} 1 & k > 2k_{F} \\ \frac{3k}{4k_{F}} - \frac{1}{2} \left(\frac{k}{2k_{F}}\right)^{3} & k < 2k_{F} \end{cases}$$

When written in atomic units, RPA Jastrow implemented in QMCPACK has the form

$$u_{RPA}(k) = \frac{1}{2N_e} \left( -\frac{1}{S_0(k)} + \left( \frac{1}{S_0(k)^2} + \frac{12}{r_s^3 k^4} \right)^{1/2} \right)$$
(8.22)

Here " $r_s$ " is again a variational parameter and  $k_F \equiv (\frac{9\pi}{4r_s^3})^{1/3}$ .

For both the Yukawa and Gaskell RPA Jastrows, the default value for  $r_s$  is  $r_s = (\frac{3\Omega}{4\pi N_e})^{1/3}$ .

| jastrow type=Two     | -Body funct | ion=rpa/yukawa | element                                                      |                         |  |  |  |  |
|----------------------|-------------|----------------|--------------------------------------------------------------|-------------------------|--|--|--|--|
| parent elements:     | wavefuncti  | wavefunction   |                                                              |                         |  |  |  |  |
| child elements:      | correlatio  | n              |                                                              |                         |  |  |  |  |
| attributes           |             |                |                                                              |                         |  |  |  |  |
| name                 | datatype    | values         | default                                                      | description             |  |  |  |  |
| $type^{r}$           | text        | Two-Body       |                                                              | Must be Two-Body        |  |  |  |  |
| $function^r$         | text        | rpa/yukawa     |                                                              | Must be rpa or yukawa   |  |  |  |  |
| $name^r$             | text        | anything       | RPA_Jee                                                      | Unique name for Jastrow |  |  |  |  |
| $longrange^{o}$      | boolean     | yes/no         | yes                                                          | Use long-range part     |  |  |  |  |
| ${\tt shortrange}^o$ | boolean     | yes/no         | yes                                                          | Use short-range part    |  |  |  |  |
| parameters           |             |                |                                                              |                         |  |  |  |  |
| rs <sup>0</sup>      | rs          | $r_s > 0$      | $\frac{3\Omega}{4\pi N_e}$                                   | Avg. elec-elec distance |  |  |  |  |
| kc <sup>o</sup>      | kc          | $k_c > 0$      | $2\left(\frac{9\pi}{4}\right)^{1/3}\frac{4\pi N_e}{3\Omega}$ | K-space cutoff          |  |  |  |  |

Listing 8.13: Two body RPA Jastrow with long- and short-ranged parts.

| <pre><jastrow jee''<="" name="" pre=""></jastrow></pre> | type=''Two-Body'' | function=''rpa''> |
|---------------------------------------------------------|-------------------|-------------------|
|                                                         |                   |                   |

#### 8.4.5 Three-body Jastrow functions

Explicit three-body correlations can be included in the wavefunction via the three-body Jastrow factor. The three-body electron-electron-ion correlation function  $(u_{\sigma\sigma'I})$  currently used in QMC-PACK is identical to the one proposed in [3]:

$$u_{\sigma\sigma'I}(r_{\sigma I}, r_{\sigma'I}, r_{\sigma\sigma'}) = \sum_{\ell=0}^{M_{eI}} \sum_{m=0}^{M_{eI}} \sum_{n=0}^{M_{ee}} \gamma_{\ell m n} r_{\sigma I}^{\ell} r_{\sigma' I}^{m} r_{\sigma\sigma'}^{n}$$

$$\times \left(r_{\sigma I} - \frac{r_c}{2}\right)^3 \Theta \left(r_{\sigma I} - \frac{r_c}{2}\right)$$

$$\times \left(r_{\sigma' I} - \frac{r_c}{2}\right)^3 \Theta \left(r_{\sigma' I} - \frac{r_c}{2}\right)$$

$$(8.23)$$

Here  $M_{eI}$  and  $M_{ee}$  are the maximum polynomial orders of the electron-ion and electron-electron distances, respectively,  $\{\gamma_{\ell mn}\}$  are the optimizable parameters (modulo constraints),  $r_c$  is a cutoff radius, and  $r_{ab}$  are the distances between electrons or ions a and b. i.e. The correlation function

is only a function of the interparticle distances and not a more complex function of the particle positions, **r**. As indicated by the  $\Theta$  functions, correlations are set to zero beyond a distance of  $r_c/2$ in either of the electron-ion distances and the largest meaningful electron-electron distance is  $r_c$ . This is the highest-order Jastrow correlation function currently implemented.

Today, solid state applications of QMCPACK usually utilize one and two-body B-spline Jastrow functions, with calculations on heavier elements often also using the three-body term described above.

**Example use case** Here is an example of H2O molecule. After optimizing one and two body Jastrow factors, add the following block in the wavefunction. The coefficients will be filled zero automatically if not given.

## 8.5 Multideterminant wavefunctions

Multiple schemes to generate a multideterminant wavefunction are possible, from CASSF to full CI or selected CI. The QMCPACK converter can convert MCSCF multideterminant wavefunctions from GAMESS[36] and CIPSI[28] wavefunctions from Quantum Package[29] (QP). Full details of how to run a CIPSI calculation and convert the wavefunction for QMCPACK are given in Section 14.1.1.

The script utils/determinants\_tools.py can be used to generate useful information about the multideterminant wavefunction. This script takes, as a required argument, the path of an h5 file corresponding to the wavefunction. Used without optional arguments, it prints the number of determinants, the number of CSFs, and a histogram of the excitation degree.

```
> determinants_tools.py ./tests/molecules/C2_pp/C2.h5
Summary:
excitation degree 0 count: 1
excitation degree 1 count: 6
excitation degree 2 count: 148
excitation degree 3 count: 27
excitation degree 4 count: 20
n_det 202
n_csf 104
```

If the --verbose argument is used, the script will print each determinant, the associated CSF, and the excitation degree relative to the first determinant.

```
> determinants tools.py -v ./tests/molecules/C2 pp/C2.h5 | head
1
 alpha
  beta
  scf
excitation degree
     0
2
 alpha
  beta
  scf
excitation degree
     2
```

## 8.6 Backflow wavefunctions

One can perturb the nodal surface of a single-Slater/multi-Slater wavefunction through use of a backflow transformation. Specifically, if we have an antisymmetric function  $D(\mathbf{x}_{0\uparrow}, \cdots, \mathbf{x}_{N\uparrow}, \mathbf{x}_{0\downarrow}, \cdots, \mathbf{x}_{N\downarrow})$ , and if  $i_{\alpha}$  is the *i*-th particle of species type  $\alpha$ , then the backflow transformation works by making the coordinate transformation  $\mathbf{x}_{i_{\alpha}} \to \mathbf{x}'_{i_{\alpha}}$  and evaluating D at these new "quasiparticle" coordinates. QMCPACK currently supports quasiparticle transformations given by

$$\mathbf{x}_{i_{\alpha}}' = \mathbf{x}_{i_{\alpha}} + \sum_{\alpha \leq \beta} \sum_{i_{\alpha} \neq j_{\beta}} \eta^{\alpha\beta} (|\mathbf{x}_{i_{\alpha}} - \mathbf{x}_{j_{\beta}}|) (\mathbf{x}_{i_{\alpha}} - \mathbf{x}_{j_{\beta}}) .$$
(8.24)

Here,  $\eta^{\alpha\beta}(|\mathbf{x}_{i_{\alpha}} - \mathbf{x}_{j_{\beta}}|)$  is a radially symmetric backflow transformation between species  $\alpha$  and  $\beta$ . In QMCPACK, particle  $i_{\alpha}$  is known as the "target" particle and  $j_{\beta}$  is known as the "source." The main types of transformations are so-called one-body terms, which are between an electron and an ion  $\eta^{eI}(|\mathbf{x}_{i_{e}} - \mathbf{x}_{j_{I}}|)$  and two-body terms. Two-body terms are distinguished as those between like and opposite spin electrons:  $\eta^{e(\uparrow)e(\uparrow)}(|\mathbf{x}_{i_{e}(\uparrow)} - \mathbf{x}_{j_{e}(\uparrow)}|)$  and  $\eta^{e(\uparrow)e(\downarrow)}(|\mathbf{x}_{i_{e}(\uparrow)} - \mathbf{x}_{j_{e}(\downarrow)}|)$ . Henceforth, we will assume that  $\eta^{e(\uparrow)e(\uparrow)} = \eta^{e(\downarrow)e(\downarrow)}$ .

In the following, we explain how to describe general terms such as Eq. 8.24 in a QMCPACK XML file. For specificity, we will consider a particle set consisting of H and He (in that order). This ordering will be important when we build the XML file, so you can find this out either through your specific declaration of cparticleset>, by looking at the hdf5 file in the case of plane waves, or by looking at the QMCPACK output file in the section labeled "Summary of QMC systems."

#### 8.6.1 Input Specifications

All backflow declarations occur within a single <backflow> ... </backflow> block. Backflow transformations occur in <transformation> blocks and have the following input parameters:

Just like one- and two-body jastrows, parameterization of the backflow transformations are specified within the <transformation> blocks by <correlation> blocks. Please refer to Section 8.4.1 for more information.

#### 8.6.2 Example Use Case

Having specified the general form, we present a general example of one-body and two-body backflow transformations in a hydrogen-helium mixture. The hydrogen and helium ions have independent backflow transformations, as do the like and unlike-spin two-body terms. One caveat is in order:

| Transform             | Transformation element |          |            |                                                          |  |  |
|-----------------------|------------------------|----------|------------|----------------------------------------------------------|--|--|
| Name                  | Datatype               | Values   | Defaults   | Description                                              |  |  |
| name                  | Text                   |          | (Required) | Unique name for this Jastrow function.                   |  |  |
| $\operatorname{type}$ | Text                   | "e-I"    | (Required) | Define a one-body backflow transformation.               |  |  |
|                       |                        | "e-e"    |            | Define a two-body backflow transformation.               |  |  |
| function              | Text                   | B-spline | (Required) | B-spline type transformation (no other types supported). |  |  |
| source                | Text                   |          |            | "e" if two body, ion particle set if one body.           |  |  |

ionic backflow transformations must be listed in the order they appear in the particle set. If in our example, helium is listed first and hydrogen is listed second, the following example would be correct. However, switching backflow declaration to hydrogen first then helium, will result in an error. Outside of this, declaration of one-body blocks and two-body blocks are not sensitive to ordering.

```
<backflow>
<!--The One-Body term with independent e-He and e-H terms. IN THAT ORDER -->
<transformation name="eIonB" type="e-I" function="Bspline" source="ion0">
    <correlation cusp="0.0" size="8" type="shortrange" init="no" elementType="He"
   rcut="3.0">
        <coefficients id="eHeC" type="Array" optimize="yes">
            0 0 0 0 0 0 0 0
        </coefficients>
   </correlation>
   <correlation cusp="0.0" size="8" type="shortrange" init="no" elementType="H"
   rcut="3.0">
        <coefficients id="eHC" type="Array" optimize="yes">
            0 0 0 0 0 0 0 0
        </coefficients>
    </correlation>
</transformation>
<!--The Two-Body Term with Like and Unlike Spins -->
<transformation name="eeB" type="e-e" function="Bspline" >
    <correlation cusp="0.0" size="7" type="shortrange" init="no" speciesA="u"
   speciesB="u" rcut="1.2">
        <coefficients id="uuB1" type="Array" optimize="yes">
            0 0 0 0 0 0 0
        </coefficients>
    </correlation>
   <correlation cusp="0.0" size="7" type="shortrange" init="no" speciesA="d"
   speciesB="u" rcut="1.2">
        <coefficients id="udB1" type="Array" optimize="yes">
            0 0 0 0 0 0 0
        </coefficients>
    </correlation>
</transformation>
</backflow>
```

Currently, backflow works only with single-Slater determinant wavefunctions. When a backflow transformation has been declared, it should be placed within the <determinantset> block, but outside of the <slaterdeterminant> blocks, like so:

```
<determinantset ... >
    <!--basis set declarations go here, if there are any -->
```

```
<backflow>
<transformation ...>
<t!--Here is where one and two-body terms are defined -->
</transformation>
</backflow>
<slaterdeterminant>
<t!--Usual determinant definitions -->
</slaterdeterminant>
</determinantset>
```

## 8.6.3 Optimization Tips

Backflow is notoriously difficult to optimize—it is extremely nonlinear in the variational parameters and moves the nodal surface around. As such, it is likely that a full Jastrow+Backflow optimization with all parameters initialized to zero might not converge in a reasonable time. If you are experiencing this problem, the following pointers are suggested (in no particular order).

## Get a good starting guess for $\Psi_T$ :

- 1. Try optimizing the Jastrow first without backflow.
- 2. Freeze the Jastrow parameters, introduce only the e-e terms in the backflow transformation, and optimize these parameters.
- 3. Freeze the e-e backflow parameters, and then optimize the e-I terms.
  - If difficulty is encountered here, try optimizing each species independently.
- 4. Unfreeze all Jastrow, e-e backflow, and e-I backflow parameters, and reoptimize.

## **Optimizing Backflow Terms**

It is possible that the previous prescription might grind to a halt in steps 2 or 3 with the inability to optimize the e-e or e-I backflow transformation independently, especially if it is initialized to zero. One way to get around this is to build a good starting guess for the e-e or e-I backflow terms iteratively as follows:

- 1. Start off with a small number of knots initialized to zero. Set  $r_{cut}$  to be small (much smaller than an interatomic distance).
- 2. Optimize the backflow function.
- 3. If this works, slowly increase  $r_{cut}$  and/or the number of knots.
- 4. Repeat steps 2 and 3 until there is no noticeable change in energy or variance of  $\Psi_T$ .

#### Tweaking the Optimization Run

The following modifications are worth a try in the optimization block:

- Try setting "useDrift" to "no." This eliminates the use of wavefunction gradients and force biasing in the VMC algorithm. This could be an issue for poorly optimized wavefunctions with pathological gradients.
- Try increasing "exp0" in the optimization block. Larger values of exp0 cause the search directions to more closely follow those predicted by steepest-descent than those by the linear method.

Note that the new adaptive shift optimizer has not yet been tried with backflow wavefunctions. It should perform better than the older optimizers, but a considered optimization process is still recommended.

## 8.7 Finite-difference linear response wave functions

The finite-difference linear response wavefunction (FDLR) is an experimental wavefunction type described in detail in Ref.[25]. In this method, the wavefunction is formed as the linear response of some existing trial wavefunction in QMCPACK. This derivatives of this linear response are approximated by a simple finite difference.

Forming a wavefunction within the linear response space of an existing ansatz can be very powerful. For example, a configuration interaction singles (CIS) wavefunction can be formed as a linear combination of the first derivatives of a Slater determinant (with respect to its orbital rotation parameters). Thus, in this sense, CIS is the linear response of Hartree–Fock theory.

Forming a CIS wavefunction as the linear response of an optimizable Slater determinant is where all testing of this wavefunction has been performed. In theory, the implementation is flexible and can be used with other trial wavefunctions in QMCPACK, but this has not been tested; the FDLR trial wavefunction is experimental.

Mathematically, the FDLR wavefunction has the form

$$\Psi_{\rm FDLR}(\mu, \mathbf{X}) = \Psi(\mathbf{X} + \mu) - \Psi(\mathbf{X} - \mu), \qquad (8.25)$$

where  $\Psi(\mathbf{P})$  is some trial wavefunction in QMCPACK, and  $\mathbf{P}$  is its optimizable parameters.  $\mathbf{X}$  is the "base" parameters about which the finite difference is performed (for example, an overall orbital rotation).  $\mu$  is the "finite-difference" parameters, which define the direction of the derivative, and whose magnitude determines the magnitude of the finite difference. In the limit that the magnitude of **mu** goes to 0, the  $\Psi_{\text{FDLR}}$  object just defined becomes equivalent to

$$\Psi_{\rm FDLR}(\mu, \mathbf{X}) = \sum_{pq} \mu_{pq} \frac{\partial \Psi_{\rm det}(\mathbf{X})}{\partial X_{pq}}, \qquad (8.26)$$

which is the desired linear response wavefunction we are approximating. In the case that  $\Psi(\mathbf{P})$  is a determinant with orbital rotation parameters  $\mathbf{P}$ , the previous equation is a CIS wavefunction with CIS expansion coefficients  $\mu$  and orbital rotation  $\mathbf{X}$ .

## 8.7.1 Input Specifications

An FDLR wavefunction is specified within a <fdlr> ... </fdlr> block.

To fully specify an FDLR wavefunction as done previously, we require the initial parameters for both **X** and  $\mu$  to be input. This therefore requires two trial wavefunctions to be provided on input. Each of these is best specified in its own XML file. The names of these two files are provided in an <include> tag via <include wfn\_x\_href=`` ... '' wfn\_d\_href=`` ... ''>. wfn\_x\_href specifies the file that will hold the **X** parameters. wfn\_d\_href specifies the file that will hold the  $\mu$  parameters.

Other options inside the <include> tag are opt\_x and opt\_d, which specify whether or not  $\mathbf{X}$  and  $\mu$  parameters are optimizable, respectively.

## 8.7.2 Example Use Case

```
<fdlrwfn name="FDLR">
<include wfn_x_href="h2.wfn_x.xml" wfn_d_href="h2.wfn_d.xml" opt_x="yes"
opt_d="yes"/>
</fdlrwfn>
```

with the h2.wfn\_x.xml file containing one of the wavefunctions and corresponding set of  $\mathbf{X}$  parameters, such as:

```
<?xml version="1.0"?>
<wfn x>
   <determinantset name="LCAOBSet" type="MolecularOrbital" transform="yes"</pre>
   source="ion0">
      <basisset name="LCAOBSet">
        <atomicBasisSet name="Gaussian-G2" angular="cartesian" type="Gaussian"
   elementType="H" normalized="no">
          <grid type="log" ri="1.e-6" rf="1.e2" npts="1001"/>
          <basisGroup rid="H00" n="0" l="0" type="Gaussian">
            <radfunc exponent="1.923840000000e+01" contraction="3.282799101900e-02"/>
            <radfunc exponent="2.898720000000e+00" contraction="2.312039367510e-01"/>
            <radfunc exponent="6.53472000000e-01" contraction="8.172257764360e-01"/>
          </basisGroup>
          <basisGroup rid="H10" n="1" l="0" type="Gaussian">
            <radfunc exponent="1.630642000000e-01" contraction="1.00000000000e+00"/>
          </basisGroup>
        </atomicBasisSet>
      </basisset>
    <slaterdeterminant optimize="yes">
      <determinant id="det_up" sposet="spo-up">
        <opt vars size="3">
          0.0 0.0 0.0
        </opt vars>
      </determinant>
      <determinant id="det down" sposet="spo-dn">
        <opt_vars size="3">
         0.0 0.0 0.0
        </opt vars>
      </determinant>
    </slaterdeterminant>
      <sposet basisset="LCAOBSet" name="spo-up" size="4" optimize="yes">
        <occupation mode="ground"/>
```

```
<coefficient size="4" id="updetC">
 2.8363000000000e-01 3.3568300000000e-01 2.836300000000e-01
   3.3568300000000e-01
 1.6620600000000e-01 1.2236740000000e+00 -1.6620600000000e-01
   -1.2236740000000e+00
 8.6827900000000e-01 -6.9508100000000e-01 8.6827900000000e-01
   -6.9508100000000e-01
-9.7789800000000e-01 1.1968240000000e+00 9.7789800000000e-01
   -1.1968240000000e+00
</coefficient>
     </sposet>
     <sposet basisset="LCAOBSet" name="spo-dn" size="4" optimize="yes">
       <occupation mode="ground"/>
       <coefficient size="4" id="downdetC">
 2.8363000000000e-01 3.3568300000000e-01 2.836300000000e-01
   3.3568300000000e-01
 1.6620600000000e-01 1.2236740000000e+00 -1.6620600000000e-01
   -1.2236740000000e+00
 8.6827900000000e-01 -6.9508100000000e-01 8.6827900000000e-01
   -6.9508100000000e-01
-9.7789800000000e-01 1.1968240000000e+00 9.7789800000000e-01
   -1.1968240000000e+00
</coefficient>
     </sposet>
   </determinantset>
</wfn_x>
```

and similarly for the h2.wfn\_d.xml file, which will hold the initial  $\mu$  parameters.

This use case is a wavefunction file for an optimizable determinant wavefunction for  $H_2$ , in a double zeta valence basis set. Thus, the FDLR wavefunction here would perform CIS on  $H_2$  in a double zeta basis set.

## 8.8 Gaussian Product Wavefunction

The Gaussian Product wavefunction implements Equation 8.27

$$\Psi(\vec{R}) = \prod_{i=1}^{N} \exp\left[-\frac{(\vec{R}_i - \vec{R}_i^o)^2}{2\sigma_i^2}\right],$$
(8.27)

where  $\vec{R}_i$  is the position of the *i*<sup>th</sup> quantum particle and  $\vec{R}_i^o$  is its center.  $\sigma_i$  is the width of the Gaussian orbital around center *i*.

This variational wavefunction enhances single-particle density at chosen spatial locations with adjustable strengths. It is useful whenever such localization is physically relevant yet not captured by other parts of the trial wavefunction. For example, in an electron-ion simulation of a solid, the ions are localized around their crystal lattice sites. This single-particle localization is not captured by the ion-ion Jastrow. Therefore, the addition of this localization term will improve the wavefunction. The simplest use case of this wavefunction is perhaps the quantum harmonic oscillator (please see the "tests/models/sho" folder for examples).

#### Input Specification

| Gaussia                                   | Gaussian Product Wavefunction (ionwf) |         |            |                                   |  |  |  |  |
|-------------------------------------------|---------------------------------------|---------|------------|-----------------------------------|--|--|--|--|
| Name Datatype Values Defaults Description |                                       |         |            |                                   |  |  |  |  |
| Name                                      | Text                                  | ionwf   | (Required) | Unique name for this wavefunction |  |  |  |  |
| Width                                     | Floats                                | 1.0 - 1 | (Required) | Widths of Gaussian orbitals       |  |  |  |  |
| Source                                    | Text                                  | ion0    | (Required) | Name of classical particle set    |  |  |  |  |

Additional information:

- width There must be one width provided for each quantum particle. If a negative width is given, then its corresponding Gaussian orbital is removed. Negative width is useful if one wants to use Gaussian wavefunction for a subset of the quantum particles.
- source The Gaussian centers must be specified in the form of a classical particle set. This classical particle set is likely the ion positions "ion0," hence the name "ionwf." However, arbitrary centers can be defined using a different particle set. Please refer to the examples in "tests/models/sho."

## 8.8.1 Example Use Case

```
<qmcsystem>
  <simulationcell>
    <parameter name="bconds">
         n n n
    </parameter>
  </simulationcell>
  <particleset name="e">
    <group name="u" size="1">
      <parameter name="mass">5.0</parameter>
      <attrib name="position" datatype="posArray" condition="0">
        0.0001 -0.0001 0.0002
      </attrib>
    </group>
  </particleset>
  <particleset name="ion0" size="1">
    <group name="H">
      <attrib name="position" datatype="posArray" condition="0">
        0 0 0
      </attrib>
    </group>
  </particleset>
  <wavefunction target="e" id="psi0">
    <ionwf name="iwf" source="ion0" width="0.8165"/>
  </wavefunction>
  <hamiltonian name="h0" type="generic" target="e">
    <extpot type="HarmonicExt" mass="5.0" energy="0.3"/>
    <estimator type="latticedeviation" name="latdev"</pre>
      target="e"
                  tgroup="u"
      source="ion0" sgroup="H"/>
  </hamiltonian>
</gmcsystem>
```

## Chapter 9

# Hamiltonian and Observables

QMCPACK is capable of the simultaneous measurement of the Hamiltonian and many other quantum operators. The Hamiltonian attains a special status among the available operators (also referred to as observables) because it ultimately generates all available information regarding the quantum system. This is evident from an algorithmic standpoint as well since the Hamiltonian (embodied in the projector) generates the imaginary time dynamics of the walkers in DMC and reptation Monte Carlo (RMC).

This section covers how the Hamiltonian can be specified, component by component, by the user in the XML format native to QMCPACK. It also covers the input structure of statistical estimators corresponding to quantum observables such as the density, static structure factor, and forces.

## 9.1 The Hamiltonian

The many-body Hamiltonian in Hartree units is given by

$$\hat{H} = -\sum_{i} \frac{1}{2m_{i}} \nabla_{i}^{2} + \sum_{i} v^{ext}(r_{i}) + \sum_{i < j} v^{qq}(r_{i}, r_{j}) + \sum_{i \ell} v^{qc}(r_{i}, r_{\ell}) + \sum_{\ell < m} v^{cc}(r_{\ell}, r_{m}) .$$
(9.1)

Here, the sums indexed by i/j are over quantum particles, while  $\ell/m$  are reserved for classical particles. Often the quantum particles are electrons, and the classical particles are ions, though QMCPACK is not limited in this way. The mass of each quantum particle is denoted  $m_i$ ,  $v^{qq}/v^{qc}/v^{cc}$  are pair potentials between quantum-quantum/quantum-classical/classical-classical particles, and  $v^{ext}$  denotes a purely external potential.

QMCPACK is designed modularly so that any potential can be supported with minimal additions to the code base. Potentials currently supported include Coulomb interactions in open and periodic boundary conditions, the MPC potential, nonlocal pseudopotentials, helium pair potentials, and various model potentials such as hard sphere, Gaussian, and modified Poschl-Teller.

Reference information and examples for the <hamiltonian/> XML element are provided subsequently. Detailed descriptions of the input for individual potentials is given in the sections that follow.

| hamiltonian elem    | hamiltonian element |                       |           |                                 |  |  |  |
|---------------------|---------------------|-----------------------|-----------|---------------------------------|--|--|--|
| parent elements:    | simulation          | simulation, qmcsystem |           |                                 |  |  |  |
| child elements:     | pairpot ex          | tpot estimator con    | stant(dep | recated)                        |  |  |  |
| attributes          |                     |                       |           |                                 |  |  |  |
| name                | datatype            | values                | default   | description                     |  |  |  |
| $name/id^{o}$       | text                | anything              | h0        | Unique id for this Hamiltonian  |  |  |  |
|                     |                     |                       |           | instance                        |  |  |  |
| ${\tt type}^o$      | text                |                       | generic   | No current function             |  |  |  |
| ${\tt role}^o$      | text                | primary/extra         | extra     | Designate as primary Hamilto-   |  |  |  |
|                     |                     |                       |           | nian or not                     |  |  |  |
| source <sup>0</sup> | text                | particleset.name      | i         | Identify classical particleset  |  |  |  |
| $target^{o}$        | text                | particleset.name      | e         | Identify quantum particleset    |  |  |  |
| $default^{o}$       | boolean             | yes/no                | yes       | Include kinetic energy term im- |  |  |  |
|                     |                     |                       |           | plicitly                        |  |  |  |

Additional information:

• **target:** Must be set to the name of the quantum particleset. The default value is typically sufficient. In normal usage, no other attributes are provided.

Listing 9.1: All electron Hamiltonian XML element.

```
<hamiltonian target="e">
  <pairpot name="ElecElec" type="coulomb" source="e" target="e"/>
  <pairpot name="ElecIon" type="coulomb" source="i" target="e"/>
  <pairpot name="IonIon" type="coulomb" source="i" target="i"/>
  </hamiltonian>
```

Listing 9.2: Pseudopotential Hamiltonian XML element.

```
<hamiltonian target="e">
  <pairpot name="ElecElec" type="coulomb" source="e" target="e"/>
  <pairpot name="PseudoPot" type="pseudo" source="i" wavefunction="psi0"
  format="xml">
    <pseudo elementType="Li" href="Li.xml"/>
    <pseudo elementType="H" href="H.xml"/>
    </pairpot>
    <pairpot name="IonIon" type="coulomb" source="i" target="i"/>
</hamiltonian>
```

## 9.2 Pair potentials

Many pair potentials are supported. Though only the most commonly used pair potentials are covered in detail in this section, all currently available potentials are listed subsequently. If a potential you desire is not listed, or is not present at all, feel free to contact the developers.

| pairpot factory e   | lement                   |                  |                       |                            |
|---------------------|--------------------------|------------------|-----------------------|----------------------------|
| parent elements:    | hamiltonia               | n                |                       |                            |
| type selector:      | type attrib              | ute              |                       |                            |
| type options:       | $\operatorname{coulomb}$ |                  | Coulomb/Ewald pote    | ential                     |
|                     | pseudo                   |                  | Semilocal pseudopote  | ential                     |
|                     | mpc                      |                  | Model periodic Could  | omb interaction/correction |
|                     | $\operatorname{cpp}$     |                  | Core polarization pot | cential                    |
|                     | $\operatorname{skpot}$   |                  | Unknown               |                            |
| shared attributes:  |                          |                  |                       |                            |
| name                | datatype                 | values           | default               | description                |
| ${\tt type}^r$      | text                     | See above        | 0                     | Select pairpot type        |
| name <sup>r</sup>   | text                     | anything         | any                   | Unique name for            |
|                     |                          |                  |                       | this pairpot               |
| source <sup>r</sup> | text                     | particleset.name | hamiltonian.target    | Identify interacting       |
|                     |                          |                  |                       | particles                  |
| $target^r$          | text                     | particleset.name | hamiltonian.target    | Identify interacting       |
|                     |                          |                  |                       | particles                  |
| $units^o$           | text                     |                  | hartree               | No current function        |

Additional information:

- type: Used to select the desired pair potential. Must be selected from the list of type options.
- name: A unique name used to identify this pair potential. Block averaged output data will appear under this name in scalar.dat and/or stat.h5 files.
- source/target: These specify the particles involved in a pair interaction. If an interaction is between classical (e.g., ions) and quantum (e.g., electrons), source/target should be the name of the classical/quantum particleset.
- Only Coulomb, pseudo, and mpc are described in detail in the following subsections. The older or less-used types (cpp, skpot) are not covered.
- Available only if QMC\_CUDA is not defined: skpot.
- Available only if OHMMS\_DIM==3: mpc, vhxc, pseudo.
- Available only if OHMMS\_DIM==3 and QMC\_CUDA is not defined: cpp.

## 9.2.1 Coulomb potentials

The bare Coulomb potential is used in open boundary conditions:

$$V_c^{open} = \sum_{i < j} \frac{q_i q_j}{|r_i - r_j|} \,. \tag{9.2}$$

When periodic boundary conditions are selected, Ewald summation is used automatically:

$$V_c^{pbc} = \sum_{i < j} \frac{q_i q_j}{|r_i - r_j|} + \frac{1}{2} \sum_{L \neq 0} \sum_{i,j} \frac{q_i q_j}{|r_i - r_j + L|} .$$
(9.3)

The sum indexed by L is over all nonzero simulation cell lattice vectors. In practice, the Ewald sum is broken into short- and long-range parts in a manner optimized for efficiency (see Ref. [10]) for details.

| pairpot type=cou    | lomb elemen | t                |                    |                              |  |  |  |  |
|---------------------|-------------|------------------|--------------------|------------------------------|--|--|--|--|
| parent elements:    | hamiltonia  | amiltonian       |                    |                              |  |  |  |  |
| child elements:     | None        |                  |                    |                              |  |  |  |  |
| attributes          |             |                  |                    |                              |  |  |  |  |
| name                | datatype    | values           | default            | $\operatorname{description}$ |  |  |  |  |
| ${\tt type}^r$      | text        | coulomb          |                    | Must be coulomb              |  |  |  |  |
| $name/id^r$         | text        | anything         | ElecElec           | Unique name for in-          |  |  |  |  |
|                     |             |                  |                    | teraction                    |  |  |  |  |
| source <sup>r</sup> | text        | particleset.name | hamiltonian.target | Identify interacting         |  |  |  |  |
|                     |             |                  |                    | particles                    |  |  |  |  |
| $target^r$          | text        | particleset.name | hamiltonian.target | Identify interacting         |  |  |  |  |
|                     |             |                  |                    | particles                    |  |  |  |  |
| pbc <sup>o</sup>    | boolean     | yes/no           | yes                | Use Ewald summa-             |  |  |  |  |
|                     |             |                  |                    | tion                         |  |  |  |  |
| $physical^o$        | boolean     | yes/no           | yes                | Hamiltonian(yes)/observable( |  |  |  |  |
| forces              | boolean     | yes/no           | no                 | Deprecated                   |  |  |  |  |

For information on how to set the boundary conditions, consult Section 7.1.

## Additional information

- type/source/target: See description for the previous generic pairpot factory element.
- name: Traditional user-specified names for electron-electron, electron-ion, and ion-ion terms are ElecElec, ElecIon, and IonIon, respectively. Although any choice can be used, the data analysis tools expect to find columns in \*.scalar.dat with these names.
- **pbc**: Ewald summation will not be performed if simulationcell.bconds== n n n, regardless of the value of pbc. Similarly, the pbc attribute can only be used to turn off Ewald summation if simulationcell.bconds!= n n n. The default value is recommended.
- **physical**: If physical==yes, this pair potential is included in the Hamiltonian and will factor into the LocalEnergy reported by QMCPACK and also in the DMC branching weight. If physical==no, then the pair potential is treated as a passive observable but not as part of the Hamiltonian itself. As such it does not contribute to the outputted LocalEnergy. Regardless of the value of physical output data will appear in scalar.dat in a column headed by name.

Listing 9.3: QMCPXML element for Coulomb interaction between electrons.

<pairpot name="ElecElec" type="coulomb" source="e" target="e"/>

Listing 9.4: QMCPXML element for Coulomb interaction between electrons and ions (all-electron only).

<pairpot name="ElecIon" type="coulomb" source="i" target="e"/>

Listing 9.5: QMCPXML element for Coulomb interaction between ions.

<pairpot name="IonIon" type="coulomb" source="i" target="i"/>

## 9.2.2 Pseudopotentials

QMCPACK supports pseudopotentials in semilocal form, which is local in the radial coordinate and nonlocal in angular coordinates. When all angular momentum channels above a certain threshold  $(\ell_{max})$  are well approximated by the same potential  $(V_{\bar{\ell}} \equiv V_{loc})$ , the pseudopotential separates into a fully local channel and an angularly nonlocal component:

$$V^{PP} = \sum_{ij} \left( V_{\bar{\ell}}(|r_i - \tilde{r}_j|) + \sum_{\ell \neq \bar{\ell}}^{\ell_{max}} \sum_{m=-\ell}^{\ell} |Y_{\ell m}\rangle \left[ V_{\ell}(|r_i - \tilde{r}_j|) - V_{\bar{\ell}}(|r_i - \tilde{r}_j|) \right] \langle Y_{\ell m}| \right).$$
(9.4)

Here the electron/ion index is i/j, and only one type of ion is shown for simplicity.

Evaluation of the localized pseudopotential energy  $\Psi_T^{-1}V^{PP}\Psi_T$  requires additional angular integrals. These integrals are evaluated on a randomly shifted angular grid. The size of this grid is determined by  $\ell_{max}$ . See Ref. [11] for further detail.

QMCPACK uses the FSAtom pseudopotential file format associated with the "Free Software Project for Atomic-scale Simulations" initiated in 2002. See http://www.tddft.org/fsatom/ manifest.php for more information. The FSAtom format uses XML for structured data. Files in this format do not use a specific identifying file extension; instead they are simply suffixed with ".xml." The tabular data format of CASINO is also supported. pairpot type=pseudo element

parent elements: hamiltonian child elements: pseudo attributes values default name datatype description  $type^{r}$ text pseudo Must be pseudo PseudoPot No current funcname/id<sup>r</sup> text anything tionsource<sup>r</sup> i Ion text particleset.name particleset name  $target^r$ text Electron particleset.name hamiltonian.target particleset name pbc<sup>0</sup> Use Ewald summaboolean yes/no  $ves^*$ tion forces boolean ves/no Deprecated no wavefunction<sup>r</sup> text wavefunction.name invalid Identify wavefunction Select file format format<sup>r</sup> text xml/table table batched/default default Choose NLPP al $algorithm^{o}$ text gorithm DLA yes/no Use determitext no localization nant approximation

Additional information:

- type/source/target See description for the generic pairpot factory element.
- name: Ignored. Instead, default names will be present in \*scalar.dat output files when pseudopotentials are used. The field LocalECP refers to the local part of the pseudopotential. If nonlocal channels are present, a NonLocalECP field will be added that contains the nonlocal energy summed over all angular momentum channels.
- **pbc:** Ewald summation will not be performed if simulationcell.bconds== n n n, regardless of the value of pbc. Similarly, the pbc attribute can only be used to turn off Ewald summation if simulationcell.bconds!= n n n.
- format: If format==table, QMCPACK looks for \*.psf files containing pseudopotential data in a tabular format. The files must be named after the ionic species provided in particleset (e.g., Li.psf and H.psf). If format==xml, additional pseudo child XML elements must be provided (see the following). These elements specify individual file names and formats (both the FSAtom XML and CASINO tabular data formats are supported).
- **algorithm** The default algorithm evaluates the ratios of wavefunction components together for each quadrature point and then one point after another. The batched algorithm evaluates the ratios of quadrature points together for each wavefunction component and then one component after another. Internally, it uses VirtualParticleSet for quadrature points. Hybrid orbital representation has an extra optimization enabled when using the batched algorithm.

• **DLA** Determinant localization approximation (DLA) [49] uses only the fermionic part of the wavefunction when calculating NLPP.

Listing 9.6: QMCPXML element for pseudopotential electron-ion interaction (psf files).

```
<pairpot name="PseudoPot" type="pseudo" source="i" wavefunction="psi0"
format="psf"/>
```

Listing 9.7: QMCPXML element for pseudopotential electron-ion interaction (xml files).

```
<pairpot name="PseudoPot" type="pseudo" source="i" wavefunction="psi0"
format="xml">
  <pseudo elementType="Li" href="Li.xml"/>
  <pseudo elementType="H" href="H.xml"/>
  </pairpot>
```

Details of pseudo/> input elements are shown in the following. It is possible to include (or construct) a full pseudopotential directly in the input file without providing an external file via href. The full XML format for pseudopotentials is not yet covered.

| pseudo element         |                     |                       |                |                           |
|------------------------|---------------------|-----------------------|----------------|---------------------------|
| parent elements:       | pairpot type=pseudo |                       |                |                           |
| child elements:        | header local grid   |                       |                |                           |
| attributes             |                     |                       |                |                           |
| name                   | datatype            | values                | default        | description               |
| $elementType/symbol^r$ | text                | group.name            | none           | Identify ionic species    |
| href <sup>r</sup>      | text                | file path             | none           | Pseudopotential file path |
| format <sup>r</sup>    | text                | $\mathrm{xml/casino}$ | $\mathbf{xml}$ | Specify file format       |
| cutoff <sup>0</sup>    | real                |                       |                | Nonlocal cutoff radius    |
| $lmax^o$               | integer             |                       |                | Largest angular momentum  |
| nrule <sup>0</sup>     | integer             |                       |                | Integration grid order    |

Listing 9.8: QMCPXML element for pseudopotential of single ionic species.

```
<pseudo elementType="Li" href="Li.xml"/>
```

## 9.2.3 MPC Interaction/correction

The MPC interaction is an alternative to direct Ewald summation. The MPC corrects the exchange correlation hole to more closely match its thermodynamic limit. Because of this, the MPC exhibits smaller finite-size errors than the bare Ewald interaction, though a few alternative and competitive finite-size correction schemes now exist. The MPC is itself often used just as a finite-size correction in post-processing (set physical=false in the input).

| pairpot type=mpo     | e element  |                  |                    |                              |
|----------------------|------------|------------------|--------------------|------------------------------|
| parent elements:     | hamiltonia | n                |                    |                              |
| child elements:      | None       |                  |                    |                              |
| attributes           |            |                  |                    |                              |
| name                 | datatype   | values           | default            | $\operatorname{description}$ |
| ${\tt type}^r$       | text       | $\mathbf{mpc}$   |                    | Must be mpc                  |
| $\texttt{name/id}^r$ | text       | anything         | MPC                | Unique name for in-          |
|                      |            |                  |                    | teraction                    |
| source <sup>r</sup>  | text       | particleset.name | hamiltonian.target | Identify interacting         |
|                      |            |                  |                    | particles                    |
| $target^r$           | text       | particleset.name | hamiltonian.target | Identify interacting         |
|                      |            |                  |                    | particles                    |
| $physical^{o}$       | boolean    | yes/no           | no                 | Hamiltonian(yes)/observab    |
| cutoff               | real       | > 0              | 30.0               | Kinetic energy cutoff        |

#### Remarks

- physical: Typically set to no, meaning the standard Ewald interaction will be used during sampling and MPC will be measured as an observable for finite-size post-correction. If physical is yes, the MPC interaction will be used during sampling. In this case an electronelectron Coulomb pairpot element should not be supplied.
- **Developer note:** Currently the name attribute for the MPC interaction is ignored. The name is always reset to MPC.

Listing 9.9: MPC for finite-size postcorrection.

<pairpot type="MPC" name="MPC" source="e" target="e" ecut="60.0" physical="no"/>

## 9.3 General estimators

A broad range of estimators for physical observables are available in QMCPACK. The following sections contain input details for the total number density (density), number density resolved by particle spin (spindensity), spherically averaged pair correlation function (gofr), static structure factor (sk), static structure factor (skall), energy density (energydensity), one body reduced density matrix (dmlb), S(k) based kinetic energy correction (chiesa), forward walking (ForwardWalking), and force (Force) estimators. Other estimators are not yet covered.

When an <estimator/> element appears in <hamiltonian/>, it is evaluated for all applicable chained QMC runs (e.g., VMC $\rightarrow$ DMC $\rightarrow$ DMC). Estimators are generally not accumulated during wavefunction optimization sections. If an <estimator/> element is instead provided in a particular <qmc/> element, that estimator is only evaluated for that specific section (e.g., during VMC only).

| estimator factory  | element        |                                                         |                                                         |                                |  |  |
|--------------------|----------------|---------------------------------------------------------|---------------------------------------------------------|--------------------------------|--|--|
| parent elements:   | hamiltonia     | n, qmc                                                  |                                                         |                                |  |  |
| type selector:     | type attrib    | ute                                                     |                                                         |                                |  |  |
| type options:      | density        |                                                         | Density of                                              | on a grid                      |  |  |
|                    | spindensity    |                                                         | Spin density on a grid                                  |                                |  |  |
|                    | gofr           |                                                         | Pair correlation function (quantum species)             |                                |  |  |
|                    | $\mathbf{sk}$  |                                                         | Static structure factor                                 |                                |  |  |
|                    | SkAll          | ll Static structure factor needed for finite size corre |                                                         |                                |  |  |
|                    | structurefa    | ctor                                                    | Species r                                               | esolved structure factor       |  |  |
|                    | specieskine    | tic                                                     | Species r                                               | esolved kinetic energy         |  |  |
|                    | latticedevia   | tion                                                    | Spatial deviation between two particlesets              |                                |  |  |
|                    | momentum       |                                                         | Momentum distribution                                   |                                |  |  |
|                    | energydens     | ity                                                     | Energy density on uniform or Voronoi grid               |                                |  |  |
|                    | dm1b           |                                                         | One body density matrix in arbitrary basis              |                                |  |  |
|                    | chiesa         |                                                         | Chiesa-Ceperley-Martin-Holzmann kinetic energy correcti |                                |  |  |
|                    | Force          |                                                         | Family of "force" estimators (see $9.5$ )               |                                |  |  |
|                    | ForwardWalking |                                                         | Forward walking values for existing estimators          |                                |  |  |
|                    | orbitalimages  |                                                         | Create image files for orbitals, then exit              |                                |  |  |
|                    | flux           |                                                         | Checks sampling of kinetic energy                       |                                |  |  |
|                    | localmomer     | nt                                                      | Atomic spin polarization within cutoff radius           |                                |  |  |
|                    | Pressure       |                                                         | No current function                                     |                                |  |  |
| shared attributes: |                |                                                         |                                                         |                                |  |  |
| name               | datatype       | values                                                  | default                                                 | description                    |  |  |
| $type^r$           | text           | $See\ above$                                            | 0                                                       | Select estimator type          |  |  |
| $name^r$           | text           | anything                                                | any                                                     | Unique name for this estimator |  |  |

## 9.3.1 Chiesa-Ceperley-Martin-Holzmann kinetic energy correction

This estimator calculates a finite-size correction to the kinetic energy following the formalism laid out in Ref. [12]. The total energy can be corrected for finite-size effects by using this estimator in conjunction with the MPC correction.

| estimator type=chiesa element |            |                   |         |                            |  |
|-------------------------------|------------|-------------------|---------|----------------------------|--|
| parent elements:              | hamiltonia | n, qmc            |         |                            |  |
| child elements:               | None       |                   |         |                            |  |
| attributes                    |            |                   |         |                            |  |
| name                          | datatype   | values            | default | description                |  |
| ${\tt type}^r$                | text       | chiesa            |         | Must be chiesa             |  |
| name <sup>0</sup>             | text       | anything          | KEcorr  | Always reset to KEcorr     |  |
| source <sup>0</sup>           | text       | particleset.name  | e       | Identify quantum particles |  |
| psi <sup>0</sup>              | text       | wavefunction.name | psi0    | Identify wavefunction      |  |

Listing 9.10: "Chiesa" kinetic energy finite-size postcorrection.

<**estimator** name="KEcorr" type="chiesa" source="e" psi="psi0"/>

#### 9.3.2 Density estimator

The particle number density operator is given by

$$\hat{n}_r = \sum_i \delta(r - r_i) \,. \tag{9.5}$$

The density estimator accumulates the number density on a uniform histogram grid over the simulation cell. The value obtained for a grid cell c with volume  $\Omega_c$  is then the average number of particles in that cell:

$$n_c = \int dR |\Psi|^2 \int_{\Omega_c} dr \sum_i \delta(r - r_i) \,. \tag{9.6}$$

estimator type=density element

1

| parent elements:   | hamiltonian,                   | qmc                      |                   |                                  |
|--------------------|--------------------------------|--------------------------|-------------------|----------------------------------|
| child elements:    | None                           |                          |                   |                                  |
| attributes         |                                |                          |                   |                                  |
| name               | datatype                       | values                   | default           | description                      |
| ${\tt type}^r$     | text                           | $\operatorname{density}$ |                   | Must be density                  |
| name <sup>r</sup>  | text                           | anything                 | any               | Unique name for estimator        |
| $delta^{o}$        | real $\operatorname{array}(3)$ | $0 \le v_i \le 1$        | $0.1 \ 0.1 \ 0.1$ | Grid cell spacing, unit coords   |
| $x_{min}^{o}$      | real                           | > 0                      | 0                 | Grid starting point in x (Bohr)  |
| x_max <sup>0</sup> | real                           | > 0                      | [lattice[0]       | Grid ending point in x (Bohr)    |
| y_min $^{o}$       | real                           | > 0                      | 0                 | Grid starting point in y (Bohr)  |
| y_max <sup>0</sup> | real                           | > 0                      | lattice[1]        | Grid ending point in y (Bohr)    |
| ${\tt z\_min}^o$   | real                           | > 0                      | 0                 | Grid starting point in z (Bohr)  |
| z_max <sup>0</sup> | real                           | > 0                      | lattice[2]        | Grid ending point in z (Bohr)    |
| $potential^{o}$    | boolean                        | $\rm yes/no$             | no                | Accumulate local potential, Dep- |
|                    |                                |                          |                   | recated                          |
| debug <sup>0</sup> | boolean                        | yes/no                   | no                | No current function              |

Additional information:

- name: The name provided will be used as a label in the stat.h5 file for the blocked output data. Postprocessing tools expect name="Density."
- delta: This sets the histogram grid size used to accumulate the density: delta="0.1 0.1 0.05" $\rightarrow 10 \times 10 \times 20$  grid, delta="0.01 0.01 0.01" $\rightarrow 100 \times 100 \times 100$  grid. The density grid is written to a stat.h5 file at the end of each MC block. If you request many *blocks* in a <qmc/> element, or select a large grid, the resulting stat.h5 file could be many gigabytes in size.
- \*\_min/\*\_max: Can be used to select a subset of the simulation cell for the density histogram grid. For example if a (cubic) simulation cell is 20 Bohr on a side, setting \*\_min=5.0 and \*\_max=15.0 will result in a density histogram grid spanning a 10×10×10 Bohr cube about the center of the box. Use of x\_min, x\_max, y\_min, y\_max, z\_min, z\_max is only appropriate for orthorhombic simulation cells with open boundary conditions.
- When open boundary conditions are used, a <simulationcell/> element must be explicitly provided as the first subelement of <gmcsystem/> for the density estimator to work. In this case the molecule should be centered around the middle of the simulation cell (L/2) and not the origin (0 since the space within the cell, and hence the density grid, is defined from 0 to L).

Listing 9.11: Density estimator (uniform grid).

<estimator name="Density" type="density" delta="0.05 0.05 0.05"/>

## 9.3.3 Spin density estimator

The spin density is similar to the total density described previously. In this case, the sum over particles is performed independently for each spin component.

| estimator type=s      | estimator type=spindensity element |                  |         |                              |  |  |
|-----------------------|------------------------------------|------------------|---------|------------------------------|--|--|
| parent elements:      | hamiltonian, qm                    | .C               |         |                              |  |  |
| child elements:       | None                               |                  |         |                              |  |  |
| attributes            |                                    |                  |         |                              |  |  |
| name                  | datatype                           | values           | default | $\operatorname{description}$ |  |  |
| ${\tt type}^r$        | text                               | spindensity      |         | Must be spindensity          |  |  |
| $name^r$              | text                               | anything         | any     | Unique name for estimator    |  |  |
| report <sup>o</sup>   | boolean                            | yes/no           | no      | Write setup details to std-  |  |  |
|                       |                                    |                  |         | out                          |  |  |
| parameters            |                                    |                  |         |                              |  |  |
| name                  | datatype                           | values           | default | $\operatorname{description}$ |  |  |
| ${\tt grid}^o$        | integer $\operatorname{array}(3)$  | $v_i > 0$        |         | Grid cell count              |  |  |
| dr <sup>0</sup>       | real $\operatorname{array}(3)$     | $v_i > 0$        |         | Grid cell spacing (Bohr)     |  |  |
| cell <sup>o</sup>     | real $array(3,3)$                  | anything         |         | Volume grid exists in        |  |  |
| corner <sup>0</sup>   | real $\operatorname{array}(3)$     | anything         |         | Volume corner location       |  |  |
| center <sup>0</sup>   | real $\operatorname{array}(3)$     | anything         |         | Volume center/origin loca-   |  |  |
|                       |                                    |                  |         | tion                         |  |  |
| voronoi <sup>0</sup>  | text                               | particleset.name |         | Under development            |  |  |
| ${\tt test\_moves}^o$ | integer                            | >= 0             | 0       | Test estimator with random   |  |  |
|                       |                                    |                  |         | moves                        |  |  |

Additional information:

- name: The name provided will be used as a label in the stat.h5 file for the blocked output data. Postprocessing tools expect name="SpinDensity."
- grid: The grid sets the dimension of the histogram grid. Input like <parameter name="grid"> 40 40 40 </parameter> requests a 40 × 40 × 40 grid. The shape of individual grid cells is commensurate with the supercell shape.
- dr: The dr sets the real-space dimensions of grid cell edges (Bohr units). Input like <parameter name="dr"> 0.5 0.5 0.5 0.5 </parameter> in a supercell with axes of length 10 Bohr each (but of arbitrary shape) will produce a 20 × 20 × 20 grid. The inputted dr values are rounded to produce an integer number of grid cells along each supercell axis. Either grid or dr must be provided, but not both.
- cell: When cell is provided, a user-defined grid volume is used instead of the global supercell. This must be provided if open boundary conditions are used. Additionally, if cell is provided, the user must specify where the volume is located in space in addition to its size/shape (cell) using either the corner or center parameters.
- corner: The grid volume is defined as  $corner + \sum_{d=1}^{3} u_d cell_d$  with  $0 < u_d < 1$  ("cell" refers to either the supercell or user-provided cell).
- center: The grid volume is defined as  $center + \sum_{d=1}^{3} u_d cell_d$  with  $-1/2 < u_d < 1/2$  ("cell" refers to either the supercell or user-provided cell). corner/center can be used to shift the grid even if cell is not specified. Simultaneous use of corner and center will cause QMCPACK to abort.

Listing 9.12: Spin density estimator (uniform grid).

```
<estimator type="spindensity" name="SpinDensity" report="yes">
    sparameter name="grid"> 40 40 40 /parameter>
</estimator>
```

Listing 9.13: Spin density estimator (uniform grid centered about origin).

#### **9.3.4** Pair correlation function, g(r)

The functional form of the species-resolved radial pair correlation function operator is

$$g_{ss'}(r) = \frac{V}{4\pi r^2 N_s N_{s'}} \sum_{i_s=1}^{N_s} \sum_{j_{s'}=1}^{N_{s'}} \delta(r - |r_{i_s} - r_{j_{s'}}|), \qquad (9.7)$$

where  $N_s$  is the number of particles of species s and V is the supercell volume. If s = s', then the sum is restricted so that  $i_s \neq j_s$ .

In QMCPACK, an estimate of  $g_{ss'}(r)$  is obtained as a radial histogram with a set of  $N_b$  uniform bins of width  $\delta r$ . This can be expressed analytically as

$$\tilde{g}_{ss'}(r) = \frac{V}{4\pi r^2 N_s N_{s'}} \sum_{i=1}^{N_s} \sum_{j=1}^{N_{s'}} \frac{1}{\delta r} \int_{r-\delta r/2}^{r+\delta r/2} dr' \delta(r' - |r_{si} - r_{s'j}|) , \qquad (9.8)$$

where the radial coordinate r is restricted to reside at the bin centers,  $\delta r/2, 3\delta r/2, 5\delta r/2, \ldots$ 

| estimator type=gof          | r element  |                  |                    |                     |
|-----------------------------|------------|------------------|--------------------|---------------------|
| parent elements:            | hamiltonia | n, qmc           |                    |                     |
| child elements:             | None       |                  |                    |                     |
| attributes                  |            |                  |                    |                     |
| name                        | datatype   | values           | default            | description         |
| ${\tt type}^r$              | text       | gofr             |                    | Must be gofr        |
| name <sup>0</sup>           | text       | anything         | any                | No current func-    |
|                             |            |                  |                    | tion                |
| $\texttt{num\_bin}^r$       | integer    | > 1              | 20                 | # of histogram      |
|                             |            |                  |                    | bins                |
| rmax <sup>0</sup>           | real       | > 0              | 10                 | Histogram extent    |
|                             |            |                  |                    | (Bohr)              |
| dr <sup>o</sup>             | real       | > 0              | 0.5                | No current func-    |
|                             |            |                  |                    | tion                |
| debug <sup>0</sup>          | boolean    | yes/no           | no                 | No current func-    |
|                             |            |                  |                    | tion                |
| $target^o$                  | text       | particleset.name | hamiltonian.target | Quantum parti-      |
|                             |            |                  |                    | cles                |
| source/sources <sup>0</sup> | text array | particleset.name | hamiltonian.target | Classical particles |

Additional information:

- num\_bin: This is the number of bins in each species pair radial histogram.
- rmax: This is the maximum pair distance included in the histogram. The uniform bin width is  $\delta r = \text{rmax/num_bin}$ . If periodic boundary conditions are used for any dimension of the simulation cell, then the default value of rmax is the simulation cell radius instead of 10 Bohr. For open boundary conditions, the volume (V) used is 1.0 Bohr<sup>3</sup>.
- source/sources: If unspecified, only pair correlations between each species of quantum particle will be measured. For each classical particleset specified by source/sources, additional pair correlations between each quantum and classical species will be measured. Typically there is only one classical particleset (e.g., source="ion0"), but there can be several in principle (e.g., sources="ion0").
- target: The default value is the preferred usage (i.e., target does not need to be provided).
- Data is output to the stat.h5 for each QMC subrun. Individual histograms are named according to the quantum particleset and index of the pair. For example, if the quantum particleset is named "e" and there are two species (up and down electrons, say), then there will be three sets of histogram data in each stat.h5 file named gofr\_e\_0\_0, gofr\_e\_0\_1, and gofr\_e\_1\_1 for up-up, up-down, and down-down correlations, respectively.

Listing 9.14: Pair correlation function estimator element.

<estimator type="gofr" name="gofr" num\_bin="200" rmax="3.0" />

Listing 9.15: Pair correlation function estimator element with additional electron-ion correlations.

<estimator type="gofr" name="gofr" num\_bin="200" rmax="3.0" source="ion0" />

#### **9.3.5** Static structure factor, S(k)

Let  $\rho_{\mathbf{k}}^e = \sum_j e^{i\mathbf{k}\cdot\mathbf{r}_j^e}$  be the Fourier space electron density, with  $\mathbf{r}_j^e$  being the coordinate of the jth electron. **k** is a wavevector commensurate with the simulation cell. QMCPACK allows the user to accumulate the static electron structure factor  $S(\mathbf{k})$  at all commensurate **k** such that  $|\mathbf{k}| \leq (LR\_DIM\_CUTOFF)r_c$ .  $N^e$  is the number of electrons, LR\_DIM\_CUTOFF is the optimized breakup parameter, and  $r_c$  is the Wigner-Seitz radius. It is defined as follows:

$$S(\mathbf{k}) = \frac{1}{N^e} \langle \rho^e_{-\mathbf{k}} \rho^e_{\mathbf{k}} \rangle .$$
(9.9)

| estimator type=s | sk element |          |         |                                       |
|------------------|------------|----------|---------|---------------------------------------|
| parent elements: | hamiltonia | n, qmc   |         |                                       |
| child elements:  | None       |          |         |                                       |
| attributes       |            |          |         |                                       |
| name             | datatype   | values   | default | description                           |
| ${\tt type}^r$   | text       | sk       |         | Must be sk                            |
| $name^r$         | text       | anything | any     | Unique name for estimator             |
| hdf5 $^{o}$      | boolean    | yes/no   | no      | Output to stat.h5 (yes) or scalar.dat |
|                  |            |          |         | (no)                                  |

Additional information:

- name: This is the unique name for estimator instance. A data structure of the same name will appear in stat.h5 output files.
- hdf5: If hdf5==yes, output data for S(k) is directed to the stat.h5 file (recommended usage). If hdf5==no, the data is instead routed to the scalar.dat file, resulting in many columns of data with headings prefixed by name and postfixed by the k-point index (e.g., sk\_0 sk\_1 ... sk\_1037 ...).
- This estimator only works in periodic boundary conditions. Its presence in the input file is ignored otherwise.
- This is not a species-resolved structure factor. Additionally, for  $\mathbf{k}$  vectors commensurate with the unit cell,  $S(\mathbf{k})$  will include contributions from the static electronic density, thus meaning it will not accurately measure the electron-electron density response.

Listing 9.16: Static structure factor estimator element.

```
<estimator type="sk" name="sk" hdf5="yes"/>
```

#### 9.3.6 Static structure factor, SKALL

In order to compute the finite size correction to the potential energy, records of  $\rho(\mathbf{k})$  is required. What sets Skall apart from sk is that Skall records  $\rho(\mathbf{k})$  in addition to  $s(\mathbf{k})$ .

| estimator type=S    | estimator type=SkAll element |                           |         |                                 |  |
|---------------------|------------------------------|---------------------------|---------|---------------------------------|--|
| parent elements:    | hamiltonia                   | n, qmc                    |         |                                 |  |
| child elements:     | None                         |                           |         |                                 |  |
| attributes          |                              |                           |         |                                 |  |
| name                | datatype                     | values                    | default | ${\it description}$             |  |
| $type^r$            | text                         | sk                        |         | Must be sk                      |  |
| $name^r$            | text                         | anything                  | any     | Unique name for estima-         |  |
|                     |                              |                           |         | tor                             |  |
| source <sup>r</sup> | text                         | Ion ParticleSet name      | None    | -                               |  |
| target $^r$         | text                         | Electron ParticleSet name | None    | -                               |  |
| $hdf5^{o}$          | boolean                      | yes/no                    | no      | Output to stat.h5 (yes)         |  |
|                     |                              |                           |         | or scalar.dat $(no)$            |  |
| writeionion $^{o}$  | boolean                      | yes/no                    | no      | Writes file                     |  |
|                     |                              |                           |         | rhok_IonIon.dat con-            |  |
|                     |                              |                           |         | taining $s(\mathbf{k})$ for the |  |
|                     |                              |                           |         | ions                            |  |

Additional information:

- name: This is the unique name for estimator instance. A data structure of the same name will appear in stat.h5 output files.
- hdf5: If hdf5==yes, output data is directed to the stat.h5 file (recommended usage). If hdf5==no, the data is instead routed to the scalar.dat file, resulting in many columns of data with headings prefixed by rhok and postfixed by the k-point index.
- This estimator only works in periodic boundary conditions. Its presence in the input file is ignored otherwise.
- This is not a species-resolved structure factor. Additionally, for  $\mathbf{k}$  vectors commensurate with the unit cell,  $S(\mathbf{k})$  will include contributions from the static electronic density, thus meaning it will not accurately measure the electron-electron density response.

Listing 9.17: SkAll estimator element.

<estimator type="skall" name="SkAll" source="ion0" target="e" hdf5="yes"/>

#### 9.3.7 Species kinetic energy

Record species-resolved kinetic energy instead of the total kinetic energy in the Kinetic column of scalar.dat. SpeciesKineticEnergy is arguably the simplest estimator in QMCPACK. The implementation of this estimator is detailed in manual/estimator/estimator implementation.pdf.

| estimator type=s  | estimator type=specieskinetic element |                |         |                           |  |  |
|-------------------|---------------------------------------|----------------|---------|---------------------------|--|--|
| parent elements:  | hamiltonia                            | n, qmc         |         |                           |  |  |
| child elements:   | None                                  |                |         |                           |  |  |
| attributes        |                                       |                |         |                           |  |  |
| name              | datatype                              | values         | default | description               |  |  |
| ${\tt type}^r$    | text                                  | specieskinetic |         | Must be specieskinetic    |  |  |
| $name^r$          | text                                  | anything       | any     | Unique name for estimator |  |  |
| hdf5 <sup>0</sup> | boolean                               | yes/no         | no      | Output to stat.h5 (yes)   |  |  |

Listing 9.18: Species kinetic energy estimator element.

<estimator type="specieskinetic" name="skinetic" hdf5="no"/>

#### 9.3.8 Lattice deviation estimator

Record deviation of a group of particles in one particle set (target) from a group of particles in another particle set (source).

| estimator type=1          | estimator type=latticedeviation element |                  |         |                              |  |  |
|---------------------------|-----------------------------------------|------------------|---------|------------------------------|--|--|
| parent elements:          | hamiltonia                              | n, qmc           |         |                              |  |  |
| child elements:           | None                                    |                  |         |                              |  |  |
| attributes                |                                         |                  |         |                              |  |  |
| name                      | datatype                                | values           | default | description                  |  |  |
| ${\tt type}^r$            | text                                    | latticedeviation |         | Must be latticed<br>eviation |  |  |
| $name^r$                  | text                                    | anything         | any     | Unique name for estimator    |  |  |
| $hdf5^{o}$                | boolean                                 | yes/no           | no      | Output to stat.h5 (yes)      |  |  |
| per_xyz <sup>o</sup>      | boolean                                 | yes/no           | no      | Directionally resolved (yes) |  |  |
| source <sup>r</sup>       | text                                    | e/ion0/          | no      | source particleset           |  |  |
| $\operatorname{sgroup}^r$ | text                                    | u/d/             | no      | source particle group        |  |  |
| $target^r$                | text                                    | e/ion0/          | no      | target particleset           |  |  |
| tgroup <sup>r</sup>       | text                                    | u/d/             | no      | target particle group        |  |  |

Additional information:

- source: The "reference" particleset to measure distances from; actual reference points are determined together with sgroup.
- sgroup: The "reference" particle group to measure distances from.
- source: The "target" particleset to measure distances to.
- sgroup: The "target" particle group to measure distances to. For example, in Listing 9.19, the distance from the up electron ("u") to the origin of the coordinate system is recorded.
- per\_xyz: Used to record direction-resolved distance. In Listing 9.19, the x,y,z coordinates of the up electron will be recorded separately if per\_xyz=yes.
- hdf5: Used to record particle-resolved distances in the h5 file if gdf5=yes.

Listing 9.19: Lattice deviation estimator element.

| <pre><particleset name="e" random="yes"></particleset></pre>                                                               |         |                   |                                                                                                    |
|----------------------------------------------------------------------------------------------------|---------|-------------------|----------------------------------------------------------------------------------------------------|
| <pre><group mass="1.0" name="u" size="1"></group></pre>                                                                    |         |                   |                                                                                                    |
| <pre>&gt;parameter name="charge"</pre>                                                                                     | >       | -1                |                                                                                                    |
| <pre>&gt;parameter name="mass"</pre>                                                                                       | >       | 1.0               |                                                                                                    |
|                                                                                                    |         |                   |                                                                                                    |
| <pre><group mass="1.0" name="d" size="1"></group></pre>                                                                    |         |                   |                                                                                                    |
| <pre><parameter <="" name="charge" pre=""></parameter></pre>                                                               | >       | -1                |                                                                                                    |
| <pre><pre>parameter name="mass"</pre></pre>                                                                                | >       | 1.0               |                                                                                                    |
|                                                                                                    |         |                   | - The second second second second second second second second second second second second second second second |
|                                                                                                    |         |                   |                                                                                                    |
|                                                                                                    |         |                   |                                                                                                    |
| <particleset name="wf center"></particleset>                                                                               |         |                   |                                                                                                    |
| <pre><group name="origin" size="1"></group></pre>                                                                          |         |                   |                                                                                                    |
| <attrib condition="0" datatype="p&lt;/td&gt;&lt;td&gt;osArray&lt;/td&gt;&lt;td&gt;&lt;pre&gt;" name="position"></attrib>   |         |                   |                                                                                                    |
| 0.0000000 0.000000                                                                                                    | 000     | 0.0000000         |                                                                                                    |
|                                                                                                    |         |                   |                                                                                                    |
|                                                                                                    |         |                   |                                                                                                    |
|                                                                                                    |         |                   |                                                                                                    |
|                                                                                                    |         |                   |                                                                                                    |
| <estimator name<="" td="" type="latticedeviation"><td>="latde</td><td>v" hdf5="ves" per</td><td>XVZ="Ves"</td></estimator> | ="latde | v" hdf5="ves" per | XVZ="Ves"                                                                                                    |
| source="wf center" sgroup="origin" ta                                                                                      |         |                   |                                                                                                    |

#### 9.3.9 Energy density estimator

An energy density operator,  $\hat{\mathcal{E}}_r$ , satisfies

$$\int dr \hat{\mathcal{E}}_r = \hat{H},\tag{9.10}$$

where the integral is over all space and  $\hat{H}$  is the Hamiltonian. In QMCPACK , the energy density is split into kinetic and potential components

$$\hat{\mathcal{E}}_r = \hat{\mathcal{T}}_r + \hat{\mathcal{V}}_r \,, \tag{9.11}$$

with each component given by

$$\hat{\mathcal{T}}_{r} = \frac{1}{2} \sum_{i} \delta(r - r_{i}) \hat{p}_{i}^{2}$$

$$\hat{\mathcal{V}}_{r} = \sum_{i < j} \frac{\delta(r - r_{i}) + \delta(r - r_{j})}{2} \hat{v}^{ee}(r_{i}, r_{j}) + \sum_{i\ell} \frac{\delta(r - r_{i}) + \delta(r - \tilde{r}_{\ell})}{2} \hat{v}^{eI}(r_{i}, \tilde{r}_{\ell})$$

$$+ \sum_{\ell < m} \frac{\delta(r - \tilde{r}_{\ell}) + \delta(r - \tilde{r}_{m})}{2} \hat{v}^{II}(\tilde{r}_{\ell}, \tilde{r}_{m}).$$
(9.12)

Here,  $r_i$  and  $\tilde{r}_\ell$  represent electron and ion positions, respectively;  $\hat{p}_i$  is a single electron momentum operator; and  $\hat{v}^{ee}(r_i, r_j)$ ,  $\hat{v}^{eI}(r_i, \tilde{r}_\ell)$ , and  $\hat{v}^{II}(\tilde{r}_\ell, \tilde{r}_m)$  are the electron-electron, electron-ion, and ionion pair potential operators (including nonlocal pseudopotentials, if present). This form of the energy density is size consistent; that is, the partially integrated energy density operators of wellseparated atoms gives the isolated Hamiltonians of the respective atoms. For periodic systems with twist-averaged boundary conditions, the energy density is formally correct only for either a set of supercell k-points that correspond to real-valued wavefunctions or a k-point set that has inversion symmetry around a k-point having a real-valued wavefunction. For more information about the energy density, see Ref. [8].

In QMCPACK , the energy density can be accumulated on piecewise uniform 3D grids in generalized Cartesian, cylindrical, or spherical coordinates. The energy density integrated within Voronoi volumes centered on ion positions is also available. The total particle number density is also accumulated on the same grids by the energy density estimator for convenience so that related quantities, such as the regional energy per particle, can be computed easily.

| estimator type=EnergyDensity element |            |                   |         |                           |  |  |
|--------------------------------------|------------|-------------------|---------|---------------------------|--|--|
| parent elements:                     | hamiltonia | n, qmc            |         |                           |  |  |
| child elements:                      | reference_ | points, spacegrid |         |                           |  |  |
| attributes                           |            |                   |         |                           |  |  |
| name                                 | datatype   | values            | default | description               |  |  |
| ${\tt type}^r$                       | text       | EnergyDensity     |         | Must be EnergyDensity     |  |  |
| $name^r$                             | text       | anything          |         | Unique name for estimator |  |  |
| $dynamic^r$                          | text       | particleset.name  |         | Identify electrons        |  |  |
| $static^{o}$                         | text       | particleset.name  |         | Identify ions             |  |  |

Additional information:

• name: Must be unique. A dataset with blocked statistical data for the energy density will appear in the stat.h5 files labeled as name.

Listing 9.20: Energy density estimator accumulated on a  $20 \times 10 \times 10$  grid over the simulation cell.

```
<estimator type="EnergyDensity" name="EDcell" dynamic="e" static="ion0">
  <spacegrid coord="cartesian">
        <origin p1="zero"/>
        <axis p1="a1" scale=".5" label="x" grid="-1 (.05) 1"/>
        <axis p1="a2" scale=".5" label="y" grid="-1 (.1) 1"/>
        <axis p1="a3" scale=".5" label="z" grid="-1 (.1) 1"/>
        </spacegrid>
</estimator>
```

Listing 9.21: Energy density estimator accumulated within spheres of radius 6.9 Bohr centered on the first and second atoms in the ion0 particleset.

```
<estimator type="EnergyDensity" name="EDatom" dynamic="e" static="ion0">
  <reference_points coord="cartesian">
    r1 1 0 0
    r2 0 1 0
    r3 0 0 1
  </reference_points>
  <spacegrid coord="spherical">
    <origin p1="ion01"/>
    <axis p1="r1" scale="6.9" label="r" grid="0 1"/>
<axis p1="r2" scale="6.9" label="phi" grid="0 1"/>
    <axis pl="r3" scale="6.9" label="theta" grid="0 1"/>
  </spacegrid>
  <spacegrid coord="spherical">
    <origin p1="ion02"/>
    <axis pl="rl" scale="6.9" label="r"
                                              grid="0 1"/>
    <axis pl="r2" scale="6.9" label="phi" grid="0 1"/>
```

```
<axis pl="r3" scale="6.9" label="theta" grid="0 1"/> </spacegrid> </estimator>
```

Listing 9.22: Energy density estimator accumulated within Voronoi polyhedra centered on the ions.

```
<estimator type="EnergyDensity" name="EDvoronoi" dynamic="e" static="ion0">
   <spacegrid coord="voronoi"/>
</estimator>
```

The <reference\_points/> element provides a set of points for later use in specifying the origin and coordinate axes needed to construct a spatial histogramming grid. Several reference points on the surface of the simulation cell (see Table 9.1), as well as the positions of the ions (see the energydensity.static attribute), are made available by default. The reference points can be used, for example, to construct a cylindrical grid along a bond with the origin on the bond center.

| reference_points         | s element                                                    |                              |         |                           |  |  |
|--------------------------|--------------------------------------------------------------|------------------------------|---------|---------------------------|--|--|
| parent elements:         | estimator                                                    | estimator type=EnergyDensity |         |                           |  |  |
| child elements:          | None                                                         | None                         |         |                           |  |  |
| attributes               |                                                              |                              |         |                           |  |  |
| name                     | datatype                                                     | values                       | default | description               |  |  |
| $\operatorname{coord}^r$ | text                                                         | Cartesian/cell               |         | Specify coordinate system |  |  |
| body text                |                                                              |                              |         |                           |  |  |
|                          | The body text is a line formatted list of points with labels |                              |         |                           |  |  |

#### Additional information

- coord: If coord=cartesian, labeled points are in Cartesian (x,y,z) format in units of Bohr. If coord=cell, then labeled points are in units of the simulation cell axes.
- body text: The list of points provided in the body text are line formatted, with four entries per line (*label coor1 coor2 coor3*). A set of points referenced to the simulation cell is available by default (see Table 9.1). If energydensity.static is provided, the location of each individual ion is also available (e.g., if energydensity.static=ion0, then the location of the first atom is available with label ion01, the second with ion02, etc.). All points can be used by label when constructing spatial histogramming grids (see the following spacegrid element) used to collect energy densities.

| label | point                  | description         |
|-------|------------------------|---------------------|
| zero  | 0 0 0                  | Cell center         |
| al    | $a_1$                  | Cell axis 1         |
| a2    | a2                     | Cell axis 2         |
| a3    | $a_3$                  | Cell axis 3         |
| f1p   | $a_1/2$                | Cell face 1+        |
| f1m   | $-a_1/2$               | Cell face 1-        |
| f2p   | $a_2/2$                | Cell face 2+        |
| f2m   | $-a_2/2$               | Cell face 2-        |
| f3p   | $a_3/2$                | Cell face 3+        |
| f3m   | $-a_3/2$               | Cell face 3-        |
| cppp  | $(a_1 + a_2 + a_3)/2$  | Cell corner $+,+,+$ |
| cppm  | $(a_1 + a_2 - a_3)/2$  | Cell corner $+,+,-$ |
| cpmp  | $(a_1 - a_2 + a_3)/2$  | Cell corner $+,-,+$ |
| cmpp  | $(-a_1 + a_2 + a_3)/2$ | Cell corner -,+,+   |
| cpmm  | $(a_1 - a_2 - a_3)/2$  | Cell corner +,-,-   |
| cmpm  | $(-a_1 + a_2 - a_3)/2$ | Cell corner -,+,-   |
| cmmp  | $(-a_1 - a_2 + a_3)/2$ | Cell corner -,-,+   |
| cmmm  | $(-a_1 - a_2 - a_3)/2$ | Cell corner -,-,-   |

Table 9.1: Reference points available by default. Vectors  $a_1$ ,  $a_2$ , and  $a_3$  refer to the simulation cell axes. The representation of the cell is centered around zero.

The <spacegrid/> element is used to specify a spatial histogramming grid for the energy density. Grids are constructed based on a set of, potentially nonorthogonal, user-provided coordinate axes. The axes are based on information available from reference\_points. Voronoi grids are based only on nearest neighbor distances between electrons and ions. Any number of space grids can be provided to a single energy density estimator.

| spacegrid element        |            |                              |         |                           |  |  |  |
|--------------------------|------------|------------------------------|---------|---------------------------|--|--|--|
| parent elements:         | estimator  | estimator type=EnergyDensity |         |                           |  |  |  |
| child elements:          | origin, ax | is                           |         |                           |  |  |  |
| attributes               |            |                              |         |                           |  |  |  |
| name                     | datatype   | values                       | default | description               |  |  |  |
| $\operatorname{coord}^r$ | text       | Cartesian                    |         | Specify coordinate system |  |  |  |
|                          |            | cylindrical                  |         |                           |  |  |  |
|                          |            | spherical                    |         |                           |  |  |  |
|                          |            | Voronoi                      |         |                           |  |  |  |

The <origin/> element gives the location of the origin for a non-Voronoi grid.

#### Additional information:

• p1/p2/fraction: The location of the origin is set to p1+fraction\*(p2-p1). If only p1 is provided, the origin is at p1.

| origin element   |           |                       |         |                  |
|------------------|-----------|-----------------------|---------|------------------|
| parent elements: | spacegrid |                       |         |                  |
| child elements:  | None      |                       |         |                  |
| attributes       |           |                       |         |                  |
| name             | datatype  | values                | default | description      |
| manno            | aaraa po  |                       |         |                  |
| p1 <sup>r</sup>  | text      | reference_point.label |         | Select end point |
|                  | v 1       |                       |         | -                |

The <axis/> element represents a coordinate axis used to construct the, possibly curved, coordinate system for the histogramming grid. Three <axis/> elements must be provided to a non-Voronoi <spacegrid/> element.

| axis element       |           |                       |           |                              |
|--------------------|-----------|-----------------------|-----------|------------------------------|
| parent elements:   | spacegrid |                       |           |                              |
| child elements:    | None      |                       |           |                              |
| attributes         |           |                       |           |                              |
| name               | datatype  | values                | default   | $\operatorname{description}$ |
| label <sup>r</sup> | text      | $See \ below$         |           | Axis/dimension label         |
| ${\tt grid}^r$     | text      |                       | " $0 1$ " | Grid ranges/intervals        |
| pl <sup>r</sup>    | text      | reference_point.label |           | Select end point             |
| p2 <sup>o</sup>    | text      | reference_point.label |           | Select end point             |
| scale <sup>0</sup> | real      |                       |           | Interpolation fraction       |

Additional information:

- label: The allowed set of axis labels depends on the coordinate system (i.e., spacegrid.coord). Labels are x/y/z for coord=cartesian, r/phi/z for coord=cylindrical, r/phi/theta for coord=spherical.
- p1/p2/scale: The axis vector is set to p1+scale\*(p2-p1). If only p1 is provided, the axis vector is p1.
- grid: The grid specifies the histogram grid along the direction specified by label. The allowed grid points fall in the range [-1,1] for label=x/y/z or [0,1] for r/phi/theta. A grid of 10 evenly spaced points between 0 and 1 can be requested equivalently by grid="0 (0.1) 1" or grid="0 (10) 1." Piecewise uniform grids covering portions of the range are supported, e.g., grid="-0.7 (10) 0.0 (20) 0.5."
- Note that grid specifies the histogram grid along the (curved) coordinate given by label. The axis specified by p1/p2/scale does not correspond one-to-one with label unless label=x/y/z, but the full set of axes provided defines the (sheared) space on top of which the curved (e.g., spherical) coordinate system is built.

## 9.3.10 One body density matrix

The N-body density matrix in DMC is  $\hat{\rho}_N = |\Psi_T\rangle \langle \Psi_{FN}|$  (for VMC, substitute  $\Psi_T$  for  $\Psi_{FN}$ ). The one body reduced density matrix (1RDM) is obtained by tracing out all particle coordinates but

one:

$$\hat{n}_1 = \sum_n Tr_{R_n} |\Psi_T\rangle \langle \Psi_{FN}| \,. \tag{9.13}$$

In this formula, the sum is over all electron indices and  $Tr_{R_n}(*) \equiv \int dR_n \langle R_n | * | R_n \rangle$  with  $R_n = [r_1, ..., r_{n-1}, r_{n+1}, ..., r_N]$ . When the sum is restricted over spin-up or spin-down electrons, one obtains a density matrix for each spin species. The 1RDM computed by QMCPACK is partitioned in this way.

In real space, the matrix elements of the 1RDM are

$$n_1(r,r') = \langle r | \hat{n}_1 | r' \rangle = \sum_n \int dR_n \Psi_T(r,R_n) \Psi_{FN}^*(r',R_n) .$$
(9.14)

A more efficient and compact representation of the 1RDM is obtained by expanding in the SPOs obtained from a Hartree-Fock or DFT calculation,  $\{\phi_i\}$ :

$$n_{1}(i,j) = \langle \phi_{i} | \hat{n}_{1} | \phi_{j} \rangle$$
  
=  $\int dR \Psi_{FN}^{*}(R) \Psi_{T}(R) \sum_{n} \int dr'_{n} \frac{\Psi_{T}(r'_{n}, R_{n})}{\Psi_{T}(r_{n}, R_{n})} \phi_{i}(r'_{n})^{*} \phi_{j}(r_{n}) .$  (9.15)

The integration over r' in Eq. 9.15 is inefficient when one is also interested in obtaining matrices involving energetic quantities, such as the energy density matrix of Ref. [9] or the related (and more well known) generalized Fock matrix. For this reason, an approximation is introduced as follows:

$$n_1(i,j) \approx \int dR \Psi_{FN}(R)^* \Psi_T(R) \sum_n \int dr'_n \frac{\Psi_T(r'_n, R_n)^*}{\Psi_T(r_n, R_n)^*} \phi_i(r_n)^* \phi_j(r'_n) .$$
(9.16)

For VMC, FN-DMC, FP-DMC, and RN-DMC this formula represents an exact sampling of the 1RDM corresponding to  $\hat{\rho}_N^{\dagger}$  (see appendix A of Ref. [9] for more detail).

| estimator type=dm1b e           | lement                         |                                    |              |                                |
|---------------------------------|--------------------------------|------------------------------------|--------------|--------------------------------|
| parent elements:                | hamiltonian,                   | qmc                                |              |                                |
| child elements:                 | none                           |                                    |              |                                |
| attributes                      |                                |                                    |              |                                |
| name                            | datatype                       | values                             | default      | description                    |
| ${\tt type}^r$                  | text                           | dm1b                               |              | Must be dm1b                   |
| name <sup>r</sup>               | text                           | anything                           |              | Unique name for esti-<br>mator |
| parameters                      |                                |                                    |              |                                |
| name                            | datatype                       | values                             | default      | description                    |
| basis <sup>r</sup>              | text array                     | sposet.name(s)                     |              | Orbital basis                  |
| integrator <sup>0</sup>         | text                           | uniform_grid<br>uniform<br>density | uniform_grid | Integration method             |
| evaluator <sup>0</sup>          | text                           | loop/matrix                        | loop         | Evaluation method              |
| scale <sup>0</sup>              | real                           | 0 < scale < 1                      | 1.0          | Scale integration cell         |
| center <sup>0</sup>             | real $\operatorname{array}(3)$ | any point                          | -            | Center of cell                 |
| points <sup>0</sup>             | integer                        | > 0                                | 10           | Grid points in each dim        |
| samples <sup>0</sup>            | integer                        | > 0                                | 10           | MC samples                     |
| warmup <sup>0</sup>             | integer                        | > 0                                | 30           | MC warmup                      |
| timestep <sup>0</sup>           | real                           | > 0                                | 0.5          | MC time step                   |
| use drift <sup>0</sup>          | boolean                        | yes/no                             | no           | Use drift in VMC               |
| check overlap $^{o}$            | boolean                        | yes/no                             | no           | Print overlap matrix           |
| check_derivatives <sup>0</sup>  | boolean                        | yes/no                             | no           | Check density deriva-<br>tives |
| $acceptance_ratio^{o}$          | boolean                        | yes/no                             | no           | Print accept ratio             |
| rstats <sup>0</sup>             | boolean                        | yes/no                             | no           | Print spatial stats            |
| $\operatorname{normalized}^{o}$ | boolean                        | yes/no                             | yes          | basis comes norm'ed            |
| $volume\_normed^o$              | boolean                        | yes/no                             | yes          | basis norm is volume           |
| energy matrix <sup>o</sup>      | boolean                        | yes/no                             | no           | Energy density matrix          |

Additional information:

- name: Density matrix results appear in stat.h5 files labeled according to name.
- basis: List sposet.name's. The total set of orbitals contained in all sposet's comprises the basis (subspace) onto which the one body density matrix is projected. This set of orbitals generally includes many virtual orbitals that are not occupied in a single reference Slater determinant.
- integrator: Select the method used to perform the additional single particle integration. Options are uniform\_grid (uniform grid of points over the cell), uniform (uniform random sampling over the cell), and density (Metropolis sampling of approximate density,  $\sum_{b \in \texttt{basis}} |\phi_b|^2$ , is not well tested, please check results carefully!). Depending on the integrator selected, different subsets of the other input parameters are active.
- evaluator: Select for-loop or matrix multiply implementations. Matrix is preferred for speed.

Both implementations should give the same results, but please check as this has not been exhaustively tested.

- scale: Resize the simulation cell by scale for use as an integration volume (active for integrator=uniform/uniform\_grid).
- center: Translate the integration volume to center at this point (active for integrator=uniform/ uniform\_grid). If center is not provided, the scaled simulation cell is used as is.
- points: Number of grid points in each dimension for integrator=uniform\_grid. For example, points=10 results in a uniform  $10 \times 10 \times 10$  grid over the cell.
- samples: Sets the number of MC samples collected for each step (active for integrator=uniform/ density).
- warmup: Number of warmup Metropolis steps at the start of the run before data collection (active for integrator=density).
- timestep: Drift-diffusion time step used in Metropolis sampling (active for integrator=density).
- use\_drift: Enable drift in Metropolis sampling (active for integrator=density).
- check\_overlap: Print the overlap matrix (computed via simple Riemann sums) to the log, then abort. Note that subsequent analysis based on the 1RDM is simplest if the input orbitals are orthogonal.
- check\_derivatives: Print analytic and numerical derivatives of the approximate (sampled) density for several sample points, then abort.
- acceptance\_ratio: Print the acceptance ratio of the density sampling to the log for each step.
- rstats: Print statistical information about the spatial motion of the sampled points to the log for each step.
- normalized: Declare whether the inputted orbitals are normalized or not. If normalized=no, direct Riemann integration over a  $200 \times 200 \times 200$  grid will be used to compute the normalizations before use.
- volume\_normed: Declare whether the inputted orbitals are normalized to the cell volume (default) or not (a norm of 1.0 is assumed in this case). Currently, B-spline orbitals coming from QE and HEG planewave orbitals native to QMCPACK are known to be volume normalized.
- energy\_matrix: Accumulate the one body reduced energy density matrix, and write it to stat.h5. This matrix is not covered in any detail here; the interested reader is referred to Ref. [9].

Listing 9.23: One body density matrix with uniform grid integration.

| < <b>estimator</b> ty                                                                                | ype="dm1b" name="Dens | sit | yMatrices">  |  |
|----------------------------------------------------------------------------------------------------|-----------------------|-----|--------------|--|
| <parameter< td=""><td>name="basis"</td><td>&gt;</td><td>spo_u spo_uv</td><td></td></parameter<>      | name="basis"          | >   | spo_u spo_uv |  |
| <parameter< td=""><td>name="evaluator"</td><td>&gt;</td><td>matrix</td><td></td></parameter<>        | name="evaluator"      | >   | matrix       |  |
| <parameter< td=""><td>name="integrator"</td><td>&gt;</td><td>uniform_grid</td><td></td></parameter<> | name="integrator"     | >   | uniform_grid |  |
| <parameter< td=""><td>name="points"</td><td>&gt;</td><td>4</td><td></td></parameter<>                | name="points"         | >   | 4            |  |

| <pre>&gt;parameter name="scale"</pre>  | > 1.0   |                  |
|----------------------------------------|---------|------------------|
| <pre>&gt;parameter name="center"</pre> | > 0 0 0 | <pre>&gt; </pre> |
|                                        |         |                  |

Listing 9.24: One body density matrix with uniform sampling.

```
<estimator type="dmlb" name="DensityMatrices">
  <parameter name="basis" > spo_u spo_uv </parameter>
  <parameter name="evaluator" > matrix </parameter>
  <parameter name="integrator" > uniform </parameter>
  <parameter name="samples" > 64 </parameter>
  <parameter name="scale" > 1.0 </parameter>
  <parameter name="center" > 0 0 0 0 </parameter>
  </estimator>
```

Listing 9.25: One body density matrix with density sampling.

```
<estimator type="dmlb" name="DensityMatrices">
  <parameter name="basis" > spo_u spo_uv </parameter>
  <parameter name="evaluator" > matrix </parameter>
  <parameter name="integrator" > density </parameter>
  <parameter name="samples" > 64 </parameter>
  <parameter name="timestep" > 0.5 </parameter>
  <parameter name="use_drift" > no </parameter>
  </estimator>
```

Listing 9.26: Example sposet initialization for density matrix use. Occupied and virtual orbital sets are created separately, then joined (basis="spo u spo uv").

```
<sposet_builder type="bspline" href="../dft/pwscf_output/pwscf.pwscf.h5"
tilematrix="1 0 0 0 1 0 0 0 1" twistnum="0" meshfactor="1.0" gpu="no"
precision="single">
    <sposet type="bspline" name="spo_u" group="0" size="4"/>
    <sposet type="bspline" name="spo_d" group="0" size="2"/>
    <sposet type="bspline" name="spo_uv" group="0" index_min="4" index_max="10"/>
</sposet_builder>
```

Listing 9.27: Example sposet initialization for density matrix use. Density matrix orbital basis created separately (basis="dm basis").

```
<sposet_builder type="bspline" href="../dft/pwscf_output/pwscf.pwscf.h5"
tilematrix="1 0 0 0 1 0 0 0 1" twistnum="0" meshfactor="1.0" gpu="no"
precision="single">
  <sposet type="bspline" name="spo_u" group="0" size="4"/>
  <sposet type="bspline" name="spo_d" group="0" size="2"/>
  <sposet type="bspline" name="dm_basis" size="50" spindataset="0"/>
  </sposet_builder>
```

## 9.4 Forward-Walking Estimators

Forward walking is a method for sampling the pure fixed-node distribution  $\langle \Phi_0 | \Phi_0 \rangle$ . Specifically, one multiplies each walker's DMC mixed estimate for the observable  $\mathcal{O}, \frac{\mathcal{O}(\mathbf{R})\Psi_T(\mathbf{R})}{\Psi_T(\mathbf{R})}$ , by the weighting factor  $\frac{\Phi_0(\mathbf{R})}{\Psi_T(\mathbf{R})}$ . As it turns out, this weighting factor for any walker **R** is proportional to the total number of descendants the walker will have after a sufficiently long projection time  $\beta$ .

To forward walk on an observable, declare a generic forward-walking estimator within a <hamiltonian> block, and then specify the observables to forward walk on and the forward-walking parameters. Here is a summary.

| estimator type=ForwardWalking element |            |                  |         |                           |  |  |
|---------------------------------------|------------|------------------|---------|---------------------------|--|--|
| parent elements:                      | hamiltonia | hamiltonian, qmc |         |                           |  |  |
| child elements:                       | Observable | Observable       |         |                           |  |  |
| attributes                            |            |                  |         |                           |  |  |
| name                                  | datatype   | values           | default | description               |  |  |
| ${\tt type}^r$                        | text       | ForwardWalking   |         | Must be "ForwardWalking"  |  |  |
| $name^r$                              | text       | anything         | any     | Unique name for estimator |  |  |

| Observable element                                |                    |           |         |                                                                   |  |
|---------------------------------------------------|--------------------|-----------|---------|-------------------------------------------------------------------|--|
| parent elements:<br>child elements:<br>attributes | estimator,<br>None | hamiltoni | an, qmc |                                                                   |  |
| name                                              | datatype           | values    | default | description                                                       |  |
| name <sup>r</sup>                                 | text               | anything  | any     | Registered name of existing estimator on<br>which to forward walk |  |
| max <sup>r</sup>                                  | integer            | > 0       |         | Maximum projection time in steps (max= $\beta/\tau$ )             |  |
| frequency <sup>r</sup>                            | text               | $\geq 1$  |         | Dump data only for every frequency-th to scalar.dat file          |  |

Additional information:

- **Cost**: Because histories of observables up to max time steps have to be stored, the memory cost of storing the nonforward-walked observables variables should be multiplied by max. Although this is not an issue for items such as potential energy, it could be prohibitive for observables such as density, forces, etc.
- Naming Convention: Forward-walked observables are automatically named FWE\_name\_i, where i is the forward-walked expectation value at time step i, and name is whatever name appears in the <observable> block. This is also how it will appear in the scalar.dat file.

In the following example case, QMCPACK forward walks on the potential energy for 300 time steps and dumps the forward-walked value at every time step.

Listing 9.28: Forward-walking estimator element.

```
<estimator name="fw" type="ForwardWalking">
        <Observable name="LocalPotential" max="300" frequency="1"/>
        <!--- Additional Observable blocks go here -->
     </estimator>
```

## 9.5 "Force" estimators

QMCPACK supports force estimation by use of the Chiesa-Ceperly-Zhang (CCZ) estimator. Currently, open and periodic boundary conditions are supported but for all-electron calculations only.

Without loss of generality, the CCZ estimator for the z-component of the force on an ion centered at the origin is given by the following expression:

$$F_{z} = -Z \sum_{i=1}^{N_{e}} \frac{z_{i}}{r_{i}^{3}} [\theta(r_{i} - \mathcal{R}) + \theta(\mathcal{R} - r_{i}) \sum_{\ell=1}^{M} c_{\ell} r_{i}^{\ell}].$$
(9.17)

Z is the ionic charge, M is the degree of the smoothing polynomial,  $\mathcal{R}$  is a real-space cutoff of the sphere within which the bare-force estimator is smoothed, and  $c_{\ell}$  are predetermined coefficients. These coefficients are chosen to minimize the weighted mean square error between the bare force estimate and the s-wave filtered estimator. Specifically,

$$\chi^2 = \int_0^{\mathcal{R}} dr \, r^m \, [f_z(r) - \tilde{f}_z(r)]^2 \,. \tag{9.18}$$

Here, m is the weighting exponent,  $f_z(r)$  is the unfiltered radial force density for the z force component, and  $\tilde{f}_z(r)$  is the smoothed polynomial function for the same force density. The reader is invited to refer to the original paper for a more thorough explanation of the methodology, but with the notation in hand, QMCPACK takes the following parameters.

| estimator type=Force element   |            |                 |           |                                         |  |
|--------------------------------|------------|-----------------|-----------|-----------------------------------------|--|
| parent elements:               | hamiltonia | n, qmc          |           |                                         |  |
| child elements:                | parameter  |                 |           |                                         |  |
| attributes                     |            |                 |           |                                         |  |
| name                           | datatype   | values          | default   | description                             |  |
| $mode^o$                       | text       | See above       | bare      | Select estimator type                   |  |
| $lrmethod^{o}$                 | text       | ewald or srcoul | ewald     | Select long-range potential             |  |
|                                |            |                 |           | breakup method                          |  |
| ${\tt type}^r$                 | text       | Force           |           | Must be "Force"                         |  |
| $name^o$                       | text       | anything        | ForceBase | Unique name for this estimator          |  |
| $pbc^{o}$                      | boolean    | yes/no          | yes       | Using periodic BC's or not              |  |
| $\operatorname{addionion}^{o}$ | boolean    | yes/no          | no        | Add the ion-ion force contribution      |  |
|                                |            |                 |           | to output force estimate                |  |
| parameters                     |            |                 |           |                                         |  |
| name                           | datatype   | values          | default   | description                             |  |
| rcut <sup>0</sup>              | real       | > 0             | 1.0       | Real-space cutoff $\mathcal{R}$ in bohr |  |
| $nbasis^{o}$                   | integer    | > 0             | 2         | Degree of smoothing polynomial          |  |
|                                |            |                 |           | M                                       |  |
| weightexp $^{o}$               | integer    | > 0             | 2         | $\chi^2$ weighting exponent $m$         |  |

Additional information:

• Naming Convention: The unique identifier name is appended with name\_X\_Y in the scalar.dat file, where x is the ion ID number and y is the component ID (an integer with x=0, y=1, z=2). All force components for all ions are computed and dumped to the scalar.dat file.

- Long-range breakup: With periodic boundary conditions, it is important to converge the lattice sum when calculating Coulomb contribution to the forces. As a quick test, increase the LR\_dim\_cutoff parameter until ion-ion forces are converged. The Ewald method (lrmethod="ewald") converges more slowly than optimized method (lrmethod="srcoul").
- **Miscellaneous**: Usually, the default choice of weightexp is sufficient. Different combinations of rcut and nbasis should be tested though to minimize variance and bias. There is, of course, a tradeoff, with larger nbasis and smaller rcut leading to smaller biases and larger variances.

The following is an example use case.

```
<simulationcell>
...
<parameter name="LR\_dim\_cutoff"> 20 </parameter>
</simulationcell>
<estimator name="myforce" type="Force" mode="cep" addionion="yes" lrmethod="srcoul">
<parameter name="rcut">0.1</parameter>
<parameter name="nbasis">4</parameter>
<parameter name="nbasis">4</parameter>
<parameter name="weightexp">2</parameter>
</estimator>
```

## Chapter 10

# **Quantum Monte Carlo Methods**

| qmc factory element | t                            |                  |                         |                                  |  |  |
|---------------------|------------------------------|------------------|-------------------------|----------------------------------|--|--|
| parent elements:    | simulation                   | simulation, loop |                         |                                  |  |  |
| type selector:      | method $\operatorname{attr}$ | method attribute |                         |                                  |  |  |
| type options:       | vmc                          | Variational N    | Variational Monte Carlo |                                  |  |  |
|                     | linear                       | Wavefunction     | n optimizat             | tion with linear method          |  |  |
|                     | dmc                          | Diffusion Mo     | Diffusion Monte Carlo   |                                  |  |  |
|                     | rmc                          | Reptation M      | Reptation Monte Carlo   |                                  |  |  |
| shared attributes:  |                              |                  |                         |                                  |  |  |
| name                | datatype                     | values           | default                 | description                      |  |  |
| method              | text                         | listed above     | invalid                 | QMC driver                       |  |  |
| move                | text                         | pbyp, alle       | pbyp                    | Method used to move electrons    |  |  |
| gpu                 | text                         | yes, no          | dep.                    | Use the GPU                      |  |  |
| trace               | text                         |                  | no                      | ???                              |  |  |
| checkpoint          | integer                      | -1, 0, n         | -1                      | Checkpoint frequency             |  |  |
| record              | integer                      | n                | 0                       | Save configuration every n steps |  |  |
| target              | text                         |                  |                         | ???                              |  |  |
| completed           | text                         |                  |                         | ???                              |  |  |
| append              | text                         | yes, no          | no                      | ???                              |  |  |

Additional information:

- move: There are two ways to move electrons. The more used method is the particle-byparticle move. In this method, only one electron is moved for acceptance or rejection. The other method is the all-electron move; namely, all the electrons are moved once for testing acceptance or rejection.
- gpu: When the executable is compiled with CUDA, the target computing device can be chosen by this switch. With a regular CPU-only compilation, this option is not effective.
- checkpoint: This enables and disables checkpointing and specifying the frequency of output. Possible values are:
  - -1 No checkpoint (default setting).
  - **0** Dump after the completion of a QMC section.

**n** Dump after every n blocks. Also dump at the end of the run.

The particle configurations are written to a .config.h5 file.

Listing 10.1: The following is an example of running a simulation that can be restarted.

The checkpoint flag instructs QMCPACK to output walker configurations. This also works in VMC. This outputs an h5 file with the name projectid.run-number.config.h5. Check that this file exists before attempting a restart.

To continue a run, specify the mcwalkerset element before your VMC/DMC block:

Listing 10.2: Restart (read walkers from previous run)

 $_{\rm BH}$  is the project id, and  $_{\rm SOO2}$  is the calculation number to read in the walkers from the previous run.

In the project id section, make sure that the series number is different from any existing ones to avoid overwriting them.

## 10.1 Variational Monte Carlo

Additional information:

- walkers: The number of walkers per MPI task. The initial default number of walkers is one per OpenMP thread or per MPI task if threading is disabled. The number is rounded down to a multiple of the number of threads with a minimum of one per thread to ensure perfect load balancing. One walker per thread is created in the event fewer walkers than threads are requested.
- blocks: This parameter is universal for all the QMC methods. The MC processes are divided into a number of blocks, each containing a number of steps. At the end of each block, the statistics accumulated in the block are dumped into files, e.g., scalar.dat. Typically, each block should have a sufficient number of steps that the I/O at the end of each block is negligible compared with the computational cost. Each block should not take so long that monitoring its progress is difficult. There should be a sufficient number of blocks to perform statistical analysis.
- warmupsteps: warmupsteps are used only for equilibration. Property measurements are not performed during warm-up steps.

vmc method

| parameters               |          |            |         |                              |
|--------------------------|----------|------------|---------|------------------------------|
| name                     | datatype | values     | default | description                  |
| walkers                  | integer  | > 0        | dep.    | Number of walkers per MPI    |
|                          |          |            |         | task                         |
| blocks                   | integer  | $\geq 0$   | 1       | Number of blocks             |
| steps                    | integer  | $\geq 0$   | 1       | Number of steps per block    |
| warmupsteps              | integer  | $\geq 0$   | 0       | Number of steps for warming  |
|                          |          |            |         | up                           |
| substeps                 | integer  | $\geq 0$   | 1       | Number of substeps per step  |
| usedrift                 | text     | yes, no    | yes     | Use the algorithm with drift |
| timestep                 | real     | > 0        | 0.1     | Time step for each electron  |
|                          |          |            |         | move                         |
| samples                  | integer  | $\geq 0$   | 0       | Number of walker samples     |
|                          |          |            |         | for DMC/optimization         |
| stepsbetweensamples      | integer  | > 0        | 1       | Period of sample accumula-   |
|                          |          |            |         | tion                         |
| samplesperthread         | integer  | $\geq 0$   | 0       | Number of samples per        |
|                          |          |            |         | thread                       |
| storeconfigs             | integer  | all values | 0       | Store configurations o       |
| blocks_between_recompute | integer  | $\geq 0$   | dep.    | Wavefunction recompute fre-  |
|                          |          |            |         | quency                       |

- steps: steps are the number of energy and other property measurements to perform per block.
- substeps: For each substep, an attempt is made to move each of the electrons once only by either particle-by-particle or an all-electron move. Because the local energy is evaluated only at each full step and not each substep, substeps are computationally cheaper and can be used to reduce the correlation between property measurements at a lower cost.
- usedrift: The VMC is implemented in two algorithms with or without drift. In the no-drift algorithm, the move of each electron is proposed with a Gaussian distribution. The standard deviation is chosen as the time step input. In the drift algorithm, electrons are moved by Langevin dynamics.
- timestep: The meaning of time step depends on whether or not the drift is used. In general, larger time steps reduce the time correlation but might also reduce the acceptance ratio, reducing overall statistical efficiency. For VMC, typically the acceptance ratio should be close to 50% for an efficient simulation.
- samples: Separate from conventional energy and other property measurements, samples refers to storing whole electron configurations in memory ("walker samples") as would be needed by subsequent wavefunction optimization or DMC steps. A standard VMC run to measure the energy does not need samples to be set.

$$\texttt{samples} = \frac{\texttt{blocks} \cdot \texttt{steps} \cdot \texttt{walkers}}{\texttt{stepsbetweensamples}} \cdot \texttt{number of MPI tasks}$$

• samplesperthread: This is an alternative way to set the target amount of samples and can be useful when preparing a stored population for a subsequent DMC calculation.

 $\texttt{samplesperthread} = \frac{\texttt{blocks} \cdot \texttt{steps}}{\texttt{stepsbetweensamples}}$ 

- stepsbetweensamples: Because samples generated by consecutive steps are correlated, having stepsbetweensamples larger than 1 can be used to reduces that correlation. In practice, using larger substeps is cheaper than using stepsbetweensamples to decorrelate samples.
- storeconfigs: If storeconfigs is set to a nonzero value, then electron configurations during the VMC run are saved to files.
- blocks\_between\_recompute: Recompute the accuracy critical determinant part of the wavefunction from scratch: =1 by default when using mixed precision. =0 (no recompute) by default when not using mixed precision. Recomputing introduces a performance penalty dependent on system size.

An example VMC section for a simple VMC run:

```
<qmc method="vmc" move="pbyp">
  <estimator name="LocalEnergy" hdf5="no"/>
  <parameter name="walkers"> 256 </parameter>
  <parameter name="warmupSteps"> 100 </parameter>
  <parameter name="substeps"> 5 </parameter>
  <parameter name="blocks"> 20 </parameter>
  <parameter name="blocks"> 20 </parameter>
  <parameter name="steps"> 100 </parameter>
  <parameter name="steps"> 100 </parameter>
  <parameter name="timestep"> 1.0 </parameter>
  <parameter name="timestep"> 1.0 </parameter>
  <parameter name="usedrift"> yes </parameter>
  </parameter</pre>
```

Here we set 256 walkers per MPI, have a brief initial equilibration of 100 steps, and then have 20 blocks of 100 steps with 5 substeps each.

The following is an example of VMC section storing configurations (walker samples) for optimization.

```
<qmc method="vmc" move="pbyp" gpu="yes">
  <estimator name="LocalEnergy" hdf5="no"/>
  <parameter name="walkers"> 256 </parameter>
  <parameter name="samples"> 2867200 </parameter>
  <parameter name="samples"> 2867200 </parameter>
  <parameter name="stepsbetweensamples"> 1 </parameter>
  <parameter name="substeps"> 5 </parameter>
  <parameter name="warmupSteps"> 5 </parameter>
  <parameter name="blocks"> 70 </parameter>
  <parameter name="timestep"> 1.0 </parameter>
  <parameter name="timestep"> 1.0 </parameter>
  <parameter name="timestep"> 1.0 </parameter>
  <parameter name="timestep"> 1.0 </parameter>
  <parameter name="timestep"> 1.0 </parameter>
  <parameter name="timestep"> 1.0 </parameter>
  <parameter name="timestep"> 1.0 </parameter>
  <parameter name="timestep"> 1.0 </parameter>
  <parameter name="timestep"> 1.0 </parameter></parameter>
  <parameter name="timestep"> 1.0 </parameter></parameter></parameter name="timestep"> 1.0 </parameter></parameter></parameter name="timestep"> 1.0 </parameter></parameter</p>
```

## 10.2 Wavefunction optimization

Optimizing wavefunction is critical in all kinds of real-space QMC calculations because it significantly improves both the accuracy and efficiency of computation. However, it is very difficult to directly adopt deterministic minimization approaches because of the stochastic nature of evaluating quantities with MC. Thanks to the algorithmic breakthrough during the first decade of this century and the tremendous computer power available, it is now feasible to optimize tens of thousands of parameters in a wavefunction for a solid or molecule. QMCPACK has multiple optimizers implemented based on the state-of-the-art linear method. We are continually improving our optimizers for robustness and friendliness and are trying to provide a single solution. Because of the large variation of wavefunction types carrying distinct characteristics, using several optimizers might be needed in some cases. We strongly suggested reading recommendations from the experts who maintain these optimizers.

A typical optimization block looks like the following. It starts with method="linear" and contains three blocks of parameters.

```
<loop max="10">
<qmc method="linear" move="pbyp" gpu="yes">
  <!-- Specify the VMC options -->
  comparameter name="walkers"> 256 
256 
/parameter name="samples">2867200 

  <parameter name="stepsbetweensamples"> 1 </parameter>
   <parameter name="substeps">
                                          5 </parameter>
                                          5 </parameter>
   <parameter name="warmupSteps">
                                         70 </parameter>
   <parameter name="blocks">
   <parameter name="timestep">
                                         1.0 </parameter>
  <parameter name="usedrift">
                                          no </parameter>
  <estimator name="LocalEnergy" hdf5="no"/>
  <!-- Specify the correlated sampling options and define the cost function -->
  <parameter name="minwalkers"> 0.3 </parameter>
       <cost name="energy">
                                         0.95 </cost>
       <cost name="unreweightedvariance"> 0.00 </cost>
       <cost name="reweightedvariance"> 0.05 </cost>
  <!-- Specify the optimizer options -->
   <parameter name="MinMethod">
                                OneShiftOnly </parameter>
</qmc>
</loop>
```

- Loop is helpful to repeatedly execute identical optimization blocks.
- The first part is highly identical to a regular VMC block.
- The second part is to specify the correlated sampling options and define the cost function.
- The last part is used to specify the options of different optimizers, which can be very distinct from one to another.

#### 10.2.1 VMC run for the optimization

The VMC calculation for the wavefunction optimization has a strict requirement that samples or samplesperthread must be specified because of the optimizer needs for the stored samples. The input parameters of this part are identical to the VMC method.

Recommendations:

• Run the inclusive VMC calculation correctly and efficiently because this takes a significant amount of time during optimization. For example, make sure the derived steps per block is 1 and use larger substeps to control the correlation between samples.

• A reasonable starting wavefunction is necessary. A lot of optimization fails because of a bad wavefunction starting point. The sign of a bad initial wavefunction includes but is not limited to a very long equilibration time, low acceptance ratio, and huge variance. The first thing to do after a failed optimization is to check the information provided by the VMC calculation via \*.scalar.dat files.

## 10.2.2 Correlated sampling and cost function

After generating the samples with VMC, the derivatives of the wavefunction with respect to the parameters are computed for proposing a new set of parameters by optimizers. And later, a correlated sampling calculation is performed to quickly evaluate values of the cost function on the old set of parameters and the new set for further decisions. The input parameters are listed in the following table.

| linear method |          |         |         |                                                  |
|---------------|----------|---------|---------|--------------------------------------------------|
| parameters    |          |         |         |                                                  |
| name          | datatype | values  | default | description                                      |
| nonlocalpp    | text     | yes, no | no      | include non-local PP energy in the cost function |
| minwalkers    | real     | 0 - 1   | 0.3     | Lower bound of the effective weight              |
| maxWeight     | real     | > 1     | 1e6     | Maximum weight allowed in reweighting            |

Additional information:

- maxWeight: The default should be good.
- nonlocalpp: The nonlocalpp contribution to the local energy depends on the wavefunction. When a new set of parameters is proposed, this contribution needs to be updated if the cost function consists of local energy. Fortunately, nonlocal contribution is chosen small when making a PP for small locality error. We can ignore its change and avoid the expensive computational cost. An implementation issue with GPU code is that a large amount of memory is consumed with this option.
- minwalkers: This is a *critical* parameter. When the ratio of effective samples to actual number of samples in a reweighting step goes lower than minwalkers, the proposed set of parameters is invalid.

The cost function consists of three components: energy, unreweighted variance, and reweighted variance.

```
<cost name="energy"> 0.95 </cost>
<cost name="unreweightedvariance"> 0.00 </cost>
<cost name="reweightedvariance"> 0.05 </cost>
```

## 10.2.3 Optimizers

QMCPACK implements a number of different optimizers each with different priorities for accuracy, convergence, memory usage, and stability. The optimizers can be switched among "OneShiftOnly" (default), "adaptive," "descent," "hybrid," and "quartic" (old) using the following line in the optimization block:

<parameter name="MinMethod"> THE METHOD YOU LIKE </parameter>

## 10.2.4 OneShiftOnly Optimizer

The OneShiftOnly optimizer targets a fast optimization by moving parameters more aggressively. It works with OpenMP and GPU and can be considered for large systems. This method relies on the effective weight of correlated sampling rather than the cost function value to justify a new set of parameters. If the effective weight is larger than minwalkers, the new set is taken whether or not the cost function value decreases. If a proposed set is rejected, the standard output prints the measured ratio of effective samples to the total number of samples and adjustment on minwalkers can be made if needed.

| linear meth | nod      |        |         |                                                   |
|-------------|----------|--------|---------|---------------------------------------------------|
| parameters  |          |        |         |                                                   |
| name        | datatype | values | default | description                                       |
| shift_i     | real     | > 0    | 0.01    | Direct stabilizer added to the Hamiltonian matrix |
| shift_s     | real     | > 0    | 1.00    | Initial stabilizer based on the overlap matrix    |

Additional information:

- shift\_i: This is the direct term added to the diagonal of the Hamiltonian matrix. It provides
  more stable but slower optimization with a large value.
- shift\_s: This is the initial value of the stabilizer based on the overlap matrix added to the Hamiltonian matrix. It provides more stable but slower optimization with a large value. The used value is auto-adjusted by the optimizer.

Recommendations:

- Default shift\_i, shift\_s should be fine.
- For hard cases, increasing shift\_i (by a factor of 5 or 10) can significantly stabilize the optimization by reducing the pace towards the optimal parameter set.
- If the VMC energy of the last optimization iterations grows significantly, increase minwalkers closer to 1 and make the optimization stable.
- If the first iterations of optimization are rejected on a reasonable initial wavefunction, lower the minwalkers value based on the measured value printed in the standard output to accept the move.

We recommended using this optimizer in two sections with a very small minwalkers in the first and a large value in the second, such as the following. In the very beginning, parameters are far away from optimal values and large changes are proposed by the optimizer. Having a small minwalkers makes it much easier to accept these changes. When the energy gradually converges, we can have a large minwalkers to avoid risky parameter sets.

```
<loop max="6">
<qmc method="linear" move="pbyp" gpu="yes">
<!-- Specify the VMC options -->
<parameter name="walkers"> 1 </parameter>
<parameter name="samples"> 10000 </parameter>
<parameter name="stepsbetweensamples"> 1 </parameter>
<parameter name="stepsbetweensamples"> 1 </parameter>
<parameter name="stepsbetweensamples"> 5 </parameter></parameter></parameter</pre>
```

```
<parameter name="warmupSteps">
                                           5 </parameter>
  <parameter name="blocks">
                                           25 </parameter>
  <parameter name="timestep">
                                          1.0 </parameter>
  <parameter name="usedrift">
                                          no </parameter>
  <estimator name="LocalEnergy" hdf5="no"/>
  <!-- Specify the optimizer options -->
  <parameter name="MinMethod"> OneShiftOnly </parameter>
   <parameter name="minwalkers">
                                          1e-4 </parameter>
</qmc>
</loop>
<100p max="12">
<qmc method="linear" move="pbyp" gpu="yes">
  <!-- Specify the VMC options -->
  <parameter name="walkers">
                                            1 </parameter>
                                      20000 </parameter>
  <parameter name="samples">
  <parameter name="stepsbetweensamples"> 1 </parameter>
  <parameter name="substeps">
                                           5 </parameter>
  <parameter name="warmupSteps">
                                           2 </parameter>
  <parameter name="blocks">
                                          50 </parameter>
  <parameter name="timestep">
                                          1.0 </parameter>
  <parameter name="usedrift">
                                          no </parameter>
  <estimator name="LocalEnergy" hdf5="no"/>
  <!-- Specify the optimizer options -->
  <parameter name="MinMethod"> OneShiftOnly </parameter>
   <parameter name="minwalkers">
                                           0.5 </parameter>
</qmc>
</loop>
```

For each optimization step, you will see

```
The new set of parameters is valid. Updating the trial wave function!

Or

The new set of parameters is not valid. Revert to the old set!
```

Occasional rejection is fine. Frequent rejection indicates potential problems, and users should inspect the VMC calculation or change optimization strategy. To track the progress of optimization, use the command qmca -q ev \*.scalar.dat to look at the VMC energy and variance for each optimization step.

## 10.2.5 Adaptive Optimizer

The default setting of the adaptive optimizer is to construct the linear method Hamiltonian and overlap matrices explicitly and add different shifts to the Hamiltonian matrix as "stabilizers." The generalized eigenvalue problem is solved for each shift to obtain updates to the wavefunction parameters. Then a correlated sampling is performed for each shift's updated wavefunction and the initial trial wavefunction using the middle shift's updated wavefunction as the guiding function. The cost function for these wavefunctions is compared, and the update corresponding to the best cost function is selected. In the next iteration, the median magnitude of the stabilizers is set to the magnitude that generated the best update in the current iteration, thus adapting the magnitude of the stabilizers automatically.

When the trial wavefunction contains more than 10,000 parameters, constructing and storing the linear method matrices could become a memory bottleneck. To avoid explicit construction of these matrices, the adaptive optimizer implements the block linear method (BLM) approach. [15]

The BLM tries to find an approximate solution  $\vec{c}_{opt}$  to the standard LM generalized eigenvalue problem by dividing the variable space into a number of blocks and making intelligent estimates for which directions within those blocks will be most important for constructing  $\vec{c}_{opt}$ , which is then obtained by solving a smaller, more memory-efficient eigenproblem in the basis of these supposedly important block-wise directions.

| linear method       |          |          |         |                                                                                          |
|---------------------|----------|----------|---------|------------------------------------------------------------------------------------------|
| parameters          |          |          |         |                                                                                          |
| name                | datatype | values   | default | description                                                                              |
| max_relative_change | real     | > 0      | 10.0    | Allowed change in cost function                                                          |
| max_param_change    | real     | > 0      | 0.3     | Allowed change in wavefunction parameter                                                 |
| shift_i             | real     | > 0      | 0.01    | Initial diagonal stabilizer added to the Hamiltonian matrix                              |
| shift_s             | real     | > 0      | 1.00    | Initial overlap-based stabilizer added<br>to the Hamiltonian matrix                      |
| target_shift_i      | real     | any      | -1.0    | Diagonal stabilizer value aimed for<br>during adaptive method (disabled if<br>$\leq 0$ ) |
| cost_increase_tol   | real     | $\geq 0$ | 0.0     | Tolerance for cost function increases                                                    |
| chase_lowest        | text     | yes, no  | yes     | Chase the lowest eigenvector in iter-<br>ative solver                                    |
| chase_closest       | text     | yes, no  | no      | Chase the eigenvector closest to ini-<br>tial guess                                      |
| block_lm            | text     | yes, no  | no      | Use BLM                                                                                  |
| nblocks             | integer  | > 0      |         | Number of blocks in BLM                                                                  |
| nolds               | integer  | > 0      |         | Number of old update vectors used<br>in BLM                                              |
| nkept               | integer  | > 0      |         | Number of eigenvectors to keep per<br>block in BLM                                       |

Additional information:

- shift\_i: This is the initial coefficient used to scale the diagonal stabilizer. More stable but slower optimization is expected with a large value. The adaptive method will automatically adjust this value after each linear method iteration.
- shift\_s: This is the initial coefficient used to scale the overlap-based stabilizer. More stable but slower optimization is expected with a large value. The adaptive method will automatically adjust this value after each linear method iteration.
- target\_shift\_i: If set greater than zero, the adaptive method will choose the update whose shift\_i value is closest to this target value so long as the associated cost is within cost\_increase\_tol of the lowest cost. Disable this behavior by setting target\_shift\_i to a negative number.
- cost\_increase\_tol: Tolerance for cost function increases when selecting the best shift.

- nblocks: This is the number of blocks used in BLM. The amount of memory required to store LM matrices decreases as the number of blocks increases. But the error introduced by BLM would increase as the number of blocks increases.
- nolds: In BLM, the interblock correlation is accounted for by including a small number of wavefunction update vectors outside the block. Larger nolds would include more interblock correlation and more accurate results but also higher memory requirements.
- nkept: This is the number of update directions retained from each block in the BLM. If all directions are retained in each block, then the BLM becomes equivalent to the standard LM. Retaining five or fewer directions per block is often sufficient.

Recommendations:

- Default shift\_i, shift\_s should be fine.
- When there are fewer than about 5,000 variables being optimized, the traditional LM is preferred because it has a lower overhead than the BLM when the number of variables is small.
- Initial experience with the BLM suggests that a few hundred blocks and a handful of nolds and nkept often provide a good balance between memory use and accuracy. In general, using fewer blocks should be more accurate but would require more memory.

```
<loop max="15">
 <qmc method="linear" move="pbyp">
  <!-- Specify the VMC options -->
  <parameter name="walkers">
                                           1 </parameter>
                              1 </parameter>
20000 </parameter>
  <parameter name="samples">
  <parameter name="stepsbetweensamples"> 1 </parameter>
  >parameter name="substeps">
                                           5 </parameter>
  <parameter name="warmupSteps">
                                           5 </parameter>
  <parameter name="blocks">
                                          50 </parameter>
                                        1.0 </parameter>
  <parameter name="timestep">
  <parameter name="usedrift">
                                           no </parameter>
  <estimator name="LocalEnergy" hdf5="no"/>
  <!-- Specify the correlated sampling options and define the cost function -->
       <cost name="energy">
                                          1.00 </cost>
       <cost name="unreweightedvariance"> 0.00 </cost>
       <cost name="reweightedvariance">
                                          0.00 </cost>
  <!-- Specify the optimizer options -->
  <parameter name="MinMethod">adaptive</parameter>
  <parameter name="max relative cost change">10.0</parameter>
  <parameter name="shift i"> 1.00 </parameter>
  <parameter name="shift s"> 1.00 </parameter>
  <parameter name="max param change"> 0.3 </parameter>
  <parameter name="chase lowest"> yes </parameter>
  <parameter name="chase closest"> yes </parameter>
  <parameter name="block lm"> no </parameter>
  <!-- Specify the BLM specific options if needed
     <parameter name="nblocks"> 100 </parameter>
     <parameter name="nolds"> 5 </parameter>
    <parameter name="nkept"> 3 </parameter>
   -->
</qmc>
</loop>
```

The adaptive optimizer is also able to optimize individual excited states directly. [14] In this case, it tries to minimize the following function:

$$\Omega[\Psi] = \frac{\langle \Psi | \omega - H | \Psi \rangle}{\left\langle \Psi | (\omega - H)^2 | \Psi \right\rangle} \,.$$

The global minimum of this function corresponds to the state whose energy lies immediately above the shift parameter  $\omega$  in the energy spectrum. For example, if  $\omega$  were placed in between the ground state energy and the first excited state energy and the wavefunction ansatz was capable of a good description for the first excited state, then the wavefunction would be optimized for the first excited state. Note that if the ansatz is not capable of a good description of the excited state in question, the optimization could converge to a different state, as is known to occur in some circumstances for traditional ground state optimizations. Note also that the ground state can be targeted by this method by choosing  $\omega$  to be below the ground state energy, although we should stress that this is not the same thing as a traditional ground state optimization and will in general give a slightly different wavefunction. Excited state targeting requires two additional parameters, as shown in the following table.

| Excited state targeting |          |              |         |                                       |  |  |
|-------------------------|----------|--------------|---------|---------------------------------------|--|--|
| parameters              |          |              |         |                                       |  |  |
| name                    | datatype | values       | default | description                           |  |  |
| targetExcited           | text     | yes, no      | no      | Whether to use the excited state tar- |  |  |
|                         |          |              |         | geting optimization                   |  |  |
| omega                   | real     | real numbers | none    | Energy shift used to target different |  |  |
|                         |          |              |         | excited states                        |  |  |

Excited state recommendations:

- Because of the finite variance in any approximate wavefunction, we recommended setting  $\omega = \omega_0 \sigma$ , where  $\omega_0$  is placed just below the energy of the targeted state and  $\sigma^2$  is the energy variance.
- To obtain an unbiased excitation energy, the ground state should be optimized with the excited state variational principle as well by setting omega below the ground state energy. Note that using the ground state variational principle for the ground state and the excited state variational principle for the excited state creates a bias in favor of the ground state.

#### 10.2.6 Descent Optimizer

Gradient descent algorithms are an alternative set of optimization methods to the OneShiftOnly and adaptive optimizers based on the linear method. These methods use only first derivatives to optimize trial wave functions and convergence can be accelerated by retaining a memory of previous derivative values. Multiple flavors of accelerated descent methods are available. They differ in details such as the schemes for adaptive adjustment of step sizes.[16] Descent algorithms avoid the construction of matrices that occurs in the linear method and consequently can be applied to larger sets of optimizable parameters. Currently, descent optimization is only available for ground state calculations. Parameters for descent are shown in the table below.

| descent method |          |                                |         |                                                                       |
|----------------|----------|--------------------------------|---------|-----------------------------------------------------------------------|
| parameters     |          |                                |         |                                                                       |
| name           | datatype | values                         | default | $\operatorname{description}$                                          |
| flavor         | text     | RMSprop,Random<br>ADAM,AMSGrad | RMSprop | Particular type of descer<br>method                                   |
| Ramp_eta       | text     | yes,no                         | no      | Whether to gradually ramp u step sizes                                |
| Ramp_num       | integer  | > 0                            | 30      | Number of steps over which t<br>ramp up step size                     |
| TJF_2Body_eta  | real     | > 0                            | 0.01    | Step size for two body Jastro<br>parameters                           |
| TJF_1Body_eta  | real     | > 0                            | 0.01    | Step size for one body Jastro<br>parameters                           |
| F_eta          | real     | > 0                            | 0.001   | Step size for number countin<br>Jastrow F matrix parameter            |
| Gauss_eta      | real     | > 0                            | 0.001   | Step size for number countin<br>Jastrow gaussian basis param<br>eters |
| CI_eta         | real     | > 0                            | 0.01    | Step size for CI parameters                                           |
| Orb_eta        | real     | > 0                            | 0.001   | Step size for orbital parameters                                      |

Additional information and recommendations:

- It is generally advantageous to set different step sizes for different types of parameters. More nonlinear parameters such as those for number counting Jastrow factors or orbitals typically require smaller steps sizes than those for CI coefficients or traditional Jastrow parameters. There are defaults for several parameter types and a default of .001 has been chosen for all other parameters.
- The ability to gradually ramp up step sizes to their input values is useful for avoiding spikes in the average local energy during early iterations of descent optimization. This initial rise in the energy occurs as a memory of past gradients is being built up and it may be possible for the energy to recover without ramping if there are enough iterations in the optimization.
- The step sizes chosen can have a substantial influence on the quality of the optimization and the final variational energy achieved. Larger step sizes may be helpful if there is reason to think the descent optimization is not reaching the minimum energy. There are also additional hyperparameters in the descent algorithms with default values.[16] They seem to have limited influence on the effectiveness of the optimization compared to step sizes, but users can adjust them within the source code of the descent engine if they wish.
- The sampling effort for individual descent steps can be small compared that for linear method iterations as shown in the example input below. Something in the range of 10,000 to 30,000 seems sufficient for molecules with tens of electrons. However, descent optimizations may require anywhere from a few hundred to a few thousand iterations.
- In cases where a descent optimization struggles to reach the minimum and a linear method

optimization is not possible or unsatisfactory, it may be useful to try the hybrid optimization approach described in the next subsection.

```
<loop max="100">
    <qmc method="linear" move="pbyp" checkpoint="-1" gpu="no">
    <!-- VMC inputs -->
     <parameter name="blocks">2000</parameter>
     <parameter name="steps">1</parameter>
     <parameter name="samples">20000</parameter>
     <parameter name="warmupsteps">100</parameter>
     <parameter name="timestep">0.05</parameter>
     <parameter name="MinMethod">descent</parameter>
     <estimator name="LocalEnergy" hdf5="no"/>
     <parameter name="usebuffer">yes</parameter></parameter>
     <estimator name="LocalEnergy" hdf5="no"/>
           <!-- Descent Inputs -->
       <parameter name="flavor">RMSprop</parameter>
       <parameter name="Ramp eta">no</parameter>
       <parameter name="Ramp num">30</parameter>
      <parameter name="TJF 2Body eta">.02</parameter>
       <parameter name="TJF 1Body eta">.02</parameter>
      <parameter name="F eta">.001</parameter>
      <parameter name="Gauss eta">.001</parameter>
      <parameter name="CI eta">.1</parameter>
      <parameter name="Orb eta">.0001</parameter>
    </qmc>
</100p>
```

## 10.2.7 Hybrid Optimizer

Another optimization option is to use a hybrid combination of accelerated descent and blocked linear method. It provides a means to retain the advantages of both individual methods while scaling to large numbers of parameters beyond the traditional 10,000 parameter limit of the linear method.[16] In a hybrid optimization, alternating sections of descent and BLM optimization are used. Gradient descent is used to identify the previous important directions in parameter space used by the BLM, the number of which is set by the nold input for the BLM. Over the course of a section of descent, vectors of parameter differences are stored and then passed to the linear method engine after the optimization changes to the BLM. One motivation for including sections of descent is to counteract noise in linear method updates due to uncertainties in its step direction and allow for a smoother movement to the minimum. There are two additional parameters used in the hybrid optimization and it requires a slightly different format of input to specify the constituent methods as shown below in the example. descent methodparametersvaluesdefaultdescriptionnamedatatypevaluesdefaultdescriptionnum\_updatesinteger>0Number of steps for a methodstored\_Vectorsinteger>05Number of vectors to transfer to BLM

```
<loop max="203">
  <qmc method="linear" move="pbyp" checkpoint="-1" gpu="no">
   <parameter name="Minmethod"> hybrid </parameter>
   <optimizer num updates="100">
        <parameter name="blocks">1000</parameter>
       <parameter name="steps">1</parameter>
       <parameter name="samples">20000</parameter>
       <parameter name="warmupsteps">1000</parameter>
       <parameter name="timestep">0.05</parameter>
       <estimator name="LocalEnergy" hdf5="no"/>
       <parameter name="Minmethod"> descent </parameter>
       <parameter name="Stored Vectors">5</parameter>
       <parameter name="flavor">RMSprop</parameter>
       <parameter name="TJF 2Body eta">.01</parameter>
       <parameter name="TJF 1Body eta">.01</parameter>
       <parameter name="CI eta">.1</parameter>
       <parameter name="Ramp eta">no</parameter>
       <parameter name="Ramp num">10</parameter>
   </optimizer>
   <optimizer num updates="3">
       <parameter name="blocks">2000</parameter>
       <parameter name="steps">1</parameter>
       <parameter name="samples">1000000</parameter>
       <parameter name="warmupsteps">1000</parameter>
       <parameter name="timestep">0.05</parameter>
       <estimator name="LocalEnergy" hdf5="no"/>
       <parameter name="Minmethod"> adaptive </parameter>
       <parameter name="max relative cost change">10.0</parameter>
       <parameter name="max param change">3</parameter>
       <parameter name="shift_i">0.01</parameter>
       <parameter name="shift s">1.00</parameter>
       <parameter name="block lm">yes</parameter></parameter>
       <parameter name="nblocks">2</parameter>
       <parameter name="nolds">5</parameter>
       <parameter name="nkept">5</parameter></parameter>
   </optimizer>
  </qmc>
</loop>
```

Additional information and recommendations:

- In the example above, the input for loop gives the total number of steps for the full optimization while the inputs for num\_updates specify the number of steps in the constituent methods. For this case, the optimization would begin with 100 steps of descent using the parameters in the first optimizer block and then switch to the BLM for 3 steps before switching back to descent for the final 100 iterations of the total of 203.
- The design of the hybrid method allows for more than two optimizer blocks to be used and the optimization will cycle through the individual methods. However, the effectiveness of this in terms of the quality of optimization results is unexplored.
- As the descent algorithms are currently only implemented for ground state optimizations, this hybrid combination of them with the BLM is also restricted to the ground state for now.
- It can be useful to follow a hybrid optimization with a section of pure descent optimization and take an average energy over the last few hundred iterations as the final variational energy. This approach can achieve a lower statistical uncertainty on the energy for less overall sampling effort compared to what a pure linear method optimization would require.

#### 10.2.8 Quartic Optimizer

This is an older optimizer method retained for compatibility. We recommend starting with the newest OneShiftOnly or adaptive optimizers. The quartic optimizer fits a quartic polynomial to 7 values of the cost function obtained using reweighting along the chosen direction and determines the optimal move. This optimizer is very robust but is a bit conservative when accepting new steps, especially when large parameters changes are proposed.

| linear method     |          |           |         |                                       |
|-------------------|----------|-----------|---------|---------------------------------------|
| parameters        |          |           |         |                                       |
| name              | datatype | values    | default | description                           |
| bigchange         | real     | > 0       | 50.0    | Largest parameter change allowed      |
| alloweddifference | real     | > 0       | 1e-4    | Allowed increased in energy           |
| exp0              | real     | any value | -16.0   | Initial value for stabilizer          |
| stabilizerscale   | real     | > 0       | 2.0     | Increase in value of exp0 between it- |
|                   |          |           |         | erations                              |
| nstabilizers      | integer  | > 0       | 3       | Number of stabilizers to try          |
| max_its           | integer  | > 0       | 1       | Number of inner loops with same       |
|                   |          |           |         | samples                               |

Additional information:

• exp0. This is the initial value for stabilizer (shift to diagonal of H). The actual value of stabilizer is  $10^{\exp 0}$ .

Recommendations:

• For hard cases (e.g., simultaneous optimization of long MSD and 3-Body J), set exp0 to 0 and do a single inner iteration (max its=1) per sample of configurations.

```
<!-- Specify the optimizer options -->
<parameter name="MinMethod">quartic</parameter>
<parameter name="exp0">-6</parameter>
<parameter name="alloweddifference"> 1.0e-4 </parameter>
<parameter name="nstabilizers"> 1 </parameter>
<parameter name="bigchange">>15.0</parameter></parameter></parameter</pre>
```

#### 10.2.9 General recommendations

Here are a few recommendations to make wavefunction optimization easier.

- All electron wavefunctions are typically more difficult to optimize than pseudopotential wavefunctions because of the importance of the wavefunction near the nucleus.
- Two-body Jastrow contributes the largest portion of correlation energy from bare Slater determinants. Consequently, the recommended order for optimizing wavefunction components is two-body, one-body, three-body Jastrow factors and MSD coefficients.
- For two-body spline Jastrows, always start from a reasonable one. The lack of physically motivated constraints in the functional form at large distances can cause slow convergence if starting from zero.
- One-body spline Jastrow from old calculations can be a good starting point.
- Three-body polynomial Jastrow can start from zero. It is beneficial to first optimize one-body and two-body Jastrow factors without adding three-body terms in the calculation and then add the three-body Jastrow and optimize all the three components together.

#### **Optimization of CI coefficients**

When storing a CI wavefunction in HDF5 format, the CI coefficients and the  $\alpha$  and  $\beta$  components of each CI are not in the XML input file. When optimizing the CI coefficients, they will be stored in HDF5 format. The optimization header block will have to specify that the new CI coefficients will be saved to HDF5 format. If the tag is not added coefficients will not be saved.

<qmc method="linear" move="pbyp" gpu="no" hdf5="yes">

The rest of the optimization block remains the same.

When running the optimization, the new coefficients will be stored in a \*.sXXX.opt.h5 file, where XXX coressponds to the series number. The H5 file contains only the optimized coefficients. The corresponding \*.sXXX.opt.xml will be updated for each optimization block as follow:

<detlist size="1487" type="DETS" nca="0" ncb="0" nea="2" neb="2" nstates="85"
 cutoff="1e-2" href="../LiH.orbs.h5" opt\_coeffs="LiH.s001.opt.h5"/>

The opt\_coeffs tag will then reference where the new CI coefficients are stored.

When restarting the run with the new optimized coeffs, you need to specify the previous hdf5 containing the basis set, orbitals, and MSD, as well as the new optimized coefficients. The code will read the previous data but will rewrite the coefficients that were optimized with the values found in the \*.sXXX.opt.h5 file. Be careful to keep the pair of optimized CI coefficients and Jastrow coefficients together to avoid inconsistencies.

## 10.3 Diffusion Monte Carlo

Main input parameters are given in Table 10.1, additional in Table 10.2.

| dmc method               |          |                      |         |                                              |
|--------------------------|----------|----------------------|---------|----------------------------------------------|
| parameters               |          |                      |         |                                              |
| name                     | datatype | values               | default | description                                  |
| targetwalkers            | integer  | > 0                  | dep.    | Overall to-<br>tal number<br>of walkers      |
| blocks                   | integer  | $\geq 0$             | 1       | Number of<br>blocks                          |
| steps                    | integer  | $\geq 0$             | 1       | Number of<br>steps per<br>block              |
| warmupsteps              | integer  | $\geq 0$             | 0       | Number of<br>steps for<br>warming up         |
| timestep                 | real     | > 0                  | 0.1     | Time step<br>for each<br>electron<br>move    |
| nonlocalmoves            | string   | yes,no,v0,v1,v3      | no      | Run with<br>T-moves                          |
| branching_cutoff_scheme  | string   | classic/DRV/ZSGMA/YL | classic | Branch cut-<br>off scheme                    |
| maxcpusecs               | real     | $\geq 0$             | 3.6e5   | Maximum<br>allowed<br>walltime in<br>seconds |
| blocks_between_recompute | integer  | $\geq 0$             | dep.    | Wavefunction<br>recompute<br>frequency       |

Table 10.1: Main DMC input parameters

#### Additional information:

- targetwalkers: A DMC run can be considered a restart run or a new run. A restart run is considered to be any method block beyond the first one, such as when a DMC method block follows a VMC block. Alternatively, a user reading in configurations from disk would also considered a restart run. In the case of a restart run, the DMC driver will use the configurations from the previous run, and this variable will not be used. For a new run, if the number of walkers is less than the number of threads, then the number of walkers will be set equal to the number of threads.
- blocks: This is the number of blocks run during a DMC method block. A block consists of a number of DMC steps (steps), after which all the statistics accumulated in the block are written to disk.

- steps: This is the number of DMC steps in a block.
- warmupsteps: These are the steps at the beginning of a DMC run in which the instantaneous average energy is used to update the trial energy. During regular steps,  $E_{ref}$  is used.
- timestep: The timestep determines the accuracy of the imaginary time propagator. Generally, multiple time steps are used to extrapolate to the infinite time step limit. A good range of time steps in which to perform time step extrapolation will typically have a minimum of 99% acceptance probability for each step.
- checkproperties: When using a particle-by-particle driver, this variable specifies how often to reset all the variables kept in the buffer.
- maxcpusecs: The default is 100 hours. Once the specified time has elapsed, the program will finalize the simulation even if all blocks are not completed.
- energyUpdateInterval: The default is to update the trial energy at every step. Otherwise the trial energy is updated every energyUpdateInterval step.

 $E_{\text{trial}} = \text{refEnergy} + \text{feedback} \cdot (\ln \text{targetWalkers} - \ln N)$ ,

where N is the current population.

- refEnergy: The default reference energy is taken from the VMC run that precedes the DMC run. This value is updated to the current mean whenever branching happens.
- feedback: This variable is used to determine how strong to react to population fluctuations when doing population control. See the equation in energyUpdateInterval for more details.
- useBareTau: The same time step is used whether or not a move is rejected. The default is to use an effective time step when a move is rejected.
- warmupByReconfiguration: Warmup DMC is done with a fixed population.
- sigmaBound: This determines the branch cutoff to limit wild weights based on the sigma and sigmaBound.
- killnode: When running fixed-node, if a walker attempts to cross a node, the move will normally be rejected. If killnode = "yes," then walkers are destroyed when they cross a node.
- reconfiguration: If reconfiguration is "yes," then run with a fixed walker population using the reconfiguration technique.
- branchInterval: This is the number of steps between branching. The total number of DMC steps in a block will be BranchInterval\*Steps.
- substeps: This is the same as BranchInterval.
- nonlocalmoves: Evaluate pseudopotentials using one of the nonlocal move algorithms such as T-moves.
  - no (default): Imposes the locality approximation.

- yes/v0: Implements the algorithm in the 2006 Casula paper [26]
- v1: Implements the v1 algorithm in the 2010 Casula paper [27].
- v2: Is not implemented and is skipped to avoid any confusion with the v2 algorithm in the 2010 Casula paper [27].
- v3: (Experimental) Implements an algorithm similar to v1 but is much faster. v1 computes the transition probability before each single electron T-move selection because of the acceptance of previous T-moves. v3 mostly reuses the transition probability computed during the evaluation of nonlocal pseudopotentials for the local energy, namely before accepting any T-moves, and only recomputes the transition probability of the electrons within the same pseudopotential region of any electrons touched by T-moves. This is an approximation to v1 and results in a slightly different time step error, but it significantly reduces the computational cost. v1 and v3 agree at zero time step. This faster algorithm is the topic of a paper in preparation.

The v1 and v3 algorithms are size-consistent and are important advances over the previous v0 non-size-consistent algorithm. We highly recommend investigating the importance of size-consistency.

- scaleweight: This is the scaling weight per Umrigar/Nightengale. CUDA only.
- MaxAge: Set the weight of a walker to min(currentweight,0.5) after a walker has not moved for MaxAge steps. Needed if persistent walkers appear during the course of a run.
- MaxCopy: When determining the number of copies of a walker to branch, set the number of copies equal to min(Multiplicity,MaxCopy).
- fastgrad: This calculates gradients with either the fast version or the full-ratio version.
- maxDisplSq: When running a DMC calculation with particle by particle, this sets the maximum displacement allowed for a single particle move. All distance displacements larger than the max are rejected. If initialized to a negative value, it becomes equal to Lattice(LR/rc).
- sigmaBound: This determines the branch cutoff to limit wild weights based on the sigma and sigmaBound.
- storeconfigs: If storeconfigs is set to a nonzero value, then electron configurations during the DMC run will be saved. This option is disabled for the OpenMP version of DMC.
- blocks\_between\_recompute: See details in Section 10.1, Variational Monte Carlo.
- branching\_cutoff\_scheme: Modifies how the branching factor is computed so as to avoid divergences and stability problems near nodal surfaces.
  - classic (default): The implementation found in QMCPACK v3.0.0 and earlier.  $E_{\rm cut} = \min(\max(\sigma^2 \times \text{sigmaBound}, \max\text{Sigma}), 2.5/\tau)$ , where  $\sigma^2$  is the variance and maxSigma is set to 50 during warmup (equilibration) and 10 thereafter. sigmaBound is default to 10.
  - DRV: Implements the algorithm of DePasquale et al., Eq. 3 in Ref. [50] or Eq. 9 of Ref. [20].  $E_{\rm cut} = 2.0/\sqrt{\tau}$ .

- ZSGMA: Implements the "ZSGMA" algorithm of Ref. [51] with  $\alpha = 0.2$ . The cutoff energy is modified by a factor including the electron count,  $E_{\rm cut} = \alpha \sqrt{N/\tau}$ , which greatly improves size consistency over Eq. 39 of Ref. [20]. See Eq. 6 in Ref. [51] and for an application to molecular crystals Ref. [52].
- YL: An unpublished algorithm due to Ye Luo.  $E_{\text{cut}} = \sigma \times \min(\text{sigmaBound}, \sqrt{1/\tau})$ . This option takes into account both size consistency and wavefunction quality via the term  $\sigma$ . sigmaBound is default to 10.

Listing 10.3: The following is an example of a very simple DMC section.

```
<qmc method="dmc" move="pbyp" target="e">
  <parameter name="blocks">100</parameter>
  <parameter name="steps">400</parameter>
  <parameter name="timestep">0.010</parameter>
  <parameter name="timestep">0.010</parameter>
  <parameter name="warmupsteps">100</parameter>
  </qmc>
```

The time step should be individually adjusted for each problem. Please refer to the theory section on diffusion Monte Carlo.

Listing 10.4: The following is an example of running a simulation that can be restarted.

```
<qmc method="dmc" move="pbyp" checkpoint="0">
  <parameter name="timestep"> 0.004 </parameter>
  <parameter name="blocks"> 100 </parameter>
  <parameter name="steps"> 400 </parameter>
  </qmc>
```

The checkpoint flag instructs QMCPACK to output walker configurations. This also works in VMC. This will output an h5 file with the name projectid.run-number.config.h5. Check that this file exists before attempting a restart. To read in this file for a continuation run, specify the following:

Listing 10.5: Restart (read walkers from previous run)

<mcwalkerset fileroot="BH.s002" version="0 6" collected="yes"/>

BH is the project id, and s002 is the calculation number to read in the walkers from the previous run.

Combining VMC and DMC in a single run (wavefunction optimization can be combined in this way too) is the standard way in which QMCPACK is typically run. There is no need to run two separate jobs since method sections can be stacked and walkers are transferred between them.

Listing 10.6: Combined VMC and DMC run.

```
<qmc method="vmc" move="pbyp" target="e">
  <parameter name="blocks">100</parameter>
  <parameter name="steps">4000</parameter>
  <parameter name="steps">4000</parameter>
  <parameter name="warmupsteps">100</parameter>
  <parameter name="samples">1920</parameter>
  <parameter name="walkers">1920</parameter>
  <parameter name="walkers">1</parameter>
  <parameter name="walkers">1</parameter>
  <parameter name="timestep">0.5</parameter>
  </qmc>
</qmc method="dmc" move="pbyp" target="e">
  <parameter name="blocks">100</parameter>
  <parameter name="blocks">100</parameter>
  </parameter name="blocks">100</parameter>
  </parameter name="blocks">100</parameter>
  </parameter name="blocks">100</parameter>
  <parameter name="blocks">100</parameter>
  </parameter name="blocks">100</parameter>
  <parameter name="blocks">100</parameter>
  <parameter name="blocks">100</parameter>
  <parameter name="blocks">100</parameter>
  <parameter name="blocks">100</parameter>
  <parameter name="blocks">100</parameter>
  <parameter name="blocks">100</parameter>
  <parameter name="blocks">100</parameter>
  <parameter name="blocks">100</parameter>
  <parameter name="blocks">100</parameter>
  <parameter name="blocks">100</parameter>
  >>>>
```

```
<parameter name="warmupsteps">100</parameter>
</qmc>
<qmc method="dmc" move="pbyp" target="e">
<parameter name="warmupsteps">500</parameter>
<parameter name="blocks">50</parameter>
<parameter name="blocks">50</parameter>
<parameter name="steps">100</parameter>
<parameter name="steps">0.005</parameter>
</qmc>
```

## 10.4 Reptation Monte Carlo

Like DMC, RMC is a projector-based method that allows sampling of the fixed-node wavefunciton. However, by exploiting the path-integral formulation of Schrödinger's equation, the RMC algorithm can offer some advantages over traditional DMC, such as sampling both the mixed and pure fixednode distributions in polynomial time, as well as not having population fluctuations and biases. The current implementation does not work with T-moves.

There are two adjustable parameters that affect the quality of the RMC projection: imaginary projection time  $\beta$  of the sampling path (commonly called a "reptile") and the Trotter time step  $\tau$ .  $\beta$  must be chosen to be large enough such that  $e^{-\beta \hat{H}} |\Psi_T\rangle \approx |\Phi_0\rangle$  for mixed observables, and  $e^{-\frac{\beta}{2}\hat{H}} |\Psi_T\rangle \approx |\Phi_0\rangle$  for pure observables. The reptile is discretized into  $M = \beta/\tau$  beads at the cost of an  $\mathcal{O}(\tau)$  time-step error for observables arising from the Trotter-Suzuki breakup of the short-time propagator.

The following table lists some of the more practical

Additional information:

Because of the sampling differences between DMC ensembles of walkers and RMC reptiles, the RMC block should contain the following estimator declaration to ensure correct sampling: <estimator name="RMC" hdf5="no">.

- beta or beads? One or the other can be specified, and from the Trotter time step, the code will construct an appropriately sized reptile. If both are given, beta overrides beads.
- Mixed vs. pure observables? Configurations sampled by the endpoints of the reptile are distributed according to the mixed distribution  $f(\mathbf{R}) = \Psi_T(\mathbf{R})\Phi_0(\mathbf{R})$ . Any observable that is computable within DMC and is dumped to the scalar.dat file will likewise be found in the scalar.dat file generated by RMC, except there will be an appended \_m to alert the user that the observable was computed on the mixed distribution. For pure observables, care must be taken in the interpretation. If the observable is diagonal in the position basis (in layman's terms, if it is entirely computable from a single electron configuration  $\mathbf{R}$ , like the potential energy), and if the observable does not have an explicit dependence on the trial wavefunction (e.g., the local energy has an explicit dependence on the trial wavefunction from the kinetic energy term), then pure estimates will be correctly computed. These observables will be found in either the scalar.dat, where they will be appended with a \_p suffix, or in the stat.h5 file. No mixed estimators will be dumped to the h5 file.
- **Sampling**: For pure estimators, the traces of both pure and mixed estimates should be checked. Ergodicity is a known problem in RMC. Because we use the bounce algorithm, it is possible for the reptile to bounce back and forth without changing the electron coordinates of the central beads. This might not easily show up with mixed estimators, since these are

accumulated at constantly regrown ends, but pure estimates are accumulated on these central beads and so can exhibit strong autocorrelations in pure estimate traces.

- **Propagator**: Our implementation of RMC uses Moroni's DMC link action (symmetrized), with Umrigar's scaled drift near nodes. In this regard, the propagator is identical to the one QMCPACK uses in DMC.
- Sampling: We use Ceperley's bounce algorithm. MaxAge is used in case the reptile gets stuck, at which point the code forces move acceptance, stops accumulating statistics, and requilibrates the reptile. Very rarely will this be required. For move proposals, we use particle-by-particle VMC a total of  $N_e$  times to generate a new all-electron configuration, at which point the action is computed and the move is either accepted or rejected.

| dmc method              |                         |                      |         |                                |
|-------------------------|-------------------------|----------------------|---------|--------------------------------|
| parameters              |                         |                      |         |                                |
| name                    | datatype                | values               | default | $\operatorname{description}$   |
| energyUpdateInterval    | integer                 | $\geq 0$             | 0       | Trial energy update in-        |
|                         |                         |                      |         | terval                         |
| refEnergy               | real                    | all values           | dep.    | Reference energy in            |
|                         |                         |                      |         | atomic units                   |
| feedback                | double                  | $\geq 0$             | 1.0     | Population feedback on         |
|                         |                         |                      |         | the trial energy               |
| sigmaBound              | double                  | $\geq 0$             | 10      | Parameter to cutoff            |
|                         |                         |                      |         | large weights                  |
| killnode                | $\operatorname{string}$ | yes/other            | no      | Kill or reject walkers         |
|                         |                         |                      |         | that cross nodes               |
| warmupByReconfiguration | option                  | yes,no               | 0       | Warm up with a fixed           |
|                         | _                       |                      |         | population                     |
| reconfiguration         | $\operatorname{string}$ | yes/pure/other       | no      | Fixed population tech-         |
|                         |                         |                      |         | nique                          |
| branchInterval          | integer                 | $\geq 0$             | 1       | Branching interval             |
| substeps                | integer                 | $\geq 0$             | 1       | Branching interval             |
| MaxAge                  | double                  | $ \geq 0 \\ \geq 0 $ | 10      | Kill persistent walkers        |
| МахСору                 | double                  | $\geq 0$             | 2       | Limit population               |
|                         | ,                       |                      | -       | growth                         |
| maxDisplSq              | real                    | all values           | -1      | Maximum particle move          |
| scaleweight             | string                  | yes/other            | yes     | Scale weights (CUDA            |
|                         |                         | > 0                  | 100     | only)                          |
| checkproperties         | integer                 | $\geq 0$             | 100     | Number of steps be-            |
|                         |                         | (                    |         | tween walker updates           |
| fastgrad                | text                    | yes/other            | yes     | Fast gradients                 |
| storeconfigs            | integer                 | all values           | 0       | Store configurations           |
| use_nonblocking         | string                  | yes/no               | yes     | Using nonblocking<br>send/recv |

## Table 10.2: Additional DMC input parameters

| vmc method  |                      |          |         |                                                 |
|-------------|----------------------|----------|---------|-------------------------------------------------|
| parameters  |                      |          |         |                                                 |
| name        | datatype             | values   | default | description                                     |
| beta        | real                 | > 0      | dep.    | Reptile projection time $\beta$                 |
| timestep    | real                 | > 0      | 0.1     | Trotter time step $\tau$ for each electron move |
| beads       | $\operatorname{int}$ | > 0      | 1       | Number of reptile beads $M = \beta/\tau$        |
| blocks      | integer              | $\geq 0$ | 1       | Number of blocks                                |
| steps       | integer              | $\geq 0$ | 1       | Number of steps per block                       |
| vmcpresteps | integer              | $\geq 0$ | 0       | Propagates reptile using VMC for given num-     |
|             |                      |          |         | ber of steps                                    |
| warmupsteps | integer              | $\geq 0$ | 0       | Number of steps for warming up                  |
| MaxAge      | integer              | $\geq 0$ | 0       | Force accept for stuck reptile if age exceeds   |
|             |                      |          |         | MaxAge                                          |

## Chapter 11

# Output overview

QMCPACK writes several output files that report information about the simulation (e.g., the physical properties such as the energy), as well as information about the computational aspects of the simulation, checkpoints, and restarts. The types of output files generated depend on the details of a calculation. The following list is not meant to be exhaustive but rather to highlight some salient features of the more common file types. Further details can be found in the description of the estimator of interest.

#### 11.1 The .scalar.dat file

The most important output file is the .scalar.dat file. This file contains the output of blockaveraged properties of the system such as the local energy and other estimators. Each line corresponds to an average over  $N_{walkers} * N_{steps}$  samples. By default, the quantities reported in the .scalar.dat file include the following:

LocalEnergy The local energy.

LocalEnergy\_sq The local energy squared.

LocalPotential The local potential energy.

**Kinetic** The kinetic energy.

**ElecElec** The electron-electron potential energy.

**IonIon** The ion-ion potential energy.

LocalECP The energy due to the pseudopotential/effective core potential.

**NonLocalECP** The nonlocal energy due to the pseudopotential/effective core potential.

**MPC** The modified periodic Coulomb potential energy.

BlockWeight The number of MC samples in the block.

BlockCPU The number of seconds to compute the block.

AcceptRatio The acceptance ratio.

QMCPACK includes a python utility, qmca, that can be used to process these files. Details and examples are given in Chapter 12.

## 11.2 The .opt.xml file

This file is generated after a VMC wavefunction optimization and contains the part of the input file that lists the optimized Jastrow factors. Conveniently, this file is already formatted such that it can easily be incorporated into a DMC input file.

## 11.3 The .qmc.xml file

This file contains information about the computational aspects of the simulation, for example, which parts of the code are being executed when. This file is generated only during an ensemble run in which QMCPACK runs multiple input files.

## 11.4 The .dmc.dat file

This file contains information similar to the .scalar.dat file but also includes extra information about the details of a DMC calculation, for example, information about the walker population.

**Index** The block number.

**LocalEnergy** The local energy.

Variance The variance.

Weight The number of samples in the block.

NumOfWalkers The number of walkers times the number of steps.

**AvgSentWalkers** The average number of walkers sent. During a DMC simulation, walkers might be created or destroyed. At every step, QMCPACK will do some load balancing to ensure that the walkers are evenly distributed across nodes.

**TrialEnergy** The trial energy. See Section 10.3 for an explanation of trial energy.

**DiffEff** The diffusion efficiency.

**LivingFraction** The fraction of the walker population from the previous step that survived to the current step.

## 11.5 The .bandinfo.dat file

This file contains information from the trial wavefunction about the band structure of the system, including the available k-points. This can be helpful in constructing trial wavefunctions.

## 11.6 Checkpoint and restart files

#### 11.6.1 The .cont.xml file

This file enables continuation of the run. It is mostly a copy of the input XML file with the series number incremented and the mcwalkerset element added to read the walkers from a config file. The .cont.xml file is always created, but other files it depends on are present only if checkpointing is enabled.

## 11.6.2 The .config.h5 file

This file contains stored walker configurations.

#### 11.6.3 The .random.h5 file

This file contains the state of the random number generator to allow restarts. (Older versions used an XML file with a suffix of .random.xml).

## Chapter 12

# Analyzing QMCPACK data

# 12.1 Using the qmca tool to obtain total energies and related quantities

The qmca tool is the primary means of analyzing scalar-valued data generated by QMCPACK. Output files that contain scalar-valued data are \*.scalar.dat and \*.dmc.dat (see Chapter 11 for a detailed description of these files). Quantities that are available for analysis in \*.scalar.dat files include the local energy and its variance, kinetic energy, potential energy and its components, acceptance ratio, and the average CPU time spent per block, among others. The \*.dmc.dat files provide information regarding the DMC walker population in addition to the local energy.

Basic capabilities of qmca include calculating mean values and associated error bars, processing multiple files at once in batched fashion, performing twist averaging, plotting mean values by series, and plotting traces (per block or step) of the underlying data. These capabilities are explained with accompanying examples in the following subsections.

To use qmca, installations of Python and NumPy must be present on the local machine. For graphical plotting, the matplotlib module must also be available.

An overview of all supported input flags to qmca can be obtained by typing qmca at the command line with no other inputs (also try qmca -x for a short list of examples):

```
>amca
  no files provided, please see help info below
  Usage: qmca [options] [file(s)]
  Options:
                         show program's version number and exit
    --version
                  Print detailed information (default=False).
    -v, --verbose
    -q QUANTITIES, --quantities=QUANTITIES
                          Quantity or list of quantities to analyze. See names
                          and abbreviations below (default=all).
    -u UNITS, --units=UNITS
                          Desired energy units. Can be Ha (Hartree), Ry
                          (Rydberg), eV (electron volts), kJ mol (k.
                         joule/mole), K (Kelvin), J (Joules) (default=Ha).
    -e EQUILIBRATION, --equilibration=EQUILIBRATION
                         Equilibration length in blocks (default=auto).
    -a, --average
                         Average over files in each series (default=False).
    -w WEIGHTS, --weights=WEIGHTS
                         List of weights for averaging (default=None).
    -b, --reblock
                          (pending) Use reblocking to calculate statistics
```

```
(default=False).
-p, --plot
                      Plot quantities vs. series (default=False).
-t, --trace
                      Plot a trace of quantities (default=False).
-h, --histogram
                      (pending) Plot a histogram of quantities
                      (default=False).
-o, --overlay
                      Overlay plots (default=False).
                      Placement of legend. None for no legend, outside for
--legend=LEGEND
                      outside legend (default=upper right).
--noautocorr
                      Do not calculate autocorrelation. Warning: error bars
                      are no longer valid! (default=False).
--noac
                      Alias for -- noautocorr (default=False).
--sac
                      Show autocorrelation of sample data (default=False).
                      Show variance of sample data (default=False).
--sv
                      (pending) Save image files (default=False).
-i, --image
                      (pending) Write a report (default=False).
-r, --report
-s, --show options Print user provided options (default=False).
-x, --examples
                      Print examples and exit (default=False).
--help
                      Print help information and exit (default=False).
-d DESIRED ERROR, --desired error=DESIRED ERROR
                      Show number of samples needed for desired error bar
                      (default=none).
-n PARTICLE_NUMBER, --enlarge_system=PARTICLE_NUMBER
                      Show number of samples needed to maintain error bar on
                      larger system: desired particle number first, current
                      particle number second (default=none)
```

#### 12.1.1 Obtaining a statistically correct mean and error bar

A rough guess at the mean and error bar of the local energy can be obtained in the following way with qmca:

```
>qmca -q e qmc.s000.scalar.dat
qmc series 0 LocalEnergy = -45.876150 +/- 0.017688
```

In this case the VMC energy of an 8-atom cell of diamond is estimated to be -45.876(2) Hartrees (Ha). This rough guess should not be used for production-level or publication-quality estimates.

To obtain production-level results, the underlying data should first be inspected visually to ensure that all data included in the averaging can be attributed to a distribution sharing the same mean. The first steps of essentially any MC calculation (the "equilibration phase") do not belong to the equilibrium distribution and should be excluded from estimates of the mean and its error bar.

We can plot a data trace (-t) of the local energy in the following way:

>qmca -t -q e -e 0 qmc.s000.scalar.dat

The  $-e \, 0$  part indicates that we do not want any data to be initially excluded from the calculation of averages. The resulting plot is shown in Figure 12.1. The unphysical equilibration period is visible on the left side of the plot.

Most of the data fluctuates around a well-defined mean (consistent variations around a flat line). This property is important to verify by plotting the trace for each QMC run.

If we exclude none of the equilibration data points, we get an erroneous estimate of -45.870(2) Ha for the local energy:

>qmca -q e -e 0 qmc.s000.scalar.dat
qmc series 0 LocalEnergy = -45.870071 +/- 0.018072

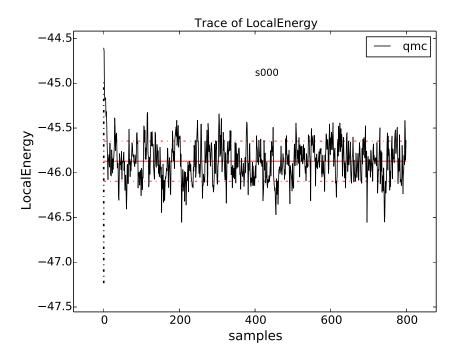

Figure 12.1: Trace of the VMC local energy for an 8-atom cell of diamond generated with qmca. The x-axis ("samples") refers to the VMC block index in this case.

The equilibration period is typically estimated by eye, though a few conservative values should be checked to ensure that the mean remains unaffected. In this dataset, the equilibration appears to have been reached after 100 or so samples. After excluding the first 100 VMC blocks from the analysis we get

```
>qmca -q e -e 100 qmc.s000.scalar.dat
qmc series 0 LocalEnergy = -45.877363 +/- 0.017432
```

This estimate (-45.877(2) Ha) differs significantly from the -45.870(2) Ha figure obtained from the full set of data, but it agrees with the rough estimate of -45.876(2) Ha obtained with the abbreviated command (qmca -q e qmc.s000.scalar.dat). This is because qmca makes a heuristic guess at the equilibration period and got it reasonably correct in this case. In many cases, the heuristic guess fails and should not be relied on for quality results.

We have so far obtained a statistically correct mean. To obtain a statistically correct error bar, it is best to include  $\sim 100$  or more statistically independent samples. An estimate of the number of independent samples can be obtained by considering the autocorrelation time, which is essentially a measure of the number of samples that must be traversed before an uncorrelated/independent sample is reached. We can get an estimate of the autocorrelation time in the following way:

>qmca -q e -e 100 qmc.s000.scalar.dat --sac qmc series 0 LocalEnergy = -45.877363 +/- 0.017432 4.8

The flag  $--\sec$  stands for (s)how (a)uto(c)orrelation. In this case, the autocorrelation estimate is  $4.8 \approx 5$  samples. Since the total run contained 800 samples and we have excluded 100 of them, we can estimate the number of independent samples as (800 - 100)/5 = 140. In this case, the error bar is expected to be estimated reasonably well.

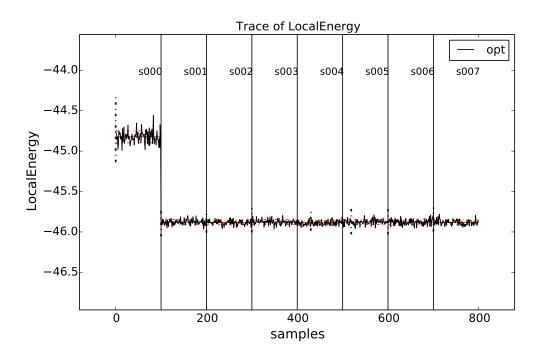

Figure 12.2: Trace of the local energy during one- and two-body Jastrow optimizations for an 8-atom cell of diamond generated with qmca. Data for each optimization cycle (QMCPACK series) is separated by a vertical black line.

Keep in mind that the error bar represents the expected range of the mean with a certainty of only  $\sim 70\%$ ; i.e., it is a one sigma error bar. The actual mean value will lie outside the range indicated by the error bar in 1 out of every 3 runs, and in a set of 20 runs 1 value can be expected to deviate from its estimate by twice the error bar.

#### 12.1.2 Judging wavefunction optimization

Wavefunction optimization is a highly nonlinear and sometimes sensitive process. As such, there is a risk that systematic errors encountered at this stage of the QMC process can be propagated into subsequent (expensive) DMC runs unless they are guarded against with vigilance.

In this section we again consider an 8-atom cell of diamond but now in the context of Jastrow optimization (one- and two-body terms). In optimization runs it is often preferable to use a large number of warmupsteps ( $\sim 100$ ) so that equilibration bias does not propagate into the optimization process. We can check that the added warm-up has had its intended effect by again checking the local energy trace:

```
>qmca -t -q e *scalar*
```

The resulting plot can be found in Figure 12.2. In this case sufficient warmupsteps were used to exit the equilibration period before samples were collected and we can proceed without using the -e option with qmca.

After inspecting the trace, we should inspect the text output from qmca, now including the total energy and its variance:

>qmca -q ev opt\*scalar.dat

|     |          | LocalEnergy             | Variance              | ratio  |
|-----|----------|-------------------------|-----------------------|--------|
| opt | series O | -44.823616 +/- 0.007430 | 7.054219 +/- 0.041998 | 0.1574 |
| opt | series 1 | -45.877643 +/- 0.003329 | 1.095362 +/- 0.041154 | 0.0239 |
| opt | series 2 | -45.883191 +/- 0.004149 | 1.077942 +/- 0.021555 | 0.0235 |
| opt | series 3 | -45.877524 +/- 0.003094 | 1.074047 +/- 0.010491 | 0.0234 |
| opt | series 4 | -45.886062 +/- 0.003750 | 1.061707 +/- 0.014459 | 0.0231 |
| opt | series 5 | -45.877668 +/- 0.003475 | 1.091585 +/- 0.021637 | 0.0238 |
| opt | series 6 | -45.877109 +/- 0.003586 | 1.069205 +/- 0.009387 | 0.0233 |
| opt | series 7 | -45.882563 +/- 0.004324 | 1.058771 +/- 0.008651 | 0.0231 |

The flags -q ev requested the energy (e) and the variance (v). For this combination of quantities, a third column (ratio) is printed containing the ratio of the variance and the absolute value of the local energy. The variance/energy ratio is an intensive quantity and is useful to inspect regardless of the system under study. Successful optimization of molecules and solids of any size generally result in comparable values for the variance/energy ratio.

The first line of the output (series 0) corresponds to the local energy and variance of the system without a Jastrow factor (all Jastrow coefficients were initialized to zero in this case), reflecting the quality of the orbitals alone. For pseudopotential systems, a variance/energy ratio > 0.20 Ha generally indicates there is a problem with the input orbitals that needs to be resolved before performing wavefunction optimization.

The subsequent lines correspond to energies and variances of intermediate parameterizations of the trial wavefunction during the optimization process. The output line containing opt series 1, for example, corresponds to the trial wavefunction parameterized during the series 0 step (the parameters of this wavefunction would be found in an output file matching  $\pm 0.000 \pm 0.000$ . The first thing to check about the resulting optimization is again the variance/energy ratio. For pseudopotential systems, a variance/energy ratio < 0.03 Ha is consistent with a trial wavefunction of production quality, and values of 0.01 Ha are rarely obtainable for standard Slater-Jastrow wavefunctions. By this metric, all parameterizations obtained for optimizations performed in series 0-6 are of comparable quality (note that the quality of the wavefunction obtained during optimization series 7 is effectively unknown).

A good way to further discriminate among the parameterizations is to plot the energy and variance as a function of series with qmca:

>qmca -p -q ev opt\*scalar.dat

The -p option results in plots of means plus error bars vs. series for all requested quantities. The resulting plots for the local energy and variance are shown in Figure 12.3. In this case, the resulting energies and variances are statistically indistinguishable for all optimization cycles.

A good way to choose the optimal wavefunction for use in DMC is to select the one with the lowest statistically significant energy within the set of optimized wavefunctions with reasonable variance (e.g., among those with a variance/energy ratio < 0.03 Ha). For pseudopotential calculations, minimizing according to the total energy is recommended to reduce locality errors in DMC.

#### 12.1.3 Judging diffusion Monte Carlo runs

Judging the quality of the DMC projection process requires more care than is needed in VMC. To reduce bias, a small time step is required in the approximate projector but this also leads to slow equilibration and long autocorrelation times. Systematic errors in the projection process can also arise from statistical fluctuations due to pseudopotentials or from trial wavefunctions with larger-than-necessary variance.

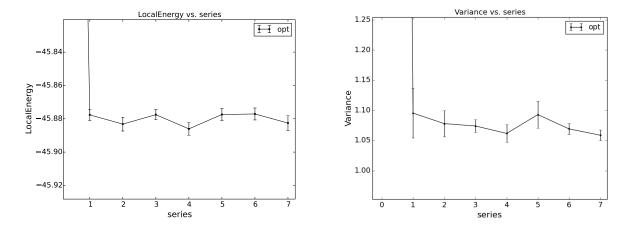

Figure 12.3: Energy and variance vs. optimization series for an 8-atom cell of diamond as plotted by qmca.

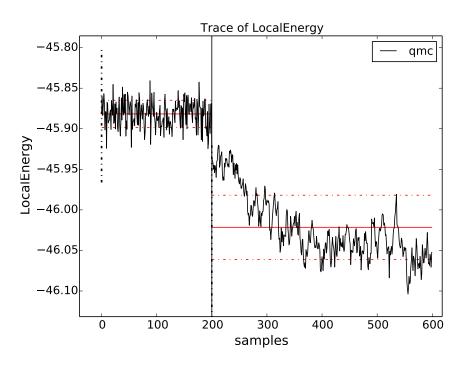

Figure 12.4: Trace of the local energy for VMC followed by DMC with a small time step  $(0.002 \text{ Ha}^{-1})$  for an 8-atom cell of diamond generated with qmca.

To illustrate the problems that can arise with respect to slow equilibration and long autocorrelation times, we consider the 8-atom diamond system with VMC (200 blocks of 160 steps) followed by DMC (400 blocks of 5 steps) with a small time step ( $0.002 \text{ Ha}^{-1}$ ). A good first step in assessing the quality of any DMC run is to plot the trace of the local energy:

>qmca -t -q e -e 0 \*scalar\*

The resulting trace plot is shown in Figure 12.4. As always, the DMC local energy decreases exponentially away from the VMC value, but in this case it takes a long time to do so. At least half of the DMC run is inefficiently consumed by equilibration. If we are not careful to inspect and remove the transient, the estimated DMC energy will be strongly biased by the transient as shown by the horizontal red line (estimated mean) in the figure. The autocorrelation time is also large ( $\sim 12$  blocks):

>qmca -q e -e 200 --sac \*s001.scalar\* qmc series 1 LocalEnergy = -46.045720 +/- 0.004813 11.6

Of the included 200 blocks, fewer than 20 contribute to the estimated error bar, indicating that we cannot trust the reported error bar. This can also be demonstrated directly from the data. If we halve the number of included samples to 100, we expect from Gaussian statistics that the error bar will grow by a factor of  $\sqrt{2}$ , but instead we get

```
>qmca -q e -e 300 *s001.scalar*
qmc series 1 LocalEnergy = -46.048537 +/- 0.009280
```

which erroneously shows an estimated increase in the error bar by a factor of about 2. Overall, this run is simply too short to gain meaningful information.

Consider the case in which we are interested in the cohesive energy of diamond, and, after having performed a time step study of the cohesive energy, we have found that the energy difference between bulk diamond and atomic carbon converges to our required accuracy with a larger time step of  $0.01 \text{ Ha}^{-1}$ . In a production setting, a small cell could be used to determine the appropriate time step, while a larger cell would subsequently be used to obtain a converged cohesive energy, though for purposes of demonstration we still proceed here with the 8-atom cell. The new time step of  $0.01 \text{ Ha}^{-1}$  will result in a shorter autocorrelation time than the smaller time step used previously, but we would like to shorten the equilibration time further still. This can be achieved by using a larger time step (say  $0.02 \text{ Ha}^{-1}$ ) in a short intermediate DMC run used to walk down the transient. The rapidly achieved equilibrium with the  $0.02 \text{ Ha}^{-1}$  time step projector will be much nearer to the  $0.01 \text{ Ha}^{-1}$  time step we seek than the original VMC equilibrium, so we can expect a shortened secondary equilibration time in the production  $0.01 \text{ Ha}^{-1}$  time step run. Note that this procedure is fully general, even if having to deal with an even shorter time step (e.g.,  $0.002 \text{ Ha}^{-1}$ ) for a particular problem.

We now rerun the previous example but with an intermediate DMC calculation using 40 blocks of 5 steps with a time step of  $0.02 \text{ Ha}^{-1}$ , followed by a production DMC calculation using 400 blocks of 10 steps with a time step of  $0.01 \text{ Ha}^{-1}$ . We again plot the local energy trace using qmca:

>qmca -t -q e -e 0 \*scalar\*

with the result shown in Figure 12.5. The projection transient has been effectively contained in the short DMC run with a larger time step. As expected, the production run contains only a short equilibration period. Removing the first 20 blocks as a precaution, we obtain an estimate of the total energy in VMC and DMC:

>qmca -q ev -e 20 --sac qmc.\*.scalar.dat

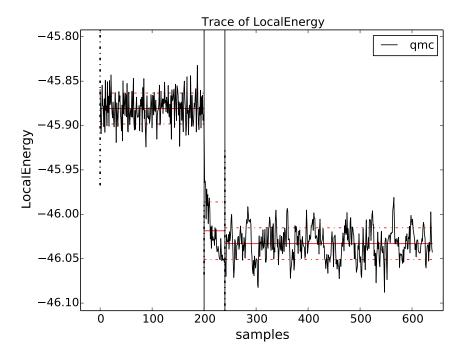

Figure 12.5: Trace of the local energy for VMC followed by a short intermediate DMC with a large time step  $(0.02 \text{ Ha}^{-1})$  and finally a production DMC run with a time step of 0.01 Ha<sup>-1</sup>. Calculations were performed in an 8-atom cell of diamond.

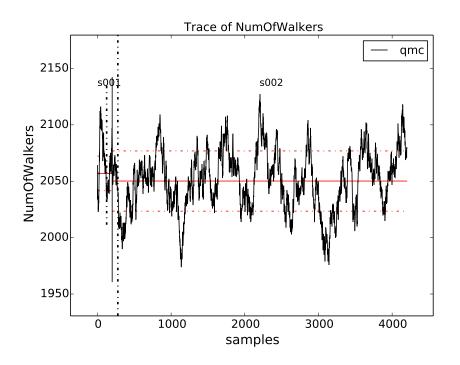

Figure 12.6: Trace of the DMC walker population for an 8-atom cell of diamond obtained with qmca.

|     |          | LocalEnergy             |     | Variance              | ratic | )      |
|-----|----------|-------------------------|-----|-----------------------|-------|--------|
| qmc | series O | -45.881042 +/- 0.001283 | 1.0 | 1.076726 +/- 0.007013 | 1.0   | 0.0235 |
| qmc | series 1 | -46.040814 +/- 0.005046 | 3.9 | 1.011303 +/- 0.016807 | 1.1   | 0.0220 |
| qmc | series 2 | -46.032960 +/- 0.002077 | 5.2 | 1.014940 +/- 0.002547 | 1.0   | 0.0220 |

Notice that the variance/energy ratio in DMC (0.220 Ha) is similar to but slightly smaller than that obtained with VMC (0.235 Ha). If the DMC variance/energy ratio is ever significantly larger than with VMC, this is cause to be concerned about the correctness of the DMC run. Also notice the estimated autocorrelation time (~ 5 blocks). This leaves us with an estimated ~ 76 independent samples, though we should recall that the autocorrelation time is also a statistical estimate that can be improved with more data. We can gain a better estimate of the autocorrelation time by using the \*.dmc.dat files, which contain output data resolved per step rather than per block (there are  $10 \times$  more steps than blocks in this example case):

```
>qmca -q ev -e 200 --sac qmc.s002.dmc.dat
LocalEnergy Variance ratio
qmc series 2 -46.032909 +/- 0.002068 31.2 1.015781 +/- 0.002536 1.4 0.0221
```

This results in an estimated autocorrelation time of ~ 31 steps, or ~ 3 blocks, indicating that we actually have ~ 122 independent samples, which should be sufficient to obtain a trustworthy error bar. Our final DMC total energy is estimated to be -46.0329(2) Ha.

Another simulation property that should be explicitly monitored is the behavior of the DMC walker population. Data regarding the walker population is contained in the \*.dmc.dat files. In Figure 12.6 we show the trace of the DMC walker population for the current run:

>qmca -t -q nw \*dmc.dat
qmc series 1 NumOfWalkers = 2056.905405 +/- 8.775527

= 2050.164160 +/- 4.954850

Following a DMC run, the walker population should be checked for two qualities: (1) that the population is sufficiently large (a number > 2,000 is generally sufficient to reduce population control bias) and (2) that the population fluctuates benignly around its intended target value. In this case the target walker count (provided in the input file) was 2,048 and we can confirm from the plot that the population is simply fluctuating around this value. Also, from the text output we have a dynamic population estimate of 2,050(5) walkers. Rapid population reductions or increases—population explosions—are indicative of problems with a run. These issues sometimes result from using a considerably poor wavefunction (see comments regarding variance/energy ratio in the preceding subsections). QMCPACK has internal guards in place that prevent the population from exceeding certain maximum and minimum bounds, so in particularly faulty runs one might see the population "stabilize" to a constant value much larger or smaller than the target. In such cases the cause(s) for the divergent population behavior needs to be investigated and resolved before proceeding further.

#### 12.1.4 Obtaining other quantities

A number of other scalar-valued quantities are available with qmca. To obtain text output for all quantities available, simply exclude the -q option used in previous examples. The following example shows output for a DMC calculation of the 8-atom diamond system from the scalar.dat file:

>qmca -e 20 qmc.s002.scalar.dat

| = | -46.0330  | +/-                                                                                                    | 0.0021                                                                                                    |
|---|-----------|----------------------------------------------------------------------------------------------------|----------------------------------------------------------------------------------------------------|
| = | 1.0149    | +/-                                                                                                    | 0.0025                                                                                                    |
| = | 33.851    | +/-                                                                                                    | 0.019                                                                                                    |
| = | -79.884   | +/-                                                                                                    | 0.020                                                                                                    |
| = | -11.4483  | +/-                                                                                                    | 0.0083                                                                                                    |
| = | -22.615   | +/-                                                                                                    | 0.029                                                                                                    |
| = | 5.2815    | +/-                                                                                                    | 0.0079                                                                                                    |
| = | -51.10    | +/-                                                                                                    | 0.00                                                                                                    |
| = | 2120.05   | +/-                                                                                                    | 0.19                                                                                                    |
| = | 20514.27  | +/-                                                                                                    | 48.38                                                                                                    |
| = | 1.4890    | +/-                                                                                                    | 0.0038                                                                                                    |
| = | 0.9963954 | +/-                                                                                                    | 0.000055                                                                                                    |
| = | 71.88     | +/-                                                                                                    | 0.00                                                                                                    |
| = | 565.80    | +/-                                                                                                    | 0.00                                                                                                    |
| = | 7795421   | +/-                                                                                                    | 0                                                                                                    |
|   |           | = 1.0149<br>= 33.851<br>= -79.884<br>= -11.4483<br>= -22.615<br>= 5.2815<br>= -51.10<br>= 2120.05<br>= 20514.27<br>= 1.4890<br>= 0.9963954<br>= 71.88<br>= 565.80 | = 1.0149 +/- $= 33.851 +/-$ $= -79.884 +/-$ $= -11.4483 +/-$ $= -22.615 +/-$ $= 5.2815 +/-$ $= -51.10 +/-$ $= 2120.05 +/-$ $= 20514.27 +/-$ $= 1.4890 +/-$ $= 0.9963954 +/-$ $= 71.88 +/-$ $= 565.80 +/-$ |

Similarly, for the dmc.dat file we get

| >qmca -e 20 qmc.s00<br>qmc series 2 | 2.dmc.dat |               |          |  |
|-------------------------------------|-----------|---------------|----------|--|
| LocalEnergy                         | =         | -46.0329 +/-  | 0.0020   |  |
| Variance                            | =         | 1.0162 +/-    | 0.0025   |  |
| TotalSamples                        | =         | 8201275 +/-   | 0        |  |
| TrialEnergy                         | =         | -46.0343 +/-  | 0.0023   |  |
| DiffEff                             | =         | 0.9939150 +/- | 0.000088 |  |
| Weight                              | =         | 2050.23 +/-   | 4.82     |  |
| NumOfWalkers                        | =         | 2050 +/-      | 5        |  |
| LivingFraction                      | =         | 0.996427 +/-  | 0.000021 |  |
| AvgSentWalkers                      | =         | 0.2625 +/-    | 0.0011   |  |

Any subset of desired quantities can be obtained by using the -q option with either the full names of the quantities just listed

| >qmca -q 'LocalEr | nergy Kinetic D | LocalPotential' -e 2 | 0 qmc.s002.scalar.dat |
|-------------------|-----------------|----------------------|-----------------------|
| qmc series 2      |                 |                      |                       |
| LocalEnergy       | =               | -46.0330 +/-         | 0.0021                |
| Kinetic           | =               | 33.851 +/-           | 0.019                 |
| LocalPotential    | =               | -79.884 +/-          | 0.020                 |

or with their corresponding abbreviations.

| >qmca -q ekp -e 20 | qmc.s002.sc | alar.dat |     |        |
|--------------------|-------------|----------|-----|--------|
| qmc series 2       |             |          |     |        |
| LocalEnergy        | =           | -46.0330 | +/- | 0.0021 |
| Kinetic            | =           | 33.851   | +/- | 0.019  |
| LocalPotential     | =           | -79.884  | +/- | 0.020  |

Abbreviations for each quantity can be found by typing qmca at the command line with no other input. This following is a current list:

| Abbreviations and | full names for quantities: |
|-------------------|----------------------------|
| ar                | = AcceptRatio              |
| bc                | = BlockCPU                 |
| bw                | = BlockWeight              |
| ce                | = CorrectedEnergy          |
| de                | = DiffEff                  |
| е                 | = LocalEnergy              |
| ee                | = ElecElec                 |
| eff               | = Efficiency               |
| ii                | = IonIon                   |
| k                 | = Kinetic                  |
| kc                | = KEcorr                   |
| 1                 | = LocalECP                 |
| le2               | = LocalEnergy_sq           |
| mpc               | = MPC                      |
| n                 | = NonLocalECP              |
| nw                | = NumOfWalkers             |
| р                 | = LocalPotential           |
| SW                | = AvgSentWalkers           |
| te                | = TrialEnergy              |
| ts                | = TotalSamples             |
| tt                | = TotalTime                |
| V                 | = Variance                 |
| W                 | = Weight                   |
|                   |                            |

See the output overview for scalar.dat (Section 11.1) and dmc.dat (Section 11.4) for more information about these quantities. The data analysis aspects for these quantities are essentially the same as for the local energy as covered in the preceding subsections. Quantities that do not belong to an equilibrium distribution (e.g., BlockCPU) are somewhat different, though they still exhibit statistical fluctuations.

#### 12.1.5 Processing multiple files

Batch file processing is a common use case for qmca. If we consider an "equation-of-state" calculation involving the 8-atom diamond cell we have used so far, we might be interested in the total energy for the various supercell volumes along the trajectory from compression to expansion. After checking the traces ( $qmca -t -q = scale_*/vmc/*scalar*$ ) to settle on a sensible equilibration cutoff as discussed in the preceding subsections, we can obtain the total energies all at once:

| LocalEnergyVarianceratioscale_0.80/vmc/qmcseries0 -44.670984 +/- 0.0060512.542384 +/- 0.0199020.0569scale_0.82/vmc/qmcseries0 -44.982818 +/- 0.0057572.413011 +/- 0.0226260.0536scale_0.84/vmc/qmcseries0 -45.228257 +/- 0.0053742.258577 +/- 0.0193220.0499scale_0.86/vmc/qmcseries0 -45.415842 +/- 0.0055322.204980 +/- 0.0529780.0486scale_0.88/vmc/qmcseries0 -45.570215 +/- 0.0046512.061374 +/- 0.0143590.0452scale_0.90/vmc/qmcseries0 -45.683684 +/- 0.0050091.988539 +/- 0.0182670.0435scale_0.92/vmc/qmcseries0 -45.751359 +/- 0.0049281.913282 +/- 0.0139980.0418scale_0.94/vmc/qmcseries0 -45.791622 +/- 0.0050261.843704 +/- 0.0144600.0403scale_0.96/vmc/qmcseries0 -45.809256 +/- 0.0050531.829103 +/- 0.0145360.0399 |
|----------------------------------------------------------------------------------------------------|
| scale_0.82/vmc/qmcseries 0 -44.982818 +/- 0.0057572.413011 +/- 0.0226260.0536scale_0.84/vmc/qmcseries 0 -45.228257 +/- 0.0053742.258577 +/- 0.0193220.0499scale_0.86/vmc/qmcseries 0 -45.415842 +/- 0.0055322.204980 +/- 0.0529780.0486scale_0.88/vmc/qmcseries 0 -45.570215 +/- 0.0046512.061374 +/- 0.0143590.0422scale_0.90/vmc/qmcseries 0 -45.683684 +/- 0.0050091.988539 +/- 0.0182670.0435scale_0.92/vmc/qmcseries 0 -45.751359 +/- 0.0049281.913282 +/- 0.0139980.0418scale_0.94/vmc/qmcseries 0 -45.791622 +/- 0.0050261.843704 +/- 0.0144600.0403                                                                                                    |
| scale_0.84/vmc/qmcseries 0 -45.228257 +/- 0.0053742.258577 +/- 0.0193220.0499scale_0.86/vmc/qmcseries 0 -45.415842 +/- 0.0055322.204980 +/- 0.0529780.0486scale_0.88/vmc/qmcseries 0 -45.570215 +/- 0.0046512.061374 +/- 0.0143590.0452scale_0.90/vmc/qmcseries 0 -45.683684 +/- 0.0050091.988539 +/- 0.0182670.0435scale_0.92/vmc/qmcseries 0 -45.751359 +/- 0.0049281.913282 +/- 0.0139980.0418scale_0.94/vmc/qmcseries 0 -45.791622 +/- 0.0050261.843704 +/- 0.0144600.0403                                                                                                    |
| scale_0.86/vmc/qmcseries 0 -45.415842 +/- 0.0055322.204980 +/- 0.0529780.0486scale_0.88/vmc/qmcseries 0 -45.570215 +/- 0.0046512.061374 +/- 0.0143590.0452scale_0.90/vmc/qmcseries 0 -45.683684 +/- 0.0050091.988539 +/- 0.0182670.0435scale_0.92/vmc/qmcseries 0 -45.751359 +/- 0.0049281.913282 +/- 0.0139980.0418scale_0.94/vmc/qmcseries 0 -45.791622 +/- 0.0050261.843704 +/- 0.0144600.0403                                                                                                    |
| scale_0.88/vmc/qmcseries 0 -45.570215 +/- 0.0046512.061374 +/- 0.0143590.0452scale_0.90/vmc/qmcseries 0 -45.683684 +/- 0.0050091.988539 +/- 0.0182670.0435scale_0.92/vmc/qmcseries 0 -45.751359 +/- 0.0049281.913282 +/- 0.0139980.0418scale_0.94/vmc/qmcseries 0 -45.791622 +/- 0.0050261.843704 +/- 0.0144600.0403                                                                                                    |
| scale_0.90/vmc/qmc series 0 -45.683684 +/- 0.005009 1.988539 +/- 0.018267 0.0435<br>scale_0.92/vmc/qmc series 0 -45.751359 +/- 0.004928 1.913282 +/- 0.013998 0.0418<br>scale_0.94/vmc/qmc series 0 -45.791622 +/- 0.005026 1.843704 +/- 0.014460 0.0403                                                                                                    |
| scale_0.92/vmc/qmc series 0 -45.751359 +/- 0.004928 1.913282 +/- 0.013998 0.0418<br>scale_0.94/vmc/qmc series 0 -45.791622 +/- 0.005026 1.843704 +/- 0.014460 0.0403                                                                                                    |
| scale_0.94/vmc/qmc series 0 -45.791622 +/- 0.005026 1.843704 +/- 0.014460 0.0403                                                                                                    |
|                                                                                                    |
| scale_0.96/vmc/qmc series 0 -45.809256 +/- 0.005053 1.829103 +/- 0.014536 0.0399                                                                                                    |
|                                                                                                    |
| scale_0.98/vmc/qmc series 0 -45.806235 +/- 0.004963 1.775391 +/- 0.015199 0.0388                                                                                                    |
| scale_1.00/vmc/qmc series 0 -45.783481 +/- 0.005293 1.726869 +/- 0.012001 0.0377                                                                                                    |
| scale_1.02/vmc/qmc series 0 -45.741655 +/- 0.005627 1.681776 +/- 0.011496 0.0368                                                                                                    |
| scale_1.04/vmc/qmc series 0 -45.685101 +/- 0.005353 1.682608 +/- 0.015423 0.0368                                                                                                    |
| scale_1.06/vmc/qmc series 0 -45.615164 +/- 0.005978 1.652155 +/- 0.010945 0.0362                                                                                                    |
| scale_1.08/vmc/qmc series 0 -45.543037 +/- 0.005191 1.646375 +/- 0.013446 0.0361                                                                                                    |
| scale_1.10/vmc/qmc series 0 -45.450976 +/- 0.004794 1.707649 +/- 0.048186 0.0376                                                                                                    |
| scale_1.12/vmc/qmc series 0 -45.371851 +/- 0.005103 1.686997 +/- 0.035920 0.0372                                                                                                    |
| scale_1.14/vmc/qmc series 0 -45.265490 +/- 0.005311 1.631614 +/- 0.012381 0.0360                                                                                                    |
| scale_1.16/vmc/qmc series 0 -45.161961 +/- 0.004868 1.656586 +/- 0.014788 0.0367                                                                                                    |
| scale_1.18/vmc/qmc series 0 -45.062579 +/- 0.005971 1.671998 +/- 0.019942 0.0371                                                                                                    |
| scale_1.20/vmc/qmc series 0 -44.960477 +/- 0.004888 1.651864 +/- 0.009756 0.0367                                                                                                    |

In this case, we are using a Jastrow factor optimized only at the equilibrium geometry (scale\_1.00) but with radial cutoffs restricted to the Wigner-Seitz radius of the most compressed supercell (scale\_0.80) to avoid introducing wavefunction cusps at the cell boundary (had we tried, QMCPACK would have aborted with a warning in this case). It is clear that this restricted Jastrow factor is not an optimal choice because it yields variance/energy ratios between 0.036 and 0.057 Ha. This issue is largely a result of our undersized (8-atom) supercell; larger cells should always be used in real production calculations.

Batch processing is also possible for multiple quantities. If multiple quantities are requested, an additional line is inserted to separate results from different runs:

| <pre>&gt;qmca -q 'e bc eff' scale 0.80/vmc/qmc</pre> |          | e_*/vmc/*scalar* |         |
|------------------------------------------------------|----------|------------------|---------|
| LocalEnergy -                                        | =        | -44.6710 +/-     | 0.0061  |
| BlockCPU                                             | =        | 0.02986 +/-      | 0.00038 |
| Efficiency                                           | =        | 38104.00 +/-     | 0.00    |
| <pre>scale_0.82/vmc/qmc</pre>                        | series O |                  |         |
| LocalEnergy                                          | =        | -44.9828 +/-     | 0.0058  |
| BlockCPU                                             | =        | 0.02826 +/-      | 0.00013 |
| Efficiency                                           | =        | 44483.91 +/-     | 0.00    |
| scale 0.84/vmc/qmc                                   | series O |                  |         |
| LocalEnergy                                          | =        | -45.2283 +/-     | 0.0054  |
| BlockCPU                                             | =        | 0.02747 +/-      | 0.00030 |
| Efficiency                                           | =        | 52525.12 +/-     | 0.00    |
| scale 0.86/vmc/qmc                                   | series O |                  |         |
| LocalEnergy                                          | =        | -45.4158 +/-     | 0.0055  |
| BlockCPU                                             | =        | 0.02679 +/-      | 0.00013 |
| Efficiency                                           | =        | 50811.55 +/-     | 0.00    |
|                                                      |          |                  |         |
| <pre>scale_0.88/vmc/qmc</pre>                        | series O |                  |         |
| LocalEnergy                                          | =        | -45.5702 +/-     | 0.0047  |

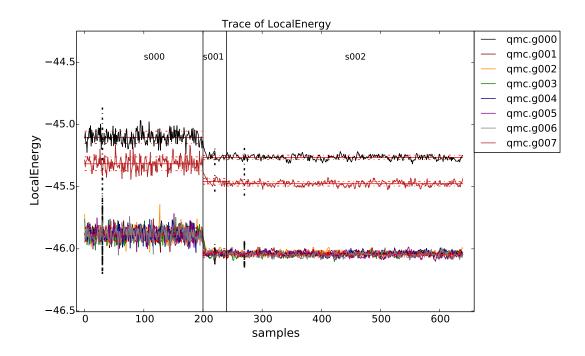

Figure 12.7: Overlapped energy traces from VMC to DMC for an 8-supercell diamond obtained with qmca. Data for each twist appears in a different color.

| BlockCPU                      | =        | 0.02598  | +/- | 0.00015 |
|-------------------------------|----------|----------|-----|---------|
| Efficiency                    | =        | 74148.79 | +/- | 0.00    |
|                               |          |          |     |         |
| <pre>scale_0.90/vmc/qmc</pre> | series O |          |     |         |
| LocalEnergy                   | =        | -45.6837 | +/- | 0.0050  |
| BlockCPU                      | =        | 0.02527  | +/- | 0.00011 |
| Efficiency                    | =        | 65714.98 | +/- | 0.00    |
|                               |          |          |     |         |
|                               |          |          |     |         |

#### 12.1.6 Twist averaging

Twist averaging can be performed straightforwardly for any output quantity listed in Section 12.1.4 with qmca. We illustrate these capabilities by repeating the 8-atom diamond DMC runs performed in Section 12.1.3 at 8 real-valued supercell twist angles (a  $2 \times 2 \times 2$  Monkhorst-Pack grid centered at the  $\Gamma$ -point). Data traces for each twist can be overlapped on the same plot:

>qmca -to -q e -e '30 20 30' \*scalar\* --legend outside

The  $-\circ$  option requests the plots to be overlapped; otherwise, 8 separate plots would be generated. The equilibration input -e '30 20 30' cuts out from the analyzed data the first 30 blocks for series 0 (VMC), 20 blocks for series 1 (intermediate DMC), and 30 blocks for series 2 (production DMC). The resulting plot is shown in Figure 12.7.

Twist averaging is performed by providing the -a option. If provided on its own, uniform weights are applied to each twist angle. To obtain a trace plot with twist averaging enforced, use a command similar to the following:

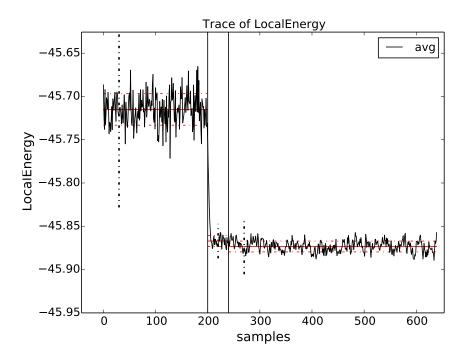

Figure 12.8: Twist-averaged energy trace from VMC to DMC for an 8-supercell diamond obtained with qmca.

>qmca -a -t -q e -e '30 20 30' \*scalar\*

The resulting plot is shown in Figure 12.8. As can be seen from the trace plot, the chosen equilibration lengths are appropriate, and we proceed to obtain the twist-averaged total energy from the scalar.dat files

```
>qmca -a -q ev -e 30 --sac *s002.scalar*
                             LocalEnergy
                                                        Variance
                                                                            ratio
avq
    series 2 -45.873369 +/- 0.000753
                                            5.3
                                                  1.028751 +/- 0.001056
                                                                            1.3
                                                                                  0.0224
and also from the dmc.dat files
>qmca -a -q ev -e 300 --sac *s002.dmc*
                             LocalEnergy
                                                                            ratio
                                                        Variance
    series 2 -45.873371 +/- 0.000741
                                                  1.028843 +/- 0.000972
                                                                            1.6
                                           30.5
                                                                                  0.0224
avg
```

yielding a twist-averaged total energy of -45.8733(8) Ha.

As can be seen from the Figure 12.7, some of the twist angles are degenerate. This is seen more clearly in the text output:

| >qmca -q ev -e 30 *s002.scalar* |                           |                       |        |  |  |  |  |
|---------------------------------|---------------------------|-----------------------|--------|--|--|--|--|
|                                 | LocalEnergy               | Variance              | ratio  |  |  |  |  |
| qmc.g000 series                 | 2 -45.264510 +/- 0.001942 | 1.057065 +/- 0.002318 | 0.0234 |  |  |  |  |
| qmc.g001 series                 | 2 -46.035511 +/- 0.001806 | 1.015992 +/- 0.002836 | 0.0221 |  |  |  |  |
| qmc.g002 series                 | 2 -46.035410 +/- 0.001538 | 1.015039 +/- 0.002661 | 0.0220 |  |  |  |  |
| qmc.g003 series                 | 2 -46.047285 +/- 0.001898 | 1.018219 +/- 0.002588 | 0.0221 |  |  |  |  |
| qmc.g004 series                 | 2 -46.034225 +/- 0.002539 | 1.013420 +/- 0.002835 | 0.0220 |  |  |  |  |
| qmc.q005 series                 | 2 -46.046731 +/- 0.002963 | 1.018337 +/- 0.004109 | 0.0221 |  |  |  |  |

qmc.g006 series 2 -46.047133 +/- 0.001958 1.021483 +/- 0.003082 0.0222 qmc.g007 series 2 -45.476146 +/- 0.002065 1.070456 +/- 0.003133 0.0235

The degenerate twists grouped by set are  $\{0\}$ ,  $\{1, 2, 4\}$ ,  $\{3, 5, 6\}$ , and  $\{7\}$ .

Alternatively, the run could have been performed at the four unique (irreducible) twist angles *only*. We will emulate this situation by analyzing data for twists 0, 1, 3, and 7 only. In a production setting with irreducibly weighted twists, the run would be performed on these twists alone; we reuse the uniform twist data for illustration purposes only.

We can use qmca to perform twist averaging with different weights applied to each twist:

```
>qmca -a -w '1 3 3 1' -q ev -e 30 *g000*2*sc* *g001*2*sc* *g003*2*sc* *g007*2*sc*
LocalEnergy Variance ratio
avg series 2 -45.873631 +/- 0.001044 1.028769 +/- 0.001520 0.0224
```

yielding a total energy value of -45.874(1) Ha, in agreement with the uniform weighted twist average performed previously.

The decision of whether or not to perform irreducible weighted twist averaging should be made on the basis of efficiency. The relative efficiency of irreducible vs. uniform weighted twist averaging depends on the irreducible weights and the ratio of the lengths of the available sampling and equilibration periods. A formula for the relative efficiency of these two cases is derived and discussed in more detail in Appendix A.

#### 12.1.7 Setting output units

Estimates outputted by qmca are in Hartree units by default. The output units for energetic quantities can be changed by using the -u option.

Energy in Hartrees:

>qmca -q e -u Ha -e 20 qmc.s002.scalar.dat
qmc series 2 LocalEnergy = -46.032960 +/- 0.002077

Energy in electron volts:

>qmca -q e -u eV -e 20 qmc.s002.scalar.dat
qmc series 2 LocalEnergy = -1252.620565 +/- 0.056521

Energy in Rydbergs:

```
>qmca -q e -u rydberg -e 20 qmc.s002.scalar.dat
qmc series 2 LocalEnergy = -92.065919 +/- 0.004154
```

Energy in kilojoules per mole:

>qmca -q e -u kj\_mol -e 20 qmc.s002.scalar.dat
qmc series 2 LocalEnergy = -120859.512998 +/- 5.453431

#### 12.1.8 Speeding up trace plotting

When working with many files or files with many entries, qmca might take a long time to produce plots. The time delay is actually due to the autocorrelation time estimate used to calculate error bars. The calculation time for the autocorrelation scales as  $\mathcal{O}(M^2)$ , with M being the number of statistical samples. If you are interested only in plotting traces and not in the estimated error bars, the autocorrelation time estimation can be turned off with the --noac option: >qmca -t -q e -e 20 --noac qmc.s002.scalar.dat

Note that the resulting error bars printed to the console will be underestimated and are not meaningful. Do *not* use --noac in conjunction with the -p plotting option as these plots are of no use without meaningful error bars.

#### 12.1.9 Short usage examples

Plotting a trace of the local energy:

```
>qmca -t -q e *scalar*
```

Applying an equilibration cutoff to VMC data (series 0):

>qmca -q e -e 30 \*s000.scalar\*

Applying the same equilibration cutoff to VMC and DMC data (series 0, 1, 2):

>qmca -q e -e 20 \*scalar\*

Applying different equilibration cutoffs to VMC and DMC data (series 0, 1, 2):

>qmca -q e -e '30 20 40' \*scalar\*

Obtaining the energy, variance, and variance/energy ratio for all series:

>qmca -q ev -e 30 \*scalar\*

Overlaying plots of mean + error bar for energy and variance for separate two- and three-body Jastrow optimization runs:

>qmca -po -q ev ./optJ2/\*scalar\* ./optJ3/\*scalar\*

Obtaining the acceptance ratio:

>qmca -q ar -e 30 \*scalar\*

Obtaining the average DMC walker population:

>qmca -q nw -e 400 \*s002.dmc.dat

Obtaining the MC efficiency:

>qmca -q eff -e 30 \*scalar\*

Obtaining the total wall clock time per series:

>qmca -q tt -e 0 \*scalar\*

Obtaining the average wall clock time spent per block:

>qmca -q bc -e 0 \*scalar\*

Obtaining a subset of desired quantities:

>qmca -q 'e v ar eff' -e 30 \*scalar\*

Obtaining all available quantities:

>qmca -e 30 \*scalar\*

Obtaining the twist-averaged total energy with uniform weights:

>qmca -a -q e -e 40 \*g\*s002.scalar.dat

Obtaining the twist-averaged total energy with specific weights:

```
>qmca -a -w '1 3 3 1' -q e -e 40 *g*s002.scalar.dat
```

Obtaining the local, kinetic, and potential energies in eV:

>qmca -q ekp -e 30 -u eV \*scalar\*

### 12.1.10 Production quality checklist

- 1. Inspect the trace plots (-t option) for any oddities in the data. Typical behavior is a short equilibration period followed by benign fluctuations around a clear mean value. There should not be any large spikes in the data. This applies to *all* runs (VMC, optimization, DMC, etc.).
- 2. Remove all equilibration steps (-e option) from the data by inspecting the trace plot.
- 3. Check the quality of the orbitals (standalone Jastrow-less VMC or sometimes the first scalar file produced during optimization) by inspecting the variance/energy ratio qmca -q ev \*scalar\*. For pseudopotential systems without a Jastrow, the variance/energy ratio should not exceed 0.2 Ha; otherwise, there is a problem with the orbitals.
- 4. Check the quality of the optimized Jastrow factor by inspecting the variance/energy ratio. For pseudopotential systems with a Jastrow, the variance/energy ratio should not exceed 0.04 Ha for pseudopotential systems. A good Jastrow is indicated by a variance/energy ratio in the range of 0.01 0.03 Ha. A value less than 0.01 Ha is difficult to achieve.
- 5. Confirm that the optimization has converged by plotting the energy and variance vs. optimization series (qmca -p -q ev \*scalar\*). Do not assume that optimization has converged in only a few cycles. Use at least 10 cycles with about 100,000 samples unless you already have experience with the system in question.
- 6. Optimize Jastrow factors according to energy minimization to reduce locality errors arising from the use of nonlocal pseudopotentials in DMC. A good approach is to optimize with a few cycles of variance minimization followed by several cycles of energy minimization.
- 7. Occasionally try optimizing with more samples and/or cycles to see if improved results are obtained.
- 8. If using a B-spline representation of the orbitals, converge the VMC energy and variance with respect to the mesh size (controlled via meshfactor). This is best done in the presence of any Jastrow factor to reduce noise. Consider using the hybrid LMTO representation of the orbitals as this can reduce both the VMC/DMC variance and the DMC time step error, in addition to saving memory.
- 9. Check the variance/energy ratio of all production VMC and DMC calculations. In all cases, the DMC ratio should be slightly less than the VMC ratio and both should abide the preceding guidelines, i.e., the ratio should be less than 0.04 Ha for pseudopotential systems. The production ratio should also be consistent with what is observed during wavefunction optimization.

- 10. Be aware of population control bias in DMC. Run with a population of  $\sim 2,000$  or greater. Occasionally repeat a run using a larger population to explicitly confirm that population control bias is small.
- 11. Check the stability of the DMC walker population by plotting the trace of the population size (qmca -t -q nw \*dmc.dat). Verify that the average walker population is consistent with the requested value provided in the input.
- 12. In DMC, perform a time step study to obtain either (1) extrapolated results or (2) a time step for future production where an energy difference shows convergence (e.g., a band gap or defect formation energy). For pseudopotential systems, converged time steps for many systems are in the range of 0.002 - 0.01 Ha<sup>-1</sup>, but the actual converged time step must be explicitly checked.
- 13. In periodic systems, converge the total energy with respect to the size of the twist/k-point grid. Results for smaller systems can easily be transferred to larger ones (e.g., a  $2 \times 2 \times 2$ twist grid in a  $2 \times 2 \times 2$  tiled cell is equivalent to a  $1 \times 1 \times 1$  twist grid in a  $4 \times 4 \times 4$  tiled cell).
- 14. In periodic systems, perform finite-size extrapolation including two body corrections (needed for cohesive energy/phase stability studies) unless it can be shown that finite-size effects cancel for the energy difference in question (e.g., some defect formation energies).

#### 12.2Using the qmc-fit tool for statistical time step extrapolation and curve fitting

The qmc-fit tool is used to provide statistical estimates of curve-fitting parameters based on QM-CPACK data. Although gmc-fit will eventually support many types of fitted curves (e.g., Morse potential binding curves and various equation-of-state fitting curves), it is currently limited to estimating fitting parameters related to time step extrapolation.

#### The jackknife statistical technique 12.2.1

The qmc-fit tool obtains estimates of fitting parameter means and associated error bars via the "jack-knife" technique. This technique is a powerful and general tool to obtain meaningful error bars for any quantity that is related in a nonlinear fashion to an underlying set of statistical data. For this reason, we give a brief overview of the jackknife technique before proceeding with usage instructions for the qmc-fit tool.

Consider N statistical variables  $\{x_n\}_{n=1}^N$  that have been outputted by one or more simulation runs. If we have M samples of each of the N variables, then the mean values of each these variables can be estimated in the standard way, that is,  $\bar{x}_n \approx \frac{1}{M} \sum_{m=1}^M x_{nm}$ . Suppose we are interested in P statistical quantities  $\{y_p\}_{p=1}^P$  that are related to the original N

variables by a known multidimensional function F:

$$y_1, y_2, \dots, y_P = F(x_1, x_2, \dots, x_N)$$
 or  
 $\vec{y} = F(\vec{x})$ . (12.1)

The relationship implied by F is completely general. For example, the  $\{x_n\}$  might be elements of a matrix with  $\{y_p\}$  being the eigenvalues, or F might be a fitting procedure for N energies at different time steps with P fitting parameters. An approximate guess at the mean value of  $\vec{y}$  can be obtained by evaluating F at the mean value of  $\vec{x}$  (i.e.  $F(\bar{x}_1 \dots \bar{x}_N)$ ), but with this approach we have no way to estimate the statistical error bar of any  $\bar{y}_p$ .

In the jackknife procedure, the statistical variability intrinsic to the underlying data  $\{x_n\}$  is used to obtain estimates of the mean and error bar of  $\{y_p\}$ . We first construct a new set of x statistical data by taking the average over all samples but one:

$$\tilde{x}_{nm} = \frac{1}{N-1} (N\bar{x}_n - x_{nm}) \qquad m \in [1, M].$$
(12.2)

The result is a distribution of approximate x mean values. These are used to construct a distribution of approximate means for y:

$$\tilde{y}_{1m}, \dots, \tilde{y}_{Pm} = F(\tilde{x}_{1m}, \dots, \tilde{x}_{Nm}) \qquad m \in [1, M].$$
(12.3)

Estimates for the mean and error bar of the quantities of interest can finally be obtained using the following formulas:

$$\bar{y}_p = \frac{1}{M} \sum_{m=1}^M \tilde{y}_{pm} .$$
(12.4)

$$\sigma_{y_p} = \sqrt{\frac{M-1}{M} \left(\sum_{m=1}^{M} \tilde{y}_{pm}^2 - M \bar{y}_p^2\right)}.$$
 (12.5)

#### 12.2.2 Performing time step extrapolation

In this section, we use a 32-atom supercell of MnO as an example system for time step extrapolation. Data for this system has been collected in DMC using the following sequence of time steps: 0.04, 0.02, 0.01, 0.005, 0.0025, 0.00125 Ha<sup>-1</sup>. For a typical production pseudopotential study, time steps in the range of 0.02 - 0.002 Ha<sup>-1</sup> are usually sufficient and it is recommended to increase the number of steps/blocks by a factor of two when the time step is halved. To perform accurate statistical fitting, we must first understand the equilibration and autocorrelation properties of the inputted local energy data. After plotting the local energy traces (qmca -t -q e -e 0 ./qmc\*/\*scalar\*), it is clear that an equilibration period of 30 blocks is reasonable. Approximate autocorrelation lengths are also obtained with qmca:

```
>qmca -e 30 -q e --sac ./qmc*/qmc.g000.s002.scalar.dat
./qmc_tm_0.00125/qmc.g000 series 2 LocalEnergy = -3848.234513 +/- 0.055754 1.7
./qmc_tm_0.00250/qmc.g000 series 2 LocalEnergy = -3848.3497614 +/- 0.055432 2.2
./qmc_tm_0.00500/qmc.g000 series 2 LocalEnergy = -3848.349741 +/- 0.069729 2.8
./qmc_tm_0.01000/qmc.g000 series 2 LocalEnergy = -3848.274596 +/- 0.126407 3.9
./qmc_tm_0.02000/qmc.g000 series 2 LocalEnergy = -3848.539017 +/- 0.075740 2.4
./qmc tm 0.04000/qmc.g000 series 2 LocalEnergy = -3848.976424 +/- 0.075305 1.8
```

The autocorrelation must be removed from the data before jackknifing, so we will reblock the data by a factor of 4.

The qmc-fit tool can be used in the following way to obtain a linear time step fit of the data:

```
>qmc-fit ts -e 30 -b 4 -s 2 -t '0.00125 0.0025 0.005 0.01 0.02 0.04' ./qmc*/*scalar*
fit function : linear
fitted formula: (-3848.193 +/- 0.037) + (-18.95 +/- 1.95)*t
intercept : -3848.193 +/- 0.037 Ha
```

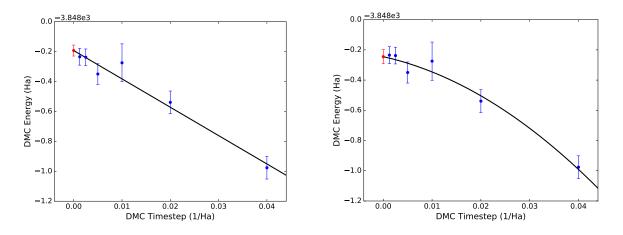

Figure 12.9: Linear (left) and quadratic (right) time step fits to DMC data for a 32-atom supercell of MnO obtained with qmc-fit. Zero time step estimates are indicated by the red data point on the left side of either panel.

The input arguments are as follows: ts indicates we are performing a time step fit, -e 30 is the equilibration period removed from each set of scalar data, -b 4 indicates the data will be reblocked by a factor of 4 (e.g., a file containing 400 entries will be block averaged into a new set of 100 before jackknife fitting), -s 2 indicates that the time step data begins with series 2 (scalar files matching \*s000\* or \*s001\* are to be excluded), and -t '0.00125 0.0025 0.005 0.01 0.02 0.04' provides a list of time step values corresponding to the inputted scalar files. The -e and -b options can receive a list of file-specific values (same format as -t) if desired. As can be seen from the text output, the parameters for the linear fit are printed with error bars obtained with jackknife resampling and the zero time step "intercept" is -3848.19(4) Ha. In addition to text output, the previous command will result in a plot of the fit with the zero time step value shown as a red dot, as shown in the left panel of Figure 12.9.

Different fitting functions are supported via the -f option. Currently supported options include linear (a + bt), quadratic  $(a + bt + ct^2)$ , and sqrt  $(a + b\sqrt{t} + ct)$ . Results for a quadratic fit are shown subsequently and in the right panel of Figure 12.9.

```
>qmc-fit ts -f quadratic -e30 -b4 -s2 -t '0.00125 0.0025 0.005 0.01 0.02 0.04'
    ./qmc*/*scalar*
fit function : quadratic
fitted formula: (-3848.245 +/- 0.047) + (-7.25 +/- 8.33)*t + (-285.00 +/- 202.39)*t^2
intercept : -3848.245 +/- 0.047 Ha
```

In this case, we find a zero time step estimate of -3848.25(5) Ha<sup>-1</sup>. A time step of 0.04 Ha<sup>-1</sup> might be on the large side to include in time step extrapolation, and it is likely to have an outsize influence in the case of linear extrapolation. Upon excluding this point, linear extrapolation yields a zero timestep value of -3848.22(4) Ha<sup>-1</sup>. Note that quadratic extrapolation can result in intrinsically larger uncertainty in the extrapolated value. For example, when the 0.04 Ha<sup>-1</sup> point is excluded, the uncertainty grows by 50% and we obtain an estimated value of -3848.28(7) instead.

#### 12.3 Using the qdens tool to obtain electron densities

The qdens tool is provided to post-process the heavy density data produced by QMCPACK and output the mean density (with and without errorbars) in file formats viewable with, e.g., XCrysDen or VESTA. The tool currently works only with the SpinDensity estimator in QMCPACK.

Note: this tool is provisional and may be changed or replaced at any time. The planned successor to this tool (qstat) will expand access to other observables and will retain at least the non-plotting capabilities of qdens.

To use qdens, Nexus must be installed along with NumPy and H5Py. A short list of example use cases are covered in the next section. Current input flags are:

```
Usage: qdens [options] [file(s)]
Options:
                       show program's version number and exit
  --version
 -h, --help
                      Print help information and exit (default=False).
 -v, --verbose
                       Print detailed information (default=False).
 -f FORMATS, --formats=FORMATS
                        Format or list of formats for density file output.
                        Options: dat, xsf, chgcar (default=None).
 -e EQUILIBRATION, --equilibration=EQUILIBRATION
                        Equilibration length in blocks (default=0).
 -r REBLOCK, --reblock=REBLOCK
                        Block coarsening factor; use estimated autocorrelation
                        length (default=None).
 -a, --average
                       Average over files in each series (default=False).
 -w WEIGHTS, --weights=WEIGHTS
                        List of weights for averaging (default=None).
 -i INPUT, --input=INPUT
                        QMCPACK input file containing structure and grid
                        information (default=None).
 -s STRUCTURE, --structure=STRUCTURE
                        File containing atomic structure (default=None).
 -g GRID, --grid=GRID Density grid dimensions (default=None).
 -c CELL, --cell=CELL Simulation cell axes (default=None).
  --lineplot=LINEPLOT
                       Produce a line plot along the selected dimension: 0,
                        1, or 2 (default=None).
  --noplot
                       Do not show plots interactively (default=False).
```

#### 12.3.1 Usage examples

>qdens

Process a single file, excluding the first 40 blocks, and produce XSF files:

qdens -v -e 40 -f xsf -i qmc.in.xml qmc.s000.stat.h5

Process files for all available series:

qdens -v -e 40 -f xsf -i qmc.in.xml \*stat.h5

Combine groups of 10 adjacent statistical blocks together (appropriate if the estimated autocorrelation time is about 10 blocks):

qdens -v -e 40 -r 10 -f xsf -i qmc.in.xml qmc.s000.stat.h5

Apply different equilibration lengths and reblocking factors to each series (below is appropriate if there are three series, e.g. s000, s001, and s002):

qdens -v -e '20 20 40' -r '4 4 8' -f xsf -i qmc.in.xml \*stat.h5

Produce twist averaged densities (also works with multiple series and reblocking):

qdens -v -a -e 40 -f xsf -i qmc.g000.twistnum\_0.in.xml qmc.g\*.s000.stat.h5

Twist averaging with arbitrary weights can be performed via the -w option in a fashion identical to qmca.

#### 12.3.2 Files produced

Look for files with names and extensions similar to:

```
qmc.s000.SpinDensity_u.xsf
qmc.s000.SpinDensity_u-err.xsf
qmc.s000.SpinDensity_u+err.xsf
qmc.s000.SpinDensity_d.xsf
qmc.s000.SpinDensity_d-err.xsf
qmc.s000.SpinDensity_u+d.xsf
qmc.s000.SpinDensity_u+d.xsf
qmc.s000.SpinDensity_u+d-err.xsf
qmc.s000.SpinDensity_u+d+err.xsf
qmc.s000.SpinDensity_u-d-err.xsf
qmc.s000.SpinDensity_u-d.xsf
qmc.s000.SpinDensity_u-d-err.xsf
qmc.s000.SpinDensity_u-d-err.xsf
```

Files postfixed with u relate to the up electron density, d to down, u+d to the total charge density, and u-d to the difference between up and down electron densities.

Files without err in the name contain only the mean, whereas files with +err/-err in the name contain the mean plus/minus the estimated error bar. Please use caution in interpreting the error bars as their accuracy depends crucially on a correct estimation of the autocorrelation time by the user (see -r option) and having a sufficient number of blocks remaining following any reblocking.

When twist averaging, the group tag (e.g. g000 or similar) will be replaced with avg in the names of the outputted files.

## Chapter 13

# Periodic LCAO for solids

#### 13.1 Introduction

QMCPACK implements the linear combination of atomic orbitals (LCAO) and Gaussian basis sets in periodic boundary conditions. This method uses orders of magnitude less memory than the real-space spline wavefunction. Although the spline scheme enables very fast evaluation of the wavefunction, it might require too much on-node memory for a large complex cell. The periodic Gaussian evaluation provides a fallback that will definitely fit in available memory but at significantly increased computational expense. Well-designed Gaussian basis sets should be used to accurately represent the wavefunction, typically including both diffuse and high angular momentum functions.

The current implementation is not highly optimized for efficiency but can handle real and complex trial wavefunctions generated by PySCF[37], but other codes such as Crystal can be interfaced on request. Supercell tiling is handled outside QMCPACK through a proper PySCF input generated by Nexus and the Supercell geometry and coefficients of the molecular orbotals are constructed in the converter provided by QMCPACK. This is different from the plane wave/spline route where the tiling is provided in QMCPACK.

LCAO schemes use physical considerations to construct a highly efficient basis set compared with plane waves. Typically only a few tens of basis functions per atom are required compared with thousands of plane waves. Many forms of LCAO schemes exist and are being implemented in QMCPACK. The details of the already-implemented methods are described in the following section.

GTOs: The Gaussian basis functions follow a radial-angular decomposition of

$$\phi(\mathbf{r}) = R_l(r) Y_{lm}(\theta, \phi) , \qquad (13.1)$$

where  $Y_{lm}(\theta, \phi)$  is a spherical harmonic, l and m are the angular momentum and its z component, and  $r, \theta, \phi$  are spherical coordinates. In practice, they are atom centered and the l expansion typically includes 1–3 additional channels compared with the formally occupied states of the atom (e.g., 4–6 for a nickel atom with occupied s, p, and d electron shells.

The evaluation of GTOs within PBC differs slightly from evaluating GTOs in open boundary conditions (OBCs). The orbitals are evaluated at a distance r in the primitive cell (similar to OBC), and then the contributions of the periodic images are added by evaluating the orbital at a distance r + T, where T is a translation of the cell lattice vector. This requires loops over the periodic images until the contributions are orbitals  $\Phi$ . In the current implementation, the number of periodic images is an input parameter named PBCimages, which takes three integers corresponding to the number of periodic images along the supercell axes (X, Y and Z axes for a cubic cell). By default these parameters are set to PBCimages= 5 5 5, but they **require manual convergence checks**. Convergence checks can be performed by checking the total energy convergence with respect to PBCimages, similar to checks performed for plane wave cutoff energy and B-spline grids. Use of diffuse Gaussians might require these parameters to be increased, while sharply localized Gaussians might permit a decrease. The cost of evaluating the wavefunction increases sharply as PBCimages is increased. This input parameter will be replaced by a tolerance factor and numerical screening in the future.

# 13.2 Generating and using periodic Gaussian-type wavefunctions using PySCF

Similar to any QMC calculation, using periodic GTOs requires the generation of a periodic trial wavefunction. QMCPACK is currently interfaced to PySCF, which is a multipurpose electronic structure written mainly in Python with key numerical functionality implemented via optimized C and C++ libraries[37]. Such a wavefunction can be generated according to the following example for a  $2 \times 1 \times 1$  supercell using tiling (kpoints) and a supertwist shifted away from  $\Gamma$ , leading to a complex wavefunction.

Listing 13.1: Example PySCF input for single k-point calculation for a  $2 \times 1 \times 1$  carbon supercell.

```
#! /usr/bin/env python3
import numpy
import h5py
from pyscf.pbc import gto, scf, dft, df
from pyscf.pbc import df
cell = gto.Cell()
                   = '''
cell.a
        3.373161153.373161150.000000003.373161153.373161150.00000000
                                          3.37316115
                                           3.37316115'''
cell.atom = '''
          1.686580575
                           1.686580575
                                             1.686580575
           1 1 1
cell.basis
                  = 'bfd-vdz'
                  = 'bfd'
cell.ecp
cell.unit = 'B'
cell.drop_exponent = 0.1
cell.verbose = 5
                  = 0
cell.charge
cell.spin
                  = 0
cell.build()
sp twist=[0.07761248, 0.07761248, -0.07761248]
kmesh=[2,1,1]
kpts=[[ 0.07761248, 0.07761248, -0.07761248], [ 0.54328733, 0.54328733, -0.54328733]]
mf = scf.KRHF(cell, kpts)
mf.exxdiv = 'ewald'
mf.max cycle = 200
```

```
e_scf=mf.kernel()
ener = open('e_scf','w')
ener.write('%s\n' % (e_scf))
print('e_scf',e_scf)
ener.close()
title="C_diamond-tiled-cplx"
from PyscfToQmcpack import savetoqmcpack
savetoqmcpack(cell,mf,title=title,kmesh=kmesh,kpts=kpts,sp_twist=sp_twist)
```

Note that the last three lines of the file

title="C\_diamond-tiled-cplx"
from PyscfToQmcpack import savetoqmcpack
savetoqmcpack(cell,mf,title=title,kmesh=kmesh,kpts=kpts,sp\_twist=sp\_twist)

contain the title (name of the HDF5 to be used in QMCPACK) and the call to the converter. The title variable will be the name of the HDF5 file where all the data needed by QMCPACK will be stored. The function *savetoqmcpack* will be called at the end of the calculation and will generate the HDF5 similarly to the nonperiodic PySCF calculation in Section 22.3.1 (convert4qmc). The function is distributed with QMCPACK and is located in the qmcpack/src/QMCTools directory under the name *PyscfToQmcpack.py*. Note that you need to specify the supertwist coordinates that was used with the provided kpoints. The supertwist must match the coordinates of the K-points otherwise the phase factor for the atomic orbital will be incorrect and incorrect results will be obtained. (For more details on how to generate tiling with PySCF and Nexus, refer to the Nexus guide or the 2019 QMCPACK Workshop material available on github: https://github.com/QMCPACK/qmcpack\_workshop\_2019 under qmcpack\_workshop\_2019/day2\_nexus/pyscf/04\_pyscf\_diamond\_hf\_qmc/

For the converter in the script to be called properly, you need to specify the path to the file in your PYTHONPATH such as

```
export PYTHONPATH=QMCPACK_PATH/src/QMCTools:$PYTHONPATH
```

To generate QMCPACK input files, you will need to run convert4qmc exactly as specified in Section 22.3.1 for both cases;

convert4qmc -pyscf C diamond-tiled-cplx

This tool can be used with any option described in convert4qmc. Since the HDF5 contains all the information needed, there is no need to specify any other specific tag for periodicity. A supercell at  $\Gamma$ -point or using multiple k-points will work without further modification.

Running convert4qmc will generate 3 input files:

```
Listing 13.2: C_diamond-tiled-cplx.structure.xml. This file contains the geometry of the system.
```

```
<parameter name="LR dim cutoff">15</parameter>
 </simulationcell>
  <particleset name="ion0" size="4">
   <group name="C">
     <parameter name="charge">4</parameter>
      <parameter name="valence">4</parameter></parameter>
      <parameter name="atomicnumber">6</parameter>
   </group>
    <attrib name="position" datatype="posArray">
 0.000000000e+00 0.00000000e+00 0.00000000e+00
 1.6865805750e+00 1.6865805750e+00 1.6865805750e+00
 3.3731611500e+00 3.3731611500e+00 0.000000000e+00
 5.0597417250e+00 5.0597417250e+00 1.6865805750e+00
</attrib>
   <attrib name="ionid" datatype="stringArray">
СССС
</attrib>
 </particleset>
 <particleset name="e" random="yes" randomsrc="ion0">
   <group name="u" size="8">
      <parameter name="charge">-1</parameter>
   </group>
    <group name="d" size="8">
      <parameter name="charge">-1</parameter>
    </group>
  </particleset>
</gmcsystem>
```

As one can see, for both examples, the two-atom primitive cell has been expanded to contain four atoms in a  $2 \times 1 \times 1$  carbon cell.

Listing 13.3: C\_diamond-tiled-cplx.wfj.xml. This file contains the trial wavefunction.

```
<?xml version="1.0"?>
<qmcsystem>
 <wavefunction name="psi0" target="e">
   <determinantset type="MolecularOrbital" name="LCAOBSet" source="ion0"</pre>
   transform="yes" twist="0.07761248 0.07761248 -0.07761248"
   href="C diamond-tiled-cplx.h5" PBCimages="8 8 8">
     <slaterdeterminant>
       <determinant id="updet" size="8">
         <occupation mode="ground"/>
         <coefficient size="52" spindataset="0"/>
       </determinant>
       <determinant id="downdet" size="8">
         <occupation mode="ground"/>
         <coefficient size="52" spindataset="0"/>
       </determinant>
     </slaterdeterminant>
   </determinantset>
   <jastrow name="J2" type="Two-Body" function="Bspline" print="yes">
     <correlation size="10" speciesA="u" speciesB="u">
       </correlation>
     <correlation size="10" speciesA="u" speciesB="d">
       <coefficients id="ud" type="Array"> 0 0 0 0 0 0 0 0 0 0 0 0 0 0 0</coefficients>
     </correlation>
```

```
</jastrow>
<jastrow name="J1" type="One-Body" function="Bspline" source="ion0" print="yes">
<correlation size="10" cusp="0" elementType="C">
<correlation size="10" cusp="0" elementType="C">
<correlation size="10" cusp="0" elementType="C">
</correlation size="10" cusp="0" elementType="C">
</correlation size="10" cusp="0" elementType="C">
</correlation size="10" cusp="0" elementType="C">
</correlation size="10" cusp="0" elementType="C">
</correlation size="10" cusp="0" elementType="C">
</correlation size="10" cusp="0" elementType="C">
</correlation size="10" cusp="0" elementType="C">
</correlation size="10" cusp="0" elementType="C">
</correlation size="10" cusp="0" elementType="C">
</correlation size="10" cusp="0" elementType="C">
</correlation>
</jastrow>
</wavefunction>
</correlation>
```

This file contains information related to the trial wavefunction. It is identical to the input file from an OBC calculation to the exception of the following tags:

| *.wfj.xml specific tags |           |             |                                                    |
|-------------------------|-----------|-------------|----------------------------------------------------|
| $\operatorname{tag}$    | tag type  | default     | description                                        |
| twist                   | 3 doubles | $(0\ 0\ 0)$ | Coordinate of the twist to compute                 |
| href                    | string    | default     | Name of the HDF5 file generated by                 |
|                         |           |             | PySCF and used for convert4qmc                     |
| PBCimages               | 3 Integer | 888         | Number of periodic images to evaluate the orbitals |

Other files containing QMC methods (such as optimization, VMC, and DMC blocks) will be generated and will behave in a similar fashion regardless of the type of SPO in the trial wavefunction.

# Chapter 14

# Selected configuration interaction

A direct path towards improving the accuracy of a QMC calculation is through a better trial wavefunction. Although using a multireference wavefunction can be straightforward in theory, in actual practice methods such as CASSCF are not always intuitive and often require being an expert in either the method or the code generating the wavefunction. An alternative is to use a selected configuration of interaction method (selected CI) such as CIPSI (configuration interaction using a perturbative selection done iteratively). This provides a direct route to systematically improving the wavefunction.

#### 14.1 Theoretical background

The principle behind selected CI is rather simple and was first published in 1955 by R. K. Nesbet[31]. The first calculations on atoms were performed by Diner, Malrieu, and Claverie[30] in 1967 and became computationally viable for larger molecules in 2013 by Caffarel et al.[28]

As described by Caffarel et al. in Ref. [28], multideterminantal expansions of the ground-state wavefunction  $\Psi_T$  are written as a linear combination of Slater determinants

$$\sum_{k} c_k \sum_{q} d_{k,q} D_{k,q\uparrow}(r^{\uparrow}) D_{k,q\downarrow}(r^{\downarrow}) , \qquad (14.1)$$

where each determinant corresponds to a given occupation by the  $N_{\alpha}$  and  $N_{\beta}$  electrons of  $N = N_{\alpha} + N_{\beta}$  orbitals among a set of M spin-orbitals  $\{\phi_1, .., \phi_M\}$  (restricted case). When no symmetries are considered, the maximum number of such determinants is

$$\left(\begin{array}{c}M\\N_{\alpha}\end{array}\right) \cdot \left(\begin{array}{c}M\\N_{\beta}\end{array}\right),\tag{14.2}$$

a number that grows factorially with M and N. The best representation of the exact wavefunction in the determinantal basis is the full configuration interaction (FCI) wavefunction written as

$$|\Psi_0\rangle = \sum_i c_i |D_i\rangle , \qquad (14.3)$$

where  $c_i$  are the ground-state coefficients obtained by diagonalizing the matrix,  $H_{ij} = \langle D_i | H | D_j \rangle$ , within the full orthonormalized set  $\langle D_i | | D_j \rangle = \delta_{ij}$  of determinants  $|D_i\rangle$ . CIPSI provides a convenient method to build up to this full wavefunction with a single criteria.

A CIPSI wavefunction is built iteratively starting from a reference wavefunction, usually Hartree-Fock or CASSCF, by adding all single and double excitations and then iteratively selecting relevant determinants according to some criteria. Detailed iterative steps can be found in the reference by Caffarel et al. and references within [28, 35, 32, 34] and are summarized as follows:

• Step 1: Define a reference wavefunction:

$$|\Psi\rangle = \sum_{i\in D} c_i |i\rangle \quad E_{var} = \frac{\langle \Psi|H|\Psi\rangle}{\langle \Psi||\Psi\rangle}.$$
(14.4)

~

 Step 2: Generate external determinants |α⟩: New determinants are added by generating all single and double excitations from determinants i ∈ D such as:

$$\langle \Psi_0^{(n)} | H | D_{i_c} \rangle \neq 0.$$
 (14.5)

• Step 3: Evaluate the second-order perturbative contribution to each determinant  $|\alpha\rangle$ :

$$\Delta E = \frac{\langle \Psi | \hat{H} | \alpha \rangle \langle \alpha | \hat{H} | \Psi \rangle}{E_{var} - \langle \alpha | \hat{H} | \alpha \rangle} \,. \tag{14.6}$$

- Step 4: Select the determinants with the largest contributions and add them to the Hamiltonian.
- Step 5: Diagonalize the Hamiltonian within the new added determinants and update the wavefunction and the the value of  $E_{var}$ .
- Step 6: Iterate until reaching convergence.

Repeating this process leads to a multireference trial wavefunction of high quality that can be used in QMC.

$$\Psi_T(r) = e^{J(r)} \sum_k c_k \sum_q d_{k,q} D_{k,q\uparrow}(r^{\uparrow}) D_{k,q\downarrow}(r^{\downarrow}) .$$
(14.7)

The linear coefficients  $c_k$  are then optimized with the presence of the Jastrow function.

Note the following:

- When all determinants  $|\alpha\rangle$  are selected, the full configuration interaction result is obtained.
- CIPSI can be seen as a deterministic counterpart of FCIQMC.
- In practice, any wavefunction method can be made multireference with CIPSI. For instance, a multireference coupled cluster (MRCC) with CIPSI is implemented in QP.[33]
- At any time, with CIPSI selection,  $E_{PT_2} = \sum_{\alpha} \Delta E_{\alpha}$  estimates the distance to the FCI solution.

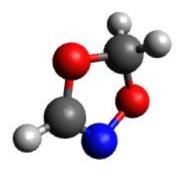

Figure 14.1:  $C_2O_2H_3N$  molecule.

#### 14.1.1 CIPSI wavefunction interface

The CIPSI method is implemented in the QP code[29] developed by the Caffarel group. Once the trial wavefunction is generated, QP is able to produce output readable by the QMCPACK converter as described in Section 22.3.1. QP can be installed with multiple plugins for different levels of theory in quantum chemistry. When installing the "QMC" plugin, QP can save the wavefunction in a format readable by the QMCPACK converter.

In the following we use the  $C_2O_2H_3N$  molecule (Figure 14.1) as an example of how to run a multireference calculation with CIPSI as a trial wavefunction for QMCPACK. The choice of this molecule is motivated by its multireference nature. Although the molecule remains small enough for CCSD(T) calculations with aug-cc-pVTZ basis set, the D1 diagnostic shows a very high value for  $C_2O_2H_3N$ , suggesting a multireference character. Therefore, an accurate reference for the system is not available, and it becomes difficult to trust the quality of a single-determinant wavefunction even when using the DFT-B3LYP exchange and correlation functional. Therefore, in the following, we show an example of how to systematically improve the nodal surface by increasing the number of determinants in the trial wavefunction.

The following steps show how to run from Hartree-Fock to selected CI using QP, convert the wavefunction to a QMCPACK trial wavefunction, and analyze the result.

- Step 1: Generate the QP input file.
  - QP takes for input an XYZ file containing the geometry of the molecule such as:

| 8            |           |           |           |
|--------------|-----------|-----------|-----------|
| C2O2H3N      |           |           |           |
| $\mathbf{C}$ | 1.067070  | -0.370798 | 0.020324  |
| $\mathbf{C}$ | -1.115770 | -0.239135 | 0.081860  |
| Ο            | -0.537581 | 1.047619  | -0.091020 |
| Ν            | 0.879629  | 0.882518  | 0.046830  |
| Η            | -1.525096 | -0.354103 | 1.092299  |
| Η            | -1.868807 | -0.416543 | -0.683862 |
| Η            | 2.035229  | -0.841662 | 0.053363  |
| Ο            | -0.025736 | -1.160835 | -0.084319 |

The input file is generated through the following command line:

qp create ezfio from xyz C2O2H3N.xyz -b cc-pvtz

This means that we will be simulating the molecule in all electrons within the cc-pVTZ basis set. Other options are, of course, possible such as using ECPs, different spin multiplicities, etc. For more details, see the QP tutorial at https://github.com/LCPQ/quantum\_package/wiki/Tutorial.

A directory called C202H3N.ezfio is created and contains all the relevant data to run the SCF Hartree-Fock calculation. Note that because of the large size of molecular orbitals (MOs) (220), it is preferable to run QP in parallel. QP parallelization is based on a master/slave process that allows a master node to manage the work load between multiple MPI processes through the LibZMQ library. In practice, the run is submitted to one master node and is then submitted to as many nodes as necessary to speed up the calculations. If a slave node dies before the end of its task, the master node will resubmit the workload to another available node. If more nodes are added at any time during the simulation, the master node will use them to reduce the time to solution.

• Step 2: Run Hartree-Fock.

To save the integrals on disk and avoid recomputing them later, edit the ezfio directory with the following command:

qp\_edit C2O2H3N.ezfio

This will generate a temporary file showing all the contents of the simulation and opens an editor to allow modification of their values. Look for disk\_access\_ao\_integrals and modify its value from None to Write.

To run a simulation with QP, use the binary qp\_run with the desired level of theory, in this case Hartree-Fock (SCF).

mpirun -np 1 qp run SCF C2O2H3N.ezfio &> C2O2H3N-SCF.out

If run in serial, the evaluation of the integrals and the Hamiltonian diagonalization would take a substantial amount of computer time. We recommend adding a few more slave nodes to help speed up the calculation.

mpirun -np 20 qp\_run -slave qp\_ao\_ints C2O2H3N.ezfio &> C2O2H3N-SCF-Slave.out

The total Hartree-Fock energy of the system in cc-pVTZ is  $E_{HF} = -283.0992$ Ha.

• Step 3: Freeze core electrons.

To avoid making excitation from the core electrons, freeze the core electrons and do only the excitations from the valence electrons.

qp\_set\_frozen\_core.py C2O2H3N.ezfio

This will automatically freeze the orbitals from 1 to 5, leaving the remaining orbitals active.

• Step 4: Transform atomic orbitals (AOs) to MOs.

This step is the most costly, especially given that its implementation in QP is serial. We recommend completing it in a separate run and on one node.

qp\_run four\_idx\_transform C2O2H3N.ezfio

The MO integrals are now saved on disk, and unless the orbitals are changed, they will not be recomputed.

• Step 5: CIPSI

At this point the wavefunction is ready for the selected CI. By default, QP has two convergence criteria: the number of determinants (set by default to 1M) or the value of PT2 (set by default to  $1.10^{-4}$ Ha). For this molecule, the total number of determinants in the FCI space is 2.07e + 88 determinants. Although this number is completely out of range of what is possible to compute, we will set the limit of determinants in QP to 5M determinants and see whether the nodal surface of the wavefunction is converged enough for the DMC. At this point it is important to remember that the main value of CIPSI compared with other selected CI methods, is that the value of PT2 is evaluated directly at each step, giving a good estimate of the error to the FCI energy. This allows us to conclude that when the E+PT2 energy is converged, the nodal surface is also probably converged. Similar to the SCF runs, FCI runs have to be submitted in parallel with a master/slave process:

mpirun -np 1 qp\_run fci\_zmq C202H3N.ezfio &> C202H3N-FCI.out
mpirun -np 199 qp\_run -slave selection\_davidson\_slave C202H3N.ezfio\\
&> C202H3N-FCI-Slave.out

• Step 6 (optional): Natural orbitals

Although this step is optional, it is important to note that using natural orbitals instead of Hartree-Fock orbitals will always improve the quality of the wavefunction and the nodal surface by reducing the number of needed determinants for the same accuracy. When a full convergence to the FCI limit is attainable, this step will not lead to any change in the energy but will only reduce the total number of determinants. However, if a full convergence is not possible, this step can significantly increase the accuracy of the calculation at the same number of determinants.

qp\_run save\_natorb C2O2H3N.ezfio

At this point, the orbitals are modified, a new AO $\rightarrow$ MO transformation is required, and steps 3 and 4 need to be run again.

- Step 7: Analyze the CIPSI results. Figure 14.2 shows the evolution of the variational energy and the energy corrected with PT2 as a function of the number of determinants up to 4M determinants. Although it is clear that the raw variational energy is far from being converged, the Energy + PT2 appears converged around 0.4M determinants.
- Step 8: Truncate the number of determinants. Although using all the 4M determinants from CIPSI always guarantees that all important determinants are kept in the wavefunction, practically, such a large number of determinants

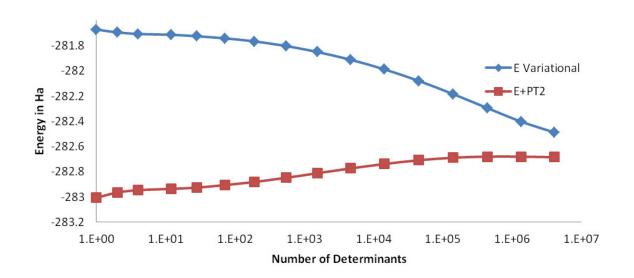

Figure 14.2: Evolution of the variational energy and the Energy + PT2 as a function of the number of determinants for the  $C_2O_2H_3N$  molecule.

Table 14.1: Energies of  $C_2O_2H_3N$  using orbitals from Hartree-Fock, natural orbitals, and 0.4M and 4M determinants

| Method           | N_det     | Energy    |
|------------------|-----------|-----------|
| Hartree-Fock     | 1         | -281.6729 |
| Natural orbitals | 1         | -281.6735 |
| $E\_Variational$ | 438,753   | -282.2951 |
| $E\_Variational$ | 4,068,271 | -282.4882 |
| E+PT2            | 438,753   | -282.6809 |
| E+PT2            | 4,068,271 | -282.6805 |

would make any QMC calculation prohibitively expensive because the cost of evaluating a determinant in DMC grows as  $\sqrt{N_{det}}$ , where  $N_{det}$  is the number of determinants in the trial wavefunction. To truncate the number of determinants, we follow the method described by Scemama et al. [32] where the wavefunction is truncated by independently removing spin-up and spin-down determinants whose contribution to the norm of the wavefunction is below a user-defined threshold,  $\epsilon$ . For this step, we choose to truncate the determinants whose coefficients are below,  $1.10^{-3}$ ,  $1.10^{-4}$ ,  $1.10^{-5}$ , and  $1.10^{-6}$ , translating to 239, 44539, 541380, and 908128 determinants, respectively.

To truncate the determinants in QP, edit the ezfio file as follows:

qp\_edit C2O2H3N.ezfio

Then look for ci\_threshold and modify the value according to the desired threshold. Use the following run to truncate the determinants:

qp\_run truncate\_wf\_spin C2O2H3N.ezfio

• Step 9: Save the wavefunction for QMCPACK .

The wavefunction in QP is now ready to be converted to QMCPACK format. Save the wavefunction into QMCPACK format and then convert the wavefunction using the convert4qmc tool.

qp\_run save\_for\_qmcpack C202H3N.ezfio &> C202H3N.dump convert4qmc -QP C202H3N.dump -addCusp -production

Since we are running all-electron calculations, orbitals in QMC need to be corrected for the electron-nuclearcusp condition. This is done by adding the option -addCusp to convert4qmc, which adds a tag forcing QMCPACK to run the correction or read them from a file if precomputed. When running multiple DMC runs with different truncation thresholds, only the number of determinants is varied and the orbitals remain unchanged from one calculation to another and the cusp correction needs to be run only once.

• Step 10: Run QMCPACK .

At this point, running a multideterminant DMC becomes identical to running a regular DMC with QMCPACK ; After correcting the orbitals for the cusp, optimize the Jastrow functions and then run the DMC. It is important, however, to note a few items:

(1) QMCPACK allows reoptimization of the coefficients of the determinants during the Jastrow optimization step. Although this has proven to lower the energy significantly when the number of determinants is below 10k, a large number of determinants from CIPSI is often too large to optimize conveniently. Keeping the coefficients of the determinants from CIPSI unoptimized is an alternative strategy.

(2) The large determinant expansion and the Jastrows are both trying to recover the missing correlations from the system. When optimizing the Jastrows, we recommend first optimizing J1 and J2 without the J3, and then with the added J3. Trying to initially optimize J1, J2, and J3 at the same time could lead to numerical instabilities.

(3) The parameters of the Jastrow function will need to be optimized for each truncation scheme and usually cannot be reused efficiently from one truncation scheme to another.

• Step 11: Analyze the DMC results from QMCPACK .

From Table 14.2, we can see that increasing the number of determinants from 0.5M to almost 1M keeps the energy within error bars and does not improve the quality of the nodal surface. We can conclude that the DMC energy is converged at 0.54M determinants. Note that this number of determinants also corresponds to the convergence of E+PT2 in CIPSI calculations, confirming for this case that the convergence of the nodal surface can follow the convergence of E+PT2 instead of the more difficult variational energy.

As mentioned in previous sections, DMC is variational relative to the exact nodal surface. A nodal surface is "better" if it lowers DMC energy. To assess the quality of the nodal surface from CIPSI, we compare these DMC results to other single-determinant calculations from multiple nodal surfaces and theories. Figure 14.3 shows the energy of the  $C_2O_2H_3N$  molecule as a function of

Table 14.2: DMC Energies and CIPSI(E+PT2) of  $C_2O_2H_3N$  in function of the number of determinants in the trial wavefunction.

| N_det       | DMC          | CISPI     |
|-------------|--------------|-----------|
| 1           | -283.0696(6) | -283.0063 |
| 239         | -283.0730(9) | -282.9063 |
| $44,\!539$  | -283.078(1)  | -282.7339 |
| $541,\!380$ | -283.088(1)  | -282.6772 |
| $908,\!128$ | -283.089(1)  | -282.6775 |

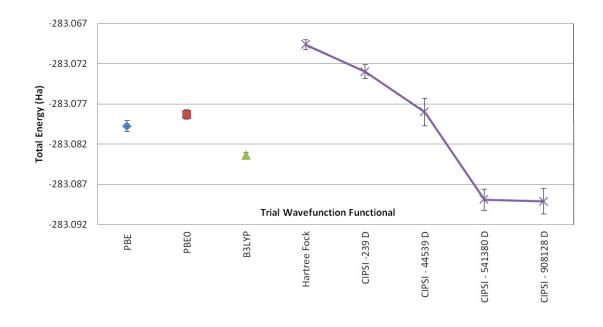

Figure 14.3: DMC energy of the  $C_2O_2H_3N$  molecule as a function of different single-determinant trial wavefunctions with aug-ccp-VTZ basis set using nodal surfaces from Hartree-Fock, DFT-PBE, and DFT with hybrid functionals PBE0 and P3LYP. As indicated, the CIPSI trial wavefunction contains 239, 44539, 514380, and 908128 determinants (D).

different single-determinant trial wavefunctions with an aug-cc-pVTZ basis set, including Hartree-Fock, DFT-PBE, and hybrid functionals B3LYP and PBE0. The last four points in the plot show the systematic improvement of the nodal surface as a function of the number of determinants.

When the DMC-CIPSI energy is converged with respect to the number of determinants, its nodal surface is still lower than the best SD-DMC (B3LYP) by 6(1) mHa. When compared with CCSD(T) with the same basis set,  $E_{CCSD(T)}$  is 4 mHa higher than DMC-CIPSI and 2 mHa lower than DMC-B3LYP. Although 6 (1) mHa can seem very small, it is important to remember that CCSD(T) cannot correctly describe multireference systems; therefore, it is impossible to assess the correctness of the single-determinant–DMC result, making CIPSI-DMC calculations an ideal benchmark tool for multireference systems.

# Chapter 15

# Auxiliary-Field Quantum Monte Carlo

The AFQMC method is an orbital-space formulation of the imaginary-time propagation algorithm. We refer the reader to one of the review articles on the method [24, 22, 23] for a detailed description of the algorithm. It uses the Hubbard-Stratonovich transformation to express the imaginary-time propagator, which is inherently a 2-body operator, as an integral over 1-body propagators, which can be efficiently applied to an arbitrary Slater determinant. This transformation allows us to represent the interacting many-body system as an average over a noninteracting system (e.g., Slater determinants) in a time-dependent fluctuating external field (the Auxiliary fields). The walkers in this case represent nonorthogonal Slater determinants, whose time average represents the desired quantum state. QMCPACK currently implements the phaseless AFQMC algorithm of Zhang and Krakauer [22], where a trial wavefunction is used to project the simulation to the real axis, controlling the fermionic sign problem at the expense of a bias. This approximation is similar in spirit to the fixed-node approximation in real-space DMC but applied in the Hilbert space where the AFQMC random walk occurs.

## 15.1 Theoretical Background

... Coming Soon ...

### 15.2 Input

The input for an AFQMC calculation is fundamentally different to the input for other real-space algorithms in QMCPACK. The main source of input comes from the Hamiltonian matrix elements in an appropriate single particle basis. This must be evaluated by an external code and saved in a format that QMCPACK can read. More details about file formats follow. The input file has six basic xml-blocks: AFQMCInfo, Hamiltonian, Wavefunction, WalkerSet, Propagator, and execute. The first five define input structures required for various types of calculations. The execute block represents actual calculations and takes as input the other blocks. Nonexecution blocks are parsed first, followed by a second pass where execution blocks are parsed (and executed) in order. Listing 15.1 shows an example of a minimal input file for an AFQMC calculation. Table 15.1 shows a brief description of the most important parameters in the calculation. All xml sections contain a "name" argument used to identify the resulting object within QMCPACK. For example, in the example,

multiple Hamiltonian objects with different names can be defined. The one actually used in the calculation is the one passed to "execute" as ham.

Listing 15.1: Sample input file for AFQMC.

```
<?xml version="1.0"?>
<simulation method="afqmc">
  <project id="Carbon" series="0"/>
  <AFQMCInfo name="info0">
    <parameter name="NMO">32</parameter>
    <parameter name="NAEA">16</parameter>
    <parameter name="NAEB">16</parameter>
  </AFOMCInfo>
  <Hamiltonian name="ham0" info="info0">
    <parameter name="filename">../fcidump.h5</parameter>
  </Hamiltonian>
  <Wavefunction name="wfn0" type="MSD" info="info0">
    <parameter name="filetype">ascii</parameter>
    <parameter name="filename">wfn.dat</parameter>
  </Wavefunction>
  <WalkerSet name="wset0">
    <parameter name="walker type">closed</parameter>
  </WalkerSet>
  <Propagator name="prop0" info="info0">
  </Propagator>
  <execute wset="wset0" ham="ham0" wfn="wfn0" prop="prop0" info="info0">
    <parameter name="timestep">0.005</parameter>
    <parameter name="blocks">10000</parameter>
    <parameter name="nWalkers">20</parameter>
  </execute>
</simulation>
```

The following list includes all input sections for AFQMC calculations, along with a detailed explanation of accepted parameters. Since the code is under active development, the list of parameters and their interpretation might change in the future.

AFQMCInfo: Input block that defines basic information about the calculation. It is passed to all other input blocks to propagate the basic information: <aFgMCInfo name="info0">

- NMO. Number of molecular orbitals, i.e., number of states in the single particle basis.
- **NAEA**. Number of active electrons-alpha, i.e., number of spin-up electrons.
- NAEB. Number of active electrons-beta, i.e., number of spin-down electrons.

Hamiltonian: Controls the object that reads, stores, and manages the hamiltonian. <Hamiltonian name="ham0" type="SparseGeneral" info="info0">

• filename. Name of file with the Hamiltonian. This is a required parameter.

- **cutoff\_1bar**. Cutoff applied to integrals during reading. Any term in the Hamiltonian smaller than this value is set to zero. (For filetype="hdf5", the cutoff is applied only to the 2-electron integrals). Default: 1e-8
- **cutoff\_decomposition**. Cutoff used to stop the iterative cycle in the generation of the Cholesky decomposition of the 2-electron integrals. The generation of Cholesky vectors is stopped when the maximum error in the diagonal reaches this value. In case of an eigenvalue factorization, this becomes the cutoff applied to the eigenvalues. Only eigenvalues above this value are kept. Default: 1e-6
- nblocks. This parameter controls the distribution of the 2-electron integrals among processors. In the default behavior (nblocks=1), all nodes contain the entire list of integrals. If nblocks > 1, the of nodes in the calculation will be split in nblocks groups. Each node in a given group contains the same subset of integrals and subsequently operates on this subset during any further operation that requires the hamiltonian. The maximum number of groups is NMO. Currently only works for filetype="hdf5" and the file must contain integrals. Not yet implemented for input hamiltonians in the form of Cholesky vectors or for ASCII input. Coming soon! Default: No distribution
- **printEig**. If "yes", prints additional information during the Cholesky decomposition. Default: no
- fix\_2eint. If this is set to "yes", orbital pairs that are found not to be positive definite are ignored in the generation of the Cholesky factorization. This is necessary if the 2-electron integrals are not positive definite because of round-off errors in their generation. Default: no

Wavefunction: controls the object that manages the trial wavefunctions. This block expects a list of xml-blocks defining actual trial wavefunctions for various roles. <Wavefunction name="wfn0" type="MSD/PHMSD" info="info">

- filename. Name of file with wavefunction information.
- **cutoff**. cutoff applied to the terms in the calculation of the local energy. Only terms in the Hamiltonian above this cutoff are included in the evaluation of the energy. Default: 1e-6
- **nnodes**. Defines the parallelization of the local energy evaluation and the distribution of the Hamiltonian matrix (not to be confused with the list of 2-electron integrals managed by Hamiltonian. These are not the same.) If nnodes > 1, the nodes in the simulation are split into groups of nnodes, each group works collectively in the evaluation of the local energy of their walkers. This helps distribute the effort involved in the evaluation of the local energy among the nodes in the group, but also distributes the memory associated with the wavefunction among the nodes in the group. Default: No distribution
- ndet. Number of determinants to read from file. Default: Read all determinants.
- **cutoff**. For sparse hamiltoniants, this defines the cutoff applied to the half-rotated 2-electron integrals. Default: 0.0
- nbatch. This turns on(>=1)/off(==0) batched calculation of density matrices and overlaps.
   1 means all the walkers in the batch. Default: 0 (CPU) / -1 (GPU)

 nbatch\_qr. This turns on(>=1)/off(==0) batched QR calculation. -1 means all the walkers in the batch. Default: 0 (CPU) / -1 (GPU)

WalkerSet: Controls the object that handles the set of walkers. <WalkerSet name="wset0">

- walker\_type. Type of walker set: closed or collinear. Default: collinear
- **pop\_control**. Population control algorithm. Options: "simple": Uses a simple branching scheme with a fluctuating population. Walkers with weight above max\_weight are split into multiple walkers of weight reset\_weight. Walkers with weight below min\_weight are killed with probability (weight/min\_weight); "pair": Fixed-population branching algorithm, based on QWalk's branching algorithm. Pairs of walkers with weight above/below max\_weight/min\_weight are combined into 2 walkers with weights equal to  $(w_1+w_2)/2$ . The probability of replicating walker w1 (larger weight) occurs with probability  $w_1/(w_1+w_2)$ , otherwise walker w2 (lower weight) is replicated; "comb": Fixed-population branching algorithm based on the Comb method. Will be available in the next release. Default: "pair"
- min\_weight. Weight at which walkers are possibly killed (with probability weight/min\_weight). Default: 0.05
- max\_weight. Weight at which walkers are replicated. Default: 4.0
- reset\_weight. Weight to which replicated walkers are reset to. Default: 1.0

Propagator: Controls the object that manages the propagators. <Propagator name="prop0" info="info0">

- **cutoff**. Cutoff applied to Cholesky vectors. Elements of the Cholesky vectors below this value are set to zero. Only meaningful with sparse hamiltonians. Default: 1e-6
- **substractMF**. If "yes", apply mean-field subtraction based on the ImpSamp trial wavefunction. Must set to "no" to turn it off. Default: yes
- vbias\_bound. Upper bound applied to the vias potential. Components of the vias potential above this value are truncated there. The bound is currently applied to  $\sqrt{\tau}v_{bias}$ , so a larger value must be used as either the time step or the fluctuations increase (e.g. from running a larger system or using a poor trial wavefunction). Default: 3.0
- **apply\_constrain**. If "yes", apply the phaseless constrain to the walker propagation. Currently, setting this to "no" produces unknown behavior, since free propagation algorithm has not been tested. Default: yes
- hybrid. If "yes", use hybrid propagation algorithm. This propagation scheme doesn't use the local energy during propagation, leading to significant speed ups when its evaluation cost is high. The local energy of the ImpSamp trial wavefunction is never evaluated. To obtain energy estimates in this case, you must define an Estimator xml-block with the Wavefunction block. The local energy of this trial wavefunction is evaluated and printed. It is possible to use a previously defined trial wavefunction in the Estimator block, just set its "name" argument to the name of a previously defined wavefunction. In this case, the same object is used for both roles. Default: no
- **nnodes**. Controls the parallel propagation algorithm. If nnodes > 1, the nodes in the simulation are split into groups of nnodes nodes, each group working collectively to propagate their walkers. Default: 1 (Serial algorithm)

- nbatch. This turns on(>=1)/off(==0) batched calculation of density matrices and overlaps.
   1 means all the walkers in the batch. Default: 0 (CPU) / -1 (GPU)
- nbatch\_qr. This turns on(>=1)/off(==0) batched QR calculation. -1 means all the walkers in the batch. Default: 0 (CPU) / -1 (GPU)

execute: Defines an execution region. <execute wset="wset0" ham="ham0" wfn="wfn0"
prop="prop0" info="info0">

- **nWalkers**. Initial number of walkers per core group (see ncores). This sets the number of walkers for a given gorup of "ncores" on a node; the total number of walkers in the simulation depends on the total number of nodes and on the total number of cores on a node in the following way:  $\#_w alkers_t otal = nWalkers * \#_n odes * \#_cores_t otal/ncores$ . Default: 5
- timestep. Time step in 1/a.u. Default: 0.01
- blocks. Number of blocks. Slow operations occur once per block (e.g., write to file, slow observables, checkpoints), Default: 100
- **step**. Number of steps within a block. Operations that occur at the step level include load balance, orthogonalization, branching, etc. Default: 1
- **substep**. Number of substeps within a step. Only walker propagation occurs in a substep. Default: 1
- ortho. Number of steps between orthogonalization. Default: 1
- ncores. Number of nodes in a task group. This number defines the number of cores on a node that share the parallel work associated with a distributed task. This number is used in the Wavefunction and Propagator task groups. The walker sets are shares by the ncores on a given node in the task group.
- checkpoint. Number of blocks between checkpoint files are generated. If a value smaller than 1 is given, no file is generated. If hdf\_write\_file is not set, a default name is used. Default: 0
- hdf\_write\_file. If set (and checkpoint>0), a checkpoint file with this name will be written.
- hdf\_read\_file. If set, the simulation will be restarted from the given file.

Within the Estimators xml block has an argument **name**: the type of estimator we want to measure. Currently available estimators include: "basic", "energy", "mixed\_one\_rdm", and "back\_propagation".

The basic estimator has the following optional parameters:

• timers. print timing information. Default: true

The back\_propagation estimator has the following parameters:

- ortho. Number of back-propagation steps between orthogonalization. Default: 10
- nsteps. Maximum number of back-propagation steps. Default: 10
- **naverages**. Number of back propagation calculations to perform. The number of steps will be chosed equally distributed in the range 0, nsteps. Default: 1
- **block\_size**. Number of blocks to use in the internal average of the back propagated estimator. This is used to block data and reduce the size of the output. Default: 1
- ${\bf nskip}.$  Number of blocks to skip at the start of the calculation for equilibration purposes. Default: 0

# 15.3 File formats

... Coming Soon ...

. . .

# 15.4 Advice/Useful Information

AFQMC calculations are computationally expensive and require some care to obtain reasonable performance. The following is a growing list of useful advice for new users, followed by a sample input for a large calculation.

- Generate Cholesky-decomposed integrals with external codes instead of the 2-electron integrals directly. The generation of the Cholesky factorization is faster and consumes less memory.
- Use the hybrid algorithm for walker propagation. Set steps/substeps to adequate values to reduce the number of energy evaluations. This is essential when using large multideterminant expansions.
- Adjust cutoffs in the wavefunction and propagator bloxks until desired accuracy is reached. The cost of the calculation will depend on these cutoffs.
- Adjust ncores/nWalkers to obtain better efficiency. Larger nWalkers will lead to more efficient linear algebra operations but will increase the time per step. Larger ncores will reduce the time per step but will reduce efficiency because of inefficiencies in the parallel implementation. For large calculations, values between 6–12 for both quantities should be reasonable, depending on architecture.

Listing 15.2: Example of sections of an AFQMC input file for a large calculation.

```
<Hamiltonian name="ham0" type="SparseGeneral" info="info0">
  <parameter name="filename">fcidump.h5</parameter>
  <parameter name="cutoff_lbar">le-6</parameter>
  <parameter name="cutoff_decomposition">le-5</parameter>
  </Hamiltonian>
</parameter name="wfn0" type="MSD" info="info0">
  <parameter name="filetype">ascii</parameter></parameter></parameter name="filetype">ascii</parameter></parameter</pre>
```

```
<parameter name="filename">wfn.dat</parameter>
</Wavefunction>
<WalkerSet name="wset0">
  <parameter name="walker type">closed</parameter>
</WalkerSet>
<Propagator name="prop0" info="info0">
  <parameter name="hybrid">yes</parameter></parameter>
</Propagator>
<execute wset="wset0" ham="ham0" wfn="wfn0" prop="prop0" info="info0">
  <parameter name="ncores">8</parameter>
  <parameter name="timestep">0.01</parameter>
  <parameter name="blocks">10000</parameter>
  <parameter name="steps">10</parameter>
  <parameter name="substeps">5</parameter>
  <parameter name="nWalkers">8</parameter>
  <parameter name="ortho">5</parameter>
</execute>
```

### 15.5 Using PySCF to generate integrals for AFQMC

PySCF (https://github.com/sunqm/pyscf) is a collection of electronic structure programs powered by Python. It is the recommended program for the generation of input for AFQMC calculations in QMCPACK. We refer the reader to the documentation of the code (http://sunqm.github.io/pyscf/) for a detailed description of the features and the functionality of the code. While the notes below are not meant to replace a detailed study of the PySCF documentation, these notes describe useful knowledge and tips in the use of pyscf for the generation of input for QMCPACK.

For molecular systems or periodic calculations at the Gamma point, PySCF provides a routine that generates the integral file in Molpro's FCIDUMP format, which contains all the information needed to run AFQMC with a single determinant trial wave-function. Below is an example using this routine to generate the FCIDUMP file for an 8-atom unit cell of carbon in the diamond structure with HF orbitals. For a detailed description, see PySCF's documentation.

Listing 15.3: Simple example showing how to generate FCIDUMP files with PySCF

```
import numpy
from pyscf.tools import fcidump
from pyscf.pbc import qto, scf, tools
cell = gto.Cell()
cell.a = '''
  3.5668 0 0
 0 3.5668 0
 0 0 3.5668'''
cell.atom = '''
 C O. O. O.
 C 0.8917 0.8917 0.8917
 C 1.7834 1.7834 0.
 C 2.6751 2.6751 0.8917
 C 1.7834 O. 1.7834
 C 2.6751 0.8917 2.6751
 C 0. 1.7834 1.7834
 C 0.8917 2.6751 2.6751'''
```

| afqmc method     |                         |                            |         |                                                     |
|------------------|-------------------------|----------------------------|---------|-----------------------------------------------------|
| parameters in AF | QMCInfo                 |                            |         |                                                     |
| name             | datatype                | values                     | default | description                                         |
| NMO              | integer                 | $\geq 0$                   | no      | Number of molecular orbitals                        |
| NAEA             | integer                 | $\geq 0$                   | no      | Number of active electrons of spin-up               |
| NAEB             | integer                 | $\geq 0$                   | no      | Number of active electrons of spin-down             |
| parameters in Ha | miltonian               |                            |         |                                                     |
| info             | argument                |                            |         | Name of AFQMCInfo block                             |
| filename         | string                  |                            | no      | Name of file with the hamiltonian                   |
| filetype         | $\operatorname{string}$ | hdf5                       | yes     | Native HDF5-based format of QMCPACK                 |
| parameters in Wa | vefunction              |                            |         |                                                     |
| info             | argument                |                            |         | Name of AFQMCInfo block                             |
| type             | argument                | MSD                        | no      | Linear combination of (assumed non-                 |
|                  |                         |                            |         | orthogonal) Slater determinants                     |
|                  |                         | PHMSD                      |         | CI-type multi-determinant wave function             |
| filetype         | $\operatorname{string}$ | ascii                      | no      | ASCII data file type                                |
|                  |                         | hdf5                       |         | HDF5 data file type                                 |
| parameters in Wa | lkerSet                 |                            |         |                                                     |
| walker_type      | $\operatorname{string}$ | $\operatorname{collinear}$ | yes     | Request a collinear walker set.                     |
|                  |                         | closed                     | no      | Request a closed shell (doubly-occupied walker set. |
| parameters in Pr | opagator                |                            |         |                                                     |
| type             | argument                | afqmc                      | afqmc   | Type of propagator                                  |
| info             | argument                |                            |         | Name of AFQMCInfo block                             |
| hybrid           | string                  | yes                        | yes     | Use hybrid propagation algorithm.                   |
|                  |                         | no                         |         | Use local energy based propagation algo rithm.      |
| parameters in ex | ecute                   |                            |         |                                                     |
| wset             | argument                |                            |         |                                                     |
| ham              | argument                |                            |         |                                                     |
| wfn              | argument                |                            |         |                                                     |
| prop             | argument                |                            |         |                                                     |
| info             | argument                |                            |         | Name of AFQMCInfo block                             |
| nWalkers         | integer                 | $\geq 0$                   | 5       | Initial number of walkers per task group            |
| timestep         | real                    | > 0                        | 0.01    | Time step in 1/a.u.                                 |
| blocks           | integer                 | $\geq 0$                   | 100     | Number of blocks                                    |
| step             | integer                 | = 0                        | 1       | Number of steps within a block                      |
| substep          | integer                 | > 0                        | 1       | Number of substeps within a step                    |
| ortho            | integer                 | > 0                        | 1       | Number of steps between walker orthogo nalization.  |

## Table 15.1: Input options for AFQMC in QMCPACK.

# Chapter 16

# Examples

#### WARNING: THESE EXAMPLES ARE NOT CONVERGED! YOU MUST CON-VERGE PARAMETERS (SIMULATION CELL SIZE, JASTROW PARAMETER NUMBER/CUTOFF, TWIST NUMBER, DMC TIME STEP, DFT PLANE WAVE CUTOFF, DFT K-POINT MESH, ETC.) FOR REAL CALCUATIONS!

The following examples should run in serial on a modern workstation in a few hours.

# 16.1 Using QMCPACK directly

In examples/molecules are the following examples. Each directory also contains a README file with more details.

| Directory | Description                           |
|-----------|---------------------------------------|
| Н2О       | H2O molecule from GAMESS orbitals     |
| Не        | Helium atom with simple wavefunctions |

### 16.2 Using Nexus

For more information about Nexus, see the User Guide in nexus/documentation.

For Python to find the Nexus library, the PYTHONPATH environment variable should be set to <QMCPACK **source**>/nexus/library. For these examples to work properly, the executables for QE and QMCPACK either need to be on the path, or the paths in the script should be adjusted.

These examples can be found under the nexus/examples/qmcpack directory.

| Directory    | Description                      |
|--------------|----------------------------------|
| diamond      | Bulk diamond with VMC            |
| graphene     | Graphene sheet with DMC          |
| c20          | C20 cage molecule                |
| oxygen_dimer | Binding curve for $O_2$ molecule |
| Н2О          | $H_2O$ molecule with QE orbitals |
| LiH          | LiH crystal with QE orbitals     |
|              |                                  |

# Chapter 17

# Lab 1: MC Statistical Analysis

### 17.1 Topics covered in this lab

This lab focuses on the basics of analyzing data from MC calculations. In this lab, participants will use data from VMC calculations of a simple 1-electron system with an analytically soluble system (the ground state of the hydrogen atom) to understand how to interpret an MC situation. Most of these analyses will also carry over to DMC simulations. Topics covered include:

- Averaging MC variables
- The statistical error bar of mean values
- The effects of autocorrelation and variance on the error bar
- The relationship between MC time step and autocorrelation
- The use of blocking to reduce autocorrelation
- The significance of the acceptance ratio
- The significance of the sample size
- How to determine whether an MC run was successful
- The relationship between wavefunction quality and variance
- Gauging the efficiency of MC runs
- The cost of scaling up to larger system sizes

## 17.2 Lab directories and files

labs/lab1\_qmc\_statistics/

```
      atom
      - H atom VMC calculation

      H atom VMC data
      - H atom VMC data

      H.xml
      - H atom VMC input file

      autocorrelation
      - varying autocorrelation

      H.dat
      - data for gnuplot

      H.plt
      - gnuplot for time step vs. E_L, tau_c
```

H.s000.scalar.dat H.s001.scalar.dat H.s002.scalar.dat H.s003.scalar.dat H.s004.scalar.dat H.s005.scalar.dat H.s006.scalar.dat H.s007.scalar.dat H.s008.scalar.dat H.s009.scalar.dat H.s010.scalar.dat H.s011.scalar.dat H.s013.scalar.dat H.s014.scalar.dat — H.s014.scalar.dat — H.s015.scalar.dat L\_\_\_\_ H.xml average - average.py stddev2.py 🖵 stddev.py — basis H\_exact.s000.scalar.dat- H atom VMC data using STO basisH\_STO-2G.s000.scalar.dat- H atom VMC data using STO-2G basisH\_STO-3G.s000.scalar.dat- H atom VMC data using STO-3G basisH\_STO-6G.s000.scalar.dat- H atom VMC data using STO-6G basis blocking H.dat H.plt — H.s001.scalar.dat — H.s002.scalar.dat --- H.s003.scalar.dat — H.s004.scalar.dat — H.s005.scalar.dat ---- H.s006.scalar.dat — H.s007.scalar.dat — H.s008.scalar.dat — H.s009.scalar.dat — H.s010.scalar.dat — H.s011.scalar.dat ---- H.s012.scalar.dat — H.s013.scalar.dat — H.s014.scalar.dat — H.s015.scalar.dat L\_\_\_\_ H.xml - blocks H.dat - H.plt - H.s000.scalar.dat — H.s001.scalar.dat — H.s002.scalar.dat — H.s003.scalar.dat — H.s004.scalar.dat - H.xml

H atom VMC data: time step = 10
H atom VMC data: time step = 5
H atom VMC data: time step = 2
H atom VMC data: time step = 1
H atom VMC data: time step = 0.5
H atom VMC data: time step = 0.2
H atom VMC data: time step = 0.1
H atom VMC data: time step = 0.05
H atom VMC data: time step = 0.02
H atom VMC data: time step = 0.005
H atom VMC data: time step = 0.002
H atom VMC data: time step = 0.001
H atom VMC data: time step = 0.002
H atom VMC data: time step = 0.005
H atom VMC data: time step = 0.002
H atom VMC data: time step = 0.002
H atom VMC data: time step = 0.001
H atom VMC data: time step = 0.001
H atom VMC data: time step = 0.001
H atom VMC data: time step = 0.0005
H atom VMC data: time step = 0.0005
H atom VMC data: time step = 0.0005
H atom VMC data: time step = 0.0005 - H atom VMC input file - Python scripts for average/std. dev. - average five E L from H atom VMC - standard deviation using (E L)^2 - standard deviation around the mean - varying basis set for orbitals - varying block/step ratio - data for gnuplot - gnuplot for N block vs. E, tau c - H atom VMC data 50000:1 blocks:steps - " " " 25000:2 blocks:steps \_ " " " " 12500:4 blocks:steps - " " " 6250: 8 blocks:steps - " " " 3125:16 blocks:steps - " " " 2500:20 blocks:steps - " " " 1250:40 blocks:steps \_ " " " " 1000:50 blocks:steps \_ " " " 500:100 blocks:steps " \_ " " " 250:200 blocks:steps ... \_ " " ... " 125:400 blocks:steps \_ " " " " 100:500 blocks:steps " 50:1000 blocks:steps \_ " " - " " " 40:1250 blocks:steps - " " " 20:2500 blocks:steps - " " " 10:5000 blocks:steps - H atom VMC input file - varying total number of blocks - data for gnuplot - gnuplot for N block vs. E - H atom VMC data 500 blocks \_ " " " " 2000 blocks \_ " " ... ... 8000 blocks - " " " " 32000 blocks - " " " 128000 blocks - H atom VMC input file

- comparing no and simple Jastrow factor dimer 🛏 H2 STO 🛛 no jastrow.s000.scalar.dat - H dimer VMC data without Jastrow - H2 STO with jastrow.s000.scalar.dat - H dimer VMC data with Jastrow docs - documentation Lab 1 MC Analysis.pdf - this document Lab 1 Slides.pdf - slides presented in the lab - nodes - varying number of computing nodes - H.dat - data for gnuplot H.plt - gnuplot for N node vs. E H.s000.scalar.dat - H atom VMC data with 32 nodes H.s001.scalar.dat - H atom VMC data with 128 nodes H.s002.scalar.dat - H atom VMC data with 512 nodes problematic - problematic VMC run H.s000.scalar.dat - H atom VMC data with a problem - size - scaling with number of particles - H atom VMC data 01 H.s000.scalar.dat H2.s000.scalar.dat - H dimer " 02 - C atom " ... 06 C.s000.scalar.dat ... - methane " 10 CH4.s000.scalar.dat C2.s000.scalar.dat - C dimer " ... 12 16 C2H4.s000.scalar.dat - ethene " CH4CH4.s000.scalar.dat 18 - methane dimer VMC data 32 C2H4C2H4.s000.scalar.dat ... - ethene dimer nelectron tcpu.dat - data for gnuplot Nelectron tCPU.plt - gnuplot for N elec vs. t CPU

## 17.3 Atomic units

QMCPACK operates in Ha atomic units to reduce the number of factors in the Schrödinger equation. Thus, the unit of length is the bohr (5.291772 ×10<sup>-11</sup> m = 0.529177 Å); the unit of energy is the Ha (4.359744 ×10<sup>-18</sup> J = 27.211385 eV). The energy of the ground state of the hydrogen atom in these units is -0.5 Ha.

## 17.4 Reviewing statistics

We will practice taking the average (mean) and standard deviation of some MC data by hand to review the basic definitions.

Enter Python's command line by typing python [Enter]. You will see a prompt ">>."

The mean of a dataset is given by:

$$\overline{x} = \frac{1}{N} \sum_{i=1}^{N} x_i \,. \tag{17.1}$$

To calculate the average of five local energies from an MC calculation of the ground state of an electron in the hydrogen atom, input (truncate at the thousandths place if you cannot copy and paste; script versions are also available in the average directory):

```
(-0.45298911858) +
```

```
(-0.45481953564) +
(-0.48066105923) +
(-0.47316713469) +
(-0.46204733302)
)/5.
```

Then, press [Enter] to get:

```
>>> ((-0.45298911858) + (-0.45481953564) + (-0.48066105923) +
(-0.47316713469) + (-0.4620473302))/5.
-0.46473683566800006
```

To understand the significance of the mean, we also need the standard deviation around the mean of the data (also called the error bar), given by:

$$\sigma = \sqrt{\frac{1}{N(N-1)} \sum_{i=1}^{N} (x_i - \overline{x})^2} \,. \tag{17.2}$$

To calculate the standard deviation around the mean (-0.464736835668) of these five data points, put in:

```
 ( (1./(5.*(5.-1.))) * ( (-0.45298911858-(-0.464736835668)) **2 + ((-0.45481953564-(-0.464736835668)) **2 + (-0.48066105923-(-0.464736835668)) **2 + (-0.47316713469-(-0.464736835668)) **2 + (-0.46204733302-(-0.464736835668)) **2 ) ) **0.5
```

Then, press [Enter] to get:

```
>>> ( (1./(5.*(5.-1.))) * ( (-0.45298911858-(-0.464736835668))**2 +
(-0.45481953564-(-0.464736835668))**2 + (-0.48066105923-(-0.464736835668))**2 +
(-0.47316713469-(-0.464736835668))**2 + (-0.46204733302-(-0.464736835668))**2
) )**0.5
0.0053303187464332066
```

Thus, we might report this data as having a value -0.465 + -0.005 Ha. This calculation of the standard deviation assumes that the average for this data is fixed, but we can continually add MC samples to the data, so it is better to use an estimate of the error bar that does not rely on the overall average. Such an estimate is given by:

$$\tilde{\sigma} = \sqrt{\frac{1}{N-1} \sum_{i=1}^{N} \left[ (x^2)_i - (x_i)^2 \right]}.$$
(17.3)

To calculate the standard deviation with this formula, input the following, which includes the square of the local energy calculated with each corresponding local energy:

```
 \begin{array}{l} ( (1./(5.-1.)) * ( \\ (0.60984565298-(-0.45298911858)**2) + \\ (0.61641291630-(-0.45481953564)**2) + \\ (1.35860151160-(-0.48066105923)**2) + \\ (0.78720769003-(-0.47316713469)**2) + \\ (0.56393677687-(-0.46204733302)**2) ) \\ )**0.5 \end{array}
```

and press [Enter] to get:

```
>>> ((1./(5.-1.))*((0.60984565298-(-0.45298911858)**2)+
(0.61641291630-(-0.45481953564)**2)+(1.35860151160-(-0.48066105923)**2)+
(0.78720769003-(-0.47316713469)**2)+(0.56393677687-(-0.46204733302)**2))
)**0.5
0.84491636672906634
```

This much larger standard deviation, acknowledging that the mean of this small data set is not the average in the limit of infinite sampling, more accurately reports the value of the local energy as -0.5 + /-0.8 Ha.

Type quit() and press [Enter] to exit the Python command line.

### 17.5 Inspecting MC data

QMCPACK outputs data from MC calculations into files ending in scalar.dat. Several quantities are calculated and written for each block of MC steps in successive columns to the right of the step index.

Change directories to atom, and open the file ending in scalar.dat with a text editor (e.g., vi \*.scalar.dat or emacs \*.scalar.dat. If possible, adjust the terminal so that lines do not wrap. The data will begin as follows (broken into three groups to fit on this page):

| # | index | LocalEnergy       | <i>LocalEnergy_sq</i> | LocalPotential    |  |
|---|-------|-------------------|-----------------------|-------------------|--|
|   | 0     | -4.5298911858e-01 | 6.0984565298e-01      | -1.1708693521e+00 |  |
|   | 1     | -4.5481953564e-01 | 6.1641291630e-01      | -1.1863425644e+00 |  |
|   | 2     | -4.8066105923e-01 | 1.3586015116e+00      | -1.1766446209e+00 |  |
|   | 3     | -4.7316713469e-01 | 7.8720769003e-01      | -1.1799481122e+00 |  |
|   | 4     | -4.6204733302e-01 | 5.6393677687e-01      | -1.1619244081e+00 |  |
|   | 5     | -4.4313854290e-01 | 6.0831516179e-01      | -1.2064503041e+00 |  |
|   | 6     | -4.5064926960e-01 | 5.9891422196e-01      | -1.1521370176e+00 |  |
|   | 7     | -4.5687452611e-01 | 5.8139614676e-01      | -1.1423627617e+00 |  |
|   | 8     | -4.5018503739e-01 | 8.4147849706e-01      | -1.1842075439e+00 |  |
|   | 9     | -4.3862013841e-01 | 5.5477715836e-01      | -1.2080979177e+00 |  |

The first line begins with a #, indicating that this line does not contain MC data but rather the labels of the columns. After a blank line, the remaining lines consist of the MC data. The first column, labeled index, is an integer indicating which block of MC data is on that line. The second column contains the quantity usually of greatest interest from the simulation: the local energy. Since this simulation did not use the exact ground state wavefunction, it does not produce -0.5 Ha as the local energy although the value lies within about 10%. The value of the local energy fluctuates from block to block, and the closer the trial wavefunction is to the ground state the smaller these fluctuations will be. The next column contains an important ingredient in estimating the error in the MC average—the square of the local energy—found by evaluating the square of the Hamiltonian.

| <br>Kinetic      | Coulomb           | BlockWeight     |  |
|------------------|-------------------|-----------------|--|
| 7.1788023352e-01 | -1.1708693521e+00 | 1.280000000e+04 |  |
| 7.3152302871e-01 | -1.1863425644e+00 | 1.280000000e+04 |  |
| 6.9598356165e-01 | -1.1766446209e+00 | 1.280000000e+04 |  |
| 7.0678097751e-01 | -1.1799481122e+00 | 1.280000000e+04 |  |
| 6.9987707508e-01 | -1.1619244081e+00 | 1.280000000e+04 |  |
| 7.6331176120e-01 | -1.2064503041e+00 | 1.280000000e+04 |  |
| 7.0148774798e-01 | -1.1521370176e+00 | 1.280000000e+04 |  |
| 6.8548823555e-01 | -1.1423627617e+00 | 1.280000000e+04 |  |
| 7.3402250655e-01 | -1.1842075439e+00 | 1.280000000e+04 |  |

7.6947777925e-01 -1.2080979177e+00 1.280000000e+04

The fourth column from the left consists of the values of the local potential energy. In this simulation, it is identical to the Coulomb potential (contained in the sixth column) because the one electron in the simulation has only the potential energy coming from its interaction with the nucleus. In many-electron simulations, the local potential energy contains contributions from the electron-electron Coulomb interactions and the nuclear potential or pseudopotential. The fifth column contains the local kinetic energy value for each MC block, obtained from the Laplacian of the wavefunction. The sixth column shows the local Coulomb interaction energy. The seventh column displays the weight each line of data has in the average (the weights are identical in this simulation).

| • • • | BlockCPU         | AcceptRatio      |
|-------|------------------|------------------|
|       | 6.0178991748e-03 | 9.8515625000e-01 |
|       | 5.8323097461e-03 | 9.8562500000e-01 |
|       | 5.8213412744e-03 | 9.8531250000e-01 |
|       | 5.8330412549e-03 | 9.8828125000e-01 |
|       | 5.8108362256e-03 | 9.8625000000e-01 |
|       | 5.8254170264e-03 | 9.8625000000e-01 |
|       | 5.8314813086e-03 | 9.8679687500e-01 |
|       | 5.8258469971e-03 | 9.8726562500e-01 |
|       | 5.8158433545e-03 | 9.8468750000e-01 |
|       | 5.7959401123e-03 | 9.8539062500e-01 |

The eighth column shows the CPU time (in seconds) to calculate the data in that line. The ninth column from the left contains the acceptance ratio (1 being full acceptance) for MC steps in that line's data. Other than the block weight, all quantities vary from line to line.

Exit the text editor ([Esc] :q! [Enter] in vi, [Ctrl]-x [Ctrl]-c in emacs).

#### 17.6 Averaging quantities in the MC data

QMCPACK includes the qmca Python tool to average quantities in the scalar.dat file (and also the dmc.dat file of DMC simulations). Without any flags, qmca will output the average of each column with a quantity in the scalar.dat file as follows.

Execute qmca by qmca \*.scalar.dat, which for this data outputs:

| H series O     |   |               |     |           |
|----------------|---|---------------|-----|-----------|
| LocalEnergy    | = | -0.45446      | +/- | 0.00057   |
| Variance       | = | 0.529         | +/- | 0.018     |
| Kinetic        | = | 0.7366        | +/- | 0.0020    |
| LocalPotential | = | -1.1910       | +/- | 0.0016    |
| Coulomb        | = | -1.1910       | +/- | 0.0016    |
| LocalEnergy_sq | = | 0.736         | +/- | 0.018     |
| BlockWeight    | = | 12800.0000000 | +/- | 0.0000000 |
| BlockCPU       | = | 0.00582002    | +/- | 0.0000067 |
| AcceptRatio    | = | 0.985508      | +/- | 0.000048  |
| Efficiency     | = | 0.0000000     | +/- | 0.0000000 |
|                |   |               |     |           |

After one blank, qmca prints the title of the subsequent data, gleaned from the data file name. In this case, H.s000.scalar.dat became "H series 0." Everything before the first ".s" will be interpreted as the title, and the number between ".s" and the next "." will be interpreted as the series number.

The first column under the title is the name of each quantity qmca averaged. The column to the right of the equal signs contains the average for the quantity of that line, and the column to the right of the plus-slash-minus is the statistical error bar on the quantity. All quantities calculated from MC simulations have and must be reported with a statistical error bar!

Two new quantities not present in the scalar.dat file are computed by qmca from the data—variance and efficiency. We will look at these later in this lab.

To view only one value, **qmca** takes the **-q** (**quantity**) flag. For example, the output of qmca -q LocalEnergy \*.scalar.dat in this directory produces a single line of output:

H series 0 LocalEnergy = -0.454460 +/- 0.000568

Type qmca --help to see the list of all quantities and their abbreviations.

## 17.7 Evaluating MC simulation quality

There are several aspects of a MC simulation to consider in deciding how well it went. Besides the deviation of the average from an expected value (if there is one), the stability of the simulation in its sampling, the autocorrelation between MC steps, the value of the acceptance ratio (accepted steps over total proposed steps), and the variance in the local energy all indicate the quality of an MC simulation. We will look at these one by one.

#### 17.7.1 Tracing MC quantities

Visualizing the evolution of MC quantities over the course of the simulation by a *trace* offers a quick picture of whether the random walk had the expected behavior. qmca plots traces with the -t flag.

Typeqmca -q e -t H.s000.scalar.dat, which produces a graph of the trace of the local energy:

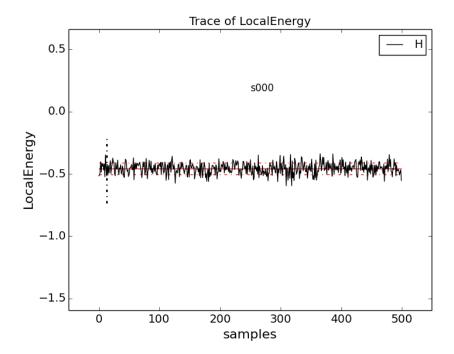

The solid black line connects the values of the local energy at each MC block (labeled "samples"). The average value is marked with a horizontal, solid red line. One standard deviation above and below the average are marked with horizontal, dashed red lines.

The trace of this run is largely centered on the average with no large-scale oscillations or major shifts, indicating a good-quality MC run.

Try tracing the kinetic and potential energies, seeing that their behavior is comparable with the total local energy.

Change to directory problematic and type qmca -q e -t H.s000.scalar.dat to produce this graph:

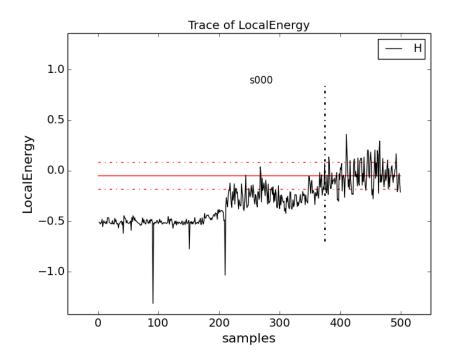

Here, the local energy samples cluster around the expected -0.5 Ha for the first 150 samples or so and then begin to oscillate more wildly and increase erratically toward 0, indicating a poor-quality MC run.

Again, trace the kinetic and potential energies in this run and see how their behavior compares with the total local energy.

#### 17.7.2 Blocking away autocorrelation

Autocorrelation occurs when a given MC step biases subsequent MC steps, leading to samples that are not statistically independent. We must take this autocorrelation into account to obtain accurate statistics. qmca outputs autocorrelation when given the --sac flag.

Change to directory autocorrelation and type qmca -q e --sac H.s000.scalar.dat.

H series 0 LocalEnergy = -0.454982 +/- 0.000430 1.0

The value after the error bar on the quantity is the autocorrelation (1.0 in this case).

Proposing too small a step in configuration space, the MC *time step*, can lead to autocorrelation since the new samples will be in the neighborhood of previous samples. Type grep timestep H.xml

to see the varying time step values in this QMCPACK input file (H.xml):

| <parameter< th=""><th>name="timestep"&gt;10</th></parameter<>                | name="timestep">10                   |
|------------------------------------------------------------------------------|--------------------------------------|
| <parameter< th=""><th>name="timestep"&gt;5</th></parameter<>                 | name="timestep">5                    |
| <parameter< th=""><th>name="timestep"&gt;2</th></parameter<>                 | name="timestep">2                    |
| <parameter< th=""><th>name="timestep"&gt;1</th></parameter<>                 | name="timestep">1                    |
| <parameter< th=""><th>name="timestep"&gt;0.5</th></parameter<>               | name="timestep">0.5                  |
| <parameter< th=""><th>name="timestep"&gt;0.2</th></parameter<>               | name="timestep">0.2                  |
| <parameter< th=""><th>name="timestep"&gt;0.1</th></parameter<>               | name="timestep">0.1                  |
| <parameter< th=""><th><pre>name="timestep"&gt;0.05</pre></th></parameter<>   | <pre>name="timestep"&gt;0.05</pre>   |
| <parameter< th=""><th><pre>name="timestep"&gt;0.02</pre></th></parameter<>   | <pre>name="timestep"&gt;0.02</pre>   |
| <parameter< th=""><th><pre>name="timestep"&gt;0.01</pre></th></parameter<>   | <pre>name="timestep"&gt;0.01</pre>   |
| <parameter< th=""><th><pre>name="timestep"&gt;0.005</pre></th></parameter<>  | <pre>name="timestep"&gt;0.005</pre>  |
| <parameter< th=""><th><pre>name="timestep"&gt;0.002</pre></th></parameter<>  | <pre>name="timestep"&gt;0.002</pre>  |
| <parameter< th=""><th><pre>name="timestep"&gt;0.001</pre></th></parameter<>  | <pre>name="timestep"&gt;0.001</pre>  |
| <parameter< th=""><th><pre>name="timestep"&gt;0.0005</pre></th></parameter<> | <pre>name="timestep"&gt;0.0005</pre> |
| <parameter< th=""><th><pre>name="timestep"&gt;0.0002</pre></th></parameter<> | <pre>name="timestep"&gt;0.0002</pre> |
| <parameter< th=""><th><pre>name="timestep"&gt;0.0001</pre></th></parameter<> | <pre>name="timestep"&gt;0.0001</pre> |

Generally, as the time step decreases, the autocorrelation will increase (caveat: very large time steps will also have increasing autocorrelation). To see this, type qmca -q e --sac \*.scalar.dat to see the energies and autocorrelation times, then plot with gnuplot by inputting gnuplot H.plt:

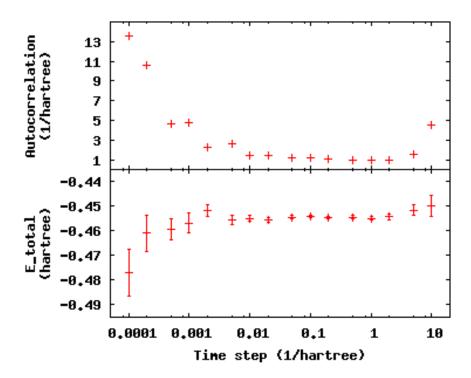

The error bar also increases with the autocorrelation.

Press q [Enter] to quit gnuplot.

To get around the bias of autocorrelation, we group the MC steps into blocks, take the average of the data in the steps of each block, and then finally average the averages in all the blocks. QMCPACK outputs the block averages as each line in the scalar.dat file. (For DMC simulations, in addition to the scalar.dat, QMCPACK outputs the quantities at each step to the dmc.dat file, which permits reblocking the data differently from the specification in the input file.) Change directories to blocking. Here we look at the time step of the last dataset in the autocorrelation directory. Verify this by typing grep timestep H.xml to see that all values are set to 0.001. Now to see how we will vary the blocking, type grep -A1 blocks H.xml. The parameter "steps" indicates the number of steps per block, and the parameter "blocks" gives the number of blocks. For this comparison, the total number of MC steps (equal to the product of "steps" and "blocks") is fixed at 50,000. Now check the effect of blocking on autocorrelation—type gmca -q e --sac \*scalar.dat to see the data and gnuplot H.plt to visualize the data:

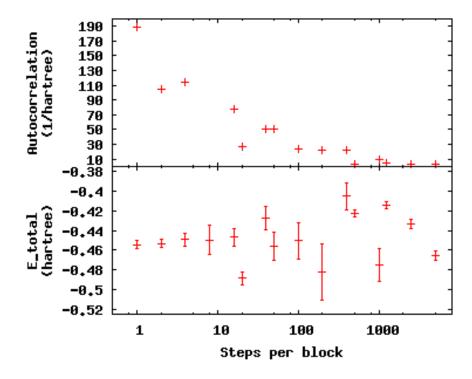

The greatest number of steps per block produces the smallest autocorrelation time. The larger number of blocks over which to average at small step-per-block number masks the corresponding increase in error bar with increasing autocorrelation.

Press q [Enter] to quit gnuplot.

#### 17.7.3 Balancing autocorrelation and acceptance ratio

Adjusting the time step value also affects the ratio of accepted steps to proposed steps. Stepping nearby in configuration space implies that the probability distribution is similar and thus more likely to result in an accepted move. Keeping the acceptance ratio high means the algorithm is efficiently exploring configuration space and not sticking at particular configurations. Return to the autocorrelation directory. Refresh your memory on the time steps in this set of simulations by grep timestep H.xml. Then, type qmca -q ar \*scalar.dat to see the acceptance ratio as it varies with decreasing time step:

```
H series 0 AcceptRatio = 0.047646 +/- 0.000206
H series 1 AcceptRatio = 0.125361 +/- 0.000308
H series 2 AcceptRatio = 0.328590 +/- 0.000340
H series 3 AcceptRatio = 0.535708 +/- 0.000313
H series 4 AcceptRatio = 0.732537 +/- 0.000234
H series 5 AcceptRatio = 0.903498 +/- 0.000156
```

```
series 6 AcceptRatio = 0.961506 +/- 0.000083
Η
  series 7 AcceptRatio = 0.985499 +/- 0.000051
Н
  series 8 AcceptRatio = 0.996251 +/- 0.000025
Н
Η
  series 9 AcceptRatio = 0.998638 +/- 0.000014
  series 10 AcceptRatio = 0.999515 +/- 0.000009
Η
  series 11 AcceptRatio = 0.999884 +/- 0.000004
Η
  series 12 AcceptRatio = 0.999958 +/- 0.000003
Η
  series 13 AcceptRatio = 0.999986 +/- 0.000002
Η
             AcceptRatio = 0.999995 +/- 0.000001
Η
  series 14
Η
  series 15
             AcceptRatio = 0.999999 + / - 0.000000
```

By series 8 (time step = 0.02), the acceptance ratio is in excess of 99%.

Considering the increase in autocorrelation and subsequent increase in error bar as time step decreases, it is important to choose a time step that trades off appropriately between acceptance ratio and autocorrelation. In this example, a time step of 0.02 occupies a spot where the acceptance ratio is high (99.6%) and autocorrelation is not appreciably larger than the minimum value (1.4 vs. 1.0).

#### 17.7.4 Considering variance

Besides autocorrelation, the dominant contributor to the error bar is the *variance* in the local energy. The variance measures the fluctuations around the average local energy, and, as the fluctuations go to zero, the wavefunction reaches an exact eigenstate of the Hamiltonian. qmca calculates this from the local energy and local energy squared columns of the scalar.dat.

Type qmca - q v H.s009.scalar.dat to calculate the variance on the run with time step balancing autocorrelation and acceptance ratio:

H series 9 Variance = 0.513570 +/- 0.010589

Just as the total energy does not tell us much by itself, neither does the variance. However, comparing the ratio of the variance with the energy indicates how the magnitude of the fluctuations compares with the energy itself. Type qmca -q ev H.s009.scalar.dat to calculate the energy and variance on the run side by side with the ratio:

LocalEnergy Variance ratio H series 0 -0.454460 +/- 0.000568 0.529496 +/- 0.018445 1.1651

The very high ration of 1.1651 indicates the square of the fluctuations is on average larger than the value itself. In the next section, we will approach ways to improve the variance that subsequent labs will build on.

### 17.8 Reducing statistical error bars

#### 17.8.1 Increasing MC sampling

Increasing the number of MC samples in a dataset reduces the error bar as the inverse of the square root of the number of samples. There are two ways to increase the number of MC samples in a simulation: (1) running more samples in parallel and (2) increasing the number of blocks (with fixed number of steps per block, this increases the total number of MC steps).

To see the effect of running more samples in parallel, change to the directory nodes. The series here increases the number of nodes by factors of four from 32 to 128 to 512. Type qmca -q ev \*scalar.dat and note the change in the error bar on the local energy as the number of nodes. Visualize this with **gnuplot H.plt**:

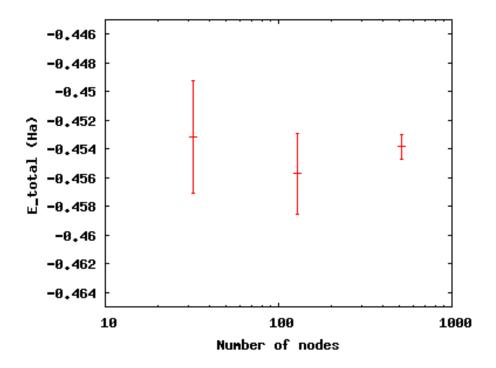

Increasing the number of blocks, unlike running in parallel, increases the total CPU time of the simulation.

Press q [Enter] to quit gnuplot.

To see the effect of increasing the block number, change to the directory blocks. To see how we will vary the number of blocks, type grep -A1 blocks H.xml. The number of steps remains fixed, thus increasing the total number of samples. Visualize the tradeoff by inputting gnuplot H.plt:

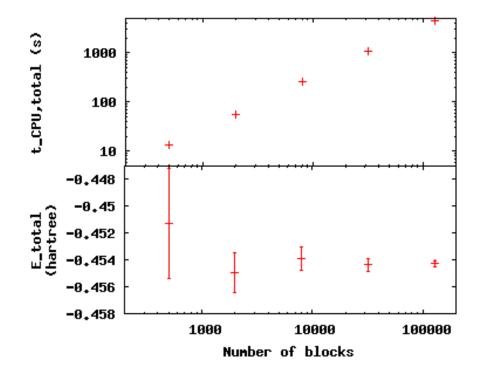

Press q [Enter] to quit gnuplot.

#### 17.8.2 Improving the basis set

In all of the previous examples, we are using the sum of two Gaussian functions (STO-2G) to approximate what should be a simple decaying exponential for the wavefunction of the ground state of the hydrogen atom. The sum of multiple copies of a function varying each copy's width and amplitude with coefficients is called a *basis set*. As we add Gaussians to the basis set, the approximation improves, the variance goes toward zero, and the energy goes to -0.5 Ha. In nearly every other case, the exact function is unknown, and we add basis functions until the total energy does not change within some threshold.

Change to the directory basis and look at the total energy and variance as we change the wavefunction by typing  $qmca -q ev H_*$ :

|          |          | LocalEnergy            | Variance              | ratio   |
|----------|----------|------------------------|-----------------------|---------|
| H_STO-2G | series O | -0.454460 +/- 0.000568 | 0.529496 +/- 0.018445 | 1.1651  |
| H_STO-3G | series O | -0.465386 +/- 0.000502 | 0.410491 +/- 0.010051 | 0.8820  |
| H_STO-6G | series O | -0.471332 +/- 0.000491 | 0.213919 +/- 0.012954 | 0.4539  |
| Hexact   | series O | -0.500000 +/- 0.000000 | 0.000000 +/- 0.000000 | -0.0000 |

qmca also puts out the ratio of the variance to the local energy in a column to the right of the variance error bar. A typical high-quality value for this ratio is lower than 0.1 or so—none of these few-Gaussian wavefunctions satisfy that rule of thumb.

Use qmca to plot the trace of the local energy, kinetic energy, and potential energy of H\_\_\_\_exact. The total energy is constantly -0.5 Ha even though the kinetic and potential energies fluctuate from configuration to configuration.

#### 17.8.3 Adding a Jastrow factor

Another route to reducing the variance is the introduction of a Jastrow factor to account for electron-electron correlation (not the statistical autocorrelation of MC steps but the physical avoidance that electrons have of one another). To do this, we will switch to the hydrogen dimer with the exact ground state wavefunction of the atom (STO basis)—this will not be exact for the dimer. The ground state energy of the hydrogen dimer is -1.174 Ha.

Change directories to dimer and put in qmca -q ev \*scalar.dat to see the result of adding a simple, one-parameter Jastrow to the STO basis for the hydrogen dimer at experimental bond length:

 LocalEnergy
 Variance

 H2\_STO\_\_\_\_\_\_no\_jastrow
 series 0
 -0.876548 +/- 0.005313
 0.473526 +/- 0.014910

 H2\_STO\_\_\_\_\_\_with\_jastrow
 series 0
 -0.912763 +/- 0.004470
 0.279651 +/- 0.016405

The energy reduces by 0.044 +/- 0.006 HA and the variance by 0.19 +/- 0.02. This is still 20% above the ground state energy, and subsequent labs will cover how to improve on this with improved forms of the wavefunction that capture more of the physics.

### 17.9 Scaling to larger numbers of electrons

#### 17.9.1 Calculating the efficiency

The inverse of the product of CPU time and the variance measures the *efficiency* of an MC calculation. Use qmca to calculate efficiency by typing qmca -q eff \*scalar.dat to see the efficiency of these two H<sub>2</sub> calculations:

H2\_STO\_\_\_no\_jastrow series 0 Efficiency = 16698.725453 +/- 0.000000 H2\_STO\_with jastrow series 0 Efficiency = 52912.365609 +/- 0.000000

The Jastrow factor increased the efficiency in these calculations by a factor of three, largely through the reduction in variance (check the average block CPU time to verify this claim).

#### 17.9.2 Scaling up

To see how MC scales with increasing particle number, change directories to size. Here are the data from runs of increasing numbers of electrons for H, H<sub>2</sub>, C, CH<sub>4</sub>, C<sub>2</sub>, C<sub>2</sub>H<sub>4</sub>, (CH<sub>4</sub>)<sub>2</sub>, and (C<sub>2</sub>H<sub>4</sub>)<sub>2</sub> using the STO-6G basis set for the orbitals of the Slater determinant. The file names begin with the number of electrons simulated for those data.

Use qmca -q bc \*scalar.dat to see that the CPU time per block increases with the number of electrons in the simulation; then plot the total CPU time of the simulation by **gnuplot Nelectron\_tCPU.plt**:

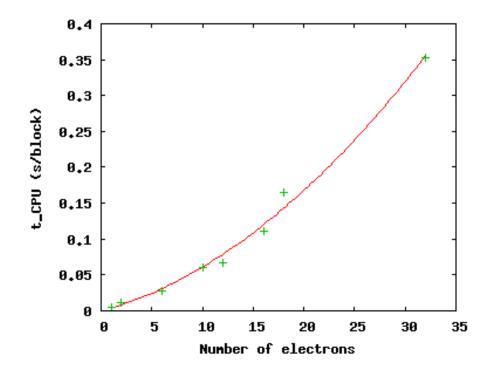

The green pluses represent the CPU time per block at each electron number. The red line is a quadratic fit to those data. For a fixed basis set size, we expect the time to scale quadratically up to 1,000s of electrons, at which point a cubic scaling term may become dominant. Knowing the scaling allows you to roughly project the calculation time for a larger number of electrons.

Press q [Enter] to quit gnuplot.

This is not the whole story, however. The variance of the energy also increases with a fixed basis set as the number of particles increases at a faster rate than the energy decreases. To see this, type qmca - q ev \*scalar.dat:

|             |          | LocalEnergy             | Variance                  |
|-------------|----------|-------------------------|---------------------------|
| 01н         | series O | -0.471352 +/- 0.000493  | 0.213020 +/- 0.012950     |
| 02H2        | series O | -0.898875 +/- 0.000998  | 0.545717 +/- 0.009980     |
| 06C         | series O | -37.608586 +/- 0.020453 | 184.322000 +/- 45.481193  |
| 10CH4       | series O | -38.821513 +/- 0.022740 | 169.797871 +/- 24.765674  |
| 12C2        | series O | -72.302390 +/- 0.037691 | 491.416711 +/- 106.090103 |
| 16C2H4      | series O | -75.488701 +/- 0.042919 | 404.218115 +/- 60.196642  |
| 18CH4CH4    | series O | -58.459857 +/- 0.039309 | 498.579645 +/- 92.480126  |
| 32_C2H4C2H4 | series O | -91.567283 +/- 0.048392 | 632.114026 +/- 69.637760  |

The increase in variance is not uniform, but the general trend is upward with a fixed wavefunction form and basis set. Subsequent labs will address how to improve the wavefunction to keep the variance manageable.

# Chapter 18

# Lab 2: QMC basics

# 18.1 Topics covered in this lab

This lab focuses on the basics of performing quality QMC calculations. As an example, participants test an oxygen pseudopotential within DMC by calculating atomic and dimer properties, a common step prior to production runs. Topics covered include:

- Converting pseudopotentials into QMCPACK's FSATOM format
- Generating orbitals with QE
- Converting orbitals into QMCPACK's ESHDF format with pw2qmcpack
- Optimizing Jastrow factors with QMCPACK
- Removing DMC time step errors via extrapolation
- Automating QMC workflows with Nexus
- Testing pseudopotentials for accuracy

## 18.2 Lab outline

- 1. Download and conversion of oxygen atom pseudopotential
- 2. DMC time step study of the neutral oxygen atom
  - (a) DFT orbital generation with QE
  - (b) Orbital conversion with pw2qmcpack.x
  - (c) Optimization of Jastrow correlation factor with QMCPACK
  - (d) DMC run with multiple time steps
- 3. DMC time step study of the first ionization potential of oxygen
  - (a) Repetition of a-d above for ionized oxygen atom
- 4. Automated DMC calculations of the oxygen dimer binding curve

# 18.3 Lab directories and files

```
labs/lab2 qmc basics/
   oxygen atom
                         - oxygen atom calculations
     - 0.q0.dft.in
                            - Quantum ESPRESSO input for DFT run
      - 0.q0.p2q.in
                            - pw2qmcpack.x input for orbital conversion run
      - O.q0.opt.in.xml
                            - QMCPACK input for Jastrow optimization run
      - O.qO.dmc.in.xml
                            - QMCPACK input file for neutral O DMC
       ip conv.py
                            - tool to fit oxygen IP vs timestep
       reference
                            - directory w/ completed runs
                         - oxygen dimer calculations
   • oxygen dimer
      - dimer fit.py
                            - tool to fit dimer binding curve
                            - automation script for dimer calculations
      - O dimer.py
                            - directory for pseudopotentials
      - pseudopotentials
      - reference
                            - directory w/ completed runs
                         - performing calculations for an arbitrary system (yours)
   your system
     - example.py
                           - example nexus file for periodic diamond
                            - directory containing C pseudopotentials
      - pseudopotentials
       reference
                            - directory w/ completed runs
```

# 18.4 Obtaining and converting a pseudopotential for oxygen

First enter the oxygen\_atom directory:

```
cd labs/lab2_qmc_basics/oxygen_atom/
```

Throughout the rest of the lab, locations are specified with respect to labs/lab2\_qmc\_basics (e.g., oxygen atom).

We use a potential from the Burkatzki-Filippi-Dolg pseudopotential database. Although the full database is available in QMCPACK distribution (trunk/pseudopotentials/BFD/), we use a BFD pseudopotential to illustrate the process of converting and testing an external potential for use with QMCPACK. To obtain the pseudopotential, go to http://www.burkatzki.com/pseudos/index.2.html and click on the "Select Pseudopotential" button. Next click on oxygen in the periodic table. Click on the empty circle next to "V5Z" (a large Gaussian basis set) and click on "Next." Select the Gamess format and click on "Retrive Potential." Helpful information about the pseudopotential will be displayed. The desired portion is at the bottom (the last 7 lines). Copy this text into the editor of your choice (e.g., emacs or vi) and save it as O.BFD.gamess (be sure to include a new line at the end of the file). To transform the pseudopotential into the FSATOM XML format used by QMCPACK, use the ppconvert tool:

```
ppconvert --gamess_pot 0.BFD.gamess --s_ref "1s(2)2p(4)" \
    --p_ref "1s(2)2p(4)" --d_ref "1s(2)2p(4)" --xml 0.BFD.xml
```

Observe the notation used to describe the reference valence configuration for this helium-core PP: 1s(2)2p(4). The ppconvert tool uses the following convention for the valence states: the first s state is labeled 1s(1s, 2s, 3s, ...), the first p state is labeled 2p(2p, 3p, ...), and the first d state is labeled 3d(3d, 4d, ...). Copy the resulting xml file into the oxygen\_atom directory.

Note: The command to convert the PP into QE's UPF format is similar (both formats are required):

```
ppconvert --gamess_pot 0.BFD.gamess --s_ref "1s(2)2p(4)" \
    --p ref "1s(2)2p(4)" --d ref "1s(2)2p(4)" --log grid --upf 0.BFD.upf
```

For reference, the text of O.BFD.gamess should be:

```
O-QMC GEN 2 1
3
6.00000000 1 9.29793903
55.78763416 3 8.86492204
-38.81978498 2 8.62925665
1
38.41914135 2 8.71924452
```

The full QMCPACK pseudopotential is also included in oxygen\_atom/reference/0.BFD.\*.

#### 18.5 DFT with QE to obtain the orbital part of the wavefunction

With the pseudopotential in hand, the next step toward a QMC calculation is to obtain the Fermionic part of the wavefunction, in this case a single Slater determinant constructed from DFT-LDA orbitals for a neutral oxygen atom. If you had trouble with the pseudopotential conversion step, preconverted pseudopotential files are located in the oxygen\_atom/reference directory.

QE input for the DFT-LDA ground state of the neutral oxygen atom can be found in 0.q0.dft.in and also in listing 18.1. Setting wf\_collect=.true. instructs QE to write the orbitals to disk at the end of the run. Option wf\_collect=.true. could be a potential problem in large simulations; therefore, we recommend avoiding it and using the converter pw2qmcpack in parallel (see details in Section 22.3.2). Note that the plane-wave energy cutoff has been set to a reasonable value of 300 Ry here (ecutwfc=300). This value depends on the pseudopotentials used, and, in general, should be selected by running DFT $\rightarrow$ (orbital conversion) $\rightarrow$ VMC with increasing energy cutoffs until the lowest VMC total energy and variance is reached.

Listing 18.1: QE input file for the neutral oxygen atom (0.q0.dft.in).

| I |                   |   |                |
|---|-------------------|---|----------------|
|   | &CONTROL          |   |                |
|   | calculation       |   | 'scf'          |
|   | restart_mode      |   | 'from_scratch' |
|   | prefix            | = | '0.q0'         |
|   | outdir            | = | './'           |
|   | pseudo_dir        | = | './'           |
|   | disk_io           | = | 'low'          |
|   | wf collect        | = | .true.         |
| ĺ |                   |   |                |
| ĺ |                   |   |                |
|   | &SYSTEM           |   |                |
|   | celldm(1)         | = | 1.0            |
|   | ibrav             | = | 0              |
|   | nat               | = | 1              |
| ĺ | ntyp              | = | 1              |
|   | nspin             | = | 2              |
|   | tot charge        | = | 0              |
| ĺ | tot magnetization | = | 2              |
| ĺ | input dft         |   | 'lda'          |
|   | ecutwfc           |   | 300            |
|   | ecutrho           |   | 1200           |
|   | nosym             |   | .true.         |
|   |                   |   | 'smearing'     |
|   | occupations       | _ | Sillearring    |

```
= 'fermi-dirac'
  smearing
                   = 0.0001
  degauss
/
&ELECTRONS
  diagonalization = 'david'
                  = 'plain'
  mixing mode
                  = 0.7
  mixing beta
               = 1e-08
  conv thr
  electron maxstep = 1000
/
ATOMIC SPECIES
  0 15.999 O.BFD.upf
ATOMIC POSITIONS alat
       9.44863067
                        9.44863161
                                      9.44863255
  0
K POINTS automatic
  1 1 1 0 0 0
CELL PARAMETERS cubic
       18.89726133
                       0.00000000
                                       0.0000000
        0.00000000
                       18.89726133
                                       0.0000000
       0.00000000
                      0.0000000
                                       18.89726133
```

Run QE by typing

mpirun -np 4 pw.x -input 0.q0.dft.in >&0.q0.dft.out&

The DFT run should take a few minutes to complete. If desired, you can track the progress of the DFT run by typing "tail -f 0.q0.dft.out." Once finished, you should check the LDA total energy in 0.q0.dft.out by typing "grep '! ' 0.q0.dft.out." The result should be close to

! total energy = -31.57553905 Ry

The orbitals have been written in a format native to QE in the 0.q0.save directory. We will convert them into the ESHDF format expected by QMCPACK by using the pw2qmcpack.x tool. The input for pw2qmcpack.x can be found in the file 0.q0.p2q.in and also in listing 18.2.

Listing 18.2: pw2qmcpack.x input file for orbital conversion (0.q0.p2q.in).

```
&inputpp
  prefix = '0.q0'
  outdir = './'
  write_psir = .false.
```

Perform the orbital conversion now by typing the following:

mpirun -np 1 pw2qmcpack.x<0.q0.p2q.in>&0.q0.p2q.out&

Upon completion of the run, a new file should be present containing the orbitals for QMCPACK: 0.q0.pwscf.h5. Template XML files for particle (0.q0.ptcl.xml) and wavefunction (0.q0.wfs.xml) inputs to QMCPACK should also be present.

# 18.6 Optimization with QMCPACK to obtain the correlated part of the wavefunction

The wavefunction we have obtained to this point corresponds to a noninteracting Hamiltonian. Once the Coulomb pair potential is switched on between particles, it is known analytically that the exact wavefunction has cusps whenever two particles meet spatially and, in general, the electrons become correlated. This is represented in the wavefunction by introducing a Jastrow factor containing at least pair correlations:

$$\Psi_{Slater-Jastrow} = e^{-J} \Psi_{Slater} \tag{18.1}$$

$$J = \sum_{\sigma\sigma'} \sum_{i < j} u_2^{\sigma\sigma'}(|r_i - r_j|) + \sum_{\sigma} \sum_{iI} u_1^{\sigma I}(|r_i - r_I|) .$$
(18.2)

Here  $\sigma$  is a spin variable while  $r_i$  and  $r_I$  represent electron and ion coordinates, respectively. The introduction of J into the wavefunction is similar to F12 methods in quantum chemistry, though it has been present in essentially all QMC studies since the first applications the method (circa 1965).

How are the functions  $u_2^{\sigma\sigma'}$  and  $u_1^{\sigma}$  obtained? Generally, they are approximated by analytical functions with several unknown parameters that are determined by minimizing the energy or variance directly within VMC. This is effective because the energy and variance reach a global minimum only for the true ground state wavefunction (Energy =  $E \equiv \langle \Psi | \hat{H} | \Psi \rangle$ , Variance =  $V \equiv \langle \Psi | (\hat{H} - E)^2 | \Psi \rangle$ ). For this exercise, we will focus on minimizing the variance.

First, we need to update the template particle and wavefunction information in O.qO.ptcl.xml and O.qO.wfs.xml. We want to simulate the O atom in open boundary conditions (the default is periodic). To do this, open O.qO.ptcl.xml with your favorite text editor (e.g., emacs or vi) and replace

```
<parameter name="bconds">
    p p p
  </parameter>
  <parameter name="LR_dim_cutoff">
    15
  </parameter>
```

with

```
<parameter name="bconds">
    n n n
</parameter>
```

Next we will select Jastrow factors appropriate for an atom. In open boundary conditions, the B-spline Jastrow correlation functions should cut off to zero at some distance away from the atom. Open 0.q0.wfs.xml and add the following cutoffs (rcut in Bohr radii) to the correlation factors:

```
<correlation speciesA="u" speciesB="u" size="8" rcut="10.0">
...
<correlation speciesA="u" speciesB="d" size="8" rcut="10.0">
...
<correlation elementType="0" size="8" rcut="5.0">
...
```

These terms correspond to  $u_2^{\uparrow\uparrow}/u_2^{\downarrow\downarrow}$ ,  $u_2^{\uparrow\downarrow}$ , and  $u_1^{\uparrow O}/u_1^{\downarrow O}$ , respectively. In each case, the correlation function  $(u_*)$  is represented by piecewise continuous cubic B-splines. Each correlation function has

eight parameters, which are just the values of u on a uniformly spaced grid up to rcut. Initially the parameters (coefficients) are set to zero:

```
<correlation speciesA="u" speciesB="u" size="8" rcut="10.0">
<coefficients id="uu" type="Array">
0.0 0.0 0.0 0.0 0.0 0.0 0.0 0.0 0.0
</coefficients>
</correlation>
```

Finally, we need to assemble particle, wavefunction, and pseudopotential information into the main QMCPACK input file (0.q0.opt.in.xml) and specify inputs for the Jastrow optimization process. Open 0.q0.opt.in.xml and write in the location of the particle, wavefunction, and pseudopotential files ("<!-- ... -->" are comments):

```
...
<!-- include simulationcell and particle information from pw2qmcpqack -->
<include href="0.q0.ptcl.xml"/>
...
<!-- include wavefunction information from pw2qmcpqack -->
<include href="0.q0.wfs.xml"/>
...
<!-- 0 pseudopotential read from "0.BFD.xml" -->
<pseudo elementType="0" href="0.BFD.xml"/>
...
```

The relevant portion of the input describing the linear optimization process is

```
<loop max="MAX">
 <qmc method="linear" move="pbyp" checkpoint="-1">
   <cost name="energy"
                                    > ECOST
                                                 </cost>
   <cost name="unreweightedvariance"> UVCOST
                                                </cost>
   <cost name="reweightedvariance" > RVCOST </cost>
   > TS
                                                 </parameter>
   <parameter name="samples" > SAMPLES </parameter>
<parameter name="warmupSteps" > 50 </parameter>
    >parameter name="blocks"
                                  > 200
                                                 </parameter>
    <parameter name="subSteps"</pre>
                                   > 1
                                                 </parameter>
   <parameter name="nonlocalpp" > yes
<parameter name="useBuffer" > yes
                                                 </parameter>
                                                  </parameter>
 </qmc>
</loop>
```

An explanation of each input variable follows. The remaining variables control specialized internal details of the linear optimization algorithm. The meaning of these inputs is beyond the scope of this lab, and reasonable results are often obtained keeping these values fixed.

energy Fraction of trial energy in the cost function.

**unreweightedvariance** Fraction of unreweighted trial variance in the cost function. Neglecting the weights can be more robust.

reweightedvariance Fraction of trial variance (including the full weights) in the cost function.

timestep Time step of the VMC random walk, determines spatial distance moved by each electron during MC steps. Should be chosen such that the acceptance ratio of MC moves is around 50% (30–70% is often acceptable). Reasonable values are often between 0.2 and 0.6 Ha<sup>-1</sup>.

- samples Total number of MC samples collected for optimization; determines statistical error bar of cost function. It is often efficient to start with a modest number of samples (50k) and then increase as needed. More samples may be required if the wavefunction contains a large number of variational parameters. MUST be be a multiple of the number of threads/cores.
- warmupSteps Number of MC steps discarded as a warmup or equilibration period of the random walk. If this is too small, it will bias the optimization procedure.
- blocks Number of average energy values written to output files. Should be greater than 200 for meaningful statistical analysis of output data (e.g., via qmca).
- **subSteps** Number of MC steps in between energy evaluations. Each energy evaluation is expensive, so taking a few steps to decorrelate between measurements can be more efficient. Will be less efficient with many substeps.
- **nonlocalpp,useBuffer** If nonlocalpp="no," then the nonlocal part of the pseudopotential is not included when computing the cost function. If useBuffer="yes," then temporary data is stored to speed up nonlocal pseudopotential evaluation at the expense of memory consumption.
- **loop max** Number of times to repeat the optimization. Using the resulting wavefunction from the previous optimization in the next one improves the results. Typical choices range between 8 and 16.

The cost function defines the quantity to be minimized during optimization. The three components of the cost function, energy, unreweighted variance, and reweighted variance should sum to one. Dedicating 100% of the cost function to unreweighted variance is often a good choice. Another common choice is to try 90/10 or 80/20 mixtures of reweighted variance and energy. Using 100% energy minimization is desirable for reducing DMC pseudopotential localization errors, but the optimization process is less stable and should be attempted only after first performing several cycles of, for example, variance minimization (the entire loop section can be duplicated with a different cost function each time).

Replace MAX, EVCOST, UVCOST, RVCOST, TS, and SAMPLES in the loop with appropriate starting values in the 0.q0.opt.in.xml input file. Perform the optimization run by typing

mpirun -np 4 qmcpack 0.q0.opt.in.xml >&0.q0.opt.out&

The run should take only a few minutes for reasonable values of loop max and samples.

The log file output will appear in O.qO.opt.out. The beginning of each linear optimization will be marked with text similar to

```
Start QMCFixedSampleLinearOptimize
File Root 0.q0.opt.s011 append = no
```

At the end of each optimization section the change in cost function, new values for the Jastrow parameters, and elapsed wall clock time are reported:

```
OldCost: 7.0598901869e-01 NewCost: 7.0592576381e-01 Delta Cost:-6.3254886314e-05
...
<optVariables href="0.q0.opt.s011.opt.xml">
uu_0 6.9392504232e-01 1 1 ON 0
uu 1 4.9690781460e-01 1 1 ON 1
```

```
uu 2 4.0934542375e-01 1 1 ON 2
uu 3 3.7875640157e-01 1 1 ON 3
uu 4 3.7308380014e-01 1 1
                          ON 4
uu 5 3.5419786809e-01 1 1
                          ON 5
uu 6 4.3139019377e-01 1 1
                           ON 6
uu 7 1.9344371667e-01 1 1
                           ON 7
ud 0 3.9219009713e-01 1 1
                           ON 8
ud 1 1.2352664647e-01 1 1
                           ON 9
ud 2 4.4048945133e-02 1 1
                           ON 10
ud 3 2.1415676741e-02 1 1
                           ON 11
ud 4 1.5201803731e-02 1 1
                           ON 12
ud 5 2.3708169445e-02 1 1
                          ON 13
ud 6 3.4279064930e-02 1 1
                          ON 14
ud 7 4.3334583596e-02 1 1 ON 15
eO 0 -7.8490123937e-01 1 1 ON 16
eO 1 -6.6726618338e-01 1 1 ON 17
eO 2 -4.8753453838e-01 1 1 ON 18
eO 3 -3.0913993774e-01 1 1 ON 19
e0 4 -1.7901872177e-01 1 1
                           ON 20
e0 5 -8.6199000697e-02 1 1
                           ON 21
e0 6 -4.0601160841e-02 1 1
                           ON 22
eO 7 -4.1358075061e-03 1 1 ON 23
  </optVariables>
  QMC Execution time = 2.8218972974e+01 secs
```

The cost function should decrease during each linear optimization (Delta cost < 0). Try "grep OldCost \*opt.out." You should see something like this:

```
OldCost: 1.2655186572e+00 NewCost: 7.2443875597e-01 Delta Cost:-5.4107990118e-01
OldCost: 7.2229830632e-01 NewCost: 6.9833678217e-01 Delta Cost:-2.3961524143e-02
OldCost: 8.0649629434e-01 NewCost: 8.0551871147e-01 Delta Cost:-9.7758287036e-04
OldCost: 6.6821241388e-01 NewCost: 6.6797703487e-01 Delta Cost:-2.3537901148e-04
OldCost: 7.0106275099e-01 NewCost: 7.0078055426e-01 Delta Cost:-2.8219672877e-04
OldCost: 6.9538522411e-01 NewCost: 6.9419186712e-01 Delta Cost:-1.1933569922e-03
OldCost: 6.7709626744e-01 NewCost: 6.7501251165e-01 Delta Cost:-2.0837557922e-03
OldCost: 6.6659923822e-01 NewCost: 6.6651737755e-01 Delta Cost:-8.1860671682e-05
OldCost: 7.7828995609e-01 NewCost: 7.7735482525e-01 Delta Cost:-9.3513083900e-04
OldCost: 7.2717974404e-01 NewCost: 7.2715201115e-01 Delta Cost:-2.7732880747e-05
OldCost: 6.9400639873e-01 NewCost: 6.9257183689e-01 Delta Cost:-1.4345618444e-03
OldCost: 7.0598901869e-01 NewCost: 7.0592576381e-01 Delta Cost:-6.3254886314e-05
```

Blocked averages of energy data, including the kinetic energy and components of the potential energy, are written to scalar.dat files. The first is named "0.q0.opt.s000.scalar.dat," with a series number of zero (s000). In the end there will be MAX of them, one for each series.

When the job has finished, use the qmca tool to assess the effectiveness of the optimization process. To look at just the total energy and the variance, type "qmca -q ev 0.q0.opt\*scalar\*." This will print the energy, variance, and the variance/energy ratio in Hartree units:

|            |          | LocalEnergy             | Variance              | ratio  |
|------------|----------|-------------------------|-----------------------|--------|
| 0.q0.opt s | series O | -15.739585 +/- 0.007656 | 0.887412 +/- 0.010728 | 0.0564 |
| 0.q0.opt s | series 1 | -15.848347 +/- 0.004089 | 0.318490 +/- 0.006404 | 0.0201 |
| 0.q0.opt s | series 2 | -15.867494 +/- 0.004831 | 0.292309 +/- 0.007786 | 0.0184 |
| 0.q0.opt s | series 3 | -15.871508 +/- 0.003025 | 0.275364 +/- 0.006045 | 0.0173 |
| 0.q0.opt s | series 4 | -15.865512 +/- 0.002997 | 0.278056 +/- 0.006523 | 0.0175 |
| 0.q0.opt s | series 5 | -15.864967 +/- 0.002733 | 0.278065 +/- 0.004413 | 0.0175 |
| 0.q0.opt s | series 6 | -15.869644 +/- 0.002949 | 0.273497 +/- 0.006141 | 0.0172 |
| 0.q0.opt s | series 7 | -15.868397 +/- 0.003838 | 0.285451 +/- 0.007570 | 0.0180 |

. . .

Plots of the data can also be obtained with the "-p" option ("qmca -p -q ev 0.q0.opt\*scalar\*").

Identify which optimization series is the "best" according to your cost function. It is likely that multiple series are similar in quality. Note the opt.xml file corresponding to this series. This file contains the final value of the optimized Jastrow parameters to be used in the DMC calculations of the next section of the lab.

#### Questions and Exercises

- 1. What is the acceptance ratio of your optimization runs? (use "qmca -q ar 0.q0.opt\*scalar\*") Do you expect the MC sampling to be efficient?
- 2. How do you know when the optimization process has converged?
- 3. (optional) Optimization is sometimes sensitive to initial guesses of the parameters. If you have time, try varying the initial parameters, including the cutoff radius (rcut) of the Jastrow factors (remember to change id in the sproject/> element). Do you arrive at a similar set of final Jastrow parameters? What is the lowest variance you are able to achieve?

# 18.7 DMC timestep extrapolation I: neutral oxygen atom

The DMC algorithm contains two biases in addition to the fixed node and pseudopotential approximations that are important to control: time step and population control bias. In this section we focus on estimating and removing time step bias from DMC calculations. The essential fact to remember is that the bias vanishes as the time step goes to zero, while the needed computer time increases inversely with the time step.

In the same directory you used to perform wavefunction optimization (oxygen\_atom) you will find a sample DMC input file for the neutral oxygen atom named 0.q0.dmc.in.xml. Open this file in a text editor and note the differences from the optimization case. Wavefunction information is no longer included from pw2qmcpack but instead should come from the optimization run:

```
<!-- OPT_XML is from optimization, e.g. 0.q0.opt.s008.opt.xml -->
<include href="OPT_XML"/>
```

Replace "OPT\_XML" with the opt.xml file corresponding to the best Jastrow parameters you found in the last section (this is a file name similar to 0.q0.opt.s008.opt.xml).

The QMC calculation section at the bottom is also different. The linear optimization blocks have been replaced with XML describing a VMC run followed by DMC. Descriptions of the input keywords follow.

- timestep Time step of the VMC/DMC random walk. In VMC choose a time step corresponding to an acceptance ratio of about 50%. In DMC the acceptance ratio is often above 99%.
- **warmupSteps** Number of MC steps discarded as a warmup or equilibration period of the random walk.
- **steps** Number of MC steps per block. Physical quantities, such as the total energy, are averaged over walkers and steps.

- blocks Number of blocks. This is also the number of average energy values written to output files. The number should be greater than 200 for meaningful statistical analysis of output data (e.g., via qmca). The total number of MC steps each walker takes is blocks×steps.
- samples VMC only. This is the number of walkers used in subsequent DMC runs. Each DMC walker is initialized with electron positions sampled from the VMC random walk.
- **nonlocalmoves** DMC only. If yes/no, use the locality approximation/T-moves for nonlocal pseudopotentials. T-moves generally improve the stability of the algorithm and restore the variational principle for small systems (T-moves version 1).

The purpose of the VMC run is to provide initial electron positions for each DMC walker. Setting *textttwalkers*] = 1 in the VMC block ensures there will be only one VMC walker per execution thread. There will be a total of 4 VMC walkers in this case (see 0.q0.dmc.qsub.in). We want the electron positions used to initialize the DMC walkers to be decorrelated from one another. A VMC walker will often decorrelate from its current position after propagating for a few Ha<sup>-1</sup> in imaginary time (in general, this is system dependent). This leads to a rough rule of thumb for choosing blocks and steps for the VMC run (VWALKERS = 4 here):

$$vblocks \times vsteps \ge \frac{dwalkers}{vwalkers} \frac{5 \text{ Ha}^{-1}}{vtimestep}$$
(18.3)

Fill in the VMC XML block with appropriate values for these parameters. There should be more than one DMC walker per thread and enough walkers in total to avoid population control bias. The general rule of thumb is to have more than  $\sim 2,000$  walkers, although the dependence of the total energy on population size should be explicitly checked from time to time.

To study time step bias, we will perform a sequence of DMC runs over a range of time steps  $(0.1 \text{ Ha}^{-1} \text{ is too large, and time steps below } 0.002 \text{ Ha}^{-1} \text{ are probably too small})$ . A common approach is to select a fairly large time step to begin with and then decrease the time step by a factor of two in each subsequent DMC run. The total amount of imaginary time the walker population propagates should be the same for each run. A simple way to accomplish this is to choose input parameters in the following way

$$timestep_n = timestep_{n-1}/2$$

$$warmupSteps_n = warmupSteps_{n-1} \times 2$$

$$blocks_n = blocks_{n-1}$$

$$steps_n = steps_{n-1} \times 2$$
(18.4)

Each DMC run will require about twice as much computer time as the one preceding it. Note that the number of blocks is kept fixed for uniform statistical analysis. blocks  $\times$  steps  $\times$  timestep  $\sim$  60 Ha<sup>-1</sup> is sufficient for this system.

Choose an initial DMC time step and create a sequence of N time steps according to 18.4. Make N copies of the DMC XML block in the input file.

| <pre><pre>qmc method="dmc" move="pbyp"&gt;</pre></pre>              |   |           |  |
|---------------------------------------------------------------------|---|-----------|--|
| <pre><parameter <="" name="warmupSteps" pre=""></parameter></pre>   | > | DWARMUP   |  |
| <pre><parameter <="" name="blocks" pre=""></parameter></pre>        | > | DBLOCKS   |  |
| <pre><parameter <="" name="steps" pre=""></parameter></pre>         | > | DSTEPS    |  |
| <pre><parameter <="" name="timestep" pre=""></parameter></pre>      | > | DTIMESTEP |  |
| <pre><parameter <="" name="nonlocalmoves" pre=""></parameter></pre> | > | yes       |  |
|                                                                     |   |           |  |

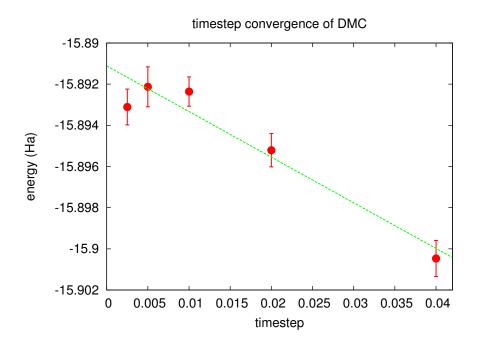

Figure 18.1: Linear fit to DMC timestep data from PlotTstepConv.pl.

Fill in DWARMUP, DBLOCKS, DSTEPS, and DTIMESTEP for each DMC run according to 18.4. Start the DMC time step extrapolation run by typing:

mpirun -np 4 qmcpack 0.q0.dmc.in.xml >&0.q0.dmc.out&

The run should take only a few minutes to complete.

QMCPACK will create files prefixed with 0.q0.dmc. The log file is 0.q0.dmc.out. As before, block-averaged data is written to scalar.dat files. In addition, DMC runs produce dmc.dat files, which contain energy data averaged only over the walker population (one line per DMC step). The dmc.dat files also provide a record of the walker population at each step.

Use the PlotTstepConv.pl to obtain a linear fit to the time step data (type "PlotTstepConv.pl 0.q0.dmc.in.xml 40"). You should see a plot similar to Figure 18.1. The tail end of the text output displays the parameters for the linear fit. The "a" parameter is the total energy extrapolated to zero time step in Hartree units.

| Final set of p | arameters<br>======= | Asymptotic Stand | lard Error  |
|----------------|----------------------|------------------|-------------|
| a              | = -15.8925           | +/- 0.0007442    | (0.004683%) |
| b              | = -0.0457479         | +/- 0.0422       | (92.24%)    |

#### **Questions and Exercises**

1. What is the  $\tau \to 0$  extrapolated value for the total energy?

- 2. What is the maximum time step you should use if you want to calculate the total energy to an accuracy of 0.05 eV? For convenience, 1 Ha = 27.2113846 eV.
- 3. What is the acceptance ratio for this (bias < 0.05 eV) run? Does it follow the rule of thumb for sensible DMC (acceptance ratio > 99%) ?
- 4. Check the fluctuations in the walker population (qmca -t -q nw 0.q0.dmc\*dmc.dat --noac). Does the population seem to be stable?
- 5. (Optional) Study population control bias for the oxygen atom. Select a few population sizes. Copy O.qO.dmc.in.xml to a new file and remove all but one DMC run (select a single time step). Make one copy of the new file for each population, set "samples," and choose a unique id in <project/>. Use qmca to study the dependence of the DMC total energy on the walker population. How large is the bias compared with time step error? What bias is incurred by following the "rule of thumb" of a couple thousand walkers? Will population control bias generally be an issue for production runs on modern parallel machines?

# 18.8 DMC time step extrapolation II: oxygen atom ionization potential

In this section, we will repeat the calculations of the previous two sections (optimization, time step extrapolation) for the +1 charge state of the oxygen atom. Comparing the resulting first ionization potential (IP) with experimental data will complete our first test of the BFD oxygen pseudopotential. In actual practice, higher IPs could also be tested before performing production runs.

Obtaining the time step extrapolated DMC total energy for ionized oxygen should take much less (human) time than for the neutral case. For convenience, the necessary steps are summarized as follows.

- 1. Obtain DFT orbitals with QE.
  - (a) Copy the DFT input (0.q0.dft.in) to 0.q1.dft.in
  - (b) Edit 0.ql.dft.in to match the +1 charge state of the oxygen atom.

```
...
prefix = '0.q1'
...
tot_charge = 1
tot_magnetization = 3
...
```

- (c) Perform the DFT run: mpirun -np 4 pw.x -input 0.ql.dft.in >&0.ql.dft.out&
- 2. Convert the orbitals to ESHDF format.
  - (a) Copy the pw2qmcpack input (0.q0.p2q.in) to 0.q1.p2q.in
  - (b) Edit 0.q1.p2q.in to match the file prefix used in DFT.

prefix = '0.q1'

- (c) Perform the orbital conversion run: mpirun -np 1 pw2qmcpack.x<0.q1.p2q.in>&0.q1.p2q.out&
- 3. Optimize the Jastrow factor with QMCPACK.
  - (a) Copy the optimization input (0.q0.opt.in.xml) to 0.q1.opt.in.xml
  - (b) Edit 0.ql.opt.in.xml to match the file prefix used in DFT.

```
<rupre>creater id="0.ql.opt" series="0">
...
<include href="0.ql.ptcl.xml"/>
...
<include href="0.ql.wfs.xml"/>
...
```

(c) Edit the particle XML file (0.ql.ptcl.xml) to have open boundary conditions.

```
<parameter name="bconds">
    n n n
  </parameter>
```

(d) Add cutoffs to the Jastrow factors in the wavefunction XML file (0.q1.wfs.xml).

```
...
<correlation speciesA="u" speciesB="u" size="8" rcut="10.0">
...
<correlation speciesA="u" speciesB="d" size="8" rcut="10.0">
...
<correlation elementType="0" size="8" rcut="5.0">
...
```

- (e) Perform the Jastrow optimization run: mpirun -np 4 qmcpack 0.q1.opt.in.xml >&0.q1.opt.out&
- (f) Identify the optimal set of parameters with qmca ([your opt.xml]).
- 4. DMC time step study with QMCPACK
  - (a) Copy the DMC input (0.q0.dmc.in.xml) to 0.q1.dmc.in.xml
  - (b) Edit 0.ql.dmc.in.xml to use the DFT prefix and the optimal Jastrow.

```
<project id="0.ql.dmc" series="0">
...
<include href="0.ql.ptcl.xml"/>
...
<include href="[your opt.xml]"/>
...
```

- (c) Perform the DMC run: mpirun -np 4 qmcpack 0.ql.dmc.in.xml >&0.ql.dmc.out&
- (d) Obtain the DMC total energy extrapolated to zero time step with PlotTstepConv.pl.

The aforementioned process, which excludes additional steps for orbital generation and conversion, can become tedious to perform by hand in production settings where many calculations are often required. For this reason, automation tools are introduced for calculations involving the oxygen dimer in Section 18.10 of the lab.

#### **Questions and Exercises**

- 1. What is the  $\tau \to 0$  extrapolated DMC value for the first ionization potential of oxygen?
- 2. How does the extrapolated value compare with the experimental IP? Go to http://physics.nist.gov/PhysRefData/ASD/ionEnergy.html and enter "o I" in the box labeled "Spectra" and click on the "Retrieve Data" button.
- 3. What can we conclude about the accuracy of the pseudopotential? What factors complicate this assessment?
- 4. Explore the sensitivity of the IP to the choice of time step. Type "./ip\_conv.py" to view three time step extrapolation plots: two for the q = 0, one for total energies, and one for the IP. Is the IP more, less, or similarly sensitive to time step than the total energy?
- 5. What is the maximum time step you should use if you want to calculate the ionization potential to an accuracy of 0.05 eV? What factor of CPU time is saved by assessing time step convergence on the IP (a total energy difference) vs. a single total energy?
- 6. Are the acceptance ratio and population fluctuations reasonable for the q = 1 calculations?

# 18.9 DMC workflow automation with Nexus

Production QMC projects are often composed of many similar workflows. The simplest of these is a single DMC calculation involving four different compute jobs:

- 1. Orbital generation via QE or GAMESS.
- 2. Conversion of orbital data via pw2qmcpack.x or convert4qmc.
- 3. Optimization of Jastrow factors via QMCPACK.
- 4. DMC calculation via QMCPACK.

Simulation workflows quickly become more complex with increasing costs in terms of human time for the researcher. Automation tools can decrease both human time and error if used well.

The set of automation tools we will be using is known as Nexus [17], which is distributed with QMCPACK. Nexus is capable of generating input files, submitting and monitoring compute jobs, passing data between simulations (relaxed structures, orbital files, optimized Jastrow parameters, etc.), and data analysis. The user interface to Nexus is through a set of functions defined in the Python programming language. User scripts that execute simple workflows resemble input files and do not require programming experience. More complex workflows require only basic programming constructs (e.g. for loops and if statements). Nexus input files/scripts should be easier to navigate than QMCPACK input files and more efficient than submitting all the jobs by hand.

Nexus is driven by simple user-defined scripts that resemble keyword-driven input files. An example Nexus input file that performs a single VMC calculation (with pregenerated orbitals) follows. Take a moment to read it over and especially note the comments (prefixed with "#") explaining most of the contents. If the input syntax is unclear you may want to consult portions of Appendix 18.12, which gives a condensed summary of Python constructs. An additional example and details about the inner workings of Nexus can be found in the reference publication [17].

```
#! /usr/bin/env python3
# import Nexus functions
from nexus import settings,job,get machine,run project
from nexus import generate physical system
from nexus import generate qmcpack,vmc
settings(
                                              # Nexus settings
  pseudo dir = './pseudopotentials', # location of PP files
   runs = '', # root directory for simulations
results = '', # root directory for simulations
status_only = 0, # show simulation status, then exit
generate_only = 0, # generate input files, then exit
sleep = 3, # seconds between checks on sim. progress
machine = 'ws4', # workstation with 4 cores
    )
                                          # specify job parameters
qmcjob = job(
                                             # use 4 MPI tasks
    cores = 4,
    threads = 1,
                                                   # 1 OpenMP thread per node
    app = 'qmcpack'
                                                 # use QMCPACK executable (assumed in PATH)
    )
                                             # list QMC calculation methods
qmc_calcs = [
        vmc (
                                                 # 1 walker
# 50 MC steps for warmup
type= 'dimer',# make a dimer systemdimer= 'dimer',# system type is dimerdimer= ('0', '0'),# dimer is two oxygen atomsseparation= 1.2074,# separated by 1.2074 AngstromLbox= 15.0,# simulation box is 15 Angstromunits= 'A',# Angstrom is dist. unitnet_spin= 2,# nup-ndown is 20= 6# pseudo-oxygen has 6 valence e
                                                 # simulation box is 15 Angstrom
    0 = 6
                                                 # pseudo-oxygen has 6 valence el.
    )
   qmc = generate_qmcpack(
```

# 18.10 Automated binding curve of the oxygen dimer

In this section we will use Nexus to calculate the DMC total energy of the oxygen dimer over a series of bond lengths. The equilibrium bond length and binding energy of the dimer will be determined by performing a polynomial fit to the data (Morse potential fits should be preferred in production tests). Comparing these values with corresponding experimental data provides a second test of the BFD pseudopotential for oxygen.

Enter the oxygen\_dimer directory. Copy your BFD pseudopotential from the atom runs into oxygen\_dimer/pseudopotentials (be sure to move both files: .upf and .xml). Open o\_dimer.py with a text editor. The overall format is similar to the example file shown in the last section. The main difference is that a full workflow of runs (DFT orbital generation, orbital conversion, optimization and DMC) are being performed rather than a single VMC run.

As in the example in the last section, the oxygen dimer is generated with the generate\_physical\_ system function:

```
dimer = generate_physical_system(
    type = 'dimer',
    dimer = ('0','0'),
    separation = 1.2074*scale,
    Lbox = 10.0,
    units = 'A',
    net_spin = 2,
    O = 6
    )
```

Similar syntax can be used to generate crystal structures or to specify systems with arbitrary atomic configurations and simulation cells. Notice that a "scale" variable has been introduced to stretch or compress the dimer.

Next, objects representing a QE (PWSCF) run and subsequent orbital conversion step are constructed with respective generate \* functions:

```
dft = generate_pwscf(
    identifier = 'dft',
    ...
    input_dft = 'lda',
    ...
    )
sims.append(dft)

# describe orbital conversion run
p2q = generate_pw2qmcpack(
    identifier = 'p2q',
    ...
    dependencies = (dft,'orbitals'),
    )
sims.append(p2q)
```

Note the dependencies keyword. This keyword is used to construct workflows out of otherwise separate runs. In this case, the dependency indicates that the orbital conversion run must wait for the DFT to finish before starting.

Objects representing QMCPACK simulations are then constructed with the generate\_qmcpack function:

```
opt = generate qmcpack(
     identifier = 'opt',
     . . .
    jastrows = [('J1', 'bspline', 8, 5.0),
                       ('J2', 'bspline', 8, 10.0)],
    calculations = [
         loop(max=12,
                qmc=linear(
                                   = 0.0,
                   energy
                   unreweightedvariance = 1.0,
                   reweighted variance = 0.0,
                   timestep = 0.0,

timestep = 0.3,

samples = 61440,

warmupsteps = 50,

blocks = 200,

substeps = 1,

nonlocalpp = True,

usebuffer = True,

walkers = 1
                    walkers
                                            = 1,
                   minwalkers = 0.5,
maxweight = 1e9,
usedrift = False,
minmethod = 'quartic',
beta = 0.025,
                    exp0
                                            = -16,
                   bigchange = -10,
alloweddifference = 1e-4,
                   stepsize= 0.2,stabilizerscale= 1.0,nstabilizers= 3,
                    )
                )
         ],
    dependencies = (p2q, 'orbitals'),
    )
sims.append(opt)
qmc = generate_qmcpack(
    identifier = 'qmc',
     . . .
    jastrows = [],
    calculations = [
         vmc (
              walkers = 1,
              warmupsteps = 30,
              blocks = 20,
              steps = 10,
              substeps = 2,
              timestep = .4,
               samples = 2048
              ),
          dmc (
```

```
warmupsteps = 100,
blocks = 400,
steps = 32,
timestep = 0.01,
nonlocalmoves = True,
)
],
dependencies = [(p2q, 'orbitals'), (opt, 'jastrow')],
)
sims.append(qmc)
```

Shared details such as the run directory, job, pseudopotentials, and orbital file have been omitted (...). The "opt" run will optimize a 1-body B-spline Jastrow with 8 knots having a cutoff of 5.0 Bohr and a B-spline Jastrow (for up-up and up-down correlations) with 8 knots and cutoffs of 10.0 Bohr. The Jastrow list for the DMC run is empty, and the previous use of dependencies indicates that the DMC run depends on the optimization run for the Jastrow factor. Nexus will submit the "opt" run first, and upon completion it will scan the output, select the optimal set of parameters, pass the Jastrow information to the "qmc" run, and then submit the DMC job. Independent job workflows are submitted in parallel when permitted. No input files are written or job submissions made until the "run project" function is reached:

run\_project(sims)

All of the simulation objects have been collected into a list (sims) for submission.

As written, o\_dimer.py will perform calculations only at the equilibrium separation distance of 1.2074 Å since the list of scaling factors (representing stretching or compressing the dimer) contains only one value (scales = [1.00]). Modify the file now to perform DMC calculations across a range of separation distances with each DMC run using the Jastrow factor optimized at the equilibrium separation distance. Specifically, you will want to change the list of scaling factors to include both compression (scale<1.0) and stretch (scale>1.0):

scales = [1.00,0.90,0.95,1.05,1.10]

Note that "1.00" is left in front because we are going to optimize the Jastrow factor first at the equilibrium separation and reuse this Jastrow factor for all other separation distances. This procedure is used because it can reduce variations in localization errors (due to pseudopotentials in DMC) along the binding curve.

Change the "status\_only" parameter in the "settings" function to 1 and type "./O\_dimer.py" at the command line. This will print the status of all simulations:

```
Project starting
checking for file collisions
loading cascade images
cascade 0 checking in
cascade 10 checking in
cascade 4 checking in
cascade 13 checking in
cascade 7 checking in
checking cascade dependencies
all simulation dependencies satisfied
cascade status
setup, sent_files, submitted, finished, got_output, analyzed
000000 dft ./scale_1.0
000000 p2q ./scale 1.0
```

| 000000 | opt  | ./scale_1.0       |           |             |          |  |
|--------|------|-------------------|-----------|-------------|----------|--|
| 000000 | qmc  | ./scale_1.0       |           |             |          |  |
| 000000 | dft  | ./scale_0.9       |           |             |          |  |
| 000000 | p2q  | ./scale_0.9       |           |             |          |  |
| 000000 | qmc  | ./scale_0.9       |           |             |          |  |
| 000000 | dft  | ./scale_0.95      |           |             |          |  |
| 000000 | p2q  | ./scale 0.95      |           |             |          |  |
| 000000 | qmc  | ./scale_0.95      |           |             |          |  |
| 000000 | dft  | ./scale 1.05      |           |             |          |  |
| 000000 | p2q  | ./scale 1.05      |           |             |          |  |
| 000000 | qmc  | ./scale 1.05      |           |             |          |  |
| 000000 | dft  | ./scale 1.1       |           |             |          |  |
| 000000 | p2q  | ./scale 1.1       |           |             |          |  |
| 000000 | qmc  | ./scale 1.1       |           |             |          |  |
| setup, | sent | files, submitted, | finished, | got output, | analyzed |  |
|        |      | -                 |           |             |          |  |

In this case, five simulation "cascades" (workflows) have been identified, each one starting and ending with "dft" and "qmc" runs, respectively. The six status flags (setup, sent\_files, submitted, finished, got\_output, analyzed) each show 0, indicating that no work has been done yet.

Now change "status\_only" back to 0, set "generate\_only" to 1, and run O\_dimer.py again. This will perform a dry run of all simulations. The dry run should finish in about 20 seconds:

```
Project starting
 checking for file collisions
 loading cascade images
   cascade 0 checking in
   cascade 10 checking in
   cascade 4 checking in
   cascade 13 checking in
   cascade 7 checking in
 checking cascade dependencies
   all simulation dependencies satisfied
 starting runs:
  poll 0 memory 91.03 MB
   Entering ./scale_1.0 0
     writing input files 0 dft
   Entering ./scale 1.0 0
     sending required files 0 dft
     submitting job 0 dft
  . . .
 poll 1 memory 91.10 MB
   Entering ./scale 1.0 0
     Would have executed:
       export OMP NUM THREADS=1
       mpirun -np 4 pw.x -input dft.in
 poll 2 memory 91.10 MB
   Entering ./scale 1.0 0
     copying results 0 dft
   Entering ./scale 1.0 0
     analyzing 0 dft
  . . .
 poll 3 memory 91.10 MB
   Entering ./scale 1.0 1
     writing input files 1 p2q
```

```
Entering ./scale 1.0 1
      sending required files 1 p2q
      submitting job 1 p2q
  . . .
   Entering ./scale 1.0 1
     Would have executed:
       export OMP NUM THREADS=1
       mpirun -np 1 pw2qmcpack.x<p2q.in</pre>
 poll 4 memory 91.10 MB
   Entering ./scale 1.0 1
     copying results 1 p2q
   Entering ./scale_1.0 1
     analyzing 1 p2q
  . . .
 poll 5 memory 91.10 MB
   Entering ./scale 1.0 2
     writing input files 2 opt
   Entering ./scale 1.0 2
     sending required files 2 opt
     submitting job 2 opt
  . . .
   Entering ./scale 1.0 2
      Would have executed:
        export OMP_NUM_THREADS=1
       mpirun -np 4 qmcpack opt.in.xml
 poll 6 memory 91.16 MB
   Entering ./scale 1.0 2
     copying results 2 opt
   Entering ./scale 1.0 2
     analyzing 2 opt
  . . .
 poll 7 memory 93.00 MB
   Entering ./scale 1.0 3
     writing input files 3 qmc
   Entering ./scale 1.0 3
     sending required files 3 qmc
     submitting job 3 qmc
  . . .
   Entering ./scale 1.0 3
     Would have executed:
       export OMP NUM THREADS=1
       mpirun -np 4 qmcpack qmc.in.xml
 poll 17 memory 93.06 MB
Project finished
```

Nexus polls the simulation status every 3 seconds and sleeps in between. The "scale\_\*" directories should now contain several files:

scale\_1.0
 dft.in
 O.BFD.upf
 O.BFD.xml
 opt.in.xml
 p2q.in
 pwscf\_output
 qmc.in.xml

```
sim dft/
    analyzer.p
    input.p
   sim.p
sim opt/
    analyzer.p
    input.p
    sim.p
sim p2q/
    analyzer.p
    input.p
    sim.p
sim qmc/
    analyzer.p
    input.p
    sim.p
```

Take a minute to inspect the generated input (dft.in, p2q.in, opt.in.xml, qmc.in.xml) files. The pseudopotential files (0.BFD.upf and 0.BFD.xml) have been copied into each local directory. Four additional directories have been created: sim\_dft, sim\_p2q, sim\_opt and sim\_qmc. The sim.p files in each directory contain the current status of each simulation. If you run 0\_dimer.py again, it should not attempt to rerun any of the simulations:

```
Project starting
  checking for file collisions
  loading cascade images
    cascade 0 checking in
    cascade 10 checking in
    cascade 4 checking in
    cascade 13 checking in
    cascade 7 checking in
    checking cascade dependencies
    all simulation dependencies satisfied
    starting runs:
    ______
  poll 0 memory 64.25 MB
Project finished
```

This way you can continue to add to the o\_dimer.py file (e.g., adding more separation distances) without worrying about duplicate job submissions.

Now submit the jobs in the dimer workflow. Reset the state of the simulations by removing the sim.p files ("rm ./scale\*/sim\*/sim.p"), set "generate\_only" to 0, and rerun O\_dimer.py. It should take about 20 minutes for all the jobs to complete. You may wish to open another terminal to monitor the progress of the individual jobs while the current terminal runs O\_dimer.py in the foreground. You can begin the following first exercise once the optimization job completes.

#### Questions and Exercises

- 1. Evaluate the quality of the optimization at scale=1.0 using the qmca tool. Did the optimization succeed? How does the variance compare with the neutral oxygen atom? Is the wavefunction of similar quality to the atomic case?
- 2. Evaluate the traces of the local energy and the DMC walker population for each separation distance with the qmca tool. Are there any anomalies in the runs? Is the acceptance ratio reasonable? Is the wavefunction of similar quality across all separation distances?
- 3. Use the dimer\_fit.py tool located in oxygen\_dimer to fit the oxygen dimer binding curve. To get the binding energy of the dimer, we will need the DMC energy of the atom. Before performing the fit, answer: What DMC time step should be used for the oxygen atom results? The tool accepts three arguments ("./dimer\_fit.py P N E Eerr"), P is the prefix of the DMC input files (should be "qmc" at this point), N is the order of the fit (use 2 to start), E and Eerr are your DMC total energy and error bar, respectively, for the oxygen atom (in electron volts). A plot of the dimer data will be displayed, and text output will show the DMC equilibrium bond length and binding energy as well as experimental values. How accurately does your fit to the DMC data reproduce the experimental values? What factors affect the accuracy of your results?
- 4. Refit your data with a fourth-order polynomial. How do your predictions change with a fourth-order fit? Is a fourth-order fit appropriate for the available data?
- 5. Add new "scale" values to the list in o\_dimer.py that interpolate between the original set (e.g., expand to [1.00, 0.90, 0.925, 0.95, 0.975, 1.025, 1.05, 1.075, 1.10]). Perform the DMC calculations and redo the fits. How accurately does your fit to the DMC data reproduce the experimental values? Should this pseudopotential be used in production calculations?
- 6. (Optional) Perform optimization runs at the extreme separation distances corresponding to scale=[0.90,1.10]. Are the individually optimized wavefunctions of significantly better quality than the one imported from scale=1.00? Why? What form of Jastrow factor might give an even better improvement?

# 18.11 (Optional) Running your system with QMCPACK

This section covers a fairly simple route to get started on QMC calculations of an arbitrary system of interest using the Nexus workflow management system to set up input files and optionally perform the runs. The example provided in this section uses QE (PWSCF) to generate the orbitals forming the Slater determinant part of the trial wavefunction. PWSCF is a natural choice for solid-state systems, and it can be used for surface/slab and molecular systems as well, albeit at the price of describing additional vacuum space with plane waves.

To start out, you will need PPs for each element in your system in both the UPF (PWSCF) and FSATOM/XML (QMCPACK) formats. A good place to start is the BFD pseudopotential database

(http://www.burkatzki.com/pseudos/index.2.html), which we have already used in our study of the oxygen atom. The database does not contain PPs for the fourth and fifth row transition metals or any of the lanthanides or actinides. If you need a PP that is not in the BFD database, you may need to generate and test one manually (e.g., with OPIUM, http://opium.sourceforge.net/). Otherwise, use ppconvert as outlined in Section 18.4 to obtain PPs in the formats used by

PWSCF and QMCPACK. Enter the your\_system lab directory and place the converted PPs in your system/pseudopotentials.

Before performing production calculations (more than just the initial setup in this section), be sure to converge the plane-wave energy cutoff in PWSCF as these PPs can be rather hard, sometimes requiring cutoffs in excess of 300 Ry. Depending on the system under study, the amount of memory required to represent the orbitals (QMCPACK uses 3D B-splines) can become prohibitive, forcing you to search for softer PPs.

Beyond PPs, all that is required to get started are the atomic positions and the dimensions/shape of the simulation cell. The Nexus file example.py illustrates how to set up PWSCF and QMCPACK input files by providing minimal information regarding the physical system (an 8-atom cubic cell of diamond in the example). Most of the contents should be familiar from your experience with the automated calculations of the oxygen dimer binding curve in Section 18.10 (if you have skipped ahead you may want to skim that section for relevant information). The most important change is the expanded description of the physical system:

```
# details of your physical system (diamond conventional cell below)
my project name = 'diamond vmc'
                                # directory to perform runs
                               # pwscf pseudopotentials
             = ['C.BFD.upf']
my dft pps
               = ['C.BFD.xml']
                                # qmcpack pseudopotentials
my qmc pps
  generate your system
#
#
    units : 'A'/'B' for Angstrom/Bohr
#
    axes
               : simulation cell axes in cartesian coordinates (a1,a2,a3)
               : list of atoms in the system
#
    elem
               : corresponding atomic positions in cartesian coordinates
#
    pos
    kgrid
              : Monkhorst-Pack grid
#
    kshift : Monkhorst-Pack shift (between 0 and 0.5)
#
    net charge : system charge in units of e
#
    net_spin : # of up spins - # of down spins
#
               : (pseudo) carbon has 4 valence electrons
#
    C = 4
my system = generate physical system(
            = 'A',
   units
              = [[ 3.57000000e+00, 0.00000000e+00, 0.0000000e+00],
    axes
                  [ 0.0000000e+00, 3.57000000e+00, 0.0000000e+00],
                  [ 0.0000000e+00, 0.0000000e+00, 3.57000000e+00]],
              = ['C','C','C','C','C','C','C','C'],
   elem
              = [[ 0.0000000e+00, 0.0000000e+00, 0.0000000e+00],
   pos
                  [ 8.92500000e-01, 8.92500000e-01, 8.92500000e-01],
                  [ 0.0000000e+00, 1.78500000e+00, 1.78500000e+00],
                  [ 8.92500000e-01, 2.67750000e+00, 2.67750000e+00],
                  [ 1.78500000e+00, 0.00000000e+00, 1.78500000e+00],
                  [ 2.67750000e+00, 8.92500000e-01, 2.67750000e+00],
                  [ 1.78500000e+00, 1.78500000e+00, 0.00000000e+00],
                  [ 2.67750000e+00, 2.67750000e+00, 8.92500000e-01]],
              = (1, 1, 1),
   kgrid
   kshift
              = (0, 0, 0),
   net charge = 0,
   net spin = 0,
    С
              = 4
                        # one line like this for each atomic species
    )
my_bconds
               = 'ppp'
                        # ppp/nnn for periodic/open BC's in QMC
                           if nnn, center atoms about (a1+a2+a3)/2
                        #
```

If you have a system you would like to try with QMC, make a copy of example.py and fill in the relevant information about the PPs, simulation cell axes, and atomic species/positions. Otherwise,

you can proceed with example.py as it is.

Set "generate\_only" to 1 and type "./example.py" or similar to generate the input files. All files will be written to "./diamond\_vmc" ("./[my\_project\_name]" if you have changed "my\_project\_name" in the file). The input files for PWSCF, pw2qmcpack, and QMCPACK are scf.in, pw2qmcpack.in, and vmc.in.xml, respectively. Take some time to inspect the generated input files. If you have questions about the file contents, or run into issues with the generation process, feel free to consult with a lab instructor.

If desired, you can submit the runs directly with example.py. To do this, first reset the Nexus simulation record by typing "rm ./diamond\_vmc/sim\*/sim.p" or similar and set "generate\_only" back to 0. Next rerun example.py (you may want to redirect the text output).

Alternatively the runs can be submitted by hand:

```
mpirun -np 4 pw.x<scf.in>&scf.out&
  (wait until JOB DONE appears in scf.out)
mpirun -np 1 pw2qmcpack.x<p2q.in>&p2q.out&
```

Once the conversion process has finished, the orbitals should be located in the file diamond\_vmc/pwscf\_output/pwscf.pwscf.h5. Open diamond\_vmc/vmc.in.xml and replace "MISSING.h5" with "./pwscf\_output/pwscf.pwscf.h5". Next submit the VMC run:

mpirun -np 4 qmcpack vmc.in.xml>&vmc.out&

Note: If your system is large, the preceding process may not complete within the time frame of this lab. Working with a stripped down (but relevant) example is a good idea for exploratory runs.

Once the runs have finished, you may want to begin exploring Jastrow optimization and DMC for your system. Example calculations are provided at the end of example.py in the commented out text.

## **18.12** Appendix A: Basic Python constructs

Basic Python data types (int, float, str, tuple, list, array, dict, obj) and programming constructs (if statements, for loops, functions w/ keyword arguments) are briefly overviewed in the following. All examples can be executed interactively in Python. To do this, type "python" at the command line and paste any of the shaded text below at the ">>>" prompt. For more information about effective use of Python, consult the detailed online documentation: https://docs.python.org/2/.

#### Intrinsic types: int, float, str

```
#this is a comment
i=5
                         # integer
f=3.6
                         # float
s='quantum/monte/carlo' # string
n=None
                         # represents "nothing"
                         # add-assign (-,*,/ also): 5.0
f+=1.4
2**3
                         # raise to a power: 8
str(i)
                         # int to string: '5'
s+'/simulations'
                         # joining strings: 'quantum/monte/carlo/simulations'
'i={0}'.format(i)
                        # format string: 'i=5'
```

#### Container types: tuple, list, array, dict, obj

from numpy import array # get array from numpy module
from generic import obj # get obj from Nexus' generic module t=('A',42,56,123.0) # tuple l=['B',3.14,196] # list a=array([1,2,3]) # array d={'a':5,'b':6} # dict o=obj(a=5,b=6) # obj # printing # ('A', 42, 56, 123.0) print(t) print(1) # ['B', 3.1400000000000001, 196] print(a) # [1 2 3] # {'a': 5, 'b': 6} print(d) # print(0)а = 5 # b = 6 len(t),len(l),len(a),len(d),len(o) #number of elements: (4, 3, 3, 2, 2) t[0],1[0],a[0],d['a'],o.a #element access: ('A', 'B', 1, 5, 5) s = array([0,1,2,3,4]) # slices: works for tuple, list, array # array([0, 1, 2, 3, 4]) s[:] s[2:] # array([2, 3, 4]) # array([0, 1]) s[:2] s[1:4] # array([1, 2, 3]) s[0:5:2] # array([0, 2, 4]) # list operations 12 = list(1)# make independent copy l.append(4) # add new element: ['B', 3.14, 196, 4] 1+[5,6,7] # addition: ['B', 3.14, 196, 4, 5, 6, 7] 3\*[0,1] # multiplication: [0, 1, 0, 1, 0, 1] b=array([5,6,7]) # array operations # make independent copy a2 = a.copy()a+b # addition: array([ 6, 8, 10]) a+3 # addition: array([ 4, 5, 6]) a\*b # multiplication: array([ 5, 12, 21]) 3\*a # multiplication: array([3, 6, 9]) # dict/obj operations d2 = d.copy()# make independent copy d['c'] = 7# add/assign element d.keys() # get element names: ['a', 'c', 'b'] d.values() # get element values: [5, 7, 6] # obj-specific operations 0.c = 7add/assign element # o.set(c=7,d=8) # add/assign multiple elements

An important feature of Python to be aware of is that assignment is most often by reference, that

is, new values are not always created. This point is illustrated with an obj instance in the following example, but it also holds for list, array, dict, and others.

```
>>> o = obj(a=5,b=6)
>>>
>>> p=o
>>>
>>> p.a=7
>>>
>>> print(o)
                  = 7
 а
                  = 6
b
>>> q=o.copy()
>>>
>>> q.a=9
>>>
>>> print(\circ)
                  = 7
 а
  b
                  = 6
```

Here p is just another name for o, while q is a fully independent copy of it.

#### Conditional Statements: if/elif/else

```
a = 5
if a is None:
    print('a is None')
elif a==4:
    print('a is 4')
elif a<=6 and a>2:
    print('a is in the range (2,6]')
elif a<-1 or a>26:
    print('a is not in the range [-1,26]')
elif a!=10:
    print('a is not 10')
else:
    print('a is 10')
#end if
```

The "*#end if*" is not part of Python syntax, but you will see text like this throughout Nexus for clear encapsulation.

#### Iteration: for

```
from generic import obj
l = [1,2,3]
m = [4,5,6]
s = 0
for i in range(len(1)): # loop over list indices
    s += l[i] + m[i]
#end for
print(s)  # s is 21
s = 0
```

```
for v in l:
             # loop over list elements
 s += v
#end for
                       # s is 6
print(s)
o = obj(a=5, b=6)
s = 0
for v in o:
                      # loop over obj elements
  s += v
#end for
print(s)
                       # s is 11
d = {'a':5, 'b':4}
for n,v in o.items():# loop over name/value pairs in obj
   d[n] += v
#end for
print(d)
                       # d is {'a': 10, 'b': 10}
```

#### Functions: def, argument syntax

| <pre>def f(a,b,c=5):     print(a,b,c) #end def f</pre>                    | <pre># basic function, c has a default value</pre>                                                                       |
|---------------------------------------------------------------------------|----------------------------------------------------------------------------------------------------|
| f(1,b=2)                                                                  | # prints: 1 2 5                                                                                                    |
| <pre>print(args)</pre>                                                    | <pre># general function, returns nothing # args: tuple of positional arguments # kwargs: dict of keyword arguments</pre> |
| f('s',(1,2),a=3,b='t')                                                    | <pre># 2 pos., 2 kw. args, prints: # ('s', (1, 2)) # {'a': 3, 'b': 't'}</pre>                                            |
| <pre>1 = [0,1,2]<br/>f(*1,a=6)<br/>o = obj(a=5,b=6)</pre>                 | <pre># pos. args from list, 1 kw. arg, prints: # (0, 1, 2) # {'a': 6}</pre>                                              |
| f(*1,**o)                                                                 | <pre># pos./kw. args from list/obj, prints: # (0, 1, 2) # {'a': 5, 'b': 6}</pre>                                         |
| <pre>f(     blocks = 200,     steps = 10,     timestep = 0.01     )</pre> | <pre># indented kw. args, prints # () # {'steps': 10, 'blocks': 200, 'timestep': 0.01}</pre>                             |
| o = obj(<br>blocks = 100,<br>steps = 5,                                   | # obj w/ indented kw. args                                                                                               |

# Chapter 19

# Lab 3: Advanced molecular calculations

# 19.1 Topics covered in this lab

This lab covers molecular QMC calculations with wavefunctions of increasing sophistication. All of the trial wavefunctions are initially generated with the GAMESS code. Topics covered include:

- Generating single-determinant trial wavefunctions with GAMESS (HF and DFT)
- Generating multideterminant trial wavefunctions with GAMESS (CISD, CASCI, and SOCI)
- Optimizing wavefunctions (Jastrow factors and CSF coefficients) with QMC
- DMC time step and walker population convergence studies
- Systematic progressions of Jastrow factors in VMC
- Systematic convergence of DMC energies with multideterminant wavefunctions
- Influence of orbitals basis choice on DMC energy

# 19.2 Lab directories and files

labs/lab3 advanced molecules/exercises

```
- basic work flow from Hatree-Fock to DMC
- ex1 first-run-hartree-fock
   - qms
                                - Hatree-Fock calculation using GAMESS
     h20.hf.inp
                                  - GAMESS input
       - h2o.hf.dat
                                  - GAMESS punch file containing orbitals
     └── h2o.hf.out
                                  - GAMESS output with orbitals and other info
                                - Convert GAMESS wavefunction to QMCPACK format
    - convert
      - h2o.hf.out
                                  - GAMESS output
       - h2o.ptcl.xml
                                  - converted particle positions
     └── h2o.wfs.xml
                                  - converted wave function
     opt
                                - VMC optimization
     L___ optm.xml
                                  - QMCPACK VMC optimization input
    - dmc timestep
                                - Check DMC timestep bias
     └── dmc ts.xml
                                 - QMCPACK DMC input
                               - Check DMC population control bias
    - dmc walkers
     └── dmc wk.xml
                                  - QMCPACK DMC input template
```

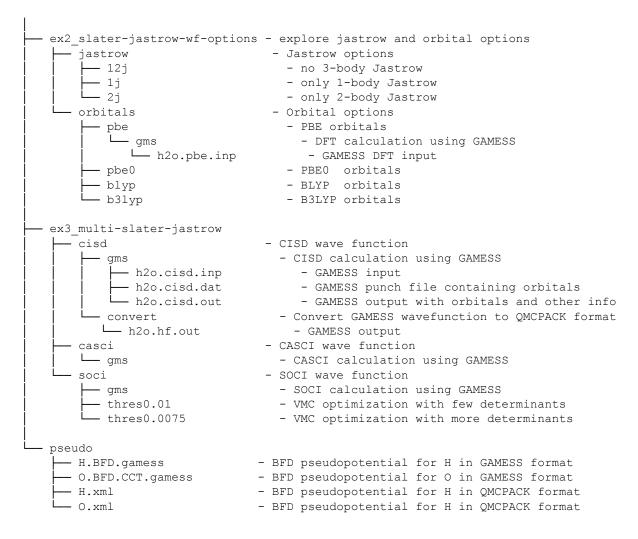

# 19.3 Exercise #1: Basics

The purpose of this exercise is to show how to generate wavefunctions for QMCPACK using GAMESS and to optimize the resulting wavefunctions using VMC. This will be followed by a study of the time step and walker population dependence of DMC energies. The exercise will be performed on a water molecule at the equilibrium geometry.

## 19.3.1 Generation of a Hartree-Fock wavefunction with GAMESS

From the top directory, go to "ex1\_first-run-hartree-fock/gms." This directory contains an input file for a HF calculation of a water molecule using BFD ECPs and the corresponding cc-pVTZ basis set. The input file should be named: "h2o.hf.inp." Study the input file. See Section 19.6, "Appendix A: GAMESS input" for a more detailed description of the GAMESS input syntax. However, there will be a better time to do this soon, so we recommend continuing with the exercise at this point. After you are done, execute GAMESS with this input and store the standard output in a file named "h2o.hf.output." Finally, in the "convert" folder, use convert4qmc to generate the QMCPACK particleset and wavefunction files. It is always useful to rename the files generated by convert4qmc to something meaningful since by default they are called sample.Gaussian-G2.xml and sample.Gaussian-G2.ptcl.xml. In a standard computer (without cross-compilation), these tasks can be accomplished by the following commands.

```
cd ${TRAINING TOP}/ex1_first-run-hartree-fock/gms
jobrun_vesta rungms h2o.hf
cd ../convert
cp ../gms/h2o.hf.output
jobrun_vesta convert4qmc -gamessAscii h2o.hf.output -add3BodyJ
mv sample.Gaussian-G2.xml h2o.wfs.xml
mv sample.Gaussian-G2.ptcl.xml h2o.ptcl.xml
```

The HF energy of the system is -16.9600590022 Ha. To search for the energy in the output file quickly, you can use

grep "TOTAL ENERGY =" h20.hf.output

As the job runs on VESTA, it is a good time to review Section 19.7, "Appendix B: convert4qmc," which contains a description on the use of the converter.

#### 19.3.2 Optimize the wavefunction

When execution of the previous steps is completed, there should be two new files called h20.wfs.xml and h20.ptcl.xml. Now we will use VMC to optimize the Jastrow parameters in the wavefunction. From the top directory, go to "ex1\_first-run-hartree-fock/opt." Copy the xml files generated in the previous step to the current directory. This directory should already contain a basic QMCPACK input file for an optimization calculation (optm.xml) Open optm.xml with your favorite text editor and modify the name of the files that contain the wavefunction and particleset XML blocks. These files are included with the commands:

```
<include href=ptcl.xml/>
<include href=wfs.xml/>
```

(the particle set must be defined before the wavefunction). The name of the particle set and wavefunction files should now be h20.ptcl.xml and h20.wfs.xml, respectively. Study both files and submit when you are ready. Notice that the location of the ECPs has been set for you; in your own calculations you have to make sure you obtain the ECPs from the appropriate libraries and convert them to QMCPACK format using ppconvert. While these calculations finish is a good time to study Section 19.8, "Appendix C: Wavefunction optimization XML block," which contains a review of the main parameters in the optimization XML block. The previous steps can be accomplished by the following commands:

```
cd ${TRAINING TOP}/ex1_first-run-hartree-fock/opt
cp ../convert/h20.wfs.xml ./
cp ../convert/h20.ptcl.xml ./
# edit optm.xml to include the correct ptcl.xml and wfs.xml
jobrun vesta qmcpack optm.xml
```

Use the analysis tool qmca to analyze the results of the calculation. Obtain the VMC energy and variance for each step in the optimization and plot it using your favorite program. Remember that qmca has built-in functions to plot the analyzed data.

```
qmca -q e *scalar.dat -p
```

The resulting energy as a function of the optimization step should look qualitatively similar to Figure 19.1. The energy should decrease quickly as a function of the number of optimization steps. After 6–8 steps, the energy should be converged to  $\sim 2-3$  mHa. To improve convergence, we would need to increase the number of samples used during optimization (You can check this for yourself

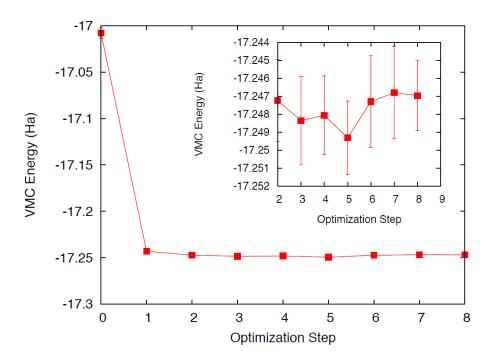

Figure 19.1: VMC energy as a function of optimization step.

later.). With optimized wavefunctions, we are in a position to perform VMC and DMC calculations. The modified wavefunction files after each step are written in a file named ID.sNNN.opt.xml, where ID is the identifier of the calculation defined in the input file (this is defined in the project XML block with parameter "id") and NNN is a series number that increases with every executable xml block in the input file.

#### 19.3.3 Time-step study

Now we will study the dependence of the DMC energy with time step. From the top directory, go to "ex1\_first-run-hartree-fock/dmc\_timestep." This folder contains a basic XML input file (dmc\_ts.xml) that performs a short VMC calculation and three DMC calculations with varying time steps (0.1, 0.05, 0.01). Link the particleset and the last optimization file from the previous folder (the file called jopt-h20.sNNN.opt.xml with the largest value of NNN). Rename the optimized wavefunction file to any suitable name if you wish (for example, h20.opt.xml) and change the name of the particleset and wavefunction files in the input file. An optimized wavefunction can be found in the reference files (same location) in case it is needed.

The main steps needed to perform this exercise are:

cd \\$\{TRAINING TOP\}/ex1\_first-run-hartree-fock/dmc\_timestep cp ../opt/h20.ptcl.xml ./ cp ../opt/jopt-h20.s007.opt.xml h20.opt.wfs.xml # edit dmc\_ts.xml to include the correct ptcl.xml and wfs.xml jobrun vesta qmcpack dmc ts.xml

While these runs complete, go to Section 19.9, "Appendix D: VMC and DMC XML block," and review the basic VMC and DMC input blocks. Notice that in the current DMC blocks the time step is decreased as the number of blocks is increased. Why is this?

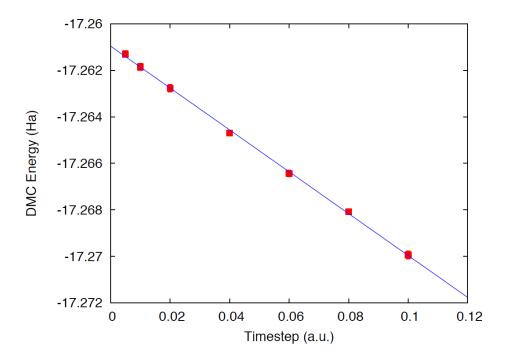

Figure 19.2: DMC energy as a function of time step.

When the simulations are finished, use qmca to analyze the output files and plot the DMC energy as a function of time step. Results should be qualitatively similar to those presented in Figure 19.2; in this case we present more time steps with well converged results to better illustrate the time step dependence. In realistic calculations, the time step must be chosen small enough so that the resulting error is below the desired accuracy. Alternatively, various calculations can be performed and the results extrapolated to the zero time-step limit.

#### 19.3.4 Walker population study

Now we will study the dependence of the DMC energy with the number of walkers in the simulation. Remember that, in principle, the DMC distribution is reached in the limit of an infinite number of walkers. In practice, the energy and most properties converge to high accuracy with  $\sim 100-1,000$  walkers. The actual number of walkers needed in a calculation will depend on the accuracy of the VMC wavefunction and on the complexity and size of the system. Also notice that using too many walkers is not a problem; at worse it will be inefficient since it will cost more computer time than necessary. In fact, this is the strategy used when running QMC calculations on large parallel computers since we can reduce the statistical error bars efficiently by running with large walker populations distributed across all processors.

From the top directory, go to "ex1\_first-run-hartree-fock/dmc\_walkers." Copy the optimized wavefunction and particleset files used in the previous calculations to the current folder; these are the files generated during step 2 of this exercise. An optimized wavefunction file can be found in the reference files (same location) in case it is needed. The directory contains a sample DMC input file and submission script. Create three directories named NWx, with x values of 120,240,480, and copy the input file to each one. Go to "NW120," and, in the input file, change the name of the wavefunction and particleset files (in this case they will be located one directory above, so

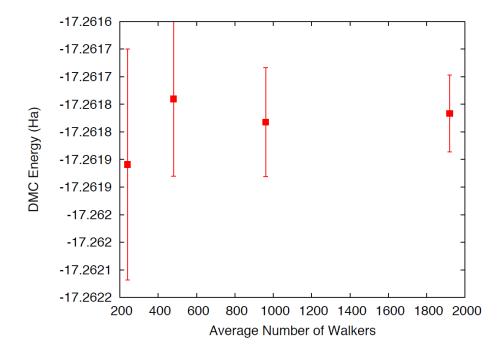

Figure 19.3: DMC energy as a function of the average number of walkers.

use "../dmc\_timestep/h2.opt.xml," for example); change the PP directory so that it points to one directory above; change "targetWalkers" to 120; and change the number of steps to 100, the time step to 0.01, and the number of blocks to 400. Notice that "targetWalkers" is one way to set the desired (average) number of walkers in a DMC calculation. One can alternatively set "samples" in the <qmc method="vmc" block to carry over de-correlated VMC configurations as DMC walkers. For your own simulations, we generally recommend setting  $\sim 2^*(\#$ threads) walkers per node (slightly smaller than this value).

The main steps needed to perform this exercise are

```
cd ${TRAINING TOP}/ex1_first-run-hartree-fock/dmc_walkers
cp ../opt/h2o.ptcl.xml ./
cp ../opt/jopt-h2o.s007.opt.xml h2o.opt.wfs.xml
# edit dmc_wk.xml to include the correct ptcl.xml and wfs.xml and
# use the correct pseudopotential directory
mkdir NW120
cp dmc_wk.xml NW120
# edit dmc_wk.xml to use the desired number of walkers,
# and collect the desired amount of statistics
jobrun_vesta qmcpack dmc_wk.xml
# repeat for NW240, NW480
```

Repeat the same procedure in the other folders by setting (targetWalkers=240, steps=100, timestep=0.01, blocks=200) in NW240 and (targetWalkers=480, steps=100, timestep=0.01, blocks=100) in NW480. When the simulations complete, use qmca to analyze and plot the energy as a function of the number of walkers in the calculation. As always, Figure 19.3 shows representative results of the energy dependence on the number of walkers for a single water molecule. As shown, less than 240 walkers are needed to obtain an accuracy of 0.1 mHa.

# **19.4** Exercise #2 Slater-Jastrow wavefunction options

From this point on in the tutorial we assume familiarity with the basic parameters in the optimization, VMC, and DMC XML input blocks of QMCPACK. In addition, we assume familiarity with the submission system. As a result, the folder structure will not contain any prepared input or submission files, so you will need to generate them using input files from exercise 1. In the case of QMCPACK sample files, you will find optm.xml, vmc dmc.xml, and submit.csh files. Some of the options in these files can be left unaltered, but many of them will need to be tailored to the particular calculation.

In this exercise we will study the dependence of the DMC energy on the choices made in the wavefunction ansatz. In particular, we will study the influence/dependence of the VMC energy with the various terms in the Jastrow. We will also study the influence of the VMC and DMC energies on the SPOs used to form the Slater determinant in single-determinant wavefunctions. For this we will use wavefunctions generated with various exchange-correlation functionals in DFT. Finally, we will optimize a simple multideterminant wavefunction and study the dependence of the energy on the number of configurations used in the expansion. All of these exercises will be performed on the water molecule at equilibrium.

#### 19.4.1 Influence of Jastrow on VMC energy with HF wavefunction

In this section we will study the dependence of the VMC energy on the various Jastrow terms (e.g., 1-body, 2-body and 3-body. From the top directory, go to "ex2 slater-jastrow-wf-options/jastrow." We will compare the single-determinant VMC energy using a 2-body Jastrow term, both 1- and 2-body terms, and finally 1-, 2- and 3-body terms. Since we are interested in the influence of the Jastrow, we will use the HF orbitals calculated in exercise #1. Make three folders named 2j, 12j, and 123j. For both 2j and 12j, copy the input file optm.xml from "ex1 first-run-hartree-fock/opt." This input file performs both wavefunction optimization and a VMC calculation. Remember to correct relative paths to the PP directory. Copy the un-optimized HF wavefunction and particleset files from "ex1 first-run-hartree-fock/convert"; if you followed the instructions in exercise #1 these should be named h20.wfs.xml and h20.ptcl.xml. Otherwise, you can obtained them from the REFERENCE files. Modify the h20.wfs.xml file to remove the appropriate Jastrow blocks. For example, for a 2-body Jastrow (only), you need to eliminate the Jastrow blocks named <jastrow name="J1" and <jastrow name="J3." In the case of 12j, remove only <jastrow name="J3." Recommended settings for the optimization run are nodes=32, threads=16, blocks=250, samples=128000, time-step=0.5, 8 optimization loops. Recommended settings in the VMC section are walkers=16, blocks=1000, steps=1, substeps=100. Notice that samples should always be set to blocks threads per node nodes = 32\*16\*250 = 128000. Repeat the process in both 2j and 12j cases. For the 123j case, the wavefunction has already been optimized in the previous exercise. Copy the optimized HF wavefunction and the particleset from "ex1 first-run-hartree-fock/opt." Copy the input file from any of the previous runs and remove the optimization block from the input, just leave the VMC step. In all three cases, modify the submission script and submit the run.

Because these simulations will take several minutes to complete, this is an excellent opportunity to go to Section 19.10, "Appendix E: Wavefunction XML block," and review the wavefunction XML block used by QMCPACK. When the simulations are completed, use qmca to analyze the output files. Using your favorite plotting program (e.g., gnu plot), plot the energy and variance as a function of the Jastrow form. Figure 19.4 shows a typical result for this calculation. As can be seen, the VMC energy and variance depends strongly on the form of the Jastrow. Since the DMC

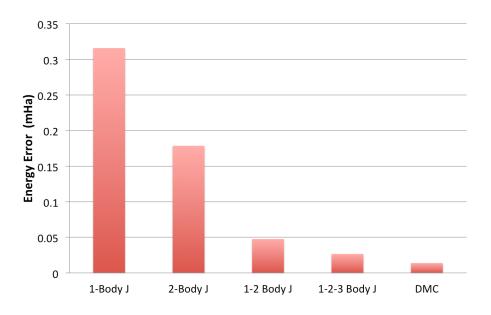

Figure 19.4: VMC energy as a function of Jastrow type.

error bar is directly related to the variance of the VMC energy, improving the Jastrow will always lead to a reduction in the DMC effort. In addition, systematic approximations (time step, number of walkers, etc.) are also reduced with improved wavefunctions.

## 19.4.2 Generation of wavefunctions from DFT using GAMESS

In this section we will use GAMESS to generate wavefunctions for QMCPACK from DFT calculations. From the top folder, go to "ex2\_slater-jastrow-wf-options/orbitals." To demonstrate the variation in DMC energies with the choice of DFT orbitals, we will choose the following set of exchange-correlation functionals (PBE, PBE0, BLYP, B3LYP). For each functional, make a directory using your preferred naming convention (e.g., the name of the functional). Go into each folder and copy a GAMESS input file from "ex1\_first-run-hartree-fock/gms." Rename the file with your preferred naming convention; we suggest using h20.[dft].inp, where [dft] is the name of the functional used in the calculation. At this point, this input file should be identical to the one used to generate the HF wavefunction in exercise #1. To perform a DFT calculation we only need to add "DFTTYP" to the mathescapemathescapemathescapescontrel ... \$END section and set it to the desired functional type, for example, "DFTTYP=PBE" for a PBE functional. This variable must be set to (PBE, PBE0, BLYP, B3LYP) to obtain the appropriate functional in GAMESS. For a complete list of implemented functionals, see the GAMESS input manual.

## 19.4.3 Optimization and DMC calculations with DFT wavefunctions

In this section we will optimize the wavefunction generated in the previous step and perform DMC calculations. From the top directory, go to "ex2\_slater-jastrow-wf-options/orbitals." The steps required to achieve this are identical to those used to optimize the wavefunction with HF orbitals. Make individual folders for each calculation and obtain the necessary files to perform optimization, for example, VMC and DMC calculations from "for ex1\_first-run-hartree-fock/opt" and

"ex1\_first-run-hartree-fock/dmc\_ts." For each functional, make the appropriate modifications to the input files and copy the particleset and wavefunction files from the appropriate directory in "ex2\_slater-jastrow-wf-options/orbitals/[dft]." We recommend the following settings: nodes=32, threads=16, (in optimization) blocks=250, samples=128000, timestep=0.5, 8 optimization loops, (in VMC) walkers=16, blocks=100, steps=1, substeps=100, (in DMC) blocks 400, targetWalkers=960, and timestep=0.01. Submit the runs and analyze the results using gmca.

How do the energies compare against each other? How do they compare against DMC energies with HF orbitals?

# **19.5** Exercise #3: Multideterminant wavefunctions

In this exercise we will study the dependence of the DMC energy on the set of orbitals and the type of configurations included in a multideterminant wavefunction.

## 19.5.1 Generation of a CISD wavefunctions using GAMESS

In this section we will use GAMESS to generate a multideterminant wavefunction with configuration interaction with single and double excitations (CISD). In CISD, the Schrödinger equation is solved exactly on a basis of determinants including the HF determinant and all its single and double excitations.

Go to "ex3\_multi-slater-jastrow/cisd/gms" and you will see input and output files named h2o.cisd.inp and h2o.cisd.out. Because of technical problems with GAMESS in the BGQ architecture of VESTA, we are unable to use CISD properly in GAMESS. Consequently, the output of the calculation is already provided in the directory.

There will be time in the next step to study the GAMESS input files and the description in Section 19.6, "Appendix A: GAMESS input." Since the output is already provided, the only action needed is to use the converter to generate the appropriate QMCPACK files.

```
jobrun_vesta convert4qmc h2o.cisd.out -ci h2o.cisd.out \
-readInitialGuess 57 -threshold 0.0075
```

We used the PRTMO=.T. flag in the GUESS section to include orbitals in the output file. You should read these orbitals from the output (-readInitialGuess 40). The highest occupied orbital in any determinant should be 34, so reading 40 orbitals is a safe choice. In this case, it is important to rename the XML files with meaningful names, for example, h20.cisd.wfs.xml. A threshold of 0.0075 is sufficient for the calculations in the training.

## 19.5.2 Optimization of a multideterminant wavefunction

In this section we will optimize the wavefunction generated in the previous step. There is no difference in the optimization steps if a single determinant and a multideterminant wavefunction. QMCPACK will recognize the presence of a multideterminant wavefunction and will automatically optimize the linear coefficients by default. Go to "ex3\_multi-slater-jastrow/cisd" and make a folder called thres0.01. Copy the particleset and wavefunction files created in the previous step to the current directory. With your favorite text editor, open the wavefunction file h20.wfs.xml. Look for the multideterminant XML block and change the "cutoff" parameter in detlist to 0.01. Then follow the same steps used in Section 9.4.3, "Optimization and DMC calculations with DFT wavefunctions" to optimize the wavefunction. Similar to this case, design a QMCPACK input file

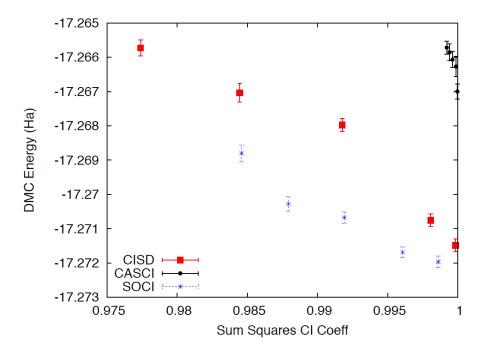

Figure 19.5: DMC energy as a function of the sum of the square of CI coefficients from CISD.

that performs wavefunction optimization followed by VMC and DMC calculations. Submit the calculation.

This is a good time to review the GAMESS input file description in Section 19.6, "Appendix A. GAMESS input." When the run is completed, go to the previous directory and make a new folder named thres0.0075. Repeat the previous steps to optimize the wavefunction with a cutoff of 0.01, but use a cutoff of 0.0075 this time. This will increase the number of determinants used in the calculation. Notice that the "cutoff" parameter in the XML should be less than the "-threshold 0.0075" flag passed to the converted, which is further bounded by the PRTTOL flag in the GAMESS input.

After the wavefunction is generated, we are ready to optimize. Instead of starting from an un-optimized wavefunction, we can start from the optimized wavefunction from thres0.01 to speed up convergence. You will need to modify the file and change the cutoff in detlist to 0.0075 with a text editor. Repeat the optimization steps and submit the calculation.

When you are done, use qmca to analyze the results. Compare the energies at these two coefficient cutoffs with the energies obtained with DFT orbitals. Because of the time limitations of this tutorial, it is not practical to optimize the wavefunctions with a smaller cutoff since this would require more samples and longer runs due to the larger number of optimizable parameters. Figure 19.5 shows the results of such exercise: the DMC energy as a function of the cutoff in the wavefunction. As can be seen, a large improvement in the energy is obtained as the number of configurations is increased.

#### 19.5.3 CISD, CASCI, and SOCI

Go to "ex3\_multi-slater-jastrow" and inspect the folders for the remaining wavefunction types: CASCI and SOCI. Follow the steps in the previous exercise and obtain the optimized wavefunctions for these determinant choices. Notice that the SOCI GAMESS output is not included because it is large. Already converted XML inputs can be found in "ex3\_multi-slater-jastrow/soci/thres\*."

A CASCI wavefunction is produced from a CI calculation that includes all the determinants in a complete active space (CAS) calculation, in this case using the orbitals from a previous CASSCF calculation. In this case we used a CAS(8,8) active space that includes all determinants generated by distributing 8 electrons in the lowest 8 orbitals. A SOCI calculation is similar to the CAS-CI calculation, but in addition to the determinants in the CAS it also includes all single and double excitations from all of them, leading to a much larger determinant set. Since you now have considerable experience optimizing wavefunctions and calculating DMC energies, we will leave it to you to complete the remaining tasks on your own. If you need help, refer to previous exercises in the tutorial. Perform optimizations for both wavefunctions using cutoffs in the CI expansion of 0.01 an 0.0075. If you have time, try to optimize the wavefunctions with a cutoff of 0.005. Analyze the results and plot the energy as a function of cutoff for all three cases: CISD, CAS-CI, and SOCI.

Figure 19.5 shows the result of similar calculations using more samples and smaller cutoffs. The results should be similar to those produced in the tutorial. For reference, the exact energy of the water molecule with ECPs is approximately -17.276 Ha. From the results of the tutorial, how does the selection of determinants relate to the expected DMC energy? What about the choice in the set of orbitals?

# 19.6 Appendix A: GAMESS input

In this section we provide a brief description of the GAMESS input needed to produce trial wavefunction for QMC calculations with QMCPACK. We assume basic familiarity with GAMESS input structure, particularly regarding the input of atomic coordinates and the definition of Gaussian basis sets. This section focuses on generation of the output files needed by the converter tool, convert4qmc. For a description of the converter, see Section 19.7, "Appendix B: convert4qmc."

Only a subset of the methods available in GAMESS can be used to generate wavefunctions for QMCPACK, and we restrict our description to these. For a complete description of all the options and methods available in GAMESS, please refer to the official documentation at "http://www.msg.ameslab.gov/gamess/documentation.html."

Currently, convert4qmc can process output for the following methods in GAMESS (in SCFTYP): RHF, ROHF, and MCSCF. Both HF and DFT calculations (any DFT type) can be used in combination with RHF and ROHF calculations. For MCSCF and CI calculations, ALDET, ORMAS, and GUGA drivers can be used (details follow).

### 19.6.1 HF input

The following input will perform a restricted HF calculation on a closed-shell singlet (multiplicity=1). This will generate RHF orbitals for any molecular system defined in \$DATA ... \$END.

mathes cape mathes cape mathes cape mathes cape

```
$CONTRL SCFTYP=RHF RUNTYP=ENERGY MULT=1
ISPHER=1 EXETYP=RUN COORD=UNIQUE MAXIT=200 $END
$SYSTEM MEMORY=150000000 $END
$GUESS GUESS=HUCKEL $END
$SCF DIRSCF=.TRUE. $END
$DATA
...
Atomic Coordinates and basis set
...
$END
```

Main options:

- 1. SCFTYP: Type of SCF method, options: RHF, ROHF, MCSCF, UHF and NONE.
- 2. RUNTYP: Type of run. For QMCPACK wavefunction generation this should always be ENERGY.
- 3. MULT: Multiplicity of the molecule.
- 4. ISPHER: Use spherical harmonics (1) or Cartesian basis functions (-1).
- 5. COORD: Input structure for the atomic coordinates in \$DATA.

#### 19.6.2 DFT calculations

The main difference between the input for a RHF/ROHF calculation and a DFT calculation is the definition of the DFTTYP parameter. If this is set in the \$CONTROL section, a DFT calculation will be performed with the appropriate functional. Notice that although the default values are usually adequate, DFT calculations have many options involving the integration grids and accuracy settings. Make sure you study the input manual to be aware of these. Refer to the input manual for a list of the implemented exchange-correlation functionals.

#### 19.6.3 MCSCF

MCSCF calculations are performed by setting SCFTYP=MCSCF in the CONTROL section. If this option is set, an MCSCF section must be added to the input file with the options for the calculation. An example section for the water molecule used in the tutorial follows.

 ${\it mathescape}$  mathescape mathescape math

\$MCSCF CISTEP=GUGA MAXIT=1000 FULLNR=.TRUE. ACURCY=1.0D-5 \$END

The most important parameter is CISTEP, which defines the CI package used. The only options compatible with QMCPACK are: ALDET, GUGA, and ORMAS. Depending on the package used, additional input sections are needed.

#### 19.6.4 CI

Configuration interaction (full CI, truncated CI, CAS-CI, etc) calculations are performed by setting mathescapemathescapemathescapescftyp=none and mathescapemathescapemathescapemathescapecityp=GUGA, ALDET, ORMAS. Each one of these packages requires further input sections, which are typically slightly different from the input sections needed for MCSCF runs.

### 19.6.5 GUGA: Unitary group CI package

The GUGA package is the only alternative if one wants CSFs with GAMESS. We subsequently provide a very brief description of the input sections needed to perform MCSCF, CASCI, truncated CI, and SOCI with this package. For a complete description of these methods and all the options available, please refer to the GAMESS input manual.

#### **GUGA-MCSCF**

The following input section performs a CASCI calculation with a CAS that includes 8 electrons in 8 orbitals (4 DOC and 4 VAL), for example, CAS(8,8). NMCC is the number of frozen orbitals (doubly occupied orbitals in all determinants), NDOC is the number of double occupied orbitals in the reference determinant, NVAL is the number of singly occupied orbitals in the reference (for spin polarized cases), and NVAL is the number of orbitals in the active space. Since FORS is set to .TRUE., all configurations in the active space will be included. ISTSYM defines the symmetry of the desired state.

mathes cape mathes cape mathes cape mathes cape

```
$MCSCF CISTEP=GUGA MAXIT=1000 FULLNR=.TRUE. ACURCY=1.0D-5 $END
$DRT GROUP=C2v NMCC=0 NDOC=4 NALP=0 NVAL=4 ISTSYM=1 MXNINT= 500000 FORS=.TRUE. $END
```

### **GUGA-CASCI**

The following input section performs a CASCI calculation with a CAS that includes 8 electrons in 8 orbitals (4 DOC and 4 VAL), for example, CAS(8,8). NFZC is the number of frozen orbitals (doubly occupied orbitals in all determinants). All other parameters are identical to those in the MCSCF input section.

mathes cape mathes cape mathes cape mathes cape

```
$CIDRT GROUP=C2v NFZC=0 NDOC=4 NALP=0 NVAL=4 NPRT=2 ISTSYM=1 FORS=.TRUE. MXNINT=
500000 $END
$GUGDIA PRTTOL=0.001 CVGTOL=1.0E-5 ITERMX=1000 $END
```

#### **GUGA-truncated CI**

The following input sections will lead to a truncated CI calculation. In this particular case it will perform a CISD calculation since IEXCIT is set to 2. Other values in IEXCIT will lead to different CI truncations; for example, IEXCIT=4 will lead to CISDTQ. Notice that only the lowest 30 orbitals will be included in the generation of the excited determinants in this case. For a full CISD calculation, NVAL should be set to the total number of virtual orbitals.

mathes cape mathes cape mathes cape mathes cape

```
$CIDRT GROUP=C2v NFZC=0 NDOC=4 NALP=0 NVAL=30 NPRT=2 ISTSYM=1 IEXCIT=2 MXNINT= 500000
$END
$GUGDIA PRTTOL=0.001 CVGTOL=1.0E-5 ITERMX=1000 $END
```

#### **GUGA-SOCI**

The following input section performs a SOCI calculation with a CAS that includes 8 electrons in 8 orbitals (4 DOC and 4 VAL), for example, CAS(8,8). Since SOCI is set to .TRUE., all single and double determinants from all determinants in the CAS(8,8) will be included.

mathes cape mathes cape mathes cape mathes cape

```
$CIDRT GROUP=C2v NFZC=0 NDOC=4 NALP=0 NVAL=4 NPRT=2 ISTSYM=1 SOCI=.TRUE. NEXT=30
MXNINT= 500000 $END
$GUGDIA PRTTOL=0.001 CVGTOL=1.0E-5 ITERMX=1000 $END
```

#### 19.6.6 ECP

To use ECPs in GAMESS, you must define a {\$ECP ... \$END} block. There must be a definition of a potential for every atom in the system, including symmetry equivalent ones. In addition, they must appear in the particular order expected by GAMESS. The following example shows an ECP input block for a single water molecule using BFD ECPs. To turn on the use of ECPs, the option "ECP=READ" must be added to the CONTROL input block.

 ${\it mathescape}$  mathescape mathescape math

```
$ECP
O-QMC GEN 2 1
3
6.00000000 1 9.29793903
55.78763416 3 8.86492204
-38.81978498 2 8.62925665
1
38.41914135 2 8.71924452
H-QMC GEN 0 0
3
1.000000000000 1 25.00000000000
25.00000000000 3 10.821821902641
-8.228005709676 2 9.368618758833
H-QMC
$END
```

# 19.7 Appendix B: convert4qmc

To generate the particleset and wavefunction XML blocks required by QMCPACK in calculations with molecular systems, the converter convert4qmc must be used. The converter will read the standard output from the appropriate quantum chemistry calculation and will generate all the necessary input for QMCPACK. In the following, we describe the main options of the converter for GAMESS output. In general, there are three ways to use the converter depending on the type of calculation performed. The minimum syntax for each option is shown subsequently. For a description of the XML files produced by the converter, see Section 19.10, "Appendix E: Wavefunction XML block."

1. For all single-determinant calculations (HF and DFT with any DFTTYP):

```
convert4qmc -gamessAscii single det.out
```

- single det.out is the standard output generated by GAMESS.
- 2. (This option is not recommended. Use the following option to avoid mistakes.) For multideterminant calculations where the orbitals and configurations are read from different files (e.g., when using orbitals from a MCSCF run and configurations from a subsequent CI run):

convert4qmc -gamessAscii orbitals multidet.out -ci cicoeff multidet.out

- orbitals\_multidet.out is the standard output from the calculation that generates the orbitals. cicoeff multidet.out is the standard output from the calculation that calculates the CI expansion.
- 3. For multideterminant calculations where the orbitals and configurations are read from the same file, using PRTMO=.T. in the GUESS input block:

convert4qmc -gamessAscii multi det.out -ci multi det.out -readInitialGuess Norb

• multi\_det.out is the standard output from the calculation that calculates the CI expansion.

Options:

- -gamessAscii file.out: Standard output of GAMESS calculation. With the exception of determinant configurations and coefficients in multideterminant calculations, everything else is read from this file including atom coordinates, basis sets, SPOs, ECPs, number of electrons, multiplicity, etc.
- -ci file.out: In multideterminant calculations, determinant configurations and coefficients are read from this file. Notice that SPOs are NOT read from this file. Recognized CI packages are ALDET, GUGA, and ORMAS. Output produced with the GUGA package MUST have the option "NPRT=2" in the CIDRT or DRT input blocks.
- **-threshold cutoff**: Cutoff in multideterminant expansion. Only configurations with coefficients above this value are printed.

- **-zeroCI**: Sets to zero the CI coefficients of all determinants, with the exception of the first one.
- -readInitialGuess Norb: Reads Norb initial orbitals ("INITIAL GUESS ORBITALS") from GAMESS output. These are orbitals generated by the GUESS input block and printed with the option "PRTMO=.T.". Notice that this is useful only in combination with the option "GUESS=MOREAD" and in cases where the orbitals are not modified in the GAMESS calculation, e.g. CI runs. This is the recommended option in all CI calculations.
- -NaturalOrbitals Norb: Read Norb "NATURAL ORBITALS" from GAMESS output. The natural orbitals must exists in the output, otherwise the code aborts.
- -add3BodyJ: Adds 3-body Jastrow terms (e-e-I) between electron pairs (both same spin and opposite spin terms) and all ion species in the system. The radial function is initialized to zero, and the default cutoff is 10.0 bohr. The converter will add a 1- and 2-body Jastrow to the wavefunction block by default.

## 19.7.1 Useful notes

- The type of SPOs read by the converter depends on the type of calculation and on the options used. By default, when neither -readInitialGuess nor -NaturalOrbitals are used, the following orbitals are read in each case (notice that -readInitialGuess or -NaturalOrbitals are mutually exclusive):
  - RHF and ROHF: "EIGENVECTORS"
  - MCSCF: "MCSCF OPTIMIZED ORBITALS"
  - GUGA, ALDET, ORMAS: Cannot read orbitals without -readInitialGuess or -NaturalOrbitals options.
- The SPOs and printed CI coefficients in MCSCF calculations are not consistent in GAMESS. The printed CI coefficients correspond to the next-to-last iteration; they are not recalculated with the final orbitals. So to get appropriate CI coefficients from MCSCF calculations, a subsequent CI (no SCF) calculation is needed to produce consistent orbitals. In principle, it is possible to read the orbitals from the MCSCF output and the CI coefficients and configurations from the output of the following CI calculations. This could lead to problems in principle since GAMESS will rotate initial orbitals by default to obtain an initial guess consistent with the symmetry of the molecule. This last step is done by default and can change the orbitals reported in the MCSCF calculation before the CI is performed. To avoid this problem, we highly recommend using the preceding option #3 to read all the information from the output of the CI calculation; this requires the use of "PRTMO=.T." in the GUESS input block. Since the orbitals are printed after any symmetry rotation, the resulting output will always be consistent.

## **19.8** Appendix C: Wavefunction optimization XML block

```
<loop max="10">
 <qmc method="linear" move="pbyp" checkpoint="-1" gpu="no">
 <parameter name="blocks">
                               10 </parameter>
   <parameter name="warmupsteps"> 25 </parameter>
   <parameter name="steps"> 1 </parameter>
   <parameter name="substeps"> 20 </parameter>
   <parameter name="timestep"> 0.5 </parameter>
   <parameter name="samples"> 10240 </parameter>
   <cost name="energy">
                                           0.95 </cost>
   <cost name="unreweightedvariance">
                                           0.0 </cost>
   <cost name="reweightedvariance">
                                           0.05 </cost>
   <parameter name="useDrift"> yes </parameter>
   <parameter name="bigchange">10.0</parameter>
   <estimator name="LocalEnergy" hdf5="no"/>
   <parameter name="usebuffer"> yes </parameter>
   <parameter name="nonlocalpp"> yes </parameter>
   <parameter name="MinMethod">quartic</parameter>
   <parameter name="exp0">-6</parameter>
   <parameter name="alloweddifference"> 1.0e-5 </parameter>
   <parameter name="stepsize"> 0.15 </parameter>
   <parameter name="nstabilizers"> 1 </parameter>
 </qmc>
</100p>
```

Listing 19.1: "Sample XML optimization block."

Options:

- bigchange: (default 50.0) Largest parameter change allowed
- usebuffer: (default no) Save useful information during VMC
- nonlocalpp: (default no) Include nonlocal energy on 1-D min
- MinMethod: (default quartic) Method to calculate magnitude of parameter change quartic: fit quartic polynomial to four values of the cost function obtained using reweighting along chosen direction linemin: direct line minimization using reweighting rescale: no 1-D minimization. Uses Umrigars suggestions.
- stepsize: (default 0.25) Step size in either quartic or linemin methods.
- alloweddifference: (default 1e-4) Allowed increase in energy
- exp0: (default -16.0) Initial value for stabilizer (shift to diagonal of H). Actual value of stabilizer is 10 exp0
- nstabilizers: (default 3) Number of stabilizers to try
- stabilizaterScale: (default 2.0) Increase in value of exp0 between iterations.
- max its: (default 1) Number of inner loops with same sample
- minwalkers: (default 0.3) Minimum value allowed for the ratio of effective samples to actual number of walkers in a reweighting step. The optimization will stop if the effective number of walkers in any reweighting calculation drops below this value. Last set of acceptable parameters are kept.

• maxWeight: (defaul 1e6) Maximum weight allowed in reweighting. Any weight above this value will be reset to this value.

Recommendations:

- Set samples to equal to (#threads)\*blocks.
- Set steps to 1. Use substeps to control correlation between samples.
- For cases where equilibration is slow, increase both substeps and warmupsteps.
- For hard cases (e.g., simultaneous optimization of long MSD and 3-Body J), set exp0 to 0 and do a single inner iteration (max its=1) per sample of configurations.

# 19.9 Appendix D: VMC and DMC XML block

Listing 19.2: "Sample XML blocks for VMC and DMC calculations."

```
<qmc method="vmc" move="pbyp" checkpoint="-1">
  <parameter name="useDrift">yes</parameter></parameter>
  <parameter name="warmupsteps">100</parameter>
  <parameter name="blocks">100</parameter>
  <parameter name="steps">1</parameter>
  <parameter name="substeps">20</parameter>
  <parameter name="walkers">30</parameter>
  <parameter name="timestep">0.3</parameter>
  <estimator name="LocalEnergy" hdf5="no"/>
</ cmc>
<qmc method="dmc" move="pbyp" checkpoint="-1">
  <parameter name="nonlocalmoves">yes</parameter>
  <parameter name="targetWalkers">1920</parameter>
  <parameter name="blocks">100</parameter>
  <parameter name="steps">100</parameter>
  <parameter name="timestep">0.1</parameter>
  <estimator name="LocalEnergy" hdf5="no"/>
</qmc>
```

General Options:

- move: (default "walker") Type of electron move. Options: "pbyp" and "walker."
- checkpoint: (default "-1") (If > 0) Generate checkpoint files with given frequency. The calculations can be restarted/continued with the produced checkpoint files.
- **useDrift**: (default "yes") Defines the sampling mode. useDrift = "yes" will use Langevin acceleration to sample the VMC and DMC distributions, while useDrift="no" will use random displacements in a box.
- warmupSteps: (default 0) Number of steps warmup steps at the beginning of the calculation. No output is produced for these steps.
- blocks: (default 1) Number of blocks (outer loop).
- steps: (default 1) Number of steps per blocks (middle loop).
- **sub steps**: (default 1) Number of substeps per step (inner loop). During substeps, the local energy is not evaluated in VMC calculations, which leads to faster execution. In VMC calculations, set substeps to the average autocorrelation time of the desired quantity.
- time step: (default 0.1) Electronic time step in bohr.
- samples: (default 0) Number of walker configurations saved during the current calculation.
- walkers: (default #threads) In VMC, sets the number of walkers per node. The total number of walkers in the calculation will be equal to walkers\*(# nodes).

Options unique to DMC:

• target Walkers: (default #walkers from previous calculation, e.g., VMC). Sets the target number of walkers. The actual population of walkers will fluctuate around this value. The walkers will be distributed across all the nodes in the calculation. On a given node, the walkers are split across all the threads in the system.

• **nonlocalmoves**: (default "no") Set to "yes" to turns on the use of Casula's T-moves.

# 19.10 Appendix E: Wavefunction XML block

```
Listing 19.3: "Basic framework for a single-determinant determinantset XML block."
```

```
<wavefunction name="psi0" target="e">
  <determinantset type="MolecularOrbital" name="LCAOBSet"</pre>
   source="ion0" transform="yes">
    <basisset name="LCAOBSet">
      <atomicBasisSet name="Gaussian-G2" angular="cartesian" type="Gaussian"
   elementType="0" normalized="no">
      . . .
      </atomicBasisSet>
    </basisset>
    <slaterdeterminant>
      <determinant id="updet" size="4">
        <occupation mode="ground"/>
        <coefficient size="57" id="updetC">
        </coefficient>
      </determinant>
      <determinant id="downdet" size="4">
        <occupation mode="ground"/>
        <coefficient size="57" id="downdetC">
        </coefficient>
      </determinant>
    </slaterdeterminant>
  </determinantset>
  <jastrow name="J2" type="Two-Body" function="Bspline" print="yes">
  . . .
  </jastrow>
</wavefunction>
```

In this section we describe the basic format of a QMCPACK wavefunction XML block. Everything listed in this section is generated by the appropriate converter tools. Little to no modification is needed when performing standard QMC calculations. As a result, this section is meant mainly for illustration purposes. Only experts should attempt to modify these files (with very few exceptions like the cutoff of CI coefficients and the cutoff in Jastrow functions) since changes can lead to unexpected results.

A QMCPACK wavefunction XML block is a combination of a determinantset, which contains the antisymmetric part of the wavefunction and one or more Jastrow blocks. The syntax of the antisymmetric block depends on whether the wavefunction is a single determinant or a multideterminant expansion. Listing 19.3 shows the general structure of the single-determinant case. The determinantset block is composed of a basisset block, which defines the atomic orbital basis set, and a slaterdeterminant block, which defines the SPOs and occupation numbers of the Slater determinant. Listing 19.4 shows a (piece of a) sample of a slaterdeterminant block. The slaterdeterminant block consists of two determinant blocks, one for each electron spin. The parameter "size" in the determinant block refers to the number of SPOs present while the "size" parameter in the coefficient block refers to the number of atomic basis functions per SPO.

Listing 19.4: "Sample XML block for the single Slater determinant case."

| <slaterdeterminant></slaterdeterminant>                    |                         |
|------------------------------------------------------------|-------------------------|
| <pre><determinant id="updet" size="5"></determinant></pre> |                         |
| <pre><occupation mode="ground"></occupation></pre>         |                         |
| <coefficient id="updetC" size="134"></coefficient>         | >                       |
| 9.5547100000000e-01 -3.8700000000000e-04                   |                         |
| 2.1770000000000e-03                                        |                         |
| 1.4390000000000e-03 4.0000000000000e-06 -                  | -4.58000000000000e-04   |
| -5.2000000000000e-05                                       |                         |
| -2.40000000000000e-05 6.00000000000000e-06 -               | -0.0000000000000000e+00 |
| -0.00000000000000e+00                                      |                         |
| -0.000000000000000000-+00 -0.00000000000                   | -0.000000000000000e+00  |
| -0.00000000000000e+00                                      |                         |
| -0.000000000000000000-+00 -0.00000000000                   | -0.000000000000000e+00  |
| -0.00000000000000e+00                                      |                         |
| -0.000000000000000000-00.0000000000000                     | -0.000000000000000e+00  |
| -0.00000000000000e+00                                      |                         |
| -0.000000000000000000-00.0000000000000                     | -0.000000000000000e+00  |
| -0.00000000000000e+00                                      |                         |
| -0.00000000000000000000000000000000000                     | -0.000000000000000e+00  |
| -0.00000000000000e+00                                      |                         |
| -0.00000000000000000000000000000000000                     | -0.000000000000000e+00  |
| -0.00000000000000e+00                                      |                         |
| -0.00000000000000e+00 -5.26000000000000e-04                | 2.6300000000000e-04     |
| 2.6300000000000e-04                                        |                         |
| -0.00000000000000000000000000000000000                     | -0.000000000000000e+00  |
| -1.2700000000000e-04                                       |                         |
| 6.3000000000000e-05 6.3000000000000e-05 -                  | -0.000000000000000e+00  |
| -0.00000000000000e+00                                      |                         |
| -0.00000000000000e+00 -3.20000000000000e-05                | 1.60000000000000e-05    |
| 1.6000000000000e-05                                        |                         |
| -0.00000000000000e+00 -0.00000000000000e+00 -              | -0.000000000000000e+00  |
| 7.0000000000000e-06                                        |                         |

Listing 19.5 shows the general structure of the multideterminant case. Similar to the singledeterminant case, the determinantset must contain a basisset block. This definition is identical to the one described previously. In this case, the definition of the SPOs must be done independently from the definition of the determinant configurations; the latter is done in the sposet block, while the former is done on the multideterminant block. Notice that two sposet sets must be defined, one for each electron spin. The name of each sposet set is required in the definition of the multideterminant block. The determinants are defined in terms of occupation numbers based on these orbitals.

Listing 19.5: "Basic framework for a multideterminant determinantset XML block."

```
</coefficient>
      </sposet>
      <sposet basisset="LCAOBSet" name="spo-dn" size="8">
        <occupation mode="ground"/>
        <coefficient size="40" id="downdetC">
      </coefficient>
      </sposet>
      <multideterminant optimize="yes" spo up="spo-up" spo dn="spo-dn">
        <detlist size="97" type="CSF" nca="0" ncb="0" nea="4" neb="4" nstates="8"
   cutoff="0.001">
          <csf id="CSFcoeff 0" exctLvl="0" coeff="0.984378" gchem coeff="0.984378"
   occ="22220000">
            <det id="csf 0-0" coeff="1" alpha="11110000" beta="11110000"/>
          </csf>
          . . .
        </detlist>
      </multideterminant>
    </determinantset>
    <jastrow name="J2" type="Two-Body" function="Bspline" print="yes">
    </jastrow>
  </wavefunction>
```

There are various options in the multideterminant block that users should be aware of.

- cutoff: (IMPORTANT!) Only configurations with (absolute value) "qchem coeff" larger than this value will be read by QMCPACK.
- optimize: Turn on/off the optimization of linear CI coefficients.
- coeff: (in csf ) Current coefficient of given configuration. Gets updated during wavefunction optimization.
- qchem coeff: (in csf ) Original coefficient of given configuration from GAMESS calculation. This is used when applying a cutoff to the configurations read from the file. The cutoff is applied on this parameter and not on the optimized coefficient.
- nca and nab: Number of core orbitals for up/down electrons. A core orbital is an orbital that is doubly occupied in all determinant configurations, not to be confused with core electrons. These are not explicitly listed on the definition of configurations.
- nea and neb: Number of up/down active electrons (those being explicitly correlated).
- nstates: Number of correlated orbitals.
- size (in detlist ): Contains the number of configurations in the list.

The remaining part of the determinantset block is the definition of Jastrow factor. Any number of these can be defined. Figure 19.6 shows a sample Jastrow block including 1-, 2- and 3-body terms. This is the standard block produced by convert4qmc with the option -add3BodyJ (this particular example is for a water molecule). Optimization of individual radial functions can be turned on/off using the "optimize" parameter. It can be added to any coefficients block, even though it is currently not present in the J1 and J2 blocks.

Listing 19.6: "Sample Jastrow XML block."

```
<jastrow name="J2" type="Two-Body" function="Bspline" print="yes">
     <correlation rcut="10" size="10" speciesA="u" speciesB="u">
      0.0</coefficients>
    </correlation>
     <correlation rcut="10" size="10" speciesA="u" speciesB="d">
      0.0</coefficients>
     </correlation>
   </jastrow>
   <jastrow name="J1" type="One-Body" function="Bspline" source="ion0" print="yes">
     <correlation rcut="10" size="10" cusp="0" elementType="0">
      0.0</coefficients>
     </correlation>
     <correlation rcut="10" size="10" cusp="0" elementType="H">
      0.0</coefficients>
     </correlation>
   </jastrow>
   <jastrow name="J3" type="eeI" function="polynomial" source="ion0" print="yes">
     <correlation ispecies="0" especies="u" isize="3" esize="3" rcut="10">
      <coefficients id="uu0" type="Array" optimize="yes">
      </coefficients>
     </correlation>
     <correlation ispecies="0" especies1="u" especies2="d" isize="3" esize="3"
   rcut="10">
      <coefficients id="ud0" type="Array" optimize="yes">
      </coefficients>
    </correlation>
     <correlation ispecies="H" especies="u" isize="3" esize="3" rcut="10">
      <coefficients id="uuH" type="Array" optimize="yes">
      </coefficients>
     </correlation>
     <correlation ispecies="H" especies1="u" especies2="d" isize="3" esize="3"
   rcut="10">
      <coefficients id="udH" type="Array" optimize="yes">
      </coefficients>
     </correlation>
     </jastrow>
```

This training assumes basic familiarity with the UNIX operating system. In particular, we use simple scripts written in "csh." In addition, we assume you have obtained all the necessary files and executables and that the training files are located at \${TRAINING TOP}.

The goal of this training is not only to familiarize you with the execution and options in QMCPACK but also to introduce you to important concepts in QMC calculations and many-body electronic structure calculations.

# Chapter 20

# Lab 4: Condensed matter calculations

## 20.1 Topics covered in this lab

- Tiling DFT primitive cells into QMC supercells
- Reducing finite-size errors via extrapolation
- Reducing finite-size errors via averaging over twisted boundary conditions
- Using the B-spline mesh factor to reduce memory requirements
- Using a coarsely resolved vacuum buffer region to reduce memory requirements
- Calculating the DMC total energies of representative 2D and 3D extended systems

### 20.2 Lab directories and files

| labs/lab4_condensed_matter/ |                                              |
|-----------------------------|----------------------------------------------|
| Be-2at-setup.py             | - DFT only for prim to conv cell             |
| Be-2at-qmc.py               | - QMC only for prim to conv cell             |
| Be-16at-qmc.py              | - DFT and QMC for prim to 16 atom cell       |
| graphene-setup.py           | - DFT and OPT for graphene                   |
| graphene-loop-mesh.py       | - VMC scan over orbital bspline mesh factors |
| graphene-final.py           | - DMC for final meshfactor                   |
| i pseudopotentials          | - pseudopotential directory                  |
| Be.ncpp                     | - Be PP for Quantum ESPRESSO                 |
| Be.xml                      | - Be PP for QMCPACK                          |
| C.BFD.upf                   | - C PP for Quantum ESPRESSO                  |
| C.BFD.xml                   | - C PP for QMCPACK                           |
|                             |                                              |

The goal of this lab is to introduce you to the somewhat specialized problems involved in performing DMC calculations on condensed matter as opposed to the atoms and molecules that were the focus of the preceding labs. Calculations will be performed on two different systems. Firstly, we will perform a series of calculations on BCC beryllium, focusing on the necessary methodology to limit finite-size effects. Secondly, we will perform calculations on graphene as an example of a system where QMCPACK's capability to handle cases with mixed periodic and open boundary conditions is useful. This example will also focus on strategies to limit memory usage for such systems. All of the calculations performed in this lab will use the Nexus workflow management system, which vastly simplifies the process by automating the steps of generating trial wavefunctions and performing DMC calculations.

### 20.3 Preliminaries

For any DMC calculation, we must start with a trial wavefunction. As is typical for our calculations of condensed matter, we will produce this wavefunction using DFT. Specifically, we will use QE to generate a Slater determinant of SPOs. This is done as a three-step process. First, we calculate the converged charge density by performing a DFT calculation with a fine grid of k-points to fully sample the Brillouin zone. Next, a non-self- consistent calculation is performed at the specific k-points needed for the supercell and twists needed in the DMC calculation (more on this later). Finally, a wavefunction is converted from the binary representation used by QE to the portable hdf5 representation used by QMCPACK.

The choice of k-points necessary to generate the wavefunctions depends on both the supercell chosen for the DMC calculation and by the supercell twist vectors needed. Recall that the wavefunction in a plane-wave DFT calculation is written using Bloch's theorem as:

$$\Psi(\vec{r}) = e^{i\vec{k}\cdot\vec{r}}u(\vec{r}), \qquad (20.1)$$

where  $\vec{k}$  is confined to the first Brillouin zone of the cell chosen and  $u(\vec{r})$  is periodic in this simulation cell. A plane-wave DFT calculation stores the periodic part of the wavefunction as a linear combination of plane waves for each SPO at all k-points selected. The symmetry of the system allows us to generate an arbitrary supercell of the primitive cell as follows: Consider the set of primitive lattice vectors,  $\{\mathbf{a}_1^p, \mathbf{a}_2^p, \mathbf{a}_3^p\}$ . We may write these vectors in a matrix,  $\mathbf{L}_p$ , the rows of which are the primitive lattice vectors. Consider a nonsingular matrix of integers, **S**. A corresponding set of supercell lattice vectors,  $\{\mathbf{a}_1^s, \mathbf{a}_2^s, \mathbf{a}_3^s\}$ , can be constructed by the matrix product

$$\mathbf{a}_i^s = S_{ij} \mathbf{a}_j^p] \,. \tag{20.2}$$

If the primitive cell contains  $N_p$  atoms, the supercell will then contain  $N_s = |\det(\mathbf{S})|N_p$  atoms.

Now, the wavefunction at any point in this new supercell can be related to the wavefunction in the primitive cell by finding the linear combination of primitive lattice vectors that maps this point back to the primitive cell:

$$\vec{r}' = \vec{r} + x\mathbf{a}_1^p + y\mathbf{a}_2^p + z\mathbf{a}_3^p = \vec{r} + \vec{T}$$
, (20.3)

where x, y, z are integers. Now the wavefunction in the supercell at point  $\vec{r}'$  can be written in terms of the wavefunction in the primitive cell at  $\vec{r}'$  as:

$$\Psi(\vec{r}) = \Psi(\vec{r}')e^{i\vec{T}\cdot\vec{k}}, \qquad (20.4)$$

where  $\vec{k}$  is confined to the first Brillouin zone of the primitive cell. We have also chosen the supercell twist vector, which places a constraint on the form of the wavefunction in the supercell. The combination of these two constraints allows us to identify family of N k-points in the primitive cell that satisfy the constraints. Thus, for a given supercell tiling matrix and twist angle, we can write the wavefunction everywhere in the supercell by knowing the wavefunction a N k-points in the primitive cell. This means that the memory necessary to store the wavefunction in a supercell is only linear in the size of the supercell rather than the quadratic cost if symmetry were neglected.

## 20.4 Total energy of BCC beryllium

When performing calculations of periodic solids with QMC, it is essential to work with a reasonable size supercell rather than the primitive cells that are common in mean field calculations. Specifically, all of the finite-size correction schemes discussed in the morning require that the exchange-correlation hole be considerably smaller than the periodic simulation cell. Additionally, finite-size effects are lessened as the distance between the electrons in the cell and their periodic images increases, so it is advantageous to generate supercells that are as spherical as possible to maximize this distance. However, a competing consideration is that when calculating total energies we often want to extrapolate the energy per particle to the thermodynamic limit by means of the following formula in three dimensions:

$$E_{\rm inf} = C + E_N / N \,. \tag{20.5}$$

This formula derived assuming the shape of the supercells is consistent (more specifically that the periodic distances scale uniformly with system size), meaning we will need to do a uniform tiling, that is,  $2 \times 2 \times 2$ ,  $3 \times 3 \times 3$ , etc. As a  $3 \times 3 \times 3$  tiling is 27 times larger than the supercell and the practical limit of DMC is on the order of 200 atoms (depending on Z), sometimes it is advantageous to choose a less spherical supercell with fewer atoms rather than a more spherical one that is too expensive to tile.

In the case of a BCC crystal, it is possible to tile the one atom primitive cell to a cubic supercell only by doubling the number of electrons. This is the best possible combination of a small number of atoms that can be tiled and a regular box that maximizes the distance between periodic images. We will need to determine the tiling matrix S that generates this cubic supercell by solving the following equation for the coefficients of the S matrix:

$$\begin{bmatrix} 1 & 0 & 0 \\ 0 & 1 & 0 \\ 0 & 0 & 1 \end{bmatrix} = \begin{bmatrix} s_{11} & s_{12} & s_{13} \\ s_{21} & s_{22} & s_{23} \\ s_{31} & s_{32} & s_{33} \end{bmatrix} \cdot \begin{bmatrix} 0.5 & 0.5 & -0.5 \\ -0.5 & 0.5 & 0.5 \\ 0.5 & -0.5 & 0.5 \end{bmatrix} .$$
(20.6)

We will now use Nexus to generate the trial wavefunction for this BCC beryllium.

Fortunately, the Nexus will handle determination of the proper k-vectors given the tiling matrix. All that is needed is to place the tiling matrix in the Be-2at-setup.py file. Now the definition of the physical system is

```
bcc Be = generate physical system(
   lattice = 'cubic',
              = 'primitive',
    cell
    centering = 'I',
              = 'Be',
    atoms
    constants = 3.490,
              = 'A',
    units
    net charge = 0,
    net spin
              = 0,
              = 2,
    Be
              = [[a,b,c],[d,e,f],[g,h,i]],
    tiling
              = kgrid,
    kgrid
    kshift
              = (.5,.5,.5)
```

where the tiling line should be replaced with the preceding row major tiling matrix. This script file will now perform a converged DFT calculation to generate the charge density in a directory called bcc-beryllium/scf and perform a non-self-consistend DFT calculation to generate SPOs in the directory bcc-beryllium/nscf. Fortunately, Nexus will calculate the required k-points needed to tile the wavefunction to the supercell, so all that is necessary is the granularity of the supercell twists and whether this grid is shifted from the origin. Once this is finished, it performs the conversion from pwscf's binary format to the hdf5 format used by QMCPACK. Finally, it will optimize the coefficients of 1-body and 2-body Jastrow factors in the supercell defined by the tiling matrix.

Run these calculations by executing the script Be-2at-setup.py. You will notice the small calculations required to generate the wavefunction of beryllium in a one-atom cell are rather inefficient to run on a high-performance computer such as vesta in terms of the time spent doing calculations versus time waiting on the scheduler and booting compute nodes. One of the benefits of the portable HDF format that is used by QMCPACK is that you can generate data like wavefunctions on a local workstation or other convenient resource and use high-performance clusters for the more expensive QMC calculations.

In this case, the wavefunction is generated in the directory bcc-beryllium/nscf-2at\_222/pwscf\_output in a file called pwscf.pwscf.h5. For debugging purposes, it can be useful to verify that the contents of this file are what you expect. For instance, you can use the tool h51s to check the geometry of the cell where the DFT calculations were performed or the number of k-points or electrons in the calculation. This is done with the command h51s -d pwscf.pwscf.h5/supercell or h51s -d pwscf.pwscf.h5/electrons.

In the course of running Be-2at-setup.py, you will get an error when attempting to perform the VMC and wavefunction optimization calculations. This is because the wavefunction has generated supercell twists of the form (+/-1/4, +/-1/4). In the case that the supercell twist contains only 0 or 1/2, it is possible to operate entirely with real arithmetic. The executable that has been indicated in Be-2at-setup.py was compiled for this case. Note that where possible, the memory use is a factor of two less than the general case and the calculations are somewhat faster. However, it is often necessary to perform calculations away from these special twist angles to reduce finite-size effects. To fix this, delete the directory bcc-beryllium/opt-2at, change the line near the top of Be-2at-setup.py from

qmcpack = '/soft/applications/qmcpack/Binaries/qmcpack'

to

qmcpack = '/soft/applications/qmcpack/Binaries/qmcpack comp'

and rerun the script.

When the optimization calculation has finished, check that everything has proceeded correctly by looking at the output in the opt-2at directory. Firstly, you can grep the output file for Delta to see if the cost function has indeed been decreasing during the optimization. You should find something like this:

```
OldCost: 4.8789147e-02 NewCost: 4.0695360e-02 Delta Cost:-8.0937871e-03
OldCost: 3.8507795e-02 NewCost: 3.8338486e-02 Delta Cost:-1.6930674e-04
OldCost: 4.1079105e-02 NewCost: 4.0898345e-02 Delta Cost:-1.8076319e-04
OldCost: 4.2681333e-02 NewCost: 4.2356598e-02 Delta Cost:-3.2473514e-04
OldCost: 3.9168577e-02 NewCost: 3.8552883e-02 Delta Cost:-6.1569350e-04
OldCost: 4.2176276e-02 NewCost: 4.2083371e-02 Delta Cost:-9.2903058e-05
OldCost: 4.3977361e-02 NewCost: 4.2865751e-02 Delta Cost:-1.11161830-03
OldCost: 4.1420944e-02 NewCost: 4.0779569e-02 Delta Cost:-6.4137501e-04
```

which shows that the starting wavefunction was fairly good and that most of the optimization occurred in the first step. Confirm this by using qmca to look at how the energy and variance changed over the course of the calculation with the command: qmca -q ev -e 10 \*.scalar.dat executed in the opt-2at directory. You should get output like the following:

|     |          | LocalEnergy            | Variance              | ratio  |
|-----|----------|------------------------|-----------------------|--------|
| opt | series O | -2.159139 +/- 0.001897 | 0.047343 +/- 0.000758 | 0.0219 |

Now that the optimization has completed successfully, we can perform DMC calculations. The first goal of the calculations will be to try to eliminate the 1-body finite-size effects by twist averaging. The script Be-2at-qmc.py has the necessary input. Note that on line 42 two twist grids are specified, (2,2,2) and (3,3,3). Change the tiling matrix in this input file as in Be-2at-qmc.py and start the calculations. Note that this workflow takes advantage of QMCPACK's capability to group jobs. If you look in the directory dmc-2at\_222 at the job submission script (dmc.qsub.in), you will note that rather than operating on an XML input file, qmcapp is targeting a text file called dmc.in. This file is a simple text file that contains the names of the eight XML input files needed for this job, one for each twist. When operated in this mode, QMCPACK will use MPI groups to run multiple copies of itself within the same MPI context. This is often useful both in terms of organizing calculations and for taking advantage of the large job sizes that computer centers often encourage.

The DMC calculations in this case are designed to complete in a few minutes. When they have finished running, first look at the scalar.dat files corresponding to the DMC calculations at the various twists in dmc-2at\_222. Using a command such as qmca -q ev -e 32 \*.s001.scalar.dat (with a suitably chosen number of blocks for the equilibration), you will see that the DMC energy in each calculation is nearly identical within the statistical uncertainty of the calculations. In the case of a large supercell, this is often indicative of a situation where the Brillouin zone is so small that the 1-body finite-size effects are nearly converged without any twist averaging. In this case, however, this is because of the symmetry of the system. For this cubic supercell, all of the twist angles chosen in this shifted  $2 \times 2 \times 2$  grid are equivalent by symmetry. In the case where substantial resources are required to equilibrate the DMC calculations, it can be beneficial to avoid repeating such twists and instead simply weight them properly. In this case, however, where the equilibration is inexpensive, there is no benefit to adding such complexity as the calculations can simply be averaged together and the result is equivalent to performing a single longer calculation.

Using the command qmc -a -q ev -e 16 \*.s001.scalar.dat, average the DMC energies in dmc-2at\_222 and dmc-2at\_333 to see whether the 1-body finite-size effects are converged with a  $3 \times 3 \times 3$  grid of twists. When using beryllium as a metal, the convergence is quite poor (0.025 Ha/Be or 0.7 eV/Be). If this were a production calculation it would be necessary to perform calculations on much larger grids of supercell twists to eliminate the 1-body finite-size effects.

In this case there are several other calculations that would warrant a high priority. Script Be-16at-qmc.py has been provided in which you can input the appropriate tiling matrix for a 16-atom cell and perform calculations to estimate the 2-body finite-size effects, which will also be quite large in the 2-atom calculations. This script will take approximately 30 minutes to run to completion, so depending on your interest, you can either run it or work to modify the scripts to address the other technical issues that would be necessary for a production calculation such as calculating the population bias or the time step error in the DMC calculations.

Another useful exercise would be to attempt to validate this PP by calculating the ionization potential and electron affinity of the isolated atom and compare it with the experimental values: IP = 9.3227 eV, EA = 2.4 eV.

## 20.5 Handling a 2D system: graphene

In this section we examine a calculation of an isolated sheet of graphene. Because graphene is a 2D system, we will take advantage of QMCPACK's capability to mix periodic and open boundary conditions to eliminate and spurious interaction of the sheet with its images in the z direction. Run the script graphene-setup.py, which will generate the wavefunction and optimize one and two body jastrow factors. In the script; notice line 160: bconds = 'ppn' in the generate\_qmcpack function, which specifies this mix of open and periodic boundary conditions. Consequently, the atoms will need to be kept away from this open boundary in the z direction. For this reason, all of the atom positions at the beginning of the file have z coordinates 7.5. At this point, run the script graphene-setup.py.

Aside from the change in boundary conditions, the main thing that distinguishes this kind of calculation from the previous beryllium example is the large amount of vacuum in the cell. Although this is a very small calculation designed to run quickly in the tutorial, in general a more converged calculation would quickly become memory limited on an architecture like BG/Q. When the initial wavefunction optimization has completed to your satisfaction, run the script graphene-loop-mesh.py. This examines within VMC an approach to reducing the memory required to store the wavefunction. In graphene-loop-mesh.py, the spacing between the B-spline points is varied uniformly. The mesh spacing is a prefactor to the linear spacing between the spline points, so the memory use goes as the cube of the meshfactor. When you run the calculations, examine the .s000.scalar.dat files with qmca to determine the lowest possible mesh spacing that preserves both the VMC energy and the variance.

Finally, edit the file graphene-final.py, which will perform two DMC calculations. In the first, (qmc1) replace the following lines:

```
meshfactor = xxx,
precision = '---',
```

with the values you have determined will perform the calculation with as small as possible wavefunction. Note that we can also use single precision arithmetic to store the wavefunction by specifying precision='single.' When you run the script, compare the output of the two DMC calculations in terms of energy and variance. Also, see if you can calculate the fraction of memory that you were able to save by using a meshfactor other than 1 and single precision arithmetic.

# 20.6 Conclusion

Upon completion of this lab, you should be able to use Nexus to perform DMC calculations on periodic solids when provided with a PP. You should also be able to reduce the size of the wavefunction in a solid-state calculation in cases where memory is a limiting factor.

# Chapter 21

# Lab 5: Excited state calculations

## 21.1 Topics covered in this lab

- Tiling DFT primitive cells into optimal QMC supercells
- Fundamentals of between neutral and charged calculations
- Calculating quasiparticle excitation energies of condensed matter systems
- Calculating optical excitation energies of condensed matter systems

## 21.2 Lab directories and files

```
labs/lab5_excited_properties/

    band.py - Band structure calculation for Carbon Diamond

    optical.py - VMC optical gap calculation using the tiling matrix from band.py

    quasiparticle.py - VMC quasiparticle gap calculation using the tiling matrix from band.py

    pseudopotentials - pseudopotential directory

    C.BFD.upf - C PP for Quantum ESPRESSO

    C.BFD.xml - C PP for QMCPACK
```

The goal of this lab is to perform neutral and charged excitation calculations in condensed matter systems using QMCPACK. Throughout this lab, a working knowledge of *Lab4 Condensed Matter Calculations* is assumed. First, we will introduce the concepts of neutral and charged excitations. We will briefly discuss these in relation to the specific experimental studies that must be used to benchmark DMC results. Secondly, we will perform charged (quasiparticle) and neutral (optical) excitations calculations on C-diamond.

#### **21.3** Basics and excited state experiments

Although VMC and DMC methods are better suited for studying ground state properties of materials, they can still provide useful information regarding the excited states. Unlike the applications of band structure theory such as DFT and GW, it is more challenging to obtain the complete excitation spectra using DMC. However, it is relatively straightforward to calculate the band gap minimum of a condensed matter system using DMC.

We will briefly discuss the two main ways of obtaining the band gap minimum through experiments: photoemission and absorption studies. The energy required to remove an electron from a

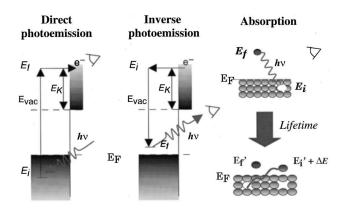

Figure 21.1: Direct and inverse photoemission experiments involve charged excitations, whereas optical absorption experiments involve excitations that are just enough to be excited to the conduction band. From ref. [43]

neutral system is called the IP (ionization potential), which is available from direct photoemission experiments. In contrast, the emission energy of a negatively charged system (or the energy required to convert a negatively charged system to a neutral system), known as electron affinity (EA), is available from inverse photoemission experiments. Outlines of these experiments are shown in Fig. 21.1.

Following the explanation in the previous paragraph and Fig. 21.1, the *quasiparticle* band gap of a material can be defined as:

$$E_g = EA - IP = (E_{N+1}^{CBM} - E_N^{K'}) - (E_N^{K'} - E_{N-1}^{VBM}) = E_{N+1}^{CBM} + E_{N-1}^{VBM} - 2 * E_N^{K'}, \qquad (21.1)$$

where N is the number of electrons in the neutral system and  $E_N$  is the ground state energy of the neutral system. CBM and VBM stand for the conduction band minimum and valence band maximum, respectively. K' can formally be arbitrary at the infinite limit. However, in practical calculations, a supertwist that accommodates both CBM and VBM can be more efficient in terms of computational time and systematic finite-size error cancellation. In the literature, the quasiparticle gap is also called the electronic gap. The term electronic comes from the fact that in both photoemission experiments, it is assumed that the perturbed electron is not interacting with the sample.

Additionally, absorption experiments can be performed in which electrons are perturbed at relatively lower energies, just enough to be excited into the conduction band. In absorption experiments, electrons are perturbed at lower energies. Therefore, they are not completely free and the system is still considered neutral. Since a *quasihole* and *quasielectron* are formed simultaneously, a bound state is created, unlike the free electron in the quasiparticle gap as described previously. This process is also known as *optical* excitation, which is schematically shown in Fig. 21.1, under "Absorption." The optical gap can be formulated as follows:

$$E_q^{K_1 \to K_2} = E^{K_1 \to K_2} - E_0 , \qquad (21.2)$$

where  $E^{K_1 \to K_2}$  is the energy of the system when a valence electron at wavevector  $K_1$  is promoted to the conduction band at wavevector  $K_2$ . Therefore, the  $E_g^{K_1 \to K_2}$  is called the optical gap for

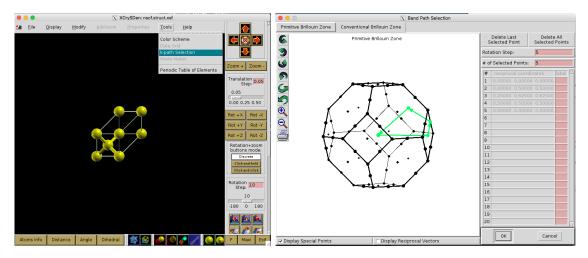

Figure 21.2: Visualizing the Brillouin Zone using XCRYSDEN.

promoting an electron at  $K_1$  to  $K_2$ . If both CBM and VBM are on the same k-vector then the material is called direct band gap since it can directly emit photons without any external perturbation (phonons). However, if CBM and VBM share different k-vectors, then the photonemitting electron has to transfer some of its momenta to the crystal lattice and then decay to the ground state. As this process involves an intermediate step, this property is called the indirect band gap. The difference between the optical and electronic band gaps is called the exciton binding energy. Exciton binding energy is very important for optoelectronic applications such as lasers. Since the recombination usually occurs between free holes and free electrons, a bound electron and hole state means that the spectrum of emission energies will be narrower. In the examples that follow, we will investigate the optical excitations of C-diamond.

# 21.4 Preparation for the excited state calculations

In this section, we will study the preparation steps to perform excited state calculations with QMC. Here, the most basic steps are listed in the implementation order:

- 1. Identify the high-symmetry k-points of the standardized primitive cell.
- 2. Perform DFT band structure calculation along high-symmetry paths.
- 3. Find a supertwist that includes all the k-points of interest.
- 4. Identify the indexing of k-points in the supertwist to be used in QMCPACK.

### 21.4.1 Identifying high-symmetry k-points

Primitive cell is the most basic, nonunique repeat unit of a crystal in real space. However, the translations of the repeat unit, the Bravais lattice is unique for each crystal and can be represented using discrete translation operations,  $R_n$ :

$$\mathbf{R_n} = n_1 \mathbf{a_1} + n_2 \mathbf{a_2} + n_3 \mathbf{a_3} , \qquad (21.3)$$

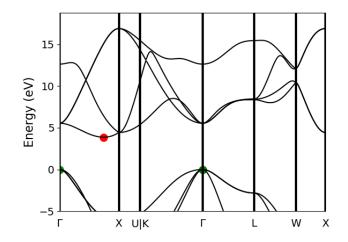

Figure 21.3: Band structure calculation of C-diamond performed at the DFT-LDA level. CBMs are shown with red points, and the VBMs are shown with the green points, both at  $\Gamma$ . DFT-LDA calculations suggest that the material has an indirect band gap from  $\Gamma \to \Delta$ . However,  $\Gamma \to \Gamma$  transition can also be investigated for more complete check.

 $a_n$  are the real-space lattice vectors in three dimensions. Thanks to the periodicity of the Bravais lattice, a crystal can also be represented using periodic functions in the reciprocal space:

$$f(\mathbf{R}_{\mathbf{n}} + \mathbf{r}) = \sum_{m} f_{m} e^{iG_{m}(\mathbf{R}_{\mathbf{n}} + \mathbf{r})}, \qquad (21.4)$$

where  $G_m$  are called as the reciprocal lattice vectors. Equation 21.4 also satisfies the equality  $G_m \cdot R_n = 2\pi N$ . High-symmetry structures can be represented using a subspace of the BZ, which is called as the irreducible Brillouin Zone (iBZ). If we choose a series of paths of high-symmetry k-points that encapsulates the iBZ, we can determine the band gap and electronic structure of the material. For more discussion, please refer to any solid-state physics textbook.

There are multiple practical ways to find the high-symmetry k-point path. For example, pymatgen, [44] XCRYSDEN [45] or SeeK-path [46] can be used. Figure 21.2 shows the procedure for visualizing the Brillouin Zone using XCRYSDEN after the structure file is loaded. However, the primitive cell is not unique, and the actual shape of the BZ can depend on the structure used. In our example, we use the Python libraries of SeeK-path, using a wrapper written in Nexus.

SeeK-path includes routines to standardize primitive cells, which will be useful for our work.

SeeK-path can be installed easily using pip:

>pip install --user seekpath

In the band.py script, identification of high-symmetry k-points and band structure calculations are done within the workflow. In the script, where the dia PhysicalSystem object is used as the input structure, dia2\_structure is the standardized primitive cell and dia2\_kpath is the respective k-path around the iBZ. dia2\_kpath has a dictionary of the k-path in various coordinate systems; please make sure you are using the right one.

```
from structure import get_primitive_cell, get_kpath
dia2_structure = get_primitive_cell(structure=dia.structure)['structure']
dia2_kpath = get_kpath(structure=dia2_structure)
```

#### 21.4.2 DFT band structure calculation along high-symmetry paths

After the high-symmetry k-points are identified, band structure calculations can be performed in DFT. For an insulating structure, DFT can provide VBM and CBM wavevectors, which would be of interest to the DMC calculations. However, if available, CBM and VBM from DFT would need to be compared with the experiments. Basically, band.py will do the following:

- 1. Perform an SCF calculation in QE using a high-density reciprocal grid.
- 2. Identify the high-symmetry k-points on the iBZ and provide a k-path.
- 3. Perform a "band" calculation in QE, explicitly writing all the k-points on the path. (Make sure to add extra unoccupied bands.)
- 4. Plot the band structure curves and location of VBM/CBM if available.

In Fig. 21.3, C-diamond is shown to have an indirect band gap between the red and green dots (CBM and VBM, respectively). VBM is located at  $\Gamma$ . CBM is not located on a high-symmetry k-point in this case. Therefore, we can use the symbol  $\Delta$  to denote the CBM wavevector in the rest of this document. In band.py script, once the band structure calculation is finished, you can use the following lines to get the exact location of VBM and CBM using

```
p = band.load_analyzer_image()
print "VBM:\n{0}".format(p.bands.vbm)
print "CBM:\n{0}".format(p.bands.cbm)
```

Output must be the following:

```
VBM:
  band number
                  = 3
  energy
                  = 13.2874
  index
                  = 0
  kpoint 2pi alat = [0. 0. 0.]
  kpoint rel
                = [0. 0. 0.]
  pol
                  = up
CBM:
  band number
                  = 4
                  = 17.1545
  energy
  index
                  = 51
  kpoint 2pi alat = [0.
                               0.1095605 0.
                                                   1
                                          0.3695652]
  kpoint rel
                 = [0.3695652 0.
  pol
                  = up
```

### 21.4.3 Finding a supertwist that includes all the k-points of interest

Using the VBM and CBM wavevectors defined in the previous section, we now construct the supertwist, which will hopefully contain both VBM and CBM. In Fig. 21.4, we provide a simple example using 2D rectangular lattice. Let us assume that we are interested in the indirect transition,  $\Gamma \rightarrow X_1$ . In Fig. 21.4a, the first BZ of the primitive cell is shown as the square centered on  $\Gamma$ , which is drawn using dashed lines. Because of the periodicity of the lattice, this primitive cell BZ repeats itself with spacings equal to the reciprocal lattice vectors:  $(2\pi/a, 0)$  and  $(0, 2\pi/a)$  or (1,0) and (0,1) in crystal coordinates. We are interested in the first BZ, where  $X_1$  is at (0,0.5). In Fig. 21.4c, the first BZ of the smaller square, drawn using solid lines. In Fig. 21.4c, the

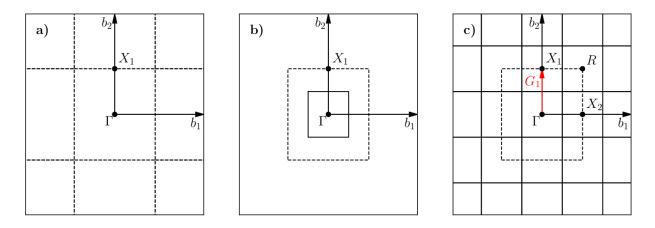

Figure 21.4: a) First BZ of the primitive cell centered on  $\Gamma$ . Dashed lines indicate zone boundaries. b) First BZ of the 2 × 2 supercell inside the first BZ of the primitive cell. First BZ boundaries of the supercell are shown using solid lines. c) Periodic translations of the first BZ of the supercell showing that  $\Gamma$  and  $X_1$  are periodic images of each other given the supercell BZ.

BZ of the 2 × 2 supercell also repeats in the space, similar to Fig. 21.4a. Therefore, in the 2 × 2 supercell,  $X_1$ ,  $X_2$ , and R are only the periodic images of  $\Gamma$ . The 2 × 2 supercell calculation can be performed in reciprocal space using a [2,2] tiling matrix. Therefore, individual k-points (twists) of the primitive cell are combined in the supercell calculation, which are then called as supertwists. In more complex primitive cells (hence BZ), more general criteria would be constructing a set of supercell reciprocal lattice vectors that contain the  $\Gamma \rightarrow X_1$  (e.g.,  $G_1$  in Fig. 21.4) vector within their convex hull. Under this constraint, the Wigner-Seitz radius of the simulation cell can be maximized in an effort to reduce finite-size errors.

For the case of the indirect band gap in Diamond, several approximations might be needed to generate a supertwist that corresponds to a reasonable simulation cell. In the Diamond band gap,  $\Delta$  is at [0.3695653, 0., 0.3695653]. In your calculations, the  $\Delta$  wavevector and the eigenvalues you find can be slightly different in value. The closest simple fraction to this number with the smallest denominator is 1/3. If we use  $\Delta' = [1/3, 0., 1/3]$ , we could use a  $3 \times 1 \times 3$  supercell as the simple choice and include both  $\Delta'$  and  $\Gamma$  in the same supertwist exactly. Near  $\Delta$ , the LDA band curvature is very low and using  $\Delta'$  can be a good approximation. We can compare the eigenvalues using their index numbers:

```
>>> print p.bands.up[51] ## CBM, \Delta ##
                  = [-3.2076 4.9221 7.5433 7.5433 17.1545 19.7598 28.3242 28.3242]
 eigs
                  = 51
 index
 kpoint 2pi alat = [0.
                               0.1095605 0.
                  = [0.3695652 0.
                                          0.3695652]
 kpoint rel
 occs
                  = [1. 1. 1. 1. 0. 0. 0. 0.]
                  = up
 pol
>>> print p.bands.up[46] ## \Delta' ##
                  = [-4.0953 6.1376 7.9247 7.9247 17.1972 20.6393 27.3653 27.3653]
 eigs
  index
                  = 46
 kpoint_2pi_alat = [0.
                               0.0988193 0.
                                                   1
 kpoint rel
                  = [0.3333333 0.
                                          0.3333333]
 occs
                  = [1. 1. 1. 1. 0. 0. 0. 0.]
 pol
                  = up
```

This shows that the eigenvalues of the first unoccupied bands in  $\Delta$  and  $\Delta'$  are 17.1545 and

17.1972 eV, respectively, meaning that according to LDA, a correction of nearly -40 meV is obtained. After electronic transitions between  $\Gamma$  and  $\Delta'$  are studied using DMC, the LDA correction can be applied to extrapolate the results to  $\Gamma$  and  $\Delta$  transitions.

## 21.4.4 Identifying the indexing of k-points of interest in the supertwist

At this stage, we must have performed an *scf* calculation using a converged k-point grid and then an *nscf* calculation using the supertwist k-points given previously. We will be using the orbitals from neutral DFT calculations; therefore, we need to explicitly define the band and twist indexes of the excitations in QMCPACK (e.g., to define electron promotion). In C-diamond, we can give an example by finding the band and twist indexes of  $\Gamma$  and  $\Delta'$ . For this end, a mock VMC calculation can be run and the einspline.tile 300010003 .spin 0.tw 0.g0.bandinfo.dat file read. The Einspline file prints out the eigenstates information from DFT calculations. Therefore, we can obtain the band and the state index from this file, which can later be used to define the electron promotion. You can see in the following an explanation of how the band and twist indexes are defined using a portion of the einspline.tile 300010003.spin 0.tw 0.g0.bandinfo.dat file. Spin\_0 in the file name suggests that we are reading the spin-up eigenstates. Band, state, twistindex, and bandindex numbers all start from zero. We know we have 72 electrons in the simulation cell, with 36 of them spin-up polarized. Since the state number starts from zero, state number 35 must be occupied while state 36 should be unoccupied. States 35 and 36 have the same reciprocal crystal coordinates (K1,K2,K3) as  $\Gamma$  and  $\Delta'$ , respectively. Therefore, an electron should be promoted from state number 35 to 36 to study the indirect band gap here.

| #  | Band | State | TwistIndex | BandIndex Ener | cgy Kx Ky Kz Kl K2 K3 KmK          |
|----|------|-------|------------|----------------|------------------------------------|
| 33 | 33 0 | 1     | 0.488302   | 0.0000 0.0000  | 0.0000 -0.0000 -0.0000 -0.0000 1   |
| 34 | 34 0 | 2     | 0.488302   | 0.0000 0.0000  | 0.0000 -0.0000 -0.0000 -0.0000 1   |
| 35 | 35 0 | 3     | 0.488302   | 0.0000 0.0000  | 0.0000 -0.0000 -0.0000 -0.0000 1   |
| 36 | 36 4 | 4     | 0.631985   | 0.0000 -0.6209 | 0.0000 -0.3333 -0.0000 -0.3333 1   |
| 37 | 37 8 | 4     | 0.631985   | 0.0000 -1.2418 | 8 0.0000 -0.6667 -0.0000 -0.6667 1 |
| 38 | 38 0 | 4     | 0.691907   | 0.0000 0.0000  | 0.0000 -0.0000 -0.0000 -0.0000 1   |

However, we should always check whether this is really what we want. It can be seen that bands 33, 34, and 35 are degenerate (energy eigenvalues are listed in the 5th column), but they also have the same reciprocal coordinates in (K1,K2,K3). This is actually expected as one can see from Fig. 21.3, in the band diagram the band structure is threefold degenerate at  $\Gamma$ . Here, we can choose the state with the largest band index: (0,3). Following the (twistindex, bandindex) notation, we can say that  $\Gamma$  to  $\Delta'$  transition can be defined as from (0,3) to (4,4).

Alternatively, we can also read the band and twist indexes using PwscfAnalyzer and determine the band/twist indexes on the go:

```
p = nscf.load_analyzer_image()
print 'band information'
print p.bands.up
print 'twist 0 k-point:',p.bands.up[0].kpoint_rel
print 'twist 4 k-point:',p.bands.up[4].kpoint_rel
print 'twist 0 band 3 eigenvalue:',p.bands.up[0].eigs[3]
print 'twist 4 band 4 eigenvalue:',p.bands.up[4].eigs[4]
```

Giving output:

| 0        |              |                 |         |         |         |         |
|----------|--------------|-----------------|---------|---------|---------|---------|
| eigs     | = [-8.0883 1 | 13.2874 13.2874 | 13.2874 | 18.8277 | 18.8277 | 18.8277 |
| 25.9151] |              |                 |         |         |         |         |
| index    | = 0          |                 |         |         |         |         |

```
kpoint 2pi alat = [0. 0. 0.]
 kpoint_rel = [0. 0. 0.]
 occs
               = [1. 1. 1. 1. 0. 0. 0. 0.]
 pol
                = up
1
               = [-5.0893 3.8761 10.9518 10.9518 21.5031 21.5031 21.5361
 eigs
 28.25741
                = 1
 index
 kpoint 2pi alat = [-0.0494096 0.0494096 0.0494096]
 kpoint rel = [0.3333333 0. 0. ]
 occs
               = [1. 1. 1. 1. 0. 0. 0. 0.]
 pol
                = up
2
                = [-5.0893 3.8761 10.9518 10.9518 21.5031 21.5031 21.5361
 eigs
 28.2574]
 index
                = 2
 kpoint 2pi alat = [-0.0988193 0.0988193 0.0988193]
             = [0.6666667 0. 0. ]
 kpoint rel
 occs
               = [1. 1. 1. 1. 0. 0. 0. 0.]
 pol
                = up
3
                = [-5.0893 3.8761 10.9518 10.9518 21.5031 21.5031 21.5361
 eigs
 28.2574]
 index
                = 3
 kpoint_2pi_alat = [ 0.0494096 0.0494096 -0.0494096]
 kpoint_rel = [0. 0.
                                   0.33333331
 occs
                = [1. 1. 1. 1. 0. 0. 0. 0.]
 pol
               = up
4
 eigs
                = [-4.0954 6.1375 7.9247 7.9247 17.1972 20.6393 27.3652
 27.3652]
 index
                = 4
 kpoint_2pi alat = [0. 0.0988193 0.
                                             1
 kpoint_rel = [0.3333333 0. 0.3333333]
               = [1. 1. 1. 1. 0. 0. 0. 0.]
 occs
 pol
                = up
5
                = [-0.6681 2.3791 3.7836 8.5596 19.3423 26.2181 26.6666
 eiqs
 28.0506]
                = 5
 index
 kpoint 2pi alat = [-0.0494096 0.1482289 0.0494096]
 kpoint rel = [0.66666667 0. 0.3333333]
 occs
               = [1. 1. 1. 1. 0. 0. 0. 0.]
 pol
                = up
6
               = [-5.0893 3.8761 10.9518 10.9518 21.5031 21.5031 21.5361
 eigs
 28.2574]
 index
               = 6
 kpoint_2pi_alat = [ 0.0988193 0.0988193 -0.0988193]
 kpoint_rel = [0. 0. 0.6666667]
 occs
               = [1. 1. 1. 1. 0. 0. 0. 0.]
pol
               = up
7
               = [-0.6681 2.3791 3.7836 8.5596 19.3423 26.2181 26.6666
 eigs
 28.0506]
 index
                = 7
 kpoint 2pi alat = [ 0.0494096 0.1482289 -0.0494096]
 kpoint_rel = [0.3333333 0. 0.6666667]
 occs
              = [1. 1. 1. 1. 0. 0. 0. 0.]
```

```
pol
                   = up
 8
                   = [-4.0954 6.1375 7.9247 7.9247 17.1972 20.6393 27.3652
   eiqs
   27.3652]
                   = 8
   index
   kpoint_2pi_alat = [0.
                               0.1976385 0.
                                                   1
   kpoint_rel = [0.66666667 0.
                                        0.66666671
                   = [1. 1. 1. 1. 0. 0. 0. 0.]
   occs
   pol
                   = up
twist 0 k-point: [0. 0. 0.]
twist 4 k-point: [0.3333333 0.
                                   0.33333331
twist 0 band 3 eigenvalue: 13.2874
twist 4 band 4 eigenvalue: 17.1972
```

## 21.5 Quasiparticle (electronic) gap calculations

In quasiparticle calculations, it is essential to work with reasonably large sized supercells to avoid spurious "1/N effects." Since quasiparticle calculations involve charged cells, large simulation cells ensure that the extra charge is diluted over the simulation cell. Coulombic interactions are conditionally convergent for neutral periodic systems, but they are divergent for the charged systems. A typical workflow for a quasiparticle calculation includes the following:

- 1. Run an SCF calculation in a neutral charged cell with QE using a high-density reciprocal grid.
- 2. Choose a tiling matrix that will at least approximately include VBM and CBM k-points.
- 3. Run 'nscf'/'p2q' calculations using the tiling matrix.
- 4. Run VMC/DMC calculations for the neutral and positively and negatively charged cells in QMCPACK.
- 5. Check the convergence of the quasiparticle gap with respect to the simulation cell size.

```
<particleset name="e" random="yes">
  <group name="u" size="36" mass="1.0"> ##Change size to 35
   comparameter name="charge"
                                        > -1
                                                                     </parameter>
   <parameter name="mass"</pre>
                                          >
                                               1.0
                                                                     </parameter>
 </group>
. . .
<determinantset>
 <slaterdeterminant>
   <determinant id="updet" group="u" sposet="spo u" size="36"> ##Change size to 35
      <occupation mode="ground" spindataset="0"/>
   </determinant>
   <determinant id="downdet" group="d" sposet="spo d" size="36">
      <occupation mode="ground" spindataset="1"/>
    </determinant>
  </slaterdeterminant>
</determinantset>
```

Going back to Equation 21.1, we can see that it is essential to include VBM and CBM wavevectors in the same twist for quasiparticle calculations as well. Therefore, the added electron will sit at CBM while the subtracted electron will be removed from VBM. However, for the charged cell calculations, we may need to make changes in the input files for the fourth step. Alternatively, in the quasiparticle.py file, the changes in the QMC input are shown for a negatively charged system:

```
qmc.input.simulation.qmcsystem.particlesets.e.groups.u.size +=1
(qmc.input.simulation.qmcsystem.wavefunction.determinantset
.slaterdeterminant.determinants.updet.size += 1)
```

Here, the number of up electrons are increased by one (negatively charged system), and QMCPACK is instructed to read more one orbital in the up channel from the .h5 file.

QE uses symmetry to reduce the number of k-points required for the calculation. Therefore, all symmetry tags in QE (nosym, noinv, and nosym\_evc) must be set to false. An easy way to check whether this is the case is to see that all KmK values einspline files are equal to 1. Previously, the input for the neutral cell is given, while the changes are denoted as comments for the positively charged cell. Note that we have used det\_format = "old" in the vmc\_+/-e.py files.

## 21.6 Optical gap calculations

Routines for the optical gap calculations are very similar to the quasiparticle gap calculations. The first three items in the quasiparticle band gap calculations can be reused for the optical gap calculations. However, at the VMC/DMC level, the electronic transitions performed should be explicitly stated. Therefore, compared with the quasiparticle calculations, only item number 4 is different for optical gap calculations. Here, the modified input file is given for the  $\Gamma \rightarrow \Delta'$  transition, which can be compared with the ground state input file in the previous section.

We have used the (twistindex, bandindex) notation in the annihilaion/creation order for the up-spin electrons. After resubmitting the batch job, in the output, you should be able to see the following lines in the vmc.out file:

```
Sorting the bands now:
Occupying bands based on (ti,bi) data.
removing orbital 35
adding orbital 36
We will read 36 distinct orbitals.
There are 0 core states and 36 valence states.
```

And the einspline.tile\_300010003.spin\_0.tw\_0.g0.bandinfo.dat file must be changed in the following way:

 #
 Band State TwistIndex BandIndex Energy Kx Ky Kz K1 K2 K3 KmK

 33
 33
 0
 1
 0.499956
 0.0000
 0.0000
 0.0000
 0.0000
 0.0000
 0.0000
 1

 34
 34
 0
 2
 0.500126
 0.0000
 0.0000
 0.0000
 0.0000
 0.0000
 0.0000
 1

 35
 35
 4
 0.637231
 0.0000
 -0.6209
 0.0000
 -0.3333
 0.0000
 -0.3333
 1

 36
 3
 0.502916
 0.0000
 0.0000
 0.0000
 0.0000
 0.0000
 1

 37
 8
 4
 0.637231
 0.0000
 -1.2418
 0.0000
 -0.6667
 0.0000
 -0.6667
 1

 38
 8
 0
 4
 0.699993
 0.0000
 0.0000
 0.0000
 0.0000
 0.0000
 1

Alternatively, the excitations within Nexus can be defined as shown in the optical.py file:

```
qmc = generate_qmcpack(
    ...
    excitation = ['up', '0 3 4 4'], # (ti, bi) notation
    #excitation = ['up', '-35 + 36'], # Orbital (state) index notation
    ...
)
```

# Chapter 22

# **Additional Tools**

QMCPACK provides a set of lightweight executables that address certain common problems in QMC workflow and analysis. These range from conversion utilities between different file formats and QMCPACK (e.g., ppconvert and convert4qmc), (qmc-extract-eshdf-kvectors) to postprocessing utilities (trace-density and qmcfinitesize) to many others. In this chapter, we cover the use cases, syntax, and features of all additional tools provided with QMCPACK.

## 22.1 Initialization Tools

- 22.1.1 qmc-get-supercell
- 22.2 Postprocessing

#### 22.2.1 qmca

qmca is a versatile tool to analyze and plot the raw data from QMCPACK \*.scalar.dat files. It is a Python executable and part of the Nexus suite of tools. It can be found in qmcpack/nexus/executables. For details, see Section 12.1.

#### 22.2.2 qmc-fit

qmc-fit is a curve fitting tool used to obtain statistical error bars on fitted parameters. It is useful for DMC time step extrapolation. For details, see Section 12.2.

#### 22.2.3 qdens

qdens is a command line tool to produce density files from QMCPACK's stat.h5 output files. For details, see Section 12.3.

#### 22.2.4 qmcfinitesize

qmcfinitesize is a utility to compute many-body finite-size corrections to the energy. It is a C++ executable that is built alongside the QMCPACK executable. It can be found in build/bin.

## 22.3 Converters

#### 22.3.1 convert4qmc

Convert4qmc allows conversion of orbitals and wavefunctions from quantum chemistry output files to QMCPACK XML and HDF5 input files. It is a small C++ executable that is built alongside the QMCPACK executable and can be found in build/bin.

To date, convert4qmc supports the following codes: GAMESS[36], PySCF[37], QP[29] and GAMESS-FMO[38, 36]

#### General use

General use of convert4qmc can be prompted by running with no options:

>convert4qmc
Defaults : -gridtype log -first 1e-6 -last 100 -size 1001 -ci required -threshold
 0.01 -TargetState 0 -prefix sample
 convert [-gaussian|-casino|-gamesxml|-gamess|-gamessFMO|-QP|-pyscf|-orbitals]
 filename
[-nojastrow -hdf5 -prefix title -addCusp -production -NbImages NimageX NimageY
 NimageZ]
[-psi\_tag psi0 -ion\_tag ion0 -gridtype log|log0|linear -first ri -last rf]
[-size npts -ci file.out -threshold cimin -TargetState state\_number
-NaturalOrbitals NumToRead -optDetCoeffs]
Defaults : -gridtype log -first 1e-6 -last 100 -size 1001 -ci required
-threshold 0.01 -TargetState 0 -prefix sample
When the input format is missing, the extension of filename is used to determine
the format
\*.Fchk -> gaussian; \*.out -> gamess; \*.data -> casino; \*.xml -> gamesxml

As an example, to convert a GAMESS calculation using a single determinant, the following use is sufficient:

By default, the converter will generate multiple files:

| convert4qmc output |           |              |                                                |  |
|--------------------|-----------|--------------|------------------------------------------------|--|
| output             | file type | default      | description                                    |  |
| *.qmc.in-wfs.xml   | XML       | default      | Main input file for QMCPACK                    |  |
| *.qmc.in-wfnoj.xml | XML       | default      | Main input file for QMCPACK                    |  |
| *.structure.xml    | XML       | default      | File containing the structure of the system    |  |
| *.wfj.xml          | XML       | default      | Wavefunction file with 1-, 2-, and 3-body Jas- |  |
|                    |           |              | trows                                          |  |
| *.wfnoj.xml        | XML       | default      | Wavefunction file with no Jastrows             |  |
| *.orbs.h5          | HDF5      | with $-hdf5$ | HDF5 file containing all wavefunction data     |  |

If no -prefix option is specified, the prefix is taken from the input file name. For instance, if the GAMESS output file is Mysim.out, the files generated by convert4qmc will use the prefix Mysim and output files will be Mysim.qmc.in-wfs.xml, Mysim.structure.xml, and so on.

• Files .in-wfs.xml and .in-wfnoj.xml

These are the input files for QMCPACK . The geometry and the wavefunction are stored in external files \*.structure.xml and \*.wfj.xml (referenced from \*.in-wfs.xml) or \*.qmc.wfnoj.xml (referenced from \*.qmc.in-wfnoj.xml). The Hamiltonian section is included, and the presence or lack of presence of an ECP is detected during the conversion. If use of an ECP is detected, a default ECP name is added (e.g., H.qmcpp.xml), and it is the responsibility of the user to modify the ECP name to match the one used to generate the wavefunction.

```
<?xml version="1.0"?>
<simulation>
  <! --
Example QMCPACK input file produced by convert4qmc
It is recommend to start with only the initial VMC block and adjust
parameters based on the measured energies, variance, and statistics.
-->
  <!--Name and Series number of the project.-->
  <project id="qms" series="0"/>
  <!--Link to the location of the Atomic Coordinates and the location of
      the Wavefunction. -->
  <include href="gms.structure.xml"/>
  <include href="gms.wfnoj.xml"/>
  <!--Hamiltonian of the system. Default ECP filenames are assumed.-->
  <hamiltonian name="h0" type="generic" target="e">
    <pairpot name="ElecElec" type="coulomb" source="e" target="e"</pre>
                                                    physical="true"/>
    <pairpot name="IonIon" type="coulomb" source="ion0" target="ion0"/>
    <pairpot name="PseudoPot" type="pseudo" source="ion0" wavefunction="psi0"</pre>
                                                            format="xml">
      <pseudo elementType="H" href="H.qmcpp.xml"/>
      <pseudo elementType="Li" href="Li.qmcpp.xml"/>
    </pairpot>
  </hamiltonian>
```

The qmc.in-wfnoj.xml file will have one VMC block with a minimum number of blocks to reproduce the HF/DFT energy used to generate the trial wavefunction.

```
<qmc method="vmc" move="pbyp" checkpoint="-1">
  <estimator name="LocalEnergy" hdf5="no"/>
  <parameter name="warmupSteps">100</parameter>
  <parameter name="blocks">20</parameter>
  <parameter name="blocks">20</parameter>
  <parameter name="steps">50</parameter>
  <parameter name="steps">50</parameter>
  <parameter name="substeps">8</parameter>
  <parameter name="timestep">0.5</parameter>
  <parameter name="usedrift">>no</parameter>
  <parameter name="usedrift">>no</parameter>
  <parameter name="usedrift"><parameter>
  <parameter name="usedrift">>no</parameter>
  <parameter name="usedrift"><parameter>
  <parameter name="usedrift">>no</parameter>
  <parameter name="usedrift"></parameter>
  <parameter name="usedrift"></parameter>
  <parameter name="usedrift"></parameter>
  <parameter name="usedrift"></parameter>
  <parameter name="usedrift"></parameter>
  <parameter name="usedrift"></parameter></parameter>
  </parameter name="usedrift"></parameter></parameter></parameter</p>
```

If the qmc.in-wfj.xml file is used, Jastrow optimization blocks followed by a VMC and DMC block are included. These blocks contain default values to allow the user to test the accuracy of a system; however, they need to be updated and optimized for each system. The initial values might only be suitable for a small molecule.

```
<loop max="4">
    <qmc method="linear" move="pbyp" checkpoint="-1">
      <estimator name="LocalEnergy" hdf5="no"/>
      <parameter name="warmupSteps">100</parameter>
      <parameter name="blocks">20</parameter>
      <parameter name="timestep">0.5</parameter>
      <parameter name="walkers">1</parameter>
      <parameter name="samples">16000</parameter>
      <parameter name="substeps">4</parameter>
     <parameter name="usedrift">no</parameter>
     <parameter name="MinMethod">OneShiftOnly</parameter>
      <parameter name="minwalkers">0.0001</parameter>
   </cmc>
  </100p>
  <! --
Example follow-up VMC optimization using more samples for greater accuracy:
-->
 <loop max="10">
   <qmc method="linear" move="pbyp" checkpoint="-1">
     <estimator name="LocalEnergy" hdf5="no"/>
     <parameter name="warmupSteps">100</parameter>
      <parameter name="blocks">20</parameter>
      <parameter name="timestep">0.5</parameter>
      <parameter name="walkers">1</parameter>
      <parameter name="samples">64000</parameter>
      <parameter name="substeps">4</parameter></parameter>
      <parameter name="usedrift">no</parameter></parameter>
      <parameter name="MinMethod">OneShiftOnly</parameter>
      <parameter name="minwalkers">0.3</parameter>
   </qmc>
  </100p>
  <! --
Production VMC and DMC:
Examine the results of the optimization before running these blocks.
For example, choose the best optimized jastrow from all obtained, put in the
wavefunction file, and do not reoptimize.
-->
 <qmc method="vmc" move="pbyp" checkpoint="-1">
   <estimator name="LocalEnergy" hdf5="no"/>
   <parameter name="warmupSteps">100</parameter>
   <parameter name="blocks">200</parameter>
   <parameter name="steps">50</parameter>
   <parameter name="substeps">8</parameter>
   <parameter name="timestep">0.5</parameter>
   <parameter name="usedrift">no</parameter>
   <!--Sample count should match targetwalker count for
     DMC. Will be obtained from all nodes.-->
   <parameter name="samples">16000</parameter>
```

```
</qmc>
</qmc>
<qmc method="dmc" move="pbyp" checkpoint="20">
<estimator name="LocalEnergy" hdf5="no"/>
<parameter name="targetwalkers">16000</parameter>
<parameter name="reconfiguration">no</parameter>
<parameter name="reconfiguration">no</parameter>
<parameter name="warmupSteps">100</parameter>
<parameter name="timestep">0.005</parameter>
<parameter name="timestep">0.005</parameter>
<parameter name="steps">100</parameter>
<parameter name="steps">100</parameter>
<parameter name="steps">100</parameter>
<parameter name="steps">>100</parameter>
<parameter name="blocks">100</parameter>
<parameter name="blocks">100</parameter>
<parameter name="blocks">100</parameter>
<parameter name="blocks">>100</parameter>
<parameter name="blocks">>100</parameter>
<parameter name="blocks">>100</parameter>
<parameter name="blocks">>100</parameter>
<parameter name="blocks">>100</parameter>
<parameter name="blocks">>100</parameter>
<parameter name="blocks"><parameter></parameter>
<parameter name="blocks">>100</parameter></parameter></parameter></parameter name="blocks"><parameter></parameter></parameter</p>
```

• File .structure.xml

This file will be referenced from the main QMCPACK input. It contains the geometry of the system, position of the atoms, number of atoms, atomic types and charges, and number of electrons.

• Files .wfj.xml and .wfnoj.xml

These files contain the basis set detail, orbital coefficients, and the 1-, 2-, and 3-body Jastrow (in the case of .wfj.xml). If the wavefunction is multideterminant, the expansion will be at the end of the file. We recommend using the option -hdf5 when large molecules are studied to store the data more compactly in an HDF5 file.

• File .orbs.h5

This file is generated only if the option -hdf5 is added as follows:

```
convert4qmc -gamess MyGamessOutput.out -hdf5
```

In this case, the .wfj.xml or .wfnoj.xml files will point to this HDF file. Information about the basis set, orbital coefficients, and the multideterminant expansion is put in this file and removed from the wavefunction files, making them smaller.

| convert4qmc input | type                                                                       |          |
|-------------------|----------------------------------------------------------------------------|----------|
| Option name       | description                                                                |          |
| -orbitals         | Generic HDF5 input file. Mainly automatically generated from QP and PySCF. | Actively |
| -pyscf            | PySCF code                                                                 | Actively |
| -QP               | QP code                                                                    | Actively |
| -gamess           | Gamess code                                                                | Maintain |
| -gamesFMO         | Gamess FMO                                                                 | Maintain |
| -gaussian         | Gaussian code                                                              | Obsolete |
| -casino           | Casino code                                                                | Obsolete |
| -gamesxml         | Gamess xml format code                                                     | Obsolete |

## Command line options

• -multidet

This option is to be used when a multideterminant expansion (mainly a CI expansion)

| convert4qmc command line options |        |         |                                                              |
|----------------------------------|--------|---------|--------------------------------------------------------------|
| Option name                      | Value  | default | description                                                  |
| -nojastrow                       | -      | -       | Force no Jastrow. qmc.in.wfj will not be generated           |
| -hdf5                            | -      | -       | Force the wf to be in HDF5 format                            |
| -prefix                          | string | -       | All created files will have the name of the string           |
| -multidet                        | string | -       | HDF5 file containing a multideterminant expansion            |
| -addCusp                         | -      | -       | Force to add orbital cusp correction (ONLY for all-electron) |
| -production                      | -      | -       | Generates specific blocks in the input                       |
| -psi_tag                         | string | psi0    | Name of the electrons particles inside QMCPACK               |
| -ion_tag                         | string | ion0    | Name of the ion particles inside QMCPACK                     |

is present in an HDF5 file. The trial wavefunction file will not display the full list of multideterminants and will add a path to the HDF5 file as follows (full example for the C2 molecule in qmcpack/tests/molecules/C2\_pp).

```
<?xml version="1.0"?>
<qmcsystem>
  <wavefunction name="psi0" target="e">
   <determinantset type="MolecularOrbital" name="LCAOBSet" source="ion0"</pre>
   transform="yes" href="C2.h5">
      <sposet basisset="LCAOBSet" name="spo-up" size="58">
        <occupation mode="ground"/>
        <coefficient size="58" spindataset="0"/>
      </sposet>
      <sposet basisset="LCAOBSet" name="spo-dn" size="58">
        <occupation mode="ground"/>
        <coefficient size="58" spindataset="0"/>
      </sposet>
      <multideterminant optimize="no" spo_up="spo-up" spo_dn="spo-dn">
        <detlist size="202" type="DETS" nca="0" ncb="0" nea="4" neb="4"
   nstates="58" cutoff="1e-20" href="C2.h5"/>
      </multideterminant>
    </determinantset>
  </wavefunction>
</qmcsystem>
```

To generate such trial wavefunction, the converter has to be invoked as follows:

> convert4qmc -orbitals C2.h5 -multidet C2.h5

-nojastrow

This option generates only an input file, \*.qmc.in.wfnoj.xml, containing no Jastrow optimization blocks and references a wavefunction file, \*.wfnoj.xml, containing no Jastrow section.

• -hdf5

This option generates the \*.orbs.h5 HDF5 file containing the basis set and the orbital coefficients. If the wavefunction contains a multideterminant expansion from QP, it will also be stored in this file. This option minimizes the size of the \*.wfj.xml file, which points to the HDF file, as in the following example:

```
<?xml version="1.0"?>
<qmcsystem>
 <wavefunction name="psi0" target="e">
   <determinantset type="MolecularOrbital" name="LCAOBSet" source="ion0"</pre>
      transform="yes" href="test.orbs.h5">
      <slaterdeterminant>
        <determinant id="updet" size="39">
          <occupation mode="ground"/>
          <coefficient size="411" spindataset="0"/>
        </determinant>
        <determinant id="downdet" size="35">
          <occupation mode="ground"/>
          <coefficient size="411" spindataset="0"/>
        </determinant>
      </slaterdeterminant>
   </determinantset>
  </wavefunction>
</qmcsystem>
```

Jastrow functions will be included if the option "-nojastrow" was not specified. Note that when initially optimization a wavefunction, we recommend temporarily removing/disabling the 3-body Jastrow.

## • -prefix

Sets the prefix for all output generated by convert4qmc. If not specified, convert4qmc will use the defaults for the following:

## – Gamess

If the Gamess output file is named "**Name**.out" or "**Name**.output," all files generated by convert4qmc will carry **Name** as a prefix (i.e., **Name**.qmc.in.xml).

- PySCF

If the PySCF output file is named "Name.H5," all files generated by convert4qmc will carry Name as a prefix (i.e., Name.qmc.in.xml).

 $- \mathbf{QP}$ 

If the QP output file is named "**Name**.dump," all files generated by convert4qmc will carry **Name** as a prefix (i.e., **Name**.qmc.in.xml).

#### – Generic HDF5 input

If a generic HDF5 file (either from PySCF or QP in the HDF5 format) is named "Name.H5," all files generated by convert4qmc will carry Name as a prefix (i.e., Name.qmc.in.xml).

#### -addCusp

This option is very important for all-electron (AE) calculations. In this case, orbitals have to be corrected for the electron-nuclear cusp. The cusp correction scheme follows the algorithm described by Ma et al. [39] When this option is present, the wavefunction file has a new set of tags:

```
qmcsystem>
  <wavefunction name="psi0" target="e">
        <determinantset type="MolecularOrbital" name="LCAOBSet" source="ion0"
        transform="yes" cuspCorrection="yes">
        <basisset name="LCAOBSet">
```

The tag "cuspCorrection" in the wfj.xml (or wfnoj.xml) wavefunction file will force correction of the orbitals at the beginning of the QMCPACK run.

In the "orbitals" section of the wavefunction file, a new tag "cuspInfo" will be added for orbitals spin-up and orbitals spin-down:

These tags will point to the files updet.cuspInfo.xml and downdet.cuspInfo.xml. By default, the converter assumes that the files are located in the relative path .../CuspCorrection/. If the directory .../CuspCorrection does not exist, or if the files are not present in that directory, QMCPACK will run the cusp correction algorithm to generate both files. If the files exist, then /qmcpack will apply the corrections to the orbitals.

#### **Important notes:**

- The cusp correction implementations has been parallelized and performance improved. However, since the correction needs to be applied for every ion and then for every orbital on that ion, this operation can be costly (slow) for large systems. We recommend saving and reusing the computed cusp correction files updet.cusplnfo.xml and downdet.cusplnfo.xml, and transferring them between computer systems where relevant.

#### • -psi\_tag

QMCPACK builds the wavefunction as a named object. In the vast majority of cases, one wavefunction is simulated at a time, but there may be situations where we want to distinguish different parts of a wavefunction, or even use multiple wavefunctions. This option can change the name for these cases.

```
<wavefunction name="psi0" target="e">
```

# • -ion\_tag

Although similar to **-psi\_tag**, this is used for the type of ions.

```
<particleset name="ion0" size="2">
```

# • -production

Without this option, input files with standard optimization, VMC, and DMC blocks are generated. When the "-production" option is specified, an input file containing complex options that may be more suitable for large runs at HPC centers is generated. This option is for users who are already familiar with QMC and QMCPACK . We encourage feedback on the standard and production sample inputs.

The following options are specific to using MCSCF multideterminants from Gamess.

| convert4qmc MCSCF arguments |                      |         |                                              |
|-----------------------------|----------------------|---------|----------------------------------------------|
| option                      | Value                | default | description                                  |
| -ci                         | String               | none    | Name of the file containing the CI expansion |
| -threshold                  | double               | 1e-20   | Cutoff of the weight of the determinants     |
| -TargetState                | $\operatorname{int}$ | none    | ?                                            |
| -NaturalOrbitals            | $\operatorname{int}$ | none    | ?                                            |
| -optDetCoeffs               | -                    | no      | Enables the optimization of CI coefficients  |

- keyword -ci

Path/name of the file containing the CI expansion in a Gamess Format.

• keyword -threshold

The CI expansion contains coefficients (weights) for each determinant. This option sets the maximum coefficient to include in the QMC run. By default it is set to 1e-20 (meaning all determinants in an expansion are taken into account). At the same time, if the threshold is set to a different value, for example 1e - 5, any determinant with a weight abs(weight) < 1e - 5 will be discarded and the determinant will not be considered.

- keyword -TargetState
   ?
- keyword -NaturalOrbitals
   ?
- keyword -optDetCoeffs

This flag enables optimization of the CI expansion coefficients. By default, optimization of the coefficients is disabled during wavefunction optimization runs.

Examples and more thorough descriptions of these options can be found in the lab section of this manual: Chapter-19

# Grid options

These parameters control how the basis set is projected on a grid. The default parameters are chosen to be very efficient. Unless you have a very good reason, we do not recommend modifying them.

convert4qmc Grid Keywords

| Tags      |                      |         |                             |
|-----------|----------------------|---------|-----------------------------|
| keyword   | Value                | default | description                 |
| -gridtype | $\log \log 0$        | $\log$  | Grid type                   |
| -first    | double               | 1e-6    | First point of the grid     |
| -last     | double               | 100     | Last point of the grid      |
| -size     | $\operatorname{int}$ | 1001    | Number of point in the grid |

#### • -gridtype

Grid type can be logarithmic, logarithmic base 10, or linear

• -first

First value of the grid

• -last

Last value of the grid

• -size

Number of points in the grid between "first" and "last."

## Supported codes

• PySCF

PySCF[37] is an all-purpose quantum chemistry code that can run calculations from simple Hartree-Fock to DFT, MCSCF, and CCSD, and for both isolated systems and periodic boundary conditions. PySCF can be downloaded from https://github.com/sunqm/pyscf. Many examples and tutorials can be found on the PySCF website, and all types of single determinants calculations are compatible with QMCPACK, thanks to active support from the authors of PySCF. A few additional steps are necessary to generate an output readable by convert4qmc.

This example shows how to run a Hartree-Fock calculation for the LiH dimer molecule from PySCF and convert the wavefunction for QMCPACK .

# – Python path

PySCF is a Python-based code. A Python module named **PyscfToQmcpack** containing the function **savetoqmcpack** is provided by QMCPACK and is located at qmcpack/src/QMCTools/PyscfToQmcpack.py. To be accessible to the PySCF script, this path must be added to the PYTHONPATH environment variable. For the bash shell, this can be done as follows: export PYTHONPATH=/PATH TO QMCPACK/qmcpack/src/QMCTools:\\$PYTHONPATH

#### – PySCF Input File

Copy and paste the following code in a file named LiH.py.

```
#! /usr/bin/env python3
from pyscf import gto, scf, df
import numpy
cell = gto.M(
  atom ='''
Li 0.0 0.0 0.0
H 0.0 0.0 3.0139239778''',
  basis ='cc-pv5z',
  unit="bohr",
   spin=0,
  verbose = 5,
   cart=False,
mf = scf.ROHF(cell)
mf.kernel()
###SPECIFIC TO QMCPACK###
title='LiH'
from PyscfToQmcpack import savetoqmcpack
savetoqmcpack(cell,mf,title)
```

The arguments to the function **savetoqmcpack** are:

#### \* cell

This is the object returned from gto.M, containing the type of atoms, geometry, basisset, spin, etc.

\* mf

This is an object representing the PySCF level of theory, in this example, ROHF. This object contains the orbital coefficients of the calculations.

\* title

The name of the output file generated by PySCF. By default, the name of the generated file will be "default" if nothing is specified.

By adding the three lines below the "SPECIFIC TO QMCPACK" comment in the input file, the script will dump all the necessary data for QMCPACK into an HDF5 file using the value of "title" as an output name. PySCF is run as follows:

>python LiH.py

The generated HDF5 can be read by convert4qmc to generate the appropriate QMC-PACK input files.

## - Generating input files

As described in the previous section, generating input files for PySCF is as follows:

> convert4qmc -pyscf LiH.h5

The HDF5 file produced by "savetoqmcpack" contains the wavefunction in a form directly readable by QMCPACK. The wavefunction files from convert4qmc reference this HDF file as if the "-hdf5" option were specified (converting from PySCF implies the "-hdf5" option is always present).

An implementation of periodic boundary conditions with Gaussian orbitals from PySCF is under development.

# • Quantum Package

QP[29] is a quantum chemistry code developed by the LCPQ laboratory in Toulouse, France. It can be downloaded from https://github.com/LCPQ/quantum\_package, and the tutorial within is quite extensive. The tutorial section of QP can guide you on how to install and run the code.

After a QP calculation, the data needed for convert4qmc can be generated through

qp\_run save\_for\_qmcpack Myrun.ezfio &> Myrun.dump

convert4qmc can read this format and generate QMCPACK input files in XML and HDF5 format. For example:

convert4qmc -QP Myrun.dump

The main reason to use QP is to access the CIPSI algorithm to generate a multideterminant wavefunction. CIPSI is the preferred choice for generating a selected CI trial wavefunction for QMCPACK . An example on how to use QP for Hartree-Fock and selected CI can be found in Section-14.1.1 of this manual. The converter code is actively maintained and codeveloped by both QMCPACK and QP developers.

We recommend using a trial wavefunction stored in HDF5 format to reduce the reading time when a multideterminant expansion is too large (more than 1K determinants). This can be done with two paths:

using the -hdf5 option in the converter as follows:

## • Using -hdf5 tag

convert4qmc -QP Myrun.dump -hdf5

This will read the multideterminant expansion in the Myrun.dump file and store it in Myrun.dump.orbs.h5. Note that this method will be deprecated as QP automatically generates a compatible HDF5 file usable by QMCPACK directly.

#### • Using h5 file

QP version 2.0 (released in 2019) directly generates an HDF5 file that completely mimics the QMCPACK readable format. This file can be generated after a CIPSI, Hartree-Fock, or range-separated DFT in QP as follows:

qp\_run save\_for\_qmcpack Myrun.ezfio > Myrun.dump

In addition to Myrun.dump, an HDF5 file always named QMC.h5 is created containing all relevant information to start a QMC run. Input files can be generated as follows:

convert4qmc -orbitals QMC.h5 -multidet QMC.h5

Note that the QMC.h5 combined with the tags -orbitals and -multidet allows the user to choose orbitals from a different code such as PYSCF and the multideterminant section from QP. These two codes are fully compatible, and this route is also the only possible route for multideterminants for solids.

#### • GAMESS

QMCPACK can use the output of GAMESS[36] for any type of single determinant calculation (HF or DFT) or multideterminant (MCSCF) calculation. A description with an example can be found in the Advanced Molecular Calculations Lab (Section 19).

## 22.3.2 pw2qmcpack.x

pw2qmcpack.x is an executable that converts PWSCF wavefunctions to QMCPACK readable HDF5 format. This utility is built alongside the QE postprocessing utilities. This utility is written in Fortran90 and is distributed as a patch of the QE source code. The patch, as well as automated QE download and patch scripts, can be found in qmcpack/external codes/quantum espresso.

pw2qmcpack can be used in serial in small systems and should be used in parallel with large systems for best performance. The K\_POINT gamma optimization is not supported.

Listing 22.1: Sample pw2qmcpack.x input file p2q.in

```
&inputpp
   prefix = 'bulk_silicon'
   outdir = './'
   write_psir = .false.
/
```

This example will cause pw2qmcpack.x to convert wavefunctions saved from PWSCF with the prefix "bulk\_silicon." Perform the conversion via, for example:

mpirun -np 1 pw2qmcpack.x < p2q.in>& p2q.out

Because of the large plane-wave energy cutoffs in the pw.x calculation required by accurate PPs and the large system sizes of interest, one limitation of QE can be easily reached: that wf\_collect=.true. results in problems of writing and loading correct plane-wave coefficients on disks by pw.x because of the 32 bit integer limits. Thus, pw2qmcpack.x fails to convert the orbitals for QMCPACK. Since the release of QE v5.3.0, the converter has been fully parallelized to overcome this limitation completely.

By setting wf\_collect=.false. (by default .false. in v6.1 and before and .true. since v6.2), pw.x does not collect the whole wavefunction into individual files for each k-point but instead writes one smaller file for each processor. By running pw2qmcpack.x in the same parallel setup (MPI tasks and k-pools) as the last scf/nscf calculation with pw.x, the orbitals distributed among processors will first be aggregated by the converter into individual temporal HDF5 files for each k-pool and then merged into the final file. In large calculations, users should benefit from a significant reduction of time in writing the wavefunction by pw.x thanks to avoiding the wavefunction collection.

pw2qmcpack has been included in the test suite of QMCPACK (see instructions about how to activate the tests in Section 3.12). There are tests labeled "no-collect" running the pw.x with the setting wf\_collect=.false. The input files are stored at examples/solids/dft-inputs-polarized-no-collect. The scf, nscf, and pw2qmcpack runs are performed on 16, 12, and 12 MPI tasks with 16, 2, and 2 k-pools respectively.

#### 22.3.3 convertpw4qmc

Convertpw4qmc is an executable that reads xml from a plane wave based DFT code and produces a QMCPACK readable HDF5 format wavefunction. For the moment, this supports both QBox and Quantum Epresso

In order to save the wavefunction from QBox so that convertpw4qmc can work on it, one needs to add a line to the QBox input like

save -text -serial basename.sample

after the end of a converged dft calculation. This will write an ascii wavefunction file and will avoid QBox's optimized parallel IO (which is not currently supported).

After the wavefunction file is written (basename.sample in this case) one can use convertpw4qmc as follows:

convertpw4qmc basename.sample -o qmcpackWavefunction.h5

This reads the Qbox wavefunction and performs the Fourier transform before saving to a QMC-PACK eshelf format wavefunction. Currently multiple k-points are supported, but due to difficulties with the qbox wavefunction file format, the single particle orbitals do not have their proper energies associated with them. This means that when tiling from a primitive cell to a supercell, the lowest n single particle orbitals from all necessary k-points will be used. This can be problematic in the case of a metal and this feature should be used with EXTREME caution.

In the case of quantum espresso, QE must be compiled with HDF support. If this is the case, then an eshdf file can be generated by targeting the data-file-schema.xml file generated in the output of quantum espresso. For example, if one is running a calculation with outdir = 'out' and prefix='Pt' then the converter can be invoked as:

convertpw4qmc out/Pt.save/data-file-schema.xml -o qmcpackWavefunction.h5

Note, that this method is insensitive to parallelization options given to quantum espresso. Additionally, it supports noncollinear magnetism and can be used to generate wavefunctions suitable for qmcpack calculations with spin-orbit coupling.

# 22.3.4 ppconvert

ppconvert is a utility to convert PPs between different commonly used formats. It is a stand-alone C++ executable that is not built by default but that is accessible via adding -DBUILD PPCONVERT=1 to CMake and then typing make ppconvert. Currently it converts CASINO, FHI, UPF (generated by OPIUM), BFD, and GAMESS formats to several other formats including XML (QMCPACK) and UPF (QE). See all the formats via ppconvert -h. For output formats requiring Kleinman-Bylander projectors, the atom will be solved with DFT if the projectors are not provided in the input formats. This requires providing reference states and sometimes needs extra tuning for heavy elements. To avoid ghost states, the local channel can be changed via the --local channel option. Ghost state considerations are similar to those of DFT calculations but could be worse if ghost states were not considered during the original PP construction. To make the self-consistent calculation converge, the density mixing parameter may need to be reduced via the --density mix option. Note that the reference state should include only the valence electrons. One reference state should be included for each channel in the PP. For example, for a sodium atom with a neon core, the reference state would be "1s(1)." --s ref needs to include a 1s state, --p\_ref needs to include a 2p state, --d ref needs to include a 3d state, etc. If not specified, a corresponding state with zero occupation is added. If the reference state is chosen as the neon core, setting empty reference states "" is technically correct. In practice, reasonable reference states should be picked with care. For PP with semi-core electrons in the valence, the reference state can be long. For example, Ti PP has 12 valence electrons. When using the neutral atom state, --s ref, --p ref, and --d ref are all set as (1s(2)2p(6)2s(2)3d(2))." When using an ionized state, the three reference states are all set as "1s(2)2p(6)2s(2)" or "1s(2)2p(6)2s(2)3d(0)." Unfortunately, if the generated UPF file is used in QE, the calculation may be incorrect because of the presence of "ghost" states. Potentially these can be removed by adjusting the local channel (e.g., by setting --local channel 1, which chooses the p channel as the local channel instead of d. For this reason, validation of UPF PPs is always required from the third row and is strongly encouraged in general. For example, check that the expected ionization potential and electron affinities are obtained for the atom and that dimer properties are consistent with those obtained by a quantum chemistry code or a plane-wave code that does not use the Kleinman-Bylander projectors.

# 22.4 Obtaining pseudopotentials

# 22.4.1 Pseudopotentiallibrary.org

An open website collecting community developed and tested pseudopotentials for QMC and other many-body calculations is being developed at https://pseudopotentiallibrary.org. This site includes potentials in QMCPACK format and an increasing range of electronic structure and quantum chemistry codes. We recommend using potentials from this site if available and suitable for your science application.

# 22.4.2 Opium

Opium is a pseudopotential generation code available from the website http://opium. sourceforge.net/. Opium can generate pseudopotentials with either Hartree-Fock or DFT methods. Once you have a useable pseudopotential param file (for example, Li.param), generate pseudopotentials for use in Quantum ESPRESSO with the upf format as follows:

Listing 22.2: Generate UPF-formatted pseudopotential with Opium

#### opium Li.param Li.log all upf

This generates a UPF-formatted pseudopotential (Li.upf, in this case) for use in Quantum ESPRESSO. The pseudopotential conversion tool ppconvert can then convert UPF to FSAtom xml format for use in QMCPACK:

Listing 22.3: Convert UPF-formatted pseudopotential to FSAtom xml format

```
ppconvert --upf_pot Li.upf --xml Li.xml
```

# 22.4.3 Burkatzki-Filippi-Dolg

Burkatzki *et al.* developed a set of energy-consistent pseudopotenitals for use in QMC [4, 6], available at http://www.burkatzki.com/pseudos/index.2.html. To convert for use in QMC-PACK, select a pseudopotential (choice of basis set is irrelevant to conversion) in GAMESS format and copy the ending (pseudopotential) lines beginning with(element symbol)-QMC GEN:

mathes cape mathes cape mathes cape mathes cape

Listing 22.4: BFD Li pseudopotential in GAMESS format

```
Li-QMC GEN 2 1
3
1.00000000 1 5.41040609
5.41040609 3 2.70520138
-4.60151975 2 2.07005488
1
7.09172172 2 1.34319829
```

Save these lines to a file (here, named Li.BFD.gamess; the exact name may be anything as long as it is passed to ppconvert after -gamess\_pot). Then, convert using ppconvert with the following:

Listing 22.5: Convert GAMESS-formatted pseudopotential to FSAtom xml format

```
ppconvert --gamess_pot Li.BFD.gamess --s_ref "2s(1)" --p_ref "2p(0)" --xml
Li.BFD.xml
```

Listing 22.6: Convert GAMESS-formatted pseudopotential to Quantum ESPRESSO UPF format

```
ppconvert --gamess_pot Li.BFD.gamess --s_ref "2s(1)" --p_ref "2p(0)" --log_grid
--upf Li.BFD.upf
```

## 22.4.4 CASINO

The QMC code CASINO also makes available its pseudopotentials available at the website https: //vallico.net/casinoqmc/pplib/. To use one in QMCPACK, select a pseudopotential and download its summary file (summary.txt), its tabulated form (pp.data), and (for ppconvert to construct the projectors to convert to Quantum ESPRESSO's UPF format) a CASINO atomic wavefunction for each angular momentum channel (awfn.data\_\*). Then, to convert using ppconvert, issue the following command:

Listing 22.7: Convert CASINO-formatted pseudopotential to Quantum ESPRESSO UPF format

```
ppconvert --casino_pot pp.data --casino_us awfn.data_s1_2S --casino_up
    awfn.data_p1_2P --casino_ud awfn.data_d1_2D --upf Li.TN-DF.upf
```

QMCPACK can directly read in the CASINO-formated pseudopotential (pp.data), but four parameters found in the pseudopotential summary file must be specified in the pseudo element (1-local, lmax, nrule, cutoff)[see Section 9.2.2 for details]:

Listing 22.8: XML syntax to use CASINO-formatted pseudopotentials in QMCPACK

```
<pairpot type="pseudo" name="PseudoPot" source="ion0" wavefunction="psi0"
format="xml">
    <pseudo elementType="Li" href="Li.pp.data" format="casino" l-local="s" lmax="2"
    nrule="2" cutoff="2.19"/>
    <pseudo elementType="H" href="H.pp.data" format="casino" l-local="s" lmax="2"
    nrule="2" cutoff="0.5"/>
</pairpot>
```

# Chapter 23

# **External Tools**

This chapter provides some information on using QMCPACK with external tools.

# 23.1 LLVM Sanitizer Libraries

Using CMake, set one of these flags for using the clang sanitizer libraries with or without lldb.

-DLLVM\_SANITIZE\_ADDRESS link with the Clang address sanitizer library -DLLVM\_SANITIZE\_MEMORY link with the Clang memory sanitizer library

These set the basic flags required to build with either of these sanitizer libraries. They require a build of clang with dynamic libraries somehow visible (i.e., through LD\_FLAGS=-L/your/path/to/llvm/lib). You must link through clang, which is generally the default when building with it. Depending on your system and linker, this may be incompatible with the "Release" build, so set -DCMAKE\_BUILD\_TYPE=Debug. They have been tested with the default spack install of llvm@7.0.0 and been manually built with llvm 7.0.1. See the preceding links for additional information on use, run time, and build options of the sanitizers.

In general, the address sanitizer libraries will catch most pointer-based errors. ASAN can also catch memory links but requires that additional options be set. MSAN will catch more subtle memory management errors but is difficult to use without a full set of MSAN-instrumented libraries.

# 23.2 Intel VTune

Intel's VTune profiler has an API that allows program control over collection (pause/resume) and can add information to the profile data (e.g., delineating tasks).

#### 23.2.1 VTune API

If the variable USE\_VTUNE\_API is set, QMCPACK will check that the include file (ittnotify.h) and the library (libittnotify.a) can be found. To provide CMake with the VTune paths, add the include path to CMAKE\_CXX\_FLAGS and the library path to CMAKE\_LIBRARY\_PATH.

An example of options to be passed to CMake:

```
-DCMAKE_CXX_FLAGS=-I/opt/intel/vtune_amplifier_xe/include \
-DCMAKE_LIBRARY_PATH=/opt/intel/vtune_amplifier_xe/lib64
```

# 23.3 NVIDIA Tools Extensions

NVIDIA's Tools Extensions (NVTX) API enables programmers to annotate their source code when used with the NVIDIA profilers.

# 23.3.1 NVTX API

If the variable USE\_NVTX\_API is set, QMCPACK will add the library (libnvToolsExt.so) to the QM-CPACK target. To add NVTX annotations to a function, it is necessary to include the nvToolsExt.h header file and then make the appropriate calls into the NVTX API. For more information about the NVTX API, see https://docs.nvidia.com/cuda/profiler-users-guide/index.html# nvtx. Any additional calls to the NVTX API should be guarded by the USE\_NVTX\_API compiler define.

# 23.3.2 Timers as Tasks

To aid in connecting the timers in the code to the profile data, the start/stop of timers will be recorded as a task if USE\_VTUNE\_TASKS is set.

In addition to compiling with use\_vtune\_tasks, an option needs to be set at run time to collect the task API data. In the graphical user interface (GUI), select the checkbox labeled "Analyze user tasks" when setting up the analysis type. For the command line, set the **enable**-user-tasks knob to **true**. For example,

amplxe-cl -collect hotspots -knob enable-user-tasks=true ...

Collection with the timers set at "fine" can generate too much task data in the profile. Collection with the timers at "medium" collects a more reasonable amount of task data.

# 23.4 Scitools Understand

Scitools Understand (https://scitools.com/) is a tool for static code analysis. The easiest configuration route is to use the JSON output from CMake, which the Understand project importer can read directly:

1. Configure QMCPACK by running CMake with CMAKE\_EXPORT\_COMPILE\_COMMANDS=ON, for example:

```
cmake -DCMAKE_C_COMPILER=clang -DCMAKE_CXX_COMPILER=clang++
-DQMC_MPI=0 -DCMAKE_EXPORT_COMPILE_COMMANDS=ON ../qmcpack/
```

2. Run Understand and create a new C++ project. At the import files and settings dialog, import the compile\_commands.json created by CMake in the build directory.

# Chapter 24

# Contributing to the manual

This section briefly describes how to contribute to the manual and is primarily "by developers, for developers." This section should iterate until a consistent view on style/contents is reached.

#### **Desirable:**

- Use the following table templates when describing XML input.
- Instead of \texttt or \verb use
  - $\$  bell for shell text
  - \ixml for xml text
  - \icode for C++ text

#### Except within tabularx or math environments

- Instead of \begin{verbatim} environments, use the appropriate \begin{lstlisting}[style=<see qmcpack\_listings.sty>].
- $\begin{shade} can be used in place of \begin{lstlisting}[style=SHELL].$
- Unicode rules
  - Do not use characters for which well-established latex idiom exists, especially dashes, quotes, and apostrophes.
  - Use math mode markup instead of unicode characters for equations.
  - Be cautious of WYSIWYG word processors; cutting and pasting can pickup characters promoted to unicode by the program.
  - Take a look at your text multibyte expanded; that is open it in (emacs and 'esc-x toggleenable-multibyte-characters')—see any unicode you did not intend?
- Place unformatted text targeted at developers working on the LaTeX in comments. Include generously.
- Encapsulate formatted text aimed at developers (like this entire chapter), in \dev{}. Text encapsulated in this way will be removed from the user version of the manual by editing the definition of \dev{} in qmcpack\_manual.tex. Existing but deprecated or partially functioning features fall in this category.

• Newly added entries to a Bib file should be as complete as possible. Use a tool such as JabRef or Zotero that can automate creation of these entries from just a DOI.

# Forbidden:

- Including images instead of using lstlisting sections for text.
- Using packages the LaTeX community considers deprecated.
- Using packages, features, or fonts not included in texlive 2017 unless you ensure they degrade reasonably for 2017.
- Adding packages unless they bring great value and are supported by tex4ht (unless you are willing to add the support).
- Saving Tex files and Bib files in encodings other than UTF8. Some may report being ASCII encoded since they contain no unicode characters.

# Missing sections (these are opinions, not decided priorities):

- Description of XML input in general. Discuss XML format, use of attributes and <parameter/>'s in general, case sensitivity (input is generally case sensitive), and behavior of QMCPACK when unrecognized XML elements are encountered (they are generally ignored without notification).
- Overview of the input file in general, broad structure, and at least one full example that works in isolation.

## Information currently missing for a complete reference specification:

• Noting how many instances of each child element are allowed. Examples: simulation-1 only, method-1 or more, jastrow-0 or more.

Table templates follow for describing XML elements in reference fashion. A number of examples can be found in, for example, Chapter 9. Preliminary style is (please weigh in with opinions): typewriter text () for XML elements, attributes, and parameter names; normal text for literal information in the datatype, values, and default columns; bold () text if an attribute or parameter must take on a particular value (values column); italics () for descriptive (nonliteral) information in the values column (e.g., *anything*, *non-zero*); and required/optional attributes or parameters noted by some\_attr<sup>r</sup>/some\_attr<sup>o</sup> superscripts. Valid datatypes are text, integer, real, Boolean, and arrays of each. Fixed length arrays can be noted, for example, by "real array(3)."

Template for a generic XML element:

| generic element          |                      |            |             |             |
|--------------------------|----------------------|------------|-------------|-------------|
| parent elements:         | parent1 parent2      |            |             |             |
| child elements:          | child1 child2 child3 |            |             |             |
| attributes               |                      |            |             |             |
| name                     | datatype             | values     | default     | description |
| attr1 <sup>r</sup>       | text                 |            |             |             |
| $\operatorname{attr2}^r$ | integer              |            |             |             |
| attr3 <sup>0</sup>       | real                 |            |             |             |
| attr4 <sup>0</sup>       | boolean              |            |             |             |
| attr5 <sup>0</sup>       | text array           |            |             |             |
| $attr6^o$                | integer array        |            |             |             |
| attr7 <sup>0</sup>       | real array           |            |             |             |
| attr8°                   | boolean array        |            |             |             |
| parameters               |                      |            |             |             |
| name                     | datatype             | values     | default     | description |
| $param1^r$               | text                 |            |             |             |
| $param2^r$               | integer              |            |             |             |
| param3 $^{o}$            | real                 |            |             |             |
| $param4^o$               | boolean              |            |             |             |
| param5 $^{o}$            | text array           |            |             |             |
| $param6^o$               | integer array        |            |             |             |
| param $7^o$              | real array           |            |             |             |
| param8 $^{o}$            | boolean array        |            |             |             |
| body text                |                      |            |             |             |
|                          | Long form desc       | ription of | f body text | t format    |

"Factory" elements are XML elements that share a tag but whose contents change based on the value an attribute, or sometimes multiple attributes, take. The attribute(s) that determines the allowed content is subsequently referred to as the "type selector" (e.g., for <estimator/> elements, the type selector is usually the type attribute). These types of elements are frequently encountered as they correspond (sometimes loosely, sometimes literally) to polymorphic classes in QMCPACK that are built in "factories." This name is true to the underlying code but may be obscure to the general user (is there a better name to retain the general meaning?).

The following template should be provided each time a new "factory" type is encountered (such as <estimator/>). The table lists all types of possible elements (see "type options" in the template) and any attributes that are common to all possible related elements. Specific "derived" elements are then described one at a time with the previous template, noting the type selector in addition to the XML tag (e.g., "estimator type=density element").

Template for shared information about "factory" elements.

| generic factory element |                                     |  |  |  |  |
|-------------------------|-------------------------------------|--|--|--|--|
| parent elements:        | parent1 parent2                     |  |  |  |  |
| child elements:         | child1 child2 child3                |  |  |  |  |
| type selector:          | some attribute                      |  |  |  |  |
| type options :          | Selection1                          |  |  |  |  |
|                         | Selection2                          |  |  |  |  |
|                         | Selection3                          |  |  |  |  |
|                         |                                     |  |  |  |  |
| shared attributes:      |                                     |  |  |  |  |
| name                    | datatype values default description |  |  |  |  |
| attr1                   | text                                |  |  |  |  |
| attr2                   | integer                             |  |  |  |  |
|                         |                                     |  |  |  |  |

# Chapter 25

# Unit testing

Unit testing is a standard software engineering practice to aid in ensuring a quality product. A good suite of unit tests provides confidence in refactoring and changing code, furnishes some documentation on how classes and functions are used, and can drive a more decoupled design.

If unit tests do not already exist for a section of code, you are encouraged to add them when modifying that section of code. New code additions should also include unit tests. When possible, fixes for specific bugs should also include a unit test that would have caught the bug.

# 25.1 Unit testing framework

The Catch framework is used for unit testing. See the project site for a tutorial and documentation: https://github.com/philsquared/Catch.

Catch consists solely of header files. It is distributed as a single include file about 400 KB in size. In QMCPACK, it is stored in external\_codes/catch.

# 25.2 Unit test organization

The source for the unit tests is located in the tests directory under each directory in src (e.g., src/QMCWavefunctions/tests). All of the tests in each tests directory get compiled into an executable. After building the project, the individual unit test executables can be found in build/tests/bin. For example, the tests in src/QMCWavefunctions/tests are compiled into build/tests/bin/test wavefunction.

All the unit test executables are collected under ctest with the unit label. When checking the whole code, it is useful to run through CMake (cmake -L unit). When working on an individual directory, it is useful to run the individual executable.

Some of the tests reference input files. The unit test CMake setup places those input files in particular locations under the tests directory (e.g., tests/xml\_test). The individual test needs to be run from that directory to find the expected input files.

Command line options are available on the unit test executables. Some of the more useful ones are

- List command line options.
- List all the tests in the executable.

A test name can be given on the command line to execute just that test. This is useful when iterating on a particular test or when running in the debugger. Test names often contain spaces, so most command line environments require enclosing the test name in single or double quotes.

# 25.3 Example

The first example is one test from src/Numerics/tests/test\_grid\_functor.cpp.

Listing 25.1: Unit test example using Catch.

```
TEST_CASE("double_1d_grid_functor", "[numerics]")
{
  LinearGrid<double> grid;
  OneDimGridFunctor<double> f(&grid);
  grid.set(0.0, 1.0, 3);
  REQUIRE(grid.size() == 3);
  REQUIRE(grid.rmin() == 0.0);
  REQUIRE(grid.rmin() == 1.0);
  REQUIRE(grid.dh() == Approx(0.5));
  REQUIRE(grid.dr(1) == Approx(0.5));
}
```

The test function declaration is TEST\_CASE("double\_ld\_grid\_functor", "[numerics]"). The first argument is the test name, and it must be unique in the test suite. The second argument is an optional list of tags. Each tag is a name surrounded by brackets ("[tag1][tag2]"). It can also be the empty string.

The REQUIRE macro accepts expressions with C++ comparison operators and records an error if the value of the expression is false.

Floating point numbers may have small differences due to roundoff, etc. The Approx class adds some tolerance to the comparison. Place it on either side of the comparison (e.g., Approx(a) == 0.3 or a = Approx(0.3)). To adjust the tolerance, use the epsilon and scale methods to Approx (REQUIRE (Approx(a).epsilon(0.001) = 0.3);.

## 25.3.1 Expected output

When running the test executables individually, the output of a run with no failures should look like

```
All tests passed (26 assertions in 4 test cases)
```

A test with failures will look like

# 25.4 Adding tests

Three scenarios are covered here: adding a new test in an existing file, adding a new test file, and adding a new test directory.

#### 25.4.1 Adding a test to existing file

Copy an existing test or from the example shown here. Be sure to change the test name.

#### 25.4.2 Adding a test file

When adding a new test file, create a file in the test directory, or copy from an existing file. Add the file name to the ADD EXECUTABLE in the CMakeLists.txt file in that directory.

One (and only one) file must define the main function for the test executable by defining CATCH\_CONFIG\_MAIN before including the Catch header. If more than one file defines this value, there will be linking errors about multiply defined values.

Some of the tests need to shut down MPI properly to avoid extraneous error messages. Those tests include Message/catch\_mpi\_main.hpp instead of defining CATCH\_CONFIG\_MAIN.

#### 25.4.3 Adding a test directory

Copy the CMakeLists.txt file from an existing tests directory. Change the SRC\_DIR name and the files in the ADD\_EXECUTABLES line. The libraries to link in TARGET\_LINK\_LIBRARIES may need to be updated.

Add the new test directory to src/CMakeLists.txt in the BUILD\_UNIT\_TESTS section near the end.

# 25.5 Testing with random numbers

Many algorithms and parts of the code depend on random numbers, which makes validating the results difficult. One solution is to verify that certain properties hold for any random number. This approach is valuable at some levels of testing, but is unsatisfying at the unit test level.

The Utilities directory contains a "fake" random number generator that can be used for deterministic tests of these parts of the code. Currently it outputs a single, fixed value every time it is called, but it could be expanded to produce more varied, but still deterministic, sequences. See src/QMCDrivers/test\_vmc.cpp for an example of using the fake random number generator.

# Chapter 26

# QMCPACK design and feature documentation

This section contains information on the overall design of QMCPACK. Also included are detailed explanations/derivations of major features and algorithms present in the code.

# 26.1 QMCPACK Design

TBD.

# 26.2 Feature: Optimized long-range breakup (Ewald)

Consider a group of particles interacting with long-range central potentials,  $v^{\alpha\beta}(|r_i^{\alpha} - r_j^{\beta}|)$ , where the Greek superscripts represent the particle species (e.g.,  $\alpha$  = electron,  $\beta$  = proton), and Roman subscripts refer to particle number within a species. We can then write the total interaction energy for the system as

$$V = \sum_{\alpha} \left\{ \sum_{i < j} v^{\alpha \alpha} (|\mathbf{r}_i^{\alpha} - \mathbf{r}_j^{\alpha}|) + \sum_{\beta < \alpha} \sum_{i,j} v^{\alpha \beta} (|\mathbf{r}_i^{\alpha} - \mathbf{r}_j^{\beta}|) \right\} .$$
(26.1)

#### 26.2.1 The long-range problem

Consider such a system in periodic boundary conditions in a cell defined by primitive lattice vectors  $\mathbf{a}_1$ ,  $\mathbf{a}_2$ , and  $\mathbf{a}_3$ . Let  $\mathbf{L} \equiv n_1 \mathbf{a}_1 + n_2 \mathbf{a}_2 + n_3 \mathbf{a}_3$  be a direct lattice vector. Then the interaction energy per cell for the periodic system is given by

$$V = \sum_{\mathbf{L}} \sum_{\alpha} \left\{ \underbrace{\sum_{i < j} v^{\alpha \alpha} (|\mathbf{r}_{i}^{\alpha} - \mathbf{r}_{j}^{\alpha} + \mathbf{L}|)}_{\text{Madelung}} + \underbrace{\sum_{\beta < \alpha} \sum_{i,j} v^{\alpha \beta} (|\mathbf{r}_{i}^{\alpha} - \mathbf{r}_{j}^{\beta} + \mathbf{L}|)}_{\beta < \alpha} \right\}, \quad (26.2)$$

where  $N^{\alpha}$  is the number particles of species  $\alpha$ . If the potentials  $v^{\alpha\beta}(r)$  are indeed long-range, the summation over direct lattice vectors will not converge in this naive form. A solution to the problem was posited by Ewald. We break the central potentials into two pieces—a short-range and a long-range part defined by

$$v^{\alpha\beta}(r) = v_s^{\alpha\beta}(r) + v_l^{\alpha\beta}(r) . \qquad (26.3)$$

We will perform the summation over images for the short-range part in real space, while performing the sum for the long-range part in reciprocal space. For simplicity, we choose  $v_s^{\alpha\beta}(r)$  so that it is identically zero at the half-the-box length. This eliminates the need to sum over images in real space.

#### 26.2.2 Reciprocal-space sums

#### Heterologous terms

We begin with Equation 26.2, starting with the heterologous terms (i.e., the terms involving particles of different species). The short-range terms are trivial, so we neglect them here.

heterologous = 
$$\frac{1}{2} \sum_{\alpha \neq \beta} \sum_{i,j} \sum_{\mathbf{L}} v_l^{\alpha\beta} (\mathbf{r}_i^{\alpha} - \mathbf{r}_j^{\beta} + \mathbf{L})$$
. (26.4)

We insert the resolution of unity in real space twice:

heterologous = 
$$\frac{1}{2} \sum_{\alpha \neq \beta} \int_{\text{cell}} d\mathbf{r} \, d\mathbf{r}' \sum_{i,j} \delta(\mathbf{r}_i^{\alpha} - \mathbf{r}) \delta(\mathbf{r}_j^{\beta} - \mathbf{r}') \sum_{\mathbf{L}} v_l^{\alpha\beta} (|\mathbf{r} - \mathbf{r}' + \mathbf{L}|) , \qquad (26.5)$$
$$= \frac{1}{2\Omega^2} \sum_{\alpha \neq \beta} \int_{\text{cell}} d\mathbf{r} \, d\mathbf{r}' \sum_{\mathbf{k}, \mathbf{k}', i, j} e^{i\mathbf{k} \cdot (\mathbf{r}_i^{\alpha} - \mathbf{r})} e^{i\mathbf{k}' \cdot (\mathbf{r}_j^{\beta} - \mathbf{r}')} \sum_{\mathbf{L}} v_l^{\alpha\beta} (|\mathbf{r} - \mathbf{r}' + \mathbf{L}|) ,$$
$$= \frac{1}{2\Omega^2} \sum_{\alpha \neq \beta} \int_{\text{cell}} d\mathbf{r} \, d\mathbf{r}' \sum_{\mathbf{k}, \mathbf{k}', i, j} e^{i\mathbf{k} \cdot (\mathbf{r}_i^{\alpha} - \mathbf{r})} e^{i\mathbf{k}' \cdot (\mathbf{r}_j^{\beta} - \mathbf{r}')} e^{i\mathbf{k}'' \cdot (\mathbf{r} - \mathbf{r}')} v_{\mathbf{k}''}^{\alpha\beta} .$$

Here, the **k** summations are over reciprocal lattice vectors given by  $\mathbf{k} = m_1 \mathbf{b}_1 + m_2 \mathbf{b}_2 + m_3 \mathbf{b}_3$ , where

$$\mathbf{b}_{1} = 2\pi \frac{\mathbf{a}_{2} \times \mathbf{a}_{3}}{\mathbf{a}_{1} \cdot (\mathbf{a}_{2} \times \mathbf{a}_{3})},$$
  

$$\mathbf{b}_{2} = 2\pi \frac{\mathbf{a}_{3} \times \mathbf{a}_{1}}{\mathbf{a}_{1} \cdot (\mathbf{a}_{2} \times \mathbf{a}_{3})},$$
  

$$\mathbf{b}_{3} = 2\pi \frac{\mathbf{a}_{1} \times \mathbf{a}_{2}}{\mathbf{a}_{1} \cdot (\mathbf{a}_{2} \times \mathbf{a}_{3})}.$$
(26.6)

We note that  $\mathbf{k} \cdot \mathbf{L} = 2\pi (n_1 m_1 + n_2 m_2 + n_3 m_3).$ 

$$v_{k''}^{\alpha\beta} = \frac{1}{\Omega} \int_{\text{cell}} d\mathbf{r}'' \sum_{\mathbf{L}} e^{-i\mathbf{k}'' \cdot (|\mathbf{r}'' + \mathbf{L}|)} v^{\alpha\beta} (|\mathbf{r}'' + \mathbf{L}|) , \qquad (26.7)$$

$$= \frac{1}{\Omega} \int_{\text{all space}} d\tilde{\mathbf{r}} \, e^{-i\mathbf{k}'' \cdot \tilde{\mathbf{r}}} v^{\alpha\beta}(\tilde{r}) \,, \qquad (26.8)$$

where  $\Omega$  is the volume of the cell. Here we have used the fact that summing over all cells of the integral over the cell is equivalent to integrating over all space.

hetero = 
$$\frac{1}{2\Omega^2} \sum_{\alpha \neq \beta} \int_{\text{cell}} d\mathbf{r} \, d\mathbf{r}' \, \sum_{\mathbf{k}, \mathbf{k}', \mathbf{k}'', i, j} e^{i(\mathbf{k} \cdot \mathbf{r}_i^{\alpha} + \mathbf{k}' \cdot \mathbf{r}_j^{\beta})} e^{i(\mathbf{k}'' - \mathbf{k}) \cdot \mathbf{r}} e^{-i(\mathbf{k}'' + \mathbf{k}') \cdot \mathbf{r}'} v_{\mathbf{k}''}^{\alpha\beta} \,. \tag{26.9}$$

We have

$$\frac{1}{\Omega} \int d\mathbf{r} \ e^{i(\mathbf{k}-\mathbf{k}')\cdot\mathbf{r}} = \delta_{\mathbf{k},\mathbf{k}'} \ . \tag{26.10}$$

Then, performing the integrations we have

hetero = 
$$\frac{1}{2} \sum_{\alpha \neq \beta} \sum_{\mathbf{k}, \mathbf{k}', \mathbf{k}'', i, j} e^{i(\mathbf{k} \cdot \mathbf{r}_i^{\alpha} + \mathbf{k}' \cdot \mathbf{r}_j^{\beta})} \delta_{\mathbf{k}, \mathbf{k}''} \delta_{-\mathbf{k}', \mathbf{k}''} v_{\mathbf{k}''}^{\alpha \beta}.$$
 (26.11)

We now separate the summations, yielding

hetero = 
$$\frac{1}{2} \sum_{\alpha \neq \beta} \sum_{\mathbf{k}, \mathbf{k}'} \underbrace{\left[\sum_{i} e^{i\mathbf{k}\cdot\mathbf{r}_{i}^{\alpha}}\right]}_{\rho_{\mathbf{k}}^{\alpha}} \underbrace{\left[\sum_{j} e^{i\mathbf{k}'\cdot\mathbf{r}_{j}^{\beta}}\right]}_{\rho_{\mathbf{k}'}^{\beta}} \delta_{\mathbf{k}, \mathbf{k}''} \delta_{-\mathbf{k}', \mathbf{k}''} v_{\mathbf{k}''}^{\alpha\beta}.$$
 (26.12)

Summing over  ${\bf k}$  and  ${\bf k}',$  we have

hetero = 
$$\frac{1}{2} \sum_{\alpha \neq \beta} \sum_{\mathbf{k}''} \rho^{\alpha}_{\mathbf{k}''} \rho^{\beta}_{-\mathbf{k}''} v^{\alpha\beta}_{k''}$$
. (26.13)

We can simplify the calculation a bit further by rearranging the sums over species:

hetero = 
$$\frac{1}{2} \sum_{\alpha > \beta} \sum_{\mathbf{k}} \left( \rho_{\mathbf{k}}^{\alpha} \rho_{-\mathbf{k}}^{\beta} + \rho_{-\mathbf{k}}^{\alpha} \rho_{\mathbf{k}}^{\beta} \right) v_{k}^{\alpha\beta},$$
 (26.14)

$$= \sum_{\alpha>\beta} \sum_{\mathbf{k}} \mathcal{R}e\left(\rho_{\mathbf{k}}^{\alpha}\rho_{-\mathbf{k}}^{\beta}\right) v_{k}^{\alpha\beta}.$$
 (26.15)

#### Homologous Terms

We now consider the terms involving particles of the same species interacting with each other. The algebra is very similar to the preceding, with the slight difficulty of avoiding the self-interaction term.

homologous = 
$$\sum_{\alpha} \sum_{L} \sum_{i < j} v_l^{\alpha \alpha} (|\mathbf{r}_i^{\alpha} - \mathbf{r}_j^{\alpha} + \mathbf{L}|),$$
 (26.16)

$$= \frac{1}{2} \sum_{\alpha} \sum_{L} \sum_{i \neq j} v_l^{\alpha \alpha} (|\mathbf{r}_i^{\alpha} - \mathbf{r}_j^{\alpha} + \mathbf{L}|) . \qquad (26.17)$$

homologous = 
$$\frac{1}{2} \sum_{\alpha} \sum_{L} \left[ -N^{\alpha} v_l^{\alpha \alpha}(|\mathbf{L}|) + \sum_{i,j} v_l^{\alpha \alpha}(|\mathbf{r}_i^{\alpha} - \mathbf{r}_j^{\alpha} + \mathbf{L}|) \right],$$
 (26.18)

$$= \frac{1}{2} \sum_{\alpha} \sum_{\mathbf{k}} \left( |\rho_k^{\alpha}|^2 - N \right) v_k^{\alpha \alpha} \,. \tag{26.19}$$

#### Madelung terms

Let us now consider the Madelung term for a single particle of species  $\alpha$ . This term corresponds to the interaction of a particle with all of its periodic images.

$$v_M^{\alpha} = \frac{1}{2} \sum_{\mathbf{L}\neq\mathbf{0}} v^{\alpha\alpha}(|\mathbf{L}|) , \qquad (26.20)$$

$$= \frac{1}{2} \left[ -v_l^{\alpha\alpha}(0) + \sum_{\mathbf{L}} v^{\alpha\alpha}(|\mathbf{L}|) \right] , \qquad (26.21)$$

$$= \frac{1}{2} \left[ -v_l^{\alpha\alpha}(0) + \sum_{\mathbf{k}} v_{\mathbf{k}}^{\alpha\alpha} \right] \,. \tag{26.22}$$

#### $\mathbf{k}=\mathbf{0}~\mathbf{terms}$

Thus far, we have neglected what happens at the special point  $\mathbf{k} = \mathbf{0}$ . For many long-range potentials, such as the Coulomb potential,  $v_k^{\alpha\alpha}$  diverges for k = 0. However, we recognize that for a charge-neutral system, the divergent part of the terms cancel each other. If all the potential in the system were precisely Coulomb, the  $\mathbf{k} = \mathbf{0}$  terms would cancel precisely, yielding zero. For systems involving PPs, however, it may be that the resulting term is finite, but nonzero. Consider

the terms from  $\mathbf{k} = \mathbf{0}$ :

$$V_{k=0} = \sum_{\alpha>\beta} N^{\alpha} N^{\beta} v_{k=0}^{\alpha\beta} + \frac{1}{2} \sum_{\alpha} (N^{\alpha})^2 v_{k=0}^{\alpha\alpha} , \qquad (26.23)$$

$$= \frac{1}{2} \sum_{\alpha,\beta} N^{\alpha} N^{\beta} v_{k=0}^{\alpha\beta} . \qquad (26.24)$$

Next, we must compute  $v_{k=0}^{\alpha\beta}$ .

$$v_{k=0}^{\alpha\beta} = \frac{4\pi}{\Omega} \int_0^\infty dr \ r^2 v_l^{\alpha\beta}(r) \,. \tag{26.25}$$

We recognize that this integral will not converge because of the large-r behavior. However, we recognize that when we do the sum in Equation 26.24, the large-r parts of the integrals will cancel precisely. Therefore, we define

$$\tilde{v}_{k=0}^{\alpha\beta} = \frac{4\pi}{\Omega} \int_0^{r_{\rm end}} dr \ r^2 v_l^{\alpha\beta}(r) , \qquad (26.26)$$

where  $r_{\rm end}$  is some cutoff value after which the potential tails precisely cancel.

#### Neutralizing background terms

For systems with a net charge, such as the one-component plasma (jellium), we add a uniform background charge, which makes the system neutral. When we do this, we must add a term that comes from the interaction of the particle with the neutral background. It is a constant term, independent of the particle positions. In general, we have a compensating background for each species, which largely cancels out for neutral systems.

$$V_{\text{background}} = -\frac{1}{2} \sum_{\alpha} (N^{\alpha})^2 v_{s\mathbf{0}}^{\alpha\alpha} - \sum_{\alpha > \beta} N_{\alpha} N_{\beta} v_{s\mathbf{0}}^{\alpha\beta} , \qquad (26.27)$$

where  $v_{s\mathbf{0}}^{\alpha\beta}$  is given by

$$v_{s0}^{\alpha\beta} = \frac{1}{\Omega} \int_0^{r_c} d^3 r \ v_s^{\alpha\beta}(r) ,$$
  
$$= \frac{4\pi}{\Omega} \int_0^{r_c} r^2 v_s(r) \ dr .$$
 (26.28)

## 26.2.3 Combining terms

Here, we sum all of the terms we computed in the previous sections:

$$V = \sum_{\alpha>\beta} \left[ \sum_{i,j} v_s(|\mathbf{r}_i^{\alpha} - \mathbf{r}_j^{\beta}|) + \sum_{\mathbf{k}} \mathcal{R}e\left(\rho_{\mathbf{k}}^{\alpha}\rho_{-\mathbf{k}}^{\beta}\right) v_k^{\alpha\beta} - N^{\alpha}N^{\beta}v_{s0}^{\alpha\beta} \right],$$
  
+ 
$$\sum_{\alpha} \left[ N^{\alpha}v_M^{\alpha} + \sum_{i>j} v_s(|\mathbf{r}_i^{\alpha} - \mathbf{r}_j^{\alpha}|) + \frac{1}{2}\sum_{\mathbf{k}} \left(|\rho_{\mathbf{k}}^{\alpha}|^2 - N\right) v_{\mathbf{k}}^{\alpha\alpha} - \frac{1}{2} \left(N_{\alpha}\right)^2 v_{s0}^{\alpha\alpha} \right],$$
  
= 
$$\sum_{\alpha>\beta} \left[ \sum_{i,j} v_s(|\mathbf{r}_i^{\alpha} - \mathbf{r}_j^{\beta}|) + \sum_{\mathbf{k}} \mathcal{R}e\left(\rho_{\mathbf{k}}^{\alpha}\rho_{-\mathbf{k}}^{\beta}\right) v_k^{\alpha\beta} - N^{\alpha}N^{\beta}v_{s0}^{\alpha\beta} + \tilde{V}_{k=0} \right], \qquad (26.29)$$
  
+ 
$$\sum_{\alpha} \left[ -\frac{N^{\alpha}v_l^{\alpha\alpha}(0)}{2} + \sum_{i>j} v_s(|\mathbf{r}_i^{\alpha} - \mathbf{r}_j^{\alpha}|) + \frac{1}{2}\sum_{\mathbf{k}} |\rho_{\mathbf{k}}^{\alpha}|^2 v_{\mathbf{k}}^{\alpha\alpha} - \frac{1}{2} \left(N_{\alpha}\right)^2 v_{s0}^{\alpha\alpha} + \tilde{V}_{k=0} \right].$$

#### 26.2.4 Computing the reciprocal potential

Now we return to Equation 26.8. Without loss of generality, we define for convenience  $\mathbf{k} = k\hat{\mathbf{z}}$ .

$$v_k^{\alpha\beta} = \frac{2\pi}{\Omega} \int_0^\infty dr \int_{-1}^1 d\cos(\theta) \ r^2 e^{-ikr\cos(\theta)} v_l^{\alpha\beta}(r) \ . \tag{26.30}$$

We do the angular integral first. By inversion symmetry, the imaginary part of the integral vanishes, yielding

$$v_k^{\alpha\beta} = \frac{4\pi}{\Omega k} \int_0^\infty dr \ r \sin(kr) v_l^{\alpha\beta}(r) \ . \tag{26.31}$$

#### 26.2.5 The Coulomb potential

For the case of the Coulomb potential, the preceding integral is not formally convergent if we do the integral naively. We may remedy the situation by including a convergence factor,  $e^{-k_0r}$ . For a potential of the form  $v^{\text{coul}}(r) = q_1 q_2 / r$ , this yields

$$v_k^{\text{screened coul}} = \frac{4\pi q_1 q_2}{\Omega k} \int_0^\infty dr \, \sin(kr) e^{-k_0 r} \,, \qquad (26.32)$$

$$= \frac{4\pi q_1 q_2}{\Omega(k^2 + k_0^2)}.$$
 (26.33)

Allowing the convergence factor to tend to zero, we have

$$v_k^{\text{coul}} = \frac{4\pi q_1 q_2}{\Omega k^2} \,.$$
 (26.34)

For more generalized potentials with a Coulomb tail, we cannot evaluate Equation 26.31 numerically but must handle the coulomb part analytically. In this case, we have

$$v_k^{\alpha\beta} = \frac{4\pi}{\Omega} \left\{ \frac{q_1 q_2}{k^2} + \int_0^\infty dr \ r \sin(kr) \left[ v_l^{\alpha\beta}(r) - \frac{q_1 q_2}{r} \right] \right\} .$$
(26.35)

#### 26.2.6 Efficient calculation methods

#### Fast computation of $\rho_{\mathbf{k}}$

We wish to quickly calculate the quantity

$$\rho_{\mathbf{k}}^{\alpha} \equiv \sum_{i} e^{i\mathbf{k}\cdot r_{i}^{\alpha}} \,. \tag{26.36}$$

First, we write

$$\mathbf{k} = m_1 \mathbf{b}_1 + m_2 \mathbf{b}_2 + m_3 \mathbf{b}_3 , \qquad (26.37)$$

$$\mathbf{k} \cdot \mathbf{r}_{i}^{\alpha} = m_{1} \mathbf{b}_{1} \cdot \mathbf{r}_{i}^{\alpha} + m_{2} \mathbf{b}_{2} \cdot \mathbf{r}_{i}^{\alpha} + m_{3} \mathbf{b}_{3} \cdot \mathbf{r}_{i}^{\alpha} , \qquad (26.38)$$

$$e^{i\mathbf{k}\cdot\mathbf{r}_{i}^{\alpha}} = \underbrace{\left[e^{i\mathbf{b}_{1}\cdot\mathbf{r}_{i}^{\alpha}}\right]}_{C_{1}^{i\alpha}} \underbrace{\left[e^{i\mathbf{b}_{2}\cdot\mathbf{r}_{i}^{\alpha}}\right]}_{C_{2}^{i\alpha}} \underbrace{\left[e^{i\mathbf{b}_{3}\cdot\mathbf{r}_{i}^{\alpha}}\right]}_{C_{3}^{i\alpha}} \underbrace{\left[e^{i\mathbf{b}_{3}\cdot\mathbf{r}_{i}^{\alpha}}\right]}_{C_{3}^{i\alpha}} .$$
(26.39)

Now, we note that

$$[C_1^{i\alpha}]^{m_1} = C_1^{i\alpha} [C^{i\alpha}]^{(m_1 - 1)} .$$
(26.40)

This allows us to recursively build up an array of the  $C^{i\alpha}$ s and then compute  $\rho_{\mathbf{k}}$  for all k-vectors by looping over all k-vectors, requiring only two complex multiplies per particle per  $\mathbf{k}$ .

# **Algorithm 1** Algorithm to quickly calculate $\rho_{\mathbf{k}}^{\alpha}$ .

```
Create list of k-vectors and corresponding (m_1, m_2, m_3) indices.

for all \alpha \in species do

Zero out \rho_{\mathbf{k}}^{\alpha}

for all i \in particles do

for j \in [1 \cdots 3] do

Compute C_j^{i\alpha} \equiv e^{i\mathbf{b}_j \cdot \mathbf{r}_i^{\alpha}}

for m \in [-m_{\max} \dots m_{\max}] do

Compute [C_j^{i\alpha}]^m and store in array

end for

for all (m_1, m_2, m_3) \in index list do

Compute e^{i\mathbf{k} \cdot \mathbf{r}_i^{\alpha}} = [C_1^{i\alpha}]^{m_1} [C_2^{i\alpha}]^{m_2} [C_3^{i\alpha}]^{m_3} from array

end for

end for

end for

end for

end for
```

#### 26.2.7 Gaussian charge screening breakup

This original approach to the short- and long-range breakup adds an opposite screening charge of Gaussian shape around each point charge. It then removes the charge in the long-range part of the potential. In this potential,

$$v_{\text{long}}(r) = \frac{q_1 q_2}{r} \text{erf}(\alpha r) , \qquad (26.41)$$

where  $\alpha$  is an adjustable parameter used to control how short ranged the potential should be. If the box size is L, a typical value for  $\alpha$  might be  $7/(Lq_1q_2)$ . We should note that this form for the long-range potential should also work for any general potential with a Coulomb tail (e.g., pseudo-Hamiltonian potentials. For this form of the long-range potential, we have in k-space

$$v_k = \frac{4\pi q_1 q_2 \exp\left[\frac{-k^2}{4\alpha^2}\right]}{\Omega k^2} \,. \tag{26.42}$$

#### 26.2.8 Optimized breakup method

In this section, we undertake the task of choosing a long-range/short-range partitioning of the potential, which is optimal in that it minimizes the error for given real and k-space cutoffs  $r_c$  and  $k_c$ . Here, we slightly modify the method introduced by Natoli and Ceperley[10]. We choose  $r_c = \frac{1}{2} \min\{L_i\}$  so that we require the nearest image in real-space summation.  $k_c$  is then chosen to satisfy our accuracy requirements.

Here we modify our notation slightly to accommodate details not previously required. We restrict our discussion to the interaction of two particle species (which may be the same), and drop our species indices. Thus, we are looking for short- and long-range potentials defined by

$$v(r) = v^{s}(r) + v^{\ell}(r) .$$
(26.43)

Define  $v_k^s$  and  $v_k^\ell$  to be the respective Fourier transforms of the previous equation. The goal is to choose  $v_s(r)$  such that its value and first two derivatives vanish at  $r_c$ , while making  $v^\ell(r)$  as smooth as possible so that k-space components,  $v_k^\ell$ , are very small for  $k > k_c$ . Here, we describe how to do this in an optimal way.

Define the periodic potential,  $V_p$ , as

$$V_p(\mathbf{r}) = \sum_l v(|\mathbf{r} + \mathbf{l}|), \qquad (26.44)$$

where  $\mathbf{r}$  is the displacement between the two particles and  $\mathbf{l}$  is a lattice vector. Let us then define our approximation to this potential,  $V_a$ , as

$$V_a(\mathbf{r}) = v^s(r) + \sum_{|\mathbf{k}| < k_c} v_k^\ell e^{i\mathbf{k}\cdot\mathbf{r}} .$$
(26.45)

Now, we seek to minimize the RMS error over the cell,

$$\chi^{2} = \frac{1}{\Omega} \int_{\Omega} d^{3} \mathbf{r} |V_{p}(\mathbf{r}) - V_{a}(\mathbf{r})|^{2} . \qquad (26.46)$$

We may write

$$V_p(\mathbf{r}) = \sum_{\mathbf{k}} v_k e^{i\mathbf{k}\cdot\mathbf{r}} , \qquad (26.47)$$

where

$$v_k = \frac{1}{\Omega} \int d^3 \mathbf{r} \ e^{-i\mathbf{k}\cdot\mathbf{r}} v(r) \ . \tag{26.48}$$

We now need a basis in which to represent the broken-up potential. We may choose to represent either  $v^s(r)$  or  $v^{\ell}(r)$  in a real-space basis. Natoli and Ceperley chose the former in their paper. We choose the latter for a number of reasons. First, singular potentials are difficult to represent in a linear basis unless the singularity is explicitly included. This requires a separate basis for each type of singularity. The short-range potential may have an arbitrary number of features for  $r < r_c$  and still be a valid potential. By construction, however, we desire that  $v^{\ell}(r)$  be smooth in real-space so that its Fourier transform falls off quickly with increasing k. We therefore expect that, in general,  $v^{\ell}(r)$  should be well represented by fewer basis functions than  $v^{s}(r)$ . Therefore, we define

$$v^{\ell}(r) \equiv \begin{cases} \sum_{n=0}^{J-1} t_n h_n(r) & \text{for } r \le r_c \\ v(r) & \text{for } r > r_c. \end{cases},$$
(26.49)

where the  $h_n(r)$  are a set of J basis functions. We require that the two cases agree on the value and first two derivatives at  $r_c$ . We may then define

$$c_{nk} \equiv \frac{1}{\Omega} \int_0^{r_c} d^3 \mathbf{r} \ e^{-i\mathbf{k}\cdot\mathbf{r}} h_n(r) \ . \tag{26.50}$$

Similarly, we define

$$x_k \equiv -\frac{1}{\Omega} \int_{r_c}^{\infty} d^3 \mathbf{r} \ e^{-i\mathbf{k}\cdot\mathbf{r}} v(r) \ . \tag{26.51}$$

Therefore,

$$v_k^{\ell} = -x_k + \sum_{n=0}^{J-1} t_n c_{nk} .$$
(26.52)

Because  $v^{s}(r)$  goes identically to zero at the box edge, inside the cell we may write

$$v^{s}(\mathbf{r}) = \sum_{\mathbf{k}} v_{k}^{s} e^{i\mathbf{k}\cdot\mathbf{r}} \,. \tag{26.53}$$

. 0

We then write

$$\chi^2 = \frac{1}{\Omega} \int_{\Omega} d^3 \mathbf{r} \left| \sum_{\mathbf{k}} e^{i\mathbf{k}\cdot\mathbf{r}} \left( v_k - v_k^s \right) - \sum_{|\mathbf{k}| \le k_c} v_k^\ell \right|^2 \,. \tag{26.54}$$

We see that if we define

$$v^{s}(r) \equiv v(r) - v^{\ell}(r)$$
. (26.55)

Then

$$v_k^{\ell} + v_k^s = v_k \,, \tag{26.56}$$

which then cancels out all terms for  $|\mathbf{k}| < k_c$ . Then we have

$$\chi^2 = \frac{1}{\Omega} \int_{\Omega} d^3 \mathbf{r} \left| \sum_{|\mathbf{k}| > k_c} e^{i\mathbf{k} \cdot \mathbf{r}} \left( v_k - v_k^s \right) \right|^2, \qquad (26.57)$$

$$= \frac{1}{\Omega} \int_{\Omega} d^3 \mathbf{r} \left| \sum_{|\mathbf{k}| > k_c} e^{i\mathbf{k} \cdot \mathbf{r}} v_k^{\ell} \right|^2 , \qquad (26.58)$$

$$= \frac{1}{\Omega} \int_{\Omega} d^3 \mathbf{r} \left| \sum_{|\mathbf{k}| > k_c} e^{i\mathbf{k} \cdot \mathbf{r}} \left( -x_k + \sum_{n=0}^{J-1} t_n c_{nk} \right) \right|^2 .$$
 (26.59)

We expand the summation,

$$\chi^{2} = \frac{1}{\Omega} \int_{\Omega} d^{3} \mathbf{r} \sum_{\{|\mathbf{k}|, |\mathbf{k}'|\} > k_{c}} e^{i(\mathbf{k} - \mathbf{k}') \cdot \mathbf{r}} \left( x_{k} - \sum_{n=0}^{J-1} t_{n} c_{nk} \right) \left( x_{k} - \sum_{m=0}^{J-1} t_{m} c_{mk'} \right) \,. \tag{26.60}$$

We take the derivative w.r.t.  $t_m$ :

$$\frac{\partial(\chi^2)}{\partial t_m} = \frac{2}{\Omega} \int_{\Omega} d^3 \mathbf{r} \sum_{\{|\mathbf{k}|, |\mathbf{k}'|\} > k_c} e^{i(\mathbf{k} - \mathbf{k}') \cdot \mathbf{r}} \left( x_k - \sum_{n=0}^{J-1} t_n c_{nk} \right) c_{mk'} \,. \tag{26.61}$$

We integrate w.r.t.  $\mathbf{r}$ , yielding a Kronecker  $\delta$ .

$$\frac{\partial(\chi^2)}{\partial t_m} = 2 \sum_{\{|\mathbf{k}|,|\mathbf{k}'|\} > k_c} \delta_{\mathbf{k},\mathbf{k}'} \left( x_k - \sum_{n=0}^{J-1} t_n c_{nk} \right) c_{mk'} \,. \tag{26.62}$$

Summing over  $\mathbf{k}'$  and equating the derivative to zero, we find the minimum of our error function is given by

$$\sum_{n=0}^{J-1} \sum_{|\mathbf{k}| > k_c} c_{mk} c_{nk} t_n = \sum_{|\mathbf{k}| > k_c} x_k c_{mk} , \qquad (26.63)$$

which is equivalent in form to Equation 19 in [10], where we have  $x_k$  instead of  $V_k$ . Thus, we see that we can optimize the short- or long-range potential simply by choosing to use  $V_k$  or  $x_k$  in the preceding equation. We now define

$$A_{mn} \equiv \sum_{|\mathbf{k}| > k_c} c_{mk} c_{nk} , \qquad (26.64)$$

$$b_m \equiv \sum_{|\mathbf{k}| > k_c} x_k c_{mk} \,. \tag{26.65}$$

Thus, it becomes clear that our minimization equations can be cast in the canonical linear form

$$\mathbf{At} = \mathbf{b} \,. \tag{26.66}$$

#### Solution by SVD

In practice, we note that the matrix **A** frequently becomes singular in practice. For this reason, we use the singular value decomposition to solve for  $t_n$ . This factorization decomposes A as

$$\mathbf{A} = \mathbf{U}\mathbf{S}\mathbf{V}^T, \qquad (26.67)$$

where  $\mathbf{U}^T \mathbf{U} = \mathbf{V}^T \mathbf{V} = 1$  and  $\mathbf{S}$  is diagonal. In this form, we have

$$\mathbf{t} = \sum_{i=0}^{J-1} \left( \frac{\mathbf{U}_{(i)} \cdot \mathbf{b}}{\mathbf{S}_{ii}} \right) \mathbf{V}_{(i)} , \qquad (26.68)$$

where the parenthesized subscripts refer to columns. The advantage of this form is that if  $\mathbf{S}_{ii}$  is zero or very near zero, the contribution of the  $i^{\text{th}}$  of  $\mathbf{V}$  may be neglected since it represents a numerical instability and has little physical meaning. It represents the fact that the system cannot distinguish between two linear combinations of the basis functions. Using the SVD in this manner is guaranteed to be stable. This decomposition is available in LAPACK in the DGESVD subroutine.

#### **Constraining Values**

Often, we wish to constrain the value of  $t_n$  to have a fixed value to enforce a boundary condition, for example. To do this, we define

$$\mathbf{b}' \equiv \mathbf{b} - t_n \mathbf{A}_{(n)} \,. \tag{26.69}$$

We then define  $\mathbf{A}^*$  as  $\mathbf{A}$  with the  $n^{\text{th}}$  row and column removed and  $\mathbf{b}^*$  as  $\mathbf{b}'$  with the  $n^{\text{th}}$  element removed. Then we solve the reduced equation  $\mathbf{A}^*\mathbf{t}^* = \mathbf{b}^*$  and finally insert  $t_n$  back into the appropriate place in  $\mathbf{t}^*$  to recover the complete, constrained vector  $\mathbf{t}$ . This may be trivially generalized to an arbitrary number of constraints.

#### The LPQHI basis

The preceding discussion is general and independent of the basis used to represent  $v^{\ell}(r)$ . In this section, we introduce a convenient basis of localized interpolant functions, similar to those used for splines, which have a number of properties that are convenient for our purposes.

First, we divide the region from 0 to  $r_c$  into M-1 subregions, bounded above and below by points we term *knots*, defined by  $r_j \equiv j\Delta$ , where  $\Delta \equiv r_c/(M-1)$ . We then define compact basis elements,  $h_{j\alpha}$ , which span the region  $[r_{j-1}, r_{j+1}]$ , except for j = 0 and j = M. For j = 0, only the region  $[r_0, r_1]$ , while for j = M, only  $[r_{M-1}, r_M]$ . Thus, the index j identifies the knot the element is centered on, while  $\alpha$  is an integer from 0 to 2 indicating one of three function shapes. The dual index can be mapped to the preceding single index by the relation  $n = 3j + \alpha$ . The basis functions are then defined as

$$h_{j\alpha}(r) = \begin{cases} \Delta^{\alpha} \sum_{n=0}^{5} S_{\alpha n} \left(\frac{r-r_{j}}{\Delta}\right)^{n}, & r_{j} < r \le r_{j+1} \\ (-\Delta)^{\alpha} \sum_{n=0}^{5} S_{\alpha n} \left(\frac{r_{j}-r}{\Delta}\right)^{n}, & r_{j-1} < r \le r_{j} \\ 0, & \text{otherwise}, \end{cases}$$
(26.70)

where the matrix  $S_{\alpha n}$  is given by

$$S = \begin{bmatrix} 1 & 0 & 0 & -10 & 15 & -6 \\ 0 & 1 & 0 & -6 & 8 & -3 \\ 0 & 0 & \frac{1}{2} & -\frac{3}{2} & \frac{3}{2} & -\frac{1}{2} \end{bmatrix} .$$
 (26.71)

Figure 26.1 shows plots of these function shapes.

The basis functions have the property that at the left and right extremes (i.e.,  $r_{j-1}$  and  $r_{j+1}$ ) their values and first two derivatives are zero. At the center,  $r_j$ , we have the properties

$$h_{j0}(r_j) = 1, \quad h'_{j0}(r_j) = 0, \quad h''_{j0}(r_j) = 0, \quad (26.72)$$

$$h_{j1}(r_j) = 0, \quad h'_{j1}(r_j) = 1, \quad h''_{j1}(r_j) = 0,$$
(26.73)

$$h_{j2}(r_j) = 0, \quad h'_{j2}(r_j) = 0, \quad h''_{j2}(r_j) = 1.$$
 (26.74)

These properties allow the control of the value and first two derivatives of the represented function at any knot value simply by setting the coefficients of the basis functions centered around that knot. Used in combination with the method described in Section 26.2.8, boundary conditions can easily be enforced. In our case, we wish require that

$$h_{M0} = v(r_c), \quad h_{M1} = v'(r_c), \text{ and } h_{M2} = v''(r_c).$$
 (26.75)

This ensures that  $v^s$  and its first two derivatives vanish at  $r_c$ .

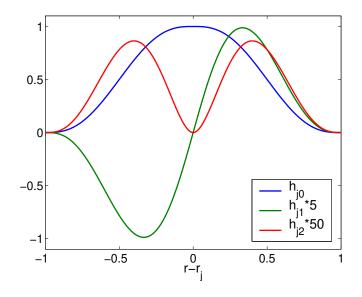

Figure 26.1: Basis functions  $h_{j0}$ ,  $h_{j1}$ , and  $h_{j2}$  are shown. We note that at the left and right extremes, the values and first two derivatives of the functions are zero; while at the center,  $h_{j0}$  has a value of 1,  $h_{j1}$  has a first derivative of 1, and  $h_{j2}$  has a second derivative of 1.

#### Fourier coefficients

We wish now to calculate the Fourier transforms of the basis functions, defined as

$$c_{j\alpha k} \equiv \frac{1}{\Omega} \int_0^{r_c} d^3 \mathbf{r} e^{-i\mathbf{k}\cdot\mathbf{r}} h_{j\alpha}(r) \,. \tag{26.76}$$

We then may write,

$$c_{j\alpha k} = \begin{cases} \Delta^{\alpha} \sum_{n=0}^{5} S_{\alpha n} D_{0kn}^{+}, & j = 0\\ \Delta^{\alpha} \sum_{n=0}^{5} S_{\alpha n} (-1)^{\alpha + n} D_{Mkn}^{-}, & j = M\\ \Delta^{\alpha} \sum_{n=0}^{5} S_{\alpha n} \left[ D_{jkn}^{+} + (-1)^{\alpha + n} D_{jkn}^{-} \right] & \text{otherwise} \,, \end{cases}$$
(26.77)

where

$$D_{jkn}^{\pm} \equiv \frac{1}{\Omega} \int_{r_j}^{r_{j\pm 1}} d^3 \mathbf{r} \ e^{-i\mathbf{k}\cdot\mathbf{r}} \left(\frac{r-r_j}{\Delta}\right)^n \ . \tag{26.78}$$

We then further make the definition that

$$D_{jkn}^{\pm} = \pm \frac{4\pi}{k\Omega} \left[ \Delta \operatorname{Im} \left( E_{jk(n+1)}^{\pm} \right) + r_j \operatorname{Im} \left( E_{jkn}^{\pm} \right) \right] \,. \tag{26.79}$$

It can then be shown that

$$E_{jkn}^{\pm} = \begin{cases} -\frac{i}{k} e^{ikr_{j}} \left( e^{\pm ik\Delta} - 1 \right) & \text{if } n = 0, \\ -\frac{i}{k} \left[ (\pm 1)^{n} e^{ik(r_{j} \pm \Delta)} - \frac{n}{\Delta} E_{jk(n-1)}^{\pm} \right] & \text{otherwise} . \end{cases}$$
(26.80)

Note that these equations correct typographical errors present in [10].

#### Enumerating *k*-points

We note that the summations over k, which are ubiquitous in this paper, require enumeration of the k-vectors. In particular, we should sum over all  $|\mathbf{k}| > k_c$ . In practice, we must limit our summation to some finite cutoff value  $k_c < |\mathbf{k}| < k_{\max}$ , where  $k_{\max}$  should be on the order of 3,000/L, where L is the minimum box dimension. Enumerating these vectors in a naive fashion even for this finite cutoff would prove quite prohibitive, as it would require  $\sim 10^9$  vectors.

Our first optimization comes in realizing that all quantities in this calculation require only  $|\mathbf{k}|$ and not  $\mathbf{k}$  itself. Thus, we may take advantage of the great degeneracy of  $|\mathbf{k}|$ . We create a list of (k, N) pairs, where N is the number of vectors with magnitude k. We make nested loops over  $n_1$ ,  $n_2$ , and  $n_3$ , yielding  $\mathbf{k} = n_1 \mathbf{b}_1 + n_2 \mathbf{b}_2 + n_3 \mathbf{b}_3$ . If  $|\mathbf{k}|$  is in the required range, we check to see whether there is already an entry with that magnitude on our list and incremente the corresponding N if there is, or create a new entry if not. Doing so typically saves a factor of ~ 200 in storage and computation.

This reduction is not sufficient for large  $k_m ax$  since it requires that we still look over 10<sup>9</sup> entries. To further reduce costs, we may pick an intermediate cutoff,  $k_{\text{cont}}$ , above which we will approximate the degeneracy assuming a continuum of k-points. We stop our exact enumeration at  $k_{\text{cont}}$  and then add ~ 1,000 points,  $k_i$ , uniformly spaced between  $k_{\text{cont}}$  and  $k_{\text{max}}$ . We then approximate the degeneracy by

$$N_i = \frac{4\pi}{3} \frac{\left(k_b^3 - k_a^3\right)}{(2\pi)^3 / \Omega} , \qquad (26.81)$$

where  $k_b = (k_i + k_{i+1})/2$  and  $k_a = (k_i + k_{i-1})$ . In doing so, we typically reduce our total number of k-points to sum more than  $\sim 2,500$  from the 10<sup>9</sup> we had to start.

#### Calculating $x_k$ 's

#### The Coulomb potential

For  $v(r) = \frac{1}{r}$ ,  $x_k$  is given by

$$x_k^{\text{coulomb}} = -\frac{4\pi}{\Omega k^2} \cos(kr_c) \,. \tag{26.82}$$

## The $1/r^2$ potential

For  $v(r) = \frac{1}{r^2}$ ,  $x_k$  is given by

$$x_k^{1/r^2} = \frac{4\pi}{\omega k} \left[ \text{Si}(kr_c) - \frac{\pi}{2} \right],$$
 (26.83)

where the sin integral, Si(z), is given by

$$\operatorname{Si}(z) \equiv \int_0^z \frac{\sin t}{t} dt \,. \tag{26.84}$$

## The $1/r^3$ potential

For  $v(r) = \frac{1}{r^3}$ ,  $x_k$  is given by

$$x_k^{1/r^3} = \frac{4\pi}{\Omega k} \left[ k \text{Ci}(kr_c) - \frac{\sin(kr_c)}{r_c} \right] , \qquad (26.85)$$

where the *cosine integral*, Ci(z), is given by

$$\operatorname{Ci}(z) \equiv -\int_{z}^{\infty} \frac{\cos t}{t} dt \,. \tag{26.86}$$

The  $1/r^4$  potential

For  $v(r) = \frac{1}{r^4}$ ,  $x_k$  is given by

$$x_k^{1/r^4} = -\frac{4\pi}{\Omega k} \left\{ \frac{k\cos(kr_c)}{2r_c} + \frac{\sin(kr_c)}{2r_c^2} + \frac{k^2}{2} \left[ \operatorname{Si}(kr_c) - \frac{\pi}{2} \right] \right\} \,. \tag{26.87}$$

# 26.3 Feature: Optimized long-range breakup (Ewald) 2

Given a lattice of vectors  $\mathbf{L}$ , its associated reciprocal lattice of vectors  $\mathbf{k}$  and a function  $\psi(\mathbf{r})$  periodic on the lattice we define its Fourier transform  $\tilde{\psi}(\mathbf{k})$  as

$$\widetilde{\psi}(\mathbf{k}) = \frac{1}{\Omega} \int_{\Omega} d\mathbf{r} \psi(\mathbf{r}) e^{-i\mathbf{k}\mathbf{r}} , \qquad (26.88)$$

where we indicated both the cell domain and the cell volume by  $\Omega$ .  $\psi(\mathbf{r})$  can then be expressed as

$$\psi(\mathbf{r}) = \sum_{\mathbf{k}} \widetilde{\psi}(\mathbf{k}) e^{i\mathbf{k}\mathbf{r}} \,. \tag{26.89}$$

The potential generated by charges sitting on the lattice positions at a particular point  $\mathbf{r}$  inside the cell is given by

$$V(\mathbf{r}) = \sum_{\mathbf{L}} v(|\mathbf{r} + \mathbf{L}|), \qquad (26.90)$$

and its Fourier transform can be explicitly written as a function of V or v

$$\widetilde{V}(\mathbf{k}) = \frac{1}{\Omega} \int_{\Omega} d\mathbf{r} V(\mathbf{r}) e^{-i\mathbf{k}\mathbf{r}} = \frac{1}{\Omega} \int_{\mathbb{R}^3} d\mathbf{r} v(\mathbf{r}) e^{-i\mathbf{k}\mathbf{r}} , \qquad (26.91)$$

where  $\mathbb{R}^3$  denotes the whole 3D space. We now want to find the best ("best" to be defined later) approximate potential of the form

$$V_a(\mathbf{r}) = \sum_{k \le k_c} \widetilde{Y}(k) e^{i\mathbf{k}\mathbf{r}} + W(r) , \qquad (26.92)$$

where W(r) has been chosen to go smoothly to 0 when  $r = r_c$ , being  $r_c$  lower or equal to the Wigner-Seitz radius of the cell. Note also the cutoff  $k_c$  on the momentum summation.

The best form of  $\widetilde{Y}(k)$  and W(r) is given by minimizing

$$\chi^2 = \frac{1}{\Omega} \int d\mathbf{r} \left( V(\mathbf{r}) - W(\mathbf{r}) - \sum_{k \le k_c} \widetilde{Y}(k) e^{i\mathbf{k}\mathbf{r}} \right)^2 , \qquad (26.93)$$

or the reciprocal space equivalent

$$\chi^{2} = \sum_{k \le k_{c}} (\widetilde{V}(k) - \widetilde{W}(k) - \widetilde{Y}(k))^{2} + \sum_{k > k_{c}} (\widetilde{V}(k) - \widetilde{W}(k))^{2}.$$
(26.94)

Equation 26.94 follows from Equation 26.93 and the unitarity (norm conservation) of the Fourier transform.

This last condition is minimized by

$$\widetilde{Y}(k) = \widetilde{V}(k) - \widetilde{W}(k) \qquad \min_{\widetilde{W}(k)} \sum_{k > k_c} (\widetilde{V}(k) - \widetilde{W}(k))^2 \,. \tag{26.95}$$

We now use a set of basis function  $c_i(r)$  vanishing smoothly at  $r_c$  to expand W(r); that is,

$$W(r) = \sum_{i} t_i c_i(r) \quad \text{or} \quad \widetilde{W}(k) = \sum_{i} t_i \widetilde{c}_i(k) .$$
(26.96)

Inserting the reciprocal space expansion of  $\widetilde{W}$  in the second condition of Equation 26.95 and minimizing with respect to  $t_i$  leads immediately to the linear system  $\mathbf{At} = \mathbf{b}$  where

$$A_{ij} = \sum_{k>k_c} \widetilde{c}_i(k)\widetilde{c}_j(k) \qquad b_j = \sum_{k>k_c} V(k)\widetilde{c}_j(k) .$$
(26.97)

## 26.3.1 Basis functions

The basis functions are splines. We define a uniform grid with  $N_{\text{knot}}$  uniformly spaced knots at position  $r_i = i \frac{r_c}{N_{\text{knot}}}$ , where  $i \in [0, N_{\text{knot}} - 1]$ . On each knot we center m + 1 piecewise polynomials  $c_{i\alpha}(r)$  with  $\alpha \in [0, m]$ , defined as

$$c_{i\alpha}(r) = \begin{cases} \Delta^{\alpha} \sum_{n=0}^{\mathcal{N}} S_{\alpha n} (\frac{r-r_{i}}{\Delta})^{n} & r_{i} < r \le r_{i+1} \\ \Delta^{-\alpha} \sum_{n=0}^{\mathcal{N}} S_{\alpha n} (\frac{r_{i}-r}{\Delta})^{n} & r_{i-1} < r \le r_{i} \\ 0 & |r-r_{i}| > \Delta \end{cases}$$
(26.98)

These functions and their derivatives are, by construction, continuous and odd (even) (with respect to  $r - r_i \rightarrow r_i - r$ ) when  $\alpha$  is odd (even). We further ask them to satisfy

$$\left. \frac{d^{\beta}}{dr^{\beta}} c_{i\alpha}(r) \right|_{r=r_i} = \delta_{\alpha\beta} \quad \beta \in [0,m] , \qquad (26.99)$$

$$\left. \frac{d^{\beta}}{dr^{\beta}} c_{i\alpha}(r) \right|_{r=r_{i+1}} = 0 \quad \beta \in [0,m] .$$

$$(26.100)$$

(The parity of the functions guarantees that the second constraint is satisfied at  $r_{i-1}$  as well). These constraints have a simple interpretation: the basis functions and their first m derivatives are 0 on the boundary of the subinterval where they are defined; the only function to have a nonzero  $\beta$ -th derivative in  $r_i$  is  $c_{i\beta}$ . These 2(m + 1) constraints therefore impose  $\mathcal{N} = 2m + 1$ . Inserting the definitions of Equation 26.98 in the constraints of Equation 26.100 leads to the set of 2(m + 1) linear equation that fixes the value of  $S_{\alpha n}$ :

$$\Delta^{\alpha-\beta}S_{\alpha\beta}\beta! = \delta_{\alpha\beta} \tag{26.101}$$

$$\Delta^{\alpha-\beta} \sum_{n=\beta}^{2m+1} S_{\alpha n} \frac{n!}{(n-\beta)!} = 0.$$
 (26.102)

We can further simplify inserting the first of these equations into the second and write the linear system as

$$\sum_{n=m+1}^{2m+1} S_{\alpha n} \frac{n!}{(n-\beta)!} = \begin{cases} -\frac{1}{(\alpha-\beta)!} & \alpha \ge \beta\\ 0 & \alpha < \beta \end{cases}.$$
 (26.103)

#### 26.3.2 Fourier components of the basis functions in 3D

#### $k \neq 0$ , non-Coulomb case

We now need to evaluate the Fourier transform  $\tilde{c}_{i\alpha}(k)$ . Let us start by writing the definition

$$\widetilde{c}_{i\alpha}(k) = \frac{1}{\omega} \int_{\Omega} d\mathbf{r} e^{-i\mathbf{k}\mathbf{r}} c_{i\alpha}(r) . \qquad (26.104)$$

Because  $c_{i\alpha}$  is different from zero only inside the spherical crown defined by  $r_{i-1} < r < r_i$ , we can conveniently compute the integral in spherical coordinates as

$$\tilde{c}_{i\alpha}(k) = \Delta^{\alpha} \sum_{n=0}^{N} S_{\alpha n} \left[ D_{in}^{+}(k) + w_{\text{knot}}(-1)^{\alpha+n} D_{in}^{-}(k) \right] , \qquad (26.105)$$

where we used the definition  $w_{\text{knot}} = 1 - \delta_{i0}$  and

$$D_{in}^{\pm}(k) = \pm \frac{4\pi}{k\Omega} \operatorname{Im}\left[\int_{r_i}^{r_i \pm \Delta} dr \left(\frac{r - r_i}{\Delta}\right)^n r e^{ikr}\right], \qquad (26.106)$$

obtained by integrating the angular part of the Fourier transform. Using the identity

$$\left(\frac{r-r_i}{\Delta}\right)^n r = \Delta \left(\frac{r-r_i}{\Delta}\right)^{n+1} + \left(\frac{r-r_i}{\Delta}\right)^n r_i$$
(26.107)

and the definition

$$E_{in}^{\pm}(k) = \int_{r_i}^{r_i \pm \Delta} dr \left(\frac{r - r_i}{\Delta}\right)^n e^{ikr} , \qquad (26.108)$$

we rewrite Equation 26.106 as

$$D_{in}^{\pm}(k) = \pm \frac{4\pi}{k\Omega} \text{Im} \left[ \Delta E_{i(n+1)}^{\pm}(k) + r_i E_{in}^{\pm}(k) \right] \,.$$
(26.109)

Finally, using integration by part, we can define  $E_{in}^{\pm}$  recursively as

$$E_{in}^{\pm}(k) = \frac{1}{ik} \left[ (\pm)^n e^{ik(r_i \pm \Delta)} - \frac{n}{\Delta} E_{i(n-1)}^{\pm}(k) \right] .$$
 (26.110)

Starting from the n = 0 term,

$$E_{i0}^{\pm}(k) = \frac{1}{ik} e^{ikr_i} \left( e^{\pm ik\Delta} - 1 \right) \,. \tag{26.111}$$

#### $k \neq 0$ , Coulomb case

To efficiently treat the Coulomb divergence at the origin, it is convenient to use a basis set  $c_{i\alpha}^{coul}$  of the form

$$c_{i\alpha}^{\text{coul}} = \frac{c_{i\alpha}}{r} \,. \tag{26.112}$$

An equation identical to Equation 26.106 holds but with the modified definition

$$D_{in}^{\pm}(k) = \pm \frac{4\pi}{k\Omega} \operatorname{Im}\left[\int_{r_i}^{r_i \pm \Delta} dr \left(\frac{r - r_i}{\Delta}\right)^n e^{ikr}\right], \qquad (26.113)$$

which can be simply expressed using  $E^\pm_{in}(k)$  as

$$D_{in}^{\pm}(k) = \pm \frac{4\pi}{k\Omega} \text{Im} \left[ E_{in}^{\pm}(k) \right]$$
 (26.114)

#### k = 0 Coulomb and non-Coulomb case

The definitions of  $D_{in}(k)$  given so far are clearly incompatible with the choice k = 0 (they involve division by k). For the non-Coulomb case, the starting definition is

$$D_{in}^{\pm}(0) = \pm \frac{4\pi}{\Omega} \int_{r_i}^{r_i \pm \Delta} r^2 \left(\frac{r - r_i}{\Delta}\right)^n dr . \qquad (26.115)$$

Using the definition  $I_n^{\pm} = (\pm)^{n+1} \Delta/(n+1)$ , we can express this as

$$D_{in}^{\pm}(0) = \pm \frac{4\pi}{\Omega} \left[ \Delta^2 I_{n+2}^{\pm} + 2r_i \Delta I_{n+1}^{\pm} + 2r_i^2 I_n^{\pm} \right] \,. \tag{26.116}$$

For the Coulomb case, we get

$$D_{in}^{\pm}(0) = \pm \frac{4\pi}{\Omega} \left( \Delta I_{n+1}^{\pm} + r_i I_n^{\pm} \right) .$$
 (26.117)

#### 26.3.3 Fourier components of the basis functions in 2D

Equation 26.105 still holds provided we define

$$D_{in}^{\pm}(k) = \pm \frac{2\pi}{\Omega \Delta^n} \sum_{j=0}^n \binom{n}{j} (-r_i)^{n-j} \int_{r_i}^{r_i \pm \Delta} dr r^{j+1-C} J_0(kr) , \qquad (26.118)$$

where C = 1 (= 0) for the Coulomb(non-Coulomb) case. Equation 26.118 is obtained using the integral definition of the zero order Bessel function of the first kind:

$$J_0(z) = \frac{1}{\pi} \int_0^{\pi} e^{iz\cos\theta} d\theta , \qquad (26.119)$$

and the binomial expansion for  $(r - r_i)^n$ . The integrals can be computed recursively using the following identities:

$$\int dz J_0(z) = \frac{z}{2} \left[ \pi J_1(z) H_0(z) + J_0(z) (2 - \pi H_1(z)) \right] , \qquad (26.120)$$

$$\int dz z J_0(z) = z J_1(z) , \qquad (26.121)$$

$$\int dz z^n J_0(z) = z^n J_1(z) + (n-1)x^{n-1} J_0(z) - (n-1)^2 \int dz z^{n-2} J_0(z) \,. \tag{26.122}$$

Equation 26.122 is obtained using Equation 26.121, integration by part, and the identity  $\int J_1(z)dz = -J_0(z)$ . In Equation 26.120  $H_0$  and  $H_1$  are Struve functions.

#### 26.3.4 Construction of the matrix elements

Using the previous equations, we can construct the matrix elements in Equation 26.97 and proceed solving for  $t_i$ . It is sometimes desirable to put some constraints on the value of  $t_i$ . For example, when the Coulomb potential is concerned, we might want to set  $t_0 = 1$ . If the first g variable is constrained by  $t_m = \gamma_m$  with m = [1, g], we can simply redefine Equation 26.97 as

$$A_{ij} = \sum_{k>k_c} \widetilde{c}_i(k)\widetilde{c}_j(k) \quad i, j \notin [1,g],$$
  

$$b_j = \sum_{k>k_c} \left( \widetilde{V}(k) - \sum_{m=1}^g \gamma_m \widetilde{c}_m(k) \right) \widetilde{c}_j(k) \quad j \notin [1,g].$$
(26.123)

# 26.4 Feature: Cubic spline interpolation

We present the basic equations and algorithms necessary to construct and evaluate cubic interpolating splines in one, two, and three dimensions. Equations are provided for both natural and periodic boundary conditions.

## 26.4.1 One dimension

Let us consider the problem in which we have a function y(x) specified at a discrete set of points  $x_i$ , such that  $y(x_i) = y_i$ . We wish to construct a piecewise cubic polynomial interpolating function, f(x), which satisfies the following conditions:

- $f(x_i) = y_i$ .
- $f'(x_i^-) = f'(x_i^+)$ .
- $f''(x_i^-) = f''(x_i^+)$ .

#### Hermite interpolants

In our piecewise representation, we wish to store only the values  $y_i$  and first derivatives,  $y'_i$ , of our function at each point  $x_i$ , which we call *knots*. Given this data, we wish to construct the piecewise cubic function to use between  $x_i$  and  $x_{i+1}$ , which satisfies the preceding conditions. In particular, we wish to find the unique cubic polynomial, P(x), satisfying

$$P(x_i) = y_i,$$
 (26.124)

$$P(x_{i+1}) = y_{i+1}, \qquad (26.125)$$

$$P'(x_i) = y'_i, (26.126)$$

$$P'(x_{i+1}) = y'_{i+1}. (26.127)$$

$$h_i \equiv x_{i+1} - x_i ,$$
 (26.128)

$$t \equiv \frac{x - x_i}{h_i} \,. \tag{26.129}$$

We then define the basis functions,

$$p_1(t) = (1+2t)(t-1)^2,$$
 (26.130)

$$q_1(t) = t(t-1)^2,$$
 (26.131)

$$p_2(t) = t^2(3-2t),$$
 (26.132)

$$q_2(t) = t^2(t-1).$$
 (26.133)

On the interval,  $(x_i, x_{i+1}]$ , we define the interpolating function

$$P(x) = y_i p_1(t) + y_{i+1} p_2(t) + h \left[ y'_i q_1(t) + y'_{i+1} q_2(t) \right] .$$
(26.134)

It can be easily verified that P(x) satisfies conditions of Equations 26.124 through 26.127. It is now left to determine the proper values for the  $y'_i$ s such that the continuity conditions given previously are satisfied.

By construction, the value of the function and derivative will match at the knots; that is,

$$P(x_i^-) = P(x_i^+), \quad P'(x_i^-) = P'(x_i^+).$$
 (26.135)

Then we must now enforce only the second derivative continuity:

$$P''(x_i^-) = P''(x_i^+), \qquad (26.136)$$

$$\frac{1}{h_{i-1}^2} \left[ 6y_{i-1} - 6y_i + h_{i-1} \left( 2y'_{i-1} + 4y'_i \right) \right] = \frac{1}{h_i^2} \left[ -6y_i + 6y_{i+1} + h_i \left( -4y'_i - 2y'_{i+1} \right) \right].$$

Let us define

$$\lambda_i \equiv \frac{h_i}{2(h_i + h_{i-1})},$$
(26.137)

$$u_i \equiv \frac{h_{i-1}}{2(h_i + h_{i-1})} = \frac{1}{2} - \lambda_i .$$
(26.138)

Then we may rearrange

$$\lambda_i y'_{i-1} + y'_i + \mu_i y'_{i+1} = \underbrace{3\left[\lambda_i \frac{y_i - y_{i-1}}{h_{i-1}} + \mu_i \frac{y_{i+1} - y_i}{h_i}\right]}_{d_i}.$$
(26.139)

This equation holds for all 0 < i < (N-1), so we have a tridiagonal set of equations. The equations for i = 0 and i = N - 1 depend on the boundary conditions we are using.

#### Periodic boundary conditions

For periodic boundary conditions, we have

$$\begin{array}{rcrcrcrcrcrcrc}
y'_{0} & + & \mu_{0}y'_{1} & & \dots & +\lambda_{0}y'_{N-1} & = & d_{0} , \\
\lambda_{1}y'_{0} & + & y'_{1} & + & \mu_{1}y'_{2} & & \dots & = & d_{1} , \\
& & \lambda_{2}y'_{1} & + & y'_{2} + & \mu_{2}y'_{3} & \dots & = & d_{2} , \\
& & & \vdots & & \\
\mu_{N-1}y'_{0} & & & +\lambda_{N-1}y'_{N-1} & +y'_{N-2} & = & d_{3} .
\end{array}$$
(26.140)

Or, in matrix form, we have

$$\begin{pmatrix} 1 & \mu_0 & 0 & 0 & \dots & 0 & \lambda_0 \\ \lambda_1 & 1 & \mu_1 & 0 & \dots & 0 & 0 \\ 0 & \lambda_2 & 1 & \mu_2 & \dots & 0 & 0 \\ \vdots & \vdots & \vdots & \vdots & \ddots & \vdots & \vdots \\ 0 & 0 & 0 & \lambda_{N-3} & 1 & \mu_{N-3} & 0 \\ 0 & 0 & 0 & 0 & \lambda_{N-2} & 1 & \mu_{N-2} \\ \mu_{N-1} & 0 & 0 & 0 & 0 & \lambda_{N-1} & 1 \end{pmatrix} \begin{pmatrix} y'_0 \\ y'_1 \\ y'_2 \\ \vdots \\ y'_{N-3} \\ y'_{N-2} \\ y'_{N-1} \end{pmatrix} = \begin{pmatrix} d_0 \\ d_1 \\ d_2 \\ \vdots \\ d_{N-3} \\ d_{N-2} \\ d_{N-1} \end{pmatrix}.$$
(26.141)

The system is tridiagonal except for the two elements in the upper right and lower left corners. These terms complicate the solution a bit, although it can still be done in  $\mathcal{O}(N)$  time. We first proceed down the rows, eliminating the the first non-zero term in each row by subtracting the appropriate multiple of the previous row. At the same time, we eliminate the first element in the last row, shifting the position of the first non-zero element to the right with each iteration. When we get to the final row, we will have the value for  $y'_{N-1}$ . We can then proceed back upward, backsubstituting values from the rows below to calculate all the derivatives.

#### Complete boundary conditions

If we specify the first derivatives of our function at the end points, we have what is known as *complete* boundary conditions. The equations in that case are trivial to solve:

$$\begin{pmatrix} 1 & 0 & 0 & 0 & \dots & 0 & 0 \\ \lambda_1 & 1 & \mu_1 & 0 & \dots & 0 & 0 \\ 0 & \lambda_2 & 1 & \mu_2 & \dots & 0 & 0 \\ \vdots & \vdots & \vdots & \vdots & \ddots & \vdots & \vdots \\ 0 & 0 & 0 & \lambda_{N-3} & 1 & \mu_{N-3} & 0 \\ 0 & 0 & 0 & 0 & \lambda_{N-2} & 1 & \mu_{N-2} \\ \lambda_{0} & 0 & 0 & 0 & 0 & 0 & 1 \end{pmatrix} \begin{pmatrix} y'_0 \\ y'_1 \\ y'_2 \\ \vdots \\ y'_{N-3} \\ y'_{N-2} \\ y'_{N-1} \end{pmatrix} = \begin{pmatrix} d_0 \\ d_1 \\ d_2 \\ \vdots \\ d_{N-3} \\ d_{N-2} \\ d_{N-1} \end{pmatrix}.$$
 (26.142)

This system is completely tridiagonal, and we may solve trivially by performing row eliminations downward, then proceeding upward as before.

#### Natural boundary conditions

If we do not have information about the derivatives at the boundary conditions, we may construct a *natural spline*, which assumes the second derivatives are zero at the end points of our spline. In this case our system of equations is the following:

$$\begin{pmatrix} 1 & \frac{1}{2} & 0 & 0 & \dots & 0 & 0 \\ \lambda_1 & 1 & \mu_1 & 0 & \dots & 0 & 0 \\ 0 & \lambda_2 & 1 & \mu_2 & \dots & 0 & 0 \\ \vdots & \vdots & \vdots & \vdots & \ddots & \vdots & \vdots \\ 0 & 0 & 0 & \lambda_{N-3} & 1 & \mu_{N-3} & 0 \\ 0 & 0 & 0 & 0 & \lambda_{N-2} & 1 & \mu_{N-2} \\ \lambda_{0} & 0 & 0 & 0 & 0 & \frac{1}{2} & 1 \end{pmatrix} \begin{pmatrix} y'_0 \\ y'_1 \\ y'_2 \\ \vdots \\ y'_{N-3} \\ y'_{N-1} \end{pmatrix} = \begin{pmatrix} d_0 \\ d_1 \\ d_2 \\ \vdots \\ d_{N-3} \\ d_{N-2} \\ d_{N-1} \end{pmatrix}, \quad (26.143)$$

with

$$d_0 = \frac{3}{2} \frac{y_1 - y_1}{h_0}, \qquad d_{N-1} = \frac{3}{2} \frac{y_{N-1} - y_{N-2}}{h_{N-1}}.$$
(26.144)

#### 26.4.2 Bicubic splines

It is possible to extend the cubic spline interpolation method to functions of two variables, that is, F(x, y). In this case, we have a rectangular mesh of points given by  $F_{ij} \equiv F(x_i, y_j)$ . In the case of 1D splines, we needed to store the value of the first derivative of the function at each point, in addition to the value. In the case of *bicubic splines*, we need to store four quantities for each mesh point:

$$F_{ij} \equiv F(x_i, y_i), \qquad (26.145)$$

$$F_{ij}^x \equiv \partial_x F(x_i, y_i) , \qquad (26.146)$$

$$F_{ij}^y \equiv \partial_y F(x_i, y_i) , \qquad (26.147)$$

$$F^{xy} \equiv \partial_x \partial_y F(x_i, y_i) . \tag{26.148}$$

Consider the point (x, y) at which we wish to interpolate F. We locate the rectangle that contains this point, such that  $x_i \leq x \leq x_{i+1}$  and  $y_i \leq x \leq y_{i+1}$ . Let

$$h \equiv x_{i+1} - x_i,$$
 (26.149)

$$l \equiv y_{i+1} - y_i,$$
 (26.150)

$$u \equiv \frac{x - x_i}{h}, \qquad (26.151)$$

$$v \equiv \frac{y - y_i}{l} \,. \tag{26.152}$$

Then, we calculate the interpolated value as

$$F(x,y) = \begin{pmatrix} p_1(u) \\ p_2(u) \\ hq_1(u) \\ hq_2(u) \end{pmatrix}^T \begin{pmatrix} F_{i,j} & F_{i+1,j} & F_{ij}^y & F_{i,j+1}^y \\ F_{i+1,j} & F_{i+1,j+1} & F_{i+1,j}^y & F_{i+1,j+1}^y \\ F_{i,j}^x & F_{i,j+1}^x & F_{i,j}^{xy} & F_{i,j+1}^{xy} \\ F_{i+1,j}^x & F_{i+1,j+1}^x & F_{i+1,j}^{xy} & F_{i+1,j+1}^{xy} \end{pmatrix} \begin{pmatrix} p_1(v) \\ p_2(v) \\ kq_1(v) \\ kq_2(v) \end{pmatrix} .$$
(26.153)

#### Construction bicubic splines

We now address the issue of how to compute the derivatives that are needed for the interpolation. The algorithm is quite simple. For every  $x_i$ , we perform the tridiagonal solution as we did in the 1D splines to compute  $F_{ij}^y$ . Similarly, we perform a tridiagonal solve for every value of  $F_{ij}^x$ . Finally, to compute the cross-derivative we may *either* to the tridiagonal solve in the y direction of  $F_{ij}^x$ , or solve in the x direction for  $F_{ij}^y$  to obtain the cross-derivatives  $F_{ij}^{xy}$ . Hence, only minor modifications to the 1D interpolations are necessary.

#### 26.4.3 Tricubic splines

Bicubic interpolation required two 4-component vectors and a  $4 \times 4$  matrix. By extension, tricubic interpolation requires three 4-component vectors and a  $4 \times 4 \times 4$  tensor. We summarize the forms of these vectors in the following:

$$h \equiv x_{i+1} - x_i,$$
 (26.154)

$$l \equiv y_{i+1} - y_i , \qquad (26.155)$$

$$m \equiv z_{i+1} - z_i ,$$
 (26.156)

$$u \equiv \frac{x - x_i}{h}, \qquad (26.157)$$

$$v \equiv \frac{y - y_i}{l}, \qquad (26.158)$$

$$w \equiv \frac{z - z_i}{m} \,. \tag{26.159}$$

$$\vec{a} = \begin{pmatrix} p_1(u) & p_2(u) & hq_1(u) & hq_2(u) \end{pmatrix}^T, \qquad (26.160)$$

$$b = (p_1(v) \ p_2(v) \ kq_1(v) \ kq_2(v))^T, \qquad (26.161)$$

$$\vec{c} = (p_1(w) \ p_2(w) \ lq_1(w) \ lq_2(w))^T$$
. (26.162)

$$\begin{pmatrix} A_{000} = F_{i,j,k} & A_{001} = F_{i,j,k+1} & A_{002} = F_{i,j,k}^{z} & A_{003} = F_{i,j,k+1}^{z} \\ A_{010} = F_{i,j+1,k} & A_{011} = F_{i,j+1,k+1} & A_{012} = F_{i,j+1,k}^{z} & A_{013} = F_{i,j+1,k+1}^{z} \\ A_{020} = F_{i,j,k}^{y} & A_{021} = F_{i,j,k+1}^{y} & A_{022} = F_{i,j,k}^{yz} & A_{023} = F_{i,j,k+1}^{y} \\ A_{030} = F_{i,j+1,k}^{y} & A_{031} = F_{i,j+1,k+1}^{y} & A_{032} = F_{i,j+1,k}^{y} & A_{033} = F_{i,j+1,k+1}^{z} \\ A_{030} = F_{i,j+1,k} & A_{011} = F_{i+1,j+1,k+1} & A_{102} = F_{i+1,j,k}^{z} & A_{033} = F_{i,j+1,k+1}^{z} \\ A_{100} = F_{i+1,j,k} & A_{101} = F_{i+1,j+1,k+1} & A_{102} = F_{i+1,j+1,k}^{z} & A_{103} = F_{i+1,j+1,k+1}^{z} \\ A_{100} = F_{i+1,j+1,k} & A_{111} = F_{i+1,j+1,k+1} & A_{112} = F_{i+1,j+1,k}^{z} & A_{113} = F_{i+1,j+1,k+1}^{z} \\ A_{120} = F_{i+1,j,k}^{y} & A_{121} = F_{i+1,j+1,k+1}^{y} & A_{122} = F_{i+1,j,k}^{yz} & A_{133} = F_{i+1,j+1,k+1}^{yz} \\ A_{130} = F_{i+1,j+1,k}^{x} & A_{131} = F_{i+1,j+1,k+1}^{x} & A_{202} = F_{i,j,k}^{zz} & A_{203} = F_{i,j,k+1}^{zz} \\ A_{200} = F_{i,j,k}^{x} & A_{201} = F_{i,j,k+1}^{x} & A_{202} = F_{i,j,k}^{zz} & A_{203} = F_{i,j,k+1}^{zz} \\ A_{200} = F_{i,j+1,k}^{x} & A_{211} = F_{i,j+1,k+1}^{x} & A_{202} = F_{i,j,k}^{zy} & A_{223} = F_{i,j+1,k+1}^{zy} \\ A_{230} = F_{i,j+1,k}^{x} & A_{231} = F_{i,j+1,k+1}^{xy} & A_{232} = F_{i,j+1,k}^{xy} & A_{233} = F_{i,j+1,k+1}^{xy} \\ A_{300} = F_{i+1,j,k}^{x} & A_{301} = F_{i+1,j+1,k+1}^{x} & A_{302} = F_{i+1,j+1,k}^{zy} & A_{333} = F_{i+1,j+1,k+1}^{xy} \\ A_{300} = F_{i+1,j,k}^{x} & A_{301} = F_{i+1,j+1,k+1}^{x} & A_{302} = F_{i+1,j+1,k}^{xy} & A_{333} = F_{i+1,j+1,k+1}^{xy} \\ A_{330} = F_{i+1,j,k}^{xy} & A_{321} = F_{i+1,j+1,k+1}^{xy} & A_{322} = F_{i+1,j+1,k}^{xy} & A_{333} = F_{i+1,j+1,k+1}^{xy} \\ A_{330} = F_{i+1,j+1,k}^{xy} & A_{331} = F_{i+1,j+1,k+1}^{xy} & A_{332} = F_{i+1,j+1,k}^{xy} & A_{333} = F_{i+1,j+1,k+1}^{xy} \\ A_{330} = F_{i+1,j+1,k}^{xy} & A_{331} = F_{i+1,j+1,k+1}^{xy} & A_{332} = F_{i+1,j+1,k+1}^{xy} & A_{333} = F_{i+1,j+1,k+1}^{xy} \\ A_{330} = F_{i+1,j+1,k}^{xy} & A_{331} = F_{i+1,j+1$$

Now, we can write

$$F(x, y, z) = \sum_{i=0}^{3} a_i \sum_{j=0}^{3} b_j \sum_{k=0}^{3} c_k A_{i,j,k} .$$
(26.164)

The appropriate derivatives of F may be computed by a generalization of the previous method used for bicubic splines.

# 26.5 Feature: B-spline orbital tiling (band unfolding)

In continuum QMC simulations, it is necessary to evaluate the electronic orbitals of a system at real-space positions hundreds of millions of times. It has been found that if these orbitals are represented in a localized, B-spline basis, each evaluation takes a small, constant time that is independent of system size.

Unfortunately, the memory required for storing the B-spline grows with the second power of the system size. If we are studying perfect crystals, however, this can be reduced to linear scaling if we *tile* the primitive cell. In this approach, a supercell is constructed by tiling the primitive cell  $N_1 \times N_2 \times N_3$  in the three lattice directions. The orbitals are then represented in real space only in the primitive cell and an  $N_1 \times N_2 \times N_3$  k-point mesh. To evaluate an orbital at any point in the supercell, it is only necessary to wrap that point back into the primitive cell, evaluate the spline, and then multiply the phase factor,  $e^{-i\mathbf{k}\cdot\mathbf{r}}$ .

Here, we show that this approach can be generalized to a tiling constructed with a  $3 \times 3$  nonsingular matrix of integers, of which the preceding approach is a special case. This generalization brings with it a number of advantages. The primary reason for performing supercell calculations in QMC is to reduce finite-size errors. These errors result from three sources: (1) the quantization of the crystal momentum, (2) the unphysical periodicity of the exchange-correlation (XC) hole of the electron, and (3) the kinetic-energy contribution from the periodicity of the long-range Jastrow correlation functions. The first source of error can be largely eliminated by twist averaging. If the

simulation cell is large enough that XC hole does not "leak" out of the simulation cell, the second source can be eliminated either through use of the MPC interaction or the *a postiori* correction of Chiesa et al.

The satisfaction of the leakage requirement is controlled by whether the minimum distance,  $L_{\min}$ , from one supercell image to the next is greater than the width of the XC hole. Therefore, given a choice, it is best to use a cell that is as nearly cubic as possible since this choice maximizes  $L_{\min}$  for a given number of atoms. Most often, however, the primitive cell is not cubic. In these cases, if we wish to choose the optimal supercell to reduce finite-size effects, we cannot use the simple primitive tiling scheme. In the generalized scheme we present, it is possible to choose far better supercells (from the standpoint of finite-size errors), while retaining the storage efficiency of the original tiling scheme.

#### 26.5.1 The mathematics

Consider the set of primitive lattice vectors,  $\{\mathbf{a}_1^{\mathrm{p}}, \mathbf{a}_2^{\mathrm{p}}, \mathbf{a}_3^{\mathrm{p}}\}$ . We may write these vectors in a matrix,  $\mathbf{L}_p$ , whose rows are the primitive lattice vectors. Consider a nonsingular matrix of integers, **S**. A corresponding set of supercell lattice vectors,  $\{\mathbf{a}_1^{\mathrm{s}}, \mathbf{a}_2^{\mathrm{s}}, \mathbf{a}_3^{\mathrm{s}}\}$ , can be constructed by the matrix product

$$\mathbf{a}_i^{\mathrm{s}} = S_{ij} \mathbf{a}_j^{\mathrm{p}} \,. \tag{26.165}$$

If the primitive cell contains  $N_p$  atoms, the supercell will then contain  $N_s = |\det(\mathbf{S})|N_p$  atoms.

## 26.5.2 Example: FeO

As an example, consider the primitive cell for antiferromagnetic FeO (wustite) in the rocksalt structure. The primitive vectors, given in units of the lattice constant, are given by

$$\mathbf{a}_{1}^{\mathrm{p}} = \frac{1}{2}\hat{\mathbf{x}} + \frac{1}{2}\hat{\mathbf{y}} + \hat{\mathbf{z}},$$
 (26.166)

$$\mathbf{a}_{2}^{\mathrm{p}} = \frac{1}{2}\hat{\mathbf{x}} + \hat{\mathbf{y}} + \frac{1}{2}\hat{\mathbf{z}},$$
 (26.167)

$$\mathbf{a}_{3}^{\mathrm{p}} = \hat{\mathbf{x}} + \frac{1}{2}\hat{\mathbf{y}} + \frac{1}{2}\hat{\mathbf{z}}.$$
 (26.168)

This primitive cell contains two iron atoms and two oxygen atoms. It is a very elongated cell with acute angles and, thus, has a short minimum distance between adjacent images.

The smallest cubic cell consistent with the AFM ordering can be constructed with the matrix

$$\mathbf{S} = \begin{bmatrix} -1 & -1 & 3\\ -1 & 3 & -1\\ 3 & -1 & -1 \end{bmatrix} .$$
(26.169)

This cell has  $2|\det(\mathbf{S})| = 32$  iron atoms and 32 oxygen atoms. In this example, we may perform the simulation in the 32-iron supercell, while storing the orbitals only in the 2-iron primitive cell, for a savings of a factor of 16.

#### The k-point mesh

To be able to use the generalized tiling scheme, we need to have the appropriate number of bands to occupy in the supercell. This may be achieved by appropriately choosing the k-point mesh. In this section, we explain how these points are chosen. For simplicity, let us assume that the supercell calculation will be performed at the  $\Gamma$ -point. We can easily lift this restriction later. The fact that supercell calculation is performed at  $\Gamma$  implies that the k-points used in the primitive-cell calculation must be **G**-vectors of the superlattice. This still leaves us with an infinite set of vectors. We may reduce this set to a finite number by considering that the orbitals must form a linearly independent set. Orbitals with k-vectors  $\mathbf{k}_1^p$  and  $\mathbf{k}_2^p$  will differ by at most a constant factor of  $\mathbf{k}_1^p - \mathbf{k}_2^p = \mathbf{G}^p$ , where  $\mathbf{G}^p$  is a reciprocal lattice vector of the primitive cell.

Combining these two considerations gives us a prescription for generating our k-point mesh. The mesh may be taken to be the set of k-point which are G-vectors of the superlattice, reside within the first Brillouin zone (FBZ) of the primitive lattice, whose members do not differ a G-vector of the primitive lattice. Upon constructing such a set, we find that the number of included k-points is equal to  $|\det(\mathbf{S})|$ , precisely the number we need. This can by considering the fact that the supercell has a volume  $|\det(\mathbf{S})|$  times that of the primitive cell. This implies that the volume of the supercell's FBZ is  $|\det(\mathbf{S})|^{-1}$  times that of the primitive cell. Hence,  $|\det(\mathbf{S})|$  G-vectors of the supercell will fit in the FBZ of the primitive cell. Removing duplicate k-vectors, which differ from another by a reciprocal lattice vector, avoids double-counting vectors that lie on zone faces.

#### Formulae

Let **A** be the matrix whose rows are the direct lattice vectors,  $\{\mathbf{a}_i\}$ . Then, let the matrix **B** be defined as  $2\pi (\mathbf{A}^{-1})^{\dagger}$ . Its rows are the primitive reciprocal lattice vectors. Let  $\mathbf{A}_p$  and  $\mathbf{A}_s$  represent the primitive and superlattice matrices, respectively, and similarly for their reciprocals. Then we have

$$\mathbf{A}_s = \mathbf{S}\mathbf{A}_p, \qquad (26.170)$$

$$\mathbf{B}_s = 2\pi \left[ (\mathbf{S}\mathbf{A}_p)^{-1} \right]^{\dagger} , \qquad (26.171)$$

$$= 2\pi \left[ \mathbf{A}_p^{-1} \mathbf{S}^{-1} \right]^{\dagger} , \qquad (26.172)$$

$$= 2\pi (\mathbf{S}^{-1})^{\dagger} (\mathbf{A}_{p}^{-1})^{\dagger}, \qquad (26.173)$$

$$= (\mathbf{S}^{-1})^{\dagger} \mathbf{B}_{p} . (26.174)$$

Consider a k-vector, k. It may alternatively be written in basis of reciprocal lattice vectors as t.

$$\mathbf{k} = (\mathbf{t}^{\dagger} \mathbf{B})^{\dagger}, \qquad (26.175)$$

$$= \mathbf{B}^{\dagger} \mathbf{t} , \qquad (26.176)$$

$$\mathbf{t} = (\mathbf{B}^{\dagger})^{-1}\mathbf{k},$$
 (26.177)

$$= (\mathbf{B}^{-1})^{\dagger} \mathbf{k} , \qquad (26.178)$$

$$= \frac{\mathbf{A}\mathbf{k}}{2\pi} \,. \tag{26.179}$$

We may then express a twist vector of the primitive lattice,  $\mathbf{t}_p$ , in terms of the superlattice.

$$\mathbf{t}_s = \frac{\mathbf{A}_s \mathbf{k}}{2\pi}, \qquad (26.180)$$

$$= \frac{\mathbf{A}_s \mathbf{B}_p^{\dagger} \mathbf{t}_p}{2\pi}, \qquad (26.181)$$

$$= \frac{\mathbf{S}\mathbf{A}_{p}\mathbf{B}_{p}^{\mathsf{T}}\mathbf{t}_{p}}{2\pi}, \qquad (26.182)$$

$$= \frac{2\pi \mathbf{S} \mathbf{A}_p \mathbf{A}_p^{-1} \mathbf{t}_p}{2\pi}, \qquad (26.183)$$

$$= \mathbf{St}_p. \tag{26.184}$$

This gives the simple result that twist vectors transform in precisely the same way as direct lattice vectors.

# 26.6 Feature: Hybrid orbital representation

$$\phi(\mathbf{r}) = \sum_{\ell=0}^{\ell_{\max}} \sum_{m=-\ell}^{\ell} Y_{\ell}^{m}(\hat{\Omega}) u_{\ell m}(r) , \qquad (26.185)$$

where  $u_{lm}(r)$  are complex radial functions represented in some radial basis (e.g., splines).

## 26.6.1 Real spherical harmonics

If  $\phi(\mathbf{r})$  can be written as purely real, we can change the representation so that

$$\phi(\mathbf{r}) = \sum_{l=0}^{l_{\max}} \sum_{m=-\ell}^{\ell} Y_{\ell m}(\hat{\Omega}) \bar{u}_{lm}(r) , \qquad (26.186)$$

where  $\bar{Y}_{\ell}^m$  are the  $\mathit{real}$  spherical harmonics defined by

$$Y_{\ell m} = \begin{cases} Y_{\ell}^{0} & \text{if } m = 0\\ \frac{1}{2} \left( Y_{\ell}^{m} + (-1)^{m} Y_{\ell}^{-m} \right) &= \operatorname{Re} \left[ Y_{\ell}^{m} \right] & \text{if } m > 0\\ \frac{1}{i2} \left( Y_{\ell}^{-m} - (-1)^{m} Y_{\ell}^{m} \right) &= \operatorname{Im} \left[ Y_{\ell}^{-m} \right] & \text{if } m < 0 \,. \end{cases}$$
(26.187)

We need then to relate  $\bar{u}_{\ell m}$  to  $u_{\ell m}$ . We wish to express

$$\operatorname{Re}\left[\phi(\mathbf{r})\right] = \sum_{\ell=0}^{\ell_{\max}} \sum_{m=-\ell}^{\ell} \operatorname{Re}\left[Y_{\ell}^{m}(\widehat{})u_{\ell m}(\mathbf{r})\right]$$
(26.188)

in terms of  $\bar{u}_{\ell m}(r)$  and  $Y_{\ell m}$ .

$$\operatorname{Re}\left[Y_{\ell}^{m}u_{\ell m}\right] = \operatorname{Re}\left[Y_{\ell}^{m}\right]\operatorname{Re}\left[u_{\ell m}\right] - \operatorname{Im}\left[Y_{\ell}^{m}\right]\operatorname{Im}\left[u_{\ell m}\right] .$$
(26.189)

For m > 0,

$$\operatorname{Re}\left[Y_{\ell}^{\mathrm{m}}\right] = Y_{\ell \mathrm{m}} \quad \text{and} \quad \operatorname{Im}\left[Y_{\ell}^{\mathrm{m}}\right] = Y_{\ell - \mathrm{m}}.$$
(26.190)

For m < 0,

$$\operatorname{Re}\left[Y_{\ell}^{m}\right] = (-1)^{m} Y_{\ell - m} \quad \text{and} \quad \operatorname{Im}\left[Y_{\ell}^{m}\right] = -(-1)^{m} Y_{\ell m} \,. \tag{26.191}$$

Then for m > 0,

$$\bar{u}_{\ell m} = \operatorname{Re}\left[u_{\ell m}\right] + (-1)^{m} \operatorname{Re}\left[u_{\ell - m}\right],$$
(26.192)

$$\bar{u}_{\ell - m} = -\text{Im}\left[u_{\ell m}\right] + (-1)^{m}\text{Im}\left[u_{\ell - m}\right] .$$
(26.193)

## 26.6.2 Projecting to atomic orbitals

Inside a muffin tin, orbitals are represented as products of spherical harmonics and 1D radial functions, primarily represented by splines. For a muffin tin centered at  $\mathbf{I}$ ,

$$\phi_n(\mathbf{r}) = \sum_{\ell,m} Y_\ell^m(\hat{\mathbf{r}} - \mathbf{I}) u_{lm} \left( |\mathbf{r} - \mathbf{I}| \right) .$$
(26.194)

Let use consider the case that our original representation for  $\phi(\mathbf{r})$  is of the form

$$\phi_{n,\mathbf{k}}(\mathbf{r}) = \sum_{\mathbf{G}} c_{\mathbf{G}+\mathbf{k}}^n e^{i(\mathbf{G}+\mathbf{k})\cdot\mathbf{r}} \,. \tag{26.195}$$

Recall that

$$e^{i\mathbf{k}\cdot\mathbf{r}} = 4\pi \sum_{\ell,m} i^{\ell} j_{\ell}(|\mathbf{r}||\mathbf{k}|) Y_{\ell}^{m}(\hat{\mathbf{k}}) \left[Y_{\ell}^{m}(\hat{\mathbf{r}})\right]^{*} .$$
(26.196)

Conjugating,

$$e^{-i\mathbf{k}\cdot\mathbf{r}} = 4\pi \sum_{\ell,m} (-i)^{\ell} j_{\ell}(|\mathbf{r}||\mathbf{k}|) \left[ Y_{\ell}^{m}(\hat{\mathbf{k}}) \right]^{*} Y_{\ell}^{m}(\hat{\mathbf{r}}) .$$
(26.197)

Setting  $\mathbf{k} \to -k$ ,

$$e^{i\mathbf{k}\cdot\mathbf{r}} = 4\pi \sum_{\ell,m} i^{\ell} j_{\ell}(|\mathbf{r}||\mathbf{k}|) \left[Y_{\ell}^{m}(\hat{\mathbf{k}})\right]^{*} Y_{\ell}^{m}(\hat{\mathbf{r}}) .$$
(26.198)

Then,

$$e^{i\mathbf{k}\cdot(\mathbf{r}-\mathbf{I})} = 4\pi \sum_{\ell,m} i^{\ell} j_{\ell}(|\mathbf{r}-\mathbf{I}||\mathbf{k}|) \left[Y_{\ell}^{m}(\hat{\mathbf{k}})\right]^{*} Y_{\ell}^{m}(\hat{\mathbf{r}-\mathbf{I}}) .$$
(26.199)

$$e^{i\mathbf{k}\cdot\mathbf{r}} = 4\pi e^{i\mathbf{k}\cdot\mathbf{I}} \sum_{\ell,m} i^{\ell} j_{\ell}(|\mathbf{r}-\mathbf{I}||\mathbf{k}|) \left[Y_{\ell}^{m}(\hat{\mathbf{k}})\right]^{*} Y_{\ell}^{m}(\hat{\mathbf{r}-\mathbf{I}}).$$
(26.200)

Then

$$\phi_{n,\mathbf{k}}(\mathbf{r}) = \sum_{\mathbf{G}} 4\pi c_{\mathbf{G}+\mathbf{k}}^{n} e^{i(\mathbf{G}+\mathbf{k})\cdot\mathbf{I}} \sum_{\ell,m} i^{\ell} j_{\ell}(|\mathbf{G}+\mathbf{k}||\mathbf{r}-\mathbf{I}|) \left[ Y_{\ell}^{m}(\mathbf{G}+\mathbf{k}) \right]^{*} Y_{\ell}^{m}(\hat{\mathbf{r}-\mathbf{I}}) .$$
(26.201)

Comparing with Equation 26.194,

$$u_{\ell m}^{n}(r) = 4\pi i^{\ell} \sum_{G} c_{\mathbf{G}+\mathbf{k}}^{n} e^{i(\mathbf{G}+\mathbf{k})\cdot\mathbf{I}} j_{\ell} \left(|\mathbf{G}+\mathbf{k}|r|\right) \left[Y_{\ell}^{m}(\mathbf{G}+\mathbf{k})\right]^{*} .$$
(26.202)

If we had adopted the opposite sign convention for Fourier transforms (as is unfortunately the case in wfconvert), we would have

$$u_{\ell m}^{n}(r) = 4\pi (-i)^{\ell} \sum_{G} c_{\mathbf{G}+\mathbf{k}}^{n} e^{-i(\mathbf{G}+\mathbf{k})\cdot\mathbf{I}} j_{\ell} \left(|\mathbf{G}+\mathbf{k}|r|\right) \left[Y_{\ell}^{m}(\mathbf{G}+\mathbf{k})\right]^{*} .$$
(26.203)

# 26.7 Feature: Electron-electron-ion Jastrow factor

The general form of the 3-body Jastrow we describe here depends on the three interparticle distances,  $(r_{ij}, r_{iI}, r_{jI})$ .

$$J_3 = \sum_{I \in \text{ions } i,j \in \text{elecs}; i \neq j} U(r_{ij}, r_{iI}, r_{jI}) .$$

$$(26.204)$$

Note that we constrain the form of U such that  $U(r_{ij}, r_{iI}, r_{jI}) = U(r_{ij}, r_{jI}, r_{iI})$  to preserve the particle symmetry of the wavefunction. We then compute the gradient as

$$\nabla_i J_3 = \sum_{I \in \text{ions}} \sum_{j \neq i} \left[ \frac{\partial U(r_{ij}, r_{iI}, r_{jI})}{\partial r_{ij}} \frac{\mathbf{r}_i - \mathbf{r}_j}{|\mathbf{r}_i - \mathbf{r}_j|} + \frac{\partial U(r_{ij}, r_{iI}, r_{jI})}{\partial r_{iI}} \frac{\mathbf{r}_i - \mathbf{I}}{|\mathbf{r}_i - \mathbf{I}|} \right] .$$
(26.205)

To compute the Laplacian, we take

$$\nabla_i^2 J_3 = \nabla_i \cdot (\nabla_i J_3) , \qquad (26.206)$$

$$= \sum_{I \in \text{ions}} \sum_{j \neq i} \left[ \frac{\partial^2 U}{\partial r_{ij}^2} + \frac{2}{r_{ij}} \frac{\partial U}{\partial r_{ij}} + 2 \frac{\partial^2 U}{\partial r_{ij} \partial r_{iI}} \frac{\mathbf{r}_{ij} \cdot \mathbf{r}_{iI}}{r_{ij} r_{iI}} + \frac{\partial^2 U}{\partial r_{iI}^2} + \frac{2}{r_{iI}} \frac{\partial U}{\partial r_{iI}} \right] .$$

We now wish to compute the gradient of these terms w.r.t. the ion position, I.

$$\nabla_I J_3 = -\sum_{j \neq i} \left[ \frac{\partial U(r_{ij}, r_{iI}, r_{jI})}{\partial r_{iI}} \frac{\mathbf{r}_i - \mathbf{I}}{|\mathbf{r}_i - \mathbf{I}|} + \frac{\partial U(r_{ij}, r_{iI}, r_{jI})}{\partial r_{jI}} \frac{\mathbf{r}_j - \mathbf{I}}{|\mathbf{r}_j - \mathbf{I}|} \right] .$$
(26.207)

For the gradient w.r.t. i of the gradient w.r.t. I, the result is a tensor:

$$\nabla_{I}\nabla_{i}J_{3} = \nabla_{I}\sum_{j\neq i} \left[ \frac{\partial U(r_{ij}, r_{iI}, r_{jI})}{\partial r_{ij}} \frac{\mathbf{r}_{i} - \mathbf{r}_{j}}{|\mathbf{r}_{i} - \mathbf{r}_{j}|} + \frac{\partial U(r_{ij}, r_{iI}, r_{jI})}{\partial r_{iI}} \frac{\mathbf{r}_{i} - \mathbf{I}}{|\mathbf{r}_{i} - \mathbf{I}|} \right], \quad (26.208)$$

$$= -\sum_{j\neq i} \left[ \frac{\partial^{2}U}{\partial r_{ij}r_{iI}} \hat{\mathbf{r}}_{ij} \otimes \hat{\mathbf{r}}_{iI} + \left( \frac{\partial^{2}U}{\partial r_{iI}^{2}} - \frac{1}{r_{iI}} \frac{\partial U}{\partial r_{iI}} \right) \hat{\mathbf{r}}_{iI} \otimes \hat{\mathbf{r}}_{iI} + \frac{\partial^{2}U}{\partial r_{ij}r_{jI}} \hat{\mathbf{r}}_{ij} \otimes \hat{\mathbf{r}}_{jI} + \frac{\partial^{2}U}{\partial r_{iI}\partial r_{jI}} \hat{\mathbf{r}}_{iI} \otimes \hat{\mathbf{r}}_{jI} + \frac{1}{r_{iI}} \frac{\partial U}{\partial r_{iI}} \overleftarrow{\mathbf{T}} \right].$$

$$\nabla_{I}\nabla_{i}J_{3} = \nabla_{I}\sum_{j\neq i} \left[\frac{\partial U(r_{ij}, r_{iI}, r_{jI})}{\partial r_{ij}}\frac{\mathbf{r}_{i} - \mathbf{r}_{j}}{|\mathbf{r}_{i} - \mathbf{r}_{j}|} + \frac{\partial U(r_{ij}, r_{iI}, r_{jI})}{\partial r_{iI}}\frac{\mathbf{r}_{i} - \mathbf{I}}{|\mathbf{r}_{i} - \mathbf{I}|}\right], \qquad (26.209)$$
$$= \sum_{j\neq i} \left[-\frac{\partial^{2}U}{\partial r_{ij}\partial r_{iI}}\hat{\mathbf{r}}_{ij}\otimes\hat{\mathbf{r}}_{iI} + \left(-\frac{\partial^{2}U}{\partial r_{iI}^{2}} + \frac{1}{r_{iI}}\frac{\partial U}{\partial r_{iI}}\right)\hat{\mathbf{r}}_{iI}\otimes\hat{\mathbf{r}}_{iI} - \frac{1}{r_{iI}}\frac{\partial U}{\partial r_{iI}}\overleftrightarrow{\mathbf{T}}\right].$$

For the Laplacian,

$$\begin{split} \nabla_{I} \nabla_{i}^{2} J_{3} &= \nabla_{I} \left[ \nabla_{i} \cdot (\nabla_{i} J_{3}) \right], \\ &= \nabla_{I} \sum_{j \neq i} \left[ \frac{\partial^{2} U}{\partial r_{ij}^{2}} + \frac{2}{r_{ij}} \frac{\partial U}{\partial r_{ij}} + 2 \frac{\partial^{2} U}{\partial r_{ij} \partial r_{iI}} \frac{\mathbf{r}_{ij} \cdot \mathbf{r}_{iI}}{r_{ij} r_{iI}} + \frac{\partial^{2} U}{\partial r_{iI}^{2}} + \frac{2}{r_{iI}} \frac{\partial U}{\partial r_{iI}} \right], \\ &= \sum_{j \neq i} \left[ \frac{\partial^{3} U}{\partial r_{iI} \partial^{2} r_{ij}} + \frac{2}{r_{ij}} \frac{\partial^{2} U}{\partial r_{iI} \partial r_{ij}} + 2 \left( \frac{\partial^{3} U}{\partial r_{ij} \partial^{2} r_{iI}} - \frac{1}{r_{iI}} \frac{\partial^{2} U}{\partial r_{ij} \partial r_{iI}} \right) \frac{\mathbf{r}_{ij} \cdot \mathbf{r}_{iI}}{r_{ij} r_{iI}} + \frac{\partial^{3} U}{\partial^{3} r_{iI}} - \frac{2}{r_{iI}^{2}} \frac{\partial U}{\partial r_{iI}} + \frac{2}{r_{iI}} \frac{\partial^{2} U}{\partial^{2} r_{iI}} \right] \\ &\sum_{j \neq i} \left[ \frac{\partial^{3} U}{\partial r_{ij}^{2} \partial r_{jI}} + \frac{2}{r_{ij}} \frac{\partial^{2} U}{\partial r_{iI} \partial r_{ij}} + 2 \frac{\partial^{3} U}{\partial r_{iI} \partial r_{jI}} \frac{\mathbf{r}_{ij} \cdot \mathbf{r}_{iI}}{r_{ij} r_{iI}} + \frac{\partial^{3} U}{\partial r_{iI}^{2} \partial r_{jI}} + \frac{2}{r_{iI}} \frac{\partial^{2} U}{\partial r_{iI} \partial r_{jI}} \right] \frac{\mathbf{I} - \mathbf{r}_{j}}{|\mathbf{r}_{j} - \mathbf{I}|} + \\ &\sum_{j \neq i} \left[ -\frac{2}{r_{iI}} \frac{\partial^{2} U}{\partial r_{ij} \partial r_{iI}} \right] \frac{\mathbf{r}_{ij}}{r_{ij}}. \end{split}$$

# 26.8 Feature: Reciprocal-space Jastrow factors

#### 26.8.1 Two-body Jastrow

$$J_2 = \sum_{\mathbf{G}\neq\mathbf{0}} \sum_{i\neq j} a_{\mathbf{G}} e^{i\mathbf{G}\cdot(\mathbf{r}_i - \mathbf{r}_j)} .$$
(26.211)

This may be rewritten as

$$J_2 = \sum_{\mathbf{G}\neq\mathbf{0}} \sum_{i\neq j} a_{\mathbf{G}} e^{i\mathbf{G}\cdot\mathbf{r}_i} e^{-i\mathbf{G}\cdot\mathbf{r}_j} , \qquad (26.212)$$

$$= \sum_{\mathbf{G}\neq\mathbf{0}} a_{\mathbf{G}} \left\{ \underbrace{\left[\sum_{i} e^{i\mathbf{G}\cdot\mathbf{r}_{i}}\right]}_{\rho_{\mathbf{G}}} \underbrace{\left[\sum_{j} e^{-i\mathbf{G}\cdot\mathbf{r}_{j}}\right]}_{\rho_{-\mathbf{G}}} - 1 \right\}.$$
(26.213)

The -1 is just a constant term and may be subsumed into the  $a_{\mathbf{G}}$  coefficient by a simple redefinition. This leaves a simple, but general, form:

$$J_2 = \sum_{\mathbf{G}\neq\mathbf{0}} a_{\mathbf{G}}\rho_{\mathbf{G}}\rho_{-\mathbf{G}} .$$
(26.214)

We may now further constrain this on physical grounds. First, we recognize that  $J_2$  should be real. Since  $\rho_{-\mathbf{G}} = \rho_{\mathbf{G}}^*$ , it follows that  $\rho_{\mathbf{G}}\rho_{-\mathbf{G}} = |\rho_{\mathbf{G}}|^2$  is real, so that  $a_{\mathbf{G}}$  must be real. Furthermore, we group the **G**'s into  $(+\mathbf{G}, -\mathbf{G})$  pairs and sum over only the positive vectors to save time.

#### 26.8.2 One-body Jastrow

The 1-body Jastrow has a similar form but depends on the displacement from the electrons to the ions in the system.

$$J_1 = \sum_{\mathbf{G}\neq\mathbf{0}} \sum_{\alpha} \sum_{i\in\mathbf{I}^{\alpha}} \sum_{j\in\text{elec.}} b^{\alpha}_{\mathbf{G}} e^{i\mathbf{G}\cdot(\mathbf{I}^{\alpha}_i - \mathbf{r}_j)}, \qquad (26.215)$$

where  $\alpha$  denotes the different ionic species. We may rewrite this in terms of  $\rho_{\mathbf{G}}^{\alpha}$ :

$$J_1 = \sum_{\mathbf{G}\neq\mathbf{0}} \left[ \sum_{\alpha} b^{\alpha}_{\mathbf{G}} \rho^{\alpha}_{\mathbf{G}} \right] \rho_{-\mathbf{G}} , \qquad (26.216)$$

where

$$\rho_{\mathbf{G}}^{\alpha} = \sum_{i \in \mathbf{I}^{\alpha}} e^{i\mathbf{G} \cdot \mathbf{I}_{i}^{\alpha}} \,. \tag{26.217}$$

We note that in the preceding equation, for a single configuration of the ions, the sum in brackets can be rewritten as a single constant. This implies that the per-species 1-body coefficients,  $b_{\mathbf{G}}^{\alpha}$ , are underdetermined for single configuration of the ions. In general, if we have N species, we need N linearly independent ion configurations to uniquely determine  $b_{\mathbf{G}}^{\alpha}$ . For this reason, we will drop the  $\alpha$  superscript of  $b_{\mathbf{G}}$  for now.

If we do desire to find a reciprocal space 1-body Jastrow that is transferable to systems with different ion positions and N ionic species, we must perform compute  $b_{\mathbf{G}}$  for N different ion configurations. We may then construct N equations at each value of **G** to solve for the N unknown values,  $b_{\mathbf{G}}^{\alpha}$ .

In the 2-body case,  $a_{\mathbf{G}}$  was constrained to be real by the fact that  $\rho_{\mathbf{G}}\rho_{-\mathbf{G}}$  was real. However, in the 1-body case, there is no such guarantee about  $\rho_{\mathbf{G}}^{\alpha}\rho_{\mathbf{G}}$ . Therefore, in general,  $b_{\mathbf{G}}$  may be complex.

#### 26.8.3 Symmetry considerations

For a crystal, many of the **G**-vectors will be equivalent by symmetry. It is useful then to divide the **G**-vectors into symmetry-related groups and then require that they share a common coefficient. Two vectors, **G** and **G**', may be considered to be symmetry related if, for all  $\alpha$  and  $\beta$ 

$$\rho^{\alpha}_{\mathbf{G}}\rho^{\beta}_{-\mathbf{G}} = \rho^{\alpha}_{\mathbf{G}'}\rho^{\beta}_{-\mathbf{G}'} \,. \tag{26.218}$$

For the 1-body term, we may also omit from our list of  $\mathbf{G}$ -vectors those for which all species structure factors are zero. This is equivalent to saying that if we are tiling a primitive cell we should include only the  $\mathbf{G}$ -vectors of the primitive cell and not the supercell. Note that this is not the case for the 2-body term since the XC hole should not have the periodicity of the primitive cell.

## 26.8.4 Gradients and Laplacians

$$\nabla_{\mathbf{r}_{i}} J_{2} = \sum_{\mathbf{G} \neq 0} a_{\mathbf{G}} \left[ \left( \nabla_{\mathbf{r}_{i}} \rho_{\mathbf{G}} \right) \rho_{-\mathbf{G}} + \text{c.c.} \right] , \qquad (26.219)$$

$$= \sum_{\mathbf{G}\neq\mathbf{0}} 2\mathbf{G} a_{\mathbf{G}} \mathbf{R} \mathbf{e} \left( i e^{i\mathbf{G}\cdot\mathbf{r}_i} \rho_{-\mathbf{G}} \right) , \qquad (26.220)$$

$$= \sum_{\mathbf{G}\neq\mathbf{0}} -2\mathbf{G}a_{\mathbf{G}}\mathbf{Im}\left(e^{i\mathbf{G}\cdot\mathbf{r}_{i}}\rho_{-\mathbf{G}}\right) .$$
(26.221)

The Laplacian is then given by

$$\nabla^2 J_2 = \sum_{\mathbf{G}\neq\mathbf{0}} a_{\mathbf{G}} \left[ \left( \nabla^2 \rho_{\mathbf{G}} \right) \rho_{-\mathbf{G}} + \text{c.c.} + 2 \left( \nabla \rho_{\mathbf{G}} \right) \cdot \left( \nabla \rho_{-\mathbf{G}} \right) \right] , \qquad (26.222)$$

$$= \sum_{\mathbf{G}\neq\mathbf{0}} a_{\mathbf{G}} \left[ -2G^2 \mathbf{Re}(e^{i\mathbf{G}\cdot\mathbf{r}_i}\rho_{-\mathbf{G}}) + 2\left(i\mathbf{G}e^{i\mathbf{G}\cdot\mathbf{r}_i}\right) \cdot \left(-i\mathbf{G}e^{-i\mathbf{G}\cdot\mathbf{r}_i}\right) \right] , \quad (26.223)$$

$$= 2 \sum_{\mathbf{G}\neq\mathbf{0}} G^2 a_{\mathbf{G}} \left[ -\mathbf{Re} \left( e^{i\mathbf{G}\cdot\mathbf{r}_i} \rho_{-\mathbf{G}} \right) + 1 \right] .$$
 (26.224)

# Chapter 27

# Development guide

The section gives guidance on how to extend the functionality of QMCPACK. Future examples will likely include topics such as the addition of a Jastrow function or a new QMC method.

# 27.1 QMCPACK coding standards

This chapter presents what we collectively have agreed are best practices for the code. This includes formatting style, naming conventions, documentation conventions, and certain prescriptions for C++ language use. At the moment only the formatting can be enforced in an objective fashion.

New development should follow these guidelines, and contributors are expected to adhere to them as they represent an integral part of our effort to continue QMCPACK as a world-class, sustainable QMC code. Although some of the source code has a ways to go to live up to these ideas, new code, even in old files, should follow the new conventions not the local conventions of the file whenever possible. Work on the code with continuous improvement in mind rather than a commitment to stasis.

The current workflow conventions for the project are described in the wiki on the GitHub repository. It will save you and all the maintainers considerable time if you read these and ask questions up front.

A PR should follow these standards before inclusion in the mainline. You can be sure of properly following the formatting conventions if you use clang-format. The mechanics of clang-format setup and use can be found at https://github.com/QMCPACK/qmcpack/wiki/Source-formatting.

The clang-format file found at qmcpack/src/.clang-format should be run over all code touched in a PR before a pull request is prepared. We also encourage developers to run clang-tidy with the qmcpack/src/.clang-tidy configuration over all new code.

As much as possible, try to break up refactoring, reformatting, feature, and bugs into separate, small PR s. Aim for something that would take a reviewer no more than an hour. In this way we can maintain a good collective development velocity.

# 27.2 Files

Each file should start with the header.

If you make significant changes to an existing file, add yourself to the list of "developed by" authors.

# 27.2.1 File organization

Header files should be placed in the same directory as their implementations. Unit tests should be written for all new functionality. These tests should be placed in a tests subdirectory below the implementations.

## 27.2.2 File names

Each class should be defined in a separate file with the same name as the class name. Use separate .cpp implementation files whenever possible to aid in incremental compilation.

The filenames of tests are composed by the filename of the object tested and the prefix test\_. The filenames of *fake* and *mock* objects used in tests are composed by the prefixes <code>fake\_</code> and <code>mock\_</code>, respectively, and the filename of the object that is imitated.

## 27.2.3 Header files

All header files should be self-contained (i.e., not dependent on following any other header when it is included). Nor should they include files that are not necessary for their use (i.e., headers needed only by the implementation). Implementation files should not include files only for the benefit of files they include.

There are many header files that currently violate this. Each header must use #define guards to prevent multiple inclusion. The symbol name of the #define guards should be NAMESPACE(s)\_CLASSNAME\_H.

## 27.2.4 Includes

Header files should be included with the full path based on the src directory. For example, the file qmcpack/src/QMCWaveFunctions/SPOSet.h should be included as

```
#include "QMCWaveFunctions/SPOSet.h"
```

Even if the included file is located in the same directory as the including file, this rule should be obeyed. Header files from external projects and standard libraries should be includes using the <iostream> convention, while headers that are part of the QMCPACK project should be included using the "our\_header.h" convention.

For readability, we suggest using the following standard order of includes:

- 1. related header
- 2. std C library headers
- 3. std C++ library headers
- 4. Other libraries' headers

# 5. QMCPACK headers

In each section the included files should be sorted in alphabetical order.

# 27.3 Naming

The balance between description and ease of implementation should be balanced such that the code remains self-documenting within a single terminal window. If an extremely short variable name is used, its scope must be shorter than  $\sim 40$  lines. An exception is made for template parameters, which must be in all CAPS.

# 27.3.1 Namespace names

Namespace names should be one word, lowercase.

# 27.3.2 Type and class names

Type and class names should start with a capital letter and have a capital letter for each new word. Underscores (\_) are not allowed.

# 27.3.3 Variable names

Variable names should not begin with a capital letter, which is reserved for type and class names. Underscores (\_) should be used to separate words.

# 27.3.4 Class data members

Class private/protected data members names should follow the convention of variable names with a trailing underscore (\_).

# 27.3.5 (Member) function names

Function names should start with a lowercase character and have a capital letter for each new word.

# 27.3.6 Lambda expressions

Named lambda expressions follow the naming convention for functions:

```
auto myWhatever = [](int i) { return i + 4; };
```

# 27.3.7 Macro names

Macro names should be all uppercase and can include underscores (\_). The underscore is not allowed as first or last character.

# 27.3.8 Test case and test names

Test code files should be named as follows:

```
class DiracMatrix;
//leads to
test_dirac_matrix.cpp
//which contains test cases named
TEST_CASE("DiracMatrix_update_row","[wavefunction][fermion]")
```

where the test case covers the updateRow and [wavefunction][fermion] indicates the test belongs to the fermion wavefunction functionality.

# 27.4 Comments

## 27.4.1 Comment style

Use the // Comment syntax for actual comments. Use

```
/** base class for Single-particle orbital sets
 *
 * SPOSet stands for S(ingle)P(article)O(rbital)Set which contains
 * a number of single-particle orbitals with capabilities of
 * evaluating \f$ \psi_j({\bf r}_i)\f$
 */
```

or

```
///index in the builder list of sposets
int builder index;
```

# 27.4.2 Documentation

Doxygen will be used for source documentation. Doxygen commands should be used when appropriate guidance on this has been decided.

## File docs

Do not put the file name after the \file Doxygen command. Doxygen will fill it in for the file the tag appears in.

```
/** \file
 * File level documentation
 */
```

# Class docs

Every class should have a short description (in the header of the file) of what it is and what is does. Comments for public class member functions follow the same rules as general function comments. Comments for private members are allowed but are not mandatory.

## Function docs

For function parameters whose type is non-const reference or pointer to non-const memory, it should be specified if they are input (In:), output (Out:) or input-output parameters (InOut:). Example:

/\*\* Updates foo and computes bar using in\_1 .. in\_5. \* \param[in] in\_3

## Variable documentation

Name should be self-descriptive. If you need documentation consider renaming first.

## Golden rule of comments

If you modify a piece of code, also adapt the comments that belong to it if necessary.

# 27.5 Formatting and "style"

Use the provided clang-format style in src/.clang-format to format .h, .hpp, .cu, and .cpp files. Many of the following rules will be applied to the code by clang-format, which should allow you to ignore most of them if you always run it on your modified code.

You should use clang-format support and the .clangformat file with your editor, use a Git precommit hook to run clang-format or run clang-format manually on every file you modify. However, if you see numerous formatting updates outside of the code you have modified, first commit the formatting changes in a separate PR.

## 27.5.1 Indentation

Indentation consists of two spaces. Do not use tabs in the code.

# 27.5.2 Line length

The length of each line of your code should be at most 120 characters.

## 27.5.3 Horizontal spacing

No trailing white spaces should be added to any line. Use no space before a comma (,) and a semicolon (;), and add a space after them if they are not at the end of a line.

## 27.5.4 Preprocessor directives

The preprocessor directives are not indented. The hash is the first character of the line.

# 27.5.5 Binary operators

The assignment operators should always have spaces around them.

# 27.5.6 Unary operators

Do not put any space between an unary operator and its argument.

# 27.5.7 Types

The using syntax is preferred to typedef for type aliases. If the actual type is not excessively long or complex, simply use it; renaming simple types makes code less understandable.

# 27.5.8 Pointers and references

Pointer or reference operators should go with the type. But understand the compiler reads them from right to left.

```
Type* var;
Type& var;
//Understand this is incompatible with multiple declarations
Type* var1, var2; // var1 is a pointer to Type but var2 is a Type.
```

# 27.5.9 Templates

The angle brackets of templates should not have any external or internal padding.

```
template<class C>
class Class1;
Class1<Class2<type1>> object;
```

# 27.5.10 Vertical spacing

Use empty lines when it helps to improve the readability of the code, but do not use too many. Do not use empty lines after a brace that opens a scope or before a brace that closes a scope. Each file should contain an empty line at the end of the file. Some editors add an empty line automatically, some do not.

# 27.5.11 Variable declarations and definitions

• Avoid declaring multiple variables in the same declaration, especially if they are not fundamental types:

```
int x, y; // Not recommended
Matrix a("my-matrix"), b(size); // Not allowed
// Preferred
int x;
int y;
Matrix a("my-matrix");
Matrix b(10);
```

• Use the following order for keywords and modifiers in variable declarations:

```
// General type
[static] [const/constexpr] Type variable_name;
// Pointer
[static] [const] Type* [const] variable_name;
// Integer
// Integer
// the int is not optional not all platforms support long, etc.
[static] [const/constexpr] [signedness] [size] int variable_name;
// Examples:
static const Matrix a(10);
const double* const d(3.14);
constexpr unsigned long 1(42);
```

## 27.5.12 Function declarations and definitions

The return type should be on the same line as the function name. Parameters should also be on the same line unless they do not fit on it, in which case one parameter per line aligned with the first parameter should be used.

Also include the parameter names in the declaration of a function, that is,

# 27.5.13 Conditionals

Examples:

```
if (condition)
   statement;
else
   statement;
if (condition)
{
   statement;
}
else if (condition2)
{
   statement;
}
else
```

statement;
}

{

# 27.5.14 Switch statement

Switch statements should always have a default case.

Example:

```
switch (var)
{
    case 0:
        statement1;
        statement2;
    break;
    case 1:
        statement1;
        statement2;
        break;
    default:
        statement1;
        statement2;
}
```

## 27.5.15 Loops

Examples:

```
for (statement; condition; statement)
 statement;
for (statement; condition; statement)
{
 statement1;
 statement2;
}
while (condition)
 statement;
while (condition)
{
 statement1;
statement2;
}
do
{
 statement;
}
while (condition);
```

# 27.5.16 Class format

public, protected, and private keywords are not indented. Example:

```
class Foo : public Bar
{
public:
 Foo();
  explicit Foo(int var);
 void function();
  void emptyFunction() {}
  void setVar(const int var)
  {
   var_ = var;
  }
  int getVar() const
  {
   return var_;
  }
private:
 bool privateFunction();
 int var_;
 int var2_;
};
```

## Constructor initializer lists

Examples:

```
// When everything fits on one line:
Foo::Foo(int var) : var (var)
{
 statement;
}
// If the signature and the initializer list do not
// fit on one line, the colon is indented by 4 spaces:
Foo::Foo(int var)
   : var_(var), var2_(var + 1)
{
 statement;
}
// If the initializer list occupies more lines,
// they are aligned in the following way:
Foo::Foo(int var)
    : some_var_(var),
      some_other_var_(var + 1)
{
  statement;
}
// No statements:
```

```
Foo::Foo(int var)
      : some var (var) {}
```

# 27.5.17 Namespace formatting

The content of namespaces is not indented. A comment should indicate when a namespace is closed. (clang-format will add these if absent). If nested namespaces are used, a comment with the full namespace is required after opening a set of namespaces or an inner namespace.

Examples:

```
namespace ns
{
void foo();
} // ns
```

```
namespace ns1
{
namespace ns2
{
// ns1::ns2::
void foo();
namespace ns3
{
// ns1::ns2::ns3::
void bar();
} // ns3
  // ns2
namespace ns4
{
namespace ns5
// ns1::ns4::ns5::
void foo();
} // ns5
  // ns4
}
  // ns1
```

# 27.6 QMCPACK C++ guidance

The guidance here, like any advice on how to program, should not be treated as a set of rules but rather the hard-won wisdom of many hours of suffering development. In the past, many rules were ignored, and the absolute worst results of that will affect whatever code you need to work with. Your PR should go much smoother if you do not ignore them.

# 27.6.1 Encapsulation

A class is not just a naming scheme for a set of variables and functions. It should provide a logical set of methods, could contain the state of a logical object, and might allow access to object data through a well-defined interface related variables, while preserving maximally ability to change internal implementation of the class.

Do not use struct as a way to avoid controlling access to the class. Only in rare cases where a class is a fully public data structure struct is this appropriate. Ignore (or fix one) the many examples of this in QMCPACK.

Do not use inheritance primarily as a means to break encapsulation. If your class could aggregate or compose another class, do that, and access it solely through its public interface. This will reduce dependencies.

## 27.6.2 Casting

In C++ source, avoid C style casts; they are difficult to search for and imprecise in function. An exception is made for controlling implicit conversion of simple numerical types.

Explicit C++ style casts make it clear what the safety of the cast is and what sort of conversion is expected to be possible.

```
int c = 2;
int d = 3;
double a;
a = (double)c / d; // Ok
const class1 c1;
class2* c2;
c2 = (class2*)&c1; // NO
SPOSetAdvanced* spo_advanced = new SPOSetAdvanced();
SPOSet* spo = (SPOSet*)spo_advanced; // NO
SPOSet* spo = static_cast<SPOSet*>(spo_advanced); // OK if upcast, dangerous if
downcast
```

#### 27.6.3 Pre-increment and pre-decrement

Use the pre-increment (pre-decrement) operator when a variable is incremented (decremented) and the value of the expression is not used. In particular, use the pre-increment (pre-decrement) operator for loop counters where i is not used:

```
for (int i = 0; i < N; ++i)
{
    doSomething();
}
for (int i = 0; i < N; i++)
{
    doSomething(i);
}</pre>
```

The post-increment and post-decrement operators create an unnecessary copy that the compiler cannot optimize away in the case of iterators or other classes with overloaded increment and decrement operators.

#### 27.6.4 Alternative operator representations

Alternative representations of operators and other tokens such as and, or, and not instead of &&, ||, and ! are not allowed. For the reason of consistency, the far more common primary tokens should always be used.

# 27.6.5 Use of const

- Add the const qualifier to all function parameters that are not modified in the function body.
- For parameters passed by value, add only the keyword in the function definition.
- Member functions should be specified const whenever possible.

# 27.7 Scalar estimator implementation

# 27.7.1 Introduction: Life of a specialized OperatorBase

Almost all observables in QMCPACK are implemented as specialized derived classes of the OperatorBase base class. Each observable is instantiated in HamiltonianFactory and added to QM-CHamiltonian for tracking. QMCHamiltonian tracks two types of observables: main and auxiliary. Main observables contribute to the local energy. These observables are elements of the simulated Hamiltonian such as kinetic or potential energy. Auxiliary observables are expectation values of matrix elements that do not contribute to the local energy. These Hamiltonians do not affect the dynamics of the simulation. In the code, the main observables are labeled by "physical" flag; the auxiliary observables have "physical" set to false.

## Initialization

When an <estimator type="est\_type" name="est\_name" other\_stuff="value"/> tag is present in the <hamiltonian/> section, it is first read by HamiltonianFactory. In general, the type of the estimator will determine which specialization of OperatorBase should be instantiated, and a derived class with myName="est\_name" will be constructed. Then, the put() method of this specific class will be called to read any other parameters in the <estimator/> XML node. Sometimes these parameters will instead be read by HamiltonianFactory because it can access more objects than OperatorBase.

# Cloning

When OpenMP threads are spawned, the estimator will be cloned by the CloneManager, which is a parent class of many QMC drivers.

```
// In CloneManager.cpp
#pragma omp parallel for shared(w,psi,ham)
for(int ip=1; ip<NumThreads; ++ip)
{
    wClones[ip]=new MCWalkerConfiguration(w);
    psiClones[ip]=psi.makeClone(*wClones[ip]);
    hClones[ip]=ham.makeClone(*wClones[ip],*psiClones[ip]);
}</pre>
```

In the preceding snippet, ham is the reference to the estimator on the master thread. If the implemented estimator does not allocate memory for any array, then the default constructor should suffice for the makeclone method.

```
// In SpeciesKineticEnergy.cpp
OperatorBase* SpeciesKineticEnergy::makeClone(ParticleSet& qp, TrialWaveFunction& psi)
{
   return new SpeciesKineticEnergy(*this);
}
```

If memory is allocated during estimator construction (usually when parsing the XML node in the put method), then the makeclone method should perform the same initialization on each thread.

```
OperatorBase* LatticeDeviationEstimator::makeClone(ParticleSet& qp,
    TrialWaveFunction& psi)
{
    LatticeDeviationEstimator* myclone = new
    LatticeDeviationEstimator(qp,spset,tgroup,sgroup);
    myclone->put(input_xml);
    return myclone;
}
```

## Evaluate

After the observable class (derived class of OperatorBase) is constructed and prepared (by the put() method), it is ready to be used in a QMCDriver. A QMCDriver will call H.auxHevaluate(W,thisWalker) after every accepted move, where H is the QMCHamiltonian that holds all main and auxiliary Hamiltonian elements, W is a MCWalkerConfiguration, and thisWalker is a pointer to the current walker being worked on. As shown in the following, this function goes through each auxiliary Hamiltonian element and evaluates it using the current walker configuration. Under the hood, observables are calculated and dumped to the main particle set's property list for later collection.

```
// In QMCHamiltonian.cpp
// This is more efficient.
// Only calculate auxH elements if moves are accepted.
void QMCHamiltonian::auxHevaluate(ParticleSet& P, Walker_t& ThisWalker)
{
    #if !defined(REMOVE_TRACEMANAGER)
    collect_walker_traces(ThisWalker,P.current_step);
    #endif
    for(int i=0; i<auxH.size(); ++i)</pre>
```

```
auxH[i]->setHistories(ThisWalker);
RealType sink = auxH[i]->evaluate(P);
auxH[i]->setObservables(Observables);
#if !defined(REMOVE_TRACEMANAGER)
auxH[i]->collect_scalar_traces();
#endif
auxH[i]->setParticlePropertyList(P.PropertyList,myIndex);
}
```

For estimators that contribute to the local energy (main observables), the return value of evaluate() is used in accumulating the local energy. For auxiliary estimators, the return value is not used (sink local variable above); only the value of Value is recorded property lists by the setObservables() method as shown in the preceding code snippet. By default, the setObservables() method will transfer auxH[i]->Value to P.PropertyList[auxH[i]->myIndex]. The same property list is also kept by the particle set being moved by QMCDriver. This list is updated by auxH[i]->setParticlePropertyList(P.PropertyList,myIndex), where myIndex is the starting index of space allocated to this specific auxiliary Hamiltonian in the property list kept by the target particle set P.

## Collection

The actual statistics are collected within the QMCDriver, which owns an EstimatorManager object. This object (or a clone in the case of multithreading) will be registered with each mover it owns. For each mover (such as VMCUpdatePbyP derived from QMCUpdateBase), an accumulate() call is made, which by default, makes an accumulate(walkerset) call to the EstimatorManager it owns. Since each walker has a property set, EstimatorManager uses that local copy to calculate statistics. The EstimatorManager performs block averaging and file I/O.

## 27.7.2 Single scalar estimator implementation guide

Almost all of the defaults can be used for a single scalar observable. With any luck, only the put() and evaluate() methods need to be implemented. As an example, this section presents a step-by-step guide for implementing a SpeciesKineticEnergy estimator that calculates the kinetic energy of a specific species instead of the entire particle set. For example, a possible input to this estimator can be:

```
<estimator type="specieskinetic" name="ukinetic" group="u"/> <estimator type="specieskinetic" name="dkinetic" group="d"/>.
```

This should create two extra columns in the scalar.dat file that contains the kinetic energy of the up and down electrons in two separate columns. If the estimator is properly implemented, then the sum of these two columns should be equal to the default Kinetic column.

#### Barebone

The first step is to create a barebone class structure for this simple scalar estimator. The goal is to be able to instantiate this scalar estimator with an XML node and have it print out a column of zeros in the scalar.dat file.

To achieve this, first create a header file "SpeciesKineticEnergy.h" in the QMCHamiltonians folder, with only the required functions declared as follows:

```
// In SpeciesKineticEnergy.h
#ifndef QMCPLUSPLUS SPECIESKINETICENERGY H
#define QMCPLUSPLUS SPECIESKINETICENERGY H
#include <Particle/WalkerSetRef.h>
#include <QMCHamiltonians/OperatorBase.h>
namespace qmcplusplus
{
class SpeciesKineticEnergy: public OperatorBase
{
public:
 SpeciesKineticEnergy(ParticleSet& P):tpset(P){ };
 bool put(xmlNodePtr cur);
                            // read input xml node, required
 bool get(std::ostream& os) const; // class description, required
 Return t evaluate (ParticleSet& P);
 inline Return_t evaluate(ParticleSet& P, std::vector<NonLocalData>& Txy)
 { // delegate responsity inline for speed
   return evaluate(P);
 }
 // pure virtual functions require overrider
 void resetTargetParticleSet(ParticleSet& P) { }
                                                                          // required
 OperatorBase* makeClone (ParticleSet& qp, TrialWaveFunction& psi); // required
private:
 ParticleSet& tpset;
}; // SpeciesKineticEnergy
} // namespace qmcplusplus
#endif
```

Notice that a local reference tpset to the target particle set P is saved in the constructor. The target particle set carries much information useful for calculating observables. Next, make "SpeciesKineticEnergy.cpp," and make vacuous definitions.

```
// In SpeciesKineticEnergy.cpp
#include <QMCHamiltonians/SpeciesKineticEnergy.h>
namespace qmcplusplus
{
    bool SpeciesKineticEnergy::put(xmlNodePtr cur)
    {
    return true;
    }
    bool SpeciesKineticEnergy::get(std::ostream& os) const
    {
    return true;
    }
    SpeciesKineticEnergy::Return_t SpeciesKineticEnergy::evaluate(ParticleSet& P)
```

```
Value = 0.0;
return Value;
}
OperatorBase* SpeciesKineticEnergy::makeClone(ParticleSet& qp, TrialWaveFunction& psi)
{
    // no local array allocated, default constructor should be enough
    return new SpeciesKineticEnergy(*this);
}
} // namespace qmcplusplus
```

Now, head over to HamiltonianFactory and instantiate this observable if an XML node is found requesting it. Look for "gofr" in HamiltonianFactory.cpp, for example, and follow the if block.

```
// In HamiltonianFactory.cpp
#include <QMCHamiltonians/SpeciesKineticEnergy.h>
else if(potType =="specieskinetic")
{
    SpeciesKineticEnergy* apot = new SpeciesKineticEnergy(*target_particle_set);
    apot->put(cur);
    targetH->addOperator(apot,potName,false);
}
```

The last argument of addOperator() (i.e., the false flag) is **crucial**. This tells QMCPACK that the observable we implemented is not a physical Hamiltonian; thus, it will not contribute to the local energy. Changes to the local energy will alter the dynamics of the simulation. Finally, add "SpeciesKineticEnergy.cpp" to HAMSRCS in "CMakeLists.txt" located in the QMCHamiltonians folder. Now, recompile QMCPACK and run it on an input that requests <estimator type="specieskinetic" name="ukinetic"/> in the hamiltonian block. A column of zeros should appear in the scalar.dat file under the name "ukinetic."

#### Evaluate

The evaluate() method is where we perform the calculation of the desired observable. In a first iteration, we will simply hard-code the name and mass of the particles.

```
// In SpeciesKineticEnergy.cpp
#include <QMCHamiltonians/BareKineticEnergy.h> // laplaician() defined here
SpeciesKineticEnergy::Return_t SpeciesKineticEnergy::evaluate(ParticleSet& P)
{
    std::string group="u";
    RealType minus_over_2m = -0.5;
    SpeciesSet& tspecies(P.getSpeciesSet());
    Value = 0.0;
    for (int iat=0; iat<P.getTotalNum(); iat++)
    {
        if (tspecies.speciesName[ P.GroupID(iat) ] == group)
        {
            Value += minus_over_2m*laplacian(P.G[iat],P.L[iat]);
        }
        return Value;
        // Kinetic column has:
    }
}
</pre>
```

```
// Value = -0.5*( Dot(P.G,P.G) + Sum(P.L) );
}
```

*Voila*—you should now be able to compile QMCPACK, rerun, and see that the values in the "ukinetic" column are no longer zero. Now, the only task left to make this basic observable complete is to read in the extra parameters instead of hard-coding them.

#### Parse extra input

The preferred method to parse extra input parameters in the XML node is to implement the put() function of our specific observable. Suppose we wish to read in a single string that tells us whether to record the kinetic energy of the up electron (group="u") or the down electron (group="d"). This is easily achievable using the OhmmsAttributeSet class,

```
// In SpeciesKineticEnergy.cpp
#include <OhmmsData/AttributeSet.h>
bool SpeciesKineticEnergy::put(xmlNodePtr cur)
{
    // read in extra parameter "group"
    OhmmsAttributeSet attrib;
    attrib.add(group,"group");
    attrib.put(cur);
    // save mass of specified group of particles
    SpeciesSet& tspecies(tpset.getSpeciesSet());
    int group_id = tspecies.findSpecies(group);
    int massind = tspecies.getAttribute("mass");
    minus_over_2m = -1./(2.*tspecies(massind,group_id));
    return true;
}
```

where we may keep "group" and "minus\_over\_2m" as local variables to our specific class.

```
// In SpeciesKineticEnergy.h
private:
   ParticleSet& tpset;
   std::string group;
   RealType minus over 2m;
```

Notice that the previous operations are made possible by the saved reference to the target particle set. Last but not least, compile and run a full example (i.e., a short DMC calculation) with the following XML nodes in your input:

```
<estimator type="specieskinetic" name="ukinetic" group="u"/> <estimator type="specieskinetic" name="dkinetic" group="d"/>.
```

Make sure the sum of the "ukinetic" and "dkinetic" columns is **exactly** the same as the Kinetic columns at **every block**.

For easy reference, a summary of the complete list of changes follows:

```
// In HamiltonianFactory.cpp
#include "QMCHamiltonians/SpeciesKineticEnergy.h"
else if(potType =="specieskinetic")
{
     SpeciesKineticEnergy* apot = new SpeciesKineticEnergy(*targetPtcl);
     apot->put(cur);
```

```
targetH->addOperator(apot,potName,false);
```

}

```
// In SpeciesKineticEnergy.h
#include <Particle/WalkerSetRef.h>
#include <QMCHamiltonians/OperatorBase.h>
namespace qmcplusplus
{
class SpeciesKineticEnergy: public OperatorBase
{
public:
 SpeciesKineticEnergy(ParticleSet& P):tpset(P) { };
 // xml node is read by HamiltonianFactory, eq. the sum of following should be
  equivalent to Kinetic
 // <estimator name="ukinetic" type="specieskinetic" target="e" group="u"/>
  // <estimator name="dkinetic" type="specieskinetic" target="e" group="d"/>
 bool put(xmlNodePtr cur); // read input xml node, required
 bool get(std::ostream& os) const; // class description, required
 Return t evaluate (ParticleSet& P);
 inline Return t evaluate (ParticleSet& P, std::vector<NonLocalData>& Txy)
  { // delegate responsity inline for speed
   return evaluate(P);
 }
 // pure virtual functions require overrider
 void resetTargetParticleSet(ParticleSet& P) { }
                                                                         // required
 OperatorBase* makeClone (ParticleSet& qp, TrialWaveFunction& psi); // required
private:
 ParticleSet&
                   tpset; // reference to target particle set
 std::string group; // name of species to track
 RealType minus_over_2m; // mass of the species !! assume same mass
 // for multiple species, simply initialize multiple estimators
}; // SpeciesKineticEnergy
} // namespace qmcplusplus
#endif
```

```
// In SpeciesKineticEnergy.cpp
#include <QMCHamiltonians/SpeciesKineticEnergy.h>
#include <QMCHamiltonians/BareKineticEnergy.h> // laplaician() defined here
#include <OhmmsData/AttributeSet.h>
namespace qmcplusplus
{
    bool SpeciesKineticEnergy::put(xmlNodePtr cur)
    {
        // read in extra parameter "group"
        OhmmsAttributeSet attrib;
        attrib.add(group,"group");
        attrib.put(cur);
    }
}
```

```
// save mass of specified group of particles
 int group id = tspecies.findSpecies(group);
 int massind = tspecies.getAttribute("mass");
 minus over 2m = -1./(2.*tspecies(massind,group id));
  return true;
}
bool SpeciesKineticEnergy::get(std::ostream& os) const
{ // class description
 os << "SpeciesKineticEnergy: " << myName << " for species " << group;
 return true;
}
SpeciesKineticEnergy::Return t SpeciesKineticEnergy::evaluate(ParticleSet& P)
{
  Value = 0.0;
  for (int iat=0; iat<P.getTotalNum(); iat++)</pre>
    if (tspecies.speciesName[ P.GroupID(iat) ] == group)
    {
      Value += minus over 2m*laplacian(P.G[iat],P.L[iat]);
  }
  return Value;
}
OperatorBase* SpeciesKineticEnergy::makeClone(ParticleSet& qp, TrialWaveFunction& psi)
{ //default constructor
  return new SpeciesKineticEnergy(*this);
}
} // namespace qmcplusplus
```

#### 27.7.3 Multiple scalars

It is fairly straightforward to create more than one column in the scalar.dat file with a single observable class. For example, if we want a single SpeciesKineticEnergy estimator to simultaneously record the kinetic energies of all species in the target particle set, we only have to write two new methods: addObservables() and setObservables(), then tweak the behavior of evaluate(). First, we will have to override the default behavior of addObservables() to make room for more than one column in the scalar.dat file as follows,

```
// In SpeciesKineticEnergy.cpp
void SpeciesKineticEnergy::addObservables(PropertySetType& plist, BufferType&
    collectables)
{
    myIndex = plist.size();
    for (int ispec=0; ispec<num_species; ispec++)
    { // make columns named "$myName_u", "$myName_d" etc.
        plist.add(myName + "_" + species_names[ispec]);
    }
}</pre>
```

where "num\_species" and "species\_name" can be local variables initialized in the constructor. We should also initialize some local arrays to hold temporary data.

```
// In SpeciesKineticEnergy.h
private:
  int num species;
  std::vector<std::string> species names;
 std::vector<RealType> species kinetic,vec minus over 2m;
// In SpeciesKineticEnergy.cpp
SpeciesKineticEnergy::SpeciesKineticEnergy(ParticleSet& P):tpset(P)
{
  SpeciesSet& tspecies(P.getSpeciesSet());
  int massind = tspecies.getAttribute("mass");
 num species = tspecies.size();
  species kinetic.resize(num_species);
  vec minus over 2m.resize(num species);
  species names.resize(num species);
  for (int ispec=0; ispec<num species; ispec++)</pre>
  {
   species names[ispec] = tspecies.speciesName[ispec];
   vec_minus_over_2m[ispec] = -1./(2.*tspecies(massind,ispec));
  }
}
```

Next, we need to override the default behavior of setObservables() to transfer multiple values to the property list kept by the main particle set, which eventually goes into the scalar.dat file.

```
// In SpeciesKineticEnergy.cpp
void SpeciesKineticEnergy::setObservables(PropertySetType& plist)
{ // slots in plist must be allocated by addObservables() first
   copy(species_kinetic.begin(),species_kinetic.end(),plist.begin()+myIndex);
}
```

Finally, we need to change the behavior of evaluate() to fill the local vector "species\_kinetic" with appropriate observable values.

```
SpeciesKineticEnergy::Return_t SpeciesKineticEnergy::evaluate(ParticleSet& P)
{
   std::fill(species_kinetic.begin(),species_kinetic.end(),0.0);
   for (int iat=0; iat<P.getTotalNum(); iat++)
   {
      int ispec = P.GroupID(iat);
      species_kinetic[ispec] += vec_minus_over_2m[ispec]*laplacian(P.G[iat],P.L[iat]);
   }
   Value = 0.0; // Value is no longer used
   return Value;</pre>
```

That's it! The SpeciesKineticEnergy estimator no longer needs the "group" input and will automatically output the kinetic energy of every species in the target particle set in multiple columns. You should now be able to run with <estimator type="specieskinetic" name="skinetic"/> and check that the sum of all columns that start with "skinetic" is equal to the default "Kinetic" column.

#### 27.7.4 HDF5 output

If we desire an observable that will output hundreds of scalars per simulation step (e.g., SkEstimator), then it is preferred to output to the stat.h5 file instead of the scalar.dat file for better organization. A large chunk of data to be registered in the stat.h5 file is called a "Collectable" in QMC-PACK. In particular, if a OperatorBase object is initialized with UpdateMode.set(COLLECTABLE,1), then the "Collectables" object carried by the main particle set will be processed and written to the stat.h5 file, where "UpdateMode" is a bit set (i.e., a collection of flags) with the following enumeration:

As a simple example, to put the two columns we produced in the previous section into the stat.h5 file, we will first need to declare that our observable uses "Collectables."

```
// In constructor add:
hdf5_out = true;
UpdateMode.set(COLLECTABLE,1);
```

Then make some room in the "Collectables" object carried by the target particle set.

```
// In addObservables(PropertySetType& plist, BufferType& collectables) add:
if (hdf5_out)
{
    h5_index = collectables.size();
    std::vector<RealType> tmp(num_species);
    collectables.add(tmp.begin(),tmp.end());
}
```

Next, make some room in the stat.h5 file by overriding the registerCollectables() method.

```
// In SpeciesKineticEnergy.cpp
void SpeciesKineticEnergy::registerCollectables(std::vector<observable_helper*>&
    h5desc, hid_t gid) const
{
    if (hdf5_out)
    {
      std::vector<int> ndim(1,num_species);
      observable_helper* h5o=new observable_helper(myName);
      h5o->set_dimensions(ndim,h5_index);
      h5o->open(gid);
      h5desc.push_back(h5o);
    }
}
```

Finally, edit evaluate() to use the space in the "Collectables" object.

```
// In SpeciesKineticEnergy.cpp
SpeciesKineticEnergy::Return_t SpeciesKineticEnergy::evaluate(ParticleSet& P)
{
```

```
RealType wgt = tWalker->Weight; // MUST explicitly use DMC weights in Collectables!
std::fill(species_kinetic.begin(),species_kinetic.end(),0.0);
for (int iat=0; iat<P.getTotalNum(); iat++)
{
    int ispec = P.GroupID(iat);
    species_kinetic[ispec] += vec_minus_over_2m[ispec]*laplacian(P.G[iat],P.L[iat]);
    P.Collectables[h5_index + ispec] +=
    vec_minus_over_2m[ispec]*laplacian(P.G[iat],P.L[iat])*wgt;
}
Value = 0.0; // Value is no longer used
return Value;</pre>
```

There should now be a new entry in the stat.h5 file containing the same columns of data as the stat.h5 file. After this check, we should clean up the code by

- 1. making "hdf5\_out" and input flag by editing the put() method and
- 2. disabling output to scalar.dat when the "hdf5\_out" flag is on.

#### 27.8 Estimator output

#### 27.8.1 Estimator definition

For simplicity, consider a local property  $O(\mathbf{R})$ , where  $\mathbf{R}$  is the collection of all particle coordinates. An *estimator* for  $O(\mathbf{R})$  is a weighted average over walkers:

$$E[O] = \left(\sum_{i=1}^{N_{walker}^{tot}} w_i O(\mathbf{R}_i)\right) / \left(\sum_{i=1}^{N_{walker}^{tot}} w_i\right).$$
(27.1)

 $N_{walker}^{tot}$  is the total number of walkers collected in the entire simulation. Notice that  $N_{walker}^{tot}$  is typically far larger than the number of walkers held in memory at any given simulation step.  $w_i$  is the weight of walker *i*.

In a VMC simulation, the weight of every walker is 1.0. Further, the number of walkers is constant at each step. Therefore, Equation 27.1 simplifies to

$$E_{VMC}[O] = \frac{1}{N_{step}N_{walker}^{ensemble}} \sum_{s,e} O(\mathbf{R}_{s,e}) .$$
(27.2)

Each walker  $\mathbf{R}_{s,e}$  is labeled by step index s and ensemble index e.

In a DMC simulation, the weight of each walker is different and may change from step to step. Further, the ensemble size varies from step to step. Therefore, Equation 27.1 simplifies to

$$E_{DMC}[O] = \frac{1}{N_{step}} \sum_{s} \left\{ \left( \sum_{e} w_{s,e} O(\mathbf{R}_{s,e}) \right) / \left( \sum_{e} w_{s,e} \right) \right\} .$$
(27.3)

We will refer to the average in the  $\{\}$  as ensemble average and to the remaining averages as block average. The process of calculating  $O(\mathbf{R})$  is evaluate.

#### 27.8.2 Class relations

A large number of classes are involved in the estimator collection process. They often have misleading class or method names. Check out the document gotchas in the following list:

- 1. EstimatorManager is an unused copy of EstimatorManagerBase. EstimatorManagerBase is the class used in the QMC drivers. (PR #371 explains this.)
- 2. EstimatorManagerBase::Estimators is completely different from QMCDriver::Estimators, which is subtly different from OperatorBase::Estimators. The first is a list of pointers to ScalarEstimatorBase. The second is the master estimator (one per MPI group). The third is the slave estimator that exists one per OpenMP thread.
- 3. QMCHamiltonian is NOT a parent class of OperatorBase. Instead, QMCHamiltonian owns two lists of OperatorBase named H and auxH.
- 4. QMCDriver::H is NOT the same as QMCHamiltonian::H. The first is a pointer to a QMCHamiltonian. QMCHamiltonian::H is a list.
- 5. EstimatorManager::stopBlock(std::vector) is completely different from EstimatorManager:: stopBlock(RealType), which is the same as stopBlock(RealType, true) but that is subtly different from stopBlock(RealType, false). The first three methods are intended to be called by the master estimator, which exists one per MPI group. The last method is intended to be called by the slave estimator, which exists one per OpenMP thread.

#### 27.8.3 Estimator output stages

Estimators take four conceptual stages to propagate to the output files: evaluate, load ensemble, unload ensemble, and collect. They are easier to understand in reverse order.

#### Collect stage

File output is performed by the master EstimatorManager owned by QMCDriver. The first 8+ entries in EstimatorManagerBase::AverageCache will be written to scalar.dat. The remaining entries in AverageCache will be written to stat.h5. File writing is triggered by EstimatorManagerBase ::collectBlockAverages inside EstimatorManagerBase::stopBlock.

```
// In EstimatorManagerBase.cpp::collectBlockAverages
if(Archive)
{
    *Archive << std::setw(10) << RecordCount;
    int maxobjs=std::min(BlockAverages.size(),max4ascii);
    for(int j=0; j<maxobjs; j++)
        *Archive << std::setw(FieldWidth) << AverageCache[j];
    for(int j=0; j<PropertyCache.size(); j++)
        *Archive << std::setw(FieldWidth) << PropertyCache[j];
    *Archive << std::endl;
    for(int o=0; o<h5desc.size(); ++o)
        h5desc[o]->write(AverageCache.data(),SquaredAverageCache.data());
        H5Fflush(h_file,H5F_SCOPE_LOCAL);
    }
```

EstimatorManagerBase::collectBlockAverages is triggered from the master-thread estimator via either stopBlock(std::vector) or stopBlock(RealType, true). Notice that file writing is NOT triggered by the slave-thread estimator method stopBlock(RealType, false).

```
// In EstimatorManagerBase.cpp
void EstimatorManagerBase::stopBlock(RealType accept, bool collectall)
{
    //take block averages and update properties per block
    PropertyCache[weightInd]=BlockWeight;
    PropertyCache[cpuInd] = MyTimer.elapsed();
    PropertyCache[acceptInd] = accept;
    for(int i=0; i<Estimators.size(); i++)
        Estimators[i]->takeBlockAverage(AverageCache.begin(),SquaredAverageCache.begin());
    if(Collectables)
    {
        Collectables->takeBlockAverage(AverageCache.begin(),SquaredAverageCache.begin());
    }
    if(collectall)
        collectBlockAverages(1);
}
```

```
// In ScalarEstimatorBase.h
template<typename IT>
inline void takeBlockAverage(IT first, IT first_sq)
{
    first += FirstIndex;
    for(int i=0; i<scalars.size(); i++)
    {
      *first++ = scalars[i].mean();
      *first_sq++ = scalars[i].mean2();
      scalars_saved[i]=scalars[i]; //save current block
      scalars[i].clear();
    }
}</pre>
```

At the collect stage, ScalarEstimatorBase::scalars must be populated with ensemble-averaged data. Two derived classes of ScalarEstimatorBase are crucial: LocalEnergyEstimator will carry Properties, where as CollectablesEstimator will carry Collectables.

#### Unload ensemble stage

LocalEnergyEstimator::scalars are populated by ScalarEstimatorBase::accumulate, whereas CollectablesEstimator::scalars are populated by CollectablesEstimator:: accumulate\_all. Both accumulate methods are triggered by EstimatorManagerBase::accumulate. One confusing aspect about the unload stage is that EstimatorManagerBase::accumulate has a master and a slave call signature. A slave estimator such as QMCUpdateBase::Estimators should unload a subset of walkers. Thus, the slave estimator should call accumulate (W,it,it\_end). However, the master estimator, such as SimpleFixedNodeBranch::myEstimator, should unload data from the entire walker ensemble. This is achieved by calling accumulate(W).

```
void EstimatorManagerBase::accumulate(MCWalkerConfiguration& W)
{ // intended to be called by master estimator only
  BlockWeight += W.getActiveWalkers();
  RealType norm=1.0/W.getGlobalNumWalkers();
  for(int i=0; i< Estimators.size(); i++)
    Estimators[i]->accumulate(W,W.begin(),W.end(),norm);
  if(Collectables)//collectables are normalized by QMC drivers
    Collectables->accumulate all(W.Collectables,1.0);
```

```
void EstimatorManagerBase::accumulate(MCWalkerConfiguration& W
, MCWalkerConfiguration::iterator it
, MCWalkerConfiguration::iterator it_end)
{ // intended to be called slaveEstimator only
BlockWeight += it_end-it;
RealType norm=1.0/W.getGlobalNumWalkers();
for(int i=0; i< Estimators.size(); i++)
Estimators[i]->accumulate(W,it,it_end,norm);
if(Collectables)
Collectables->accumulate_all(W.Collectables,1.0);
```

```
// In CollectablesEstimator.h
inline void accumulate_all(const MCWalkerConfiguration::Buffer_t& data, RealType wgt)
{ // ensemble average W.Collectables
    // expect data to be W.Collectables; expect wgt = 1.0
    for(int i=0; i<data.size(); ++i)
        scalars[i](data[i], wgt);
}</pre>
```

At the unload ensemble stage, the data structures Properties and Collectables must be populated by appropriately normalized values so that the ensemble average can be correctly taken. QMCDriver is responsible for the correct loading of data onto the walker ensemble.

#### Load ensemble stage

Properties in the MC ensemble of walkers QMCDriver::W is populated by QMCHamiltonian ::saveProperties. The master QMCHamiltonian::LocalEnergy, ::KineticEnergy, and ::Observables must be properly populated at the end of the evaluate stage.

```
// In QMCHamiltonian.h
template<class IT>
inline
void saveProperty(IT first)
{ // expect first to be W.Properties
first[LOCALPOTENTIAL]= LocalEnergy-KineticEnergy;
copy(Observables.begin(),Observables.end(),first+myIndex);
}
```

Collectables's load stage is combined with its evaluate stage.

#### Evaluate stage

The master QMCHamiltonian::Observables is populated by slave OperatorBase ::setObservables. However, the call signature must be OperatorBase::setObservables (QMCHamiltonian:: Observables). This call signature is enforced by QMCHamiltonian::evaluate and QMCHamiltonian:: auxHevaluate.

```
// In QMCHamiltonian.cpp
QMCHamiltonian::Return t
QMCHamiltonian::evaluate(ParticleSet& P)
  LocalEnergy = 0.0;
 for(int i=0; i<H.size(); ++i)</pre>
   myTimers[i]->start();
    LocalEnergy += H[i]->evaluate(P);
    H[i]->setObservables(Observables);
#if !defined(REMOVE TRACEMANAGER)
    H[i]->collect scalar traces();
#endif
    myTimers[i]->stop();
   H[i]->setParticlePropertyList(P.PropertyList,myIndex);
 KineticEnergy=H[0]->Value;
 P.PropertyList[WP::LOCALENERGY]=LocalEnergy;
 P.PropertyList[LOCALPOTENTIAL]=LocalEnergy-KineticEnergy;
  // auxHevaluate(P);
  return LocalEnergy;
}
```

```
// In QMCHamiltonian.cpp
void QMCHamiltonian::auxHevaluate(ParticleSet& P, Walker_t& ThisWalker)
{
    #if !defined(REMOVE_TRACEMANAGER)
    collect_walker_traces(ThisWalker, P.current_step);
    #endif
    for(int i=0; i<auxH.size(); ++i)
    {
        auxH[i]->setHistories(ThisWalker);
        RealType sink = auxH[i]->evaluate(P);
        auxH[i]->setObservables(Observables);
    #if !defined(REMOVE_TRACEMANAGER)
        auxH[i]->collect_scalar_traces();
    #endif
        auxH[i]->setParticlePropertyList(P.PropertyList,myIndex);
    }
}
```

#### 27.8.4 Estimator use cases

#### VMCSingleOMP pseudo code

```
bool VMCSingleOMP::run()
{
    masterEstimator->start(nBlocks);
    for (int ip=0; ip<NumThreads; ++ip)
        Movers[ip]->startRun(nBlocks,false); // slaveEstimator->start(blocks, record)
```

```
do // block
 {
   #pragma omp parallel
   {
     Movers[ip]->startBlock(nSteps); // slaveEstimator->startBlock(steps)
     RealType cnorm = 1.0/static cast<RealType>(wPerNode[ip+1]-wPerNode[ip]);
     do // step
       wClones[ip]->resetCollectables();
       Movers[ip]->advanceWalkers(wit, wit end, recompute);
       wClones[ip]->Collectables *= cnorm;
       Movers[ip]->accumulate(wit, wit_end);
     } // end step
     Movers[ip]->stopBlock(false); // slaveEstimator->stopBlock(acc, false)
   } // end omp
   masterEstimator->stopBlock(estimatorClones); // write files
 } // end block
 masterEstimator->stop(estimatorClones);
}
```

#### DMCOMP pseudo code

```
bool DMCOMP::run()
{
 masterEstimator->setCollectionMode(true);
  masterEstimator->start(nBlocks);
  for(int ip=0; ip<NumThreads; ip++)</pre>
   Movers[ip]->startRun(nBlocks, false); // slaveEstimator->start(blocks, record)
  do // block
  {
   masterEstimator->startBlock(nSteps);
   for(int ip=0; ip<NumThreads; ip++)</pre>
     Movers[ip]->startBlock(nSteps); // slaveEstimator->startBlock(steps)
   do // step
    {
      #pragma omp parallel
     wClones[ip]->resetCollectables();
     // advanceWalkers
     } // end omp
     //branchEngine->branch
      { // In WalkerControlMPI.cpp::branch
      wgt inv=WalkerController->NumContexts/WalkerController->EnsembleProperty.Weight;
      walkers.Collectables *= wgt inv;
      slaveEstimator->accumulate(walkers);
     }
     masterEstimator->stopBlock(acc) // write files
    } // end for step
  } // end for block
 masterEstimator->stop();
}
```

#### 27.8.5 Summary

Two ensemble-level data structures, ParticleSet::Properties and ::Collectables, serve as intermediaries between evaluate classes and output classes to scalar.dat and stat.h5. Properties appears in both scalar.dat and stat.h5, whereas Collectables appears only in stat.h5. Properties is overwritten by QMCHamiltonian::Observables at the end of each QMCHamiltonian::Observables is filled upon call to QMCHamiltonian::evaluate and step. ::auxHevaluate. Collectables is zeroed at the beginning of each step and accumulated upon call to ::auxHevaluate.

Data are output to scalar.dat in four stages: evaluate, load, unload, and collect. In the evaluate stage, QMCHamiltonian::Observables is populated by a list of OperatorBase. In the load stage, QMCHamiltonian::Observables is transferred to Properties by QMCDriver. In the unload stage, Properties is copied to LocalEnergyEstimator::scalars. In the collect stage, LocalEnergyEstimator::scalars is block-averaged to EstimatorManagerBase

::AverageCache and dumped to file. For Collectables, the evaluate and load stages are combined in a call to QMCHamiltonian::auxHevaluate. In the unload stage, Collectables is copied to CollectablesEstimator::scalars. In the collect stage, CollectablesEstimator

::scalars is block-averaged to EstimatorManagerBase::AverageCache and dumped to file.

#### 27.8.6 Appendix: dmc.dat

There is an additional data structure, ParticleSet::EnsembleProperty, that is managed by WalkerControlBase::EnsembleProperty and directly dumped to dmc.dat via its own averaging procedure. dmc.dat is written by WalkerControlBase::measureProperties, which is called by WalkerControlBase::branch, which is called by SimpleFixedNodeBranch

::branch, for example.

#### 27.9Slater-backflow wavefunction implementation details

For simplicity, consider N identical fermions of the same spin (e.g., up electrons) at spatial locations  $\{r_1, r_2, \ldots, r_N\}$ . Then the Slater determinant can be written as

$$S = \det M \,, \tag{27.4}$$

where each entry in the determinant is an SPO evaluated at a particle position

$$M_{ij} = \phi_i(\boldsymbol{r}_j) \,. \tag{27.5}$$

When backflow transformation is applied to the determinant, the particle coordinates  $r_i$  that go into the SPOs are replaced by quasi-particle coordinates  $x_i$ :

$$M_{ij} = \phi_i(\boldsymbol{x}_j) \,, \tag{27.6}$$

where

$$\boldsymbol{x}_{i} = \boldsymbol{r}_{i} + \sum_{j=1, j \neq i}^{N} \eta(r_{ij})(\boldsymbol{r}_{i} - \boldsymbol{r}_{j}) .$$
(27.7)

 $r_{ij} = |\mathbf{r}_i - \mathbf{r}_j|$ . The integers i,j label the particle/quasi-particle. There is a one-to-one correspondence between the particles and the quasi-particles, which is simplest when  $\eta = 0$ .

#### 27.9.1 Value

The evaluation of the Slater-backflow wavefunction is almost identical to that of a Slater wavefunction. The only difference is that the quasi-particle coordinates are used to evaluate the SPOs. The actual value of the determinant is stored during the inversion of the matrix M (cgetrf $\rightarrow$ cgetri).

Suppose 
$$M = LU$$
, then  $S = \prod_{i=1}^{N} L_{ii}U_{ii}$ .

```
// In DiracDeterminantWithBackflow::evaluateLog(P,G,L)
Phi->evaluate(BFTrans->QP, FirstIndex, LastIndex, psiM,dpsiM,grad_grad_psiM);
psiMinv = psiM;
LogValue=InvertWithLog(psiMinv.data(),NumPtcls,NumOrbitals
,WorkSpace.data(),Pivot.data(),PhaseValue);
```

QMCPACK represents the complex value of the wavefunction in polar coordinates  $S = e^U e^{i\theta}$ . Specifically, LogValue U and PhaseValue  $\theta$  are handled separately. In the following, we will consider derivatives of the log value only.

#### 27.9.2 Gradient

To evaluate particle gradient of the log value of the Slater-backflow wavefunction, we can use the log det identity in Equation 27.8. This identity maps the derivative of log det M with respect to a real variable p to a trace over  $M^{-1}dM$ :

$$\frac{\partial}{\partial p} \log \det M = \operatorname{tr} \left( M^{-1} \frac{\partial M}{\partial p} \right).$$
(27.8)

Following Kwon, Ceperley, and Martin [19], the particle gradient

$$G_i^{\alpha} \equiv \frac{\partial}{\partial r_i^{\alpha}} \log \det M = \sum_{j=1}^N \sum_{\beta=1}^3 F_{jj}^{\beta} A_{jj}^{\alpha\beta} , \qquad (27.9)$$

where the quasi-particle gradient matrix

$$A_{ij}^{\alpha\beta} \equiv \frac{\partial x_j^{\beta}}{\partial r_i^{\alpha}}, \qquad (27.10)$$

and the intermediate matrix

{

$$F_{ij}^{\alpha} \equiv \sum_{k} M_{ik}^{-1} dM_{kj}^{\alpha} , \qquad (27.11)$$

with the SPO derivatives (w.r. to quasi-particle coordinates)

$$dM_{ij}^{\alpha} \equiv \frac{\partial M_{ij}}{\partial x_j^{\alpha}} \,. \tag{27.12}$$

Notice that we have made the name change of  $\phi \to M$  from the notations of ref. [19]. This name change is intended to help the reader associate M with the QMCPACK variable psiM.

```
// In DiracDeterminantWithBackflow::evaluateLog(P,G,L)
for(int i=0; i<num; i++) // k in above formula</pre>
```

```
for(int j=0; j<NumPtcls; j++)
{
   for(int k=0; k<OHMMS_DIM; k++) // alpha in above formula
    {
      myG(i) += dot(BFTrans->Amat(i,FirstIndex+j),Fmat(j,j));
    }
}
```

Equation 27.9 is still relatively simple to understand. The A matrix maps changes in particle coordinates  $d\mathbf{r}$  to changes in quasi-particle coordinates  $d\mathbf{x}$ . Dotting A into F propagates  $d\mathbf{x}$  to dM. Thus  $F \cdot A$  is the term inside the trace operator of Equation 27.8. Finally, performing the trace completes the evaluation of the derivative.

#### 27.9.3 Laplacian

The particle Laplacian is given in ref. [19] as

$$L_{i} \equiv \sum_{\beta} \frac{\partial^{2}}{\partial (r_{i}^{\beta})^{2}} \log \det M = \sum_{j\alpha} B_{ij}^{\alpha} F_{jj}^{\alpha} - \sum_{jk} \sum_{\alpha\beta\gamma} A_{ij}^{\alpha\beta} A_{ik}^{\alpha\gamma} \times \left( F_{kj}^{\alpha} F_{jk}^{\gamma} - \delta_{jk} \sum_{m} M_{jm}^{-1} d2 M_{mj}^{\beta\gamma} \right),$$

$$(27.13)$$

where the quasi-particle Laplacian matrix

$$B_{ij}^{\alpha} \equiv \sum_{\beta} \frac{\partial^2 x_j^{\alpha}}{\partial (r_i^{\beta})^2} , \qquad (27.14)$$

with the second derivatives of the single-particles orbitals being

$$d2M_{ij}^{\alpha\beta} \equiv \frac{\partial^2 M_{ij}}{\partial x_i^{\alpha} \partial x_j^{\beta}} \,. \tag{27.15}$$

Schematically,  $L_i$  has contributions from three terms of the form BF, AAFF, andtr(AA, Md2M), respectively. A, B, M, d2M, and F can be calculated and stored before the calculations of  $L_i$ . The first BF term can be directly calculated in a loop over quasi-particle coordinates  $j\alpha$ .

```
// In DiracDeterminantWithBackflow::evaluateLog(P,G,L)
for(int j=0; j<NumPtcls; j++)
   for(int a=0; a<OHMMS_DIM; k++)
     myL(i) += BFTrans->Bmat full(i,FirstIndex+j)[a]*Fmat(j,j)[a];
```

Notice that  $B_{ij}^{\alpha}$  is stored in Bmat\_full, NOT Bmat.

The remaining two terms both involve AA. Thus, it is best to define a temporary tensor AA:

$${}_{i}AA_{jk}^{\beta\gamma} \equiv \sum_{\alpha} A_{ij}^{\alpha\beta} A_{ij}^{\alpha\gamma} , \qquad (27.16)$$

which we will overwrite for each particle i. Similarly, define FF:

$$FF_{jk}^{\alpha\gamma} \equiv F_{kj}^{\alpha}F_{jk}^{\gamma} , \qquad (27.17)$$

which is simply the outer product of  $F \otimes F$ . Then the AAFF term can be calculated by fully contracting AA with FF.

```
// In DiracDeterminantWithBackflow::evaluateLog(P,G,L)
for(int j=0; j<NumPtcls; j++)
  for(int k=0; k<NumPtcls; k++)
    for(int i=0; i<num; i++)
    {
      Tensor<RealType,OHMMS_DIM> AA =
      dot(transpose(BFTrans->Amat(i,FirstIndex+j)),BFTrans->Amat(i,FirstIndex+k));
      HessType FF = outerProduct(Fmat(k,j),Fmat(j,k));
      myL(i) -= traceAtB(AA,FF);
    }
```

Finally, define the SPO derivative term:

$$Md2M_{j}^{\beta\gamma} \equiv \sum_{m} M_{jm}^{-1} d2M_{mj}^{\beta} ,$$
 (27.18)

then the last term is given by the contraction of Md2M (q\_j) with the diagonal of AA.

```
for(int j=0; j<NumPtcls; j++)
{
    HessType q_j;
    q_j=0.0;
    for(int k=0; k<NumPtcls; k++)
        q_j += psiMinv(j,k)*grad_grad_psiM(j,k);
    for(int i=0; i<num; i++)
    {
        Tensor<RealType,OHMMS_DIM> AA = dot(
            transpose(BFTrans->Amat(i,FirstIndex+j)),
            BFTrans->Amat(i,FirstIndex+j)
        );
        myL(i) += traceAtB(AA,q_j);
    }
}
```

#### 27.9.4 Wavefunction parameter derivative

To use the robust linear optimization method of ref. [21], the trial wavefunction needs to know its contributions to the overlap and hamiltonian matrices. In particular, we need derivatives of these matrices with respect to wavefunction parameters. As a consequence, the wavefunction  $\psi$  needs to be able to evaluate  $\frac{\partial}{\partial p} \ln \psi$  and  $\frac{\partial}{\partial p} \frac{\mathcal{H}\psi}{\psi}$ , where p is a parameter. When 2-body backflow is considered, a wavefunction parameter p enters the  $\eta$  function only

When 2-body backflow is considered, a wavefunction parameter p enters the  $\eta$  function only (Equation 27.7).  $\mathbf{r}$ ,  $\phi$ , and M do not explicitly dependent on p. Derivative of the log value is almost identical to particle gradient. Namely, Equation 27.9 applies upon the substitution  $r_i^{\alpha} \to p$ .

$$\frac{\partial}{\partial p} \ln \det M = \sum_{j=1}^{N} \sum_{\beta=1}^{3} F_{jj}^{\beta} \left( {}_{p}C_{j}^{\beta} \right) , \qquad (27.19)$$

where the quasi-particle derivatives are stored in Cmat

$${}_{p}C_{i}^{\alpha} \equiv \frac{\partial}{\partial p}x_{i}^{\alpha} \,. \tag{27.20}$$

The change in local kinetic energy is a lot more difficult to calculate

$$\frac{\partial T_{\text{local}}}{\partial p} = \frac{\partial}{\partial p} \left\{ \left( \sum_{i=1}^{N} \frac{1}{2m_i} \nabla_i^2 \right) \ln \det M \right\} = \sum_{i=1}^{N} \frac{1}{2m_i} \frac{\partial}{\partial p} L_i , \qquad (27.21)$$

where  $L_i$  is the particle Laplacian defined in Equation 27.13. To evaluate Equation 27.21, we need to calculate parameter derivatives of all three terms defined in the Laplacian evaluation. Namely (B)(F), (AA)(FF), and tr(AA, Md2M), where we have put parentheses around previously identified data structures. After  $\frac{\partial}{\partial p}$  hits, each of the three terms will split into two terms by the product rule. Each smaller term will contain a contraction of two data structures. Therefore, we will need to calculate the parameter derivatives of each data structure defined in the Laplacian evaluation:

$${}_{p}X_{ij}^{\alpha\beta} \equiv \frac{\partial}{\partial p}A_{ij}^{\alpha\beta} , \qquad (27.22)$$

$${}_{p}Y^{\alpha}_{ij} \equiv \frac{\partial}{\partial p}B^{\alpha}_{ij} , \qquad (27.23)$$

$${}_{p}dF^{\alpha}_{ij} \equiv \frac{\partial}{\partial p}F^{\alpha}_{ij}, \qquad (27.24)$$

$${}_{pi}AA'^{\beta\gamma}_{jk} \equiv \frac{\partial}{\partial p}{}_{i}AA^{\beta\gamma}_{jk} , \qquad (27.25)$$

$${}_{p}FF'^{\alpha\gamma}_{jk} \equiv \frac{\partial}{\partial p}FF^{\alpha\gamma}_{jk} , \qquad (27.26)$$

$${}_{p}Md2M'{}_{j}^{\beta\gamma} \equiv \frac{\partial}{\partial p}Md2M_{j}^{\beta\gamma} .$$
(27.27)

X and Y are stored as xmat and Ymat\_full (NOT Ymat) in the code. dF is dFa. AA' is not fully stored; intermediate values are stored in Aij\_sum and a\_j\_sum. FF' is calculated on the fly as  $dF \otimes F + F \otimes dF$ . Md2M' is not stored; intermediate values are stored in q\_j\_prime.

#### 27.10 Particles and distance tables

#### 27.10.1 ParticleSets

The ParticleSet class stores particle positions and attributes (charge, mass, etc).

The R member stores positions. For calculations, the R variable needs to be transferred to the structure-of-arrays (SoA) storage in RSOA. This is done by the update method. In the future the interface may change to use functions to set and retrieve positions so the SoA transformation of the particle data can happen automatically.

A particular distance table is retrieved with getDistTable. Use addTable to add a ParticleSet and return the index of the distance table. If the table already exists the index of the existing table will be returned.

The mass and charge of each particle is stored in Mass and Z. The flag, SameMass, indicates if all the particles have the same mass (true for electrons).

#### Groups

Particles can belong to different groups. For electrons, the groups are up and down spins. For ions, the groups are the atomic element. The group type for each particle can be accessed through the GroupID member. The number of groups is returned from groups(). The total number particles is accessed with getTotalNum(). The number of particles in a group is groupsize(int igroup).

The particle indices for each group are found with first(int igroup) and last(int igroup). These functions only work correctly if the particles are packed according to group. The flag, IsGrouped, indicates if the particles are grouped or not. The particles will not be grouped if the elements are not grouped together in the input file. This ordering is usually the responsibility of the converters.

Code can be written to only handle the grouped case, but put an assert or failure check if the particles are not grouped. Otherwise the code will give wrong answers and it can be time-consuming to debug.

#### 27.10.2 Distance tables

Distance tables store distances between particles. There are symmetric (AA) tables for distance between like particles (electron-electron or ion-ion) and asymmetric (BA) tables for distance between unlike particles (electron-ion)

The Distances and Displacements members contain the data. The indexing order is target index first, then source. For electron-ion tables, the sources are the ions and the targets are the electrons.

#### 27.10.3 Looping over particles

Some sample code on how to loop over all the particles in an electron-ion distance table:

```
// d_table is an electron-ion distance table
for (int jat = 0; j < d_table.targets(); jat++) { // Loop over electrons
   for (int iat = 0; i < d_table.sources(); iat++) { // Loop over ions
        d_table.Distances[jat][iat];
   }
}</pre>
```

Interactions sometimes depend on the type of group of the particles. The code can loop over all particles and use GroupID[idx] to choose the interaction. Alternately, the code can loop over the number of groups and then loop from the first to last index for those groups. This method can attain higher performance by effectively hoisting tests for group ID out of the loop.

An example of the first approach is

```
// P is a ParticleSet
for (int iat = 0; iat < P.getTotalNum(); iat++) {
    int group_idx = P.GroupID[iat];
    // Code that depends on the group index
}</pre>
```

An example of the second approach is

```
// P is a ParticleSet
assert(P.IsGrouped == true); // ensure particles are grouped
for (int ig = 0; ig < P.groups(); ig++) { // loop over groups
  for (int iat = P.first(ig); iat < P.last(ig); iat++) { // loop over elements in each group
     // Code that depends on group
  }
}</pre>
```

### 27.11 Adding a wavefunction

The total wavefunction is stored in TrialWaveFunction as a product of all the components. Each component derives from WaveFunctionComponent. The code contains an example of a wavefunction component for a Helium atom using a simple form and is described in Section 27.11.9.

#### 27.11.1 Mathematical preliminaries

The wavefunction evaluation functions compute the log of the wavefunction, the gradient and the Laplacian of the log of the wavefunction. Expanded, the gradient and Laplacian are

$$G = \nabla \log(\psi) = \frac{\nabla \psi}{\psi}$$
(27.28)

$$L = \nabla^2 \log(\psi) = \frac{\nabla^2 \psi}{\psi} - \frac{\nabla \psi}{\psi} \cdot \frac{\nabla \psi}{\psi}$$
(27.29)

$$= \frac{\nabla^2 \psi}{\psi} - G \cdot G \tag{27.30}$$

However, the local energy formula needs  $\frac{\nabla^2 \psi}{\psi}$ . The conversion from the Laplacian of the log of the wavefunction to the local energy value is performed in QMCHamiltonians/BareKineticEnergy.h (i.e.  $L + G \cdot G$ .)

#### 27.11.2 Wavefunction evaluation

The process for creating a new wavefunction component class is to derive from WaveFunctionComponent and implement a number pure virtual functions. To start most of them can be empty.

The following four functions evaluate the wavefunction values and spatial derivatives:

- evaluateLog Computes the log of the wavefunction and the gradient and Laplacian (of the log of the wavefunction) for all particles. The input is theParticleSet(P) (of the electrons). The return value is the log of wavefunction, and the gradient is in G and Laplacian in L.
- ratio Computes the wavefunction ratio (not the log) for a single particle move  $(\psi_{new}/\psi_{old})$ . The inputs are the ParticleSet(P) and the particle index (iat).
- evalGrad Computes the gradient for a given particle. The inputs are the ParticleSet(P) and the particle index (iat).
- ratioGrad Computes the wavefunction ratio and the gradient at the new position for a single particle move. The inputs are the ParticleSet(P) and the particle index (iat). The output gradient is in grad\_iat;

The updateBuffer function needs to be implemented, but to start it can simply call evaluateLog. The put function should be implemented to read parameter specifics from the input XML file.

#### 27.11.3 Function use

For debugging it can be helpful to know the under what conditions the various routines are called.

The VMC and DMC loops initialize the walkers by calling evaluatelog. For all-electron moves, each timestep advance calls evaluatelog. If the use\_drift parameter is no, then only the wave-function value is used for sampling. The gradient and Laplacian are used for computing the local energy.

For particle-by-particle moves, each timestep advance

- 1. calls evalGrad
- 2. computes a trial move
- 3. calls ratioGrad for the wavefunction ratio and the gradient at the trial position. (If the use drift parameter is no, the ratio function is called instead.)

The following example shows part of an input block for VMC with all-electron moves and drift.

```
<qmc method="vmc" target="e" move="alle">
    <parameter name="use_drift">yes</parameter>
</qmc>
```

#### 27.11.4 Particle distances

The ParticleSet parameter in these functions refers to the electrons. The distance tables that store the inter-particle distances are stored as an array.

To get the electron-ion distances, add the ion ParticleSet using addTable and save the returned index. Use that index to get the ion-electron distance table.

```
const int ei_id = elecs.addTable(ions, DT_SOA); // in the constructor only
const auto& ei_table = elecs.getDistTable(ei_id); // when consuming a distance table
```

Getting the electron-electron distances is very similar, just add the electron ParticleSet using addTable.

Only the lower triangle for the electron-electron table should be used. It is the only part of the distance table valid throughout the run. During particle-by-particle move, there are extra restrictions. When a move of electron iel is proposed, only the lower triangle parts [0,iel)[0,iel) [iel, Nelec)[iel, Nelec) and the row [iel][0:Nelec) are valid. In fact, the current implementation of distance based two and three body Jastrow factors in QMCPACK only needs the row [iel][0:Nelec).

In ratioGrad, the new distances are stored in the Temp\_r and Temp\_dr members of the distance tables.

#### 27.11.5 Setup

A builder processes XML input, creates the wavefunction, and adds it to targetPsi. Builders derive from WaveFunctionComponentBuilder.

The new builder hooks into the XML processing in WaveFunctionFactory.cpp in the build function.

#### 27.11.6 Caching values

The acceptMove and restore methods are called on accepted and rejected moves for the component to update cached values.

#### 27.11.7 Threading

The makeClone function needs to be implemented to work correctly with OpenMP threading. There will be one copy of the component created for each thread. If there is no extra storage, calling the copy constructor will be sufficient. If there are cached values, the clone call may need to create space.

#### 27.11.8 Parameter optimization

The checkInVariables, checkOutVariables, and resetParameters functions manage the variational parameters. Optimizable variables also need to be registered when the XML is processed.

Variational parameter derivatives are computed in the evaluateDerivatives function. The first output value is an array with parameter derivatives of log of the wavefunction. The second output values is an array with parameter derivatives of the Laplacian divided by the wavefunction (and not the Laplacian of the log of the wavefunction) The kinetic energy term contains a -1/2m factor. The 1/m factor is applied in TrialWaveFunction.cpp, but the -1/2 is not and must be accounted for in this function.

#### 27.11.9 Helium Wavefunction Example

The code contains an example of a wavefunction component for a Helium atom using STO orbitals and a Pade Jastrow.

The wavefunction is

$$\psi = \frac{1}{\sqrt{\pi}} \exp(-Zr_1) \exp(-Zr_2) \exp(A/(1+Br_{12}))$$
(27.31)

where Z = 2 is the nuclear charge, A = 1/2 is the electron-electron cusp, and B is a variational parameter. The electron-ion distances are  $r_1$  and  $r_2$ , and  $r_{12}$  is the electron-electron distance. The wavefunction is the same as the one expressed with built-in components in examples/molecules/He/he\_simple\_opt.xml.

The code is in src/QMCWaveFunctions/ExampleHeComponent.cpp. The builder is in src/QMCWaveFunctions/ExampleHeBuilder.cpp. The input file is in examples/molecules/He/he\_example\_wf.xml. A unit test compares results from the wavefunction evaluation functions for consistency in src/QMCWaveFunctions/tests/test\_example\_he.cpp.

The recommended approach for creating a new wavefunction component is to copy the example and the unit test. Implement the evaluation functions and ensure the unit test passes.

## References

- [1] D. Ceperley, "Ground state of the fermion one-component plasma: A monte carlo study in two and three dimensions," *Phys. Rev. B*, vol. 18, pp. 3126–3138, Oct. 1978.
- [2] S. Fahy, X. W. Wang, and S. G. Louie, "Variational quantum Monte Carlo nonlocal pseudopotential approach to solids: Formulation and application to diamond, graphite, and silicon," *Physical Review B*, vol. 42, no. 6, pp. 3503–3522, 1990.
- [3] N. D. Drummond, M. D. Towler, and R. J. Needs, "Jastrow correlation factor for atoms, molecules, and solids," *Physical Review B - Condensed Matter and Materials Physics*, vol. 70, no. 23, pp. 1–11, 2004.
- [4] M. Burkatzki, C. Filippi, and M. Dolg, "Energy-consistent pseudopotentials for quantum monte carlo calculations," *The Journal of Chemical Physics*, vol. 126, no. 23, pp. –, 2007.
- [5] T. Kato, "Fundamental properties of hamiltonian operators of the schrodinger type," Transactions of the American Mathematical Society, vol. 70, pp. 195–211, 1951.
- [6] M. Burkatzki, C. Filippi, and M. Dolg, "Energy-consistent small-core pseudopotentials for 3d-transition metals adapted to quantum monte carlo calculations," *The Journal of Chemical Physics*, vol. 129, no. 16, pp. –, 2008.
- [7] K. P. Esler, J. Kim, D. M. Ceperley, and L. Shulenburger, "Accelerating quantum monte carlo simulations of real materials on gpu clusters," *Computing in Science and Engineering*, vol. 14, no. 1, pp. 40–51, 2012.
- [8] J. T. Krogel, M. Yu, J. Kim, and D. M. Ceperley, "Quantum energy density: Improved efficiency for quantum monte carlo calculations," *Phys. Rev. B*, vol. 88, p. 035137, July 2013.
- [9] J. T. Krogel, J. Kim, and F. A. Reboredo, "Energy density matrix formalism for interacting quantum systems: Quantum monte carlo study," *Phys. Rev. B*, vol. 90, p. 035125, July 2014.
- [10] V. Natoli and D. M. Ceperley, "An optimized method for treating long-range potentials," *Journal of Computational Physics*, vol. 117, no. 1, pp. 171–178, 1995.
- [11] L. Mitas, E. L. Shirley, and D. M. Ceperley, "Nonlocal pseudopotentials and diffusion monte carlo," *The Journal of Chemical Physics*, vol. 95, no. 5, pp. 3467–3475, 1991.
- [12] S. Chiesa, D. M. Ceperley, R. M. Martin, and M. Holzmann, "Finite-size error in many-body simulations with long-range interactions," *Phys. Rev. Lett.*, vol. 97, p. 076404, Aug. 2006.
- [13] D. Alfè and M. J. Gillan, "An efficient localized basis set for quantum Monte Carlo calculations on condensed matter," *Physical Review B*, vol. 70, no. 16, p. 161101, 2004.

- [14] L. Zhao and E. Neuscamman, "An efficient variational principle for the direct optimization of excited states," J. Chem. Theory. Comput., vol. 12, p. 3436, 2016.
- [15] L. Zhao and E. Neuscamman, "A blocked linear method for optimizing large parameter sets in variational monte carlo," J. Chem. Theory. Comput., 2017.
- [16] L. Otis and E. Neuscamman, "Complementary first and second derivative methods for ansatz optimization in variational monte carlo," *Phys. Chem. Chem. Phys.*, vol. 21, p. 14491, 2019.
- [17] J. T. Krogel, "Nexus: A modular workflow management system for quantum simulation codes," *Computer Physics Communications*, vol. 198, pp. 154–168, 2016.
- [18] A. Mathuriya, Y. Luo, R. C. Clay, III, A. Benali, L. Shulenburger, and J. Kim, "Embracing a new era of highly efficient and productive quantum monte carlo simulations," in *Proceedings* of the International Conference for High Performance Computing, Networking, Storage and Analysis, SC '17, (New York, NY, USA), pp. 38:1–38:12, ACM, 2017.
- [19] Y. Kwon, D. M. Ceperley, and R. M. Martin, "Effects of three-body and backflow correlations in the two-dimensional electron gas," *Phys. Rev. B*, vol. 48, pp. 12037–12046, Oct. 1993.
- [20] C. J. Umrigar, M. P. Nightingale, and K. J. Runge, "A diffusion Monte Carlo algorithm with very small timestep errors A diffusion Monte Carlo algorithm with very small time-step errors," *The Journal of Chemical Physics*, vol. 99, no. 4, p. 2865, 1993.
- [21] J. Toulouse and C. J. Umrigar, "Optimization of quantum monte carlo wave functions by energy minimization," *The Journal of Chemical Physics*, vol. 126, no. 8, p. 084102, 2007.
- [22] S. Zhang and H. Krakauer, "Quantum monte carlo method using phase-free random walks with slater determinants," *Phys. Rev. Lett.*, vol. 90, p. 136401, Apr. 2003.
- [23] W. Purwanto and S. Zhang, "Quantum monte carlo method for the ground state of manyboson systems," *Phys. Rev. E*, vol. 70, p. 056702, Nov. 2004.
- [24] S. Zhang, "Auxiliary-field quantum monte carlo for correlated electron systems," Modeling and Simulation, vol. 3, 2013.
- [25] N. S. Blunt and E. Neuscamman, "Charge-transfer excited states: Seeking a balanced and efficient wave function ansatz in variational Monte Carlo," *The Journal of Chemical Physics*, vol. 147, p. 194101, Nov. 2017.
- [26] M. Casula, "Beyond the locality approximation in the standard diffusion Monte Carlo method," *Physical Review B - Condensed Matter and Materials Physics*, vol. 74, pp. 1–4, 2006.
- [27] M. Casula, S. Moroni, S. Sorella, and C. Filippi, "Size-consistent variational approaches to nonlocal pseudopotentials: Standard and lattice regularized diffusion Monte Carlo methods revisited," *Journal of Chemical Physics*, vol. 132, no. 15, 2010.
- [28] M. C. E. Giner, A. Scemama, "Using perturbatively selected configuration interaction in quantum monte carlo calculations," *Canadian Journal of Chemistry*, vol. 91, p. 9, 2013.
- [29] A. Scemamma, "Quantum package." https://github.com/LCPQ/quantum\_package, 2013-2017.

- [30] S. Diner, J. P. Malrieu, and P. Claverie, "The use of perturbation methods for the study of the effects of configuration interaction," *Theoretica chimica acta*, vol. 8, no. 5, pp. 390–403, 1967.
- [31] R. K. Nesbet, "Configuration interaction in orbital theories," Proceedings of the Royal Society of London A: Mathematical, Physical and Engineering Sciences, vol. 230, no. 1182, pp. 312– 321, 1955.
- [32] A. Scemama, Y. Garniron, M. Caffarel, and P.-F. Loos, "Deterministic construction of nodal surfaces within quantum monte carlo: the case of fes," *Journal of Chemical Theory and Computation*, vol. 0, no. ja, p. null, 0.
- [33] Y. Garniron, E. Giner, J.-P. Malrieu, and A. Scemama, "Alternative definition of excitation amplitudes in multi-reference state-specific coupled cluster," *The Journal of Chemical Physics*, vol. 146, no. 15, p. 154107, 2017.
- [34] Y. Garniron, A. Scemama, P.-F. Loos, and M. Caffarel, "Hybrid stochastic-deterministic calculation of the second-order perturbative contribution of multireference perturbation theory," *The Journal of Chemical Physics*, vol. 147, no. 3, p. 034101, 2017.
- [35] A. Scemama, T. Applencourt, E. Giner, and M. Caffarel, "Quantum monte carlo with very large multideterminant wavefunctions," *Journal of Computational Chemistry*, vol. 37, no. 20, pp. 1866–1875, 2016.
- [36] M. W. Schmidt, K. K. Baldridge, J. A. Boatz, S. T. Elbert, M. S. Gordon, J. H. Jensen, S. Koseki, N. Matsunaga, K. A. Nguyen, S. Su, T. L. Windus, M. Dupuis, and J. A. Montgomery, "General atomic and molecular electronic structure system," *Journal of Computational Chemistry*, vol. 14, no. 11, pp. 1347–1363, 1993.
- [37] Q. Sun, T. C. Berkelbach, N. S. Blunt, G. H. Booth, S. Guo, Z. Li, J. Liu, J. D. McClain, E. R. Sayfutyarova, S. Sharma, S. Wouters, and G. K.-L. Chan, "Pyscf: the python-based simulations of chemistry framework," Wiley Interdisciplinary Reviews: Computational Molecular Science, vol. 8, no. 1, pp. n/a–n/a, 2018.
- [38] D. G. Fedorov, R. M. Olson, K. Kitaura, M. S. Gordon, and S. Koseki, "A new hierarchical parallelization scheme: Generalized distributed data interface (gddi), and an application to the fragment molecular orbital method (fmo)," *Journal of Computational Chemistry*, vol. 25, no. 6, pp. 872–880, 2004.
- [39] A. Ma, M. D. Towler, N. D. Drummond, and R. J. Needs, "Scheme for adding electron–nucleus cusps to gaussian orbitals," *The Journal of Chemical Physics*, vol. 122, no. 22, p. 224322, 2005.
- [40] T. Gaskell, "The collective treatment of a fermi gas: Ii," Proceedings of the Physical Society, vol. 77, no. 6, p. 1182, 1961.
- [41] T. Gaskell, "The collective treatment of many-body systems: Iii," Proceedings of the Physical Society, vol. 80, no. 5, p. 1091, 1962.
- [42] Y. Luo, K. P. Esler, P. R. C. Kent, and L. Shulenburger, "An efficient hybrid orbital representation for quantum monte carlo calculations," *The Journal of Chemical Physics*, vol. 149, no. 8, p. 084107, 2018.

- [43] G. Onida, L. Reining, and A. Rubio, "Electronic excitations: density-functional versus manybody Green's-function approaches," *Reviews of Modern Physics*, vol. 74, no. 2, pp. 601–659, 2002.
- [44] S. P. Ong, W. D. Richards, A. Jain, G. Hautier, M. Kocher, S. Cholia, D. Gunter, V. L. Chevrier, K. A. Persson, and G. Ceder, "Python Materials Genomics (pymatgen): A robust, open-source python library for materials analysis," *Computational Materials Science*, vol. 68, pp. 314–319, 2013.
- [45] A. Kokalj, "XCrySDen—a new program for displaying crystalline structures and electron densities," Journal of Molecular Graphics and Modelling, vol. 17, no. 3, pp. 176–179, 1999.
- [46] Y. Hinuma, G. Pizzi, Y. Kumagai, F. Oba, and I. Tanaka, "Band structure diagram paths based on crystallography," *Computational Materials Science*, vol. 128, pp. 140–184, 2017.
- [47] T. McDaniel, E. F. D'Azevedo, Y. W. Li, K. Wong, and P. R. C. Kent, "Delayed slater determinant update algorithms for high efficiency quantum monte carlo," *The Journal of Chemical Physics*, vol. 147, p. 174107, Nov. 2017.
- [48] Y. Luo and J. Kim, "An highly efficient delayed update algorithm for evaluating slater determinants in quantum monte carlo," *in preparation*, 2018.
- [49] A. Zen, J. G. Brandenburg, A. Michaelides, and D. Alfè, "A new scheme for fixed node diffusion quantum monte carlo with pseudopotentials: Improving reproducibility and reducing the trial-wave-function bias," *The Journal of Chemical Physics*, vol. 151, p. 134105, Oct. 2019.
- [50] M. F. DePasquale, S. M. Rothstein, and J. Vrbik, "Reliable diffusion quantum monte carlo," *The Journal of Chemical Physics*, vol. 89, pp. 3629–3637, Sept. 1988.
- [51] A. Zen, S. Sorella, M. J. Gillan, A. Michaelides, and D. Alfè, "Boosting the accuracy and speed of quantum monte carlo: Size consistency and time step," *Physical Review B*, vol. 93, June 2016.
- [52] A. Zen, J. G. Brandenburg, J. Klimeš, A. Tkatchenko, D. Alfè, and A. Michaelides, "Fast and accurate quantum monte carlo for molecular crystals," *Proceedings of the National Academy* of Sciences, vol. 115, pp. 1724–1729, Feb. 2018.

## Appendix A

# Derivation of twist averaging efficiency

In this appendix we derive the relative statistical efficiency of twist averaging with an irreducible (weighted) set of k-points versus using uniform weights over an unreduced set of k-points (e.g., a full Monkhorst-Pack mesh).

Consider the weighted average of a set of statistical variables  $\{x_m\}$  with weights  $\{w_m\}$ :

$$x_{TA} = \frac{\sum_{m} w_m x_m}{\sum_{m} w_m} \,. \tag{A.1}$$

If produced by a finite QMC run at a set of twist angles/k-points  $\{k_m\}$ , each variable mean  $\langle x_m \rangle$  has a statistical error bar  $\sigma_m$ , and we can also obtain the statistical error bar of the mean of the twist-averaged quantity  $\langle x_{TA} \rangle$ :

$$\sigma_{TA} = \frac{\left(\sum_m w_m^2 \sigma_m^2\right)^{1/2}}{\sum_m w_m} \,. \tag{A.2}$$

The error bar of each individual twist  $\sigma_m$  is related to the autocorrelation time  $\kappa_m$ , intrinsic variance  $v_m$ , and the number of postequilibration MC steps  $N_{step}$  in the following way:

$$\sigma_m^2 = \frac{\kappa_m v_m}{N_{step}} \,. \tag{A.3}$$

In the setting of twist averaging, the autocorrelation time and variance for different twist angles are often very similar across twists, and we have

$$\sigma_m^2 = \sigma^2 = \frac{\kappa v}{N_{step}} \,. \tag{A.4}$$

If we define the total weight as W, that is,  $W \equiv \sum_{m=1}^{M} w_m$ , for the weighted case with M irreducible twists, the error bar is

$$\sigma_{TA}^{weighted} = \frac{\left(\sum_{m=1}^{M} w_m^2\right)^{1/2}}{W} \sigma \,. \tag{A.5}$$

For uniform weighting with  $w_m = 1$ , the number of twists is W and we have

$$\sigma_{TA}^{uniform} = \frac{1}{\sqrt{W}}\sigma.$$
 (A.6)

We are interested in comparing the efficiency of choosing weights uniformly or based on the irreducible multiplicity of each twist angle for a given target error bar  $\sigma_{target}$ . The number of MC steps required to reach this target for uniform weighting is

$$N_{step}^{uniform} = \frac{1}{W} \frac{\kappa v}{\sigma_{target}^2} , \qquad (A.7)$$

while for nonuniform weighting we have

$$N_{step}^{weighted} = \frac{\sum_{m=1}^{M} w_m^2}{W^2} \frac{\kappa v}{\sigma_{target}^2},$$
$$= \frac{\sum_{m=1}^{M} w_m^2}{W} N_{step}^{uniform}.$$
(A.8)

The MC efficiency is defined as

$$\xi = \frac{1}{\sigma^2 t} \,, \tag{A.9}$$

where  $\sigma$  is the error bar and t is the total CPU time required for the MC run.

The main advantage made possible by irreducible twist weighting is to reduce the equilibration time overhead by having fewer twists and, hence, fewer MC runs to equilibrate. In the context of twist averaging, the total CPU time for a run can be considered to be

$$t = N_{twist}(N_{eq} + N_{step})t_{step}, \qquad (A.10)$$

where  $N_{twist}$  is the number of twists,  $N_{eq}$  is the number of MC steps required to reach equilibrium,  $N_{step}$  is the number of MC steps included in the statistical averaging as before, and  $t_{step}$  is the wall clock time required to complete a single MC step. For uniform weighting  $N_{twist} = W$ ; while for irreducible weighting  $N_{twist} = M$ .

We can now calculate the relative efficiency  $(\eta)$  of irreducible vs. uniform twist weighting with the aim of obtaining a target error bar  $\sigma_{target}$ :

$$\eta = \frac{\xi_{TA}^{weighted}}{\xi_{TA}^{uniform}},$$

$$= \frac{\sigma_{target}^{2} t_{TA}^{uniform}}{\sigma_{target}^{2} t_{TA}^{weighted}},$$

$$= \frac{W(N_{eq} + N_{step}^{uniform})}{M(N_{eq} + N_{step}^{weighted})},$$

$$= \frac{W(N_{eq} + N_{step}^{uniform})}{M(N_{eq} + \frac{\sum_{m=1}^{M} w_m^2}{W} N_{step}^{uniform})},$$

$$= \frac{W}{M} \frac{1+f}{1 + \frac{\sum_{m=1}^{M} w_m^2}{W} f}.$$
(A.11)

In this last expression, f is the ratio of the number of usable MC steps to the number that must be discarded during equilibration  $(f = N_{step}^{uniform}/N_{eq})$ ; and as before,  $W = \sum_{m} w_{m}$ , which is the number of twist angles in the uniform weighting case. It is important to recall that  $N_{step}^{uniform}$  in f is defined relative to uniform weighting and is the number of MC steps required to reach a target accuracy in the case of uniform twist weights.

The formula for  $\eta$  in the preceding can be easily changed with the help of Equation A.8 to reflect the number of MC steps obtained in an irreducibly weighted run instead. A good exercise is to consider runs that have already completed with either uniform or irreducible weighting and calculate the expected efficiency change had the opposite type of weighting been used.

The break even point  $(\eta = 1)$  can be found at a usable step fraction of

$$f = \frac{W - M}{M \frac{\sum_{m=1}^{M} w_m^2}{W} - W} \,. \tag{A.12}$$

The relative efficiency  $(\eta)$  is useful to consider in view of certain scenarios. An important case is where the number of required sampling steps is no larger than the number of equilibration steps (i.e.,  $f \approx 1$ ). For a very simple case with eight uniform twists with irreducible multiplicities of  $w_m \in \{1, 3, 3, 1\}$  (W = 8, M = 4), the relative efficiency of irreducible vs. uniform weighting is  $\eta = \frac{8}{4} \frac{2}{1+20/8} \approx 1.14$ . In this case, irreducible weighting is about 14% more efficient than uniform weighting.

Another interesting case is one in which the number of sampling steps you can reach with uniform twists before wall clock time runs out is small relative to the number of equilibration steps  $(f \rightarrow 0)$ . In this limit,  $\eta \approx W/M$ . For our eight-uniform-twist example, this would result in a relative efficiency of  $\eta = 8/4 = 2$ , making irreducible weighting twice as efficient.

A final case of interest is one in which the equilibration time is short relative to the available sampling time  $(f \to \infty)$ , giving  $\eta \approx W^2/(M \sum_{m=1}^M w_m^2)$ . Again, for our simple example we find  $\eta = 8^2/(4 \times 20) \approx 0.8$ , with uniform weighting being 25% more efficient than irreducible weighting. For this example, the crossover point for irreducible weighting being more efficient than uniform weighting is f < 2, that is, when the available sampling period is less than twice the length of the equilibration period. The expected efficiency ratio and crossover point should be checked for the particular case under consideration to inform the choice between twist averaging methods.

## Appendix B

## **QMCPACK** papers

The following is a list of all papers, theses, and book chapters known to use QMCPACK. Please let the developers know if your paper is missing, you know of other works, or an entry is incorrect. We list papers whether or not they cite QMCPACK directly. This list will be placed on the http://www.qmcpack.org website.

- [1] D. Das, Quantum Monte Carlo With a Stochastic Poisson Solver. 2005.
- [2] D. Das, R. M. Martin, and M. H. Kalos, "Quantum monte carlo method using a stochastic poisson solver," *Phys. Rev. E*, vol. 73, p. 046702, Apr 2006.
- [3] J. E. Vincent, Quantum Monte Carlo Calculations of the Electronic Excitations of Germanium Atoms, Molecules and Nanoclusters Using Core-Polarization Potentials. 2006.
- [4] J. E. Vincent, J. Kim, and R. M. Martin, "Quantum monte carlo calculations of the optical gaps of ge nanoclusters using core-polarization potentials," *Phys. Rev. B*, vol. 75, p. 045302, Jan 2007.
- [5] T. D. Beaudet, M. Casula, J. Kim, S. Sorella, and R. M. Martin, "Molecular hydrogen adsorbed on benzene: Insights from a quantum monte carlo study," *The Journal of Chemical Physics*, vol. 129, no. 16, p. 164711, 2008.
- [6] K. P. Esler, J. Kim, D. M. Ceperley, W. Purwanto, E. J. Walter, H. Krakauer, S. Zhang, P. R. C. Kent, R. G. Hennig, C. Umrigar, M. Bajdich, J. Kolorenč, L. Mitas, and A. Srinivasan, "Quantum monte carlo algorithms for electronic structure at the petascale; the endstation project," *Journal of Physics: Conference Series*, vol. 125, no. 1, p. 012057, 2008.
- [7] B. Clark, Strongly Correlated Systems Approach Through Quantum Monte Carlo. PhD thesis, University of Illinois at Urbana-Champaign, 2009.
- [8] J. R. Gergely, Quantum Monte Carlo Methods for First Principles Simulation of Liquid Water. PhD thesis, University of Illinois at Urbana-Champaign, 2009.
- [9] K. P. Esler, R. E. Cohen, B. Militzer, J. Kim, R. J. Needs, and M. D. Towler, "Fundamental high-pressure calibration from all-electron quantum monte carlo calculations," *Phys. Rev. Lett.*, vol. 104, p. 185702, May 2010.
- [10] J. Enos, C. Steffen, J. Fullop, M. Showerman, G. Shi, K. Esler, V. Kindratenko, J. E. Stone, and J. C. Phillips, "Quantifying the impact of gpus on performance and energy efficiency in hpc clusters," in *International Conference on Green Computing*, pp. 317–324, Aug 2010.

- [11] S. Huotari, J. A. Soininen, T. Pylkkänen, K. Hämäläinen, A. Issolah, A. Titov, J. McMinis, J. Kim, K. Esler, D. M. Ceperley, M. Holzmann, and V. Olevano, "Momentum distribution and renormalization factor in sodium and the electron gas," *Phys. Rev. Lett.*, vol. 105, p. 086403, Aug 2010.
- [12] K. Hongo, M. A. Watson, R. S. Sánchez-Carrera, T. Iitaka, and A. Aspuru-Guzik, "Failure of conventional density functionals for the prediction of molecular crystal polymorphism: A quantum monte carlo study," *The Journal of Physical Chemistry Letters*, vol. 1, no. 12, pp. 1789–1794, 2010.
- [13] M. Bajdich, P. R. C. Kent, J. Kim, and F. A. Reboredo, "Simple impurity embedded in a spherical jellium: Approximations of density functional theory compared to quantum monte carlo benchmarks," *Phys. Rev. B*, vol. 84, p. 075131, Aug 2011.
- [14] M. Holzmann, B. Bernu, C. Pierleoni, J. McMinis, D. M. Ceperley, V. Olevano, and L. Delle Site, "Momentum distribution of the homogeneous electron gas," *Phys. Rev. Lett.*, vol. 107, p. 110402, Sep 2011.
- [15] K. Ahuja, Recycling Krylov subspaces and preconditioners. PhD thesis, Virginia Polytechnic Institute and State University, 2011.
- [16] K. Ahuja, B. K. Clark, E. de Sturler, D. M. Ceperley, and J. Kim, "Improved scaling for quantum monte carlo on insulators," *SIAM Journal on Scientific Computing*, vol. 33, no. 4, pp. 1837–1859, 2011.
- [17] T. D. Beaudet, Quantum Monte Carlo Study of Hydrogen Adsorption on Carbon and Transition Metal Systems. PhD thesis, University of Illinois at Urbana-Champaign, 2011.
- [18] B. K. Clark, M. A. Morales, J. McMinis, J. Kim, and G. E. Scuseria, "Computing the energy of a water molecule using multideterminants: A simple, efficient algorithm," *The Journal of Chemical Physics*, vol. 135, no. 24, p. 244105, 2011.
- [19] K. Esler, J. Kim, D. Ceperley, and L. Shulenburger, "Accelerating quantum monte carlo simulations of real materials on GPU clusters," *Computing in Science & Engineering*, vol. 14, pp. 40–51, jan 2012.
- [20] G. H. Bauer, T. Hoefler, W. T. Kramer, and R. A. Fiedler, "Analyses and modeling of applications used to demonstrate sustained petascale performance on blue waters," in *Proceedings* of the Annual Meeting of the Cray Users Group, 2012.
- [21] J. Kim, K. P. Esler, J. McMinis, M. A. Morales, B. K. Clark, L. Shulenburger, and D. M. Ceperley, "Hybrid algorithms in quantum monte carlo," *Journal of Physics: Conference Series*, vol. 402, no. 1, p. 012008, 2012.
- [22] M. A. Watson, K. Hongo, T. Iitaka, and A. Aspuru-Guzik, A Benchmark Quantum Monte Carlo Study of Molecular Crystal Polymorphism: A Challenging Case for Density-Functional Theory, ch. 9, pp. 101–117. 2012.
- [23] S. Coghlan, K. Kumaran, R. M. Loy, P. Messina, V. Morozov, J. C. Osborn, S. Parker, K. M. Riley, N. A. Romero, and T. J. Williams, "Argonne applications for the ibm blue gene/q, mira," *IBM Journal of Research and Development*, vol. 57, pp. 12:1–12:11, Jan 2013.

- [24] J. McMinis and N. M. Tubman, "Renyi entropy of the interacting fermi liquid," Phys. Rev. B, vol. 87, p. 081108, Feb 2013.
- [25] C. Sudheer, S. Krishnan, A. Srinivasan, and P. Kent, "Dynamic load balancing for petascale quantum monte carlo applications: The alias method," *Computer Physics Communications*, vol. 184, pp. 284–292, feb 2013.
- [26] B. Swingle, J. McMinis, and N. M. Tubman, "Oscillating terms in the renyi entropy of fermi gases and liquids," *Phys. Rev. B*, vol. 87, p. 235112, Jun 2013.
- [27] J. T. Krogel, M. Yu, J. Kim, and D. M. Ceperley, "Quantum energy density: Improved efficiency for quantum monte carlo calculations," *Phys. Rev. B*, vol. 88, p. 035137, Jul 2013.
- [28] S. Herbein, M. Matheny, M. Wezowicz, J. Krogel, J. Logan, J. Kim, S. Klasky, and M. Taufer, "Performance impact of i/o on qmcpack simulations at the petascale and beyond," in 2013 IEEE 16th International Conference on Computational Science and Engineering, pp. 92–99, Dec 2013.
- [29] L. Shulenburger and T. R. Mattsson, "Quantum monte carlo applied to solids," Phys. Rev. B, vol. 88, p. 245117, Dec 2013.
- [30] J. Krogel, *Energetics of neutral interstitials in germanium*. PhD thesis, University of Illinois at Urbana-Champaign, 2013.
- [31] J. McMinis, Benchmark studies using quantum Monte Carlo: pressure estimators, energy, and entanglement. PhD thesis, University of Illinois at Urbana-Champaign, 2013.
- [32] R. C. Clay, J. Mcminis, J. M. McMahon, C. Pierleoni, D. M. Ceperley, and M. A. Morales, "Benchmarking exchange-correlation functionals for hydrogen at high pressures using quantum monte carlo," *Phys. Rev. B*, vol. 89, p. 184106, May 2014.
- [33] K. Foyevtsova, J. T. Krogel, J. Kim, P. Kent, E. Dagotto, and F. A. Reboredo, "Ab initioQuantum monte carlo calculations of spin superexchange in cuprates: The benchmarking case ofCa2cuo3," *Physical Review X*, vol. 4, jul 2014.
- [34] J. T. Krogel, J. Kim, and F. A. Reboredo, "Energy density matrix formalism for interacting quantum systems: Quantum monte carlo study," *Phys. Rev. B*, vol. 90, p. 035125, Jul 2014.
- [35] S. Herbein, S. Klasky, and M. Taufer, "Benchmarking the performance of scientific applications with irregular i/o at the extreme scale," in 2014 43rd International Conference on Parallel Processing Workshops, pp. 292–301, Sept 2014.
- [36] L. Shulenburger, M. P. Desjarlais, and T. R. Mattsson, "Theory of melting at high pressures: Amending density functional theory with quantum monte carlo," *Phys. Rev. B*, vol. 90, p. 140104, Oct 2014.
- [37] N. M. Tubman, I. Kylänpää, S. Hammes-Schiffer, and D. M. Ceperley, "Beyond the bornoppenheimer approximation with quantum monte carlo methods," *Phys. Rev. A*, vol. 90, p. 042507, Oct 2014.
- [38] Y. Lin, R. E. Cohen, S. Stackhouse, K. P. Driver, B. Militzer, L. Shulenburger, and J. Kim, "Equations of state and stability of mgsio<sub>3</sub> perovskite and post-perovskite phases from quantum monte carlo simulations," *Phys. Rev. B*, vol. 90, p. 184103, Nov 2014.

- [39] T. R. Mattsson, S. Root, A. E. Mattsson, L. Shulenburger, R. J. Magyar, and D. G. Flicker, "Validating density-functional theory simulations at high energy-density conditions with liquid krypton shock experiments to 850 gpa on sandia's z machine," *Phys. Rev. B*, vol. 90, p. 184105, Nov 2014.
- [40] M. Matheny, S. Herbein, N. Podhorszki, S. Klasky, and M. Taufer, "Using surrogate-based modeling to predict optimal i/o parameters of applications at the extreme scale," in 2014 20th IEEE International Conference on Parallel and Distributed Systems (ICPADS), pp. 568–575, Dec 2014.
- [41] A. Benali, L. Shulenburger, N. A. Romero, J. Kim, and O. A. von Lilienfeld, "Application of diffusion monte carlo to materials dominated by van der waals interactions," *Journal of Chemical Theory and Computation*, vol. 10, no. 8, pp. 3417–3422, 2014. PMID: 26588310.
- [42] P. Ganesh, J. Kim, C. Park, M. Yoon, F. A. Reboredo, and P. R. C. Kent, "Binding and diffusion of lithium in graphite: Quantum monte carlo benchmarks and validation of van der waals density functional methods," *Journal of Chemical Theory and Computation*, vol. 10, no. 12, pp. 5318–5323, 2014. PMID: 26583215.
- [43] L. Koziol and M. M. Morales, "A fixed-node diffusion monte carlo study of the 1,2,3tridehydrobenzene triradical," *The Journal of Chemical Physics*, vol. 140, no. 22, p. 224316, 2014.
- [44] C. L. Mendes, B. Bode, G. H. Bauer, J. Enos, C. Beldica, and W. T. Kramer, "Deploying a large petascale system: The blue waters experience," *Proceedia Computer Science*, vol. 29, pp. 198 – 209, 2014.
- [45] M. A. Morales, R. Clay, C. Pierleoni, and D. M. Ceperley, "First principles methods: A perspective from quantum monte carlo," *Entropy*, vol. 16, no. 1, pp. 287–321, 2014.
- [46] M. A. Morales, J. R. Gergely, J. McMinis, J. M. McMahon, J. Kim, and D. M. Ceperley, "Quantum monte carlo benchmark of exchange-correlation functionals for bulk water," *Journal of Chemical Theory and Computation*, vol. 10, no. 6, pp. 2355–2362, 2014. PMID: 26580755.
- [47] H. Shin, S. Kang, J. Koo, H. Lee, J. Kim, and Y. Kwon, "Cohesion energetics of carbon allotropes: Quantum monte carlo study," *The Journal of Chemical Physics*, vol. 140, no. 11, p. 114702, 2014.
- [48] S. Sreepathi, M. L. Grodowitz, R. Lim, P. Taffet, P. C. Roth, J. Meredith, S. Lee, D. Li, and J. Vetter, "Application characterization using oxbow toolkit and pads infrastructure," in *Proceedings of the 1st International Workshop on Hardware-Software Co-Design for High Performance Computing*, Co-HPC '14, (Piscataway, NJ, USA), pp. 55–63, IEEE Press, 2014.
- [49] J. McMinis, R. C. Clay, D. Lee, and M. A. Morales, "Molecular to atomic phase transition in hydrogen under high pressure," *Phys. Rev. Lett.*, vol. 114, p. 105305, Mar 2015.
- [50] W. M. Hwu, L. W. Chang, H. S. Kim, A. Dakkak, and I. E. Hajj, "Transitioning hpc software to exascale heterogeneous computing," in 2015 Computational Electromagnetics International Workshop (CEM), pp. 1–2, July 2015.

- [51] W. Zhou, J. Chen, Z. Wang, X. Xu, L. Xu, and Y. Tang, "Time-dimension communication characterization of representative scientific applications on tianhe-2," in 2015 IEEE 17th International Conference on High Performance Computing and Communications, 2015 IEEE 7th International Symposium on Cyberspace Safety and Security, and 2015 IEEE 12th International Conference on Embedded Software and Systems, pp. 423–429, Aug 2015.
- [52] M. Deible, "Theory and applications of quantum monte carlo," September 2015.
- [53] S. Root, L. Shulenburger, R. W. Lemke, D. H. Dolan, T. R. Mattsson, and M. P. Desjarlais, "Shock response and phase transitions of mgo at planetary impact conditions," *Phys. Rev. Lett.*, vol. 115, p. 198501, Nov 2015.
- [54] M. J. Deible, M. Kessler, K. E. Gasperich, and K. D. Jordan, "Quantum monte carlo calculation of the binding energy of the beryllium dimer," *The Journal of Chemical Physics*, vol. 143, no. 8, p. 084116, 2015.
- [55] R. Gioiosa, R. W. Wisniewski, R. Murty, and T. Inglett, "Analyzing system calls in multi-os hierarchical environments," in *Proceedings of the 5th International Workshop on Runtime and Operating Systems for Supercomputers*, ROSS '15, (New York, NY, USA), pp. 6:1–6:8, ACM, 2015.
- [56] J. McMinis, M. A. Morales, D. M. Ceperley, and J. Kim, "The transition to the metallic state in low density hydrogen," *The Journal of Chemical Physics*, vol. 143, no. 19, p. 194703, 2015.
- [57] C. L. Mendes, B. Bode, G. H. Bauer, J. Enos, C. Beldica, and W. T. Kramer, "Deployment and testing of the sustained petascale blue waters system," *Journal of Computational Science*, vol. 10, pp. 327 – 337, 2015.
- [58] C. Mitra, J. T. Krogel, J. A. Santana, and F. A. Reboredo, "Many-body ab initio diffusion quantum monte carlo applied to the strongly correlated oxide nio," *The Journal of Chemical Physics*, vol. 143, no. 16, p. 164710, 2015.
- [59] Q. Niu, Characterization and Enhancement of Data Locality and Load Balancing for Irregular Applications. PhD thesis, The Ohio State University, 2015.
- [60] R. C. C. III and M. A. Morales, "Influence of single particle orbital sets and configuration selection on multideterminant wavefunctions in quantum monte carlo," *The Journal of Chemical Physics*, vol. 142, no. 23, p. 234103, 2015.
- [61] J. A. Santana, J. T. Krogel, J. Kim, P. R. C. Kent, and F. A. Reboredo, "Structural stability and defect energetics of zno from diffusion quantum monte carlo," *The Journal of Chemical Physics*, vol. 142, no. 16, p. 164705, 2015.
- [62] L. Shulenburger, A. Baczewski, Z. Zhu, J. Guan, and D. Tománek, "The nature of the interlayer interaction in bulk and few-layer phosphorus," *Nano Letters*, vol. 15, no. 12, pp. 8170– 8175, 2015. PMID: 26523860.
- [63] L. Shulenburger, T. R. Mattsson, and M. Desjarlais, "Beyond chemical accuracy: The pseudopotential approximation in diffusion monte carlo calculations of the hcp to bcc phase transition in beryllium," arXiv preprint arXiv:1501.03850, 2015.

- [64] Y. Yang, I. Kylänpää, N. M. Tubman, J. T. Krogel, S. Hammes-Schiffer, and D. M. Ceperley, "How large are nonadiabatic effects in atomic and diatomic systems?," *The Journal of Chemical Physics*, vol. 143, no. 12, p. 124308, 2015.
- [65] R. C. Clay, M. Holzmann, D. M. Ceperley, and M. A. Morales, "Benchmarking density functionals for hydrogen-helium mixtures with quantum monte carlo: Energetics, pressures, and forces," *Phys. Rev. B*, vol. 93, p. 035121, Jan 2016.
- [66] J. T. Krogel, J. A. Santana, and F. A. Reboredo, "Pseudopotentials for quantum monte carlo studies of transition metal oxides," *Phys. Rev. B*, vol. 93, p. 075143, Feb 2016.
- [67] R. Nazarov, L. Shulenburger, M. Morales, and R. Q. Hood, "Benchmarking the pseudopotential and fixed-node approximations in diffusion monte carlo calculations of molecules and solids," *Phys. Rev. B*, vol. 93, p. 094111, Mar 2016.
- [68] M. Holzmann, R. C. Clay, M. A. Morales, N. M. Tubman, D. M. Ceperley, and C. Pierleoni, "Theory of finite size effects for electronic quantum monte carlo calculations of liquids and solids," *Phys. Rev. B*, vol. 94, p. 035126, Jul 2016.
- [69] A. Benali, L. Shulenburger, J. T. Krogel, X. Zhong, P. R. C. Kent, and O. Heinonen, "Quantum monte carlo analysis of a charge ordered insulating antiferromagnet: the ti4o7 magneli phase," *Phys. Chem. Chem. Phys.*, vol. 18, pp. 18323–18335, 2016.
- [70] J.-P. Davis, M. D. Knudson, L. Shulenburger, and S. D. Crockett, "Mechanical and optical response of [100] lithium fluoride to multi-megabar dynamic pressures," *Journal of Applied Physics*, vol. 120, no. 16, p. 165901, 2016.
- [71] S. Herbein, S. McDaniel, N. Podhorszki, J. Logan, S. Klasky, and M. Taufer, "Performance characterization of irregular i/o at the extreme scale," *Parallel Computing*, vol. 51, pp. 17 – 36, 2016. Special Issue on Parallel Programming Models and SystemsSoftware for High-End Computing.
- [72] J. T. Krogel, "Nexus: A modular workflow management system for quantum simulation codes," *Computer Physics Communications*, vol. 198, pp. 154 – 168, 2016.
- [73] M. G. Lopez, C. Bergstrom, Y. W. Li, W. Elwasif, and O. Hernandez, Using C++ AMP to Accelerate HPC Applications on Multiple Platforms, pp. 563–576. Cham: Springer International Publishing, 2016.
- [74] Y. Luo, A. Benali, L. Shulenburger, J. T. Krogel, O. Heinonen, and P. R. C. Kent, "Phase stability of tio 2 polymorphs from diffusion quantum monte carlo," *New Journal of Physics*, vol. 18, no. 11, p. 113049, 2016.
- [75] T. McDaniel, E. D'Azevedo, Y. W. Li, P. Kent, M. Wong, and K. Wong, "Delayed update algorithms for quantum monte carlo simulation on gpu: Extended abstract," in *Proceedings* of the XSEDE16 Conference on Diversity, Big Data, and Science at Scale, XSEDE16, (New York, NY, USA), pp. 13:1–13:4, ACM, 2016.
- [76] Q. Niu, J. Dinan, S. Tirukkovalur, A. Benali, J. Kim, L. Mitas, L. Wagner, and P. Sadayappan, "Global-view coefficients: a data management solution for parallel quantum monte carlo applications," *Concurrency and Computation: Practice and Experience*, vol. 28, no. 13, pp. 3655–3671, 2016. cpe.3748.

- [77] A. D. Powell and R. Dawes, "Calculating potential energy curves with fixed-node diffusion monte carlo: Co and n2," *The Journal of Chemical Physics*, vol. 145, no. 22, p. 224308, 2016.
- [78] J. A. Santana, J. T. Krogel, P. R. C. Kent, and F. A. Reboredo, "Cohesive energy and structural parameters of binary oxides of groups iia and iiib from diffusion quantum monte carlo," *The Journal of Chemical Physics*, vol. 144, no. 17, p. 174707, 2016.
- [79] N. M. Tubman, Y. Yang, S. Hammes-Schiffer, and D. M. Ceperley, Interpolated Wave Functions for Nonadiabatic Simulations with the Fixed-Node Quantum Monte Carlo Method, ch. 203, pp. 47–61. 2016.
- [80] D. C.-M. Yang, *Pairing and entanglement: quantum Monte Carlo studies*. PhD thesis, University of Illinois at Urbana-Champaign, 2016.
- [81] L. Zhao and E. Neuscamman, "An efficient variational principle for the direct optimization of excited states," *Journal of Chemical Theory and Computation*, vol. 12, no. 8, pp. 3436–3440, 2016. PMID: 27379468.
- [82] B. V. D. Goetz and E. Neuscamman, "Suppressing ionic terms with number-counting jastrow factors in real space," *Journal of Chemical Theory and Computation*, vol. 13, pp. 2035–2042, apr 2017.
- [83] A. Mathuriya, Y. Luo, A. Benali, L. Shulenburger, and J. Kim, "Optimization and parallelization of b-spline based orbital evaluations in QMC on multi/many-core shared memory processors," in 2017 IEEE International Parallel and Distributed Processing Symposium (IPDPS), IEEE, may 2017.
- [84] J. T. Krogel and P. R. C. Kent, "Magnitude of pseudopotential localization errors in fixed node diffusion quantum monte carlo," *The Journal of Chemical Physics*, vol. 146, p. 244101, jun 2017.
- [85] L. Zhao and E. Neuscamman, "A blocked linear method for optimizing large parameter sets in variational monte carlo," *Journal of Chemical Theory and Computation*, vol. 13, pp. 2604– 2611, jun 2017.
- [86] A. L. Dzubak, J. T. Krogel, and F. A. Reboredo, "Quantitative estimation of localization errors of 3d transition metal pseudopotentials in diffusion monte carlo," *The Journal of Chemical Physics*, vol. 147, p. 024102, jul 2017.
- [87] J. A. Santana, J. T. Krogel, P. R. C. Kent, and F. A. Reboredo, "Diffusion quantum monte carlo calculations of SrFeO3 and LaFeO3," *The Journal of Chemical Physics*, vol. 147, p. 034701, jul 2017.
- [88] K. Gasperich, M. Deible, and K. D. Jordan, "H4: A model system for assessing the performance of diffusion monte carlo calculations using a single slater determinant trial function," *The Journal of Chemical Physics*, vol. 147, p. 074106, aug 2017.
- [89] P. J. Robinson, S. D. P. Flores, and E. Neuscamman, "Excitation variance matching with limited configuration interaction expansions in variational monte carlo," *The Journal of Chemical Physics*, vol. 147, p. 164114, oct 2017.

- [90] J. A. Santana, R. Mishra, J. T. Krogel, A. Y. Borisevich, P. R. C. Kent, S. T. Pantelides, and F. A. Reboredo, "Quantum many-body effects in defective transition-metal-oxide superlattices," *Journal of Chemical Theory and Computation*, vol. 13, pp. 5604–5609, oct 2017.
- [91] H. Shin, J. Kim, H. Lee, O. Heinonen, A. Benali, and Y. Kwon, "Nature of interlayer binding and stacking of sp-sp2 hybridized carbon layers: A quantum monte carlo study," *Journal of Chemical Theory and Computation*, vol. 13, pp. 5639–5646, oct 2017.
- [92] N. S. Blunt and E. Neuscamman, "Charge-transfer excited states: Seeking a balanced and efficient wave function ansatz in variational monte carlo," *The Journal of Chemical Physics*, vol. 147, p. 194101, nov 2017.
- [93] A. L. Dzubak, C. Mitra, M. Chance, S. Kuhn, G. E. Jellison, A. S. Sefat, J. T. Krogel, and F. A. Reboredo, "MnNiO3 revisited with modern theoretical and experimental methods," *The Journal of Chemical Physics*, vol. 147, p. 174703, nov 2017.
- [94] I. Kylänpää, J. Balachandran, P. Ganesh, O. Heinonen, P. R. C. Kent, and J. T. Krogel, "Accuracy of ab initio electron correlation and electron densities in vanadium dioxide," *Physical Review Materials*, vol. 1, nov 2017.
- [95] T. McDaniel, E. F. D'Azevedo, Y. W. Li, K. Wong, and P. R. C. Kent, "Delayed slater determinant update algorithms for high efficiency quantum monte carlo," *The Journal of Chemical Physics*, vol. 147, p. 174107, nov 2017.
- [96] J. A. R. Shea and E. Neuscamman, "Size consistent excited states via algorithmic transformations between variational principles," *Journal of Chemical Theory and Computation*, vol. 13, pp. 6078–6088, nov 2017.
- [97] M. C. Bennett, C. A. Melton, A. Annaberdiyev, G. Wang, L. Shulenburger, and L. Mitas, "A new generation of effective core potentials for correlated calculations," *The Journal of Chemical Physics*, vol. 147, p. 224106, dec 2017.
- [98] H. Shin, Y. Luo, P. Ganesh, J. Balachandran, J. T. Krogel, P. R. C. Kent, A. Benali, and O. Heinonen, "Electronic properties of doped and defective NiO: A quantum monte carlo study," *Physical Review Materials*, vol. 1, dec 2017.
- [99] A. Benali, D. Ceperley, E. M. D'Azevedo, M. Dewing, P. R. C. Kent, J. Kim, J. T. Krogel, Y. W. Li, Y. Luo, T. McDaniel, M. A. Morales, A. Mathuriya, L. Shulenburger, and N. M. Tubman, *Development of QMCPACK for Exascale Scientific Computing*, ch. Exascale Scientific Applications: Scalability and Performance Portability, pp. 461–480. CRC Press, 2017.
- [100] Q. Liu, N. Podhorszki, J. Choi, J. Logan, M. Wolf, S. Klasky, T. Kurc, and X. He, "Store-Rush: An application-level approach to harvesting idle storage in a best effort environment," *Proceedia Computer Science*, vol. 108, pp. 475–484, 2017.
- [101] A. Mathuriya, Y. Luo, R. C. Clay, A. Benali, L. Shulenburger, and J. Kim, "Embracing a new era of highly efficient and productive quantum monte carlo simulations," in *Proceedings* of the International Conference for High Performance Computing, Networking, Storage and Analysis on - SC '17, ACM Press, 2017.

- [102] J. T. Krogel and F. A. Reboredo, "Kinetic energy classification and smoothing for compact b-spline basis sets in quantum monte carlo," *The Journal of Chemical Physics*, vol. 148, p. 044110, jan 2018.
- [103] J. Kim, A. Baczewski, T. Beaudet, A. Benali, C. Bennett, M. Berrill, N. Blunt, E. J. L. Borda, M. Casula, D. Ceperley, S. Chiesa, bryan K clark, R. Clay, K. Delaney, M. Dewing, K. Esler, H. Hao, O. Heinonen, P. R. C. Kent, J. T. Krogel, I. Kylänpää, Y. W. Li, M. G. Lopez, Y. Luo, F. Malone, R. Martin, A. Mathuriya, J. McMinis, C. Melton, L. Mitas, M. A. Morales, E. Neuscamman, W. Parker, S. Flores, N. A. Romero, B. Rubenstein, J. Shea, H. Shin, L. Shulenburger, A. Tillack, J. Townsend, N. Tubman, B. van der Goetz, J. Vincent, D. C. Yang, Y. Yang, S. Zhang, and L. Zhao, "QMCPACK : An open source ab initio quantum monte carlo package for the electronic structure of atoms, molecules, and solids," *Journal of Physics: Condensed Matter*, mar 2018.
- [104] S. Song, M.-C. Kim, E. Sim, A. Benali, O. Heinonen, and K. Burke, "Benchmarks and reliable DFT results for spin gaps of small ligand fe(II) complexes," *Journal of Chemical Theory and Computation*, vol. 14, pp. 2304–2311, apr 2018.
- [105] A. Benali, Y. Luo, H. Shin, D. Pahls, and O. Heinonen, "Quantum monte carlo calculations of catalytic energy barriers in a metallorganic framework with transition-metal-functionalized nodes," *The Journal of Physical Chemistry C*, vol. 122, pp. 16683–16691, jun 2018.
- [106] Y. Sharma, J. Balachandran, C. Sohn, J. T. Krogel, P. Ganesh, L. Collins, A. V. Ievlev, Q. Li, X. Gao, N. Balke, O. S. Ovchinnikova, S. V. Kalinin, O. Heinonen, and H. N. Lee, "Nanoscale control of oxygen defects and metal-insulator transition in epitaxial vanadium dioxides," ACS Nano, vol. 12, pp. 7159–7166, jun 2018.
- [107] P. R. C. Kent and G. Kotliar, "Toward a predictive theory of correlated materials," Science, vol. 361, pp. 348–354, jul 2018.
- [108] A. Scemama, A. Benali, D. Jacquemin, M. Caffarel, and P.-F. Loos, "Excitation energies from diffusion monte carlo using selected configuration interaction nodes," *The Journal of Chemical Physics*, vol. 149, p. 034108, jul 2018.
- [109] H. Shin, A. Benali, Y. Luo, E. Crabb, A. Lopez-Bezanilla, L. E. Ratcliff, A. M. Jokisaari, and O. Heinonen, "Zirconia and hafnia polymorphs: Ground-state structural properties from diffusion monte carlo," *Physical Review Materials*, vol. 2, jul 2018.
- [110] J. Ahn, I. Hong, Y. Kwon, R. C. Clay, L. Shulenburger, H. Shin, and A. Benali, "Phase stability and interlayer interaction of blue phosphorene," *Physical Review B*, vol. 98, aug 2018.
- [111] Y. Luo, K. P. Esler, P. R. C. Kent, and L. Shulenburger, "An efficient hybrid orbital representation for quantum monte carlo calculations," *The Journal of Chemical Physics*, vol. 149, p. 084107, aug 2018.
- [112] K. Saritas, J. T. Krogel, P. R. C. Kent, and F. A. Reboredo, "Diffusion monte carlo: A pathway towards an accurate theoretical description of manganese oxides," *Physical Review Materials*, vol. 2, aug 2018.
- [113] M. C. Bennett, G. Wang, A. Annaberdiyev, C. A. Melton, L. Shulenburger, and L. Mitas, "A new generation of effective core potentials from correlated calculations: 2nd row elements," *The Journal of Chemical Physics*, vol. 149, p. 104108, sep 2018.

- [114] K. Alberi, M. B. Nardelli, A. Zakutayev, L. Mitas, S. Curtarolo, A. Jain, M. Fornari, N. Marzari, I. Takeuchi, M. L. Green, M. Kanatzidis, M. F. Toney, S. Butenko, B. Meredig, S. Lany, U. Kattner, A. Davydov, E. S. Toberer, V. Stevanovic, A. Walsh, N.-G. Park, A. Aspuru-Guzik, D. P. Tabor, J. Nelson, J. Murphy, A. Setlur, J. Gregoire, H. Li, R. Xiao, A. Ludwig, L. W. Martin, A. M. Rappe, S.-H. Wei, and J. Perkins, "The 2019 materials by design roadmap," *Journal of Physics D: Applied Physics*, vol. 52, p. 013001, oct 2018.
- [115] A. Annaberdiyev, G. Wang, C. A. Melton, M. C. Bennett, L. Shulenburger, and L. Mitas, "A new generation of effective core potentials from correlated calculations: 3d transition metal series," *The Journal of Chemical Physics*, vol. 149, p. 134108, oct 2018.
- [116] R. Archibald, J. T. Krogel, and P. R. C. Kent, "Gaussian process based optimization of molecular geometries using statistically sampled energy surfaces from quantum monte carlo," *The Journal of Chemical Physics*, vol. 149, p. 164116, oct 2018.
- [117] K. Saritas, J. T. Krogel, and F. A. Reboredo, "Relative energies and electronic structures of CoO polymorphs through ab initio diffusion quantum monte carlo," *Physical Review B*, vol. 98, oct 2018.
- [118] S. Zhang, F. D. Malone, and M. A. Morales, "Auxiliary-field quantum monte carlo calculations of the structural properties of nickel oxide," *The Journal of Chemical Physics*, vol. 149, p. 164102, oct 2018.
- [119] K. Saritas, W. Ming, M.-H. Du, and F. A. Reboredo, "Excitation energies of localized correlated defects via quantum monte carlo: A case study of mn4+ doped phosphors," *The Journal of Physical Chemistry Letters*, vol. 10, pp. 67–74, nov 2018.
- [120] M. E. Segovia and O. N. Ventura, "Diffusion and reptation quantum monte carlo study of the NaK molecule," *Molecular Physics*, vol. 117, pp. 813–822, nov 2018.
- [121] N. S. Blunt and E. Neuscamman, "Excited-state diffusion monte carlo calculations: A simple and efficient two-determinant ansatz," *Journal of Chemical Theory and Computation*, vol. 15, pp. 178–189, dec 2018.
- [122] F. D. Malone, S. Zhang, and M. A. Morales, "Overcoming the memory bottleneck in auxiliary field quantum monte carlo simulations with interpolative separable density fitting," *Journal* of Chemical Theory and Computation, vol. 15, pp. 256–264, dec 2018.
- [123] Y. Luo and J. Kim, "An highly efficient delayed update algorithm for evaluating slater determinants in quantum monte carlo," *in preparation*, 2018.